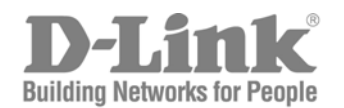

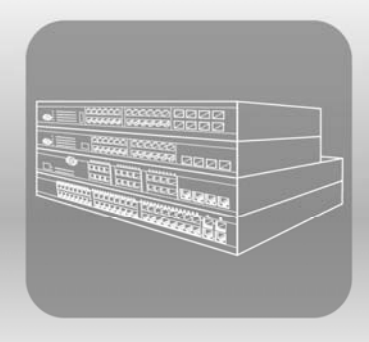

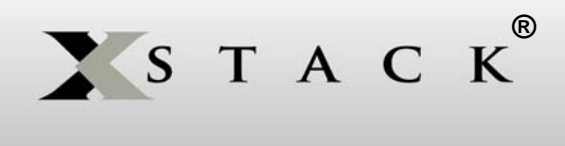

# CLI Manual

Product Model: xStack® DES-3528/DES-3552 Series Layer 2 Managed Stackable Fast Ethernet Switch Release 1.3

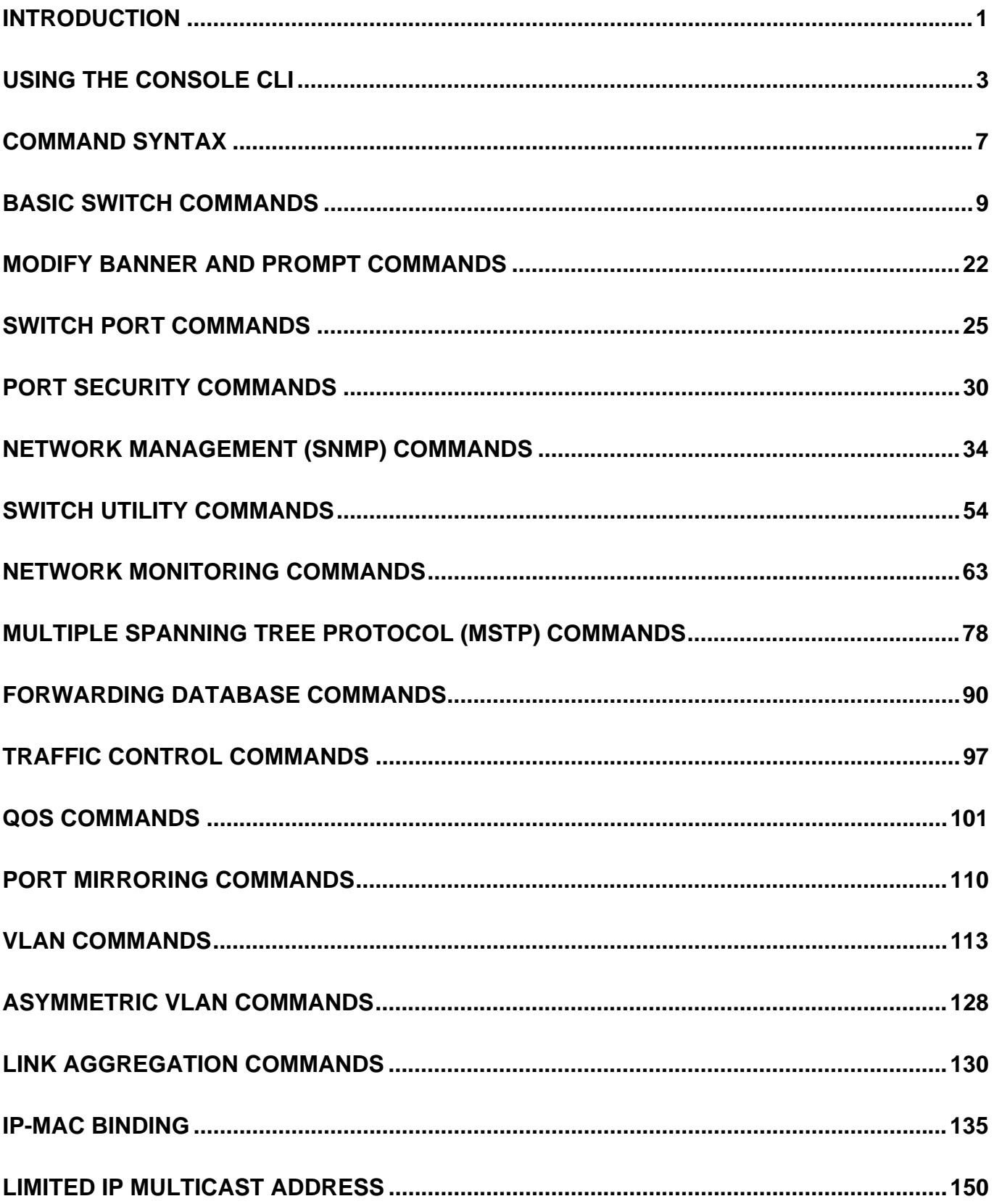

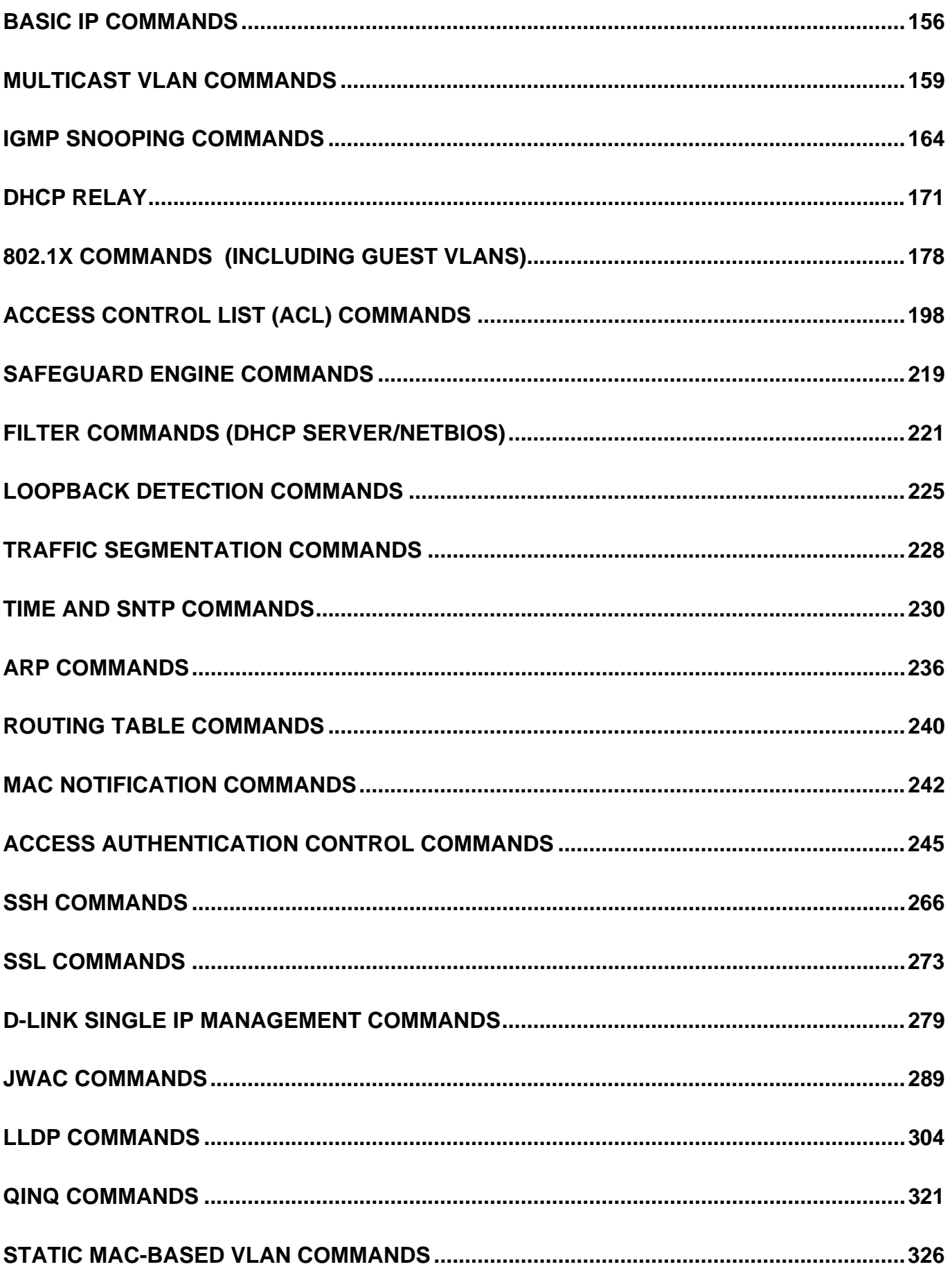

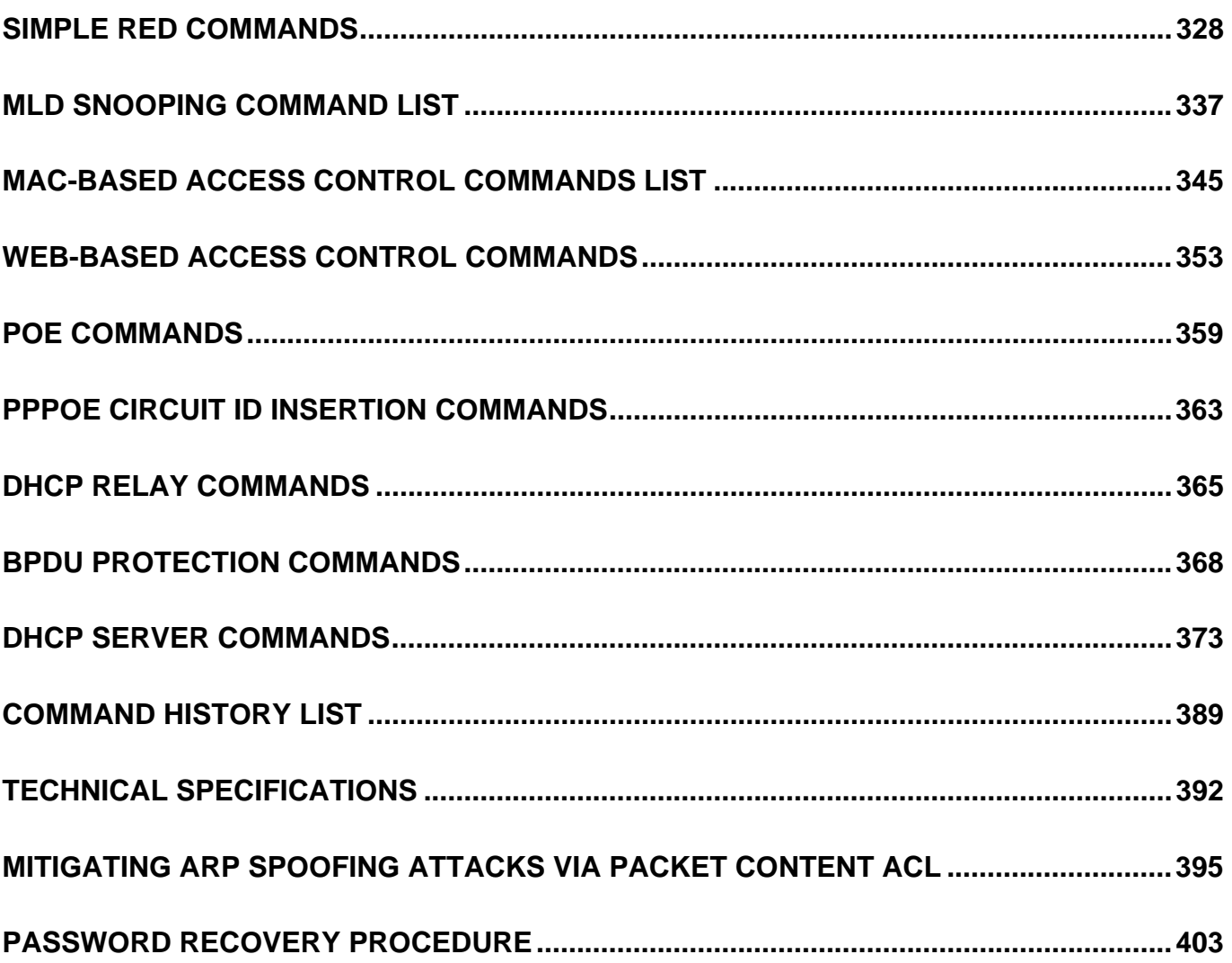

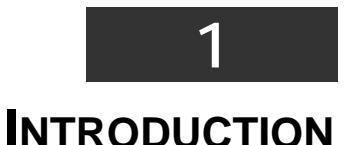

<span id="page-4-0"></span>The Switch can be managed through the Switch's serial port, Telnet, or the Web-based management agent. The Command Line Interface (CLI) can be used to configure and manage the Switch via the serial port or Telnet interfaces.

This manual provides a reference for all of the commands contained in the CLI. Configuration and management of the Switch via the Web-based management agent is discussed in the Manual.

The DES-3528/52 Layer 2 stackable Fast Ethernet switch series are members of the D-Link xStack® family. Ranging from 10/100Mbps edge switches to core gigabit switches, the xStack switch family has been future-proof designed to provide a stacking architecture with fault tolerance, flexibility, port density, robust security and maximum throughput with a user-friendly management interface for the networking professional.

This manual provides a reference for all of the commands contained in the CLI for the xStack® DES-3528, DES-3528P, DES-3528DC and DES-3552 series of switches. Configuration and management of the Switch via the Web-based management agent is discussed in the User's Guide.

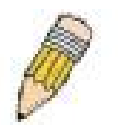

**NOTE:** For the remainder of this manual, all versions of the DES-3528, DES-3528P, DES-3528DC and DES-3552 switches will be referred to as simply the Switch or the DES-3528.

# **Accessing the Switch via the Serial Port**

The Switch's serial port's default settings are as follows:

- **115200 baud**
- **no parity**
- **8 data bits**
- **1 stop bit**

A computer running a terminal emulation program capable of emulating a VT-100 terminal and a serial port configured as above is then connected to the Switch's serial port via an RS-232 DB-9 cable.

With the serial port properly connected to a management computer, the following screen should be visible. If this screen does not appear, try pressing Ctrl+r to refresh the console screen.

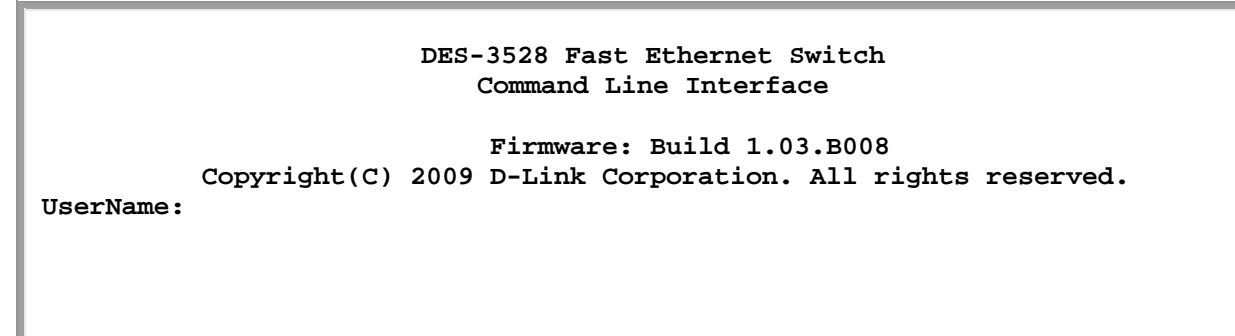

### **Figure 1-1. Initial CLI screen**

There is no initial username or password. Just press the **Enter** key twice to display the CLI input cursor **DES-3528:5#**. This is the command line where all commands are input.

## **Setting the Switch's IP Address**

Each Switch must be assigned its own IP Address, which is used for communication with an SNMP network manager or other TCP/IP application (for example BOOTP, TFTP). The Switch's default IP address is 10.90.90.90. Users can change the default Switch IP address to meet the specification of your networking address scheme.

The Switch is also assigned a unique MAC address by the factory. This MAC address cannot be changed, and can be found on the initial boot console screen – shown below.

```
Boot Procedure V1.00.B007
-----------------------------------------------------------------------------
  Power On Self Test ........................................ 100 % 
  MAC Address : 00-21-91-AF-EA-00 
  H/W Version : A2 
  Please wait, loading V1.03.B008 Runtime image ............. 100 % 
  UART init ................................................. 100 % 
  Device Discovery .......................................... 100 % 
  Configuration init......................................... \_
```
#### **Figure 1-2. Boot screen**

The Switch's MAC address can also be found in the Web management program on the Switch Information (Basic Settings) window on the Configuration menu.

The IP address for the Switch must be set before it can be managed with the Web-based manager. The Switch IP address can be automatically set using BOOTP or DHCP protocols, in which case the actual address assigned to the Switch must be known.

The IP address may be set using the Command Line Interface (CLI) over the console serial port as follows:

- 1. Starting at the command line prompt, enter the commands **config ipif System ipaddress xxx.xxx.xxx.xxx/yyy.yyy.yyy.yyy**. Where the **x**'s represent the IP address to be assigned to the IP interface named **System** and the **y**'s represent the corresponding subnet mask.
- 2. Alternatively, users can enter **config ipif System ipaddress xxx.xxx.xxx.xxx/z**. Where the **x**'s represent the IP address to be assigned to the IP interface named **System** and the **z** represents the corresponding number of subnets in CIDR notation.

The IP interface named **System** on the Switch can be assigned an IP address and subnet mask which can then be used to connect a management station to the Switch's Telnet or Web-based management agent.

```
 DES-3528:5#config ipif System ipaddress 10.42.73.114/8 
 Command: config ipif System ipaddress 10.42.73.114/8 
 Success. 
 DES-3528:5#
```
#### **Figure 1-3. Assigning an IP Address screen**

In the above example, the Switch was assigned an IP address of 10.42.73.114 with a subnet mask of 255.0.0.0. The system message **Success** indicates that the command was executed successfully. The Switch can now be configured and managed via Telnet, SNMP MIB browser and the CLI or via the Web-based management agent using the above IP address to connect to the Switch.

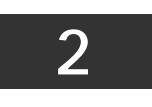

# **USING THE CONSOLE CLI**

<span id="page-6-0"></span>The DES-3528/52 Switch Series supports a console management interface that allows the user to connect to the Switch's management agent via a serial port and a terminal or a computer running a terminal emulation program. The console can also be used over the network using the TCP/IP Telnet protocol. The console program can be used to configure the Switch to use an SNMP-based network management software over the network.

This chapter describes how to use the console interface to access the Switch, change its settings, and monitor its operation.

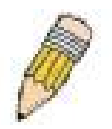

*Note:* Switch configuration settings are saved to non-volatile RAM using the save command. The current configuration will then be retained in the Switch's NV-RAM, and reloaded when the Switch is rebooted. If the Switch is rebooted without using the save command, the last configuration saved to NV-RAM will be loaded.

# **Connecting to the Switch**

The console interface is used by connecting the Switch to a VT100-compatible terminal or a computer running an ordinary terminal emulator program (e.g., the **HyperTerminal** program included with the Windows operating system) using an RS-232C serial cable. Your terminal parameters will need to be set to:

- **VT-100 compatible**
- **115200 baud**
- **8 data bits**
- **No parity**
- **One stop bit**
- **No flow control**

Users can also access the same functions over a Telnet interface. Once users have set an IP address for your Switch, users can use a Telnet program (in VT-100 compatible terminal mode) to access and control the Switch. All of the screens are identical, whether accessed from the console port or from a Telnet interface.

After the Switch reboots and users have logged in, the console looks like this:

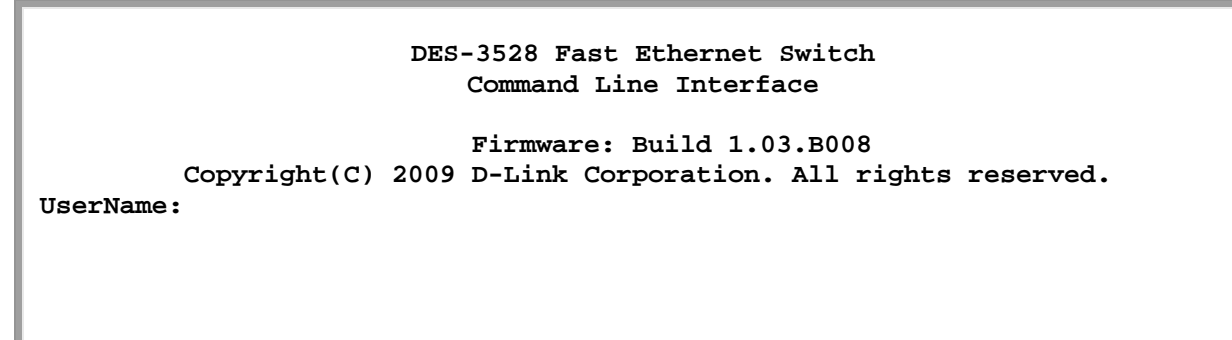

#### **Figure 2-1. Initial Console screen after logging in**

Commands are entered at the command prompt, **DES-3528:5#**.

There are a number of helpful features included in the CLI. Entering the **?** command will display a list of all of the top-level commands.

```
 .. 
? 
clear 
clear address_binding dhcp_snoop binding_entry ports 
clear arptable 
clear attack_log 
clear counters 
clear dhcp conflict_ip 
clear dhcp_binding 
clear fdb 
clear log
```
**clear port\_security\_entry port clear wac auth\_state ports config 802.1p default\_priority config 802.1p map config 802.1p user\_priority config 802.1x auth\_mode config 802.1x auth\_parameter ports config 802.1x auth\_protocol config 802.1x capability ports config 802.1x fwd\_pdu ports config 802.1x fwd\_pdu system config 802.1x guest\_vlan ports config 802.1x init config 802.1x reauth config access\_profile config account config accounting service config address\_binding dhcp\_snoop max\_entry ports config address\_binding ip\_mac ipaddress config address\_binding ip\_mac ports config admin local\_enable config arp\_aging time config arpentry config authen application config authen parameter attempt config authen parameter response\_timeout config authen server\_group config authen server\_host config authen\_enable config authen\_login config bandwidth\_control config bpdu\_protection config bpdu\_protection ports config bpdu\_protection recovery\_timer config command\_history config command\_prompt config configuration config cpu access\_profile profile\_id config dhcp ping\_packets config dhcp ping\_timeout config dhcp pool boot\_file config dhcp pool default\_router config dhcp pool dns\_server\_address config dhcp pool domain\_name config dhcp pool lease config dhcp pool netbios\_name\_server config dhcp pool netbios\_node\_type config dhcp pool network\_addr config dhcp pool next\_server config dhcp\_local\_relay vlan config dhcp\_relay config dhcp\_relay add ipif config dhcp\_relay delete ipif config dhcp\_relay option\_82 check CTRL+C ESC q Quit SPACE n Next Page ENTER Next Entry a All** 

**Figure 2-2. The ? Command** 

When users enter a command without its required parameters, the CLI will prompt users with a **Next possible completions:** message.

 **DES-3528:5#config account Command: config account Next possible completions: <username>** 

 **DES-3528:5#**

#### **Figure 2-3. Example Command Parameter Help**

In this case, the command **config account** was entered with the parameter **<username>**. The CLI will then prompt users to enter the **<username>** with the message, **Next possible completions:**. Every command in the CLI has this feature, and complex commands have several layers of parameter prompting.

In addition, after typing any given command plus one space, users can see all of the next possible sub-commands, in sequential order, by repeatedly pressing the **Tab** key.

To re-enter the previous command at the command prompt, press the up arrow cursor key. The previous command will appear at the command prompt.

```
 DES-3528:5#config account 
 Command: config account 
 Next possible completions: 
 <username> 
 DES-3528:5#config account 
 Command: config account 
 Next possible completions: 
 <username> 
 DES-3528:5#
```
## **Figure 2-4. Using the Up Arrow to Re-enter a Command**

In the above example, the command **config account** was entered without the required parameter **<username>**, the CLI returned the **Next possible completions: <username>** prompt. The up arrow cursor control key was pressed to re-enter the previous command (**config account**) at the command prompt. Now the appropriate username can be entered and the **config account**  command re-executed.

All commands in the CLI function in this way. In addition, the syntax of the help prompts are the same as presented in this manual - angle brackets  $\langle \rangle$  indicate a numerical value or character string, braces  $\{\}$  indicate optional parameters or a choice of parameters, and brackets [ ] indicate required parameters.

If a command is entered that is unrecognized by the CLI, the top-level commands will be displayed under the **Available commands:** prompt.

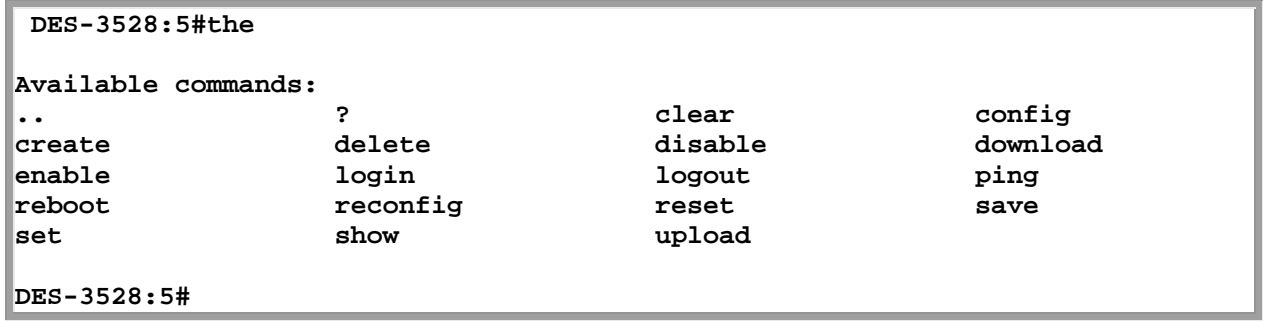

#### **Figure 2-5. The Next Available Commands Prompt**

The top-level commands consist of commands such as **show** or **config**. Most of these commands require one or more parameters to narrow the top-level command. This is equivalent to **show** what? or **config** what? Where the what? is the next parameter.

For example, if users enter the **show** command with no additional parameters, the CLI will then display all of the possible next parameters.

| DES-3528:5#show            |                        |                                |                  |
|----------------------------|------------------------|--------------------------------|------------------|
| Command: show              |                        |                                |                  |
|                            |                        |                                |                  |
| Next possible completions: |                        |                                |                  |
| 802.1p                     | 802.1x                 | access profile                 | account          |
| accounting                 | acct client            | address binding                | arpentry         |
| asymmetric_vlan            | attack log             | auth client                    | auth_diagnostics |
| auth_session_statistics    |                        | auth statistics                | authen           |
| authen enable              | authen login           | authen policy                  | autoconfig       |
| bandwidth control          | bpdu protection        | command_history                | config           |
| cpu                        | current config         | device status                  | dhcp             |
| dhcp_binding               | dhcp_local_relay       | dhcp_relay                     | dhcp_server      |
| dotlv protocol group       |                        | dscp                           | error            |
| lfdb                       | filter                 | firmware                       | flow meter       |
| greeting message           | gvrp                   | hol prevention                 | igmp_snooping    |
| ipif                       | iproute                | jumbo frame                    | jwac             |
| lacp port                  | limited multicast addr |                                | link_aggregation |
| 11dp                       | log                    | log_save_timing                | loopdetect       |
| mac_based_access_control   |                        | mac_based_access_control_local |                  |
| mac based vlan             | mac_notification       | max_mcast_group                |                  |
| mcast_filter_profile       |                        | mirror                         | mld_snooping     |
| multicast                  | multicast fdb          | packet                         | port             |
| port security              | port vlan              | ports                          | pppoe            |
| pvid                       | qinq                   | radius                         | router ports     |
| safeguard_engine           | scheduling             | scheduling mechanism           |                  |
| serial port                | session                | sim                            | snmp             |
| sntp                       | sred                   | ssh                            | ssl              |
| stp                        | switch                 | syslog                         | system severity  |
| ltime                      | time range             | traffic                        |                  |
| traffic_segmentation       |                        | trusted host                   | utilization      |
| vlan                       | vlan translation       | wac                            |                  |
|                            |                        |                                |                  |
| DES-3528:5#                |                        |                                |                  |

**Figure 2-6. Next possible completions: Show Command** 

In the above example, all of the possible next parameters for the **show** command are displayed. At the next command prompt, the up arrow was used to re-enter the **show** command, followed by the **account** parameter. The CLI then displays the user accounts configured on the Switch.

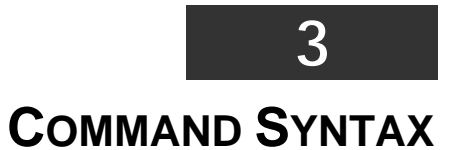

<span id="page-10-0"></span>The following symbols are used to describe how command entries are made and values and arguments are specified in this manual. The online help contained in the CLI and available through the console interface uses the same syntax.

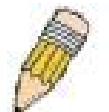

**Note:** All commands are case-sensitive. Be sure to disable Caps Lock or any other unwanted function that changes text case.

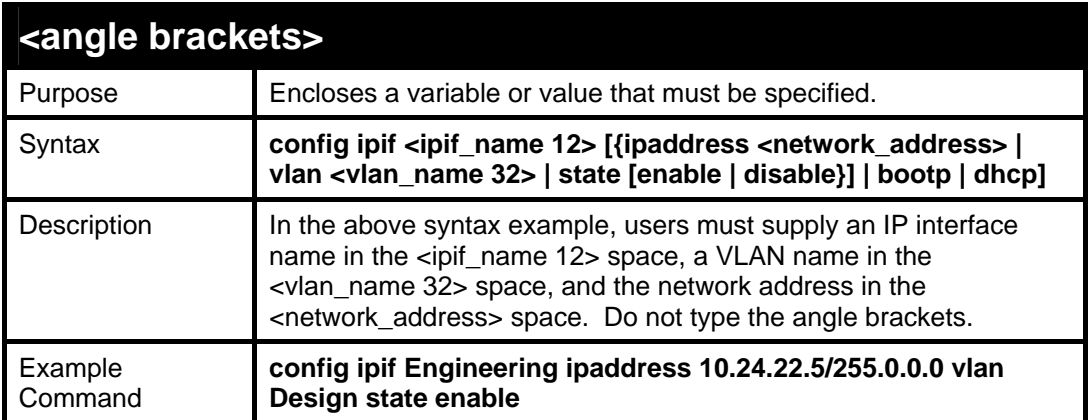

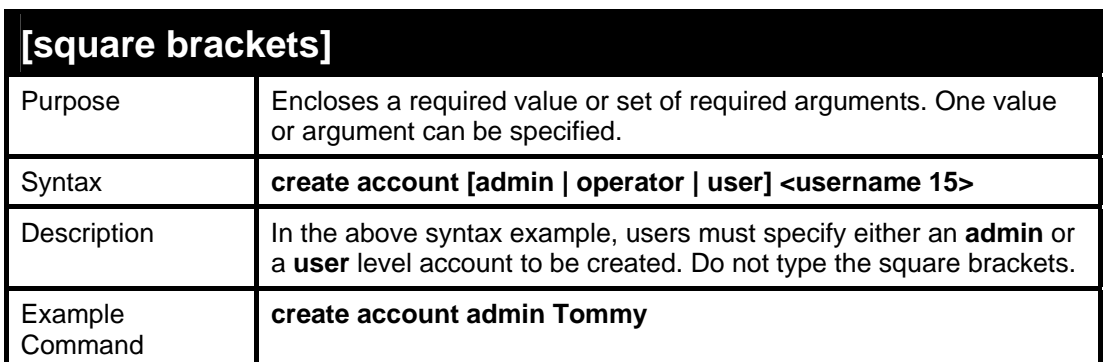

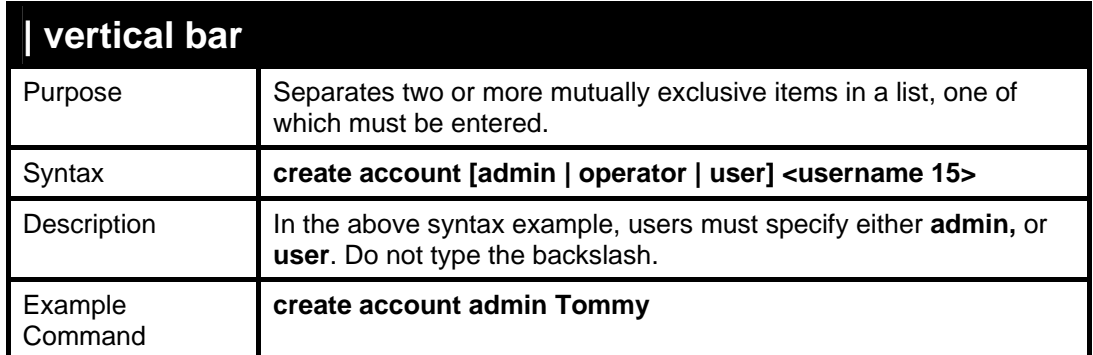

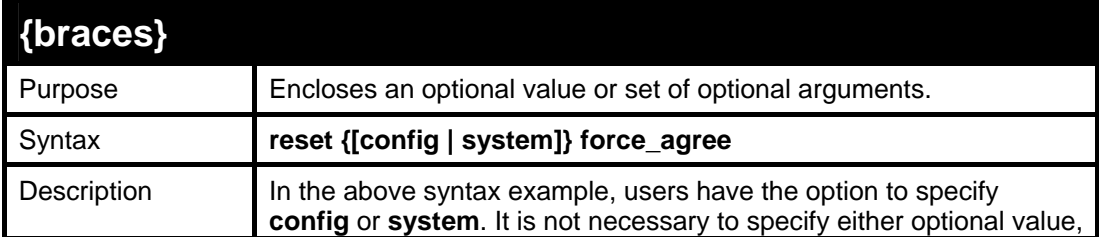

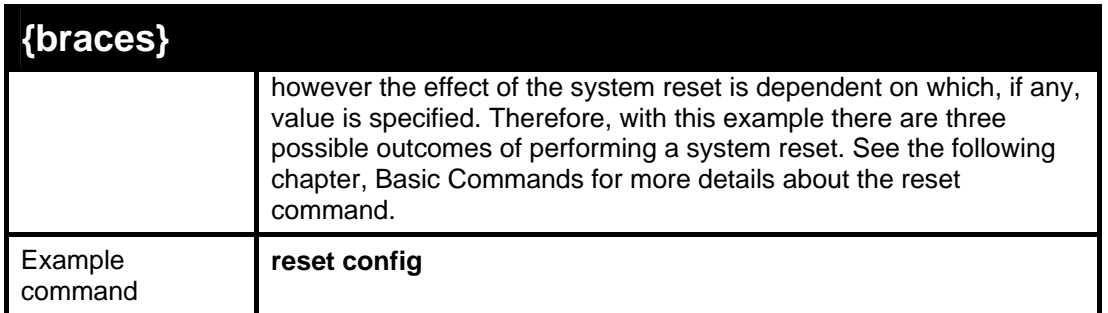

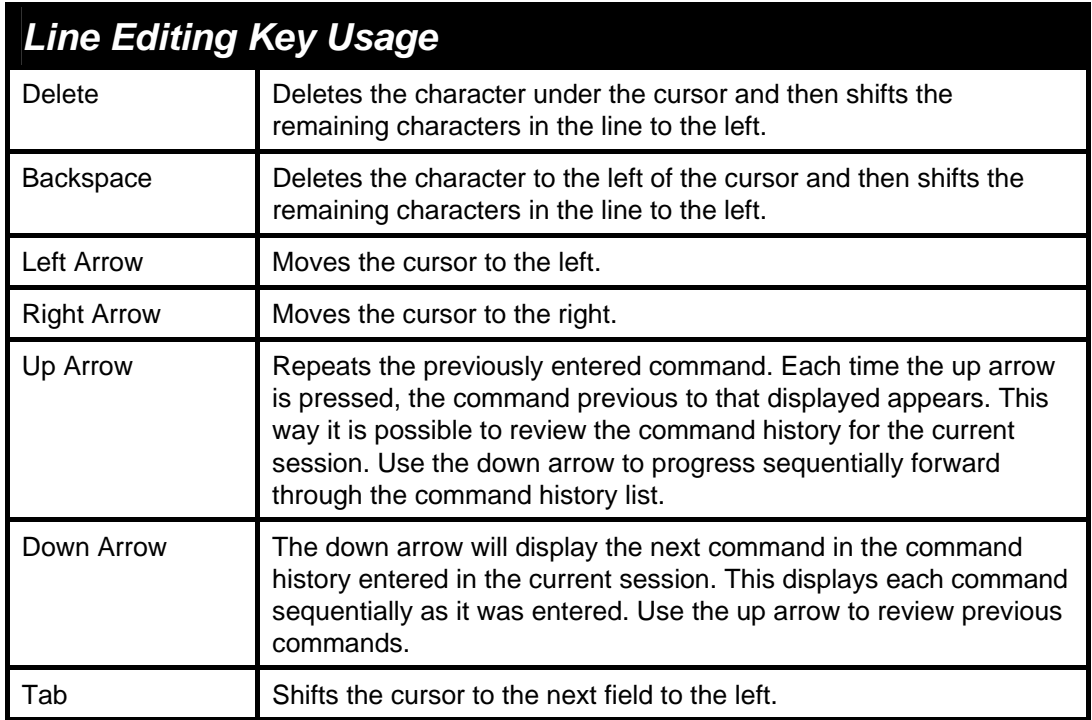

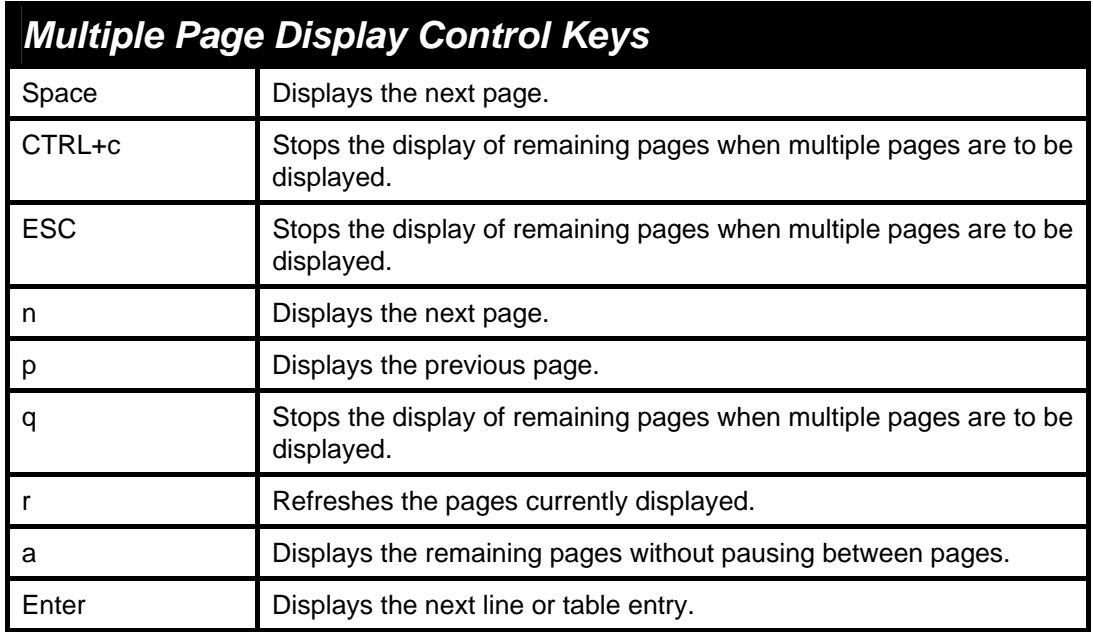

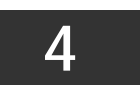

**BASIC SWITCH COMMANDS** 

<span id="page-12-0"></span>The basic switch commands in the Command Line Interface (CLI) are listed (along with the appropriate parameters) in the following table.

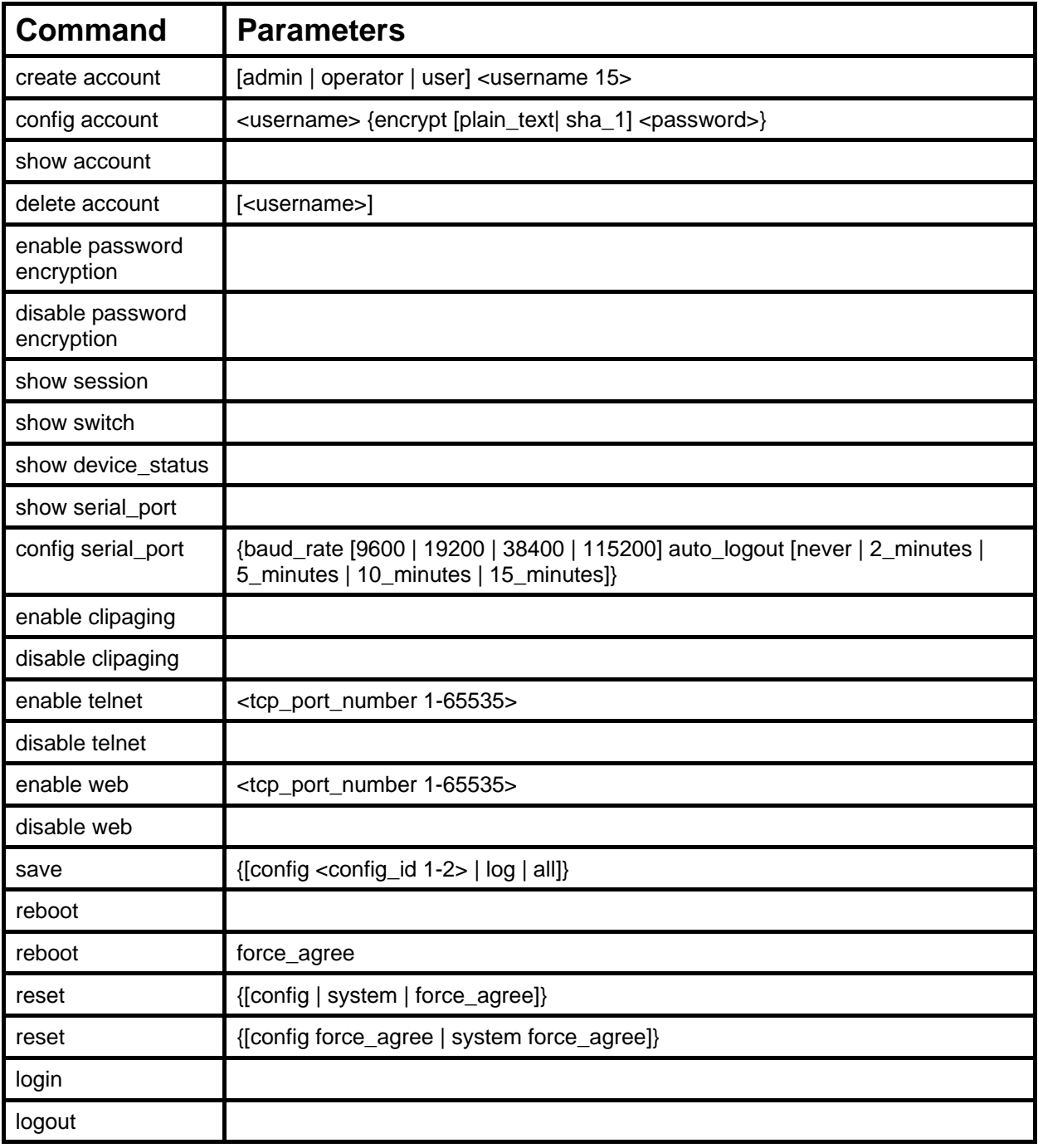

Each command is listed, in detail, in the following sections.

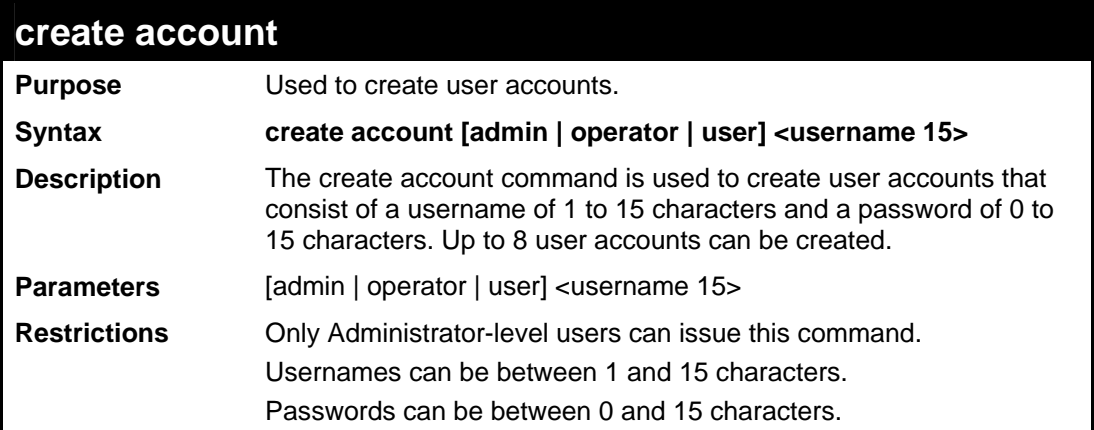

To create an administrator-level user account with the username "dlink".

```
DES-3528:5#create account admin dlink 
Command: create account admin dlink 
Enter a case-sensitive new password:**** 
Enter the new password again for confirmation:**** 
Success.
```
**DES-3528:5#**

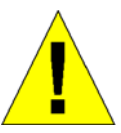

**NOTICE:** In case of lost passwords or password corruption, please refer to the D-Link website and the White Paper entitled "Password Recovery Procedure", which will guide you through the steps necessary to resolve this issue.

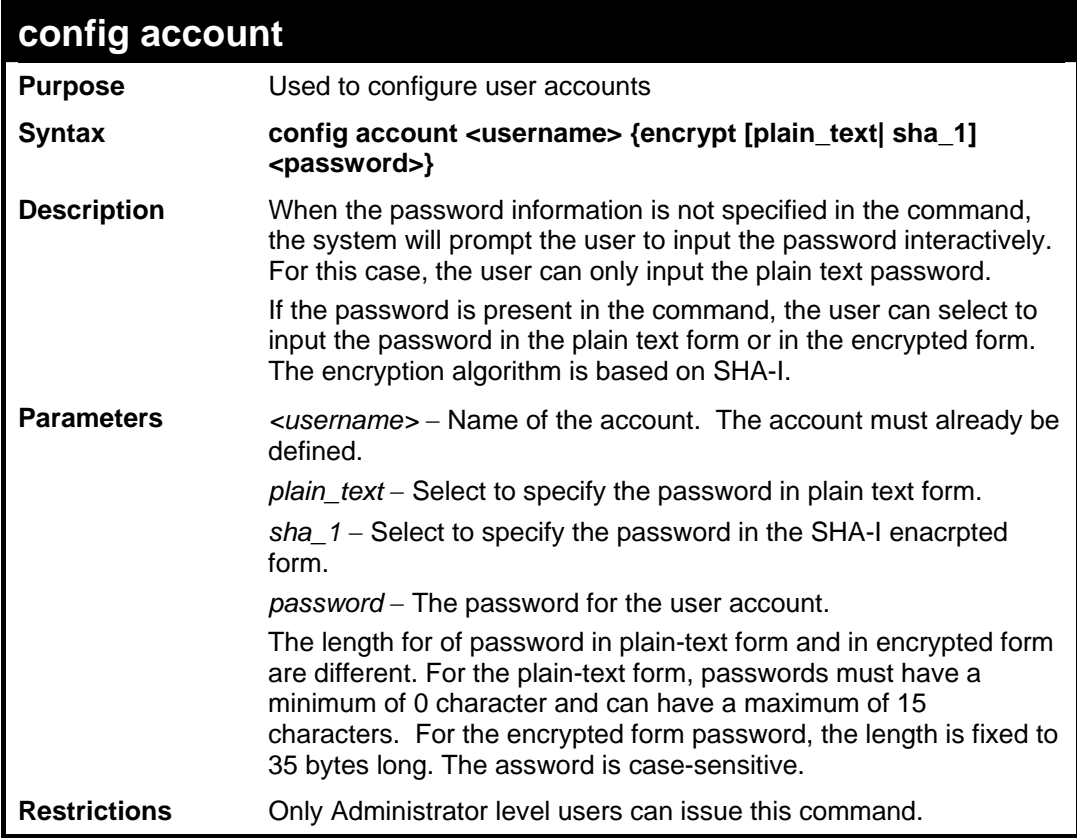

**config account** 

Usernames can be between 1 and 15 characters. Passwords can be between 0 and 15 characters.

Example usage:

To configure the user password of "dlink" account:

```
DES-3528:5#config account dlink 
Command: config account dlink 
Enter a old password:**** 
Enter a case-sensitive new password:**** 
Enter the new password again for confirmation:**** 
Success.
```
**DES-3528:5#**

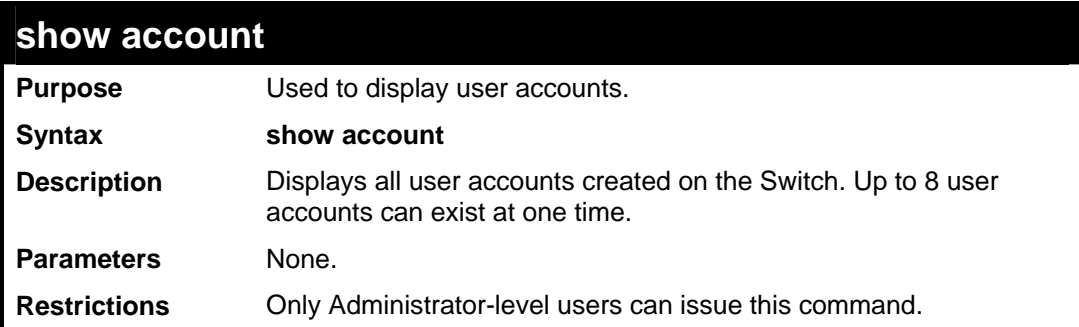

To display the accounts that have been created:

```
DES-3528:5#show account 
Command: show account 
Current Accounts: 
Username Access Level 
--------------- ------------ 
dlink Admin 
Total Entries: 1 
DES-3528:5#
```
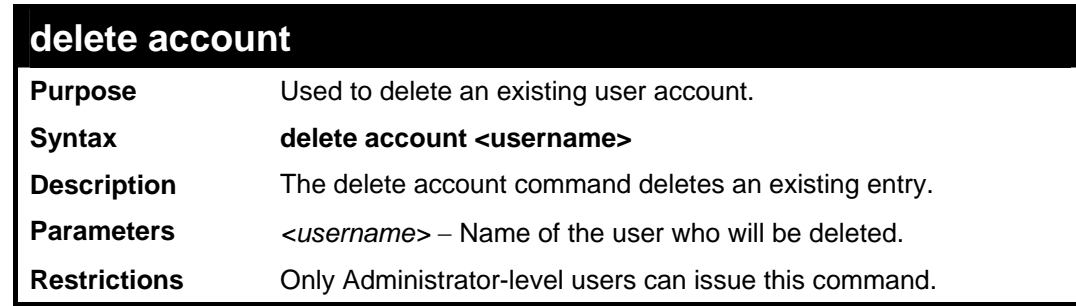

Example usage:

To delete the user account "System":

```
DES-3528:5#delete account System 
Command: delete account System 
Success. 
DES-3528:5#
```
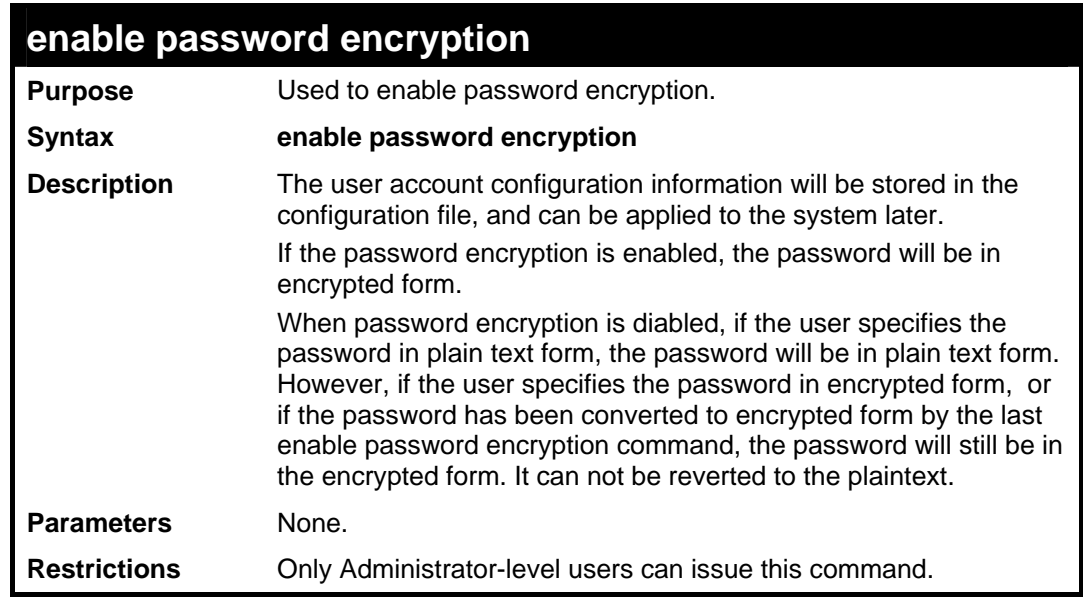

Example usage:

To enable password encryption:

```
DES-3528:5#enable password encryption 
Command: enable password encryption 
Success.
```
**DES-3528:5#**

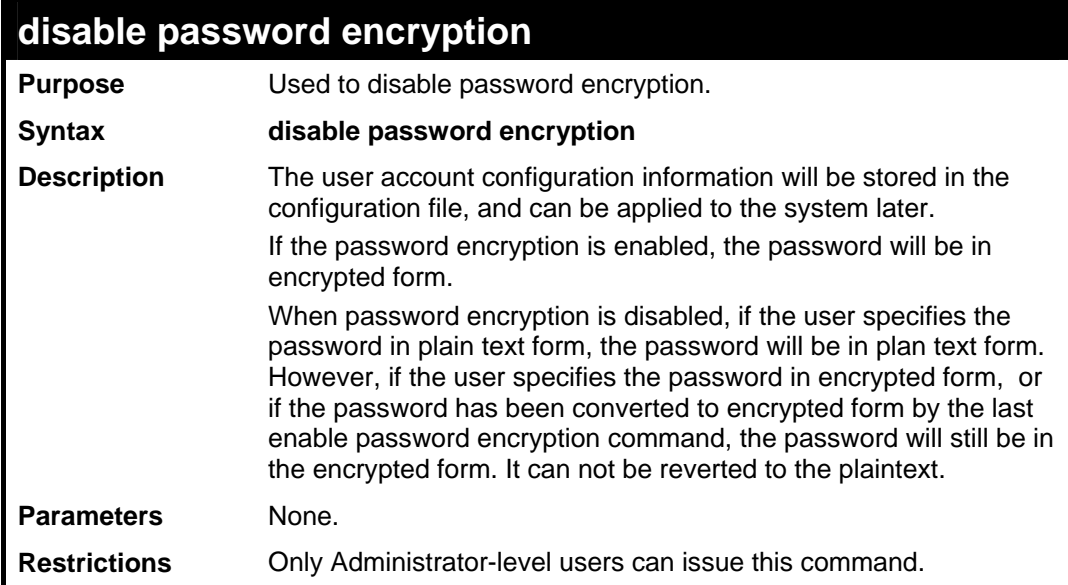

Example usage:

To disable password encryption:

```
DES-3528:5#disable password encryption 
Command: disable password encryption 
Success. 
DES-3528:5#
```
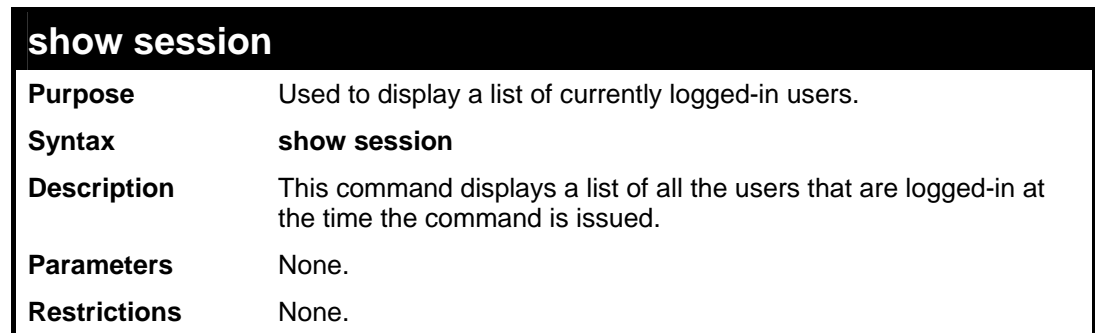

Example usage:

To display the way that the users logged in:

```
DES-3528:5#show session 
Command: show session 
ID Live Time From Level Name 
--- --------- ------------ ----- ------- 
 8 00:00:16.250 Serial Port 5 Anonymous 
Total Entries: 1
```
# **CTRL+C ESC q Quit SPACE n Next Page p Previous Page r Refresh**

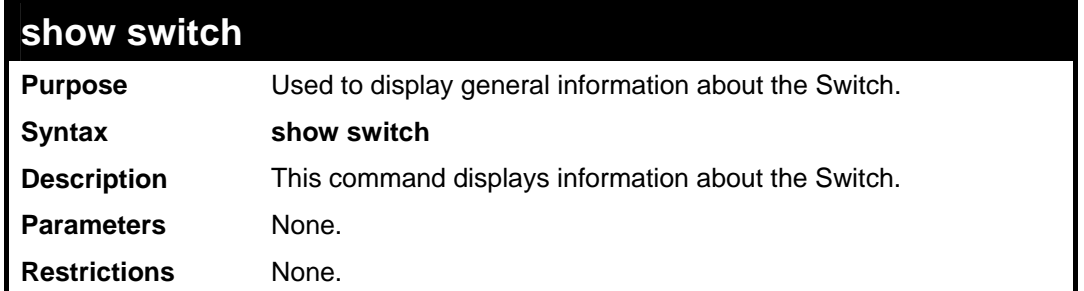

Example usage:

To display the Switch's information:

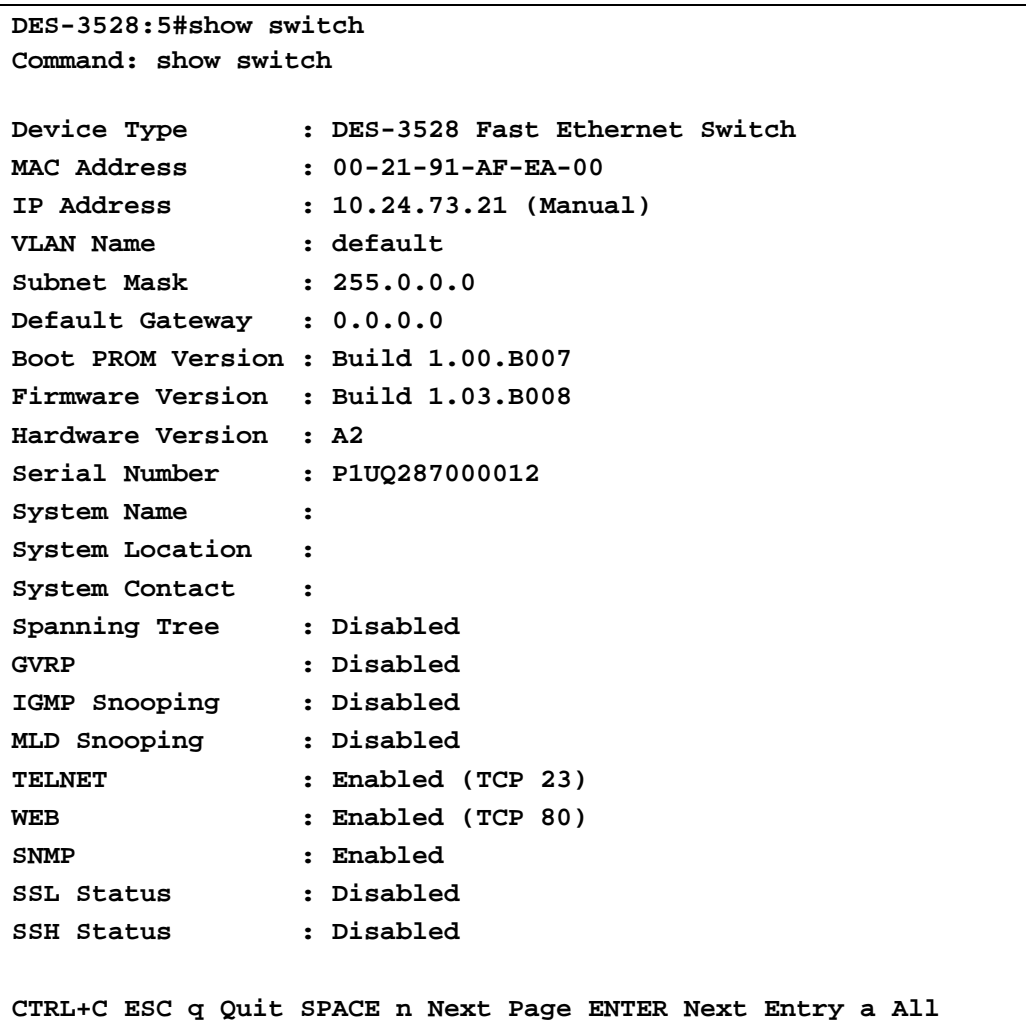

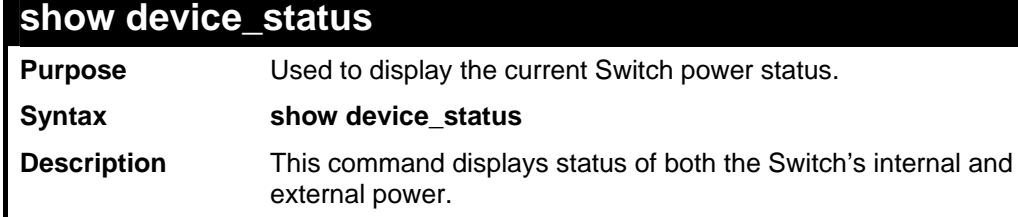

Parameters None. **Restrictions** None.

# **show device\_status**

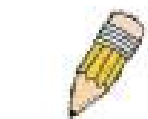

**NOTE:** The DES-3528DC Switch does not support this command.

Example usage:

To display the Switch's power status:

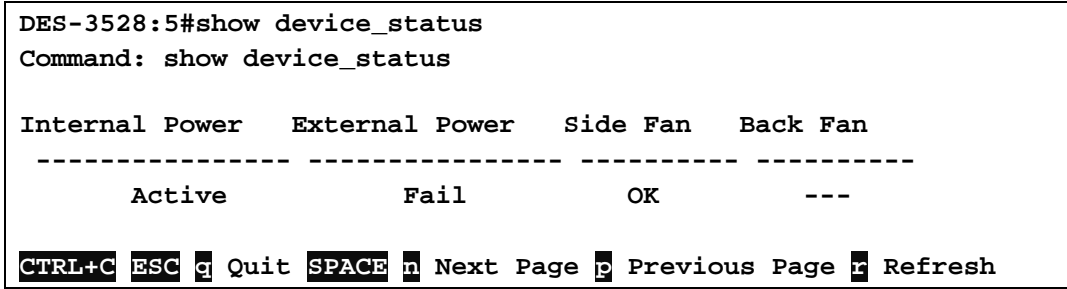

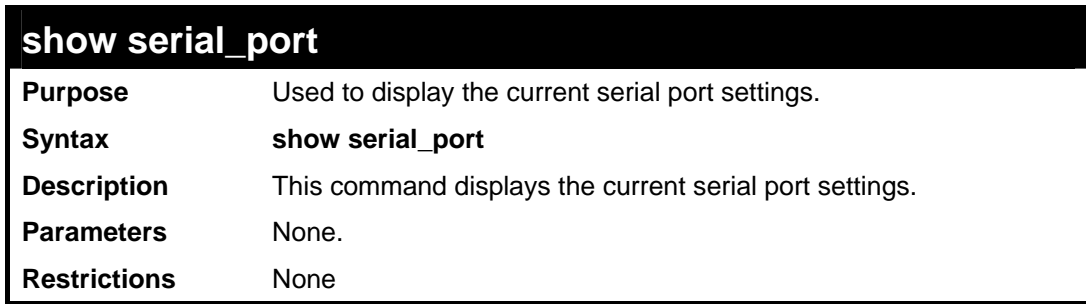

Example usage:

To display the serial port setting:

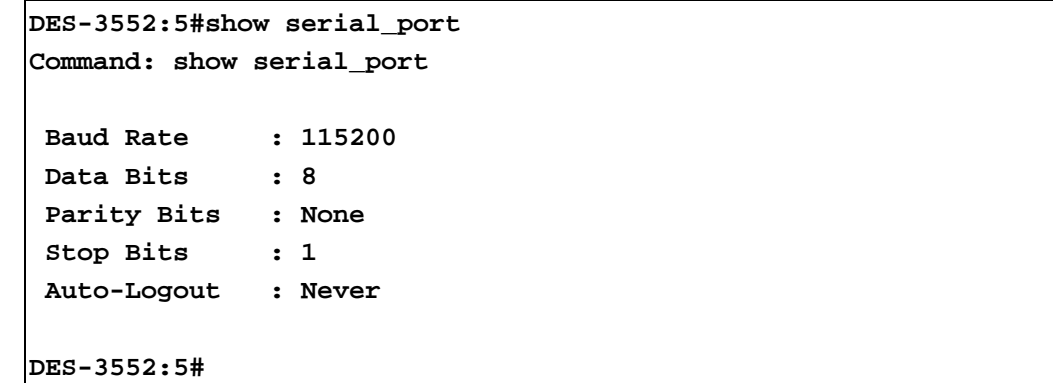

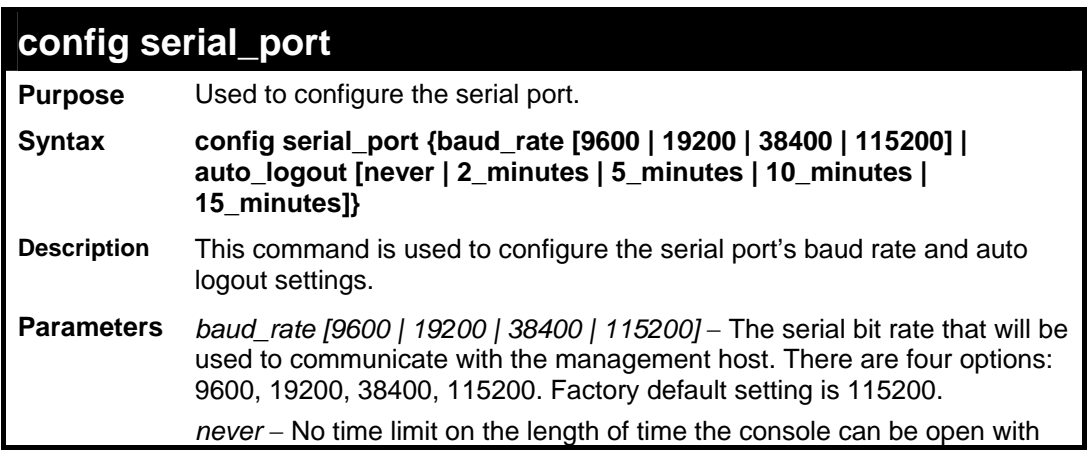

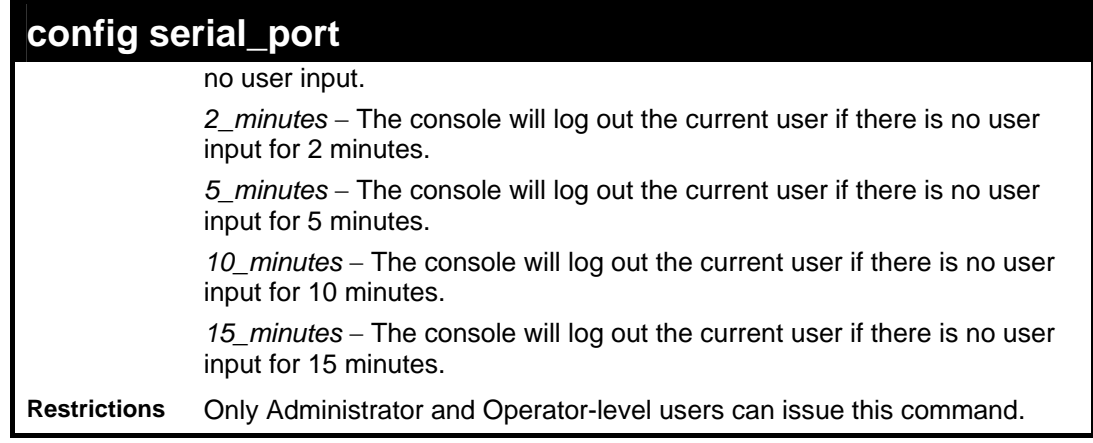

To configure baud rate:

```
DES-3528:5#config serial_port baud_rate 115200 
Command: config serial_port baud_rate 115200 
Success. 
DES-3528:5#
```
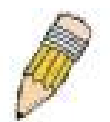

**NOTE:** If a user configures the serial port's baud rate, the baud rate will take effect and save immediately. Baud rate settings will not change even if the user resets or reboots the Switch. The Baud rate will only change when the user configures it again. The serial port's baud rate setting is not stored in the Switch's configuration file. Resetting the Switch will not restore the baud rate to the default setting.

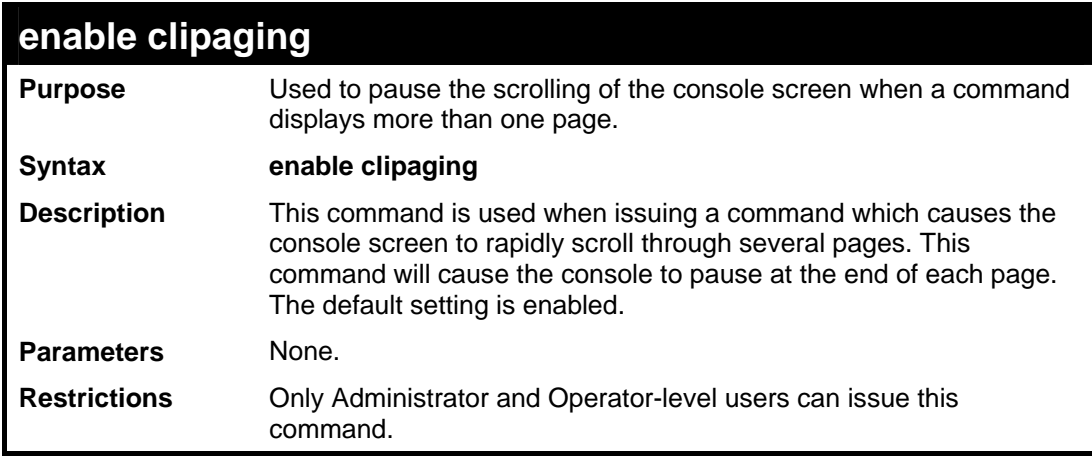

Example usage:

To enable pausing of the screen display when the show command output reaches the end of the page:

```
DES-3528:5#enable clipaging 
Command: enable clipaging 
Success. 
DES-3528:5#
```
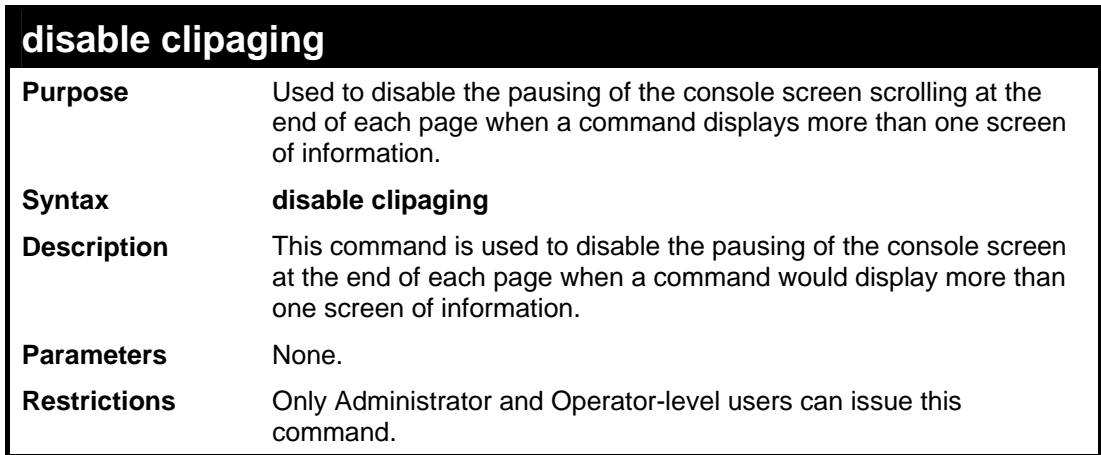

To disable pausing of the screen display when show command output reaches the end of the page:

```
DES-3528:5#disable clipaging 
Command: disable clipaging 
Success. 
DES-3528:5#
```
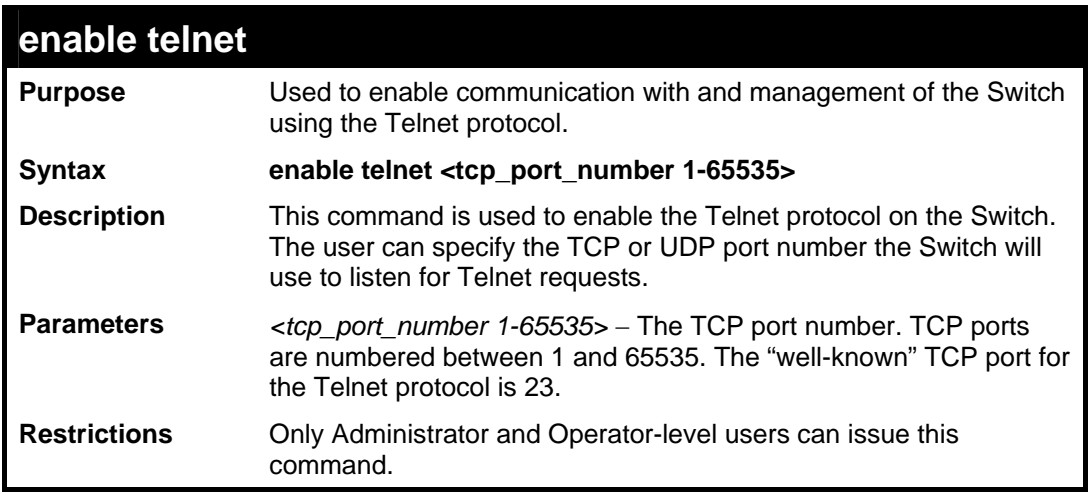

Example usage:

To enable Telnet and configure port number:

```
DES-3528:5#enable telnet 23 
Command: enable telnet 23 
Success. 
DES-3528:5#
```
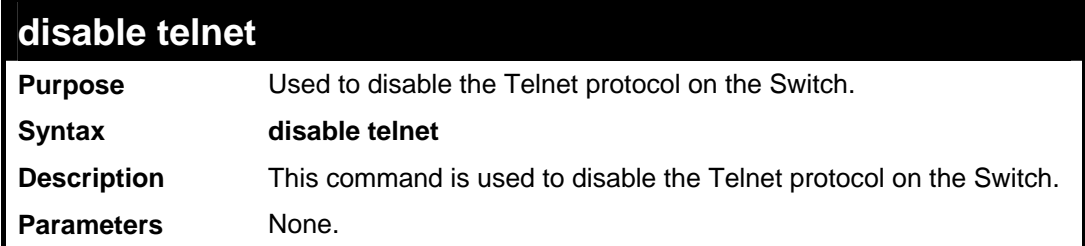

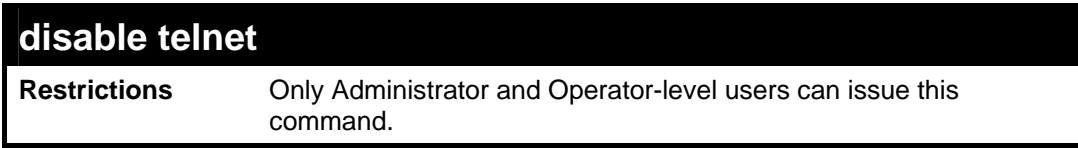

To disable the Telnet protocol on the Switch:

```
DES-3528:5#disable telnet 
Command: disable telnet 
Success. 
DES-3528:5#
```
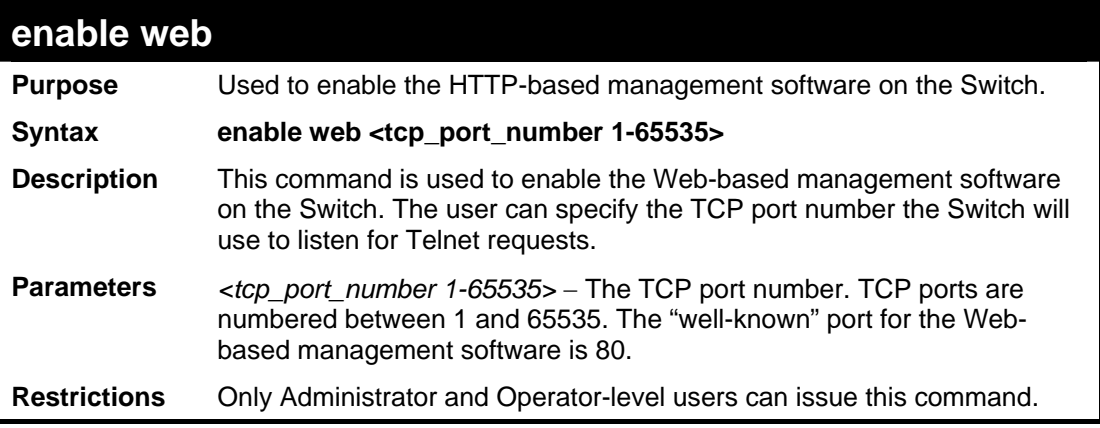

Example usage:

To enable HTTP and configure port number:

```
DES-3528:5#enable web 80 
Command: enable web 80 
Success. 
DES-3528:5#
```
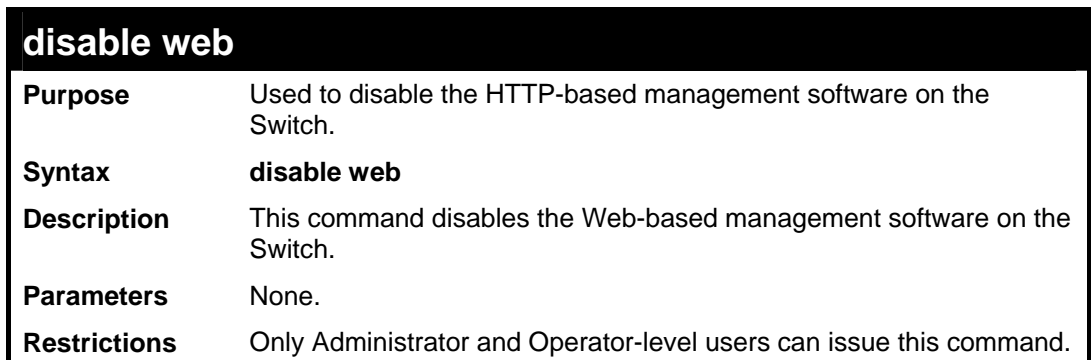

Example usage:

To disable HTTP:

```
DES-3528:5#disable web 
Command: disable web
```
**Success.** 

**DES-3528:5#** 

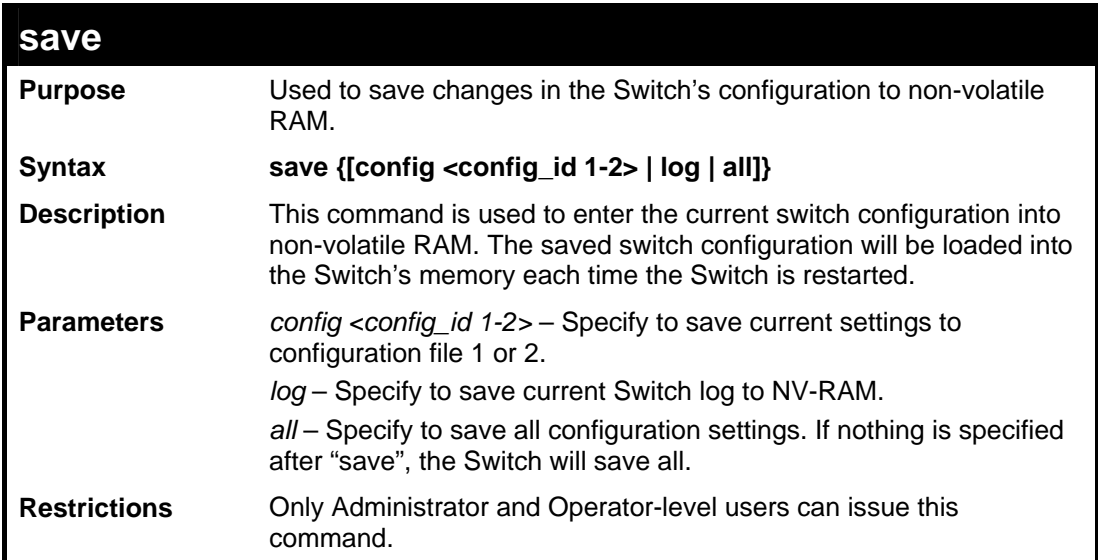

Example usage:

To save the Switch's current configuration to non-volatile RAM:

```
DES-3528:5#save 
Command: save 
Saving all configurations to NV-RAM... Done. 
DES-3528:5#
```
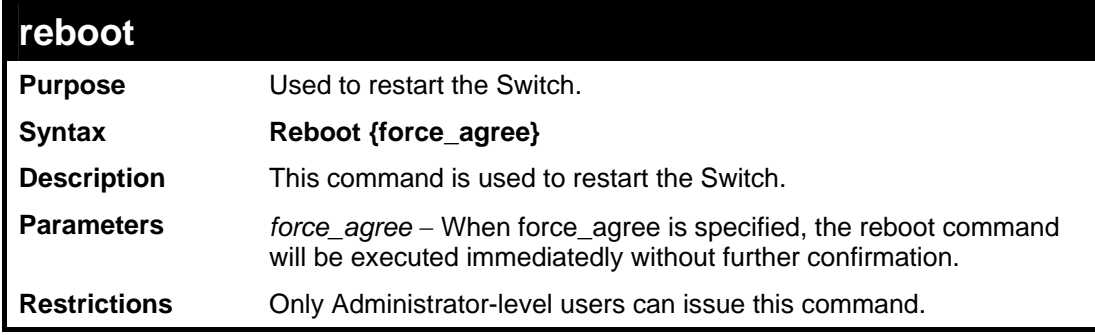

### Example usage:

To restart the Switch:

**DES-3528:5#reboot Command: reboot Are you sure you want to proceed with the system reboot? (y|n)y Please wait, the switch is rebooting...**

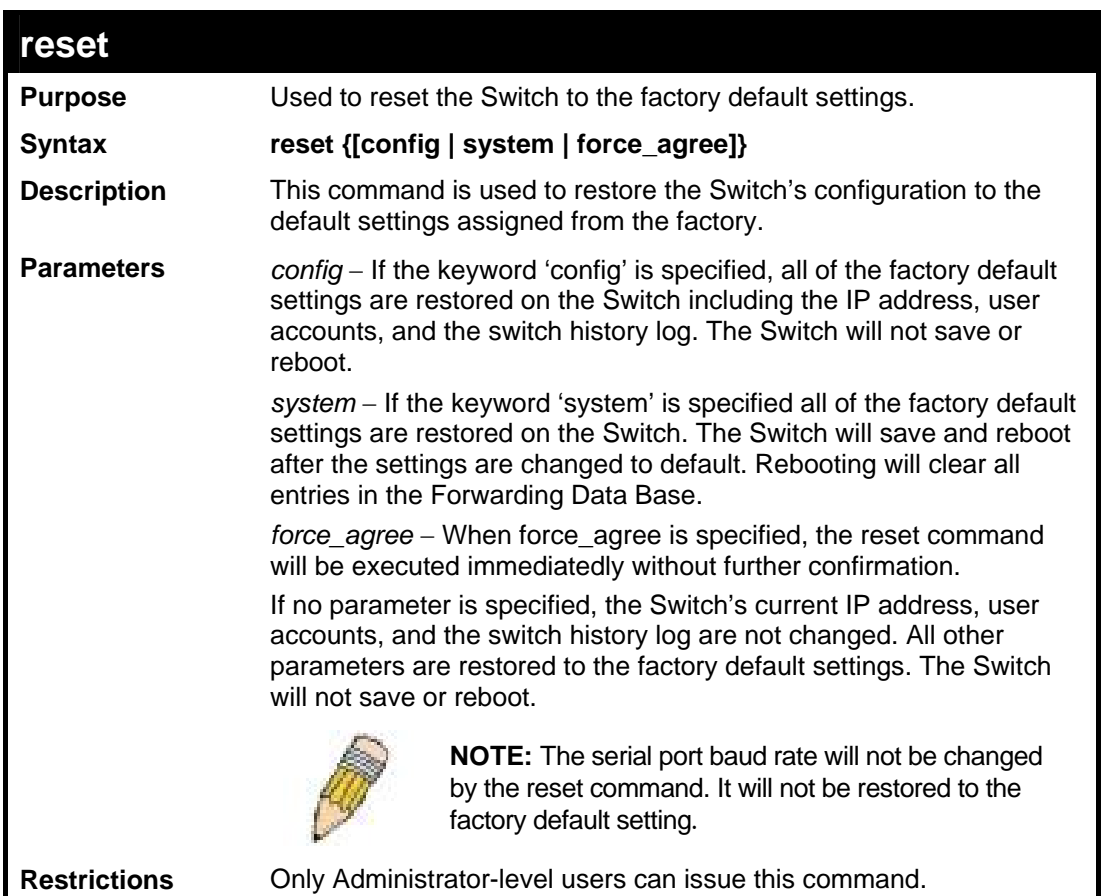

To restore all of the Switch's parameters to their default values:

```
DES-3528:5#reset config 
Command: reset config 
Are users sure to proceed with system reset?(y/n)y 
Success. 
DES-3528:5#
```
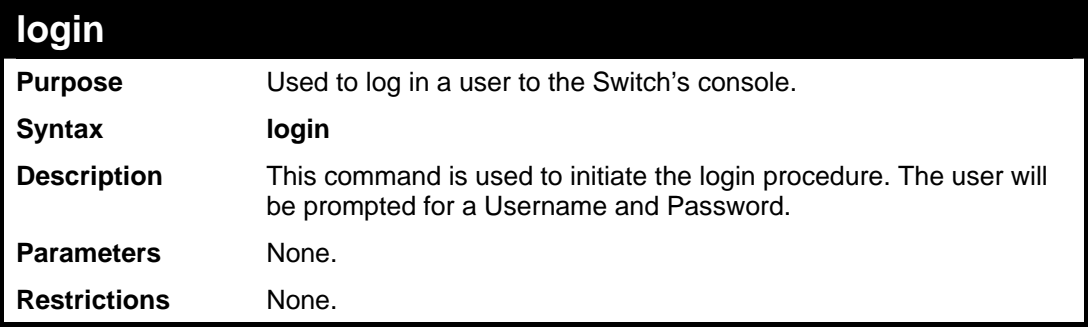

Example usage:

To initiate the login procedure:

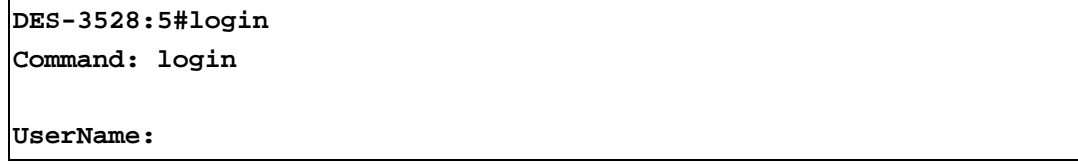

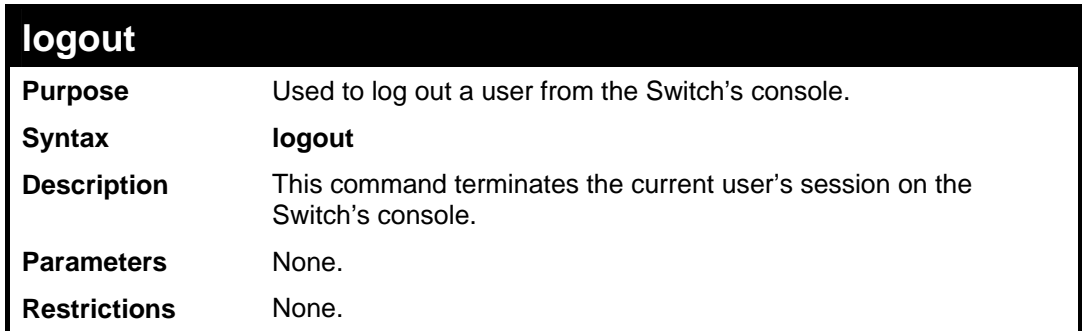

To terminate the current user's console session:

**DES-3528:5#logout** 

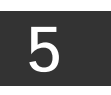

# **MODIFY BANNER AND PROMPT COMMANDS**

<span id="page-25-0"></span>Administrator level users can modify the login banner (greeting message) and command prompt by using the commands described below.

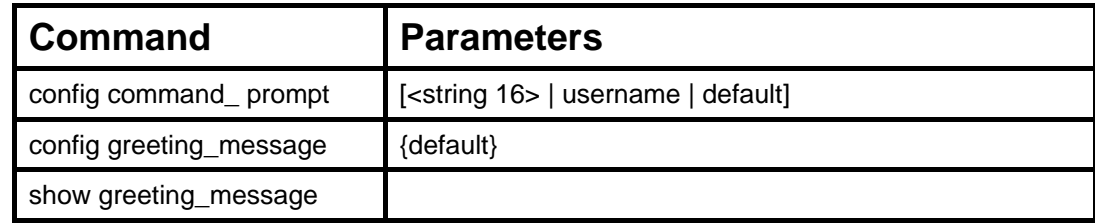

The Modify Banner and Prompt commands in the Command Line Interface (CLI) are listed (along with the appropriate parameters) in the following table.

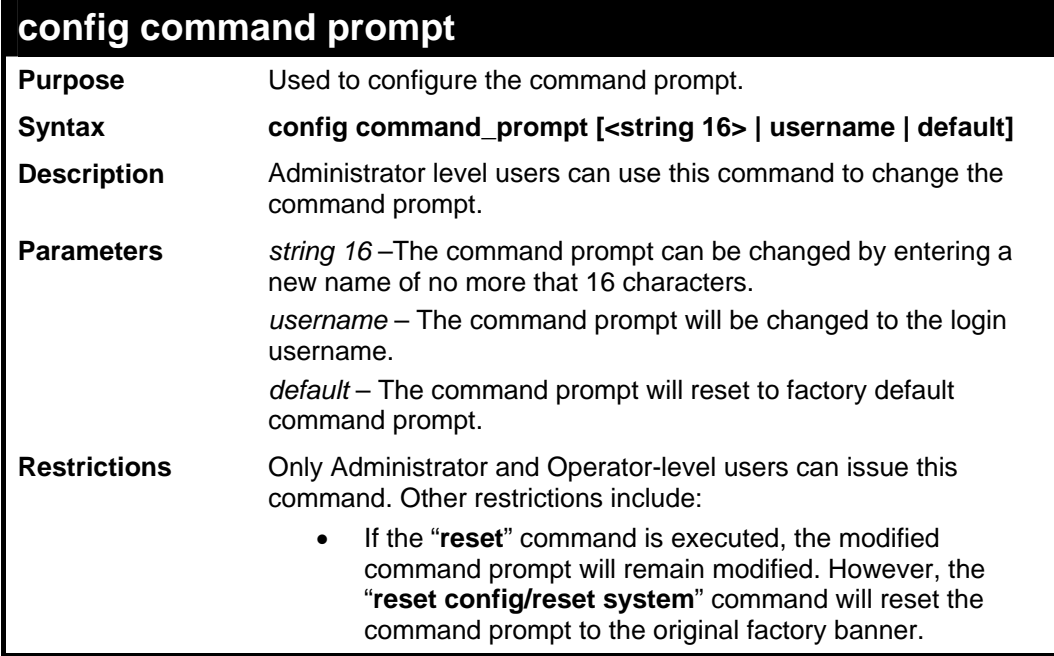

Example usage:

To modify the command prompt to "AtYourService":

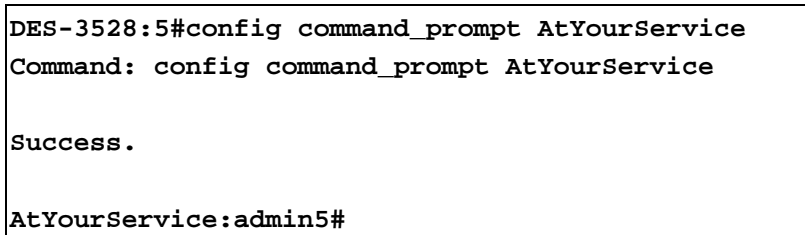

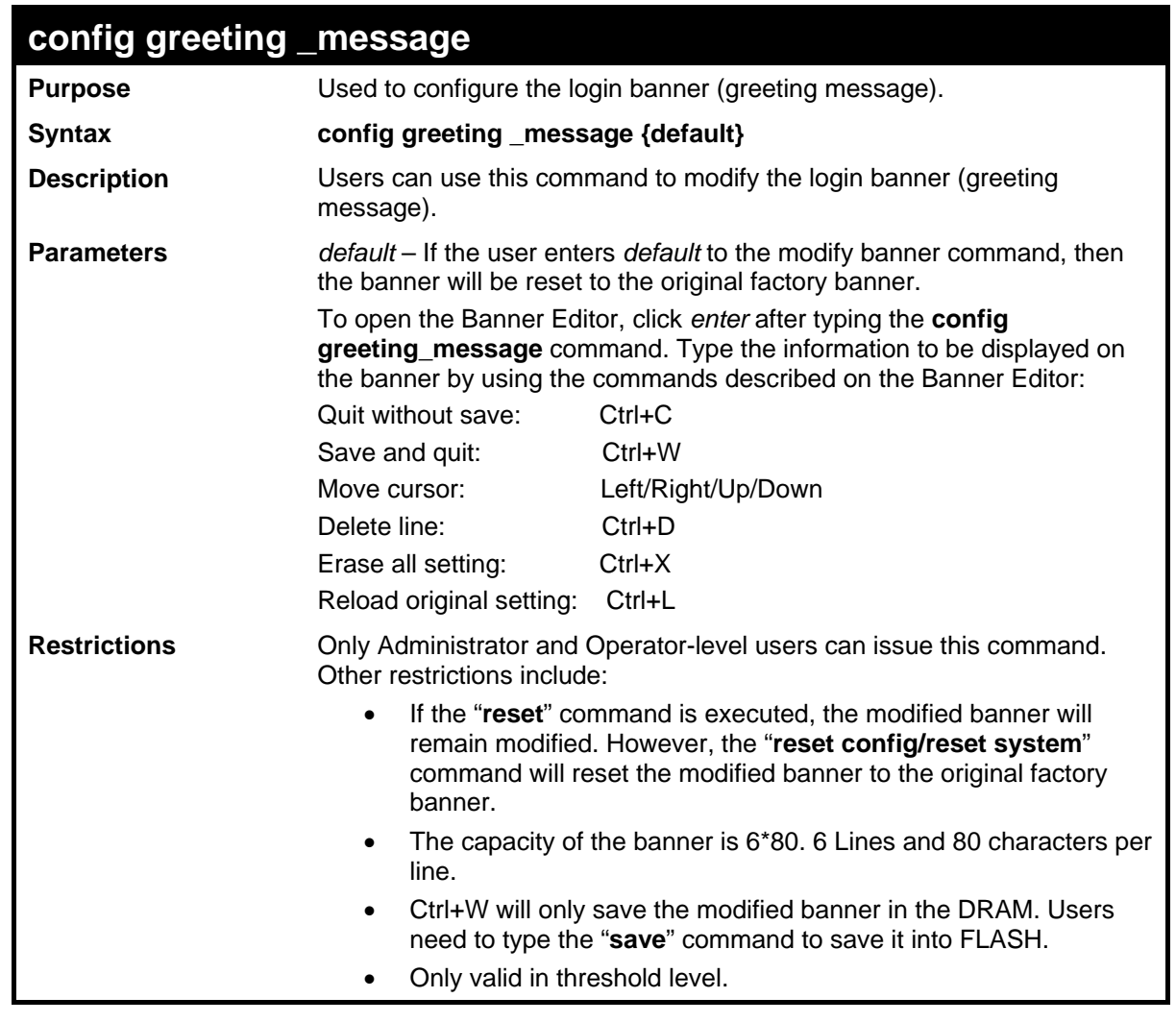

To modify the banner:

```
DES-3528:5# config greeting_message 
Command: config greeting_message 
Greeting Messages Editor 
===========================================================================
                     DES-3528 Fast Ethernet Switch 
                         Command Line Interface 
                       Firmware: Build 1.03.B008 
       Copyright(C) 2009 D-Link Corporation. All rights reserved. 
===========================================================================
  <Function Key> <Control Key>
   Ctrl+C Quit without save left/right/ 
   Ctrl+W Save and quit up/down Move cursor 
                                   Ctrl+D Delete line 
                                   Ctrl+X Erase all setting 
                                   Ctrl+L Reload original setting 
 ---------------------------------------------------------------------------
```
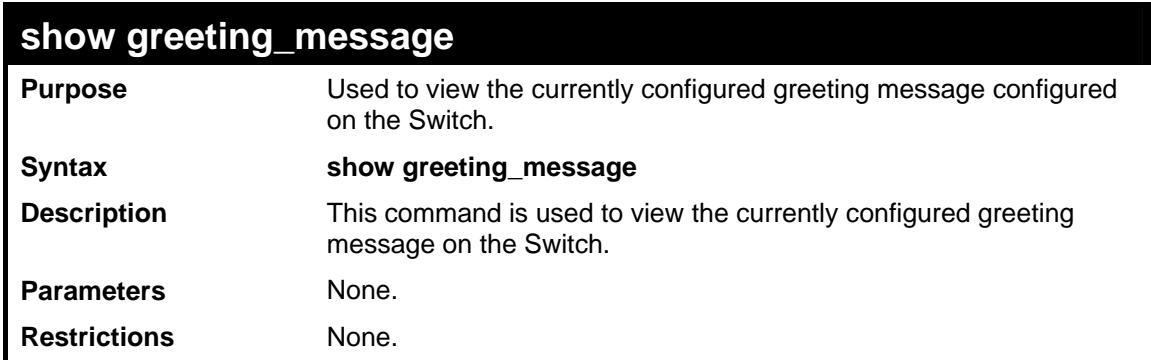

To view the currently configured greeting message:

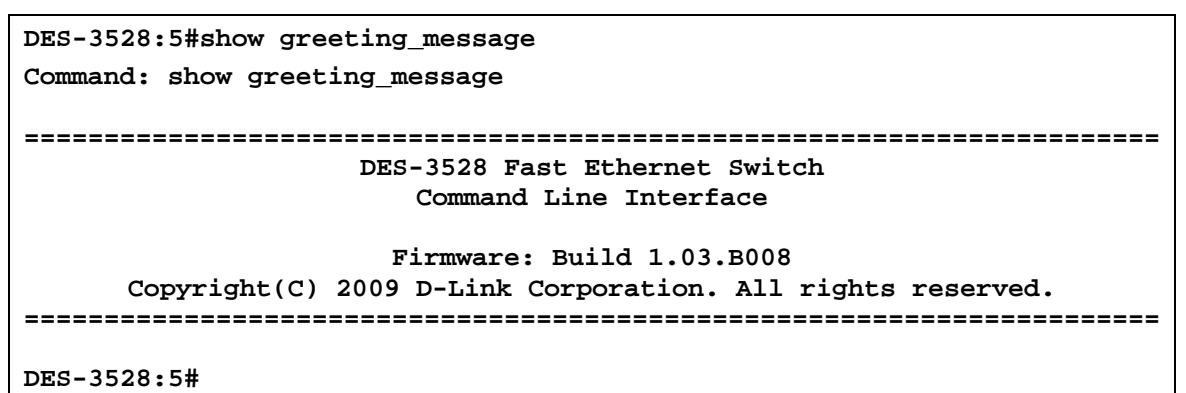

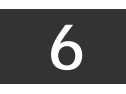

# **SWITCH PORT COMMANDS**

<span id="page-28-0"></span>The switch port commands in the Command Line Interface (CLI) are listed (along with the appropriate parameters) in the following table.

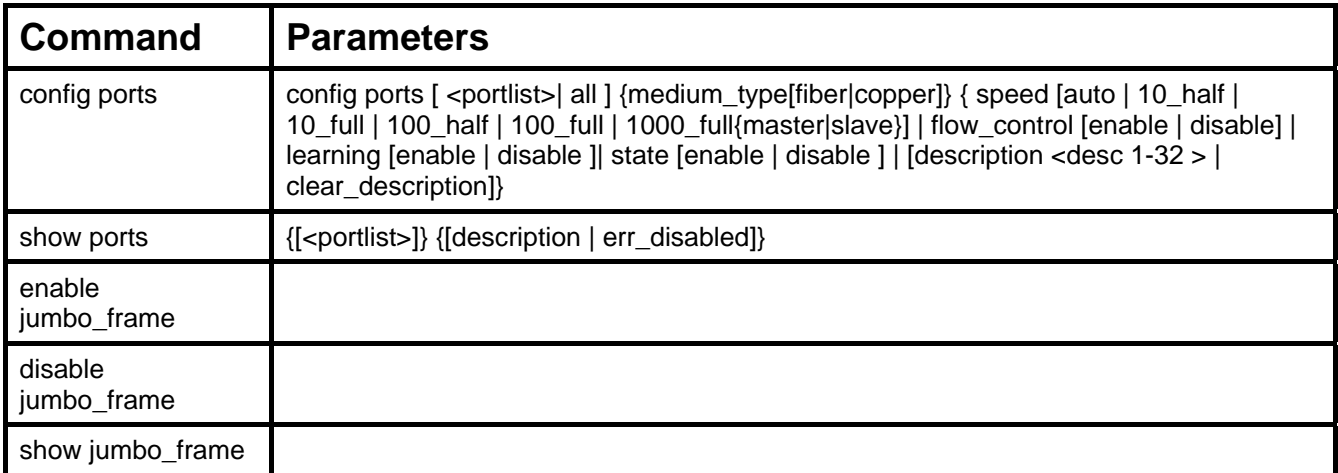

Each command is listed, in detail, in the following sections.

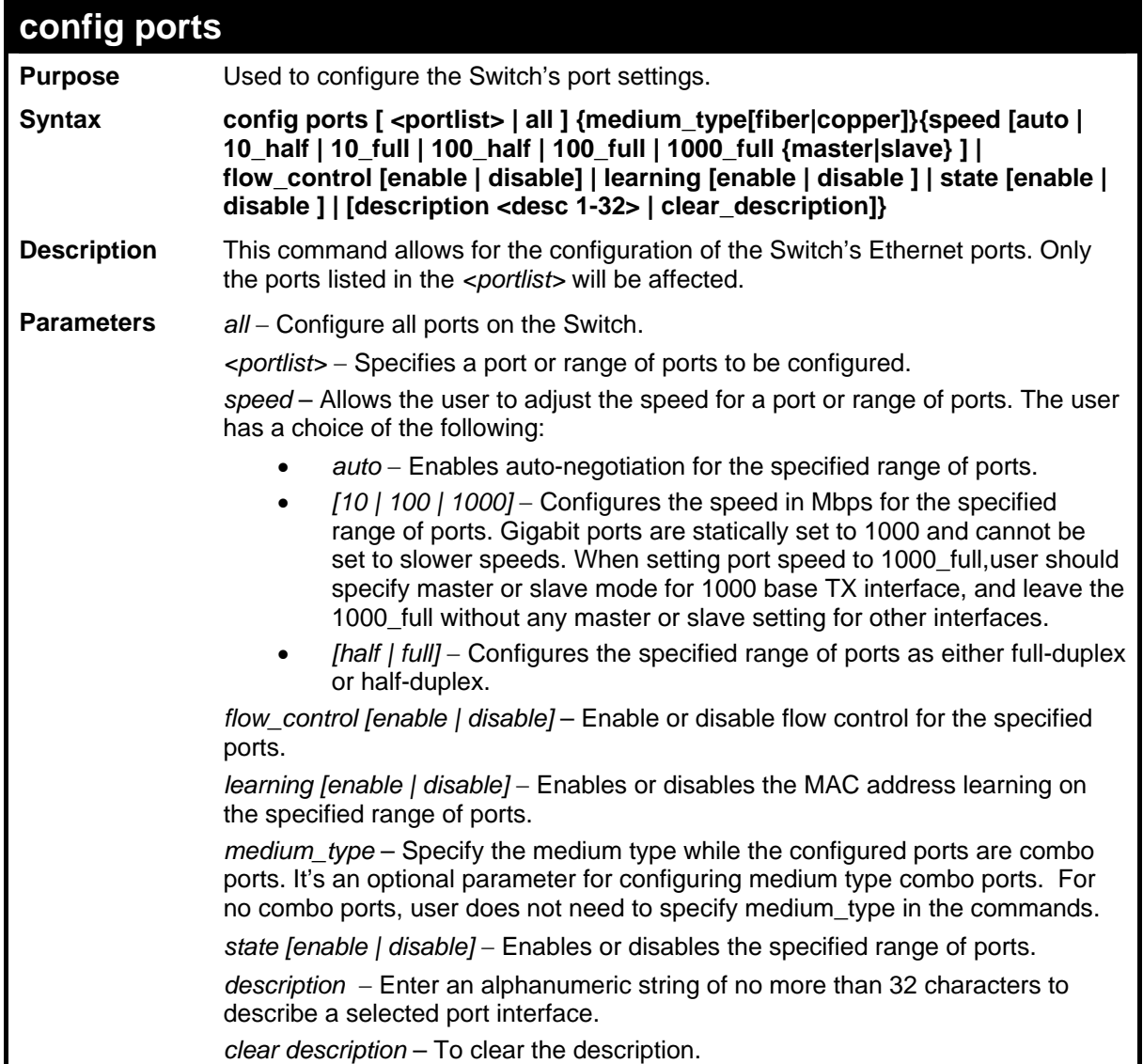

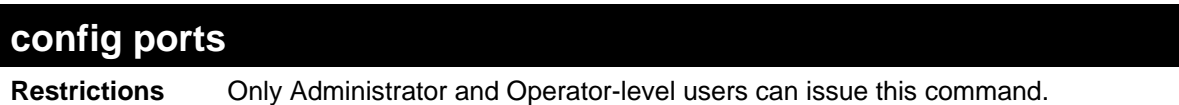

To configure the speed of ports 1-3 of unit 1 to be 10 Mbps, full duplex , learning enabled, state enabled and flow control enabled:

**DES-3528:5# config ports 1-3 speed 10\_full learning enable state enable flow\_control enable Command: config ports 1-3 speed 10\_full learning enable state enable flow\_control enable Success.** 

**DES-3528:5#**

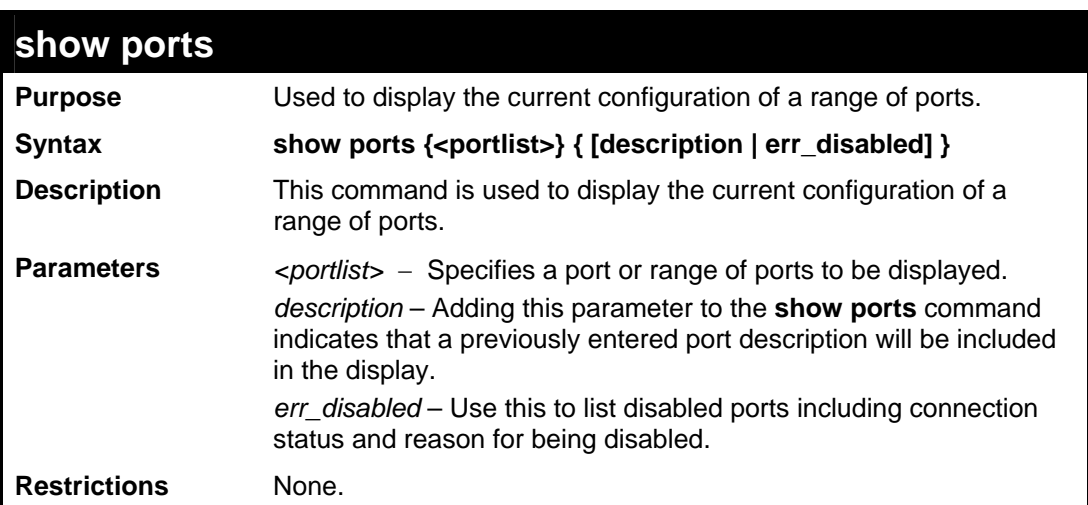

To display the configuration of all ports on a standalone switch:

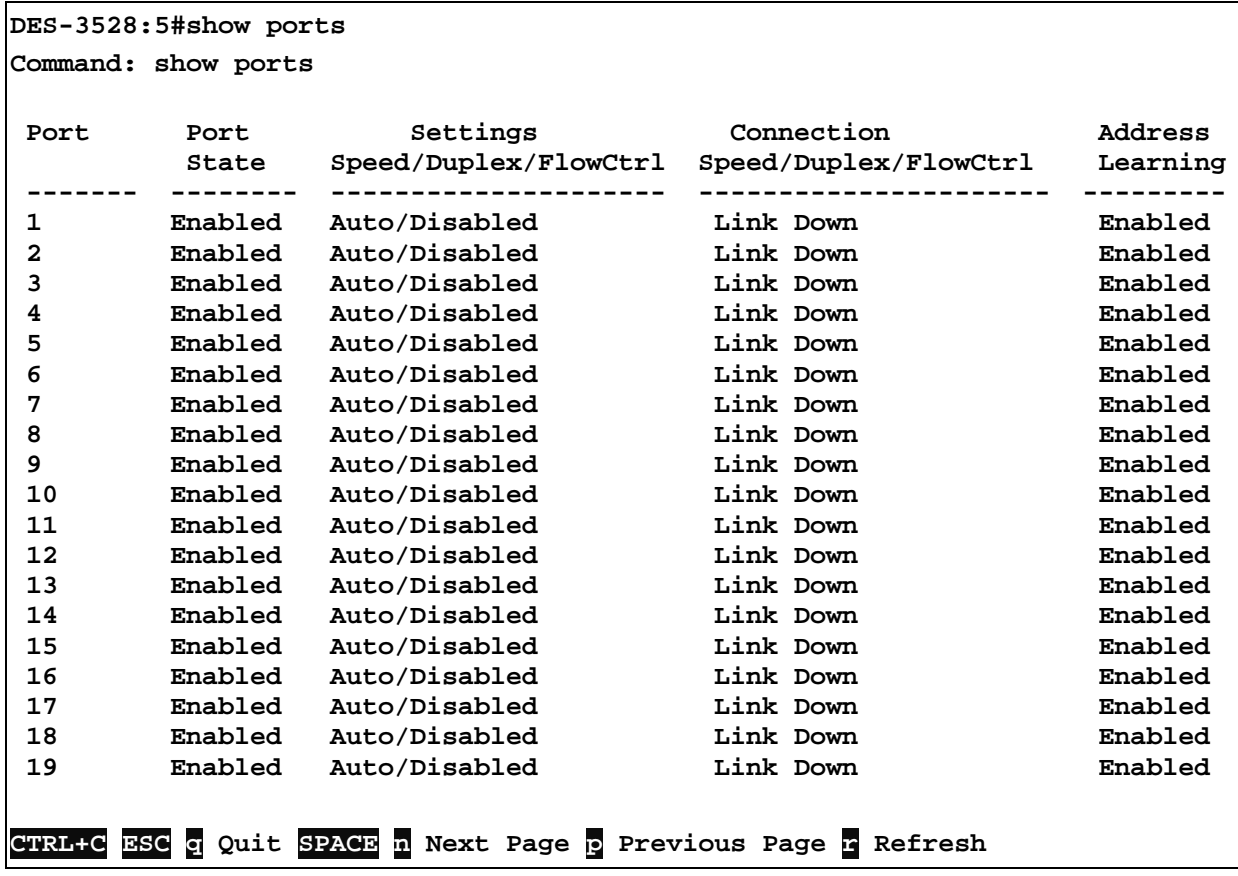

Example usage:

To display the configuration of all ports on a standalone switch, with description.

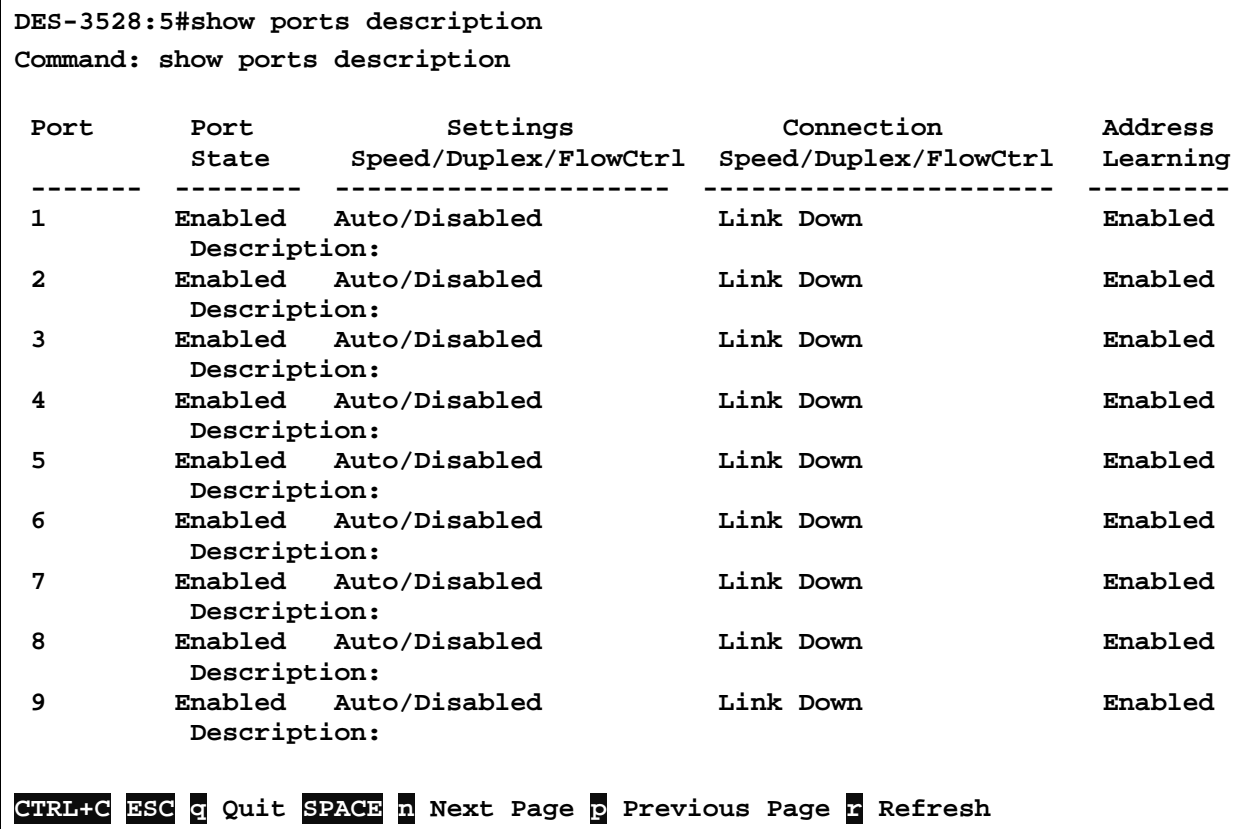

To display disabled ports including connection status and reason for being disabled on a standalone switch:

```
DES-3552:5#show ports err_disabled 
Command: show ports err_disabled 
 Port Port Connection Status Reason 
           State 
                                            ----- -------- --------------------- ----------------
```
**DES-3552:5#** 

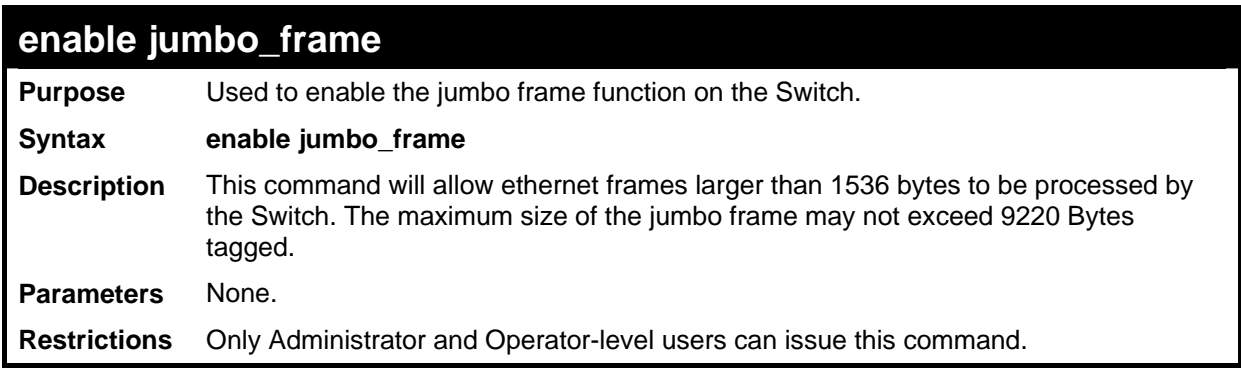

Example usage:

To enabled the jambo frame:

```
DES-3528:5# enable jumbo_frame 
Command: enable jumbo_frame 
The maximum size of jumbo frame is 9216 bytes. 
Success. 
DES-3528:5#
```
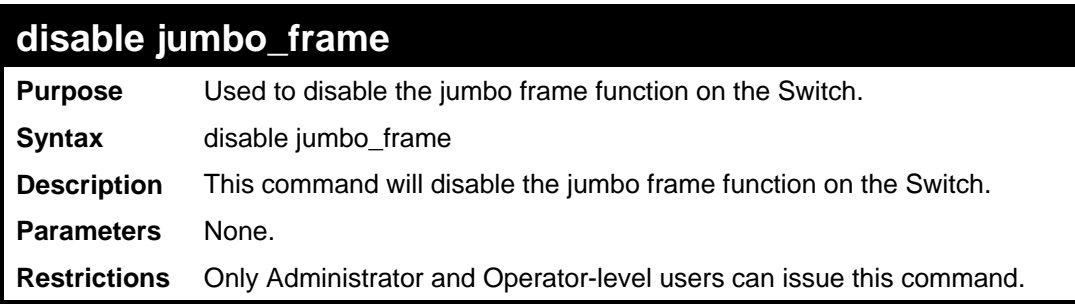

To disable the jumbo frame:

```
DES-3528:5# disable jumbo_frame 
Command: disable jumbo_frame 
Success. 
DES-3528:5#
```
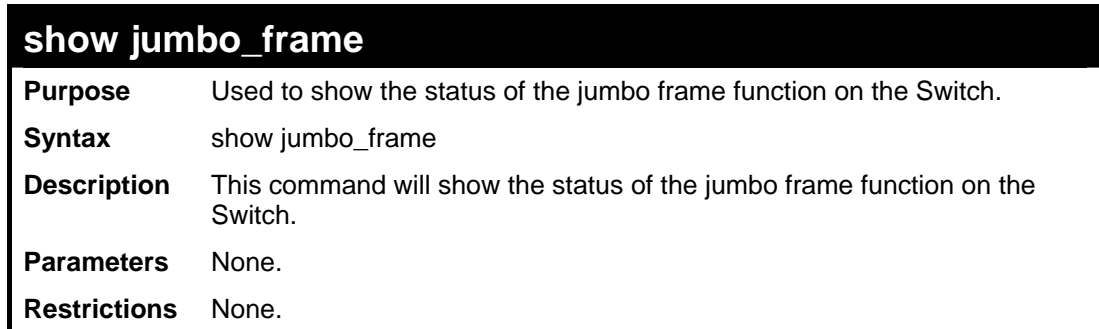

Example usage:

To show the jumbo frame status currently configured on the Switch:

```
DES-3528:5# show jumbo_frame 
Command: show jumbo_frame 
Jumbo Frame State : Disabled 
Maximum Frame Size : 1536 Bytes 
DES-3528:5#
```
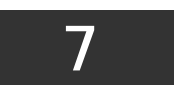

**PORT SECURITY COMMANDS**

<span id="page-33-0"></span>The Switch's port security commands in the Command Line Interface (CLI) are listed (along with the appropriate parameters) in the following table.

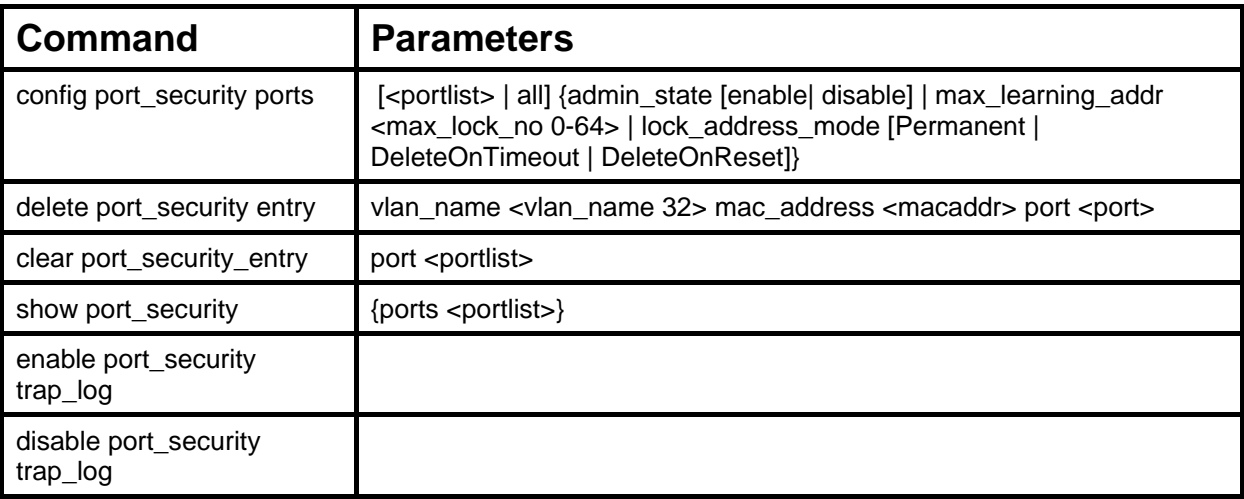

Each command is listed, in detail, in the following sections.

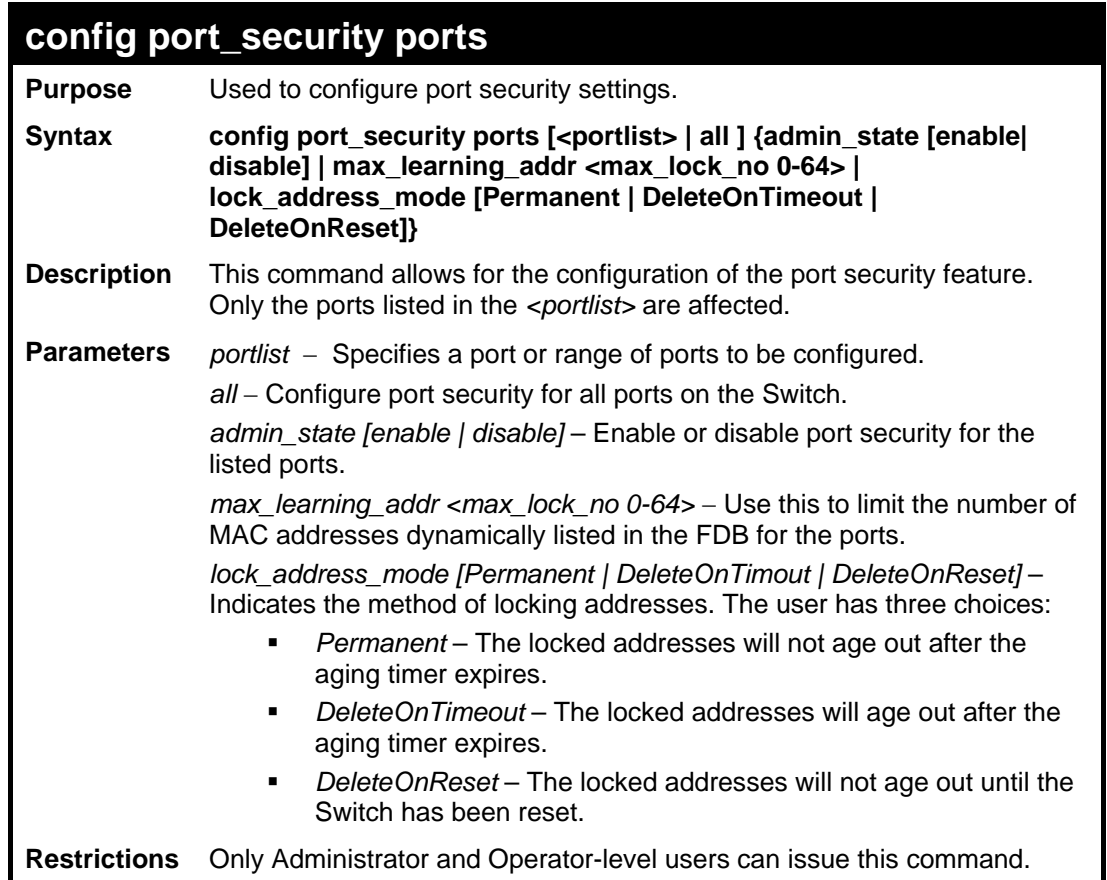

To configure the port security:

```
DES-3528:5#config port_security ports 1-5 admin_state enable 
max_learning_addr 5 lock_address_mode DeleteOnReset 
Command: config port_security ports 1-5 admin_state enable 
max_learning_addr 5 lock_address_mode DeleteOnReset
```
**Success.** 

**DES-3528:5#**

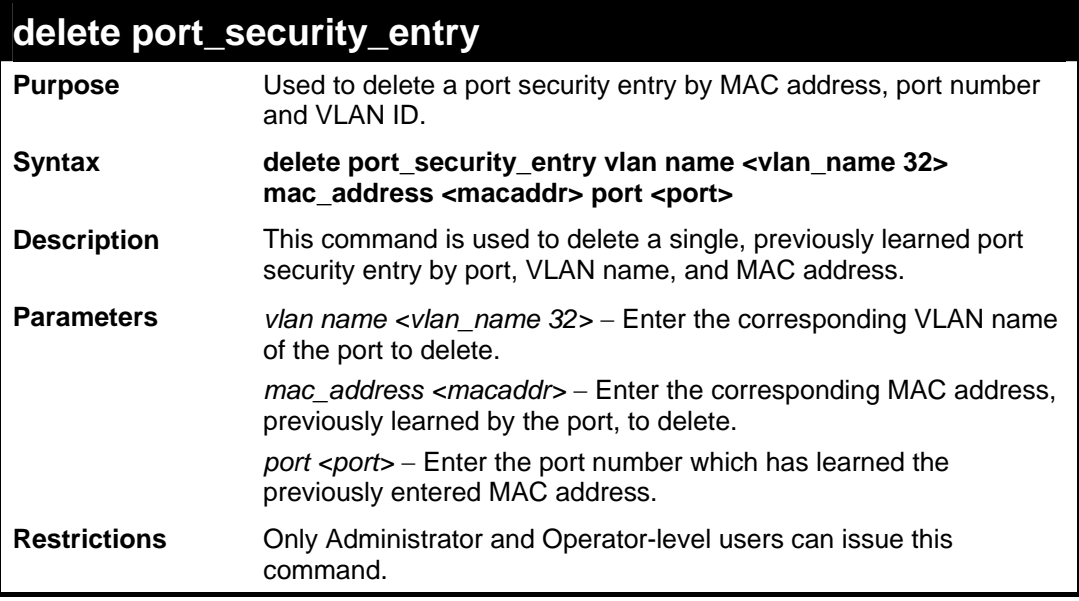

Example usage:

To delete a port security entry:

```
DES-3528:5#delete port_security_entry vlan_name default 
mac_address 00-01-30-10-2C-C7 port 6 
Command: delete port_security_entry vlan_name default mac_address 
00-01-30-10-2C-C7 port 6 
Success. 
DES-3528:5#
```
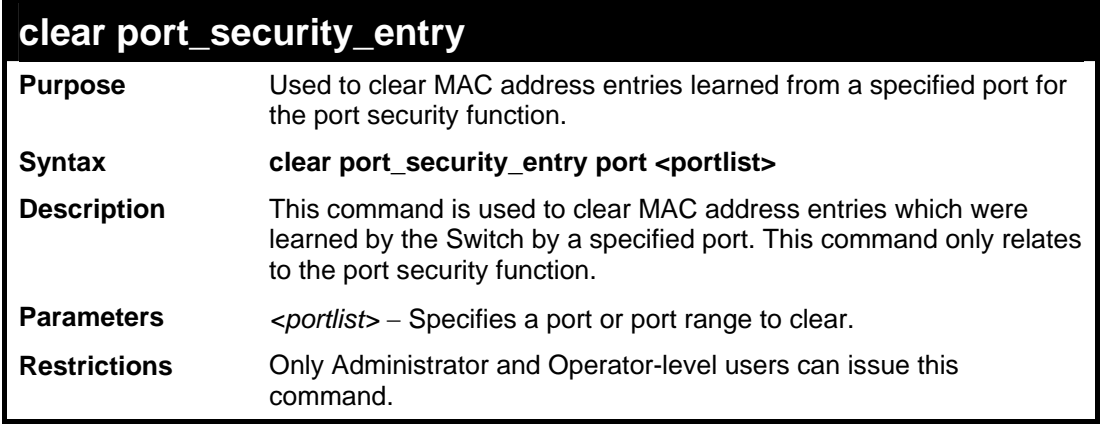

To clear a port security entry by port:

```
DES-3528:5# clear port_security_entry port 6 
Command: clear port_security_entry port 6 
Success. 
DES-3528:5#
```
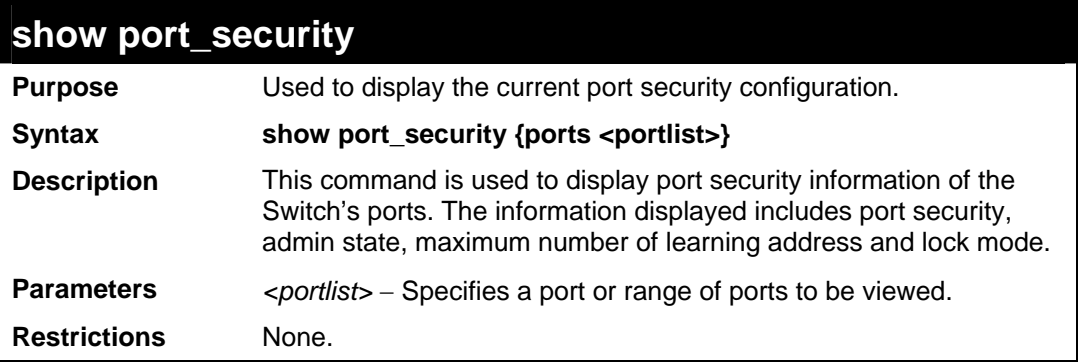

Example usage:

To display the port security configuration:

```
DES-3528:5#show port_security ports 1-5 
Command: show port_security ports 1-5 
Port_security Trap/Log : Disabled 
 Port Admin State Max. Learning Addr. Lock Address Mode 
 ----- ----------- ------------------- ----------------- 
 1 Disabled 1 DeleteOnReset 
 2 Disabled 1 DeleteOnReset 
 3 Disabled 1 DeleteOnReset 
 4 Disabled 1 DeleteOnReset 
 5 Disabled 1 DeleteOnReset 
DES-3552:5#
```
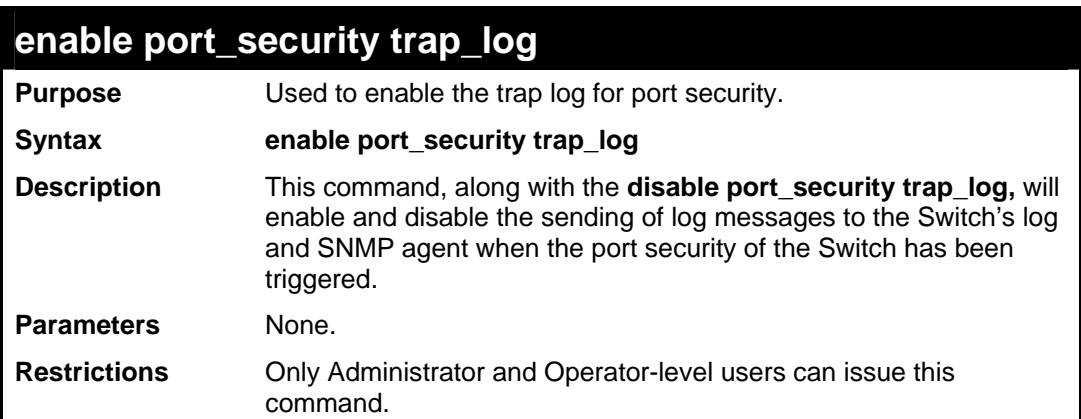

Example usage:

To enable the port security trap log setting:
```
DES-3528:5#enable port_security trap_log 
Command: enable port_security trap_log
```
**Success.** 

**DES-3528:5#**

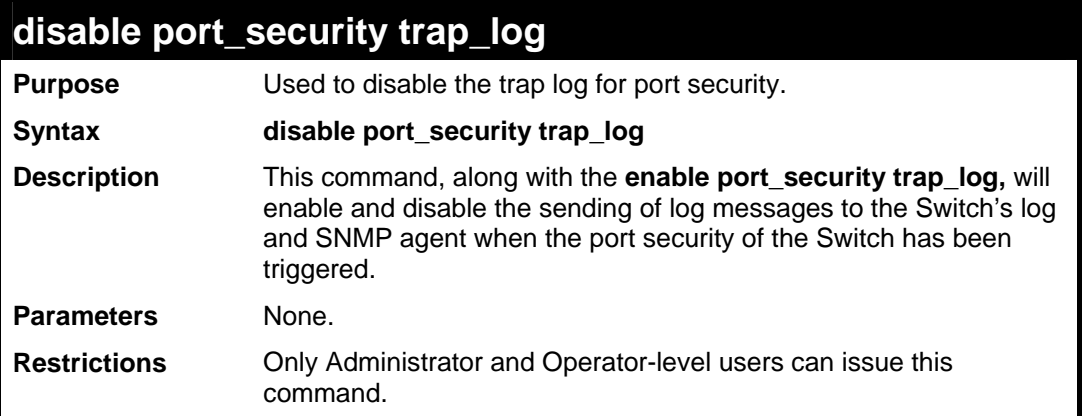

Example usage:

To disable the port security trap log setting:

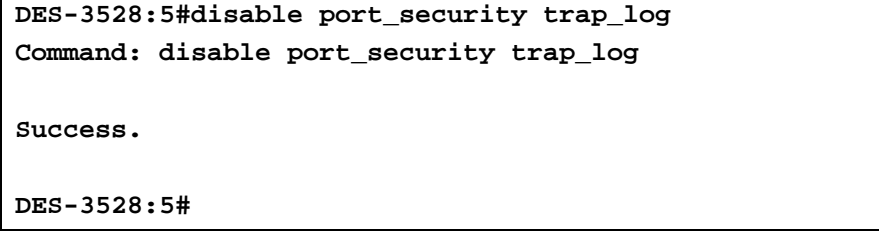

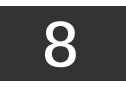

# **NETWORK MANAGEMENT (SNMP) COMMANDS**

The Switch supports the Simple Network Management Protocol (SNMP) versions 1, 2c, and 3. Users can specify which version of the SNMP users want to use to monitor and control the Switch. The three versions of SNMP vary in the level of security provided between the management station and the network device. The following table lists the security features of the three SNMP versions:

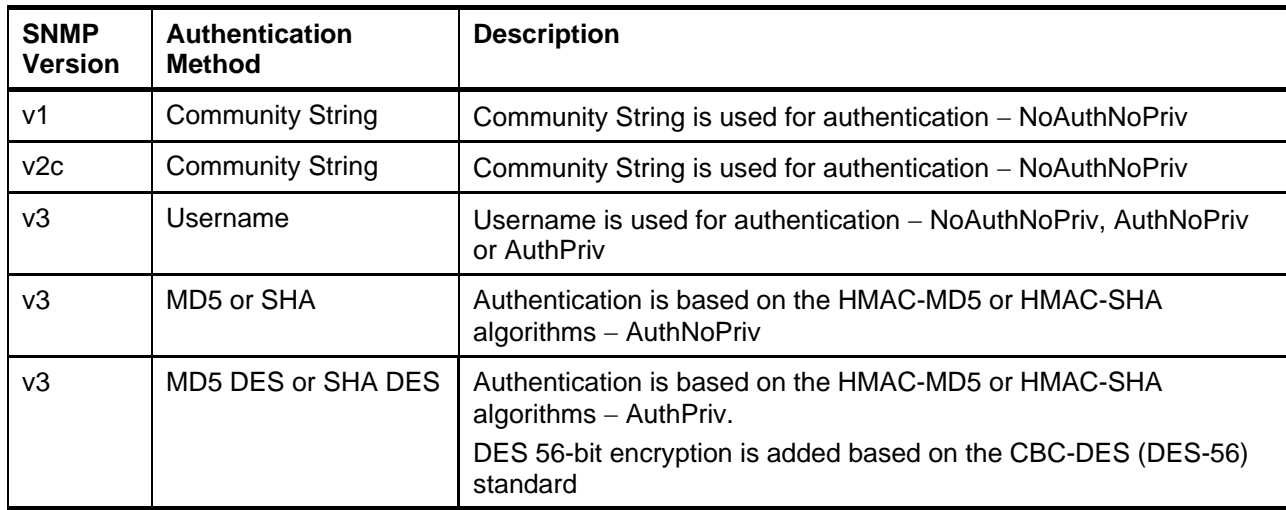

The network management commands in the Command Line Interface (CLI) are listed (along with the appropriate parameters) in the following table.

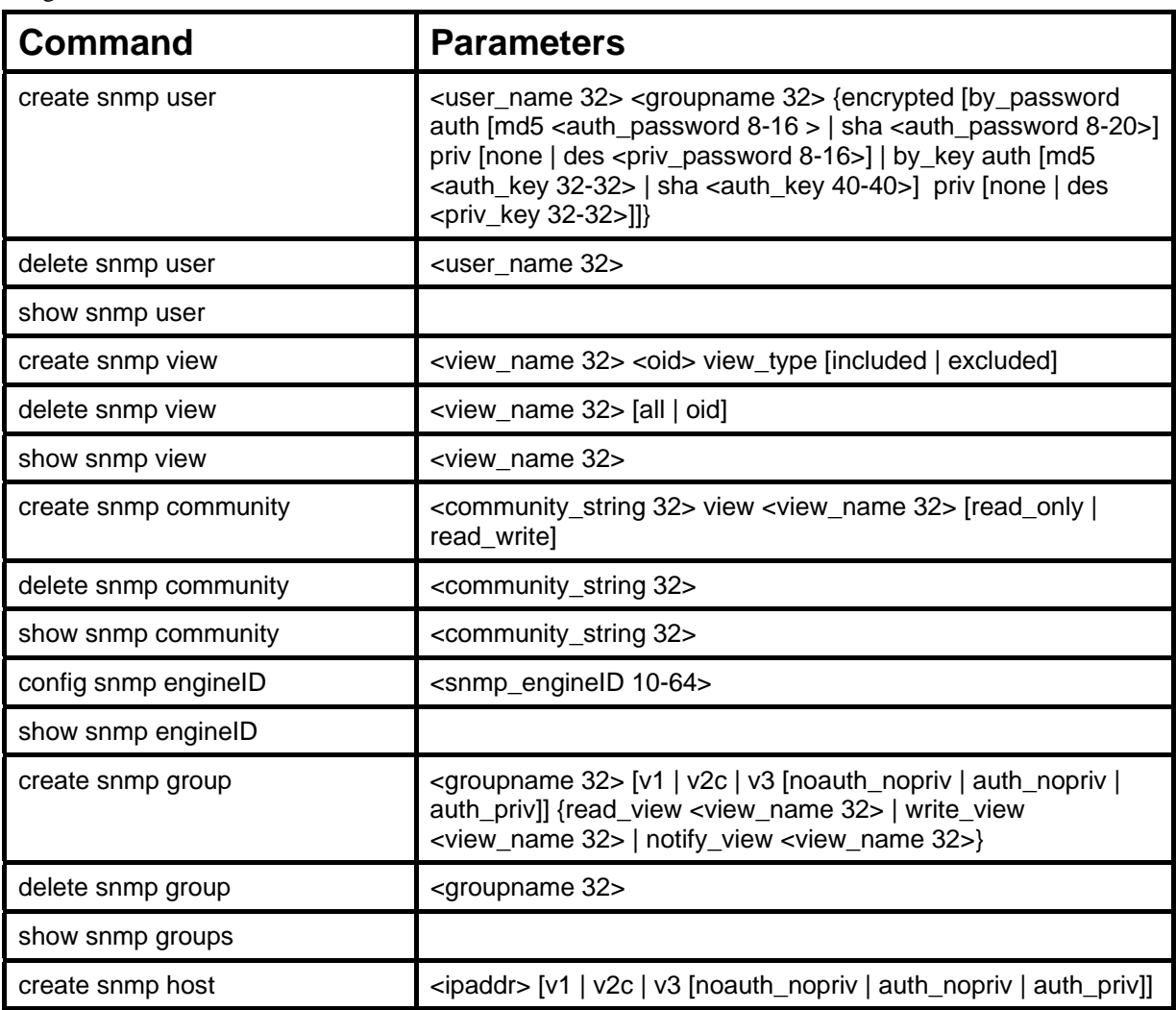

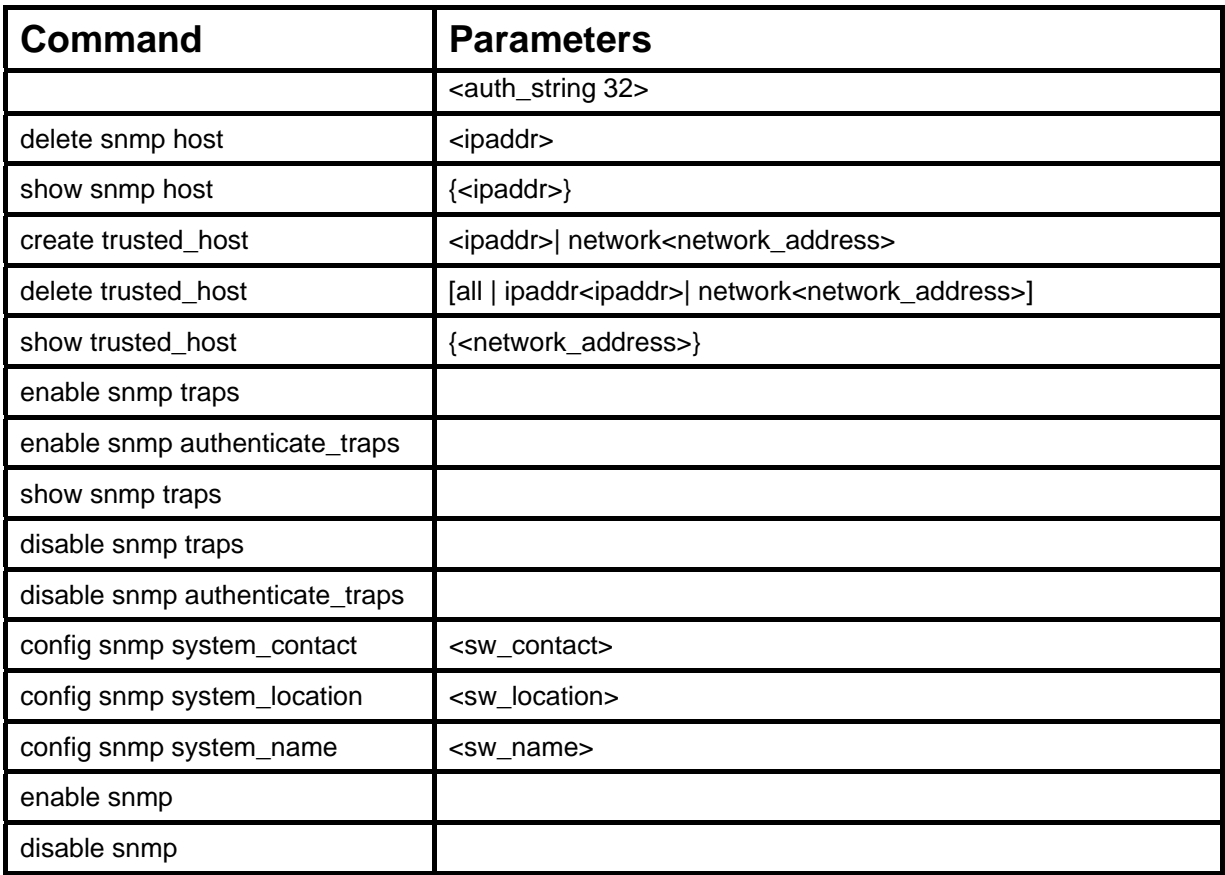

Each command is listed, in detail, in the following sections.

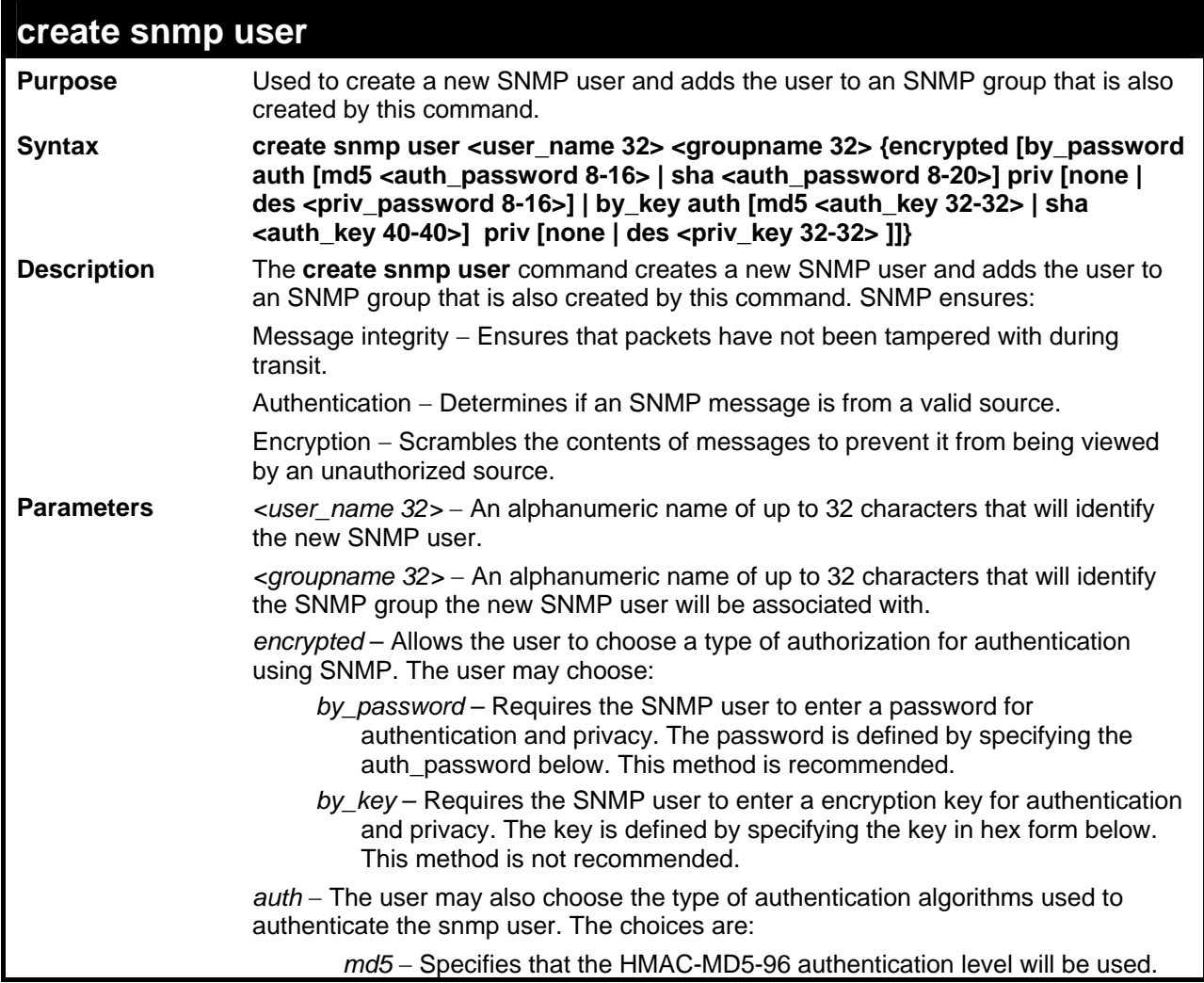

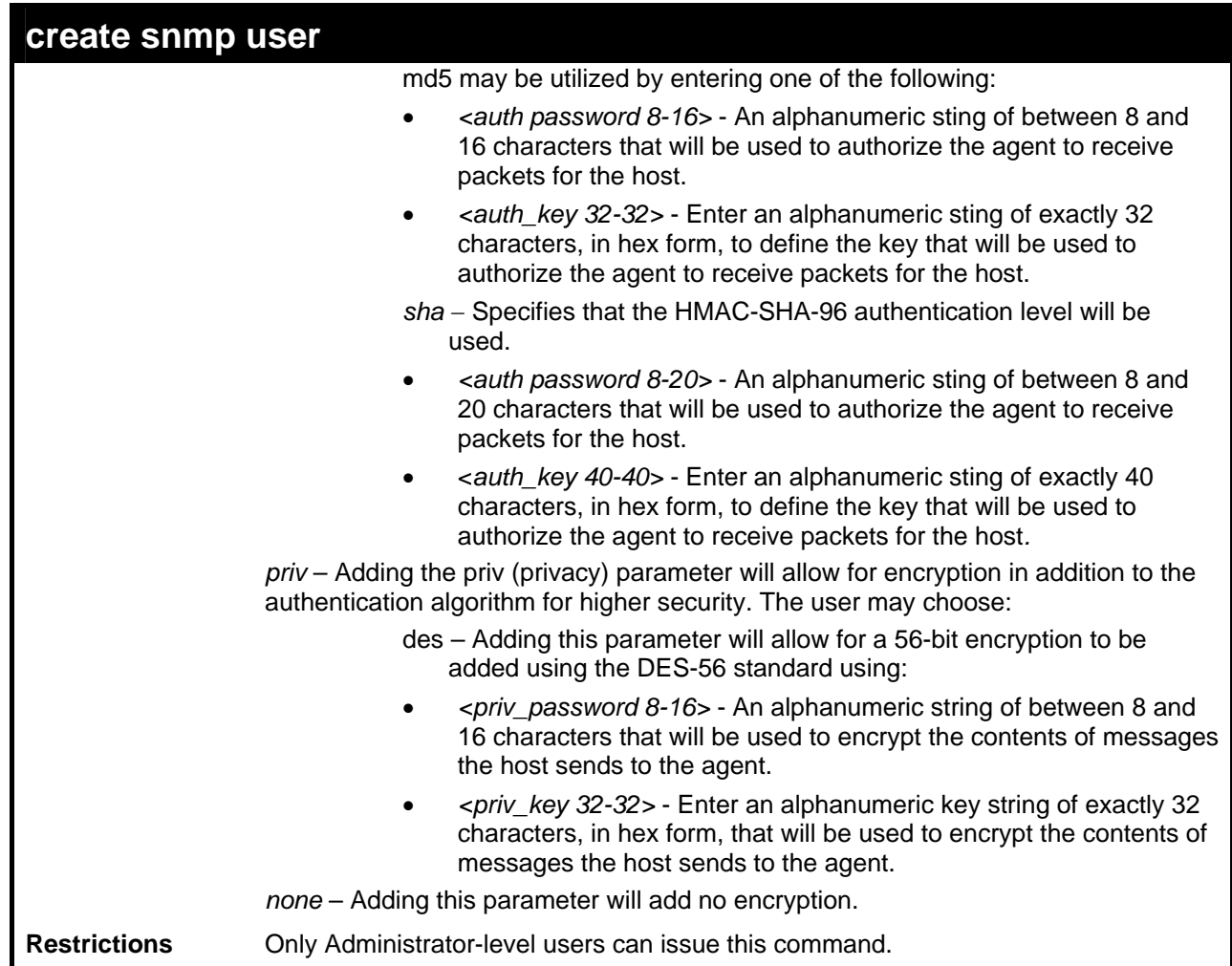

To create an SNMP user on the Switch:

```
DES-3528:5#create snmp user dlink default encrypted by_password auth md5 
canadian priv none 
Command: create snmp user dlink default encrypted by_password auth md5 
canadian priv none 
Success. 
DES-3528:5#
```
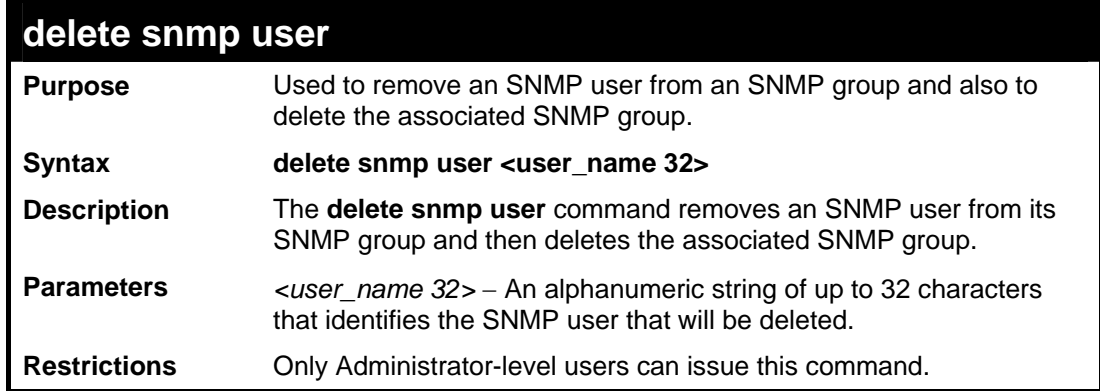

To delete a previously entered SNMP user on the Switch:

```
DES-3528:5#delete snmp user dlink 
Command: delete snmp user dlink 
Success. 
DES-3528:5#
```
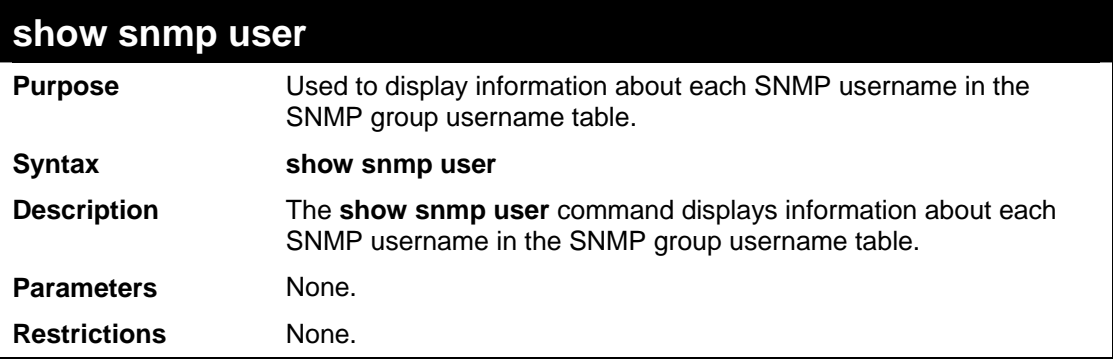

Example usage:

To display the SNMP users currently configured on the Switch:

```
DES-3528:5#show snmp user 
Command: show snmp user 
Username Group Name VerAuthPriv 
-------- ------------- ----------- 
initial initial V3 NoneNone 
Total Entries: 1 
DES-3528:5#
```
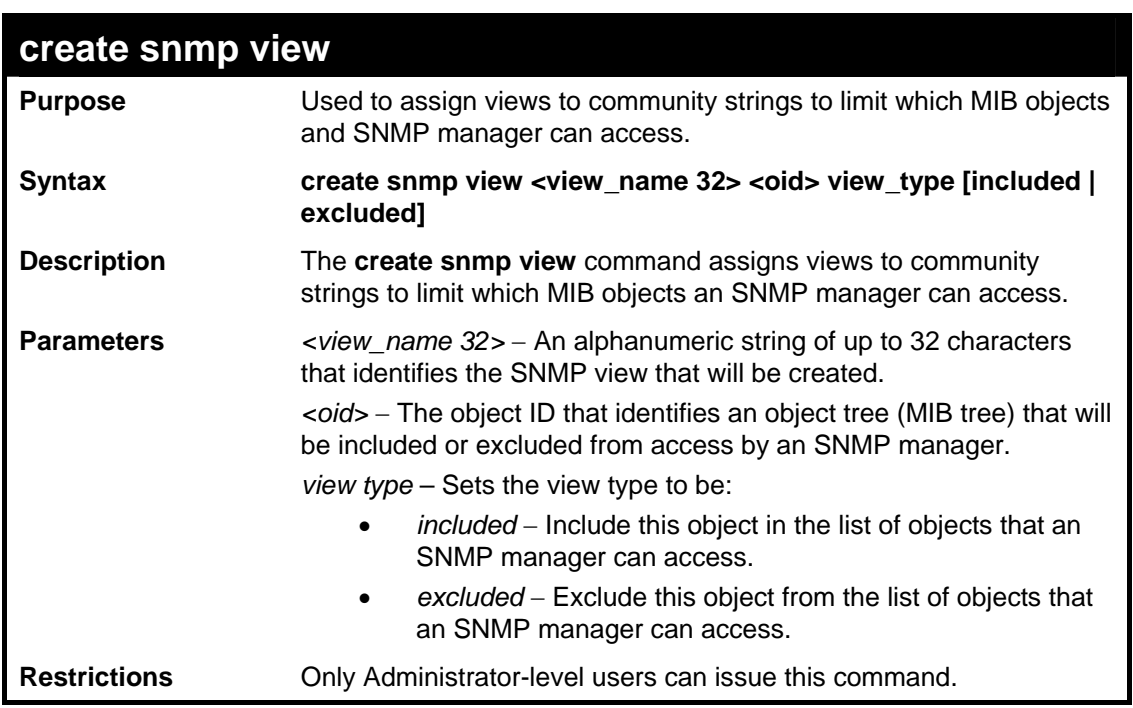

To create an SNMP view:

```
DES-3528:5#create snmp view dlinkview 1.3.6 view_type included 
Command: create snmp view dlinkview 1.3.6 view_type included 
Success.
```
**DES-3528:5#**

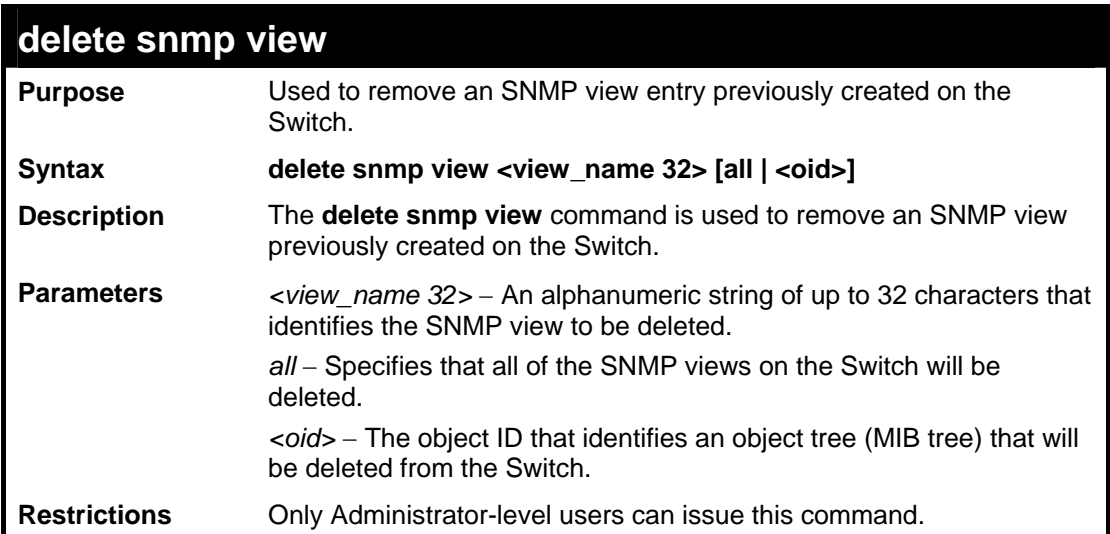

Example usage:

To delete a previously configured SNMP view from the Switch:

```
DES-3528:5#delete snmp view dlinkview all 
Command: delete snmp view dlinkview all 
Success. 
DES-3528:5#
```
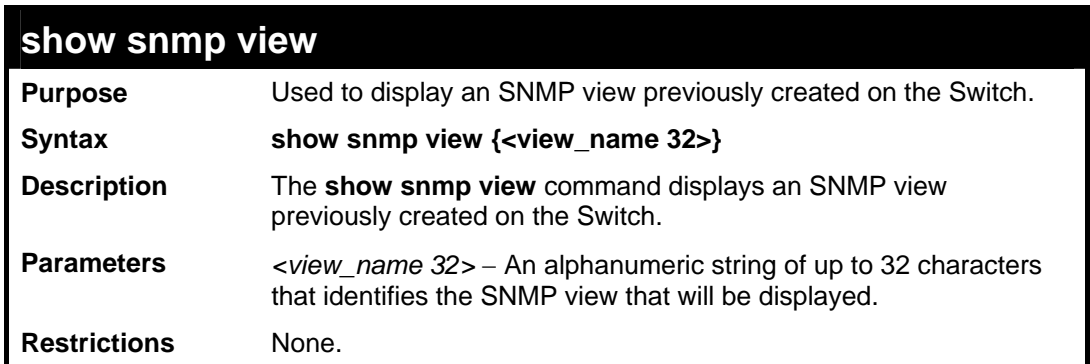

Example usage:

To display SNMP view configuration:

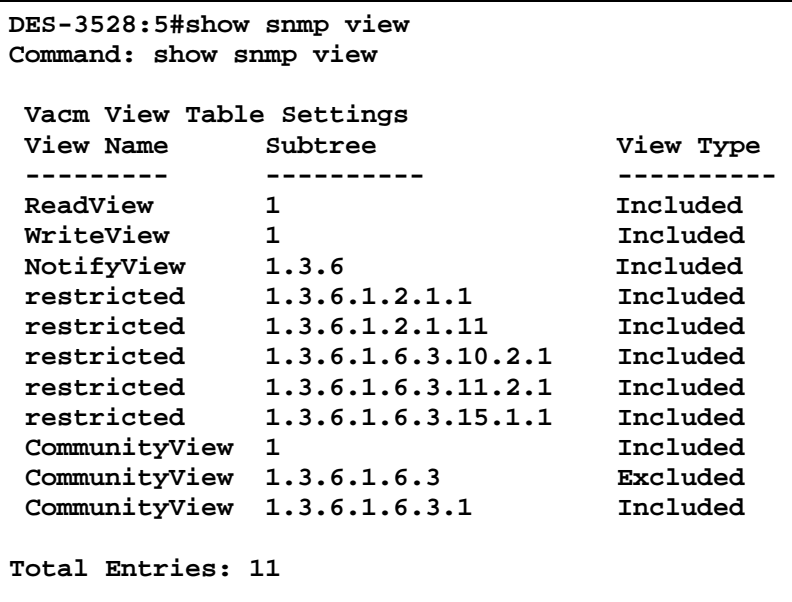

**DES-3528:5#**

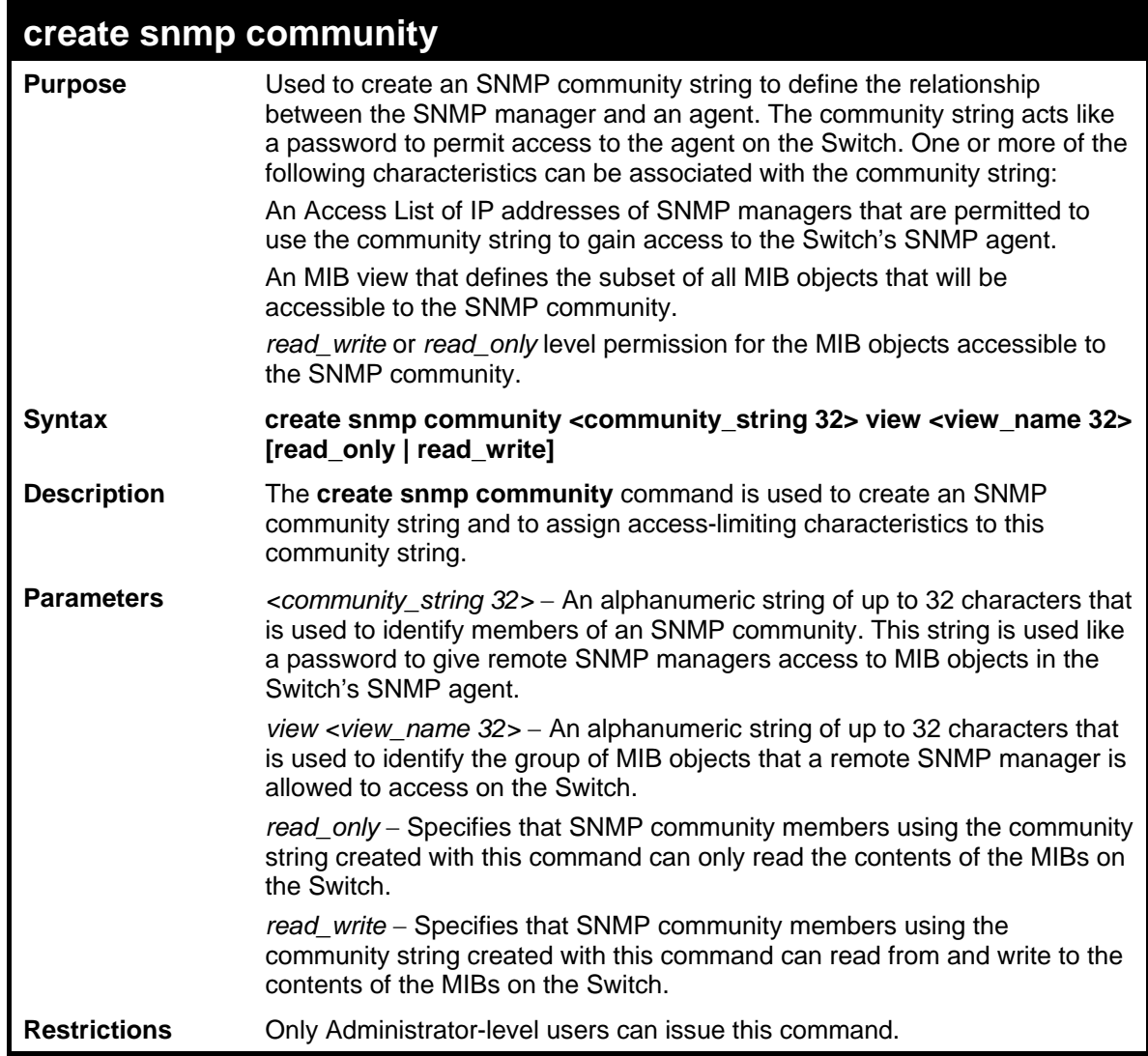

Example usage:

To create the SNMP community string "dlink:"

**DES-3528:5#create snmp community dlink view ReadView read\_write Command: create snmp community dlink view ReadView read\_write** 

**Success.** 

**DES-3528:5#**

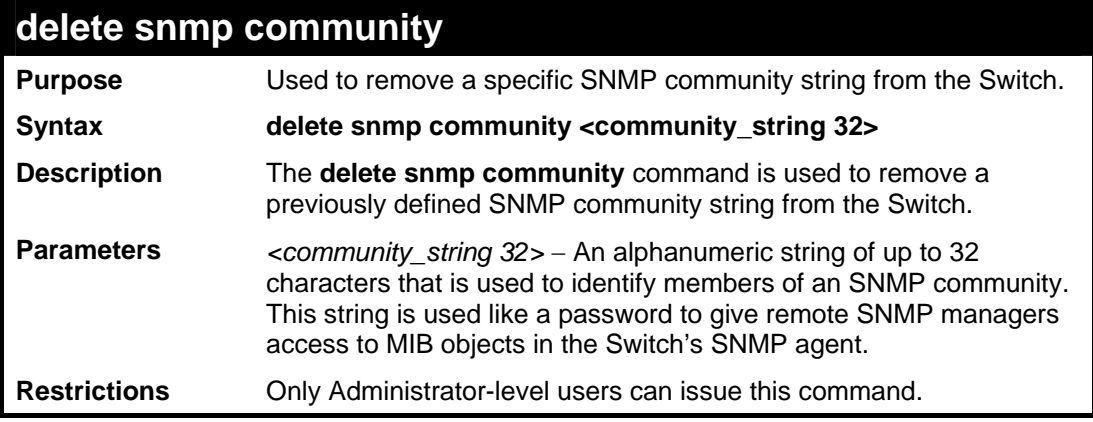

Example usage:

To delete the SNMP community string "dlink:"

```
DES-3528:5#delete snmp community dlink 
Command: delete snmp community dlink 
Success. 
DES-3528:5#
```
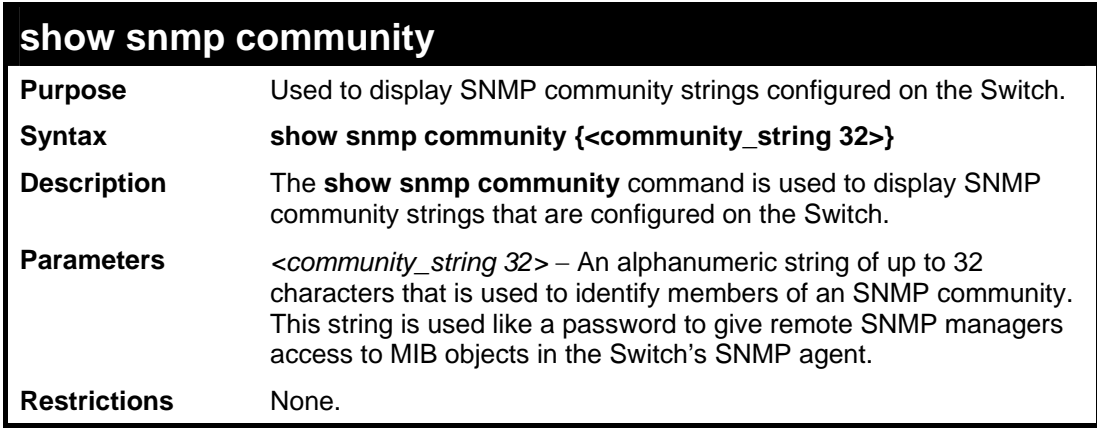

Example usage:

To display the currently entered SNMP community strings:

```
DES-3528:5#show snmp community 
Command: show snmp community 
SNMP Community Table 
Community Name View Name Access Right 
-------------- ----------- ------------ 
dlink ReadView read_write 
private CommunityView read_write 
public CommunityView read_only
```
**Total Entries: 3** 

**DES-3528:5#**

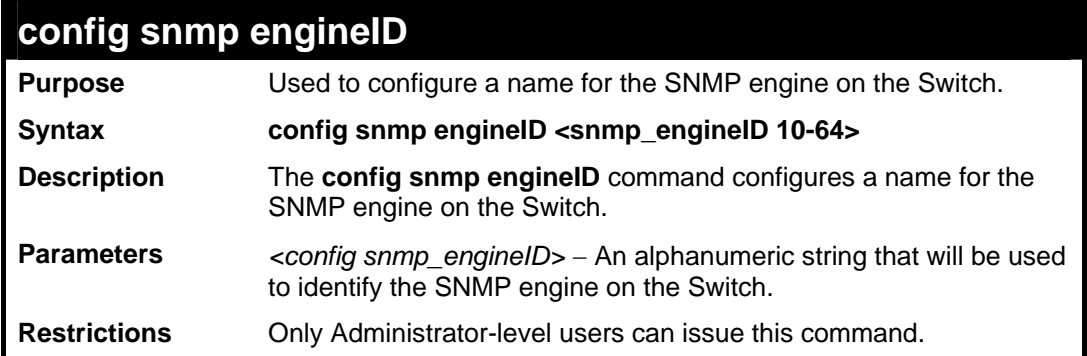

## Example usage:

To give the SNMP agent on the Switch the name "0035636666"

```
DES-3528:5#config snmp engineID 0035636666 
Command: config snmp engineID 0035636666 
Success. 
DES-3528:5#
```
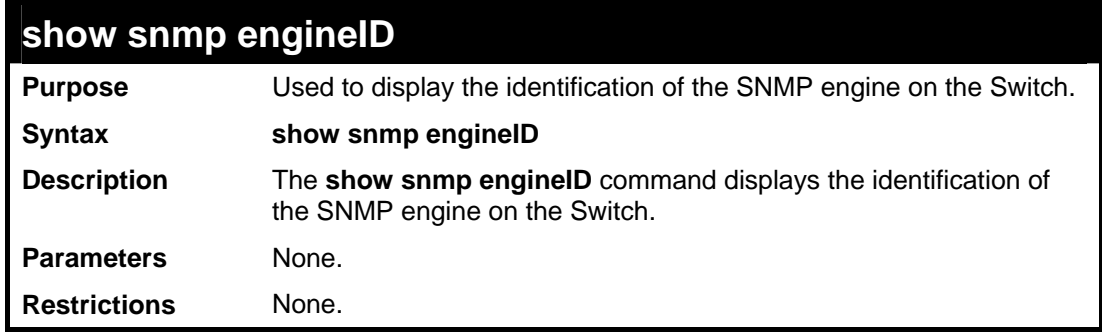

Example usage:

To display the current name of the SNMP engine on the Switch:

```
DES-3528:5#show snmp engineID 
Command: show snmp engineID 
SNMP Engine ID : 0035636666 
DES-3528:5#
```
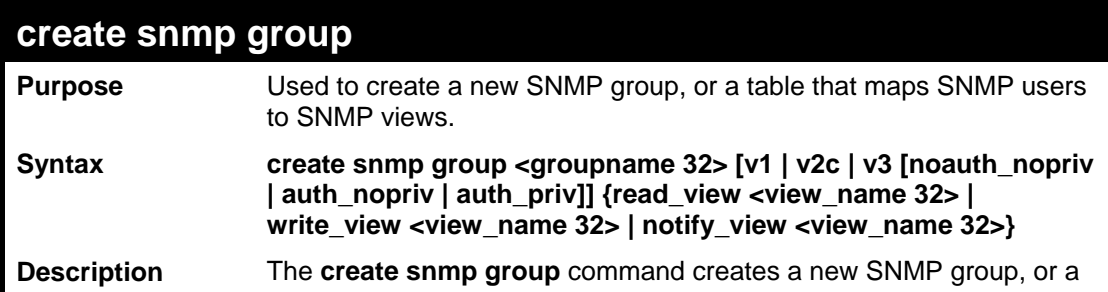

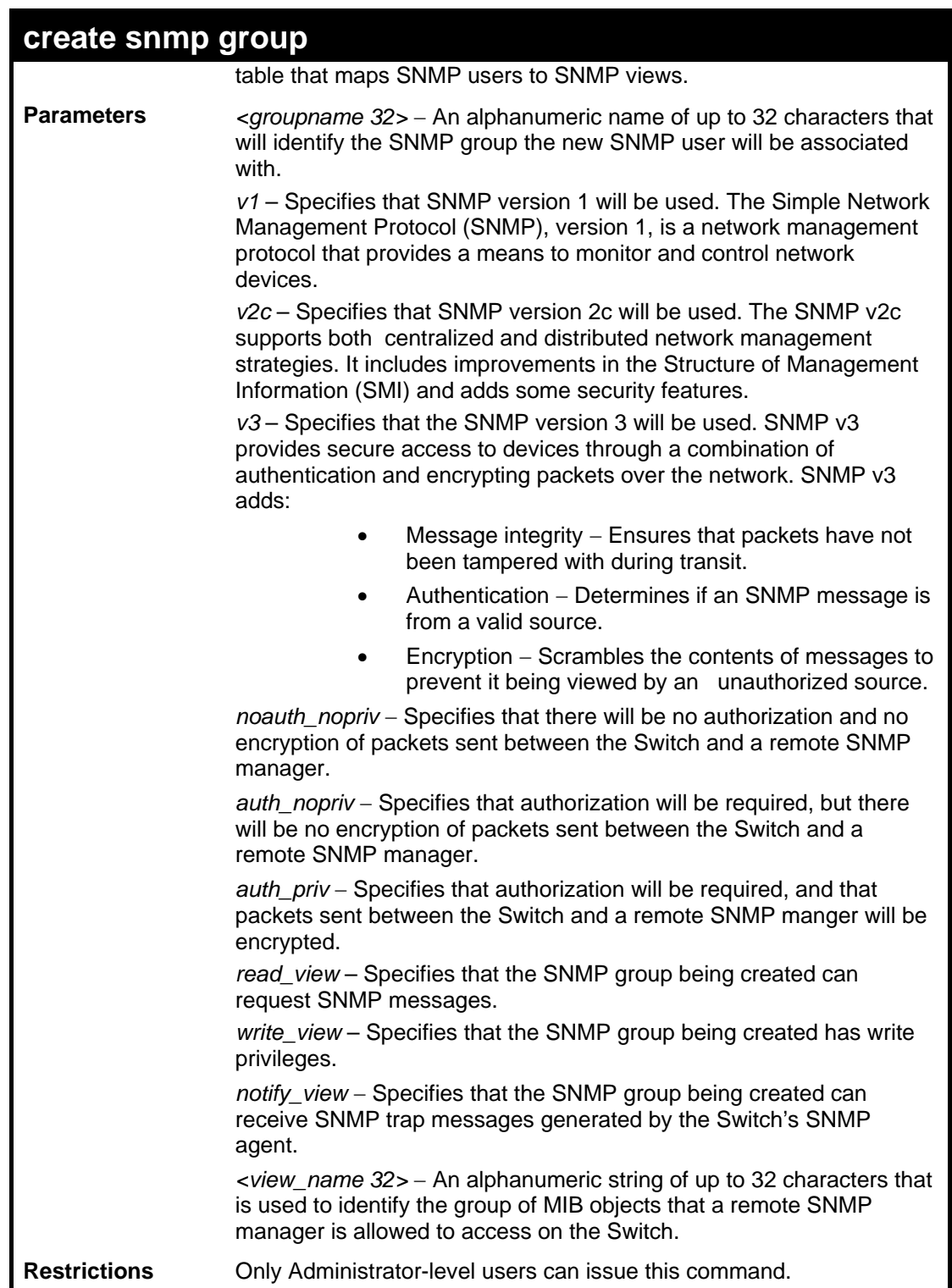

To create an SNMP group named "sg1:"

**DES-3528:5#create snmp group sg1 v3 noauth\_nopriv read\_view v1 write\_view v1 notify\_view v1 Command: create snmp group sg1 v3 noauth\_nopriv read\_view v1 write\_view v1 notify\_view v1 Success. DES-3528:5#**

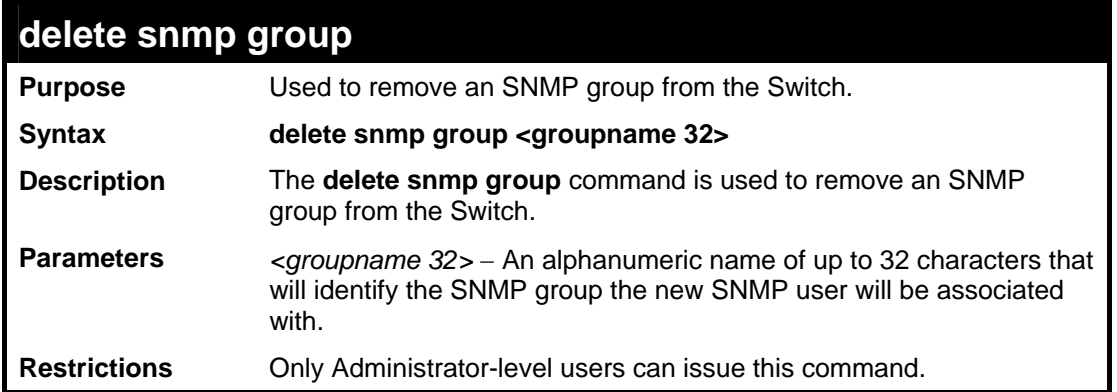

To delete the SNMP group named "sg1".

```
DES-3528:5#delete snmp group sg1 
Command: delete snmp group sg1 
Success. 
DES-3528:5#
```
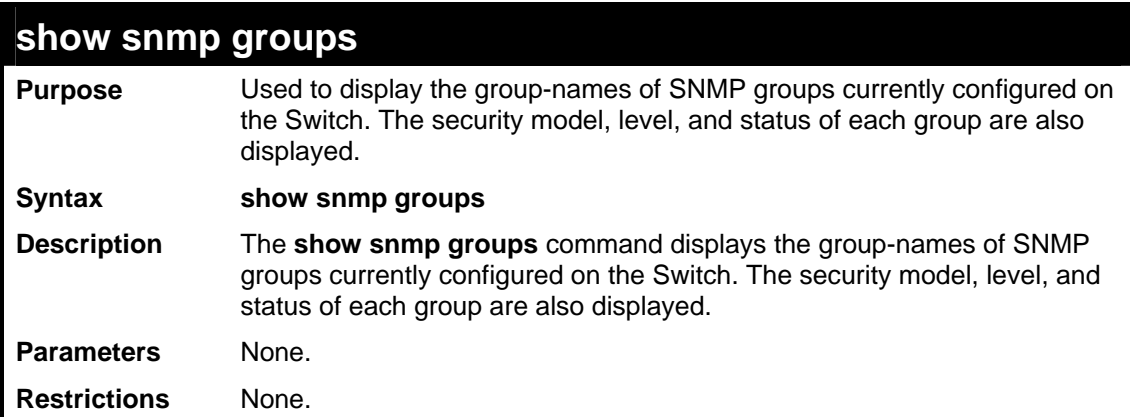

Example usage:

To display the currently configured SNMP groups on the Switch:

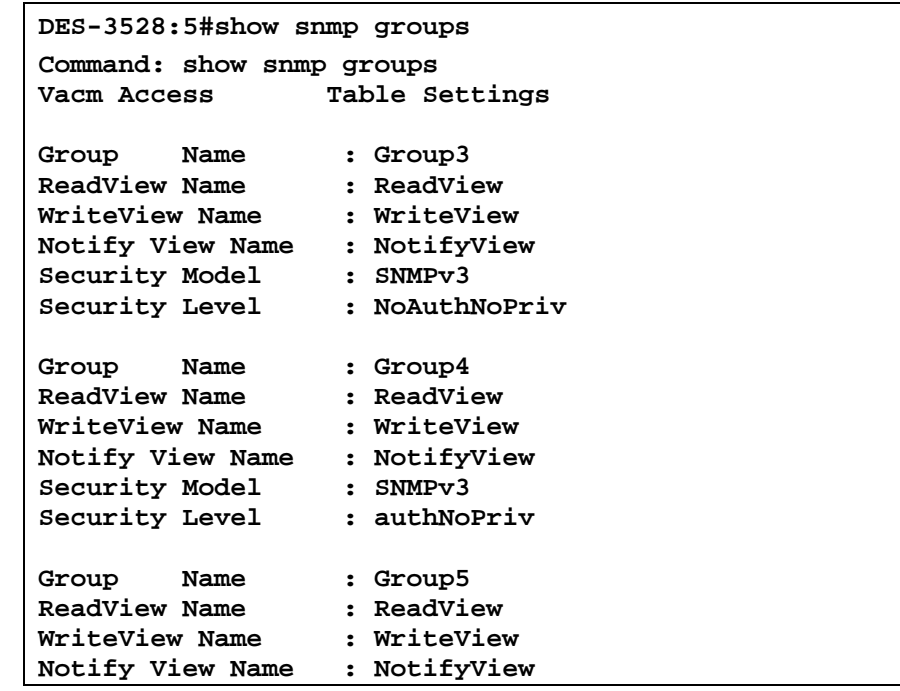

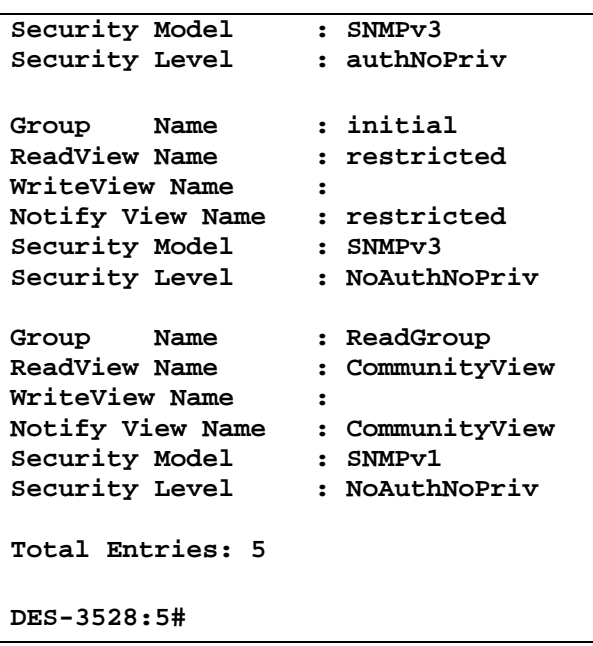

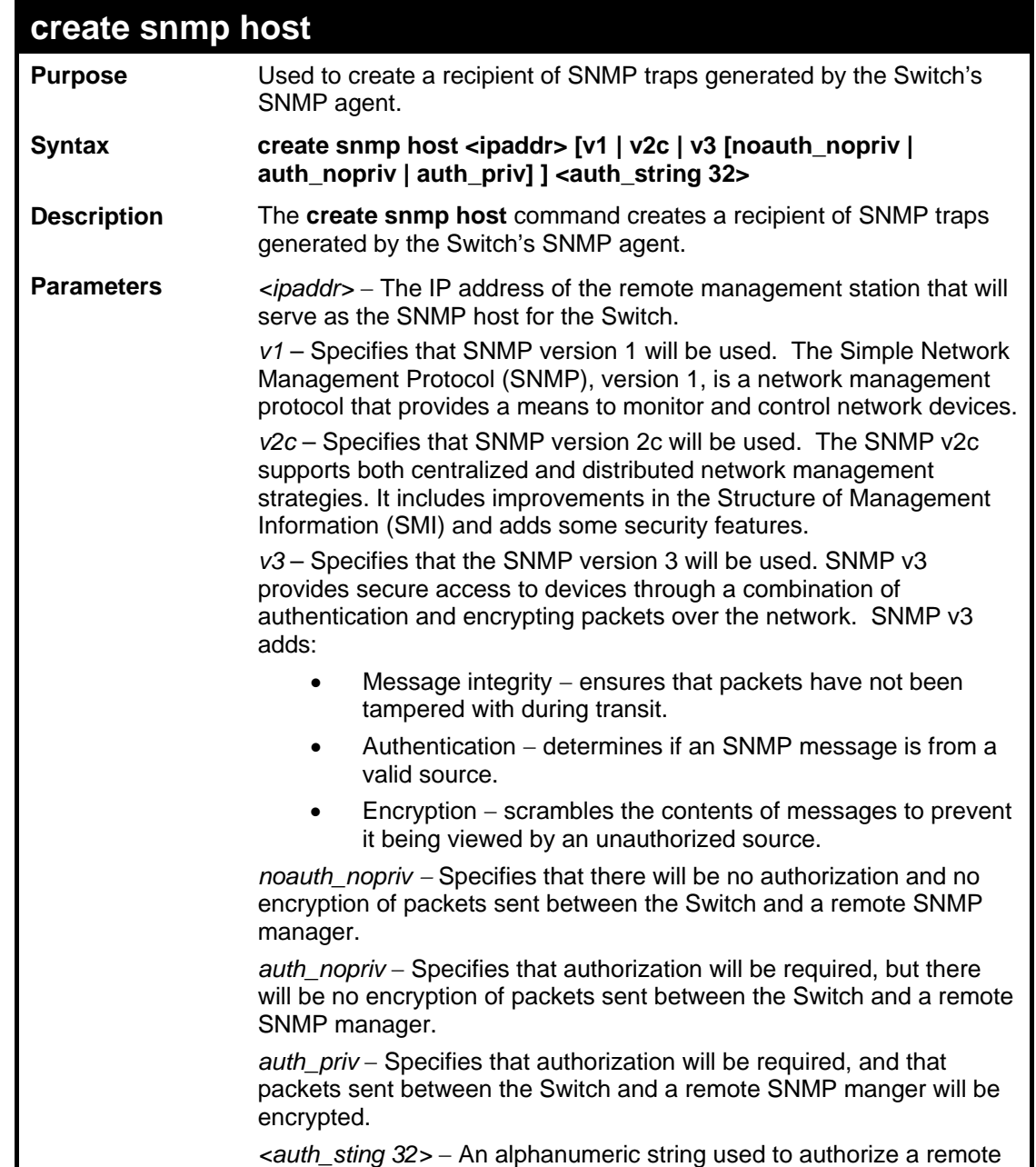

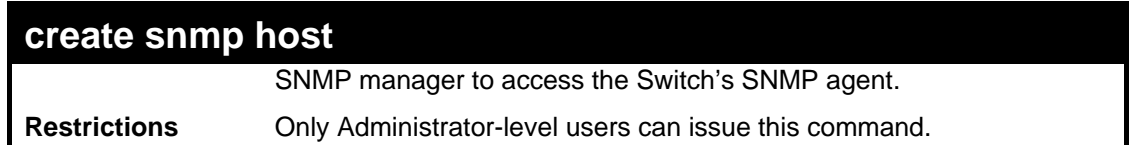

To create an SNMP host to receive SNMP messages:

```
DES-3528:5#create snmp host 10.48.74.100 v3 auth_priv public 
Command: create snmp host 10.48.74.100 v3 auth_priv public 
Success. 
DES-3528:5#
```
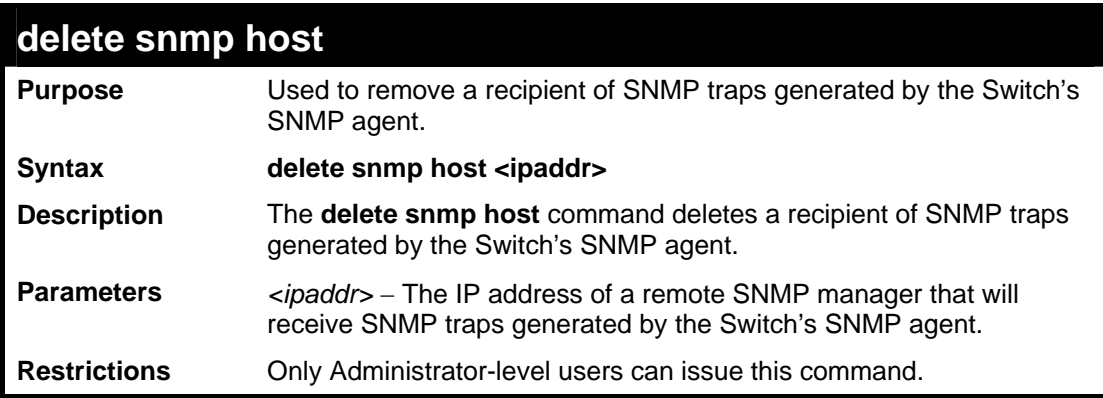

Example usage:

To delete an SNMP host entry:

```
DES-3528:5#delete snmp host 10.48.74.100 
Command: delete snmp host 10.48.74.100 
Success. 
DES-3528:5#
```
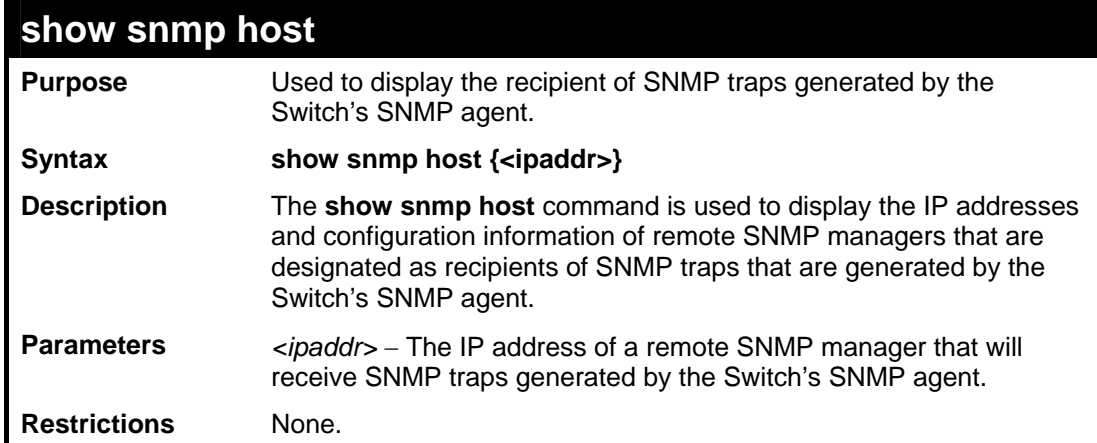

Example usage:

To display the currently configured SNMP hosts on the Switch:

```
DES-3528:5#show snmp host 
Command: show snmp host 
SNMP Host Table 
Host IP Address SNMP Version Community Name/SNMPv3 User Name 
--------------- ------------ ------------------------------ 
10.48.76.23 V2c private 
              10.48.74.100 V3 authpriv public 
Total Entries: 2 
DES-3528:5#
```
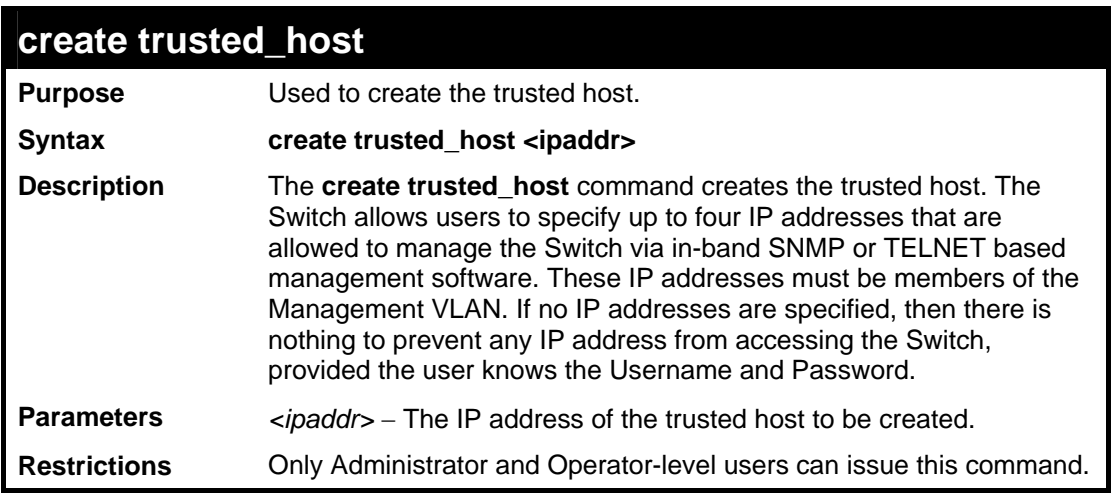

To create the trusted host:

```
DES-3528:5#create trusted_host 10.62.32.1 
Command: create trusted_host 10.62.32.1
```
**Success.**

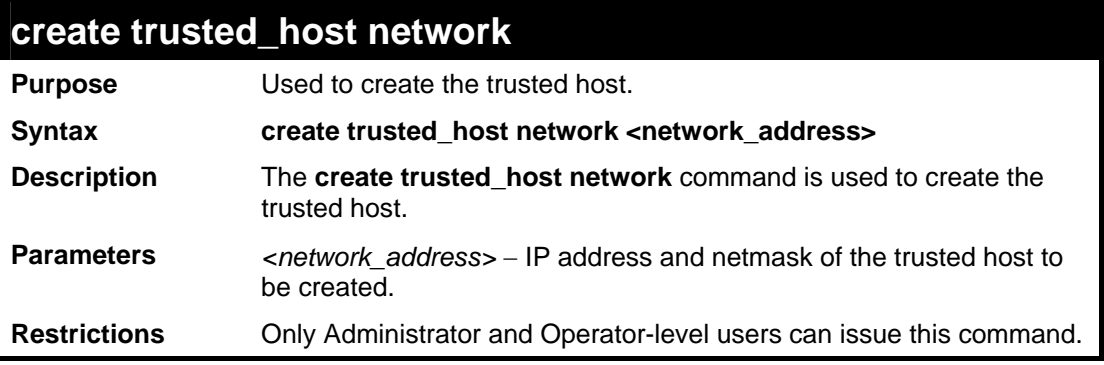

Example usage:

To create the trusted host network.

```
DES-3528:5#create trusted_host network 10.62.32.1/16 
Command: create trusted_host network 10.62.32.1/16 
Success.
```
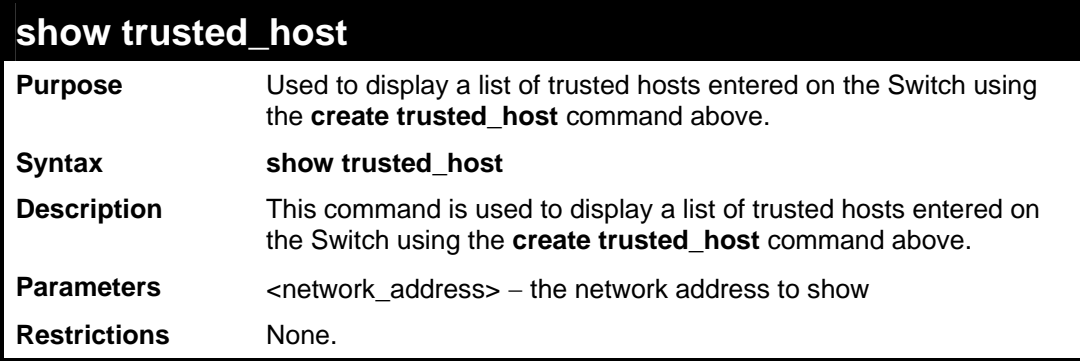

To display the list of trust hosts:

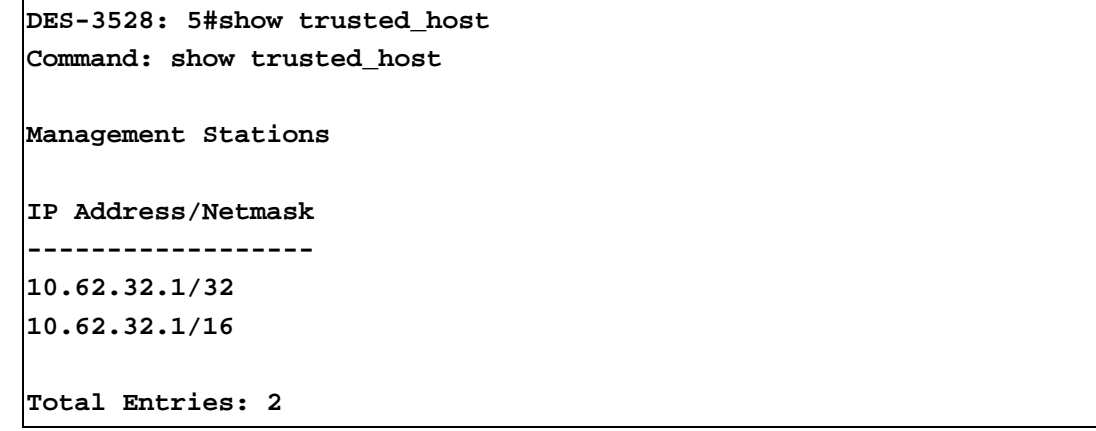

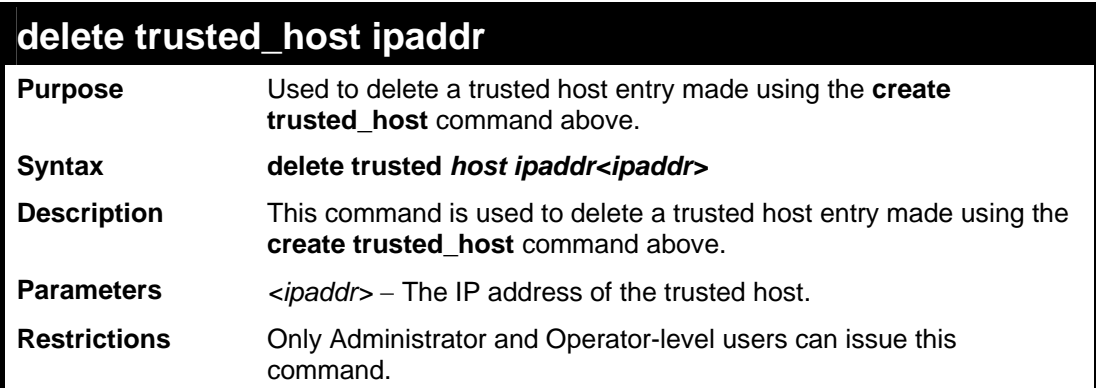

To delete a trusted host with an IP address 10.62.32.1:

```
DES-3528:5#delete trusted_host ipaddr 10.62.32.1 
Command: delete trusted_host ipaddr 10.62.32.1
```
**Success.**

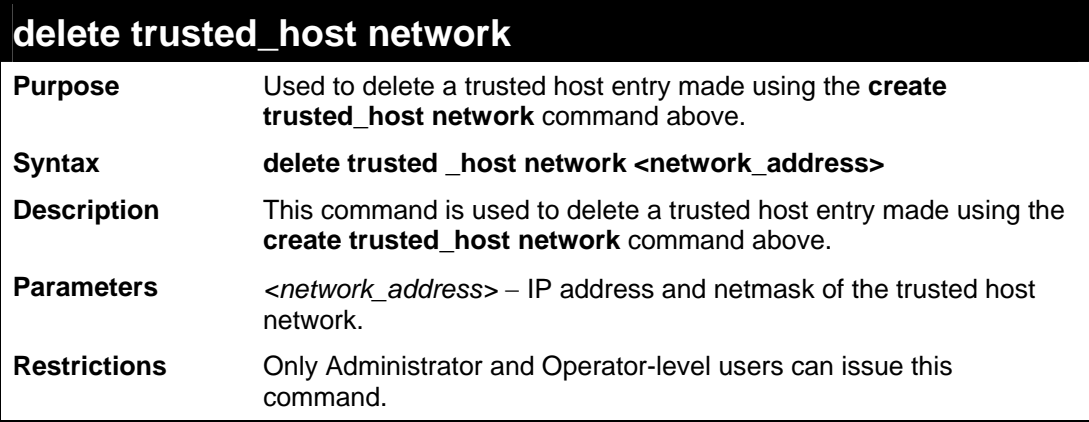

Example usage:

To delete a trusted host network IP address 10.62.31.1/16:

```
DES-3528:5#delete trusted_host network 10.62.32.1/16 
Command: delete trusted_host network 10.62.32.1/16 
Success.
```
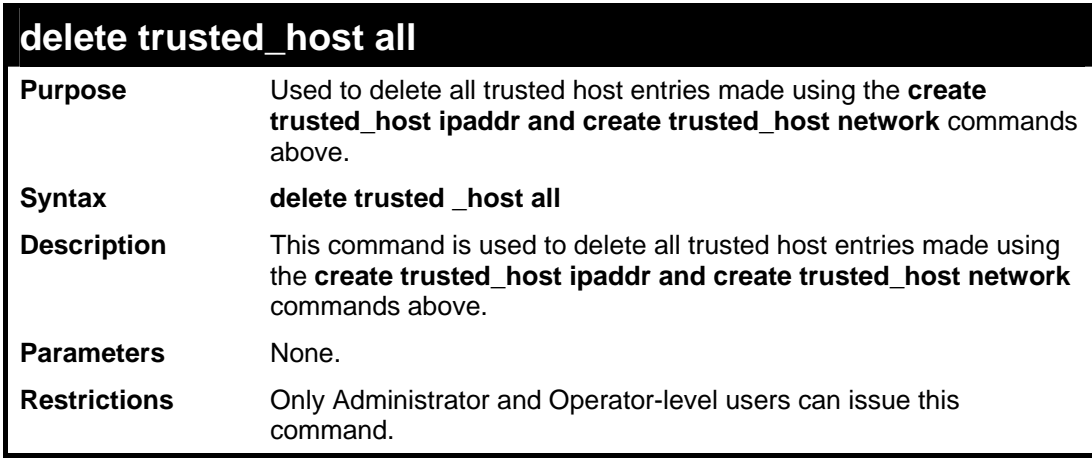

Example usage:

To delete all trusted host entries:

```
DES-3528: 5#delete trusted_host all 
Command: delete trusted_host all 
Success.
```
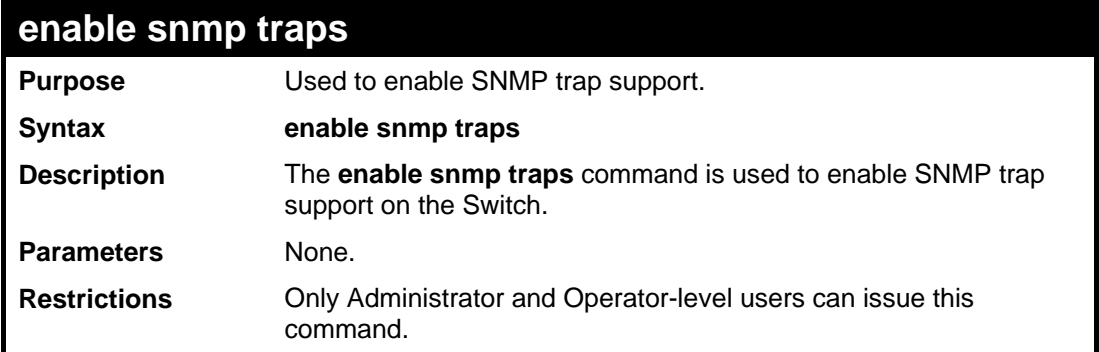

To enable SNMP trap support on the Switch:

```
DES-3528:5#enable snmp traps 
Command: enable snmp traps 
Success. 
DES-3528:5#
```
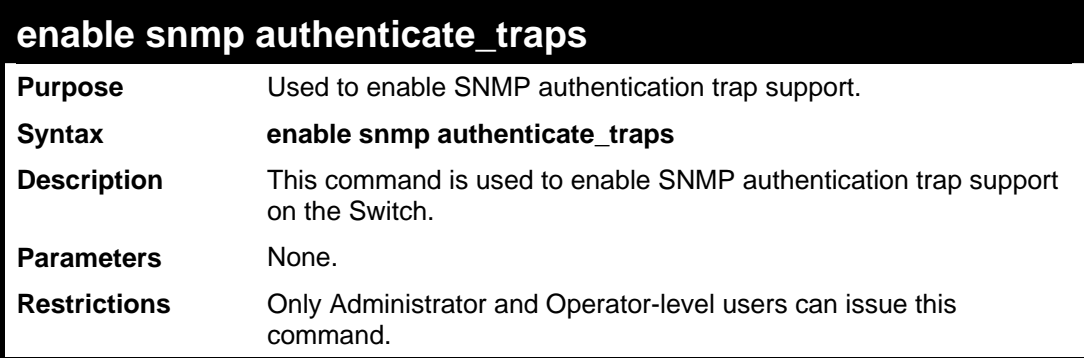

Example Usage:

To turn on SNMP authentication trap support:

```
DES-3528:5#enable snmp authenticate_traps 
Command: enable snmp authenticate_traps
```
**Success.** 

**DES-3528:5#**

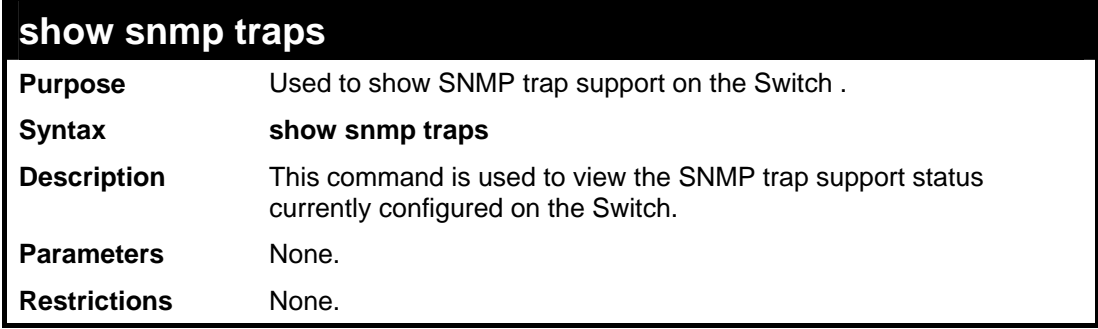

Example usage:

To view the current SNMP trap support:

```
DES-3528:5#show snmp traps 
Command: show snmp traps 
SNMP Traps : Enabled 
Authenticate Trap : Enabled
```
**DES-3528:5#**

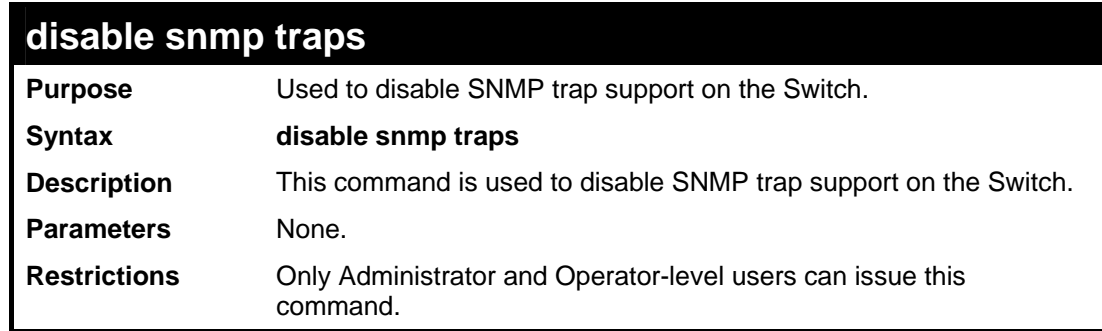

#### Example usage:

To prevent SNMP traps from being sent from the Switch:

```
DES-3528:5#disable snmp traps 
Command: disable snmp traps 
Success. 
DES-3528:5#
```
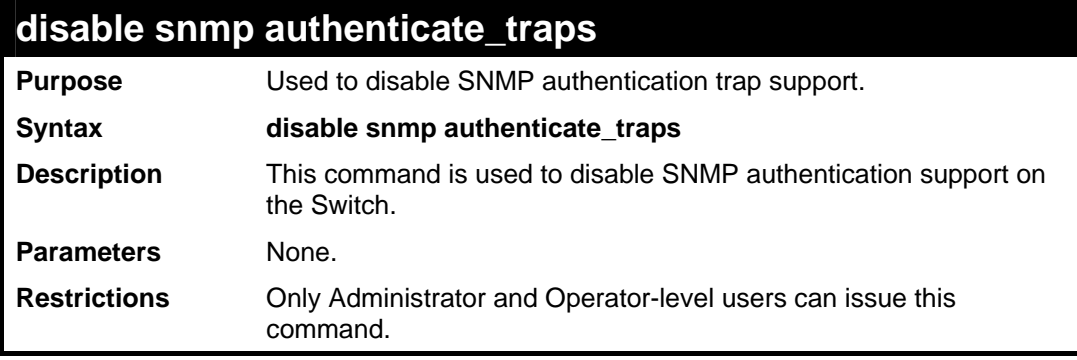

Example usage:

To disable the SNMP authentication trap support:

```
DES-3528:5#disable snmp authenticate_traps 
Command: disable snmp authenticate_traps 
Success. 
DES-3528:5#
```
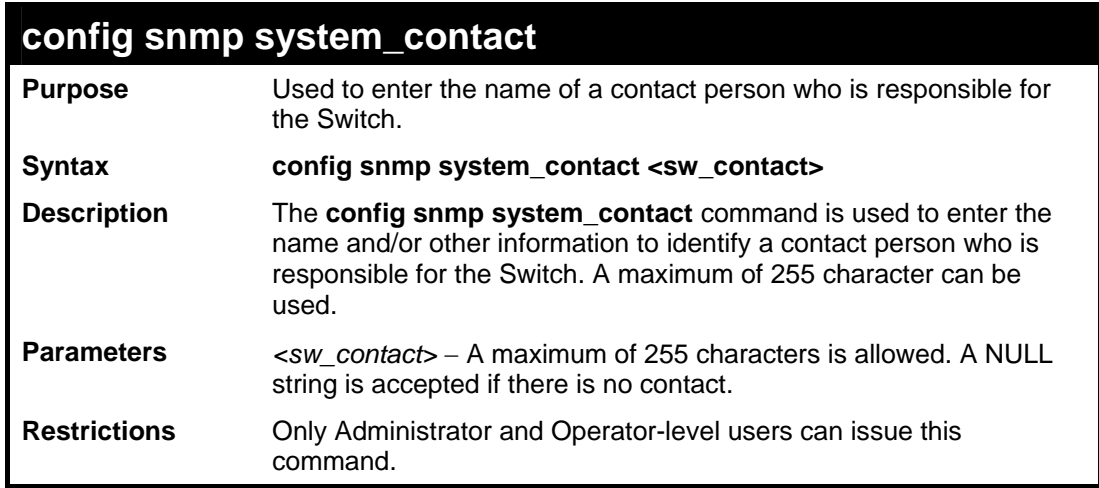

To configure the Switch contact to "**MIS Department II**":

**DES-3528:5#config snmp system\_contact MIS Department II Command: config snmp system\_contact MIS Department II Success. DES-3528:5#**

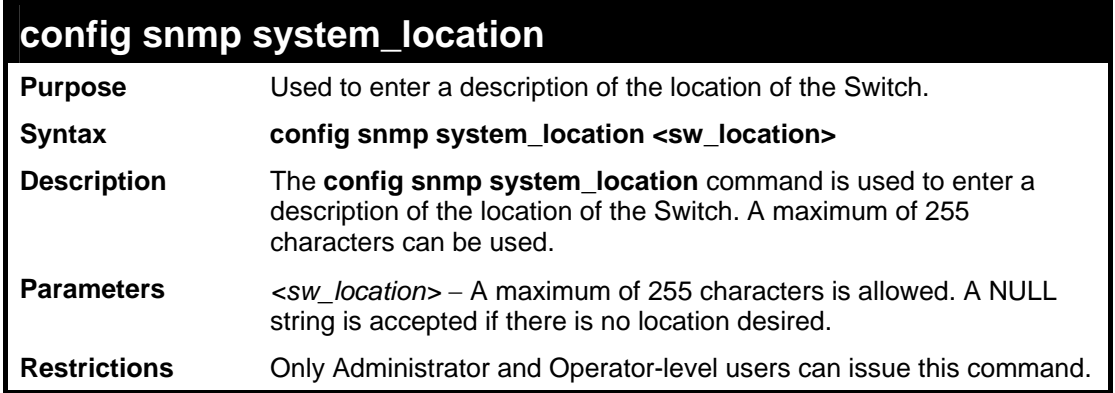

Example usage:

To configure the Switch location for "HQ 5F":

**DES-3528:5#config snmp system\_location HQ 5F Command: config snmp system\_location HQ 5F Success. DES-3528:5#** 

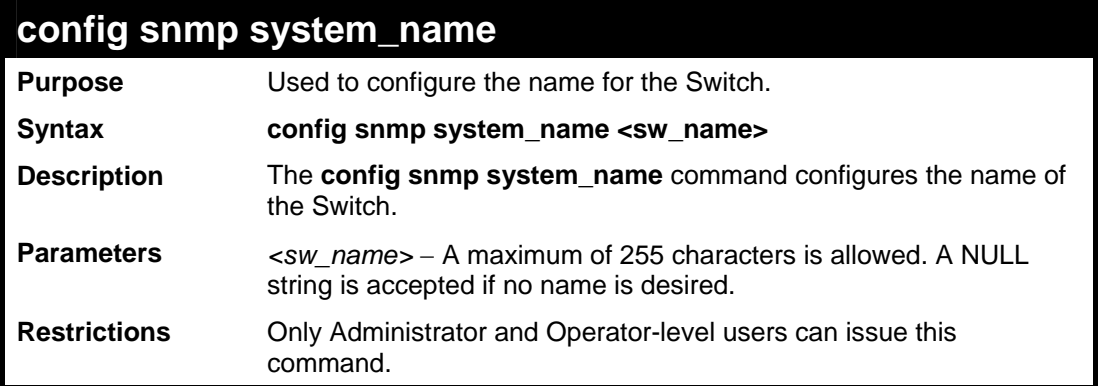

To configure the Switch name for "**DES-3526 Switch":**

```
DES-3528:5#config snmp system_name DES-3526 Switch 
Command: config snmp system_name DES-3526 Switch 
Success. 
DES-3528:5#
```
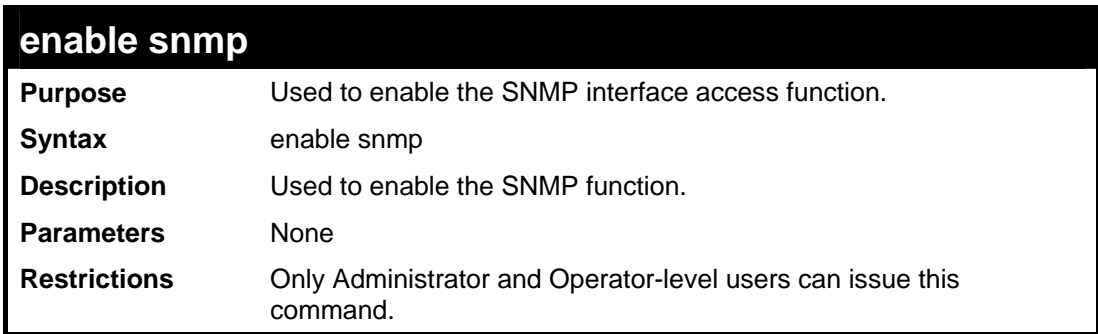

## Example usage:

To enable snmp on the Switch**:**

```
DES-3528:5#enable snmp 
Command: enable snmp 
Success. 
DES-3528:5#
```
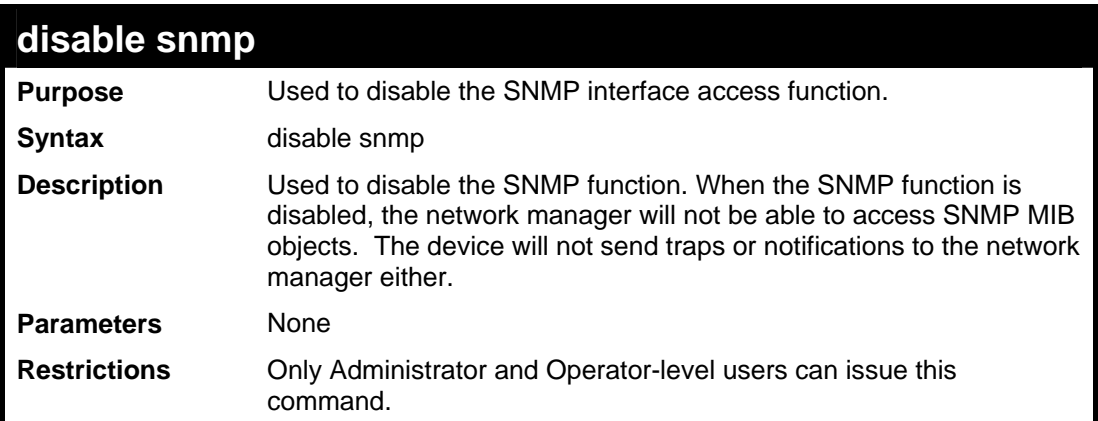

To disable SNMP on the Switch**:**

**DES-3528:5#disable snmp Command: disable snmp Success. DES-3528:5#**

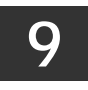

**SWITCH UTILITY COMMANDS** 

The switch utility commands in the Command Line Interface (CLI) are listed (along with the appropriate parameters) in the following table.

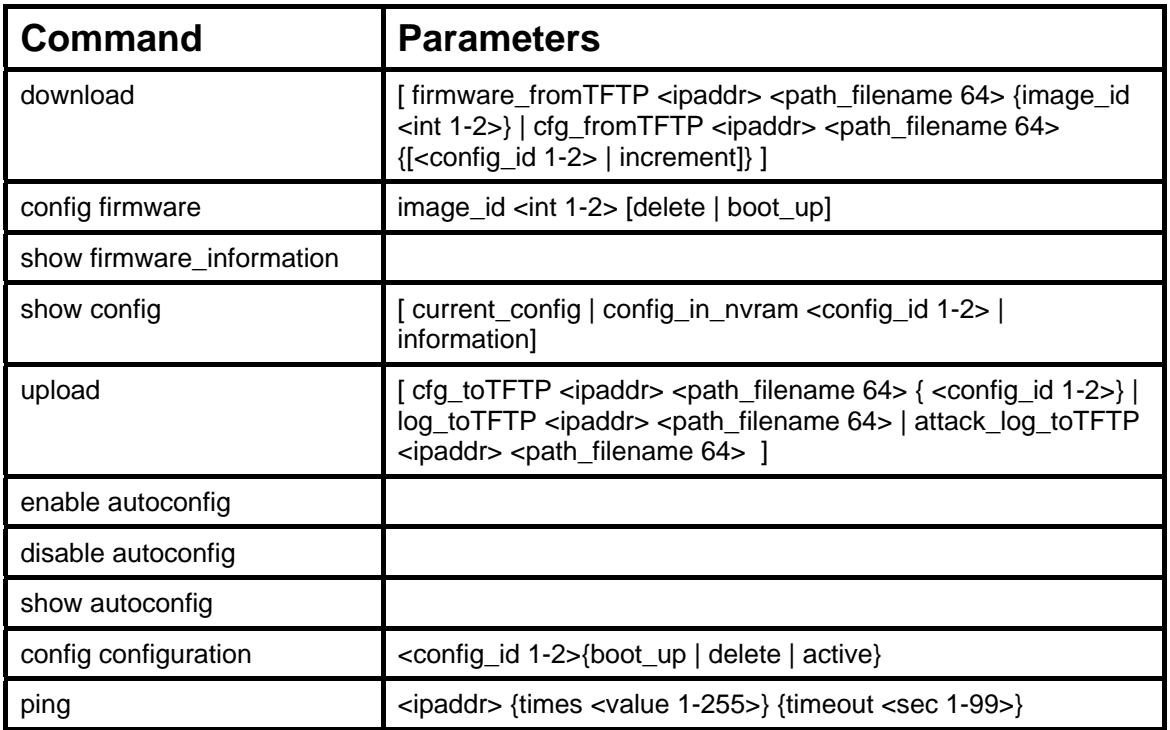

Each command is listed, in detail, in the following sections.

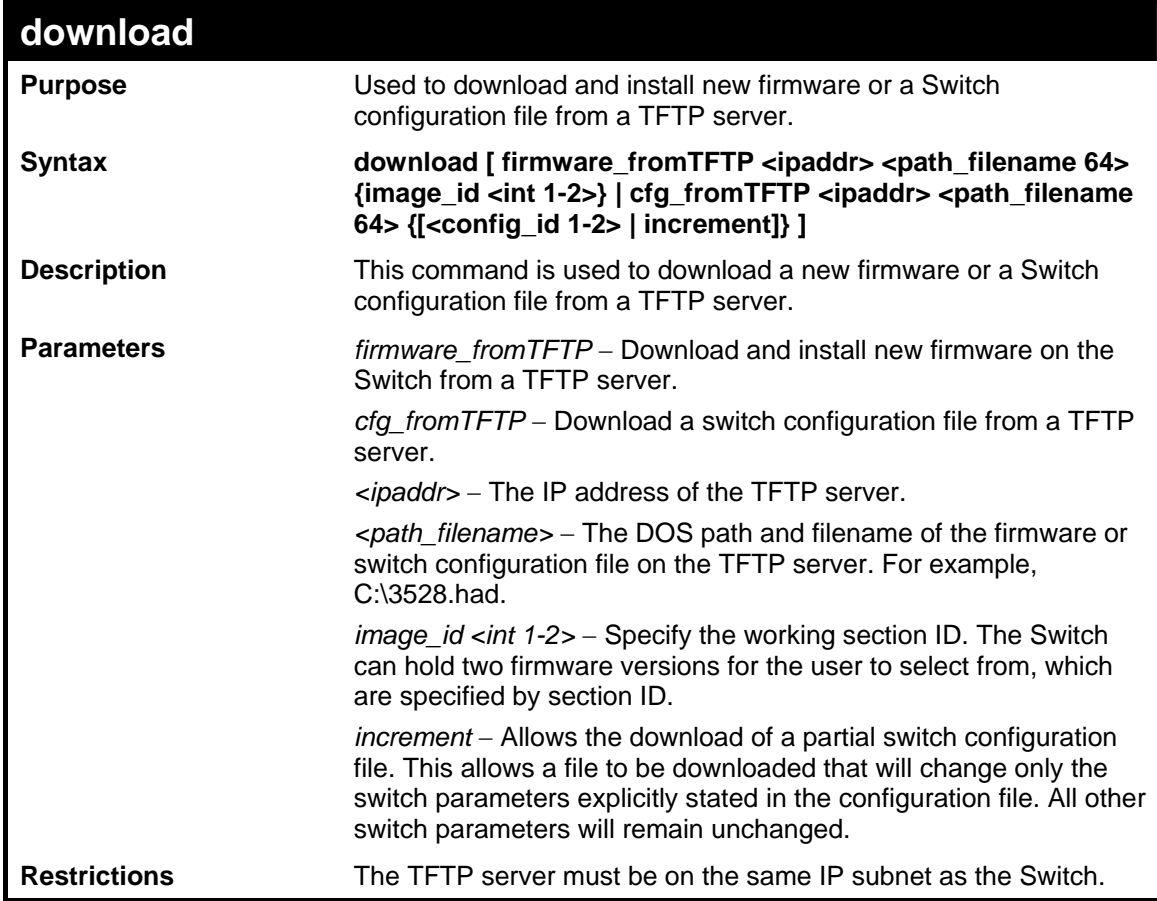

**download** 

Only Administrator-level users can issue this command.

Example usage:

To download a configuration file:

```
DES-3528:5#download cfg_fromTFTP 10.48.74.121 c:\cfg\setting.txt 
Command: download cfg_fromTFTP 10.48.74.121 c:\cfg\setting.txt 
Connecting to server................... Done. 
Download configuration................. Done. 
DES-3528:5# 
DES-3528:5##-------------------------------------------------------------
------ 
DES-3528:5## DES-3528 Configuration 
DES-3528:5## 
DES-3528:5## Firmware: Build 1.03.B008 
DES-3528:5## Copyright(C) 2009 D-Link Corporation. All rights 
reserved. 
DES-3528:5##-------------------------------------------------------------
------ 
DES-3528:5# 
DES-3528:5# 
DES-3528:5## BASIC 
DES-3528:5# 
DES-3528:5#config serial_port baud_rate 115200 auto_logout 10_minutes 
Command: config serial_port baud_rate 115200 auto_logout 10_minutes
```
The download configuration command will initiate the loading of the various settings in the order listed in the configuration file. When the file has been successfully loaded the message "End of configuration file for DES-3528" appears followed by the command prompt.

```
DES-3528:5#disable authen_policy 
Command: disable authen_policy 
Success. 
DES-3528:5# 
DES-3528:5##------------------------------------------------------- 
DES-3528:5## End of configuration file for DES-3528 
DES-3528:5##------------------------------------------------------- 
DES-3528:5#
```
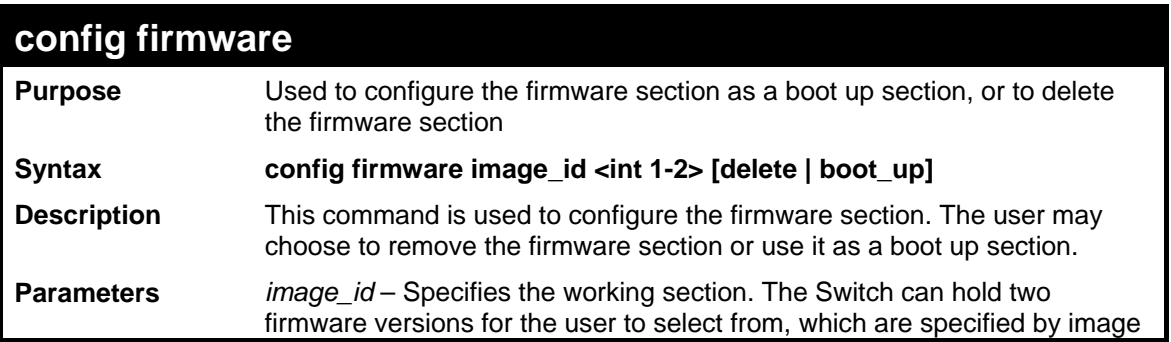

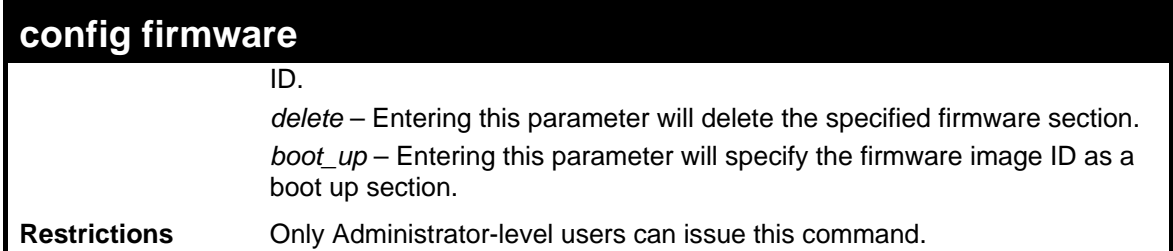

To configure firmware image 1 as a boot up section:

```
DES-3528:5# config firmware image_id 1 boot_up 
Command: config firmware image_id 1 boot_up
```
**Success.** 

**DES-3528:5#**

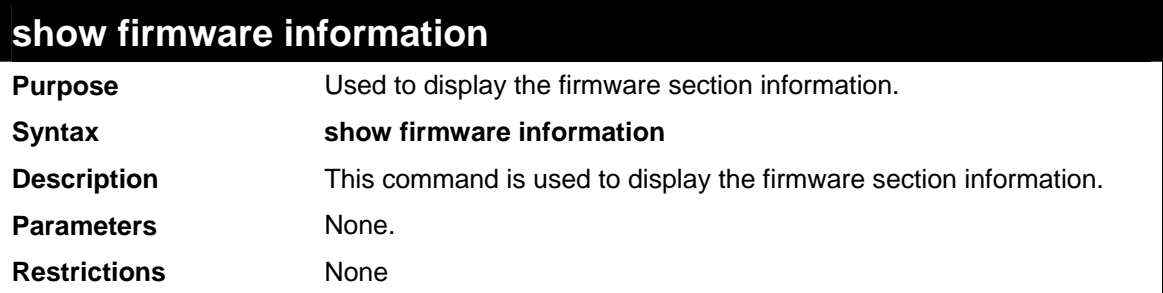

Example usage:

To display the current firmware information on the Switch:

```
DES-3528:5#show firmware information 
Command: show firmware information 
ID Version Size(B) Update Time From User 
-- -------- ------- ------------ -------------- -------- 
 1 1.00-T003 2103164 2000/01/02 01:21:21 10.90.90.11(R) Anonymous 
*2 1.03.B008 2317149 0 days 00:00:00 Serial Port(Prom) Unknown 
'*' means boot up firmware 
(R) means firmware update through Serial Port(RS232) 
(T) means firmware update through TELNET 
(S) means firmware update through SNMP 
(W) means firmware update through WEB 
(SSH) means firmware update through SSH 
(SIM) means firmware update through Single IP Management 
DES-3528:5#
```
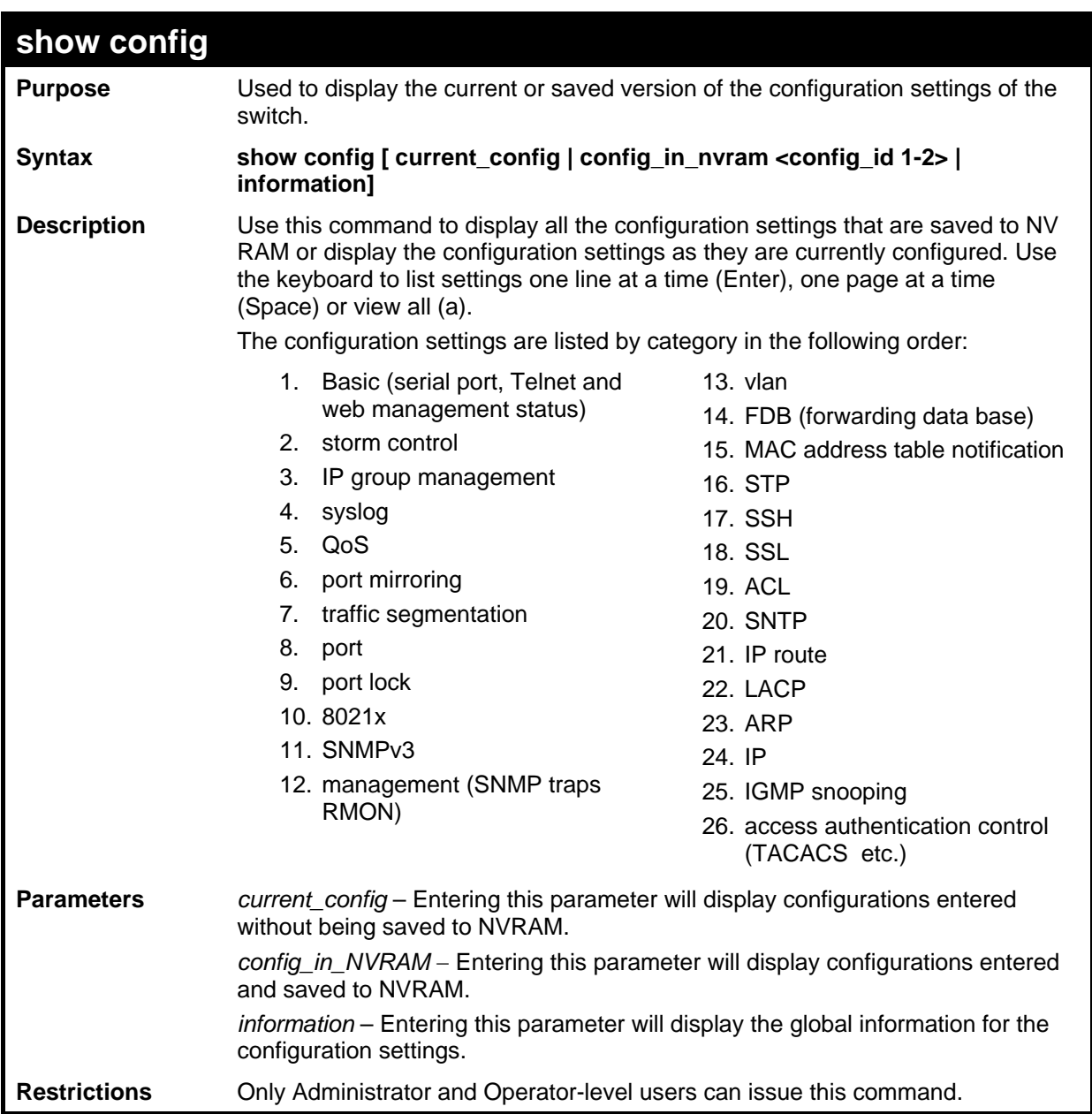

To view the current configuration settings:

```
DES-3528:5#show config current_config 
Command: show config current_config 
#------------------------------------------------------ 
# DES-3528 Configuration 
# 
# Firmware: Build 1.03.B008 
# Copyright(C) 2009 D-Link Corporation. All rights reserved. 
#------------------------------------------------------ 
# STACK 
# BASIC 
# ACCOUNT LIST
```
**# ACCOUNT END # PASSWORD ENCRYPTION disable password encryption config serial\_port auto\_logout 10\_minutes enable telnet 23 enable web 80** 

**CTRL+C ESC q Quit SPACE n Next Page ENTER Next Entry a All**

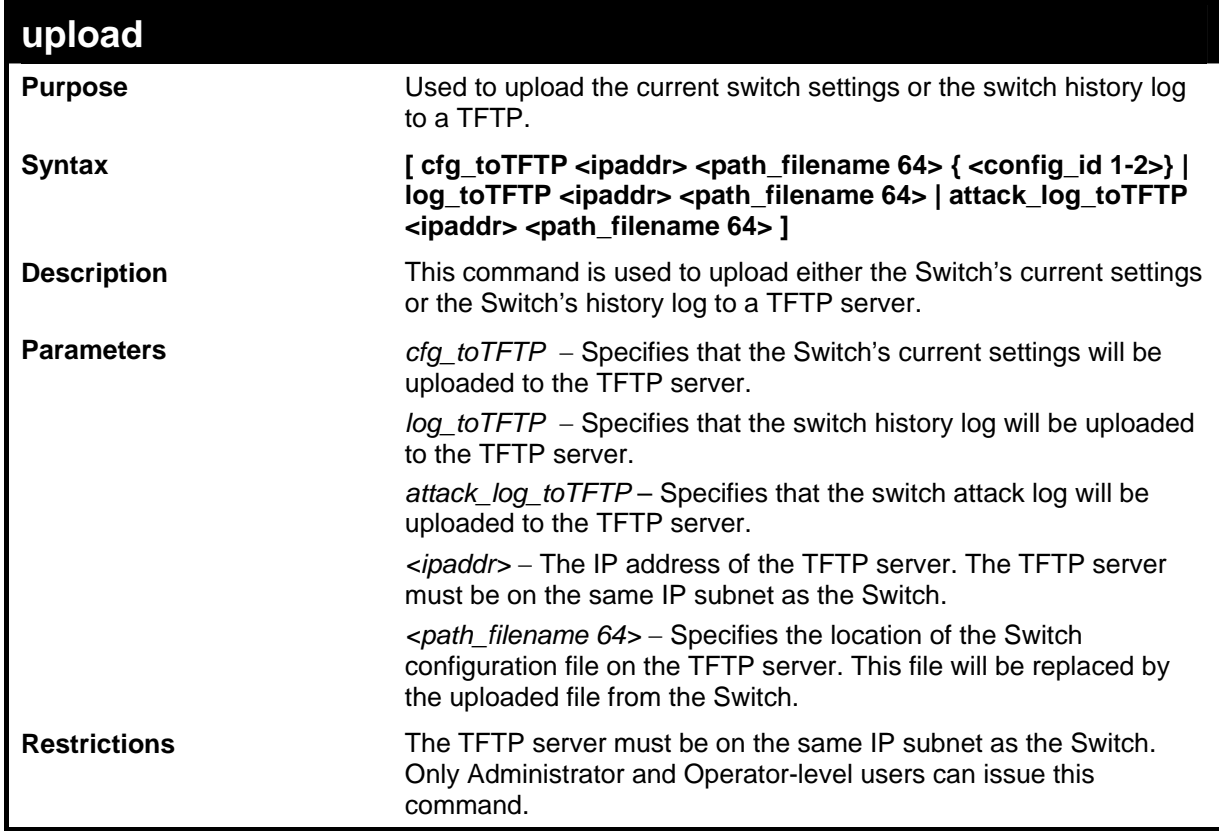

Example usage:

To upload a configuration file:

```
DES-3528:5#upload cfg_toTFTP 10.48.74.121 c:\cfg\log.txt 
Command: upload cfg_toTFTP 10.48.74.121 c:\cfg\log.txt 
Connecting to server................... Done. 
Upload configuration...................Done. 
DES-3528:5#
```
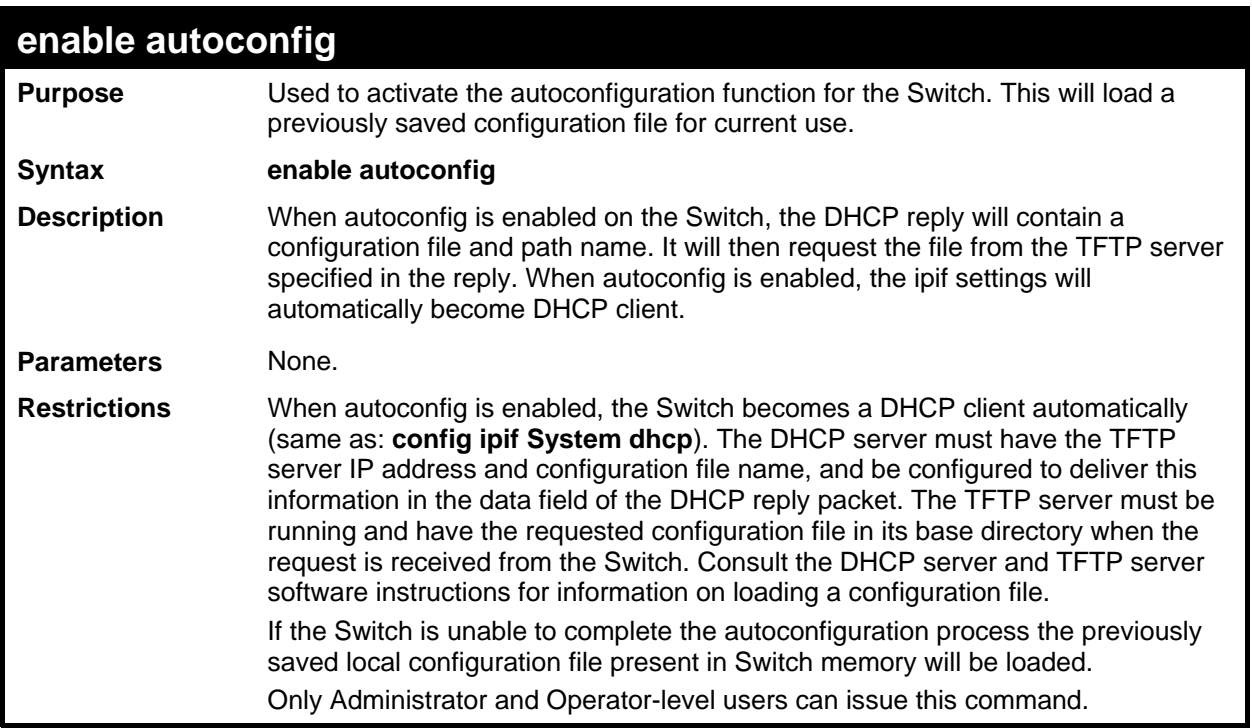

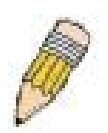

**NOTE:** Dual-purpose (DHCP/TFTP) server utility software may require entry of the configuration file name and path within the user interface. Alternatively, the DHCP software may require creating a separate ext file with the configuration file name and path in a specific directory on the server. Consult the documentation for the DCHP server software if users are unsure.

Example usage:

To enable autoconfiguration on the Switch:

```
DES-3528:5#enable autoconfig 
Command: enable autoconfig 
Success. 
DES-3528:5#
```
When autoconfig is enabled and the Switch is rebooted, the normal login screen will appear for a few moments while the autoconfig request (i.e. download configuration) is initiated. The console will then display the configuration parameters as they are loaded from the configuration file specified in the DHCP or TFTP server. This is exactly the same as using a **download configuration** command. After the entire Switch configuration is loaded, the Switch will automatically "logout" the server. The configuration settings will be saved automatically and become the active configuration.

Upon booting up the autoconfig process is initiated, the console screen will appear similar to the example below. The configuration settings will be loaded in normal order.

```
 DES-3528 Fast Ethernet Switch Command Line Interface 
                    Firmware: Build 1.03.B008 
     Copyright(C) 2009 D-Link Corporation. All rights reserved. 
DES-3528:5# 
DES-3528:5# 
DES-3528:5#download configuration 10.41.44.44 c:\cfg\setting.txt 
Command: download configuration 10.41.44.44 c:\cfg\setting.txt 
Connecting to server................... Done. 
Download configuration................. Done.
```
The very end of the autoconfig process including the logout appears like this:

```
DES-3528:5#disable authen_policy 
Command: disable authen_policy 
Success. 
DES-3528:5# 
DES-3528:5##------------------------------------------------------------ 
DES-3528:5## End of configuration file for DES-3528 
DES-3528:5# 
********** 
* Logout * 
**********
```
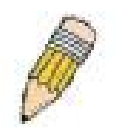

**NOTE:** With autoconfig enabled, the Switch ipif settings now define the Switch as a DHCP client. Use the **show switch** command to display the new IP settings status.

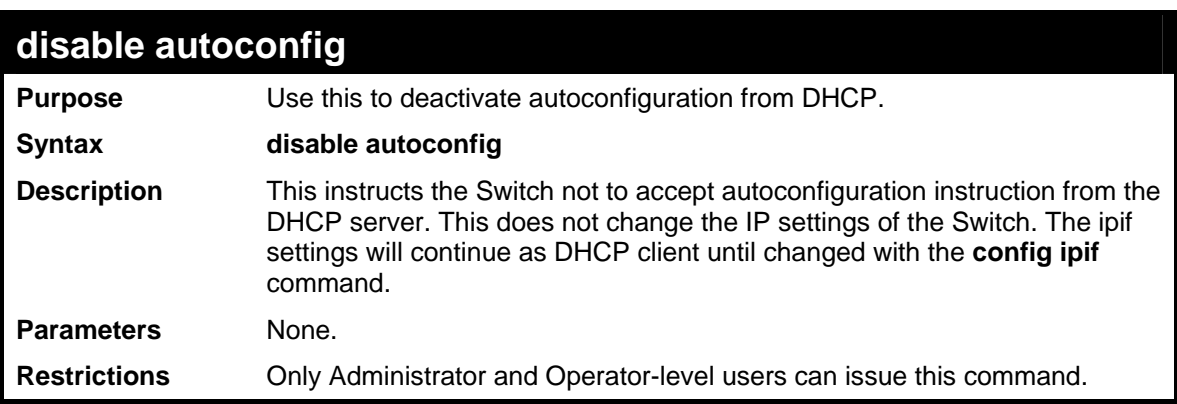

Example usage:

To stop the autoconfiguration function:

```
DES-3528:5#disable autoconfig 
Command: disable autoconfig
```
**Success.** 

**DES-3528:5#**

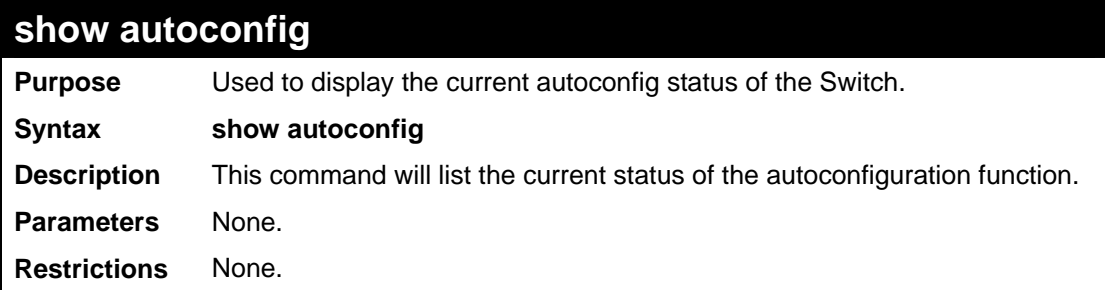

Example usage:

**DES-3528:5#show autoconfig Command: show autoconfig Autoconfig State: Disabled. Success. DES-3528:5#** 

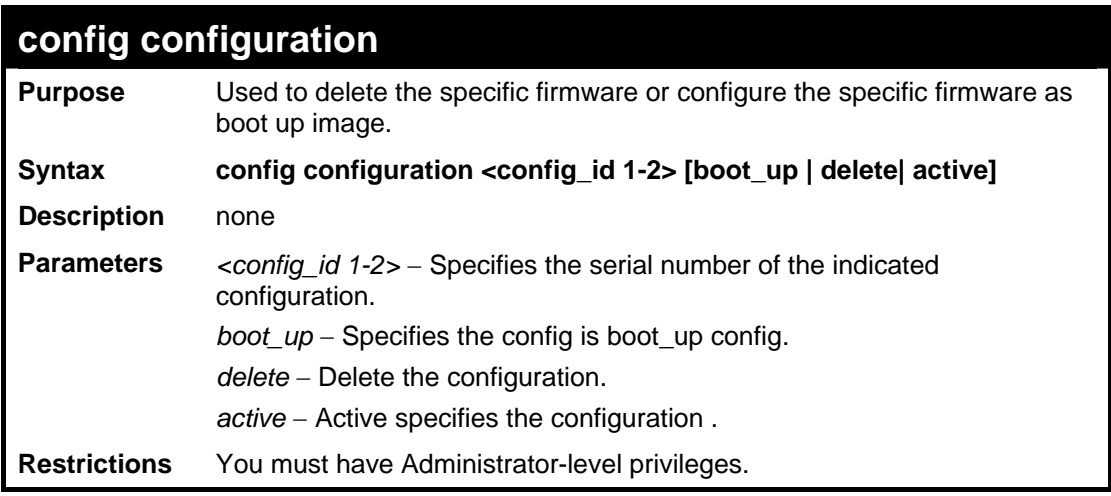

Example usage:

To configure the specific configuration as boot up image:

```
DES-3528:5#config configuration 2 boot_up 
Command: config configuration 2 boot_up 
Success. 
DES-3528:4#
```
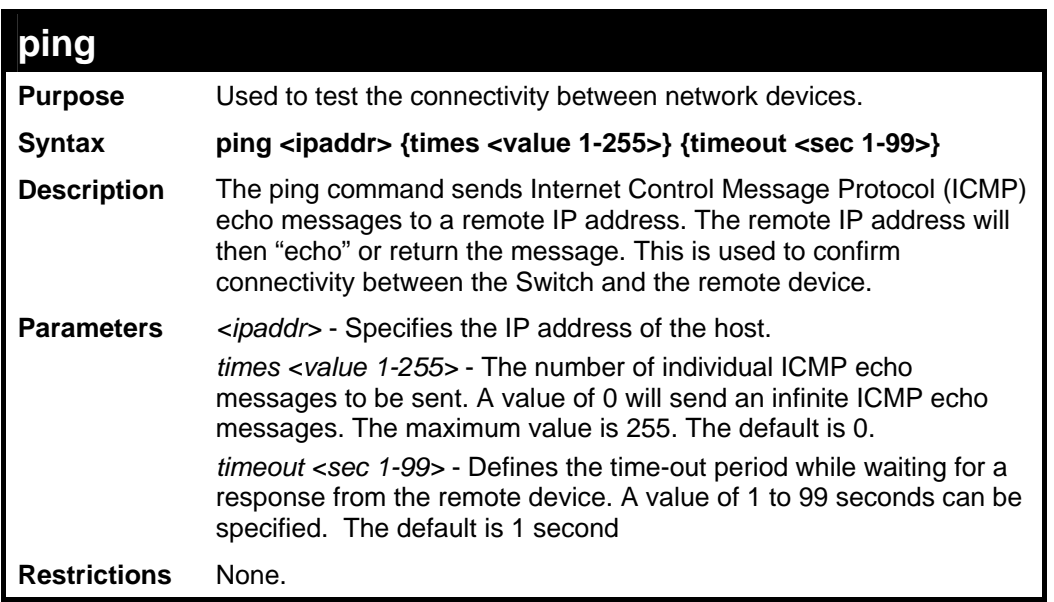

To ping the IP address 10.48.74.121 four times:

```
DES-3528:5#ping 10.48.74.121 times 4 
Command: ping 10.48.74.121 
Reply from 10.48.74.121, time<10ms 
Reply from 10.48.74.121, time<10ms 
Reply from 10.48.74.121, time<10ms 
Reply from 10.48.74.121, time<10ms 
Ping statistics for 10.48.74.121 
Packets: Sent =4, Received =4, Lost =0 
DES-3528:5#
```
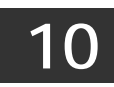

# **NETWORK MONITORING COMMANDS**

The network monitoring commands in the Command Line Interface (CLI) are listed (along with the appropriate parameters) in the following table.

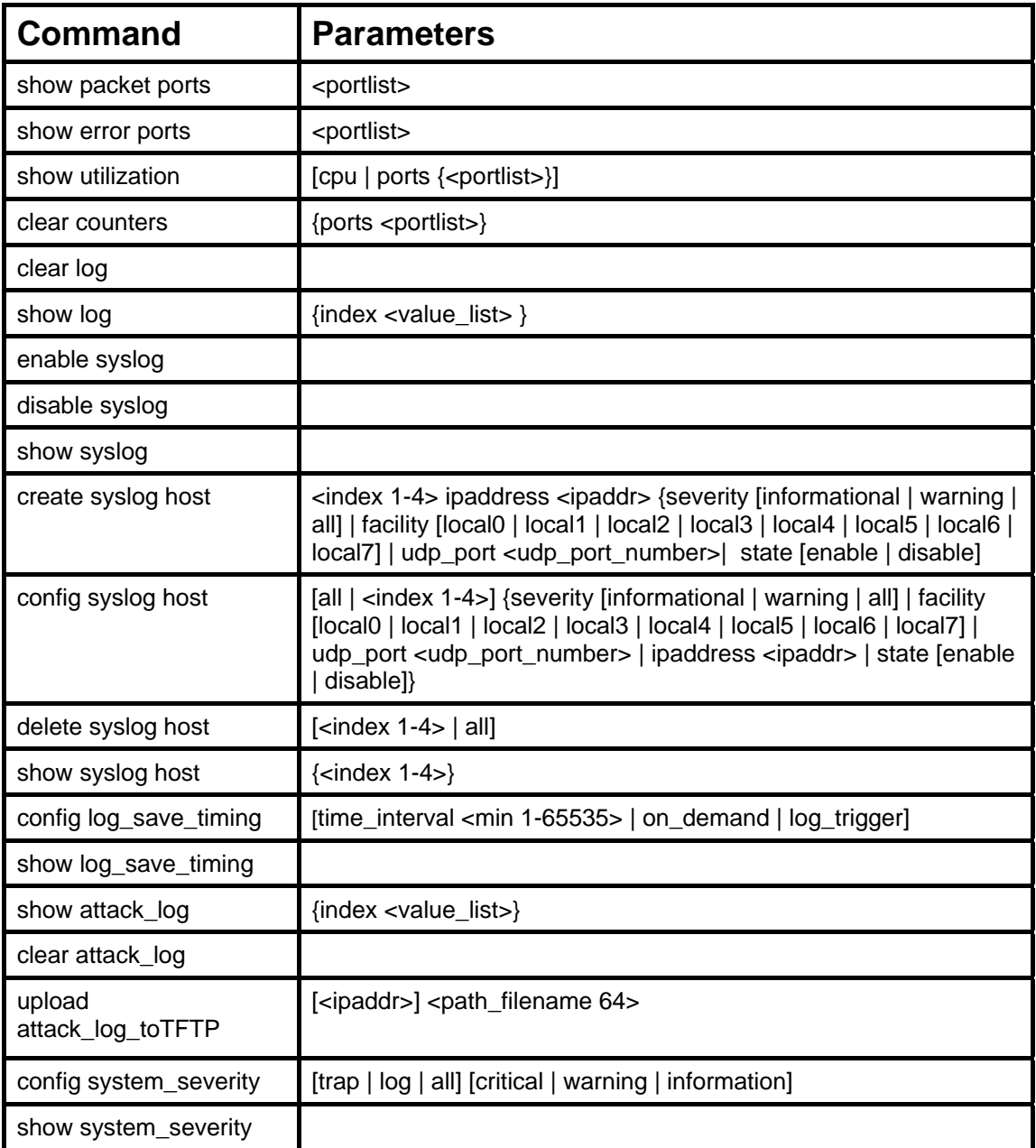

Each command is listed, in detail, in the following sections.

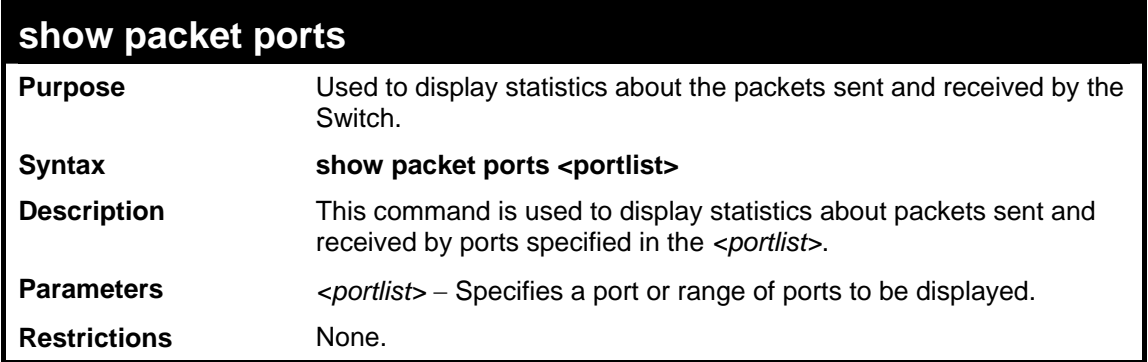

To display the packets analysis for port 7 of module 2:

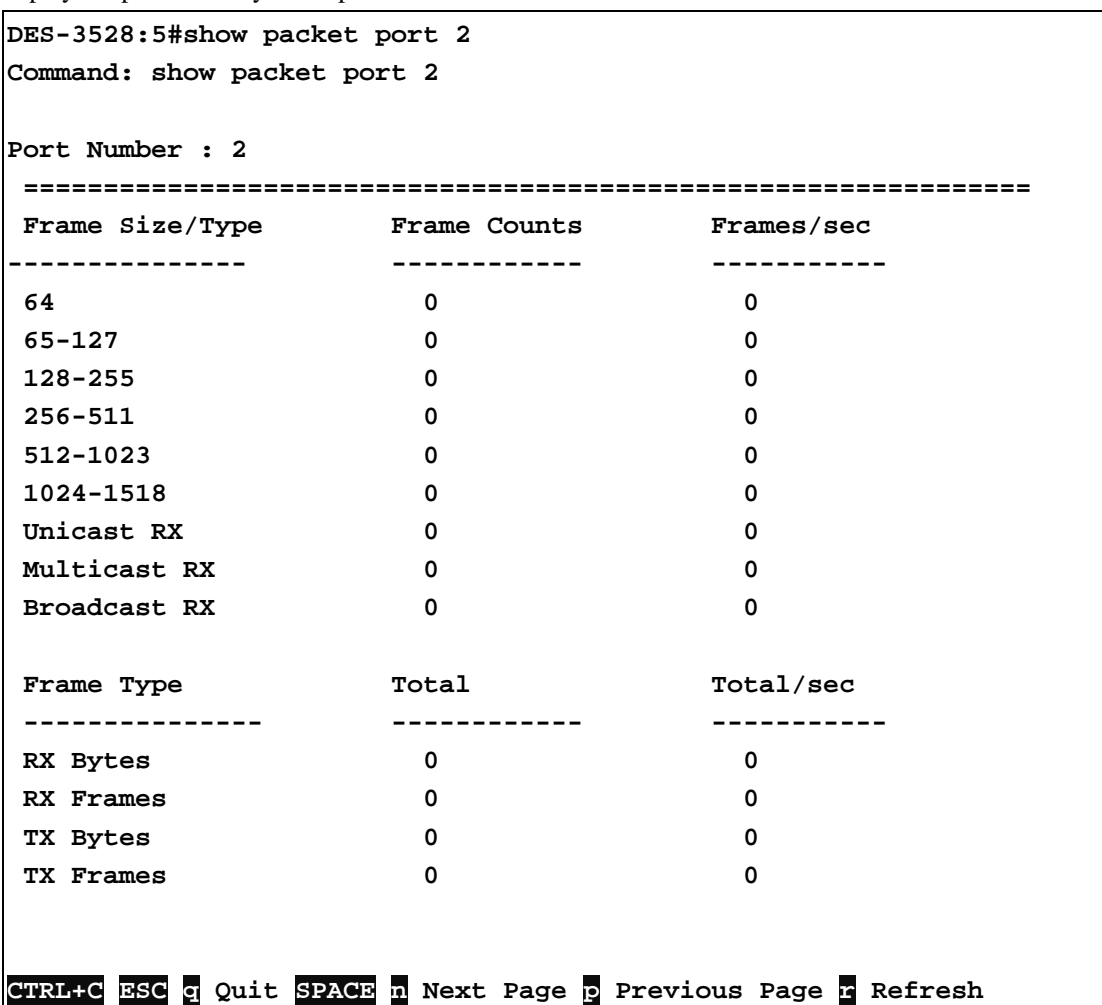

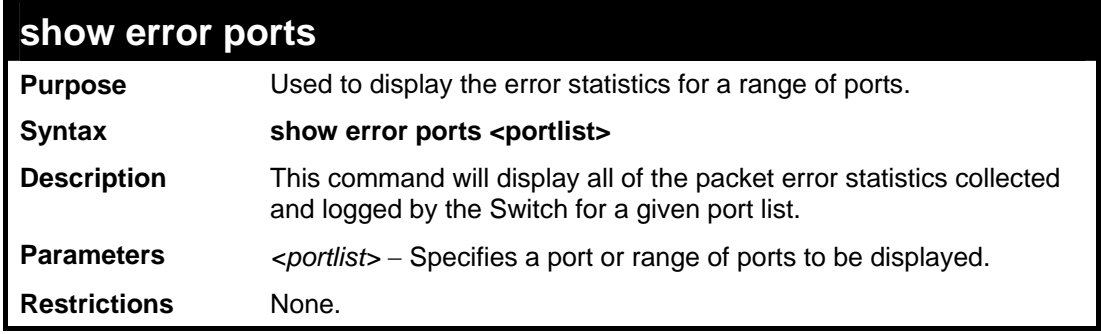

Example usage:

To display the errors of the port 3 of module 1:

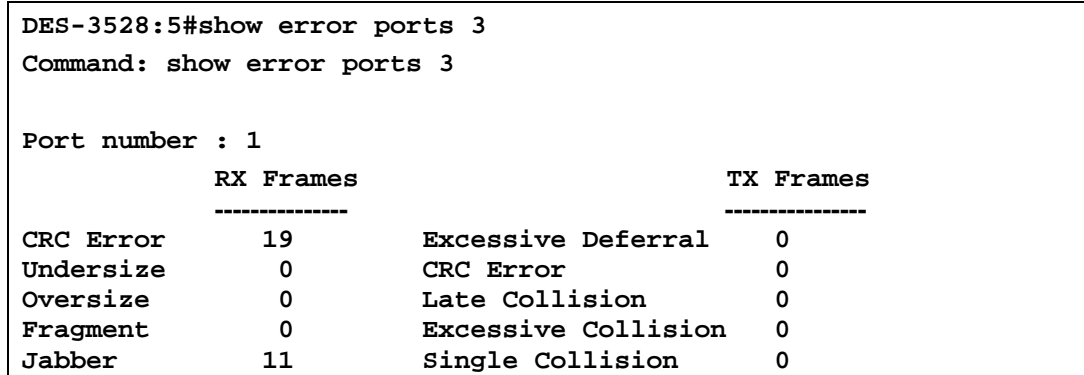

*xStack® DES-3528/DES-3552 Series Layer 2 Fast Ethernet Switch CLI Reference Manual* 

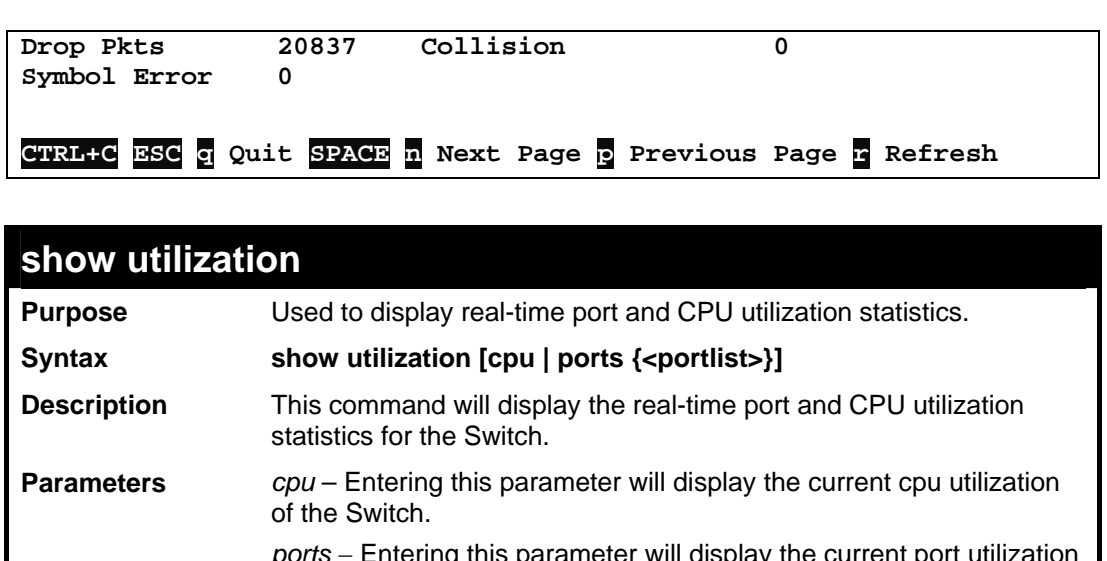

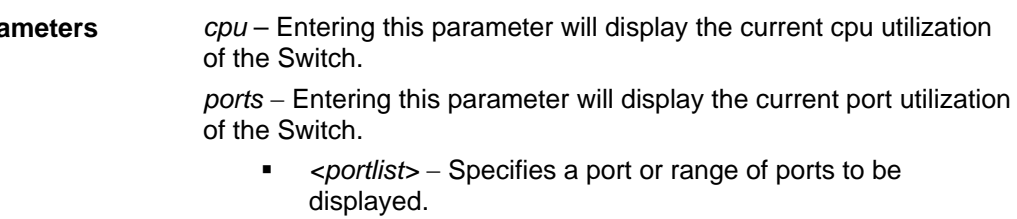

Example usage:

To display the port utilization statistics:

**Restrictions** None.

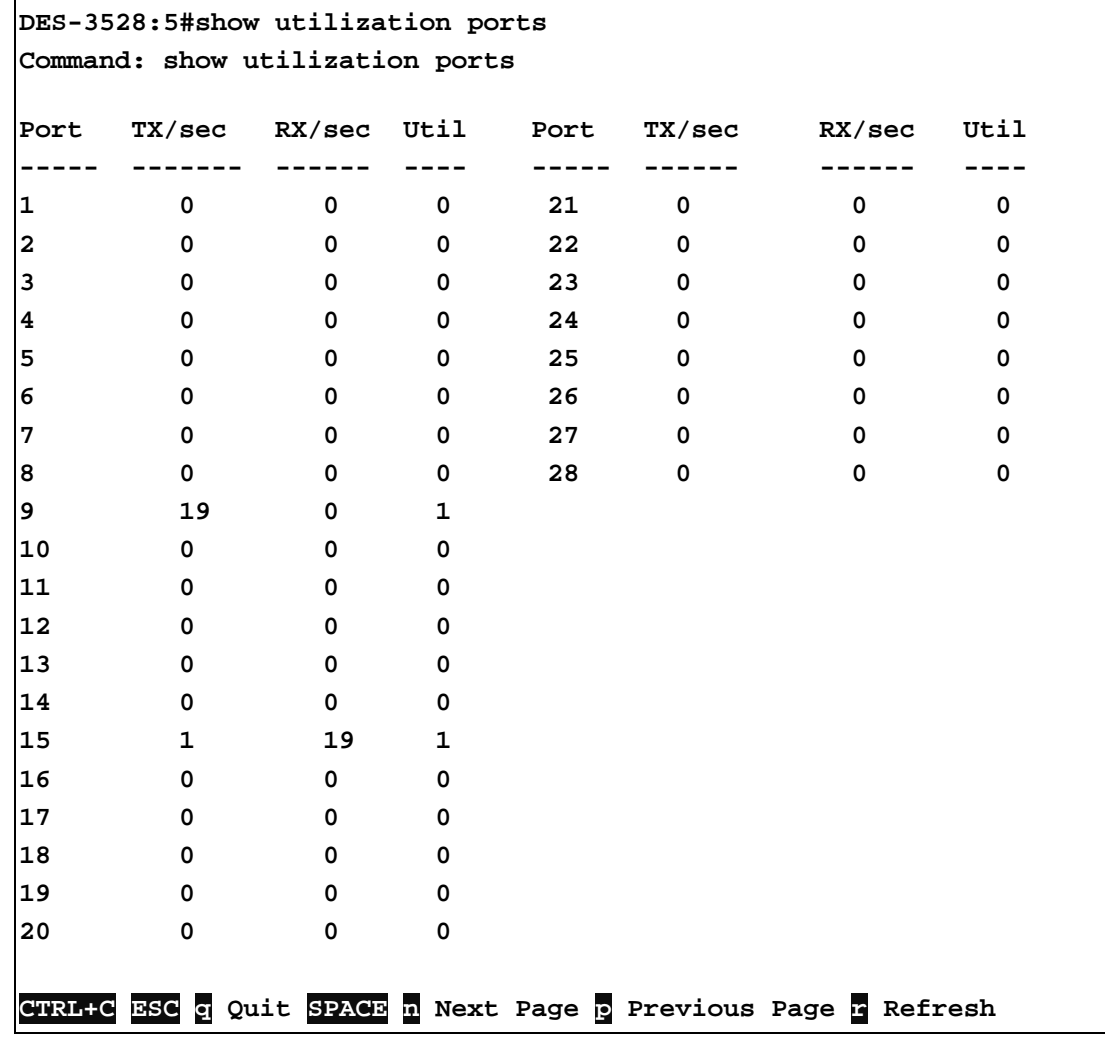

To display the current CPU utilization:

```
DES-3528:5#show utilization cpu 
Command: show utilization cpu 
CPU utilization : 
------------------------------------------------------ 
Five seconds - 15% One minute - 25%Five minutes - 14%
```
**DES-3528:5#**

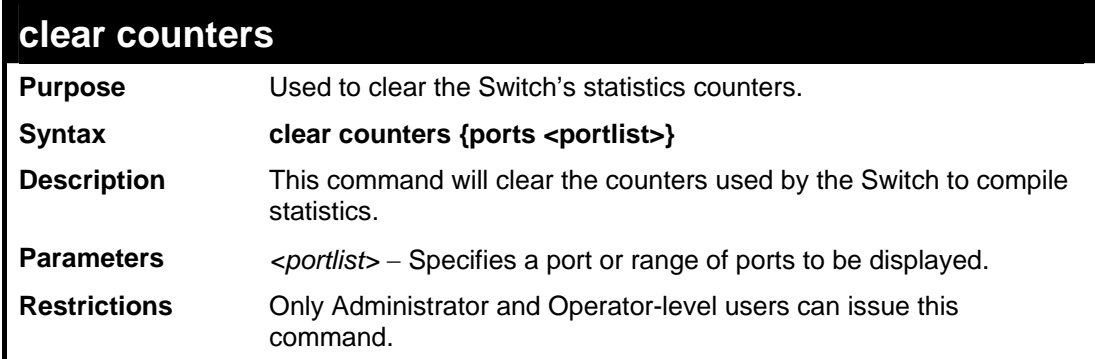

Example usage:

To clear the counters:

```
DES-3528:5#clear counters ports 2-9 
Command: clear counters ports 2-9 
Success. 
DES-3528:5#
```
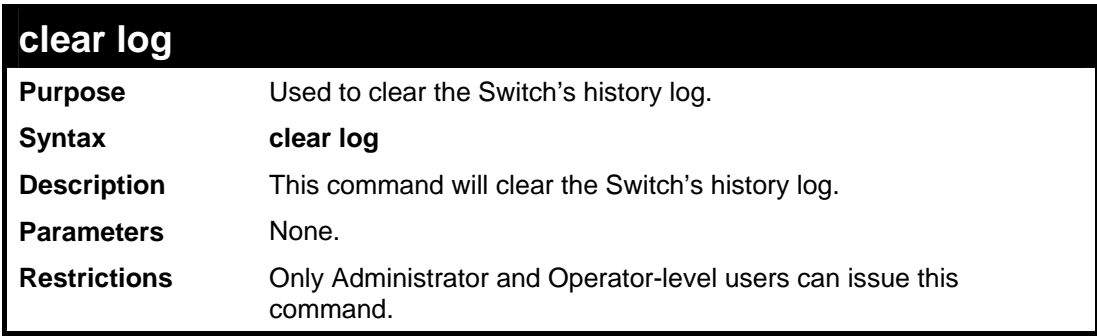

Example usage:

To clear the log information:

```
DES-3528:5#clear log 
Command: clear log 
Success. 
DES-3528:5#
```
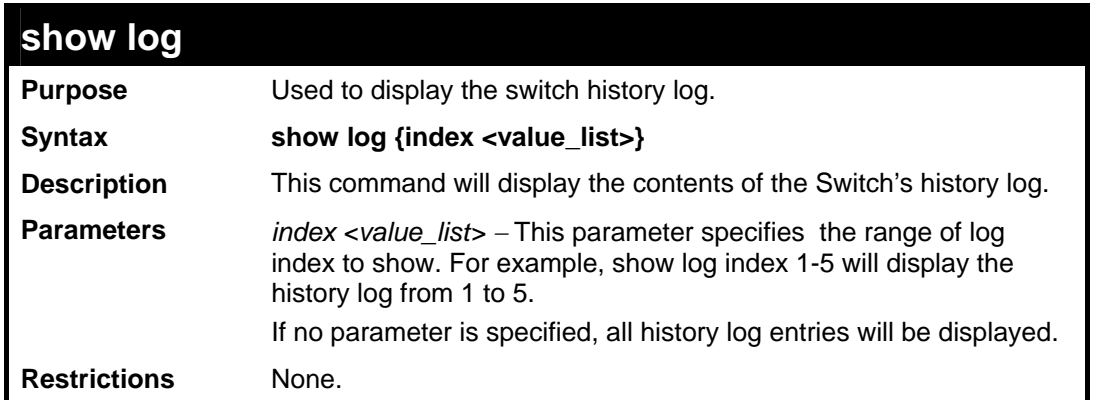

To display the switch history log**:** 

```
DES-3528:5#show log index 1-5 
Command: show log index 1-5 
Index Time Log Text 
----- ------------------- ---------------------------------- 
5 00000 days 00:01:09 Successful login through Console (Username: Anonymous) 
4 00000 days 00:00:14 System started up 
3 00000 days 00:00:06 Port 1 link up, 100Mbps FULL duplex 
2 00000 days 00:00:01 Spanning Tree Protocol is disabled 
       1 00000 days 00:06:31 Configuration saved to flash (Username: Anonymous) 
DES-3528:5#
```
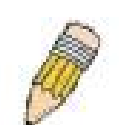

**NOTE:** For detailed information regarding Log entries that will appear in this window, please refer to Appendix C at the back of the *xStack DES-3528 Layer 2 Stackable Fast Ethernet Managed Switch User Manual.*

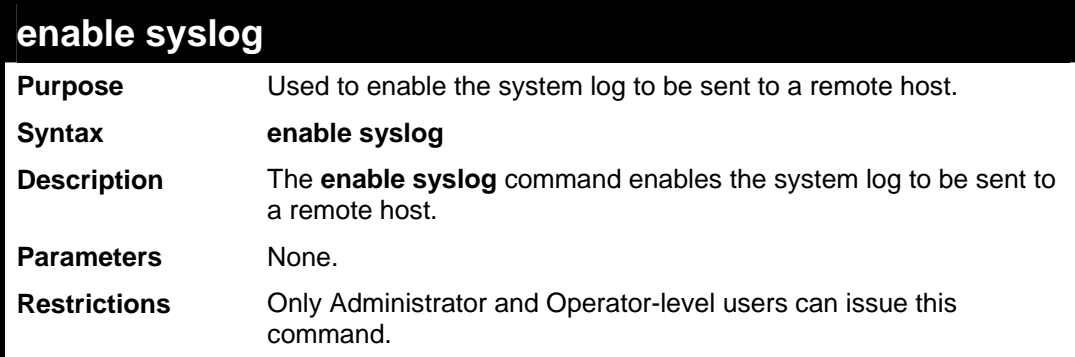

Example usage:

To the Syslog function on the Switch:

```
DES-3528:5#enable syslog 
Command: enable syslog 
Success. 
DES-3528:5#
```
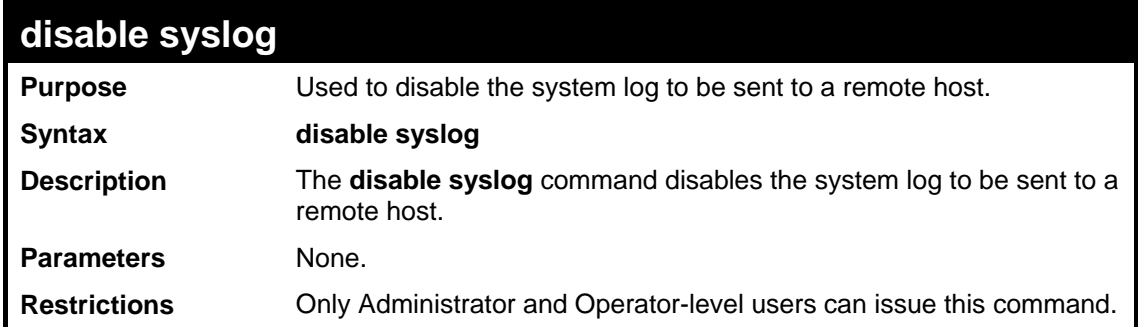

To disable the syslog function on the Switch:

```
DES-3528:5#disable syslog 
Command: disable syslog 
Success. 
DES-3528:5#
```
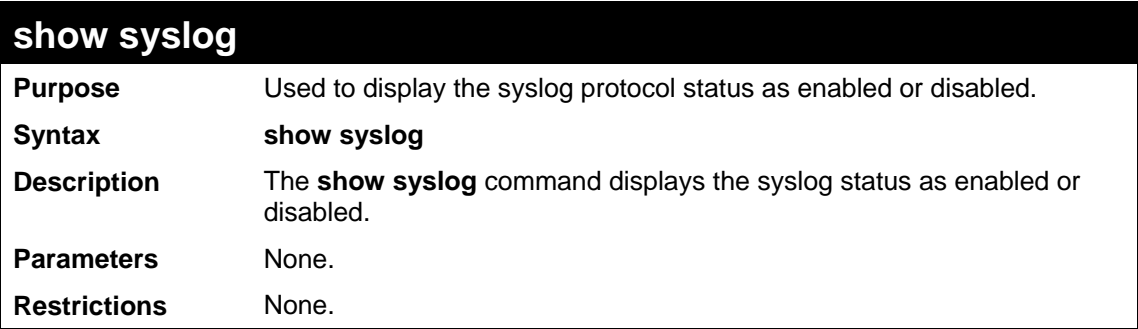

Example usage:

To display the current status of the syslog function:

```
DES-3528:5#show syslog 
Command: show syslog 
Syslog Global State: Enabled 
DES-3528:5#
```
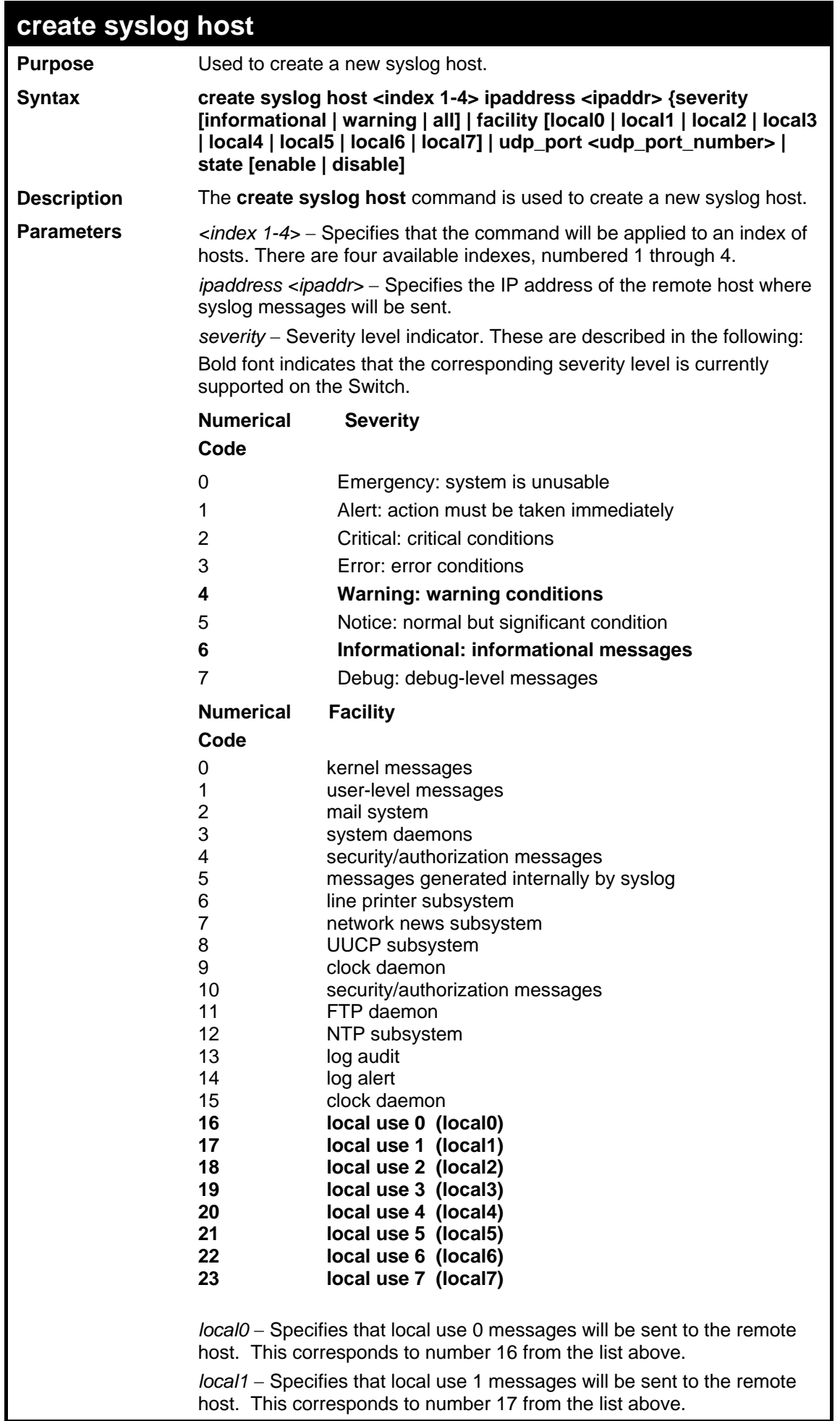

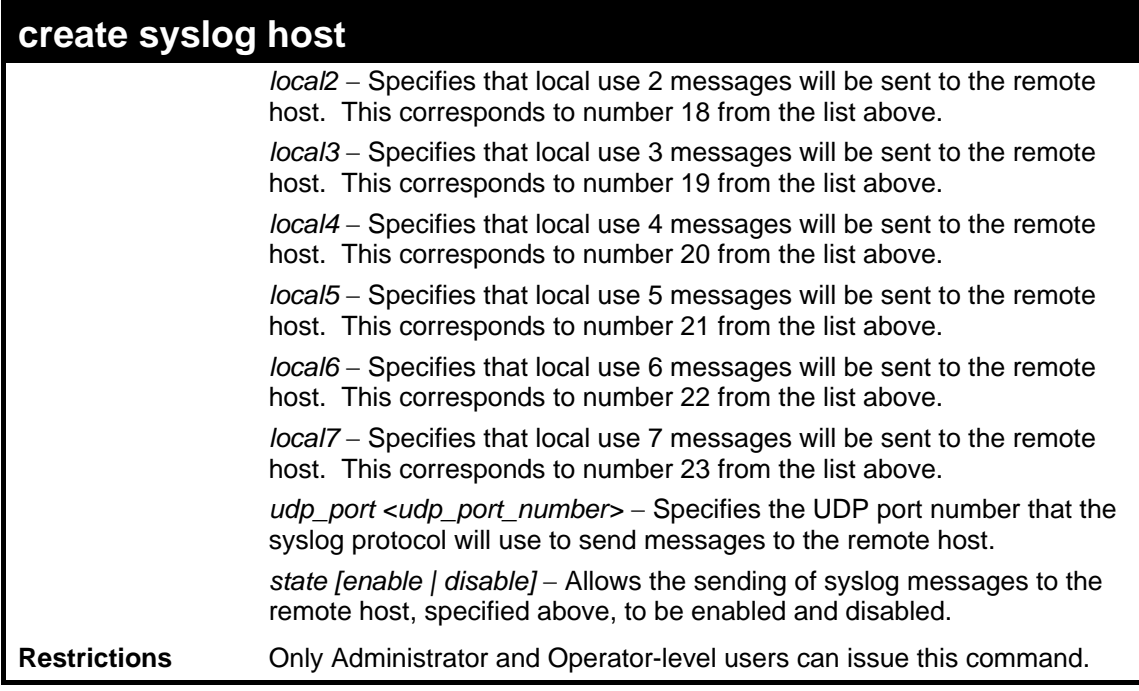

To create a Syslog host:

**DES-3528:5#create syslog host 1 severity all facility local0 ipaddress 1.1.1.1 Command: create syslog host 1 severity all facility local0 ipaddress 1.1.1.1 Success. DES-3528:5#**

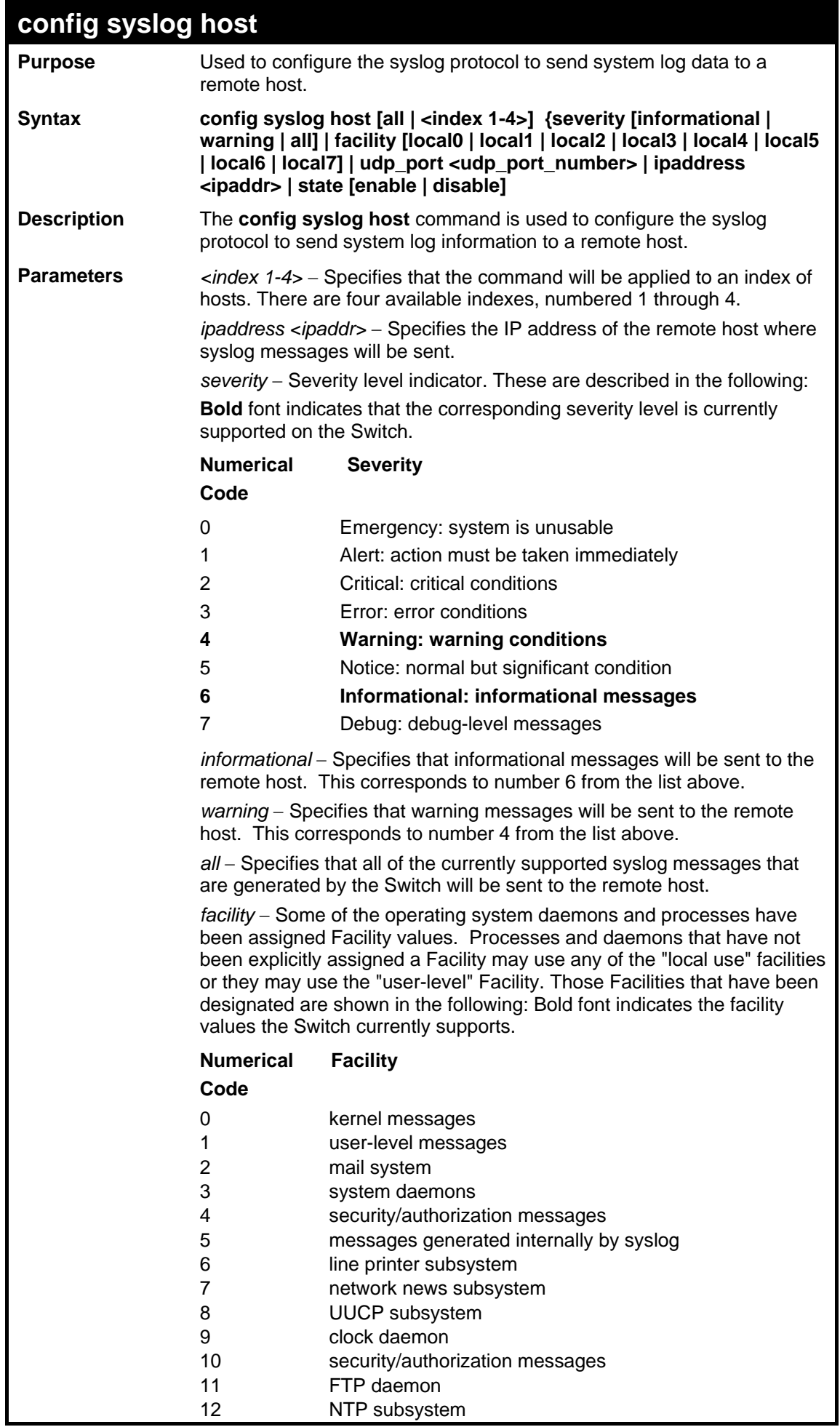

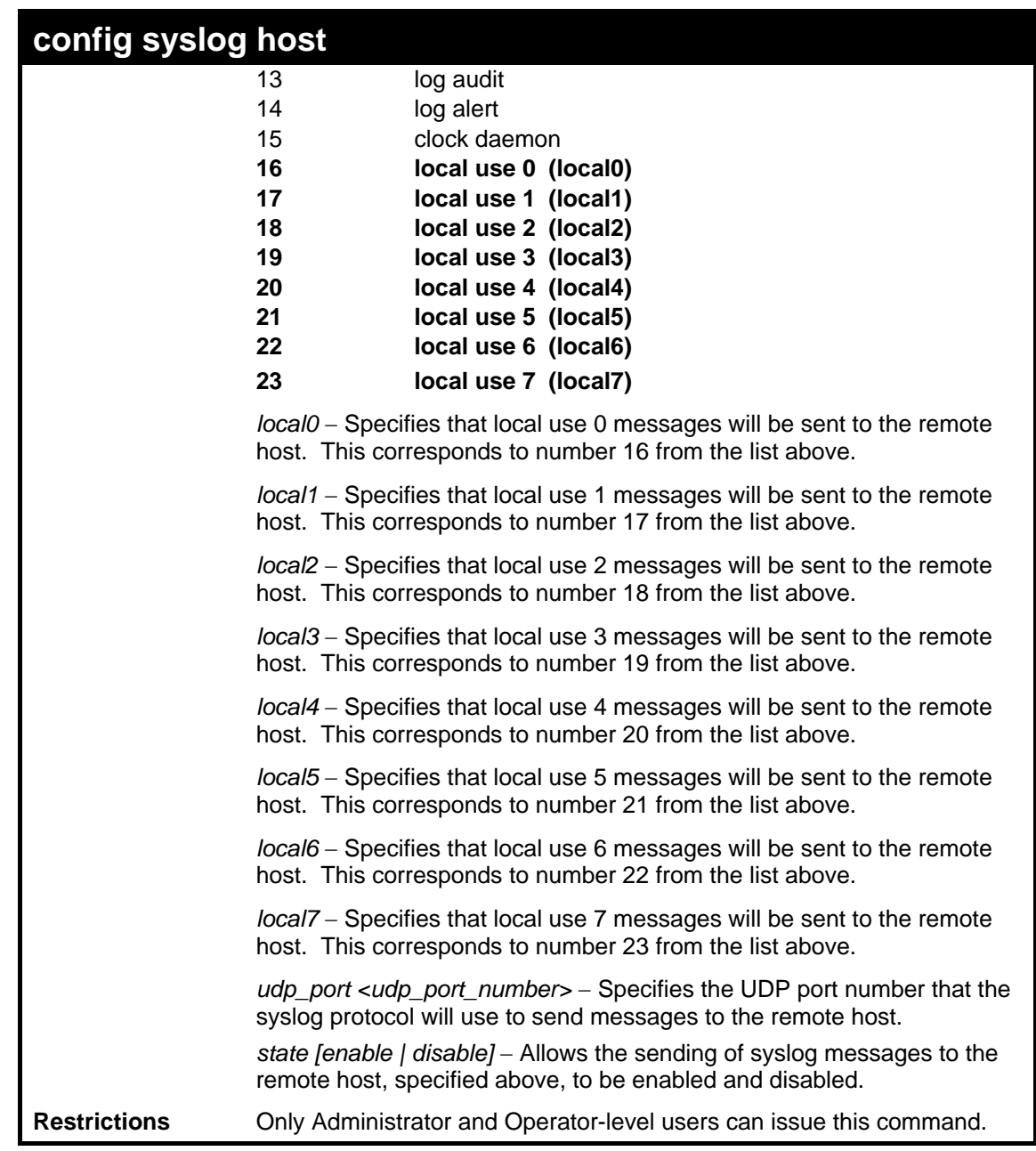

To configure a Syslog host:

**DES-3528:5#config syslog host 1 severity all Command: config syslog host 1 severity all Success.** 

**DES-3528:5#**

Example usage:

To configure a syslog host for all hosts:

```
DES-3528:5#config syslog host all severity all 
Command: config syslog host all severity all 
Success. 
DES-3528:5#
```
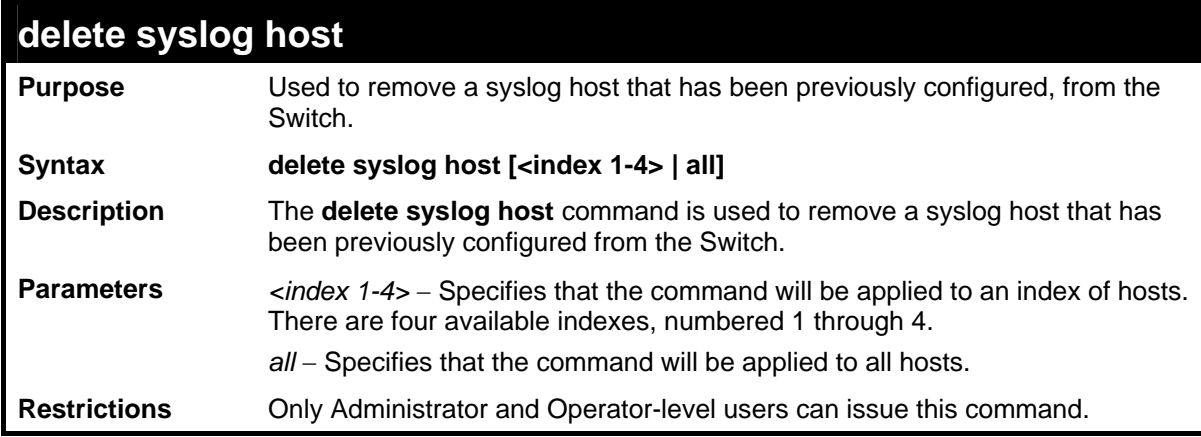

To delete a previously configured syslog host:

```
DES-3528:5#delete syslog host 4 
Command: delete syslog host 4 
Success. 
DES-3528:5#
```
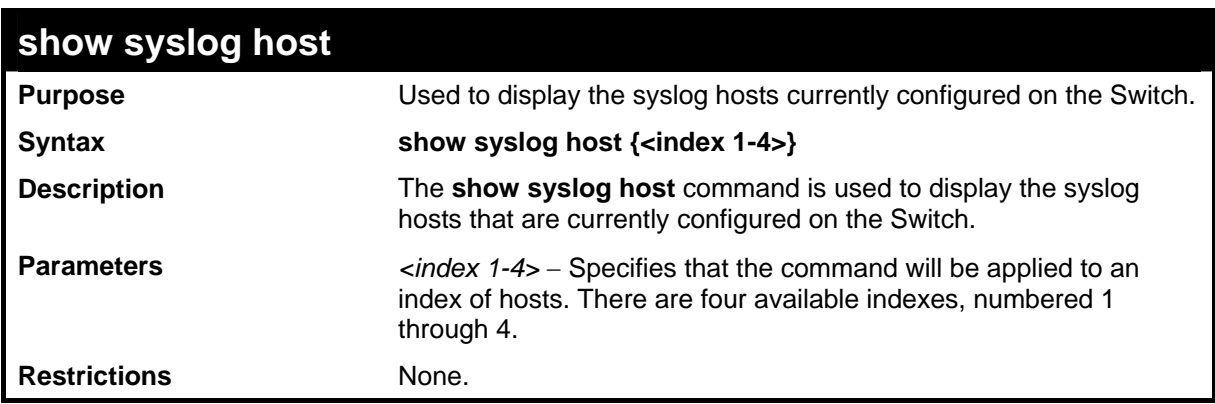

Example usage:

To show Syslog host information:

```
DES-3528:5#show syslog host 
Command: show syslog host 
Syslog Global State: Disabled 
Host Id Host IP Address Severity Facility UDP port Status 
------- --------------- ---------- -------- -------- -------- 
1 10.1.1.2 All Local0 514 Disabled 
2 10.40.2.3 All Local0 514 Disabled 
3 10.21.13.1 All Local0 514 Disabled 
Total Entries : 3 
DES-3528:5#
```
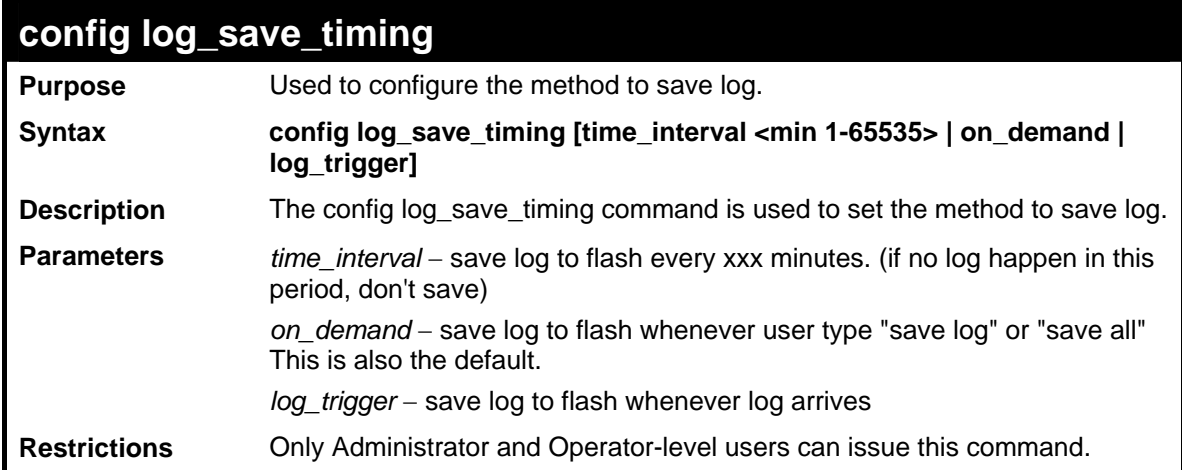

To configure log\_save\_timing:

**DES-3528:5# config log\_save\_timing on\_demand Command: config log\_save\_timing on\_demand Success. DES-3528:5#**

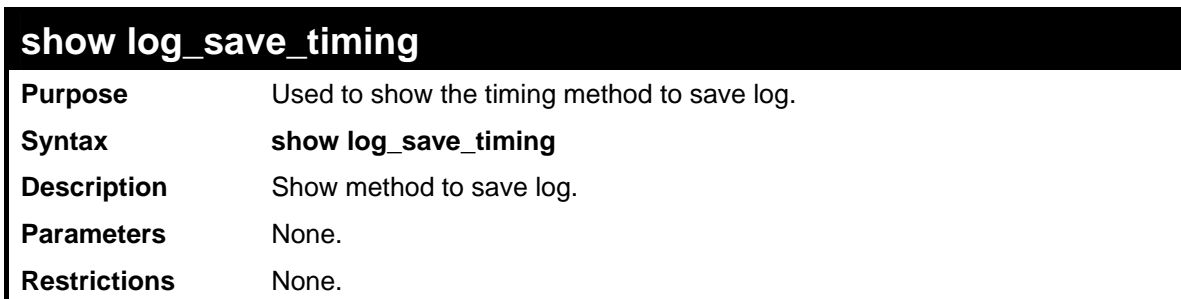

Example usage:

To show log\_save\_timing:

```
DES-3528:5# show log_save_timing 
Command: show log_save_timing 
Saving Log Method: On_demand
```
**DES-3528:5#**

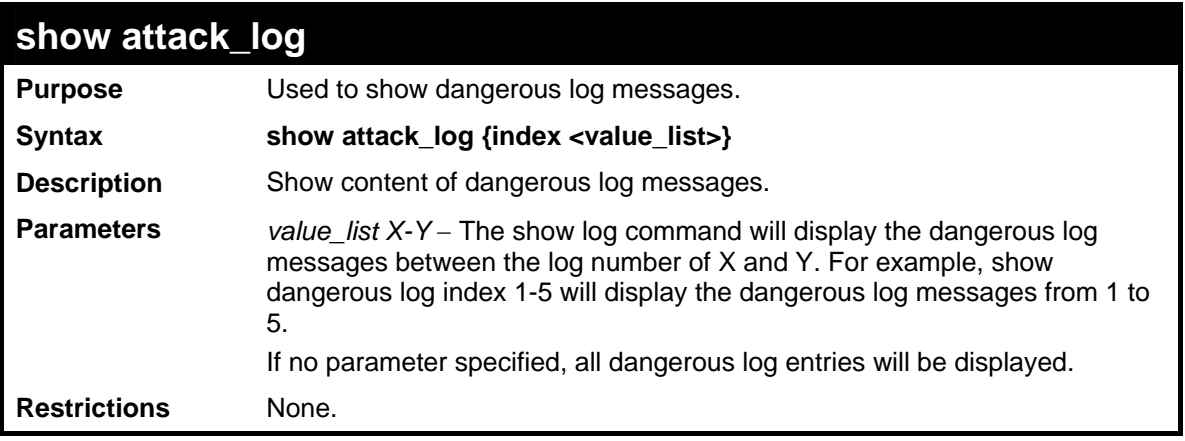

Example usage:

To show dangerous messages on master:

```
DES-3528:5#show attack_log 
Command: show attack_log 
Index Time Log Text 
---- --------------- ----------------------- 
2 00000 days 01:25:43 Possible spoofing attack from 000d01002301 port 6:3 
1 00000 days 01:25:43 Possible spoofing attack from 000d01002301 port 6:3
```
**DES-3528:5#**

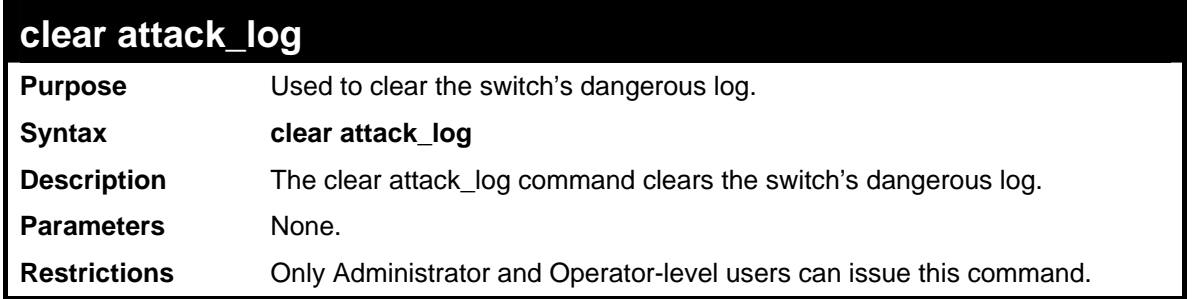

Example usage:

To clear the master's dangerous log:

**DES-3528:5#clear attack\_log Command: clear attack\_log Success. DES-3528:5#**

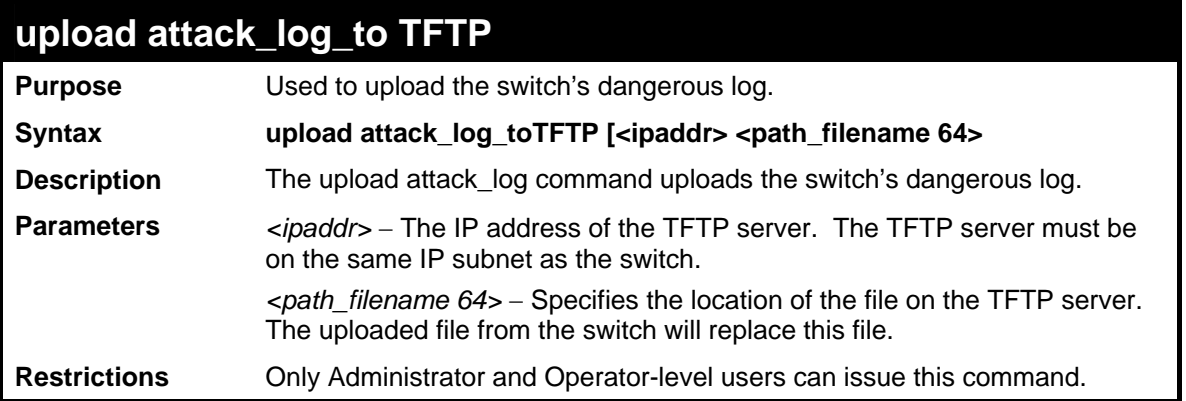

To upload the master's dangerous log:

**DES-3528:5#upload attack\_log 10.90.90.1 C:\alert.txt Command: upload attack\_log 10.90.90.1 C:\alert.txt** 

**Success.** 

**DES-3528:5#**

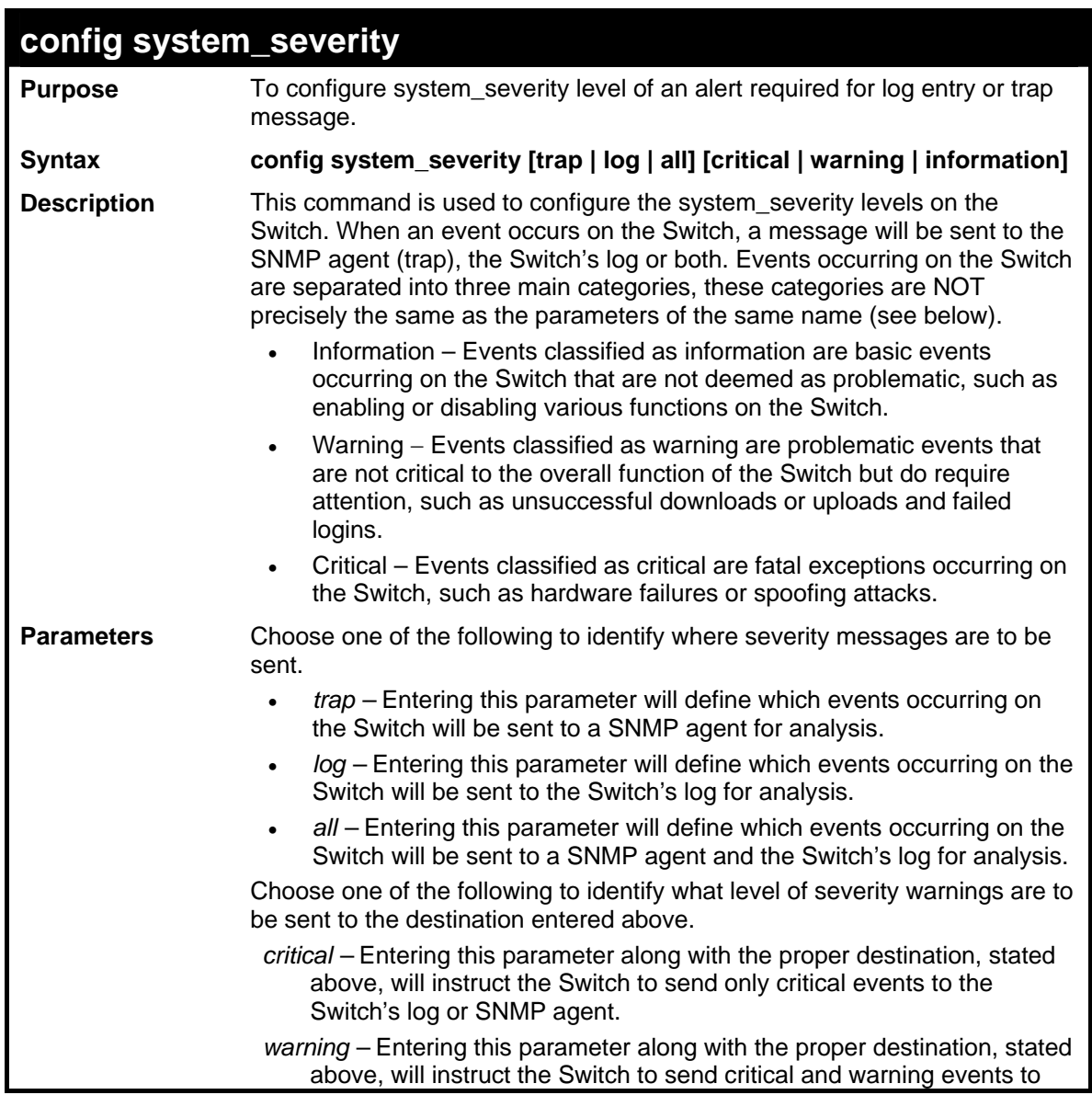

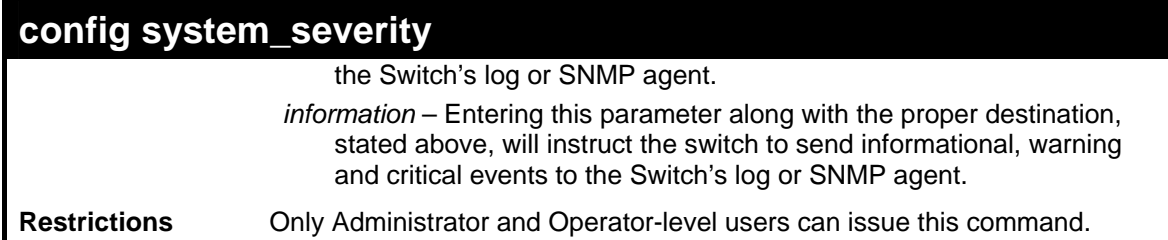

To configure the system severity settings:

**DES-3528:5#config system\_severity trap critical Command: config system\_severity trap critical** 

**Success.** 

**DES-3528:5#**

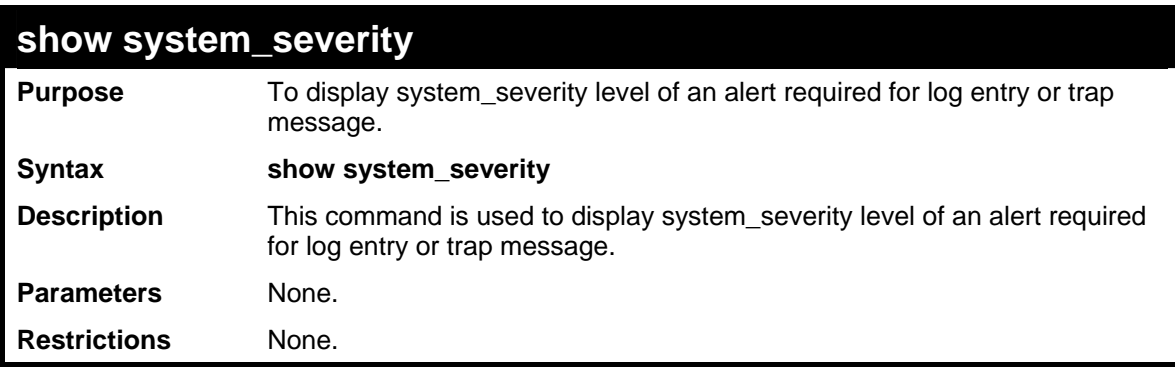

Example usage:

To display the system severity settings for critical traps and log:

```
DES-3528:5#show system_severity 
Command: show system_severity 
System Severity Trap : information 
System Severity Log : information 
DES-3528:5#
```
**11** 

# **MULTIPLE SPANNING TREE PROTOCOL (MSTP) COMMANDS**

This Switch supports three versions of the Spanning Tree Protocol: 802.1D STP, 802.1w Rapid STP and 802.1s MSTP. Multiple Spanning Tree Protocol, or MSTP, is a standard defined by the IEEE community that allows multiple VLANs to be mapped to a single spanning tree instance, which will provide multiple pathways across the network. Therefore, these MSTP configurations will balance the traffic load, preventing wide scale disruptions when a single spanning tree instance fails. This will allow for faster convergences of new topologies for the failed instance. Frames designated for these VLANs will be processed quickly and completely throughout interconnected bridges utilizing either of the three spanning tree protocols (STP, RSTP or MSTP). This protocol will also tag BDPU packets so receiving devices can distinguish spanning tree instances, spanning tree regions and the VLANs associated with them. These instances will be classified by an *instance\_id*. MSTP will connect multiple spanning trees with a Common and Internal Spanning Tree (CIST). The CIST will automatically determine each MSTP region, its maximum possible extent and will appear as one virtual bridge that runs a single spanning tree. Consequentially, frames assigned to different VLANs will follow different data routes within administratively established regions on the network, continuing to allow simple and full processing of frames, regardless of administrative errors in defining VLANs and their respective spanning trees. Each switch utilizing the MSTP on a network will have a single MSTP configuration that will have the following three attributes:

- a) A configuration name defined by an alphanumeric string of up to 32 characters (defined in **the config stp mst\_config\_id** command as *name <string>*).
- b) A configuration revision number (named here as a *revision\_level*) and;
- c) A 4096 element table (defined here as a *vid\_range*) which will associate each of the possible 4096 VLANs supported by the Switch for a given instance.

To utilize the MSTP function on the Switch, three steps need to be taken:

- a) The Switch must be set to the MSTP setting (*config stp version*)
- b) The correct spanning tree priority for the MSTP instance must be entered (*config stp priority*).
- c) VLANs that will be shared must be added to the MSTP Instance ID (*config stp instance\_id*).

The Multiple Spanning Tree Protocol commands in the Command Line Interface (CLI) are listed (along with the appropriate parameters) in the following table.

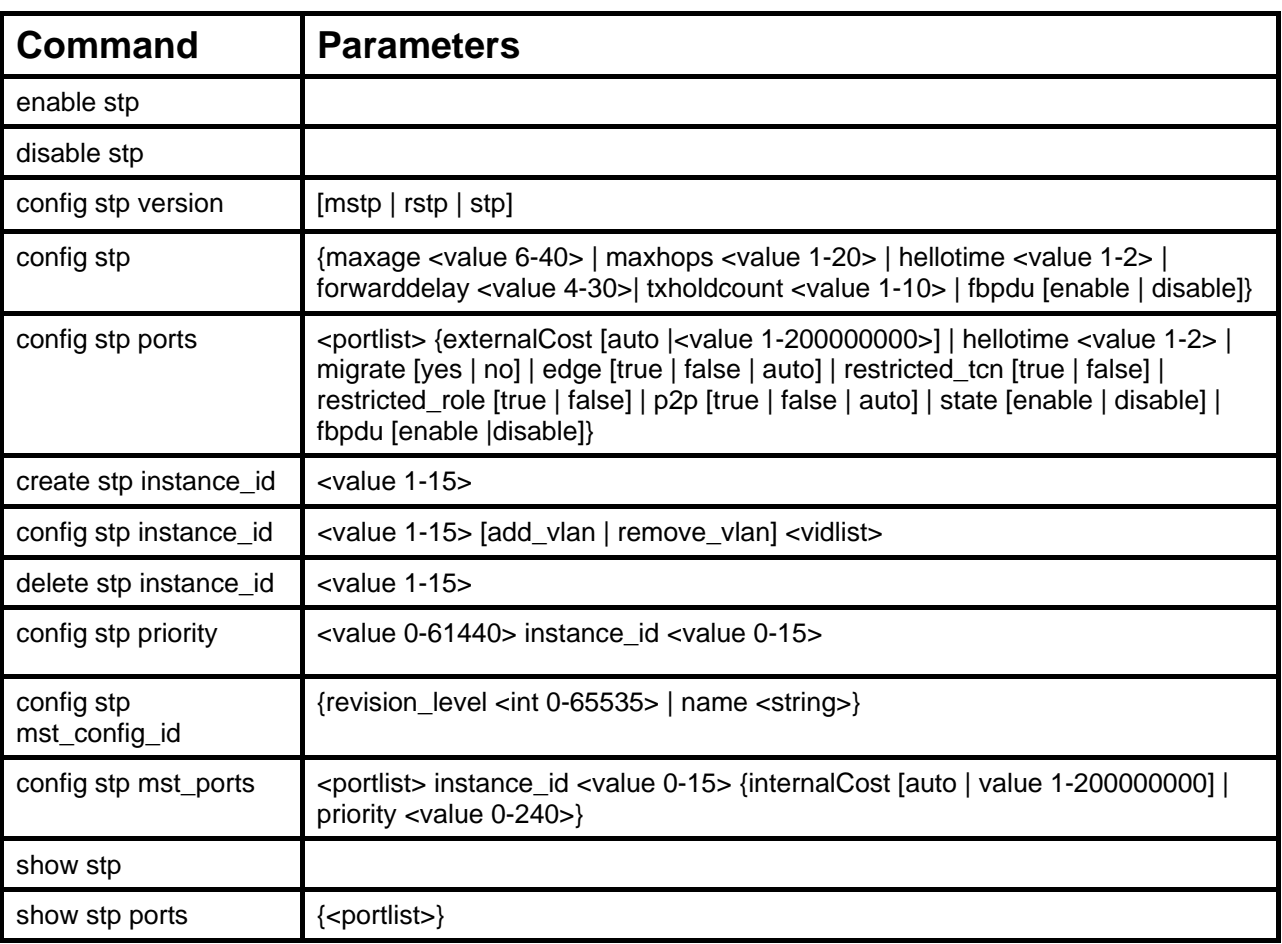

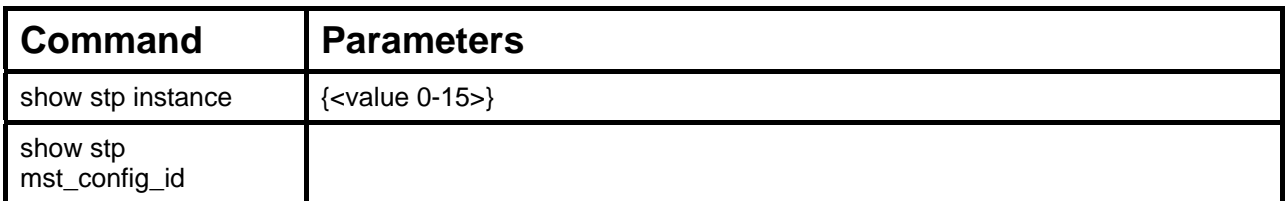

Each command is listed, in detail, in the following sections.

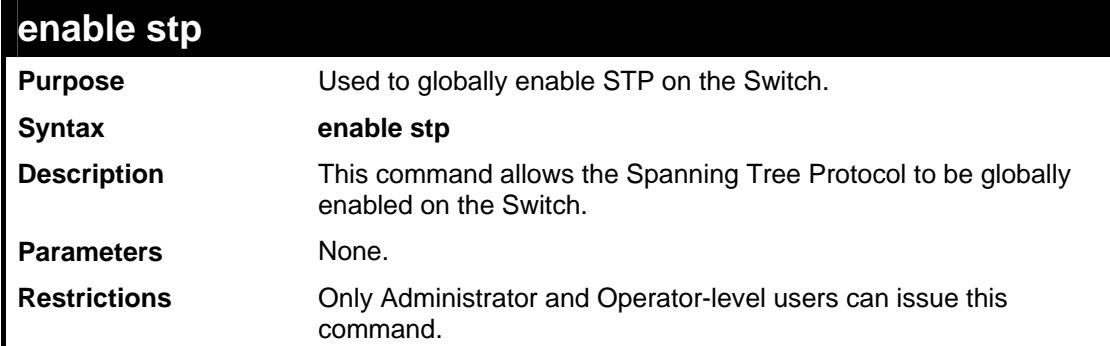

#### Example usage:

To enable STP, globally, on the Switch:

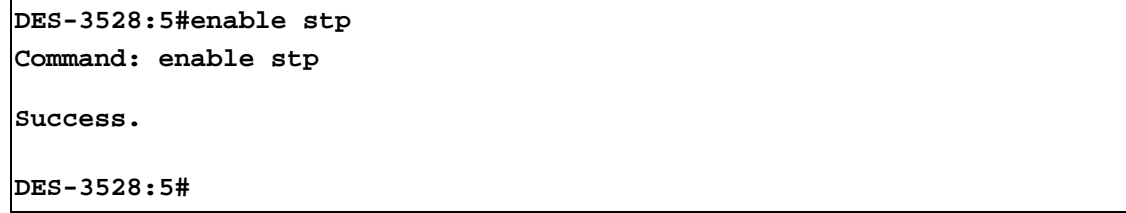

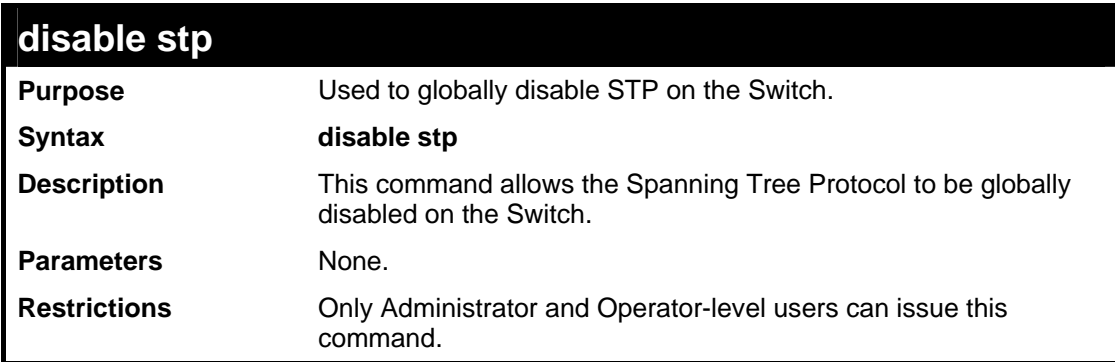

## Example usage:

To disable STP on the Switch:

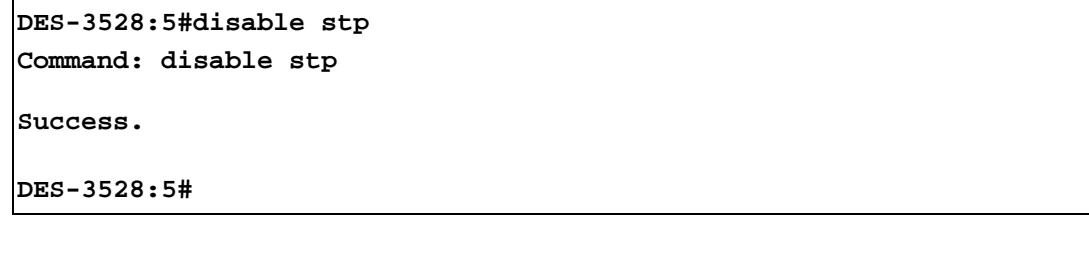

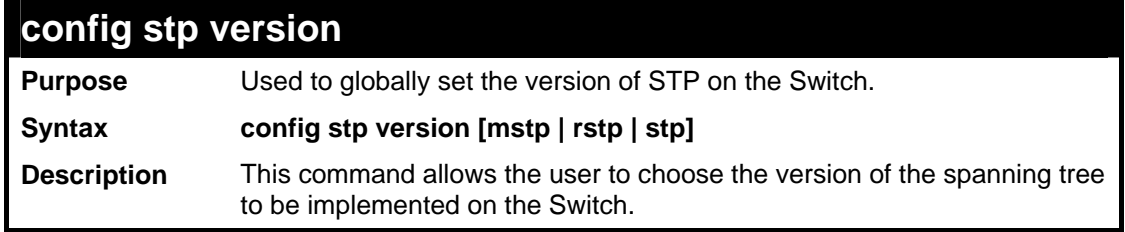

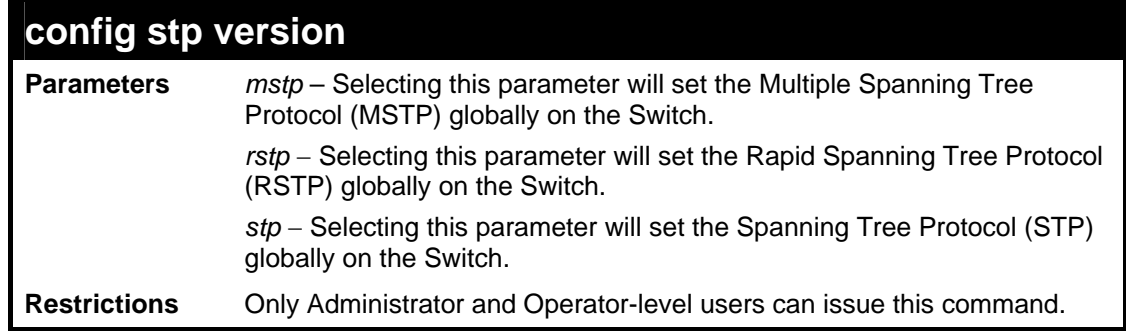

To set the Switch globally for the Multiple Spanning Tree Protocol (MSTP):

```
DES-3528:5#config stp version mstp 
Command: config stp version mstp 
Success 
DES-3528:5#
```
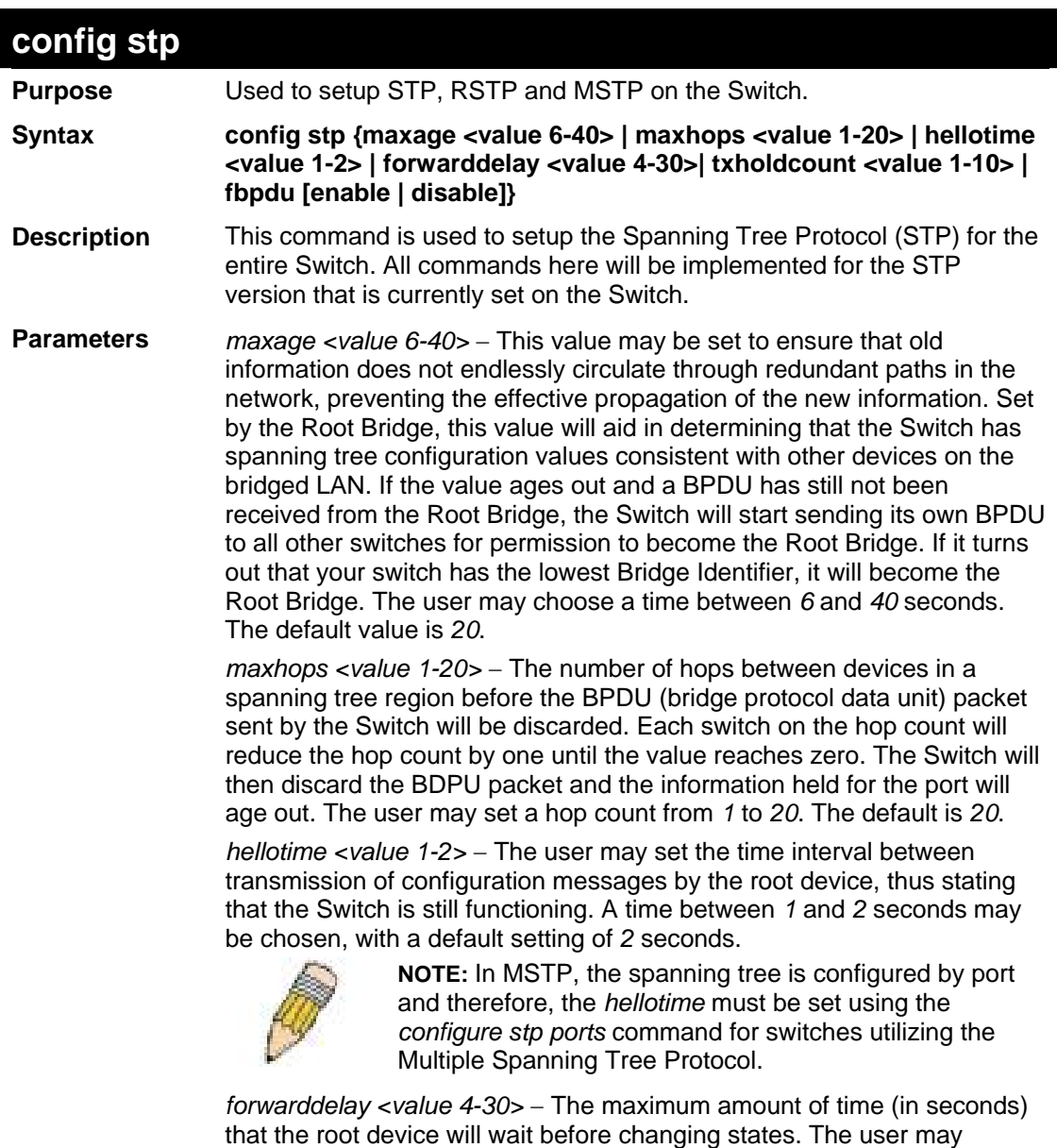

choose a time between *4* and *30* seconds. The default is *15* seconds.

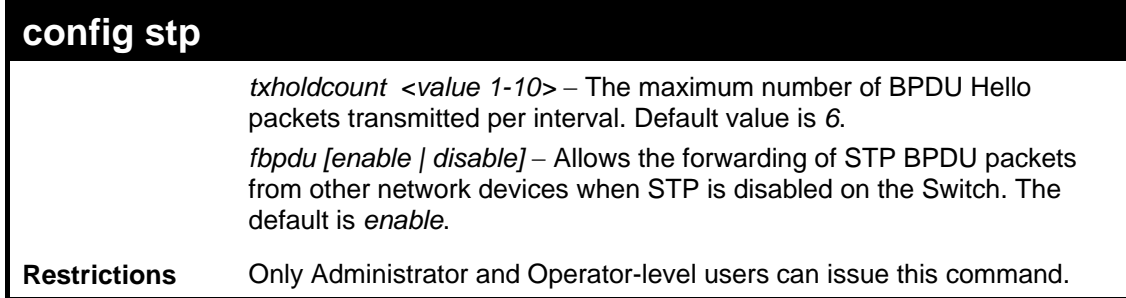

To configure STP with maxage 18 and maxhops of 15:

```
DES-3528:5#config stp maxage 18 maxhops 15 
Command: config stp maxage 18 maxhops 15
```
**Success.** 

**DES-3528:5#**

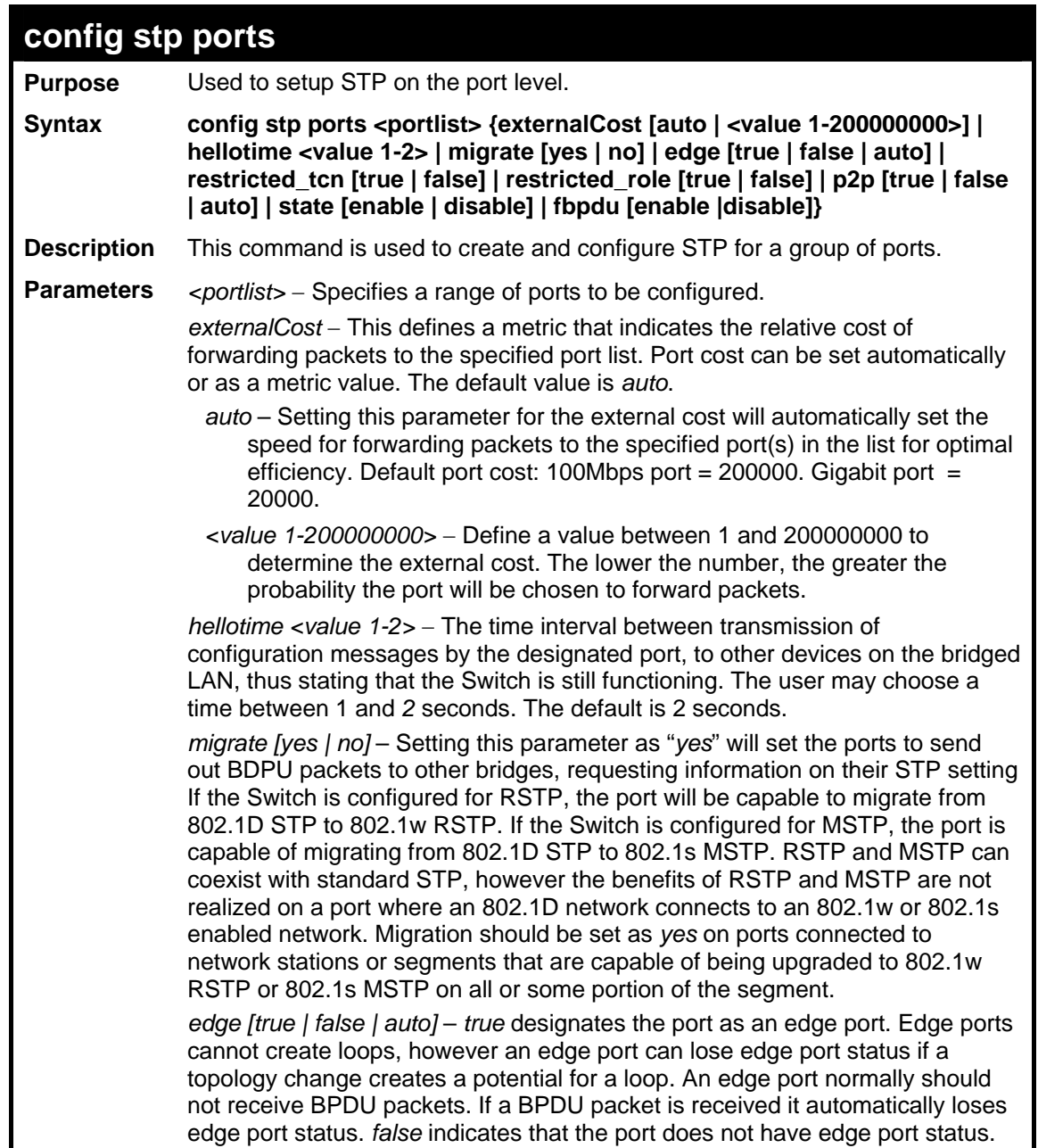

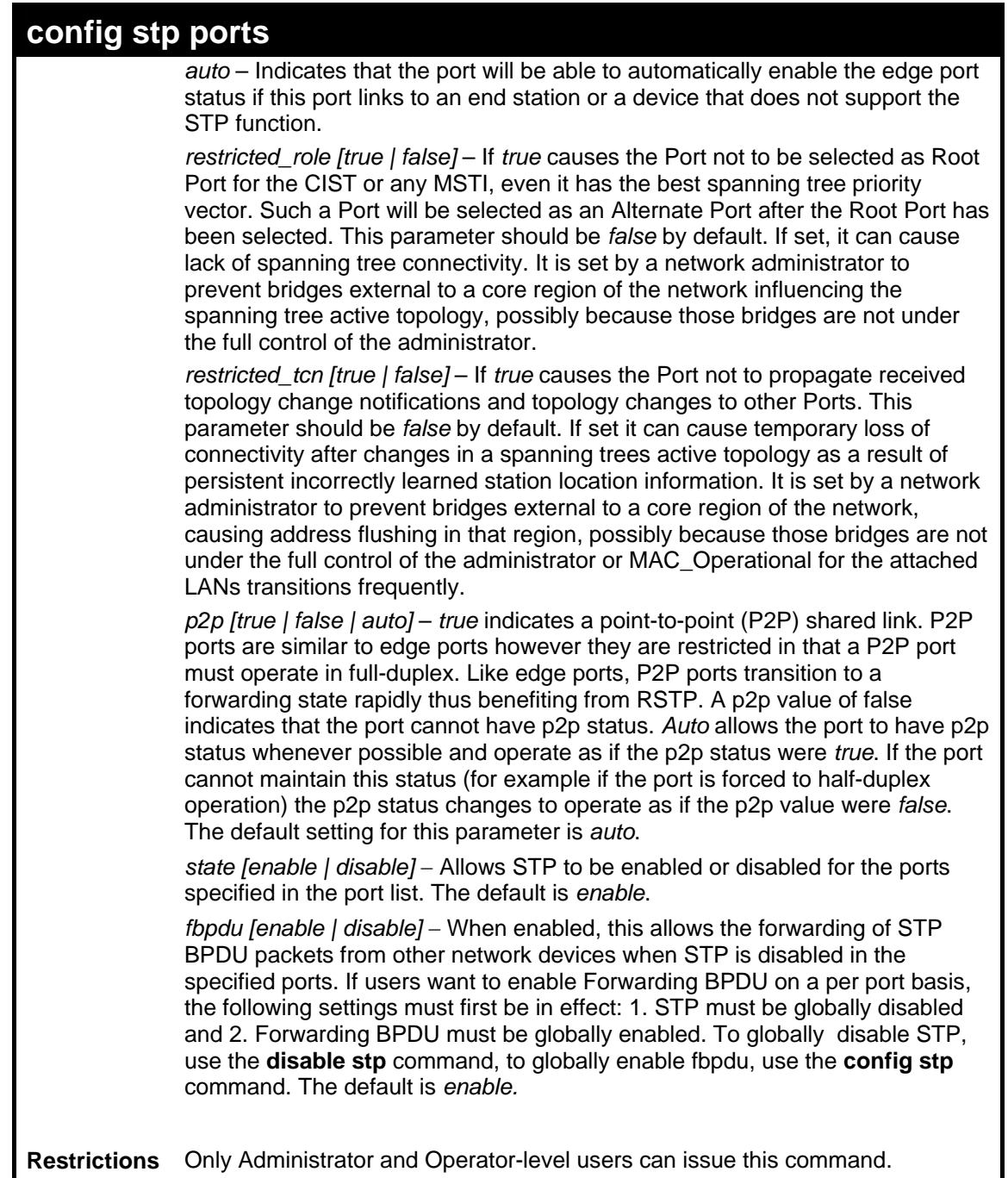

To configure STP with path cost 19, hellotime set to 2 seconds, migration enabled, and state enabled for ports 1-5 of module 1.

**DES-3528:5#config stp ports 1-5 externalCost 19 hellotime 2 migrate yes state enable Command: config stp ports 1-5 externalCost 19 hellotime 2 migrate yes state enable Success. DES-3528:5#**

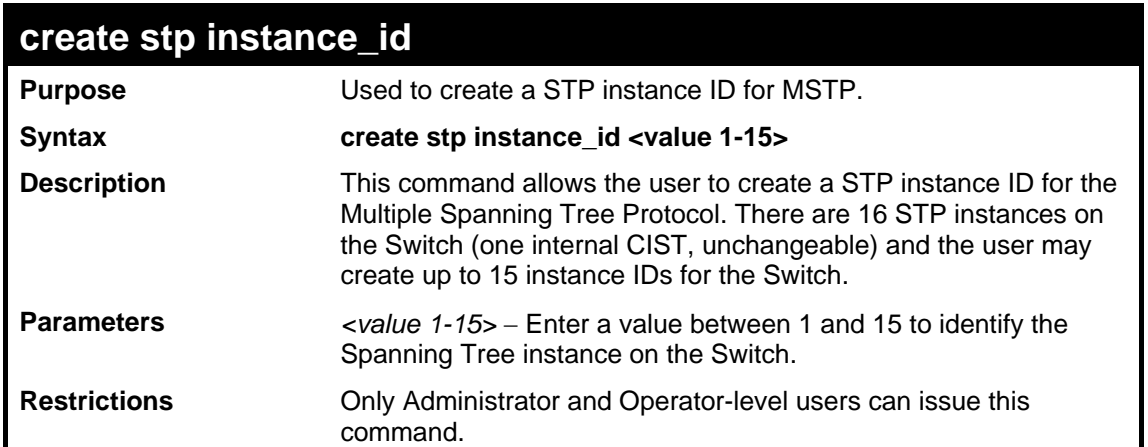

To create a spanning tree instance 2:

```
DES-3528:5#create stp instance_id 2 
Command: create stp instance_id 2 
Warning:There is no VLAN mapping to this instance_id! 
Success.
```
**DES-3528:5#**

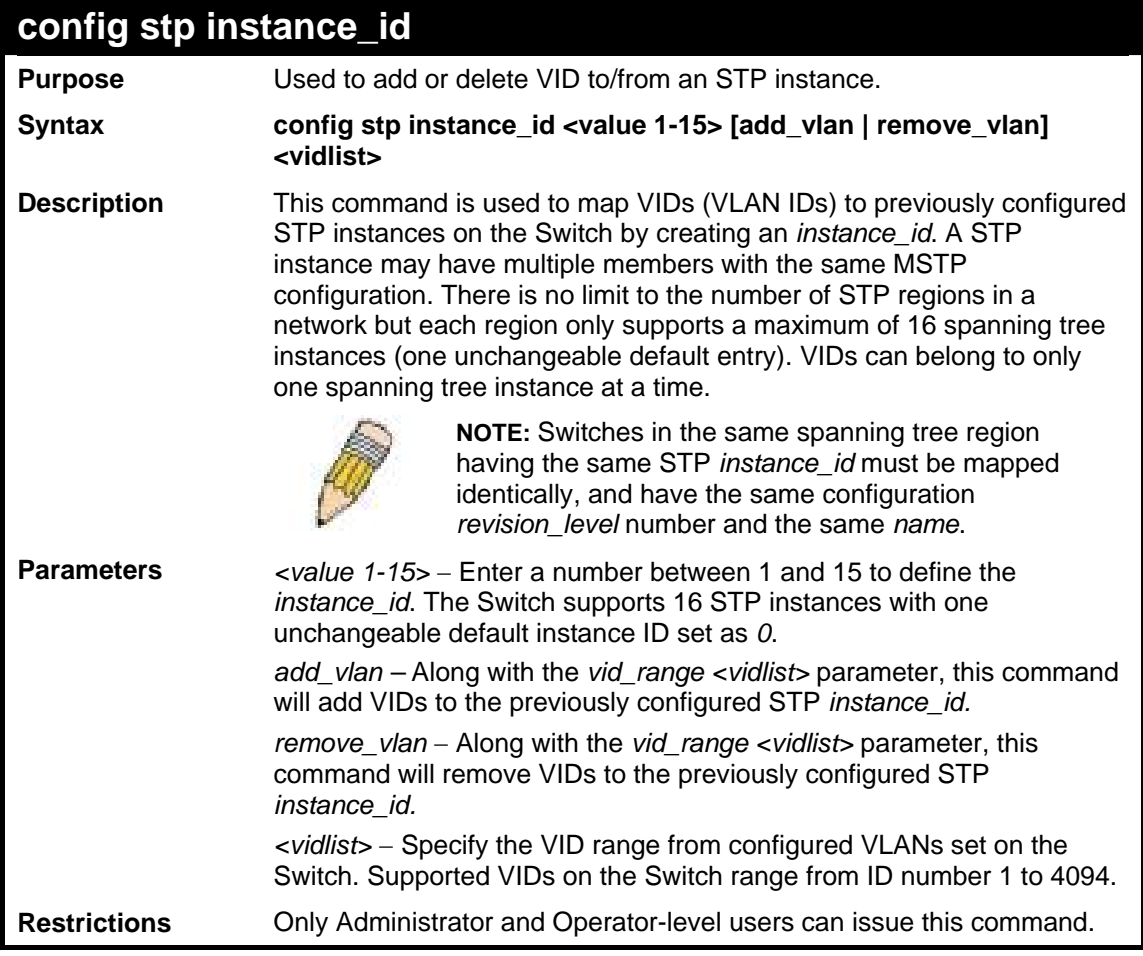

Example usage:

To configure instance ID 2 to add VID 10:

```
DES-3528:5#config stp instance_id 2 add_vlan 10 
Command : config stp instance_id 2 add_vlan 10 
Success. 
DES-3528:5#
```
To remove VID 10 from instance ID 2:

```
DES-3528:5#config stp instance_id 2 remove_vlan 10 
Command : config stp instance_id 2 remove_vlan 10 
Success.
```
**DES-3528:5#** 

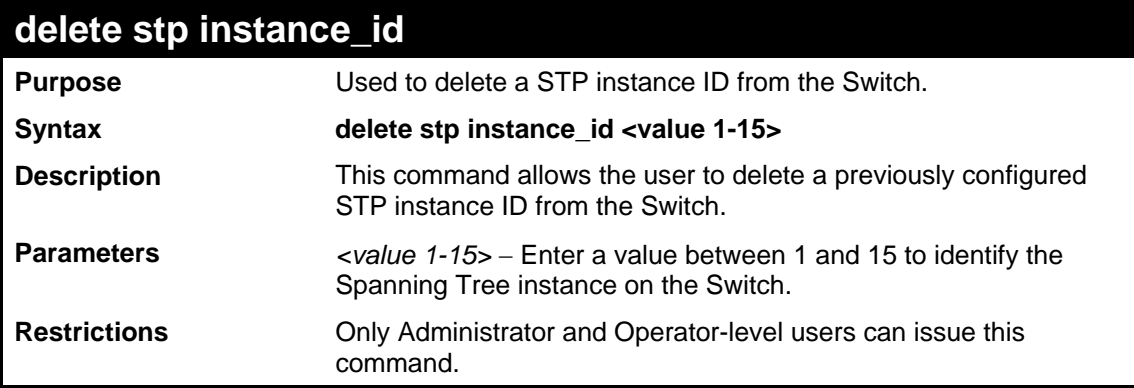

Example usage:

To delete STP instance ID 2 from the Switch.

```
DES-3528:5#delete stp instance_id 2 
Command: delete stp instance_id 2 
Success. 
DES-3528:5#
```
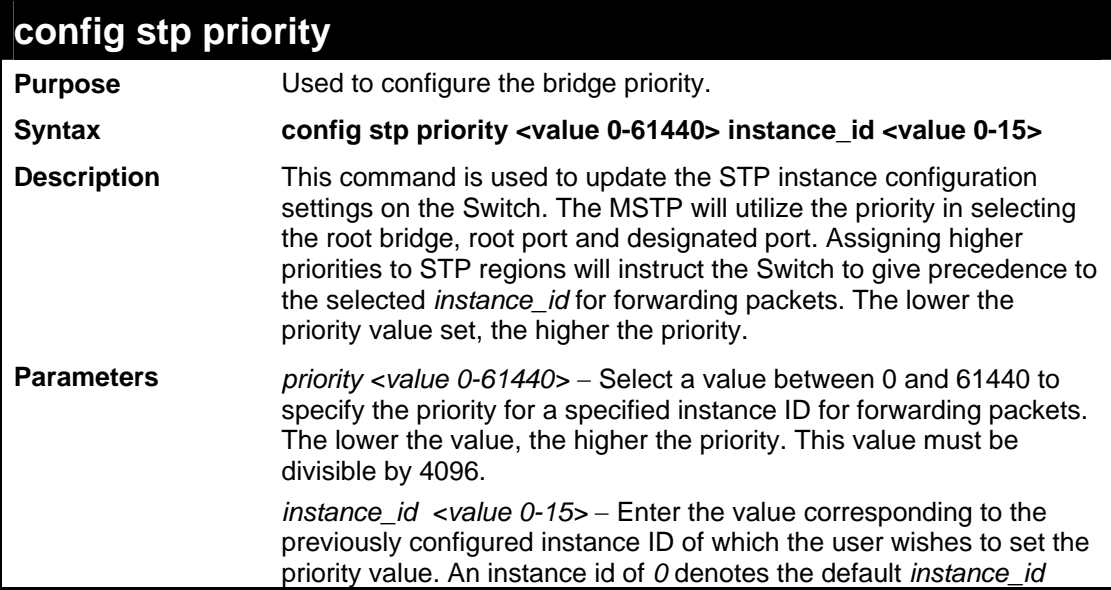

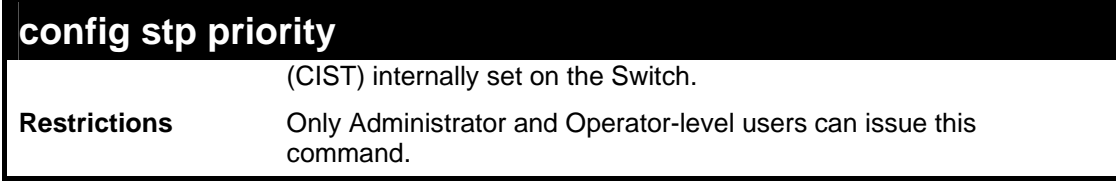

To set the priority value for *instance\_id* 2 as 4096.

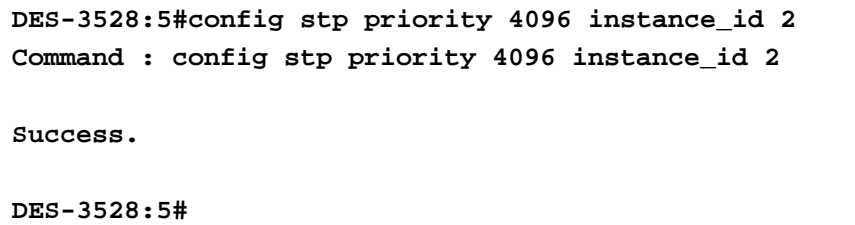

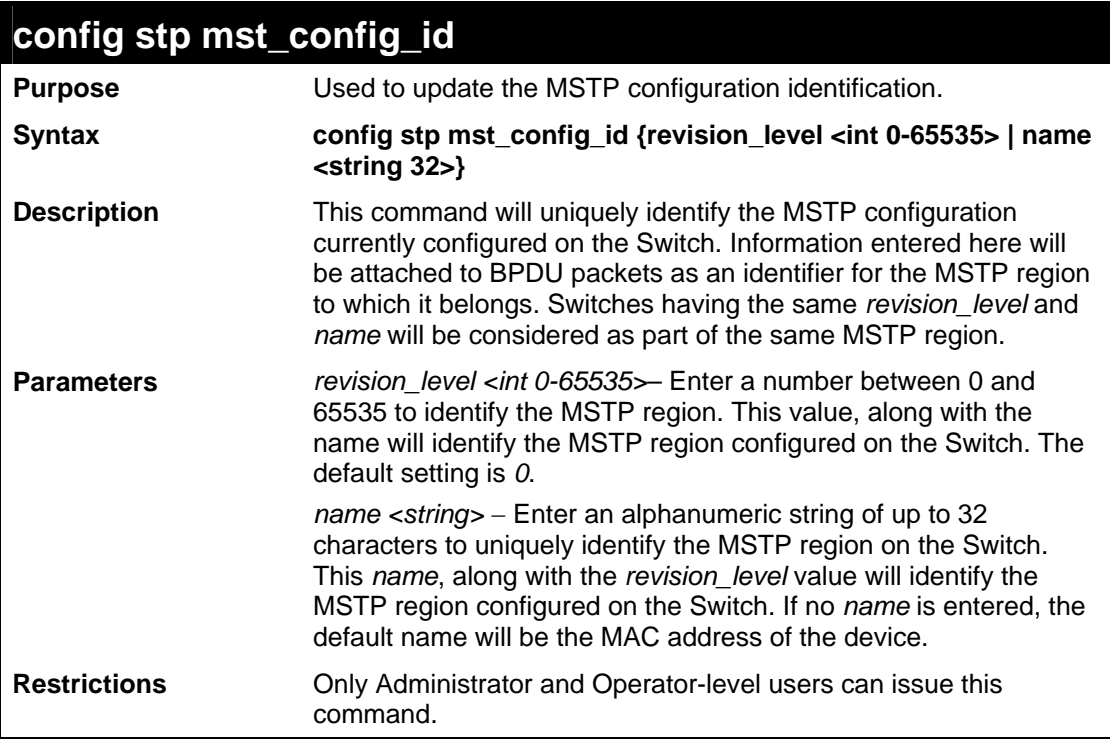

Example usage:

To configure the MSTP region of the Switch with *revision\_level* 10 and the *name* "Trinity":

**DES-3528:5#config stp mst\_config\_id revision\_level 10 name Trinity Command : config stp mst\_config\_id revision\_level 10 name Trinity** 

**Success.** 

**DES-3528:5#**

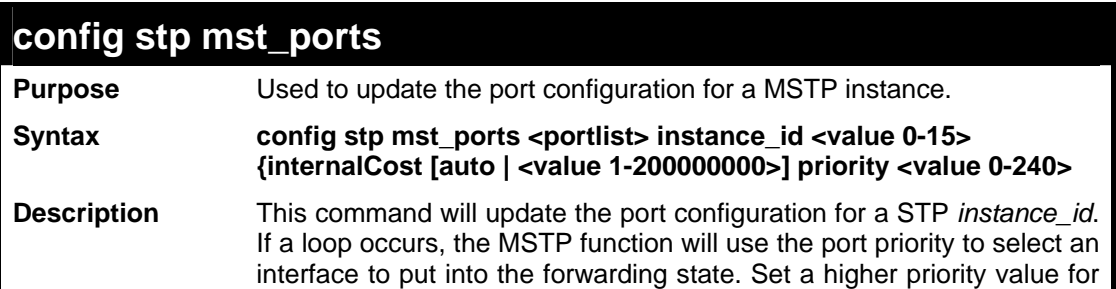

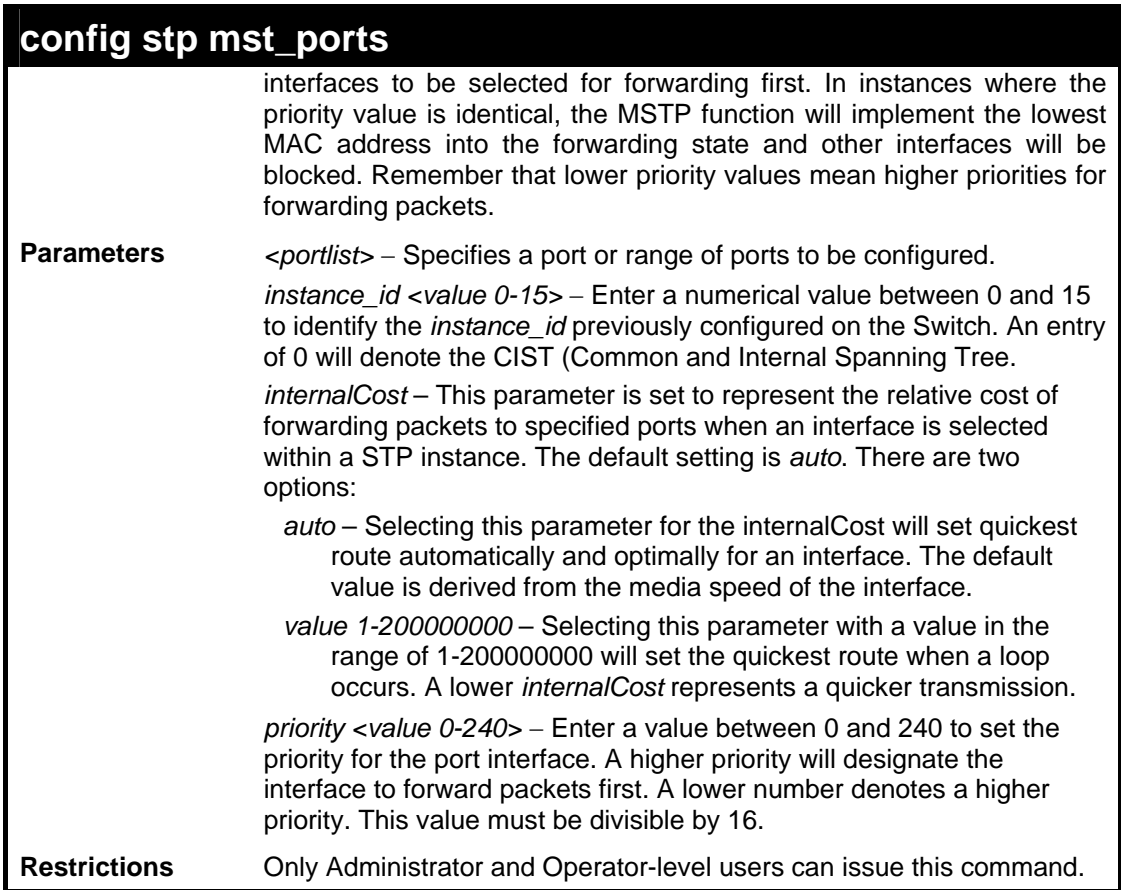

To designate ports 1 through 5, with instance id 2, to have an auto internalCost and a priority of 16:

**DES-3528:5#config stp mst\_ports 1-5 instance\_id 2 internalCost auto priority 16 Command : config stp mst\_ports 1-5 instance\_id 2 internalCost auto priority 16 Success. DES-3528:5#**

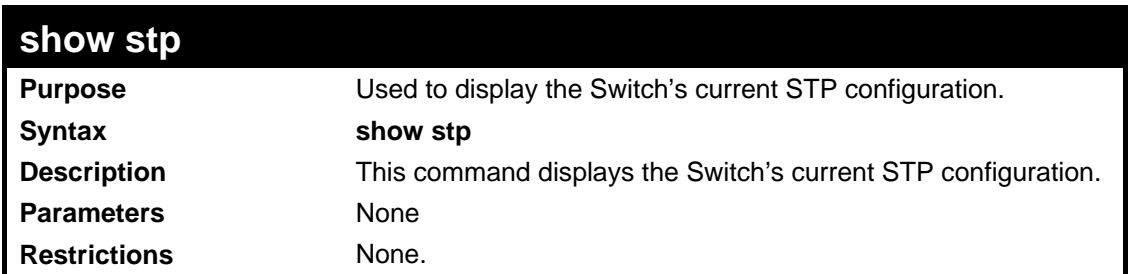

#### Example usage:

To display the status of STP on the Switch:

**Status 1: STP enabled with STP compatible version** 

```
DES-3528:5#show stp 
Command: show stp 
STP Bridge Global Settings 
 --------------------------- 
STP Status : Enabled 
STP Version : STP Compatible
```

```
Max Age : 20 
Hello Time : 2 
Forward Delay : 15 
Max Hops : 20 
TX Hold Count : <sup>20</sup><br>TX Hold Count : <sup>3</sup><br>Forward'
Forwarding BPDU : Enabled 
DES-3528:5#
```
**Status 2 : STP enabled for RSTP** 

```
DES-3528:5#show stp 
Command: show stp 
STP Bridge Global Settings 
 --------------------------- 
STP Status : Enabled 
\overline{\texttt{STP}} Version
Max Age : 20 
Hello Time : 2 
Forward Delay : 15 
Max Hops : 20 
TX Hold Count : 3 
Forwarding BPDU : Enabled 
DES-3528:5#
```
**Status 3 : STP enabled for MSTP** 

```
DES-3528:5#show stp 
Command: show stp 
STP Bridge Global Settings 
 --------------------------- 
STP Status : Enabled 
STP Version : MSTP 
Max Age : 20 
Forward Delay : 15 
Max Hops : 20 
TX Hold Count : 3 
Forwarding BPDU : Enabled 
DES-3528:5#
```
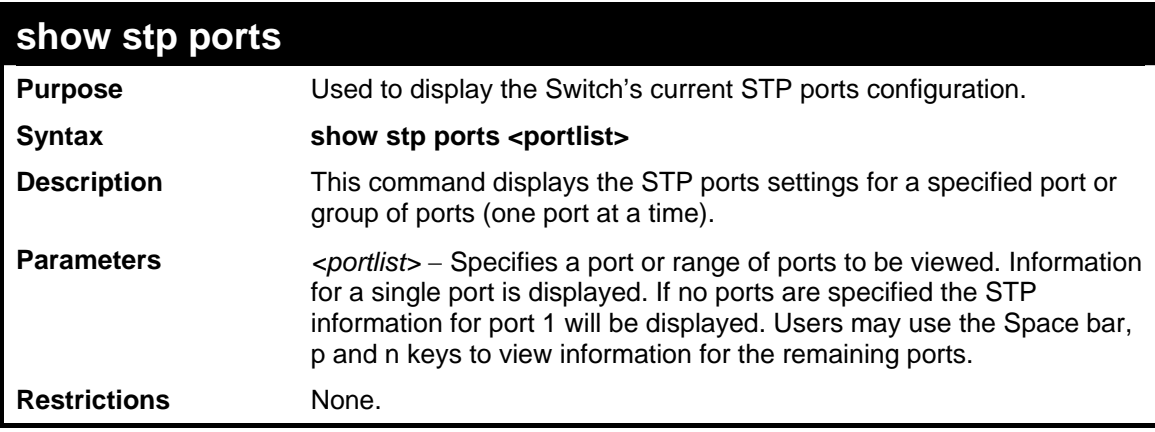

Example usage:

To show STP ports information for port 1 (STP enabled on Switch):

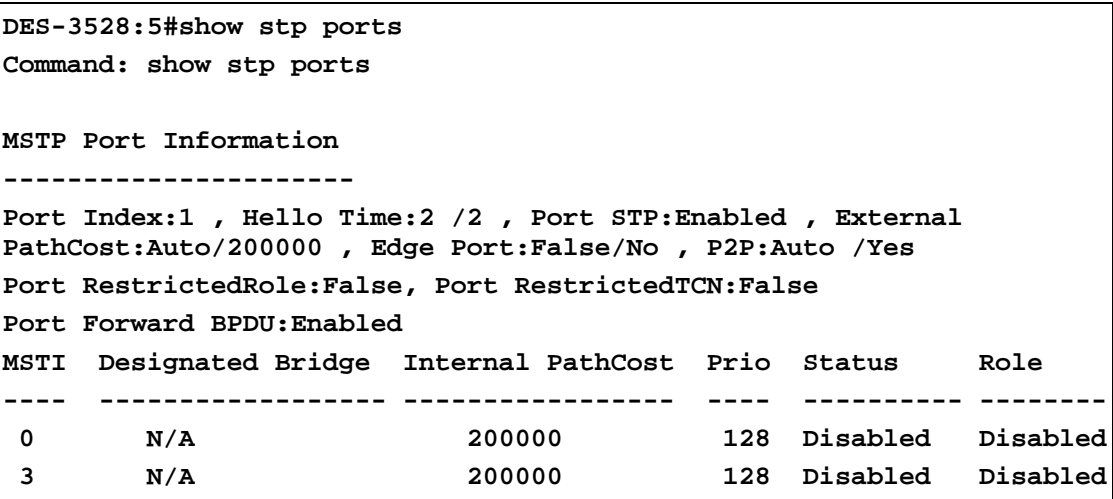

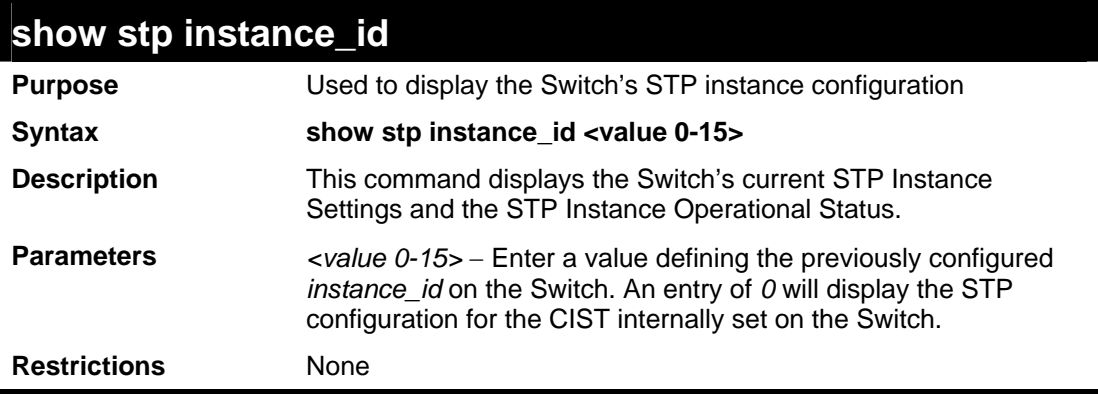

To display the STP instance configuration for instance 0 (the internal CIST) on the Switch:

```
DES-3528:5#show stp instance 0 
Command: show stp instance 0 
STP Instance Settings 
 --------------------------- 
 Instance Type : CIST 
 Instance Status : Enabled 
 Instance Priority : 32768(bridge priority : 32768, sys ID ext : 0 ) 
 STP Instance Operational Status 
 -------------------------------- 
 Designated Root Bridge : 32766/00-90-27-39-78-E2 
 External Root Cost : 200012 
 Regional Root Bridge : 32768/00-53-13-1A-33-24 
 Internal Root Cost : 0 
 Designated Bridge : 32768/00-50-BA-71-20-D6 
 Root Port : 1 
 Max Age : 20 
 Forward Delay : 15 
 Last Topology Change : 856 
 Topology Changes Count : 2987 
CTRL+C ESC q Quit SPACE n Next Page p Previous Page r Refresh
```
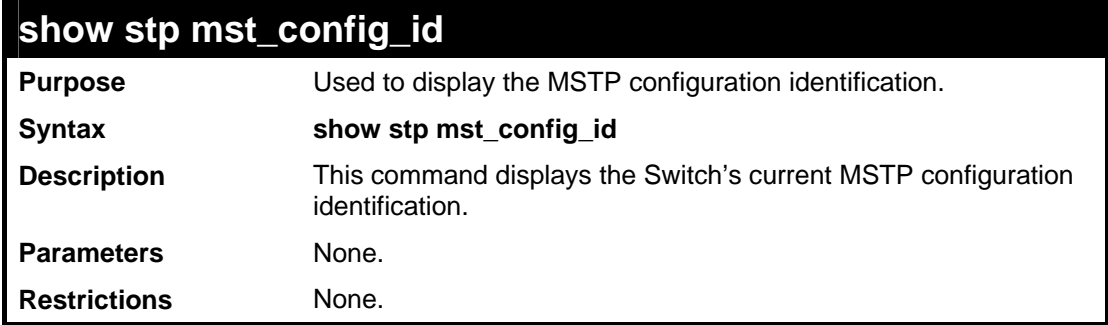

To show the MSTP configuration identification currently set on the Switch:

```
DES-3528:5#show stp mst_config_id 
Command: show stp mst_config_id 
Current MST Configuration Identification 
---------------------------------------------------------- 
Configuration Name : 00:53:13:1A:33:24 Revision Level :0 
MSTI ID Vid list 
------- ----------- 
CIST 2-4094 
1 1 
DES-3528:5#
```
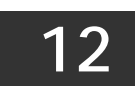

# **FORWARDING DATABASE COMMANDS**

The layer 2 forwarding database commands in the Command Line Interface (CLI) are listed (along with the appropriate parameters) in the following table.

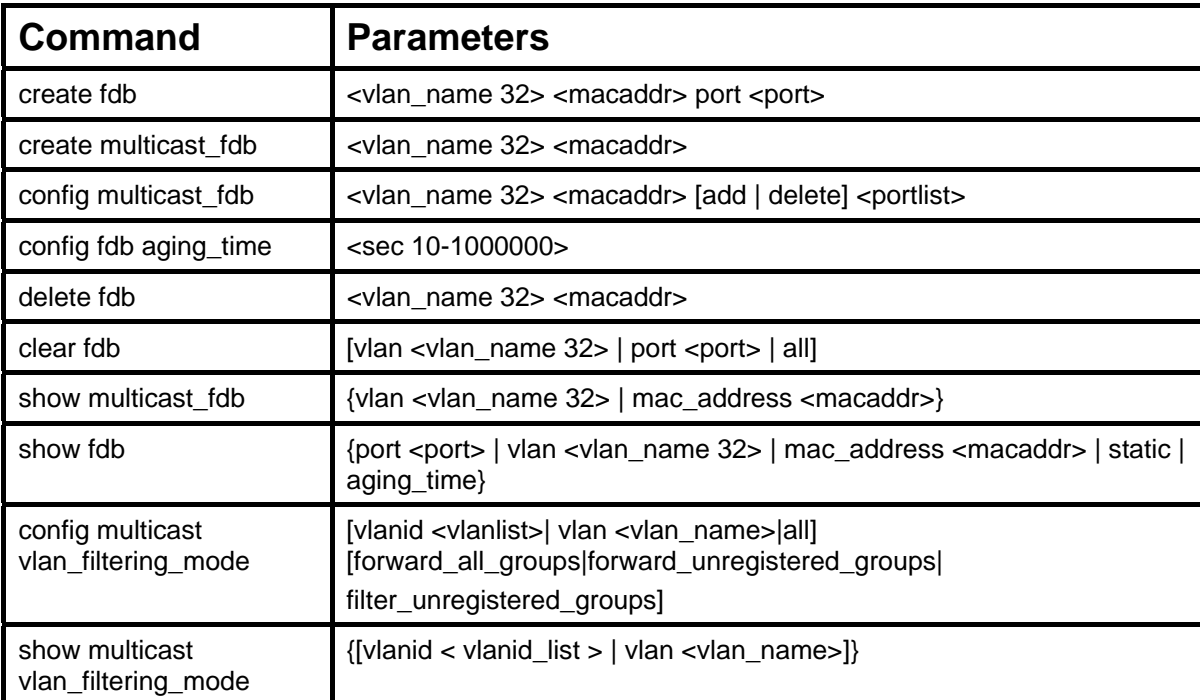

Each command is listed, in detail, in the following sections.

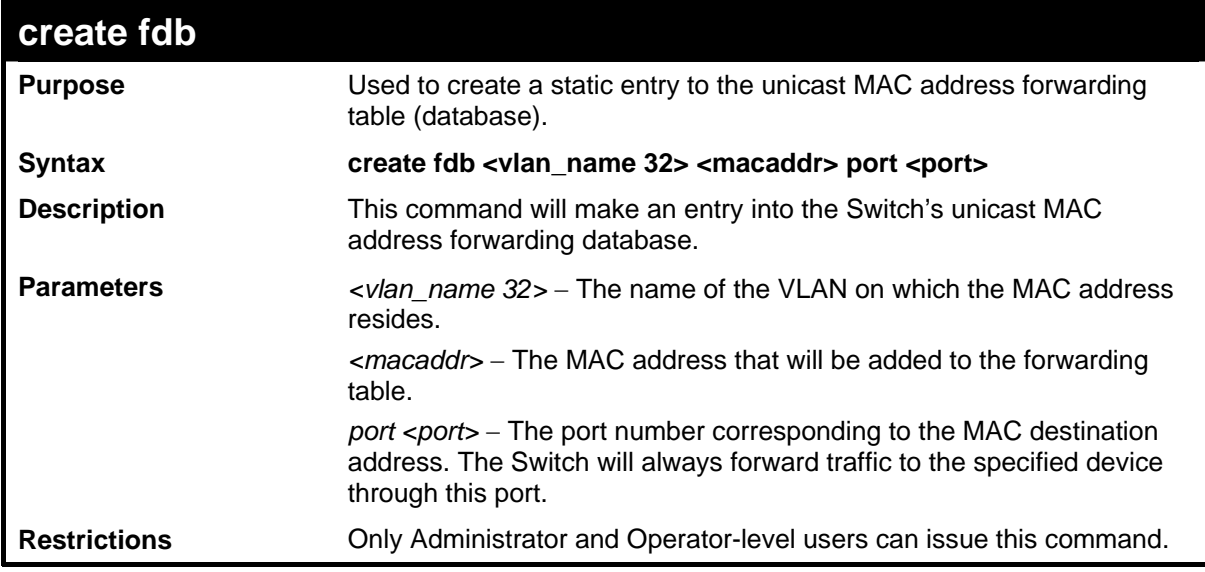

Example usage:

To create a unicast MAC FDB entry**:** 

```
DES-3528:5#create fdb default 00-00-00-00-01-02 port 5 
Command: create fdb default 00-00-00-00-01-02 port 5
```
**Success.** 

**DES-3528:5#**

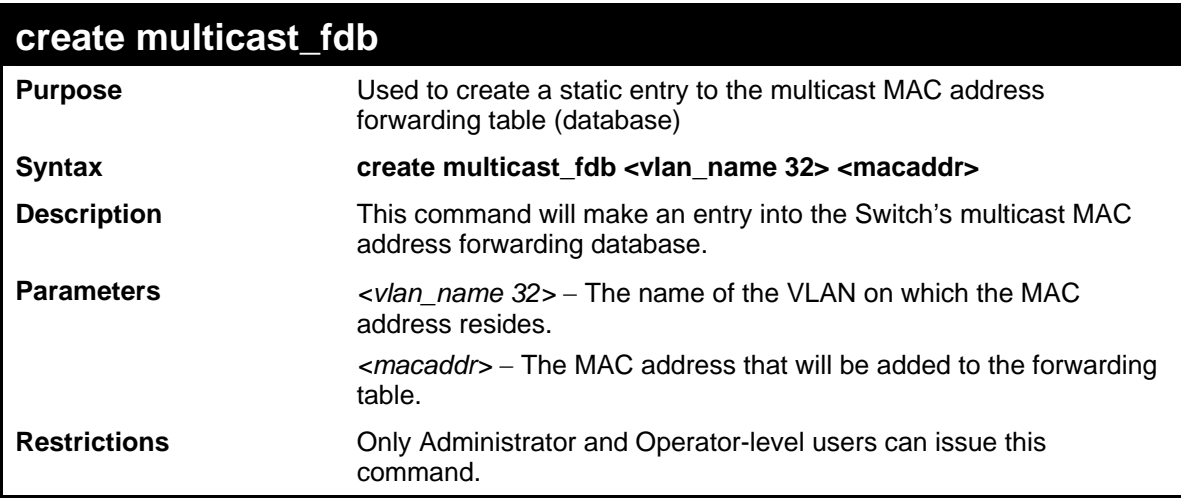

Example usage:

To create multicast MAC forwarding**:** 

```
DES-3528:5#create multicast_fdb default 01-00-00-00-00-01 
Command: create multicast_fdb default 01-00-00-00-00-01
```
**Success.** 

**DES-3528:5#**

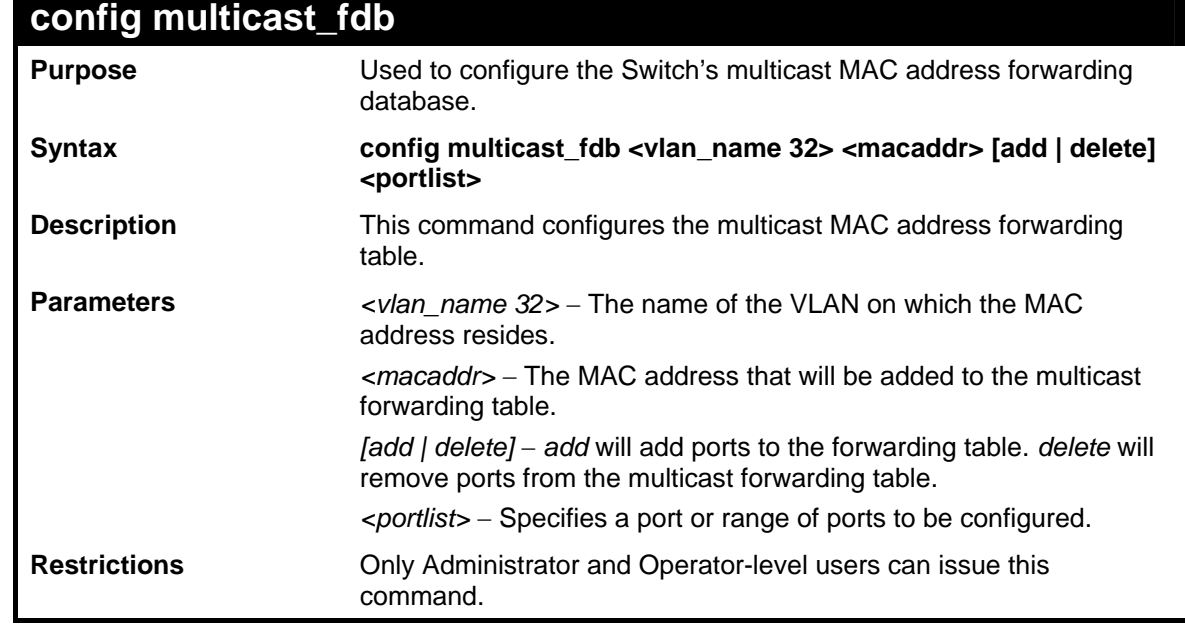

Example usage:

To add multicast MAC forwarding:

**DES-3528:5#config multicast\_fdb default 01-00-00-00-00-01 add 1-5 Command: config multicast\_fdb default 01-00-00-00-00-01 add 1-5** 

**Success.** 

**DES-3528:5#**

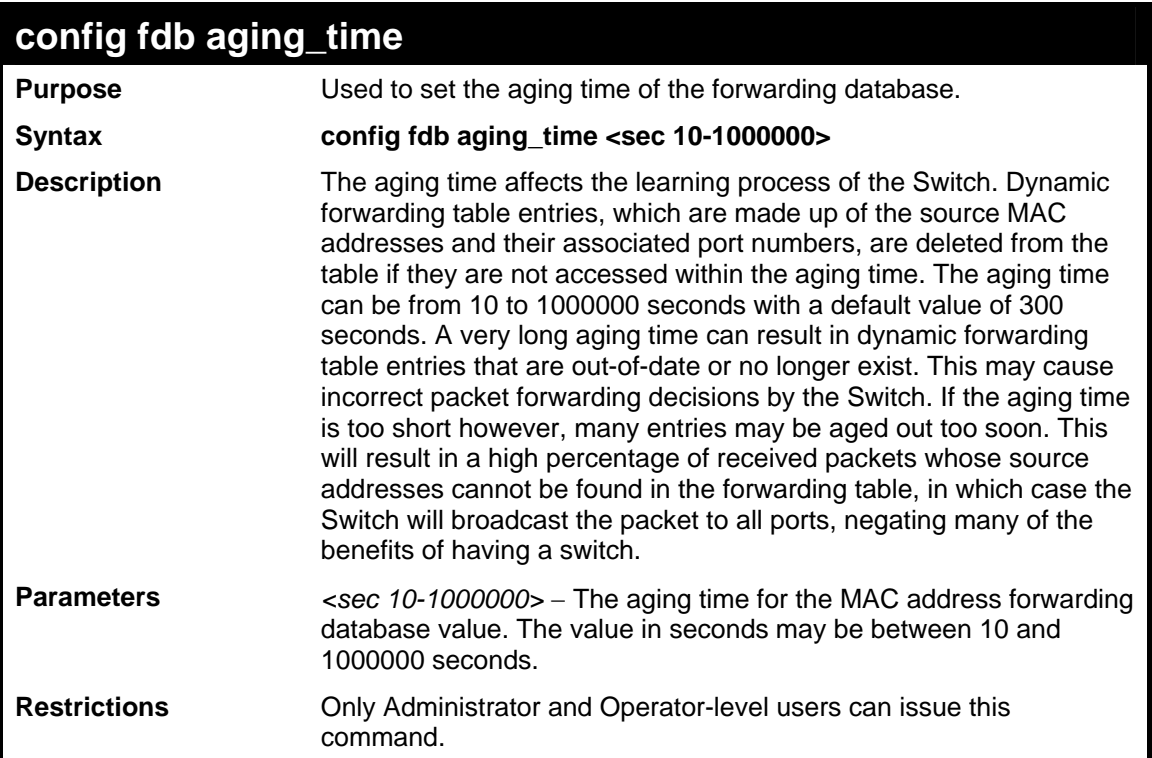

Example usage:

To set the FDB aging time:

```
DES-3528:5#config fdb aging_time 300 
Command: config fdb aging_time 300 
Success. 
DES-3528:5#
```
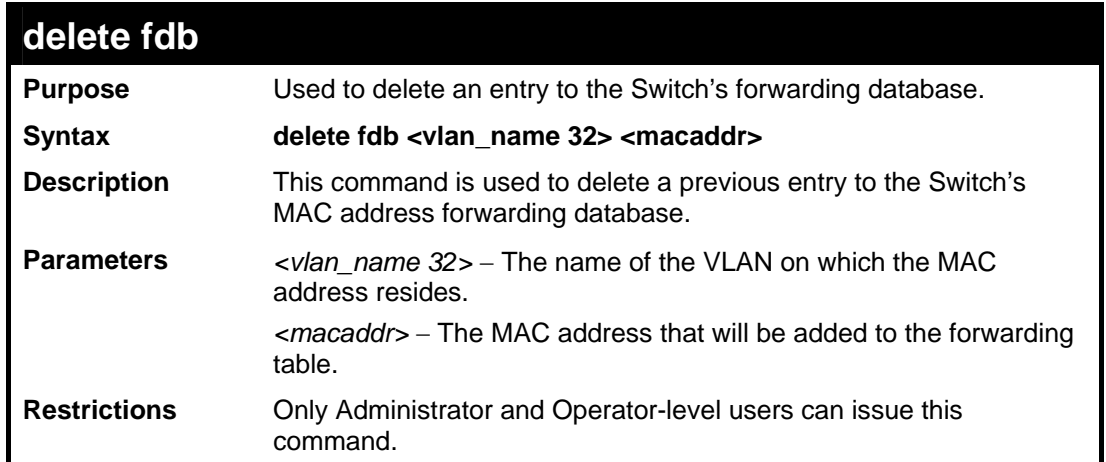

To delete a permanent FDB entry:

```
DES-3528:5#delete fdb default 00-00-00-00-01-02 
Command: delete fdb default 00-00-00-00-01-02 
Success. 
DES-3528:5#
```
To delete a multicast FDB entry:

```
DES-3528:5#delete fdb default 01-00-00-00-01-02 
Command: delete fdb default 01-00-00-00-01-02 
Success. 
DES-3528:5#
```
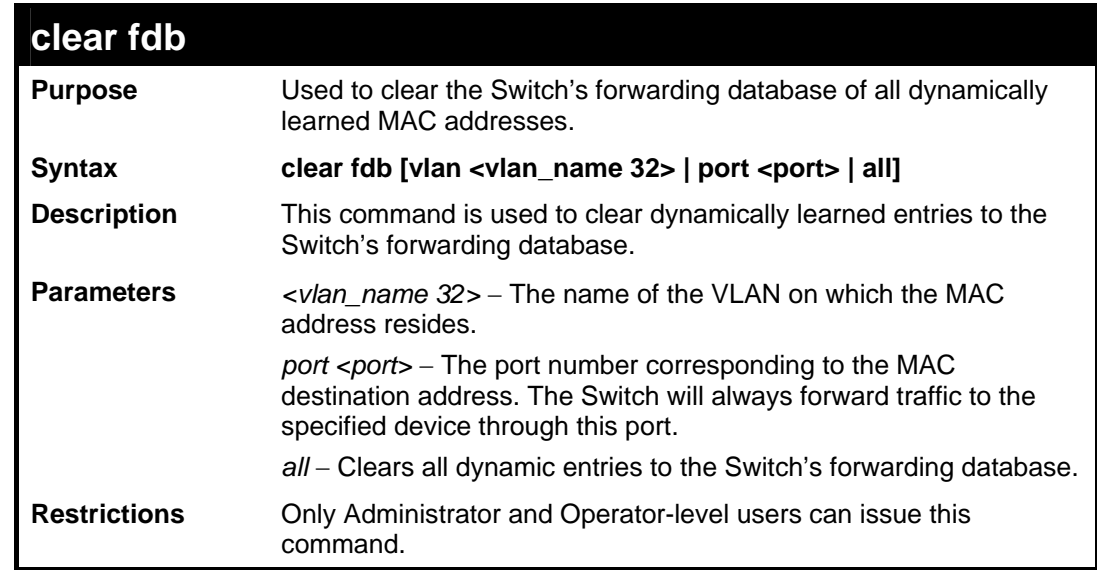

Example usage:

To clear all FDB dynamic entries**:** 

```
DES-3528:5#clear fdb all 
Command: clear fdb all
```
**Success.** 

**DES-3528:5#**

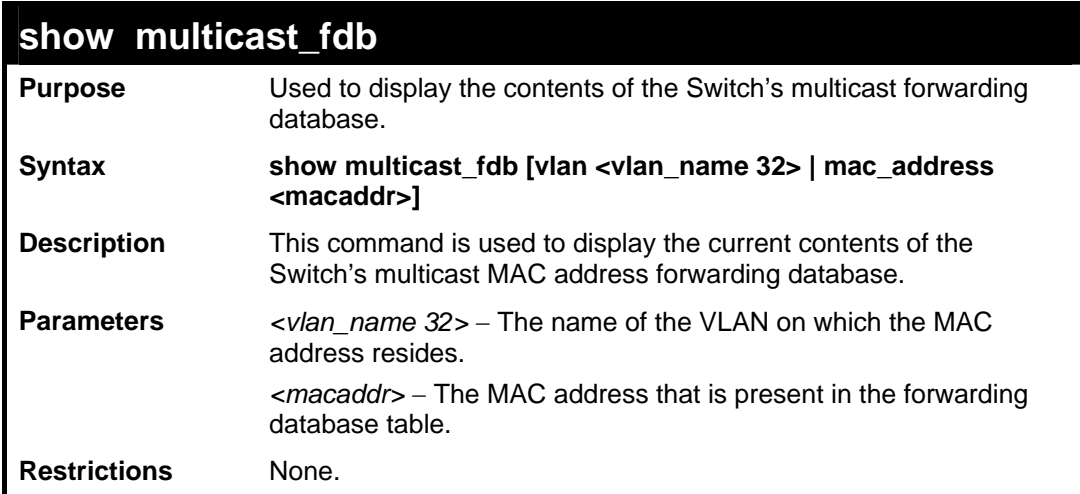

Example usage:

To display multicast MAC address table:

```
DES-3528:5#show multicast_fdb vlan default 
Command: show multicast_fdb vlan default 
VLAN Name : default<br>MAC Address : 01-00-5
                 MAC Address : 01-00-5E-00-00-00 
Egress Ports : 1-5 
                 Mode : Static 
Total Entries : 1 
DES-3528:5#
```
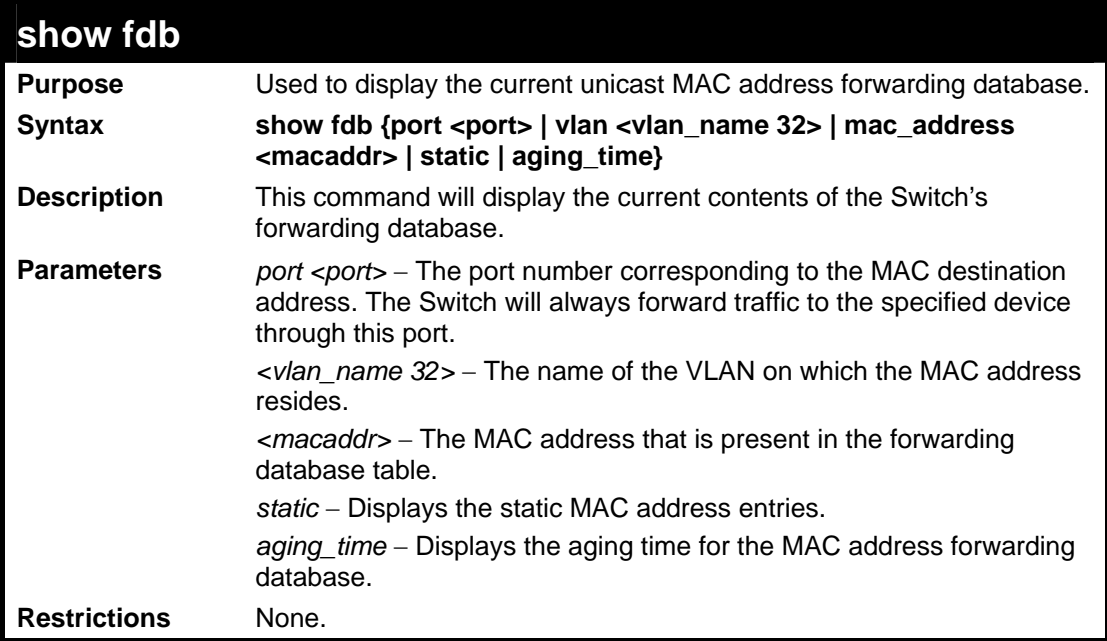

To display unicast MAC address table:

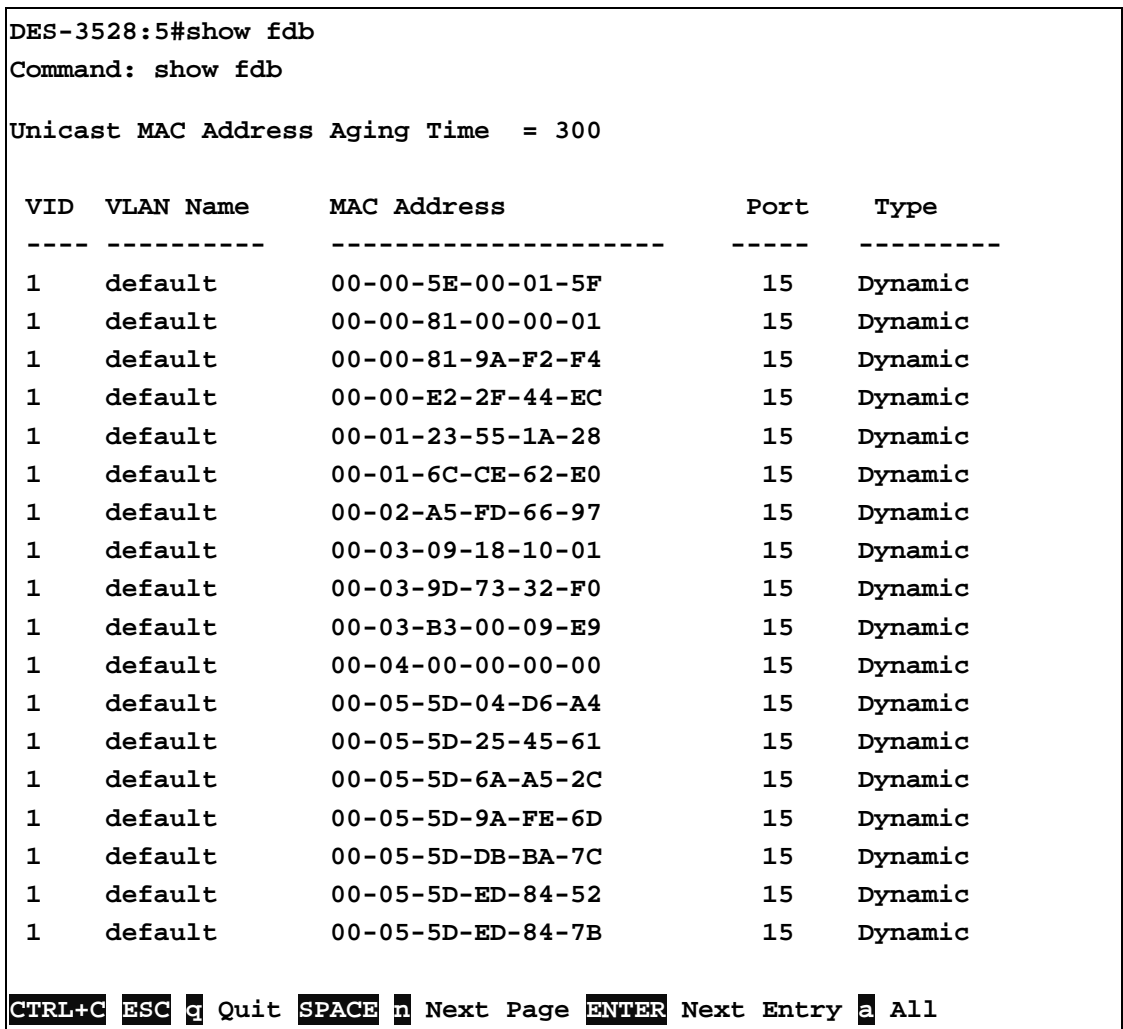

## **config multicast vlan\_filtering\_mode**

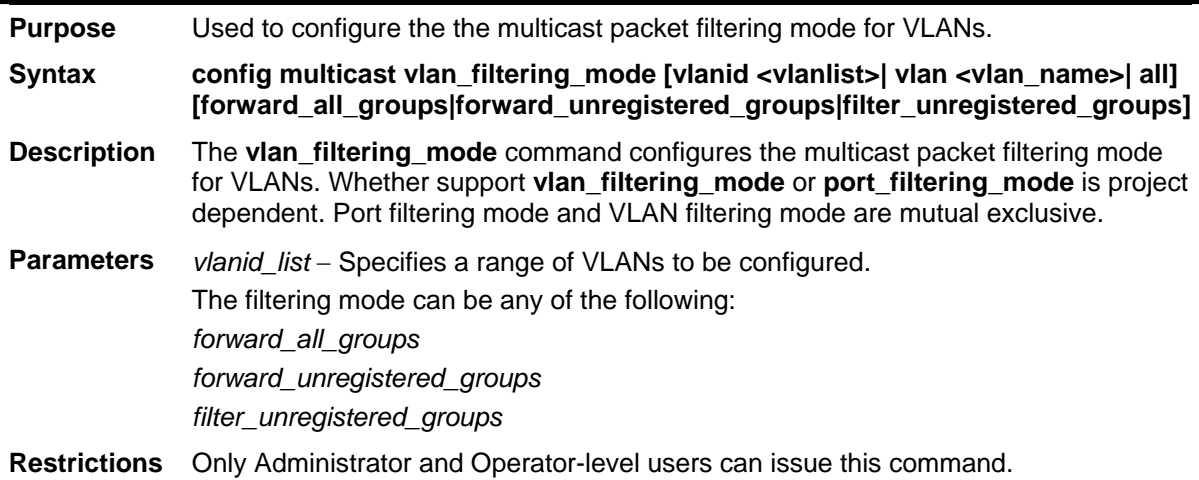

Example usage:

To configure the multicast packet filtering mode for vlans:

```
DES-3528:5#config multicast vlan_filtering_mode vlan 200-300 
forward_all_groups 
Command: config multicast vlan_filtering_mode vlan 200-300 
forward_all_groups 
Success.
```

```
DES-3528:5#
```
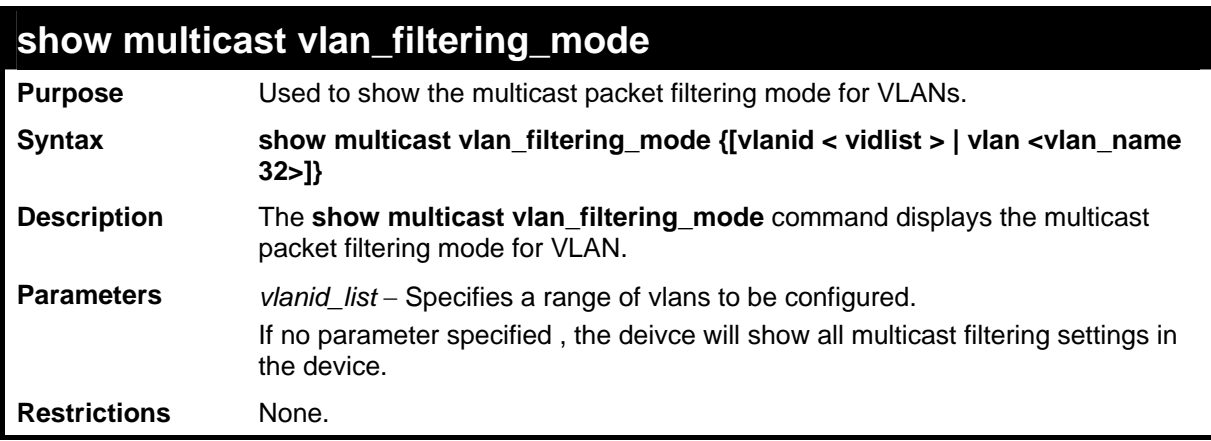

To display multicast VLAN filtering mode for VLANs:

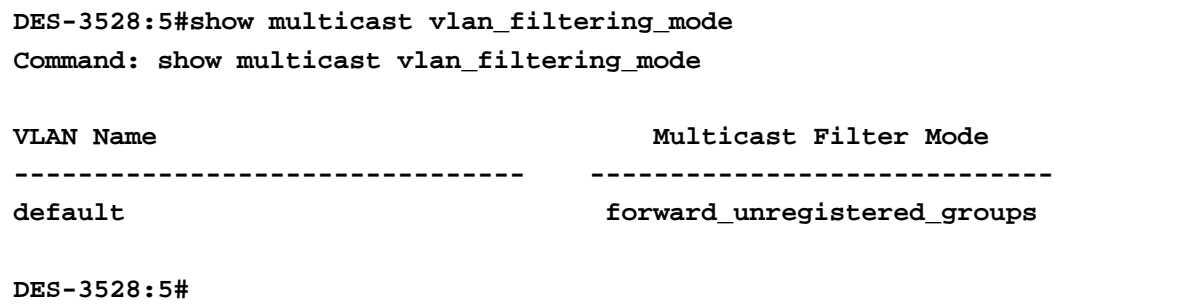

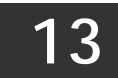

# **TRAFFIC CONTROL COMMANDS**

On a computer network, packets such as Multicast packets and Broadcast packets continually flood the network as normal procedure. At times, this traffic may increase do to a malicious endstation on the network or a malfunctioning device, such as a faulty network card. Thus, switch throughput problems will arise and consequently affect the overall performance of the switch network. To help rectify this packet storm, the Switch will monitor and control the situation.

The packet storm is monitored to determine if too many packets are flooding the network, based on the threshold level provided by the user. Once a packet storm has been detected, the Switch will drop packets coming into the Switch until the storm has subsided. This method can be utilized by selecting the **Drop** option of the **Action** field in the window below.

The Switch will also scan and monitor packets coming into the Switch by monitoring the Switch's chip counter. This method is only viable for Broadcast and Multicast storms because the chip only has counters for these two types of packets. Once a storm has been detected (that is, once the packet threshold set below has been exceeded), the Switch will shutdown the port to all incoming traffic with the exception of STP BPDU packets, for a time period specified using the *countdown* field. If the packet storm discontinues before the countdown timer expires, the port will again allow all incoming traffic. If this field times out and the packet storm continues, the port will be placed in a Shutdown Forever mode which will produce a warning message to be sent to the Trap Receiver. Once in Shutdown Forever mode, the port will no longer be operational until the user manually resets the port using the **config ports enable** command, mentioned previously in this manual.

The broadcast storm control commands in the Command Line Interface (CLI) are listed (along with the appropriate parameters) in the following table.

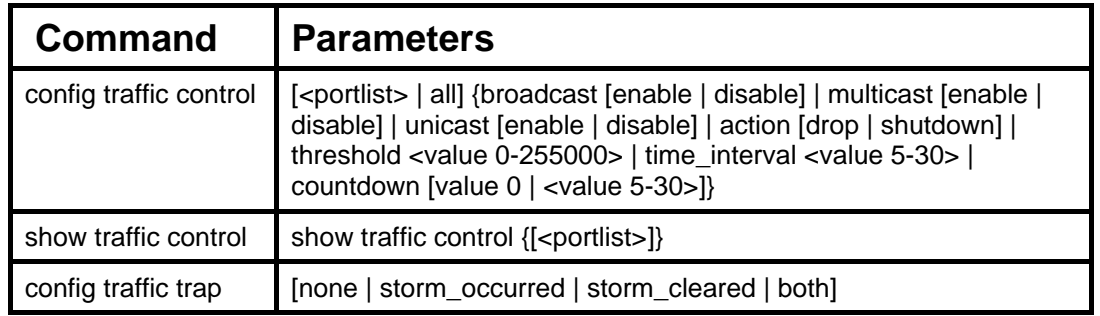

Each command is listed, in detail, in the following sections.

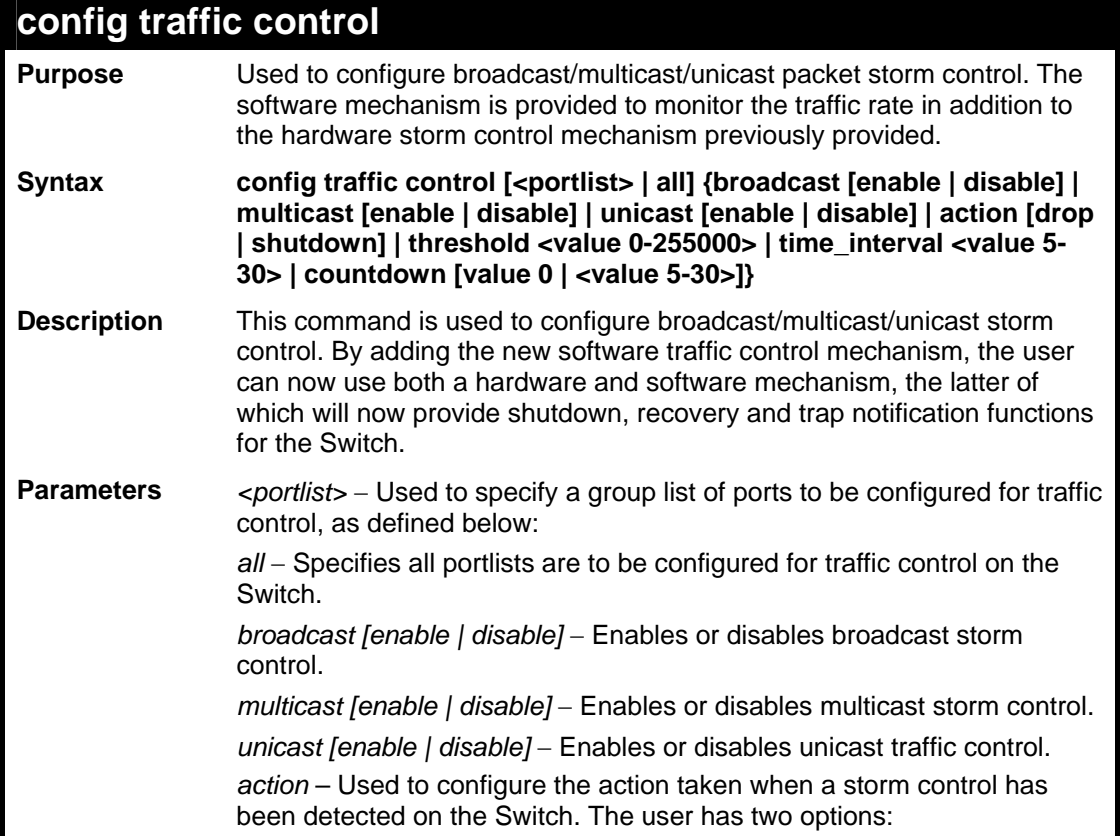

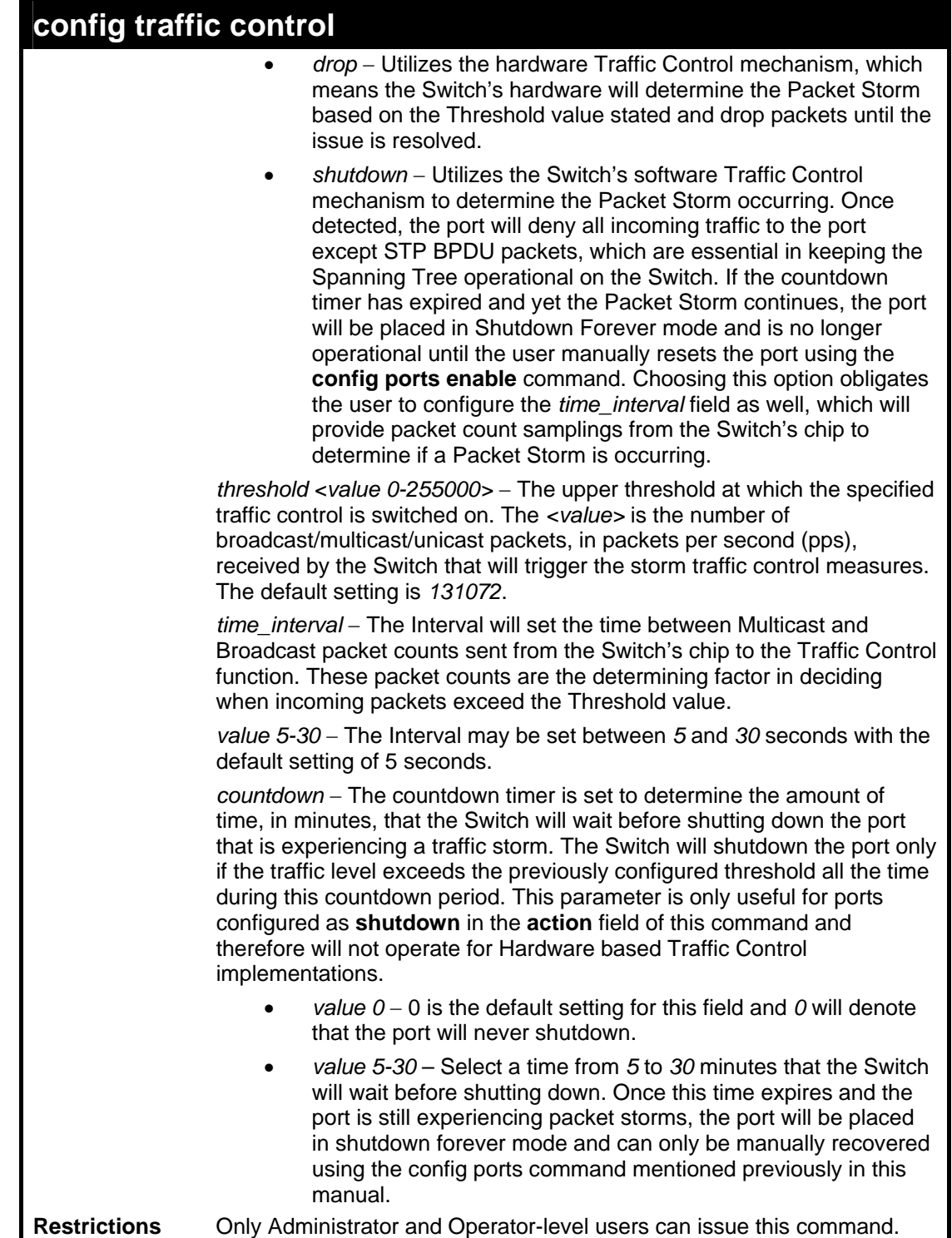

To configure traffic control and enable broadcast storm control for ports 1-12:

```
DES-3528:5#config traffic control 1-12 broadcast enable action 
shutdown threshold 1 countdown 10 time_interval 10 
Command: config traffic control 1-12 broadcast enable action shutdown 
threshold 1 countdown 10 time_interval 10 
Success. 
DES-3528:5#
```
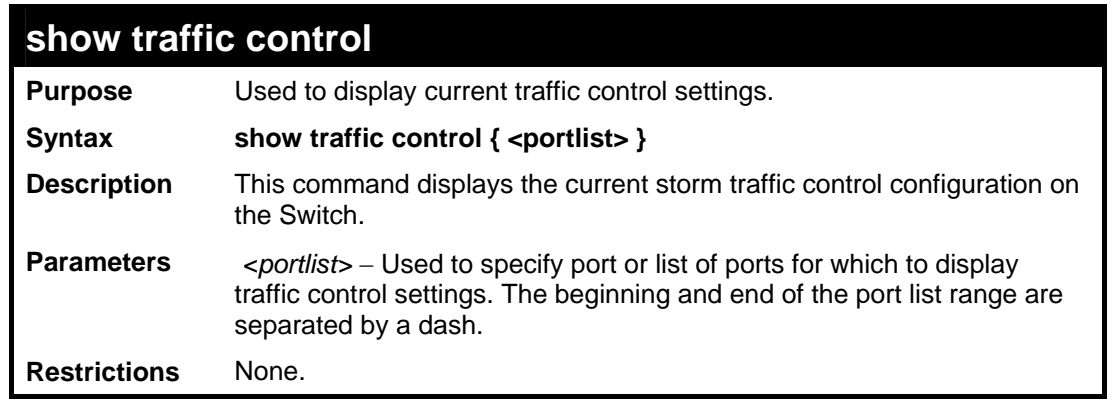

To display traffic control settings:

**DES-3528:5#show traffic control** 

**Command: show traffic control** 

**Traffic Storm Control Trap :[None]** 

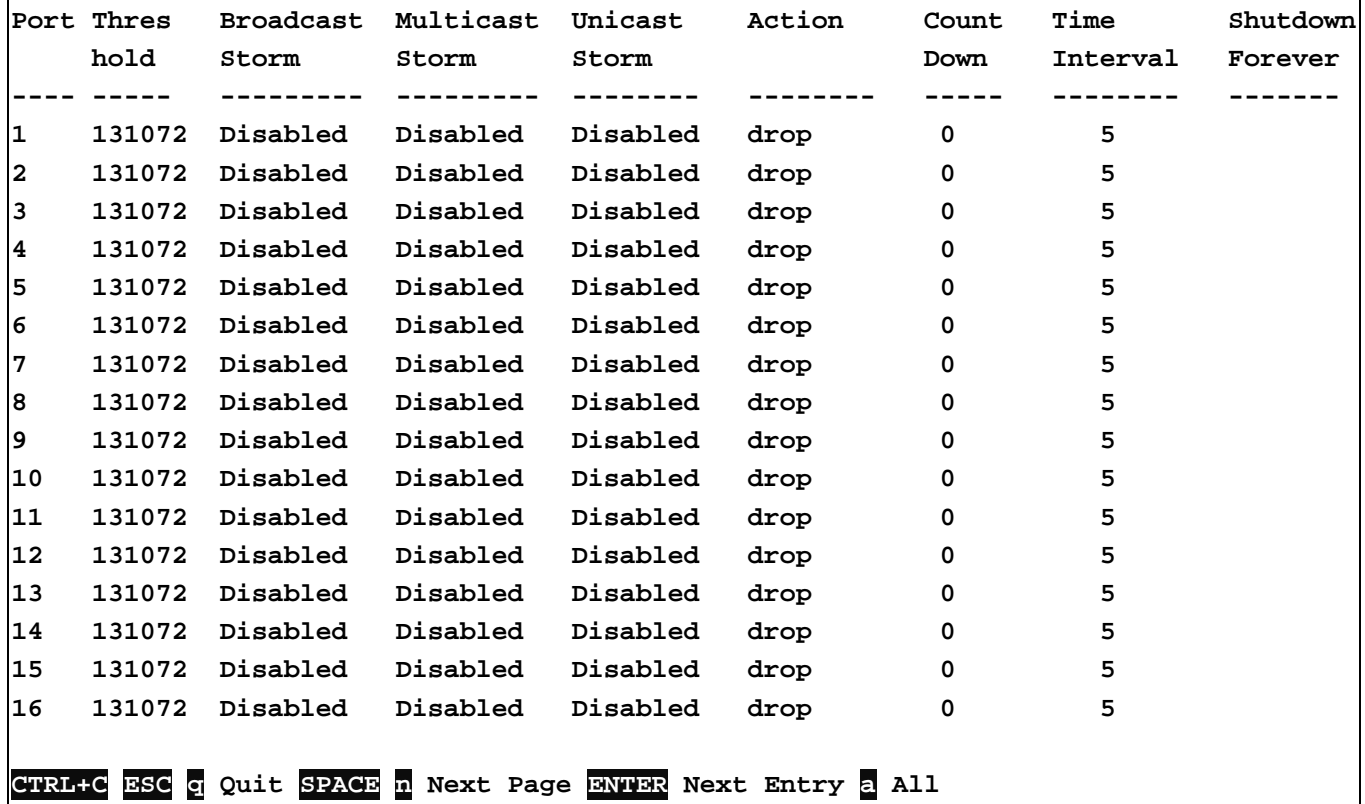

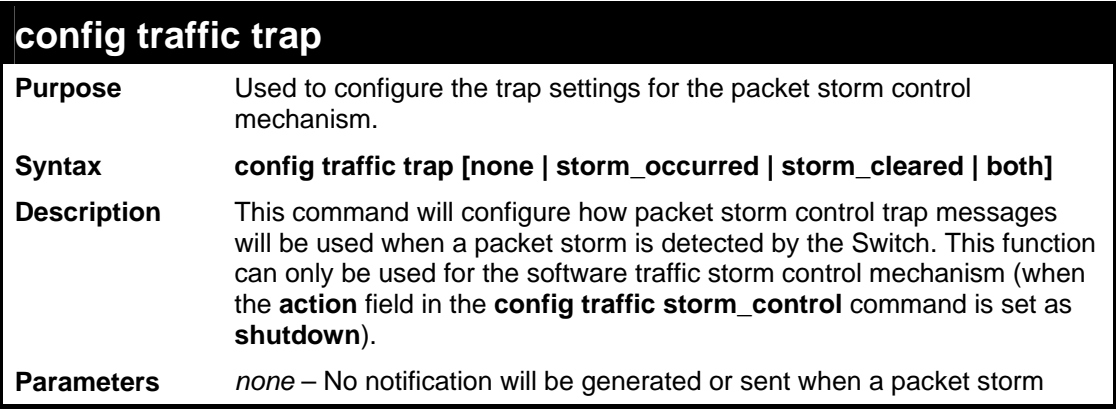

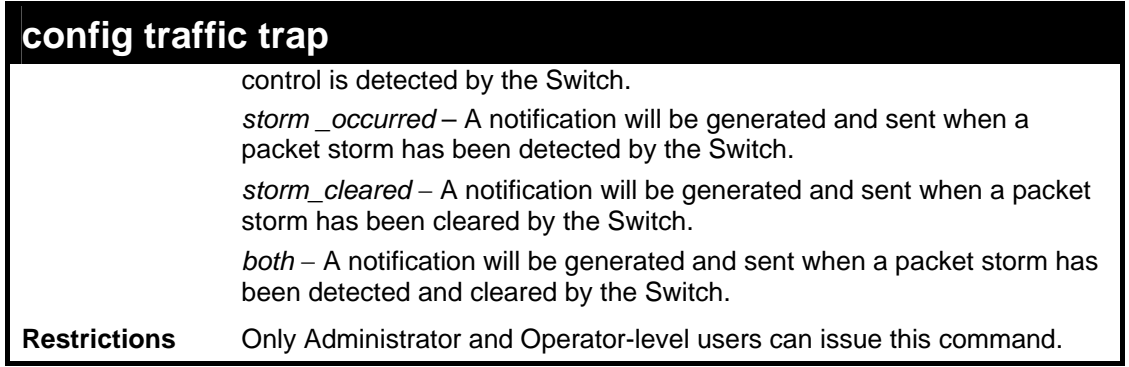

To configure notifications to be sent when a packet storm control has been detected and cleared by the Switch.

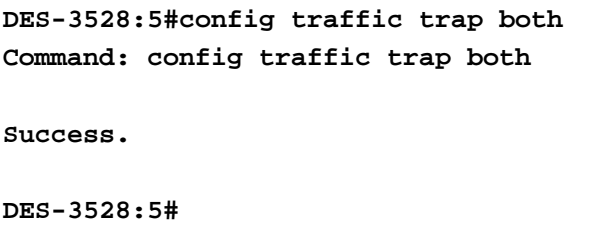

# **14 QOS COMMANDS**

The Switch supports 802.1p priority queuing. The Switch has 8 priority queues. These priority queues are numbered from 7 (Class 7) — the highest priority queue — to 0 (Class 0) — the lowest priority queue. The eight priority tags specified in IEEE 802.1p (p0) to p7) are mapped to the Switch's priority queues as follows:

- Priority 0 is assigned to the Switch's Q2 queue.
- Priority 1 is assigned to the Switch's Q0 queue.
- Priority 2 is assigned to the Switch's Q1 queue.
- Priority 3 is assigned to the Switch's Q3 queue.
- Priority 4 is assigned to the Switch's Q4 queue.
- Priority 5 is assigned to the Switch's Q5 queue.
- Priority 6 is assigned to the Switch's Q6 queue.
- Priority 7 is assigned to the Switch's Q6 queue.
- Q7 is reserved for future use.

Priority scheduling is implemented by the priority queues stated above. The Switch will empty the eight hardware priority queues in order, beginning with the highest priority queue, 6, to the lowest priority queue, 0. Each hardware queue will transmit all of the packets in its buffer before permitting the next lower priority to transmit its packets. When the lowest hardware priority queue has finished transmitting all of its packets, the highest hardware priority queue will begin transmitting any packets it may have received.

The commands in the Command Line Interface (CLI) are listed (along with the appropriate parameters) in the following table.

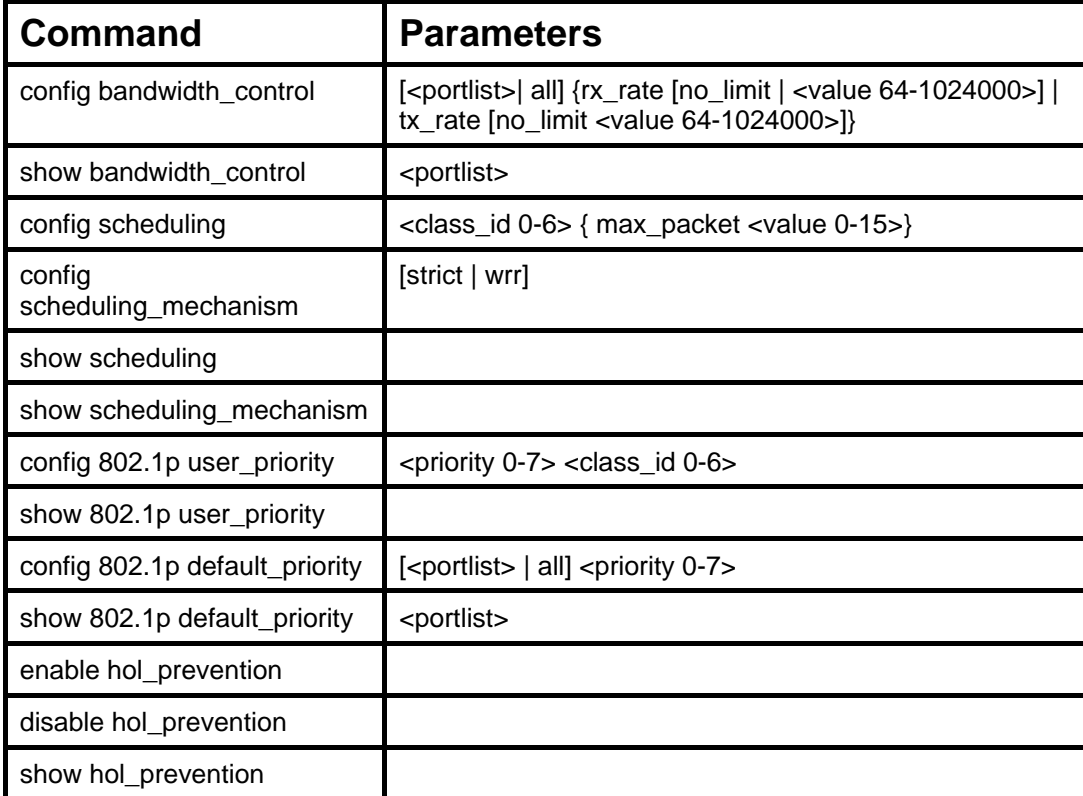

Each command is listed, in detail, in the following sections.

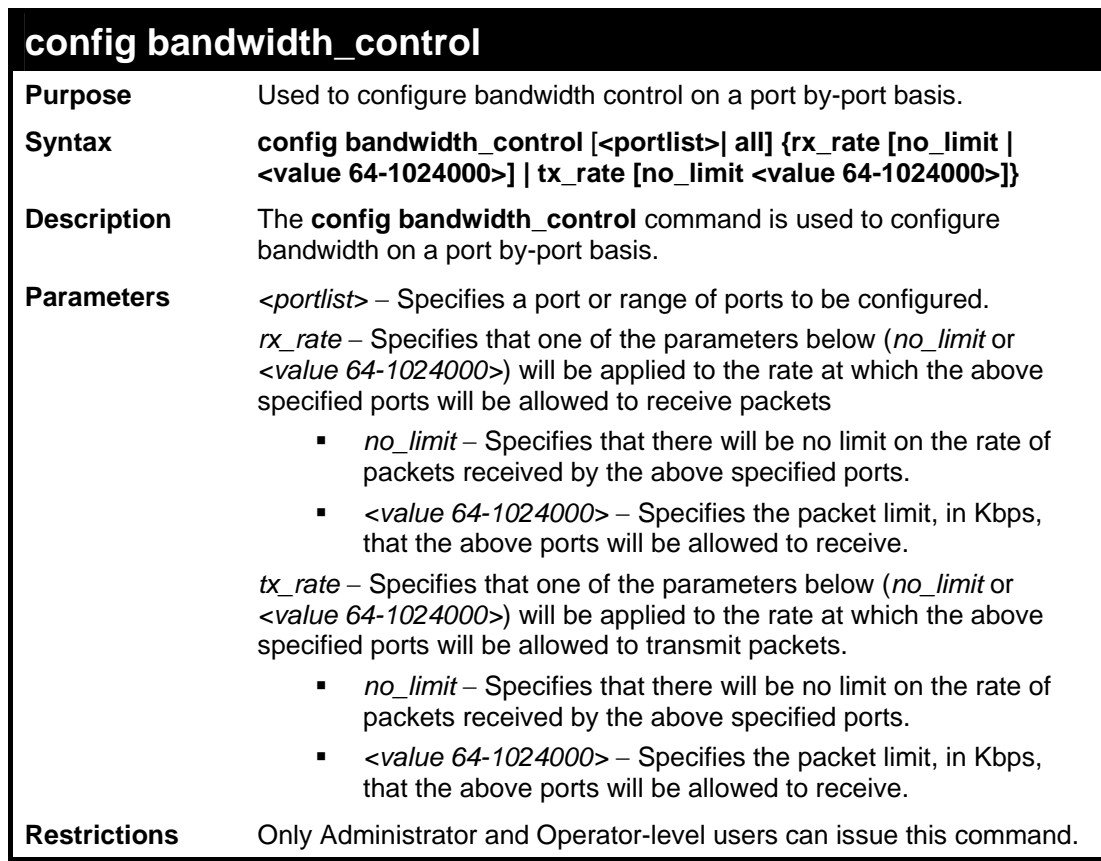

To configure bandwidth control:

```
DES-3528:5#config bandwidth_control 1-10 tx_rate 64 
Command: config bandwidth_control 1-10 tx_rate 64 
Success. 
DES-3528:5#
```
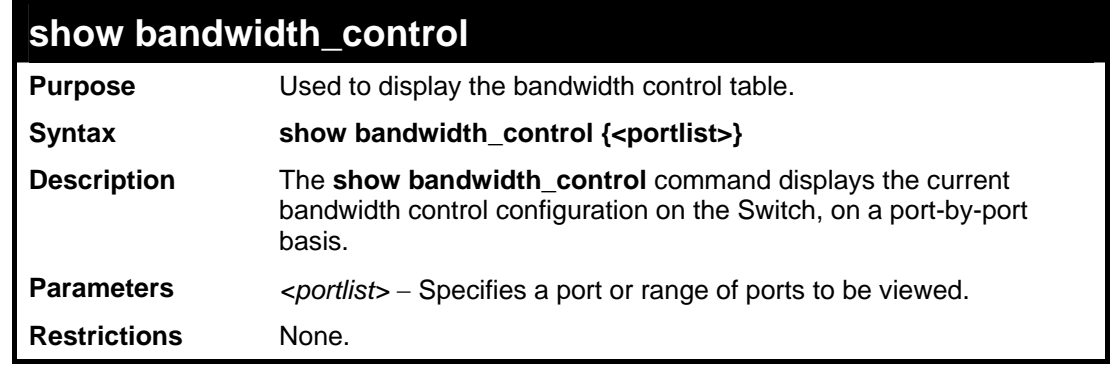

Example usage:

To display port bandwidth control table:

```
DES-3528:5#show bandwidth_control 1-10 
Command: show bandwidth_control 1-10 
Bandwidth Control Table 
Port RX Rate TX Rate Effective RX Effective TX 
      (Kbit/sec) (Kbit/sec) (Kbit/sec) (Kbit/sec)
```
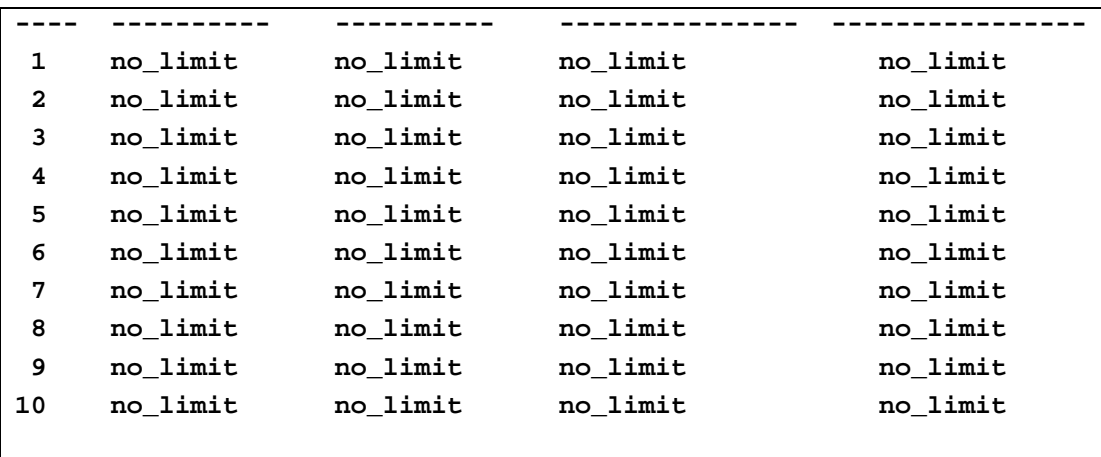

**DES-3528:5#** 

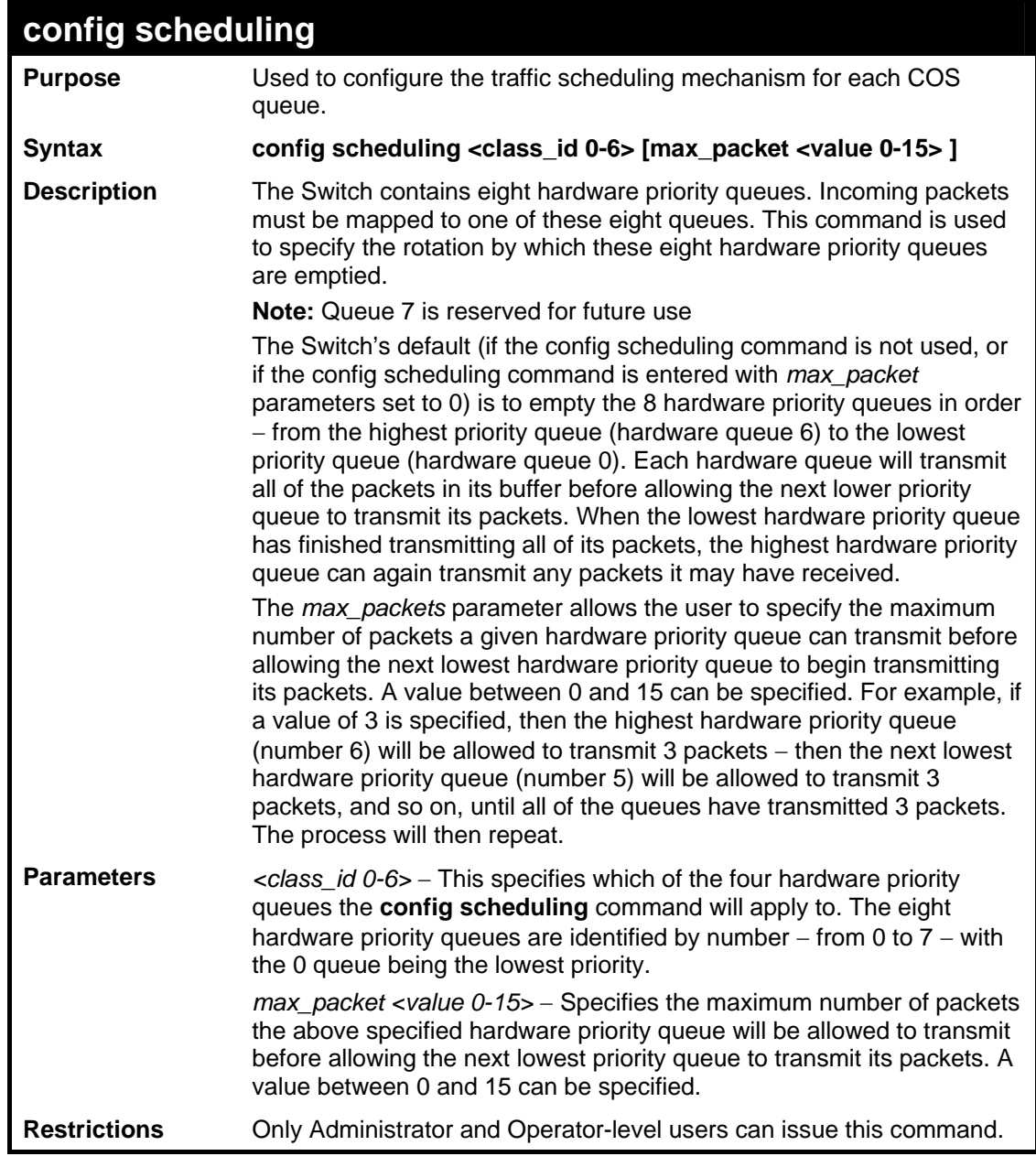

Example usage:

To configure the traffic scheduling mechanism for each queue:

**DES-3528:5#config scheduling 0 max\_packet 15 Command: config scheduling 0 max\_packet 15** 

**Success.** 

**DES-3528:5#**

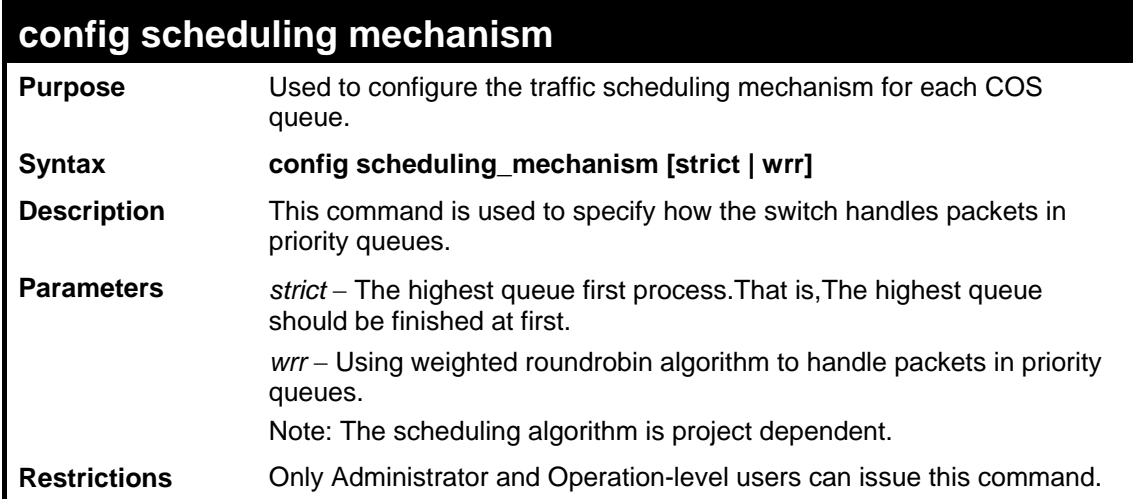

Example usage:

To configure the traffic scheduling mechanism for each COS queue:

```
DES-3528:5#config scheduling_mechanism strict 
Command: config scheduling_mechanism strict 
Success. 
DES-3528:5#
```
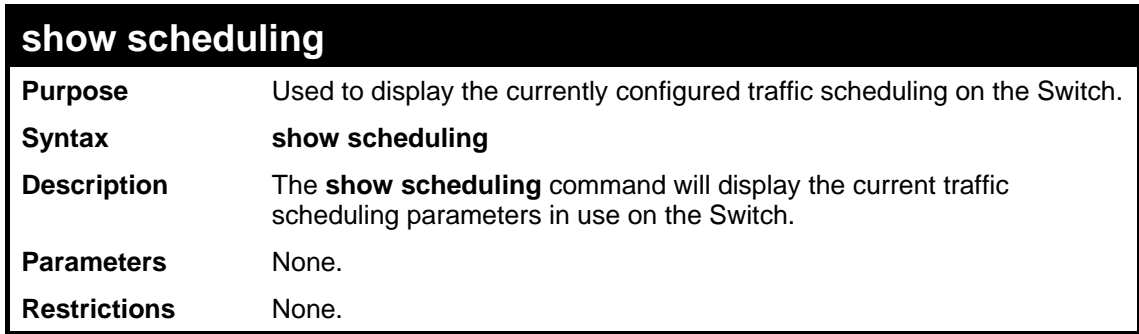

Example usage:

To display the current scheduling configuration:

```
DES-3528:5#show scheduling 
Command: show scheduling 
QOS Output Scheduling 
Class ID MAX. Packets 
------- ------------- 
Class-0 1 
Class-1 2
```
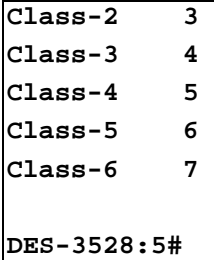

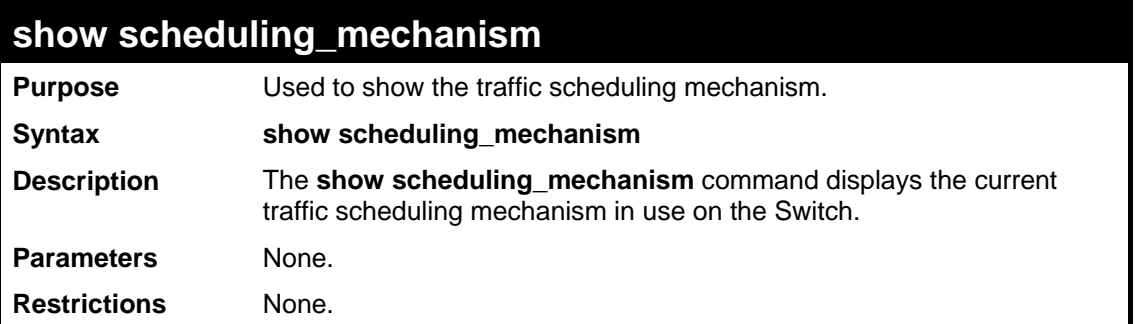

To display the scheduling mechanism:

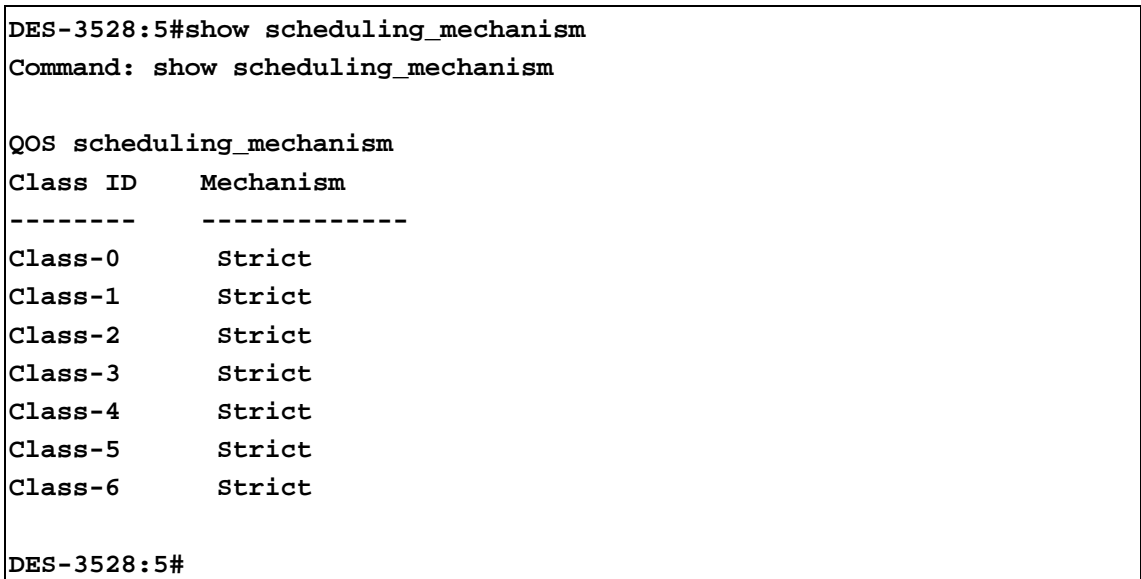

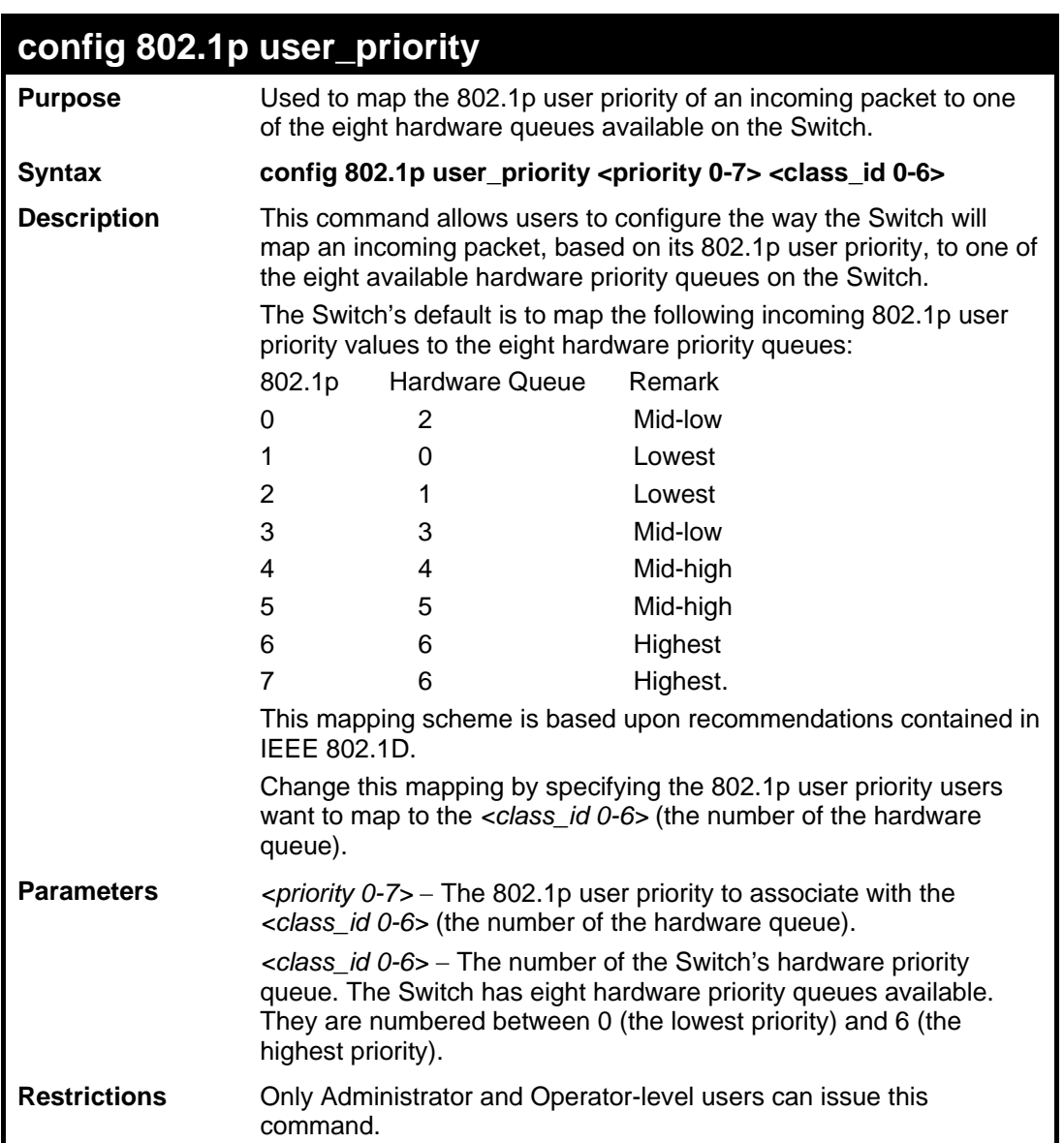

To configure 802.1p user priority on the Switch:

```
DES-3528:5#config 802.1p user_priority 1 3 
Command: config 802.1p user_priority 1 3 
Success. 
DES-3528:5#
```
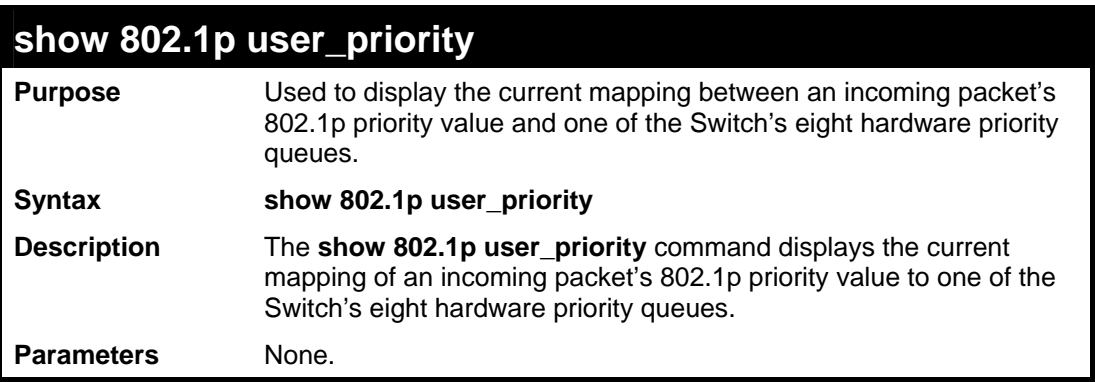

# **show 802.1p user\_priority**

**Restrictions** None.

#### Example usage:

To show 802.1p user priority:

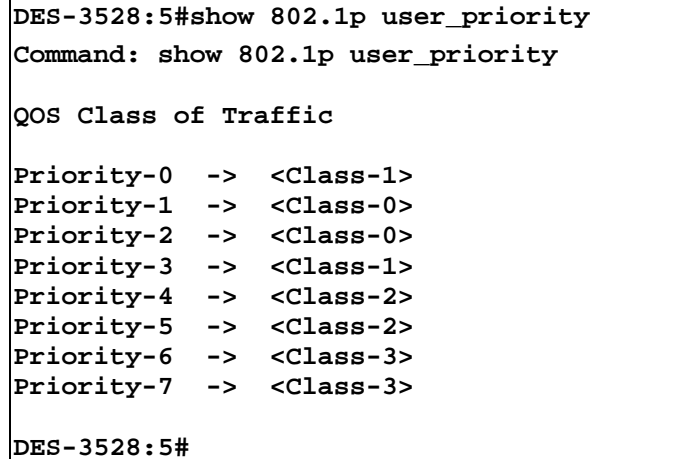

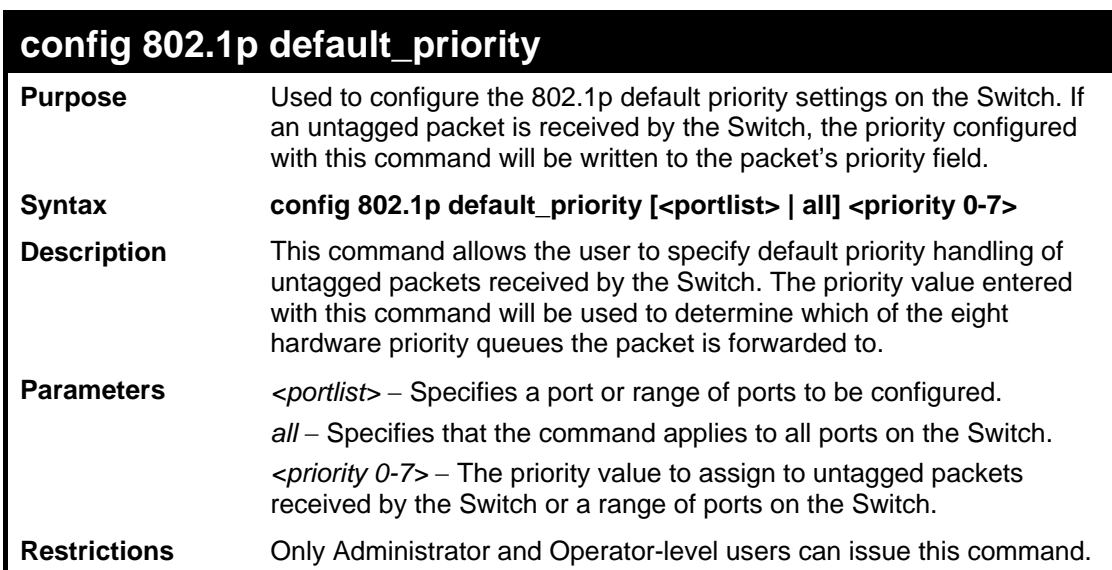

Example usage:

To configure 802.1p default priority on the Switch:

```
DES-3528:5#config 802.1p default_priority all 5 
Command: config 802.1p default_priority all 5 
Success. 
DES-3528:5#
```
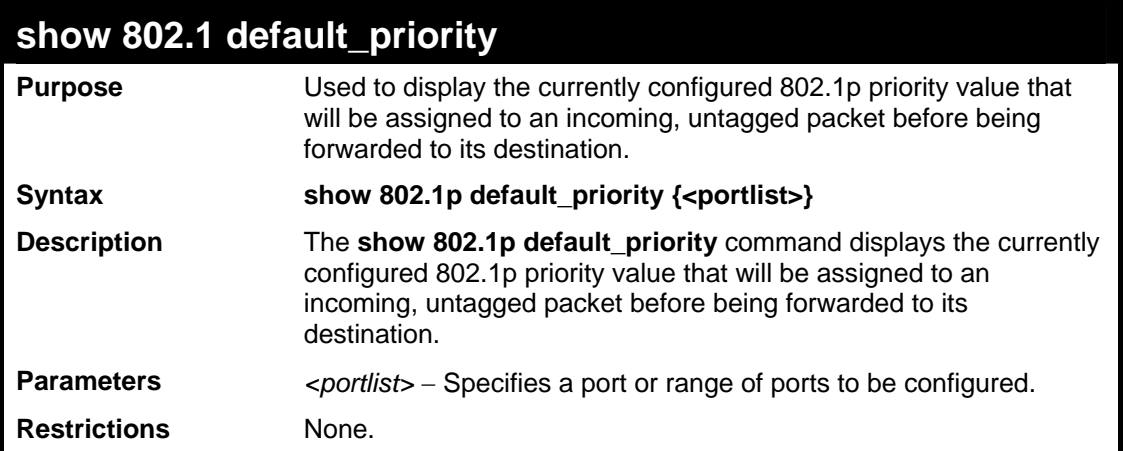

To display the current 802.1p default priority configuration on the Switch:

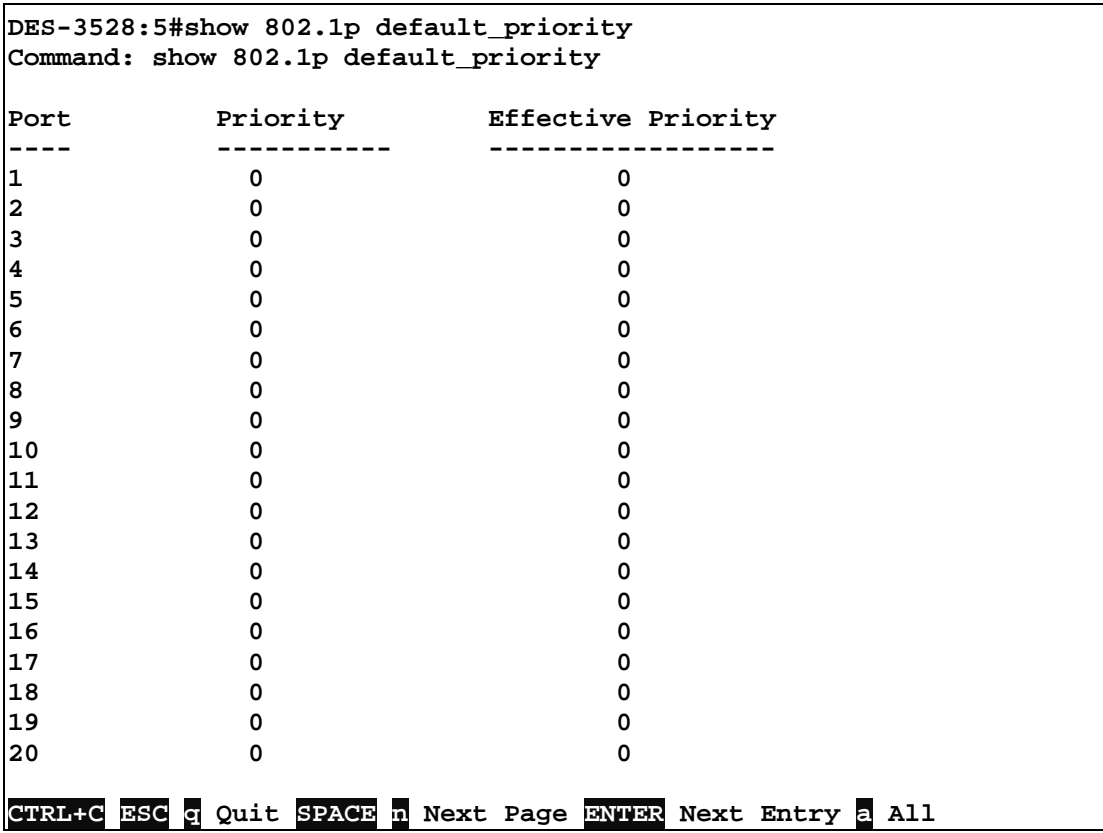

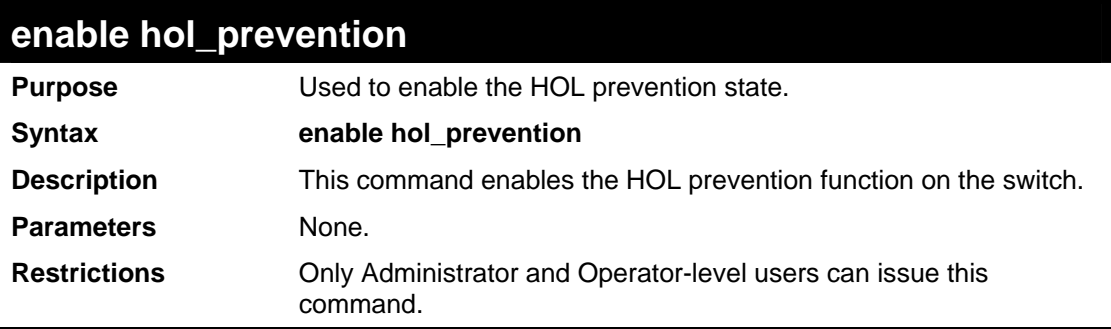

Example usage:

To enable HOL prevention:

```
DES-3528:5#enable hol_prevention 
Command: enable hol_prevention
```

```
Success. 
DES-3528:5#
```
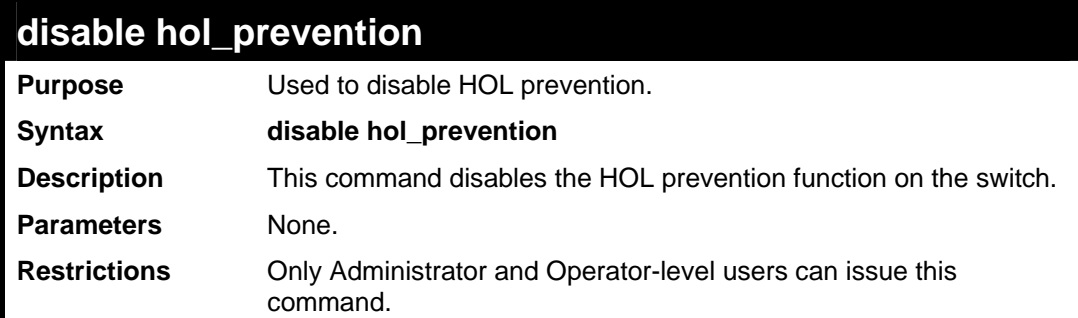

To disable HOL prevention:

```
DES-3528:5#disable hol_prevention 
Command: disable hol_prevention 
Success. 
DES-3528:5#
```
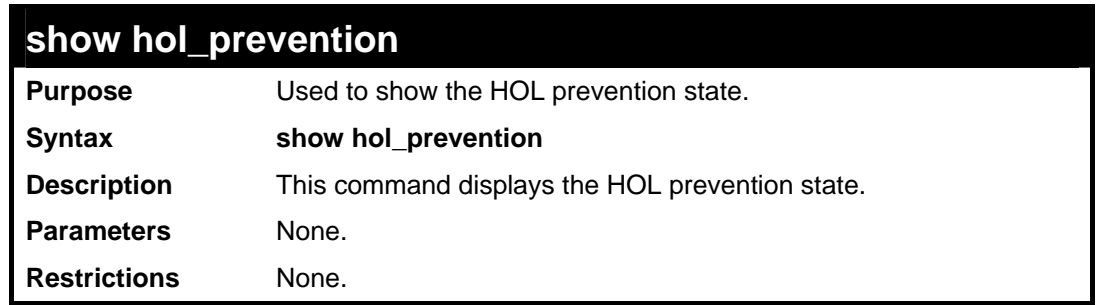

Example usage:

To display HOL prevention:

```
DES-3528:5#show hol_prevention 
Command: show hol_prevention 
Device HOL Prevention State: Enabled 
DES-3528:5#
```
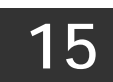

# **PORT MIRRORING COMMANDS**

The port mirroring commands in the Command Line Interface (CLI) are listed (along with the appropriate parameters) in the following table.

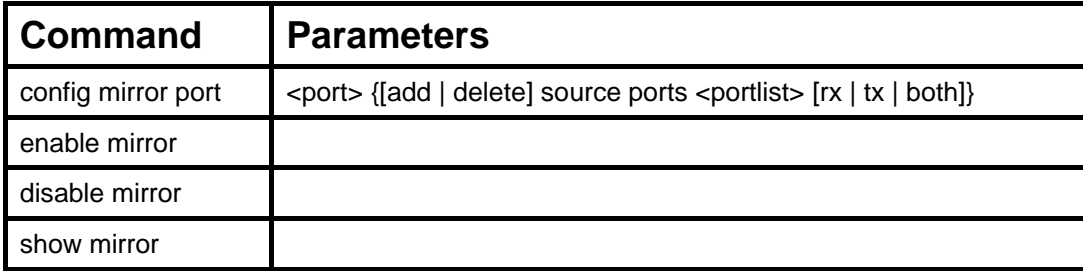

Each command is listed, in detail, in the following sections.

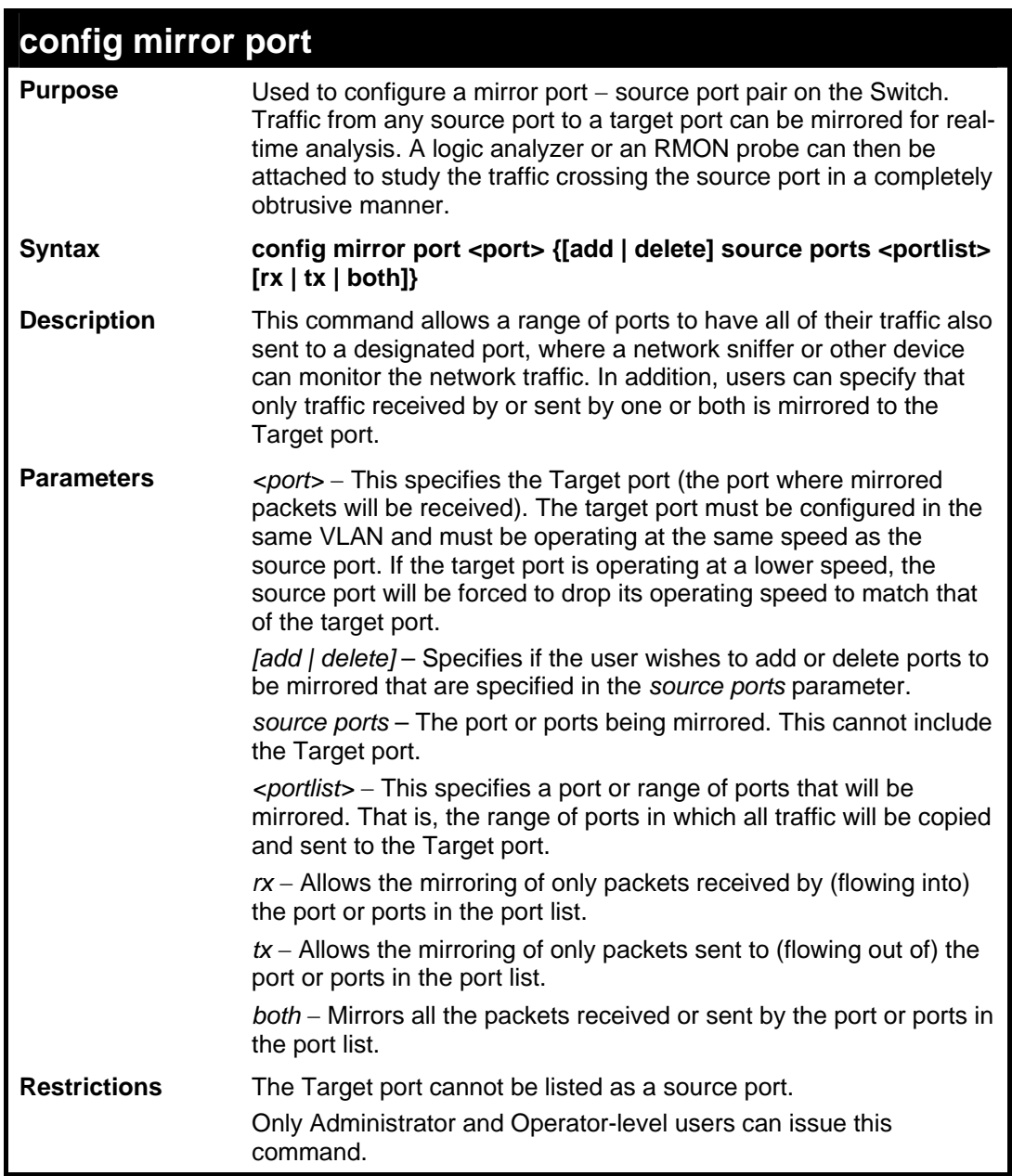

Example usage:

To add the mirroring ports:

```
DES-3528:5#config mirror port 1 add source ports 2-5 both 
Command: config mirror port 1 add source ports 2-5 both 
Success. 
DES-3528:5#
```
To delete the mirroring ports:

**DES-3528:5#config mirror port 1 delete source port 2-4 Command: config mirror 1 delete source 2-4 Success.** 

**DES-3528:5#**

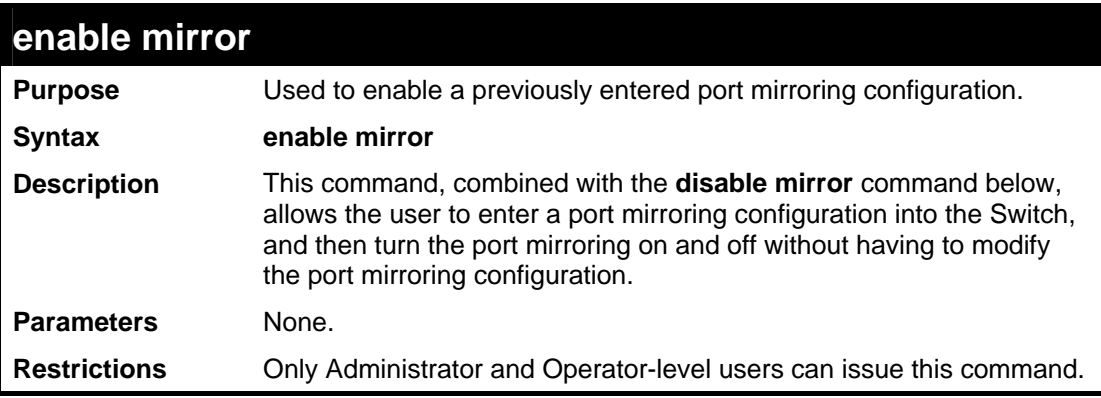

Example usage:

To enable mirroring configurations:

```
DES-3528:5#enable mirror 
Command: enable mirror 
Success. 
DES-3528:5#
```
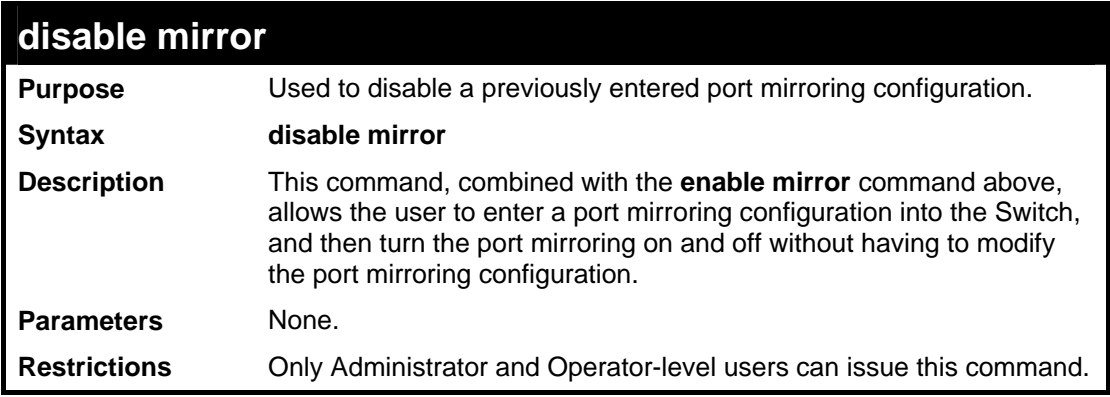

Example usage:

To disable mirroring configurations:

```
DES-3528:5#disable mirror 
Command: disable mirror
```
**Success.** 

**DES-3528:5#**

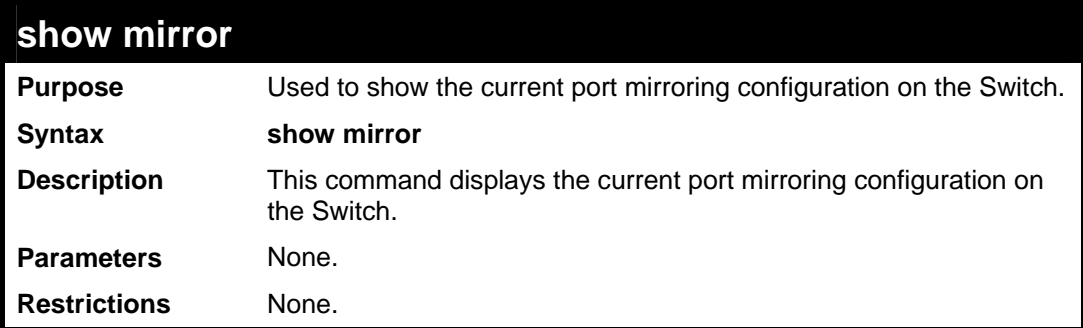

Example usage:

To display mirroring configuration:

```
DES-3528:5#show mirror 
Command: show mirror 
Current Settings 
Mirror Status : Enabled 
Target Port : 1 
Mirrored Port : 
            RX : 
            TX : 5-7 
DES-3528:5#
```
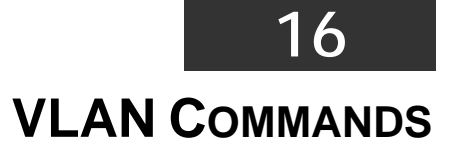

The VLAN commands in the Command Line Interface (CLI) are listed (along with the appropriate parameters) in the following table.

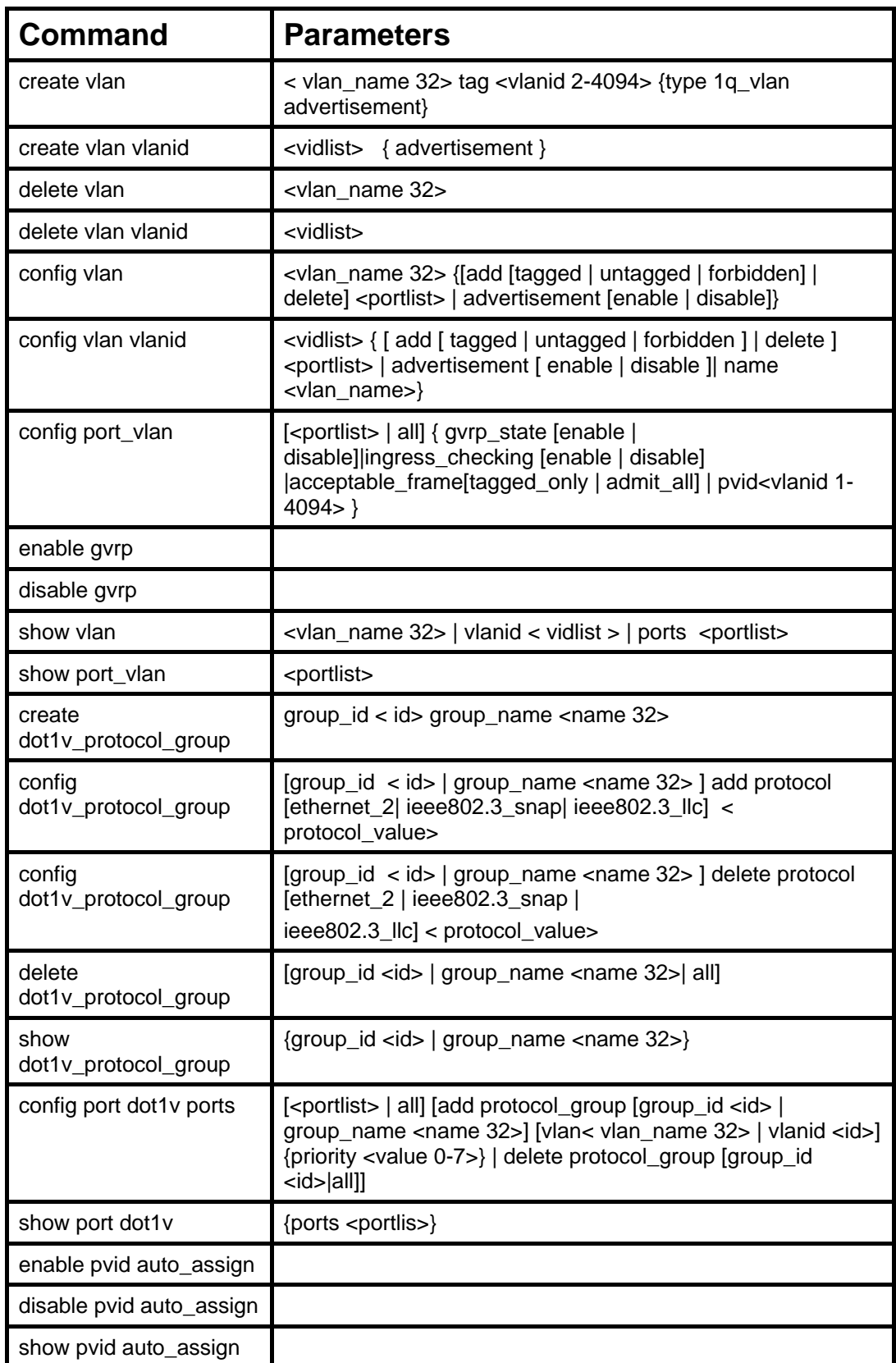

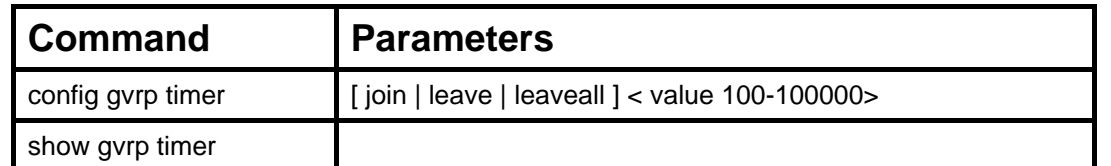

Each command is listed, in detail, in the following sections.

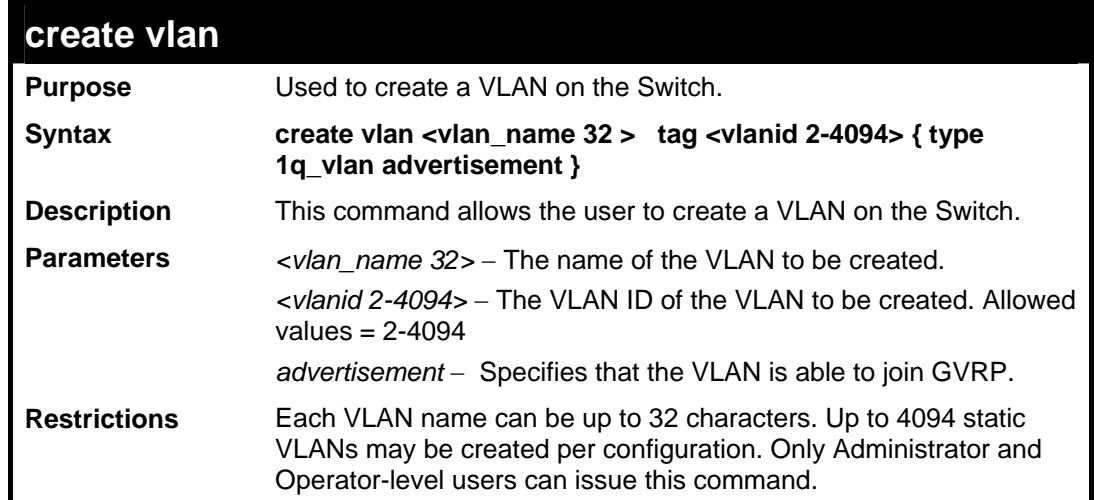

#### Example usage:

To create a VLAN v1, tag 2:

```
DES-3528:5#create vlan v1 tag 2 
Command: create vlan v1 tag 2 
Success. 
DES-3528:5#
```
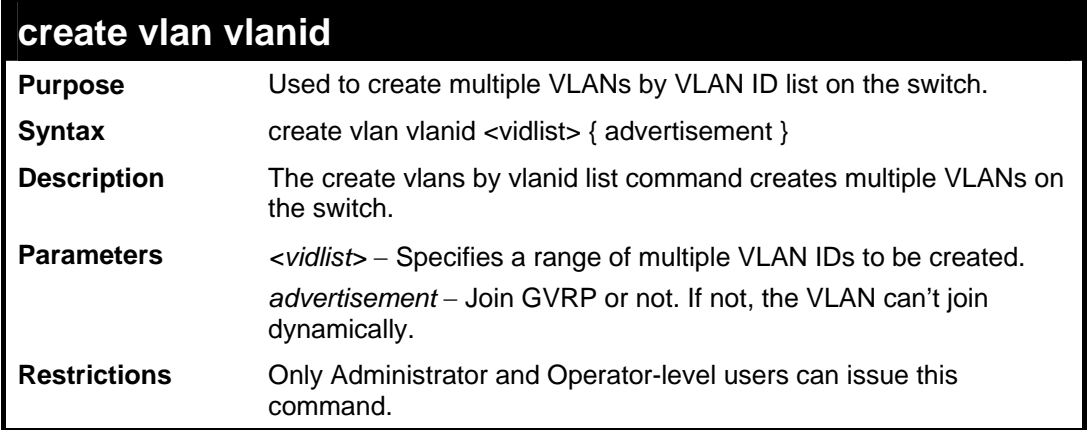

Example usage:

To create a VLAN ID on the Switch:

```
DES-3528:5#create vlan vlanid 5 advertisement 
Command: create vlan vlanid 5 advertisement 
Success 
DES-3528:5#
```
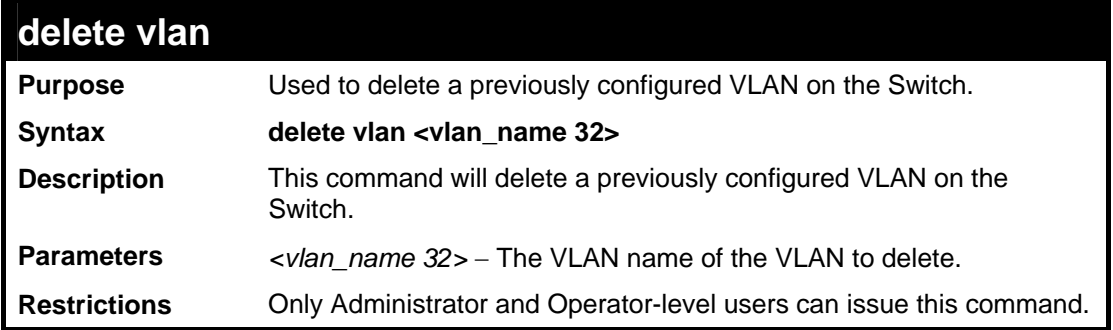

To remove the VLAN "v1":

**DES-3528:5#**

```
DES-3528:5#delete vlan v1 
Command: delete vlan v1 
Success.
```
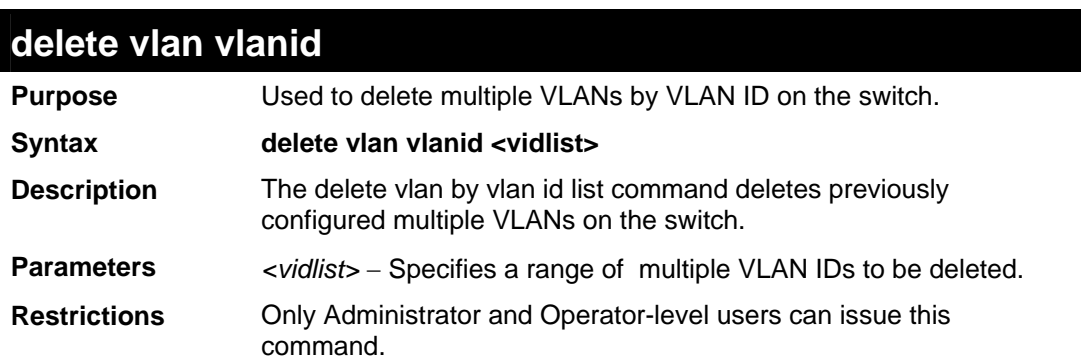

Example usage:

To delete VLAN ID on the switch:

```
DES-3528:5#delete vlan vlanid 5 
Command: delete vlan vlanid 5 
Success 
DES-3528:5#
```
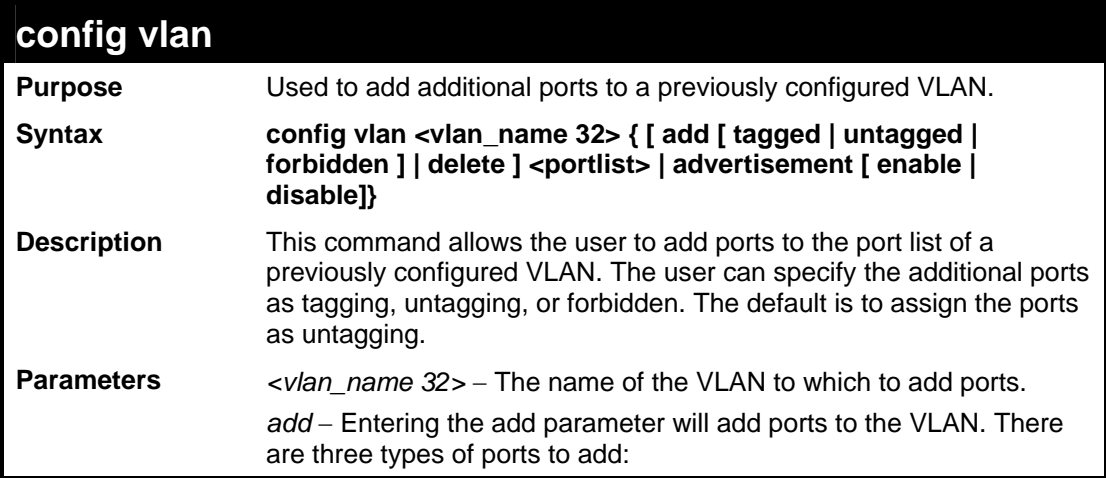

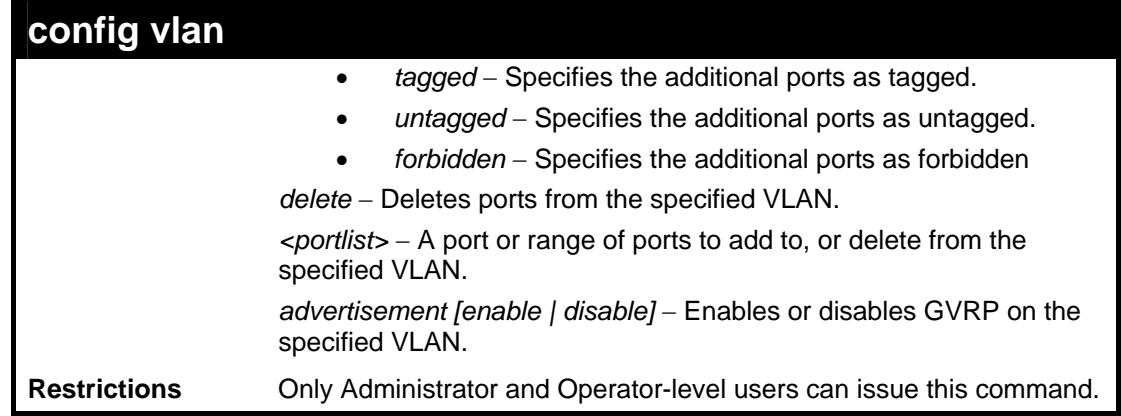

To add 4 through 8 as tagged ports to the VLAN v1:

```
DES-3528:5#config vlan v1 add tagged 4-8 
Command: config vlan v1 add tagged 4-8 
Success. 
DES-3528:5#
```
To delete ports from a VLAN:

**DES-3528:5#config vlan v1 delete 6-8** 

**Command: config vlan v1 delete 6-8** 

**Success.** 

**DES-3528:5#**

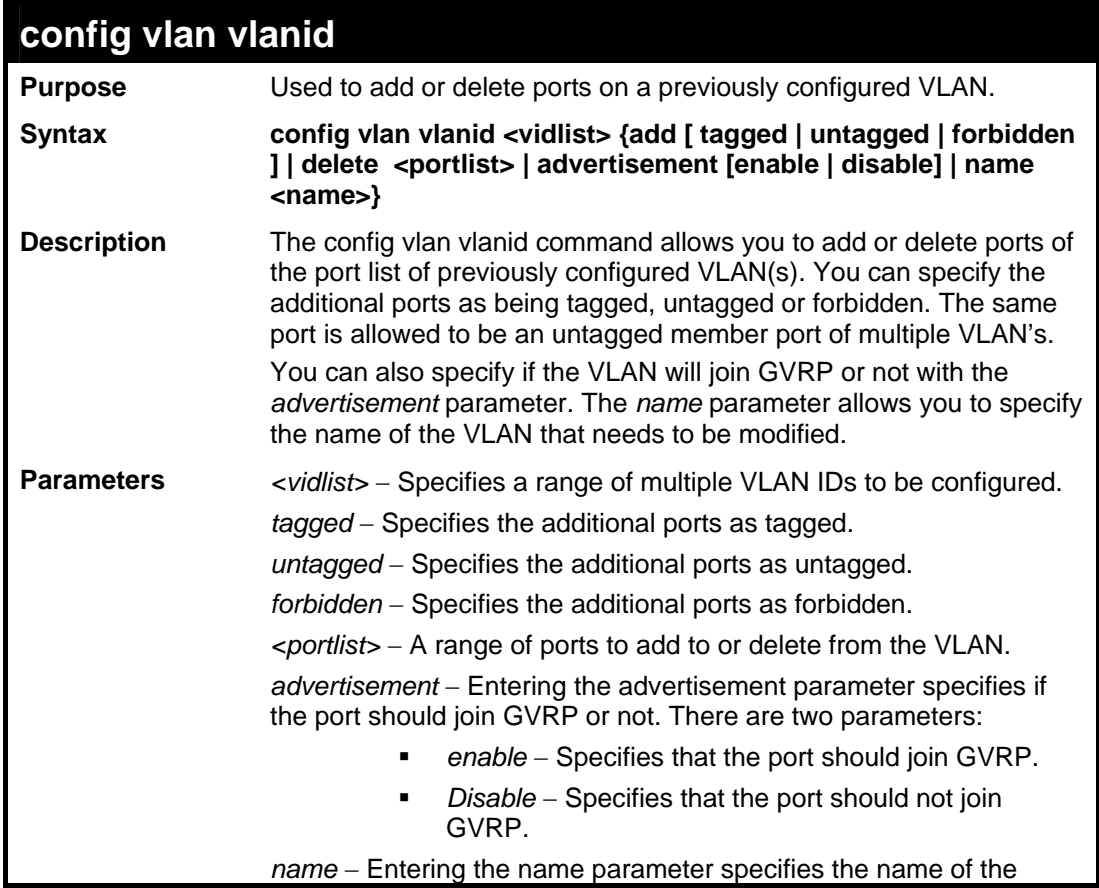

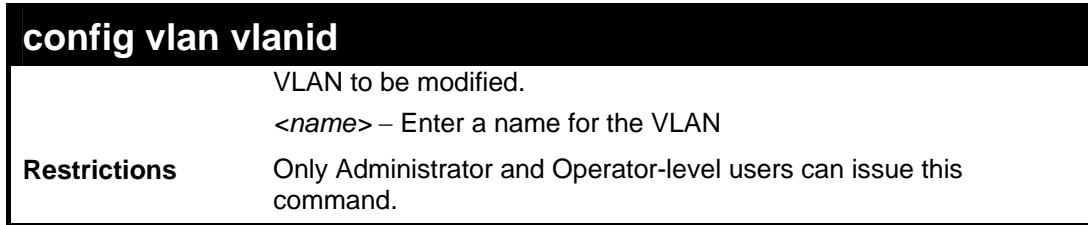

To config vlan vlanid on the switch:

```
DES-3528:5#config vlan vlanid 5 add tagged 7 
advertisement enable name RG 
Command: config vlan vlanid 5 add tagged 7 advertisement 
enable name RG 
Success. 
DES-3528:5#
```
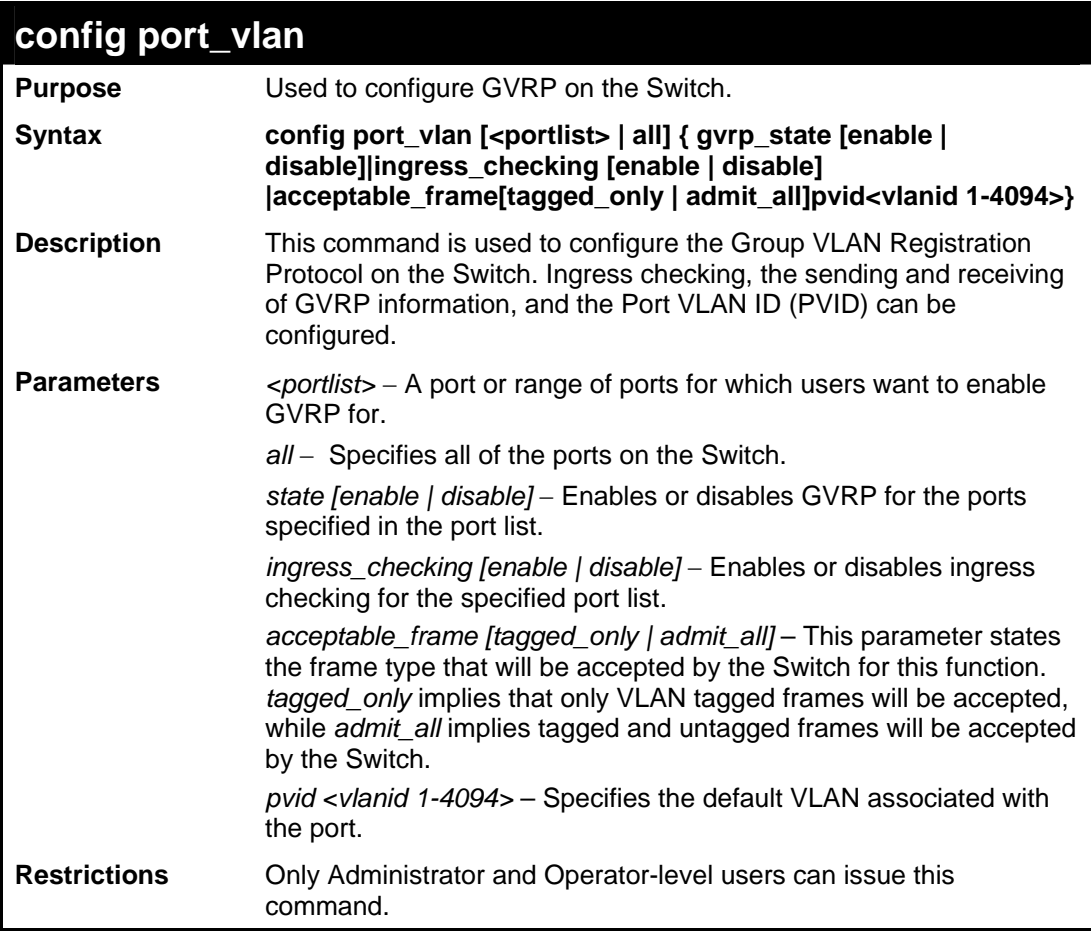

Example usage:

To set the ingress checking status, the sending and receiving GVRP information:

```
DES-3528:5#config port_vlan 1-4 gvrp_state enable ingress_checking 
enable acceptable_frame tagged_only pvid 2 
Command: config gvrp 1-4 state enable ingress_checking enable 
acceptable_frame tagged_only pvid 2 
Success.
```
**DES-3528:5#**

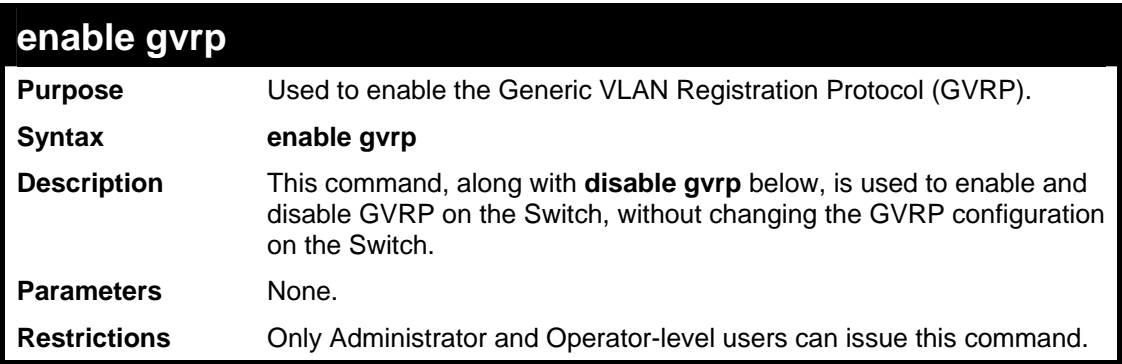

Example usage:

To enable the generic VLAN Registration Protocol (GVRP):

```
DES-3528:5#enable gvrp 
Command: enable gvrp 
Success. 
DES-3528:5#
```
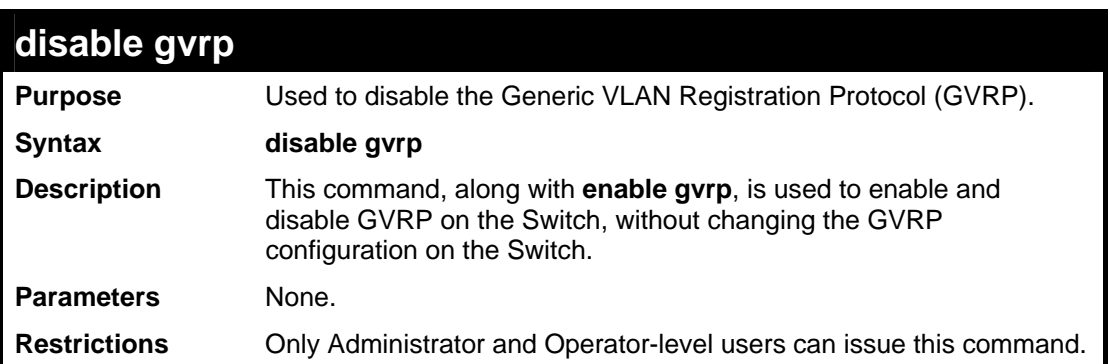

Example usage:

To disable the Generic VLAN Registration Protocol (GVRP):

```
DES-3528:5#disable gvrp 
Command: disable gvrp 
Success. 
DES-3528:5#
```
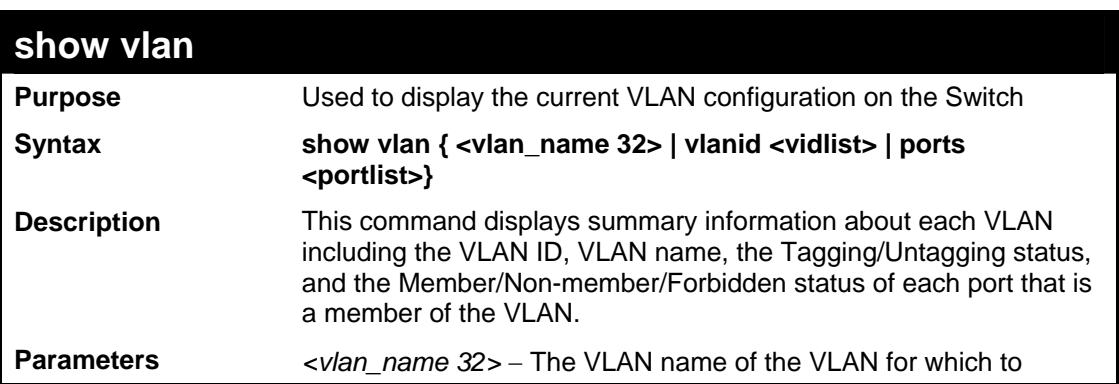

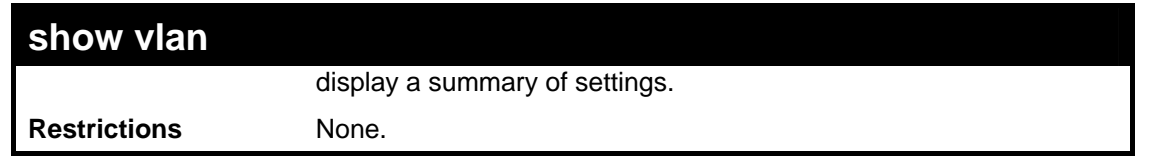

To display the Switch's current VLAN settings:

```
DES-3528:5#show vlan 
Command: show vlan 
VID : 1 VLAN Name : default 
VLAN TYPE : static Advertisement : Enabled 
Member ports: 1-26 
Static ports: 1-26 
Current Tagged ports: 
Current Untagged ports: 1-26 
Static Tagged ports: 
Static Untagged ports: 1-26 
Forbidden ports: 
VID : 2 VLAN Name : v1 
VLAN TYPE : static Advertisement : Disabled 
Member ports: 26 
Static ports: 
Current Tagged ports: 26 
Current Untagged ports: 
Static Tagged ports: 
Static Untagged ports: 
Forbidden ports: 
Total Entries:2 
DES-3528:5#
```

```
DES-3528:5#show vlan ports 1-4 
Command: show vlan ports 1-4 
Port VID Untagged Tagged Dynamic Forbidden 
----- ---- -------- ------ ------- --------- 
 1 1 X - - - 
 2 1 X - - - 
 3 1 X - - - 
 4 1 X - - - 
DES-3528:5#
```
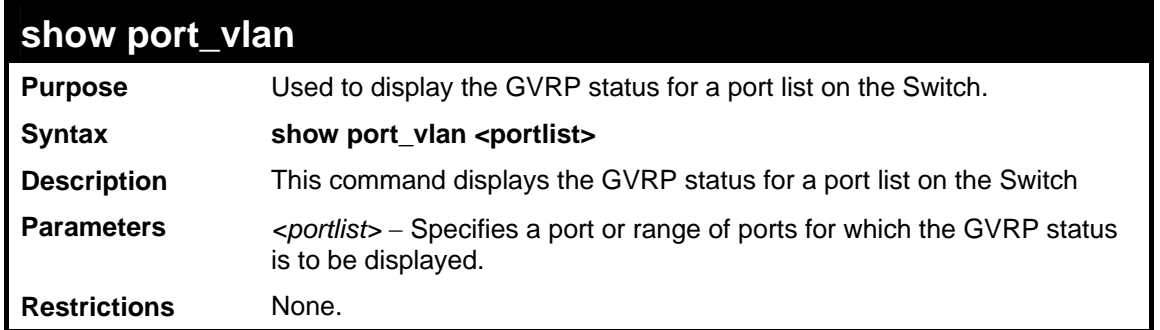

To display GVRP port status:

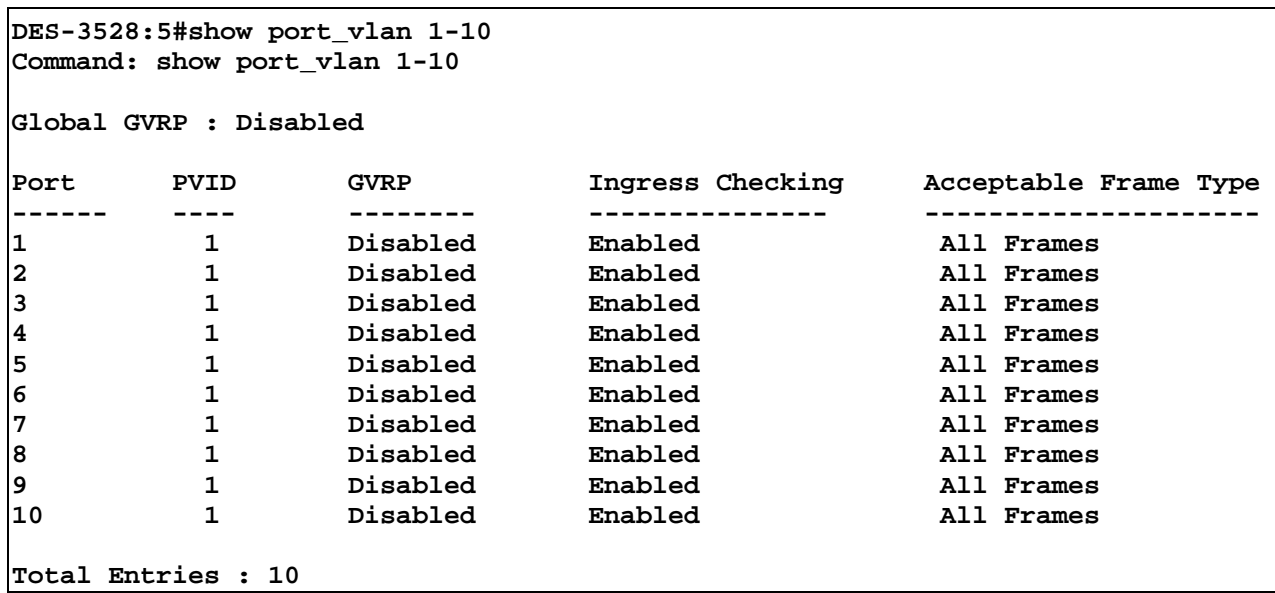

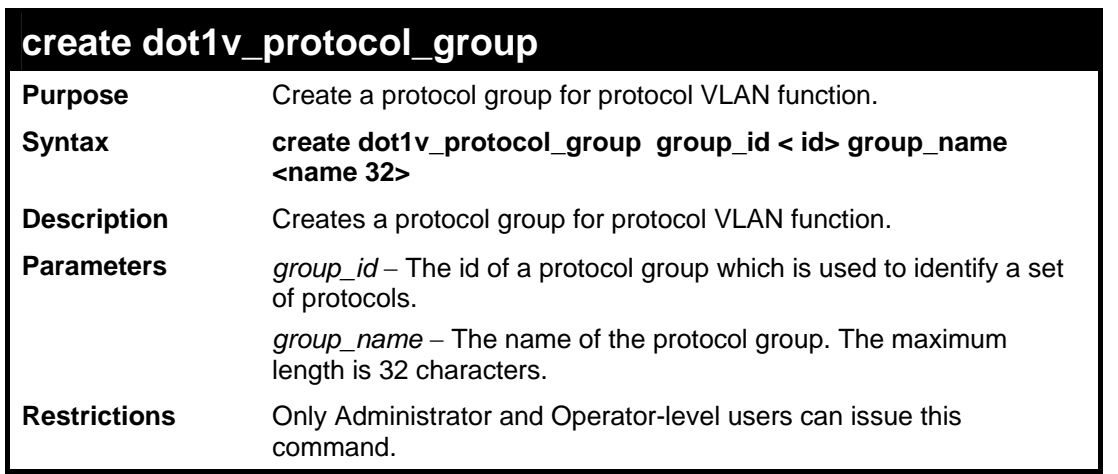

Example usage:

To create a protocol group:

```
DES-3528:5#create dot1v_protocol_group group_id 1 group_name 
General_Group 
Command: create dot1v_protocol_group group_id 1 group_name 
General_Group 
Success.
```
**DES-3528:5#**

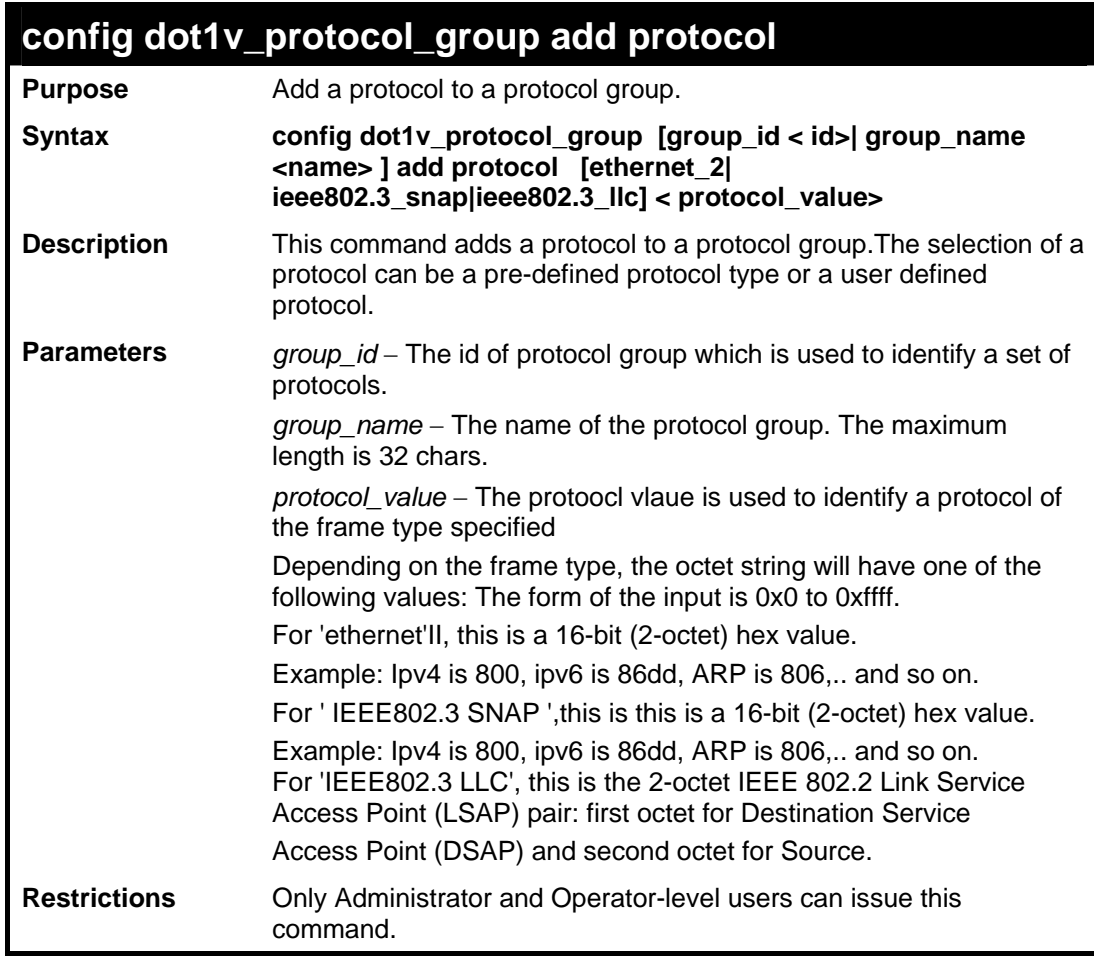

Example usage:

To add a protocol IPv6 to protocol group 1:

```
DES-3528:5#config dot1v_protocol_group group_id 1 add protocol 
Ethernet_2 86DD 
Command: config dot1v_protocol_group group_id 1 add protocol Ethernet_2
86DD 
Success. 
DES-3528:5#
```
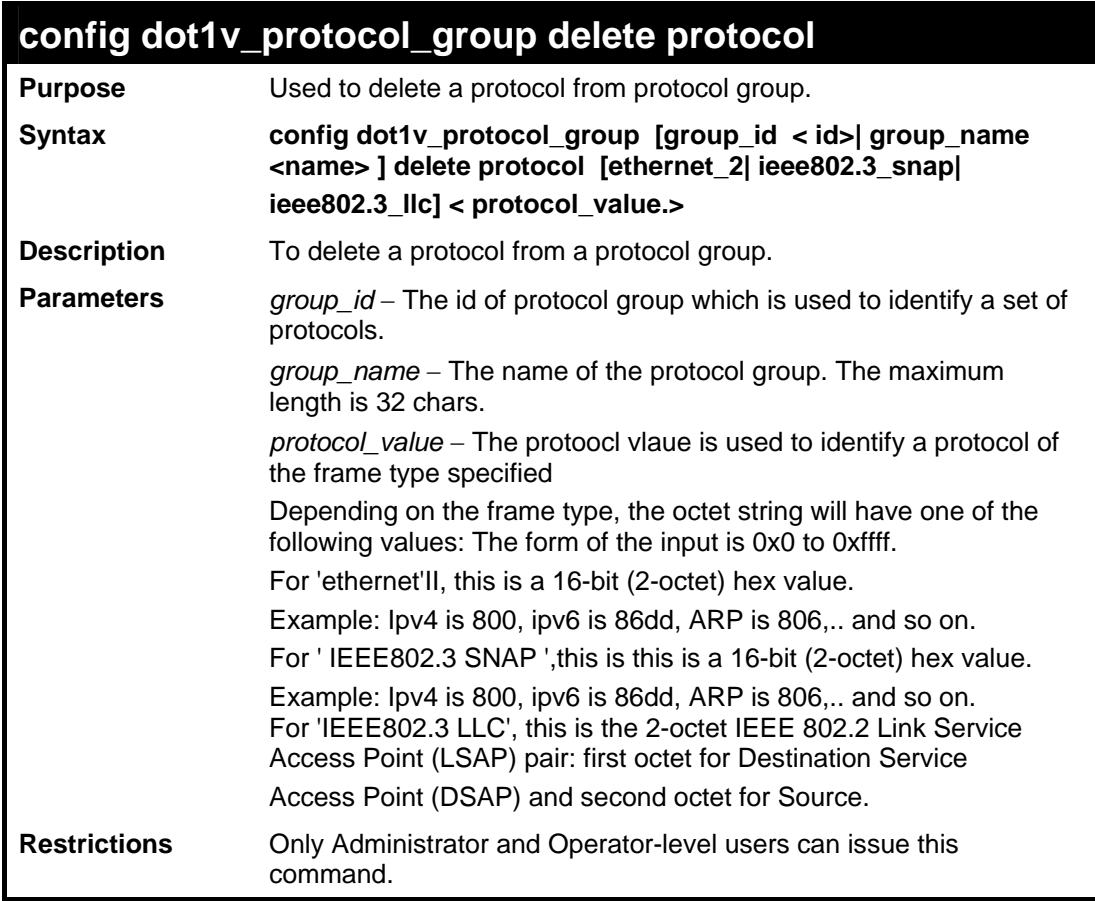

To delete protocol ipv6 from a protocol group 1:

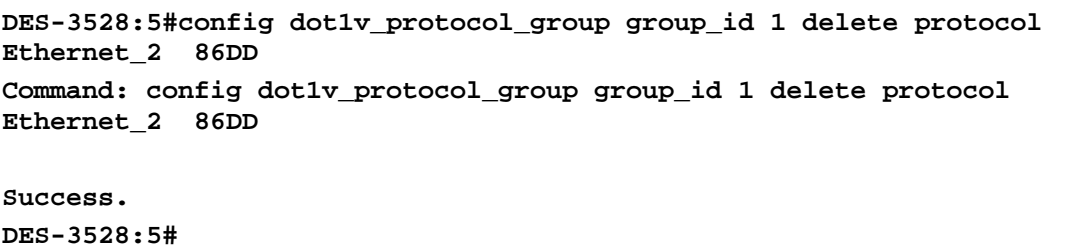

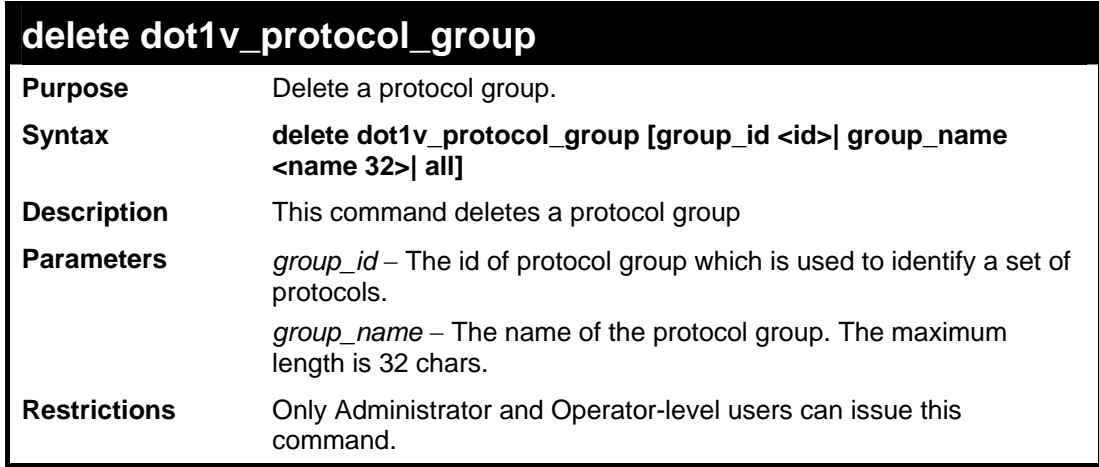

Example usage:

To delete protocol group 1:

```
DES-3528:5#delete dot1v_protocol_group group_id 1 
Command: delete dot1v_protocol_group group_id 1
```
**Success.** 

**DES-3528:5#**

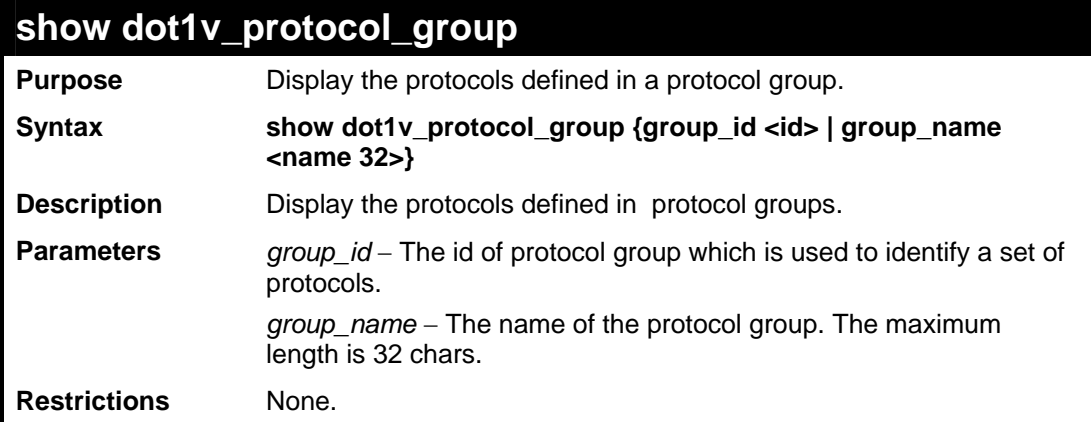

Example usage:

To display the protocol group ID 1:

```
DES-3528:5#show dot1v_protocol_group group_id 1 
Command: show dot1v_protocol_group group_id 1 
Protocol Group ID Protocol Group Name Frame Type Protocol Value 
----------------- -------------------- ----------- --------------- 
1 General Group EthernetII 86DD 
Total Entries: 1 
DES-3528:5#
```
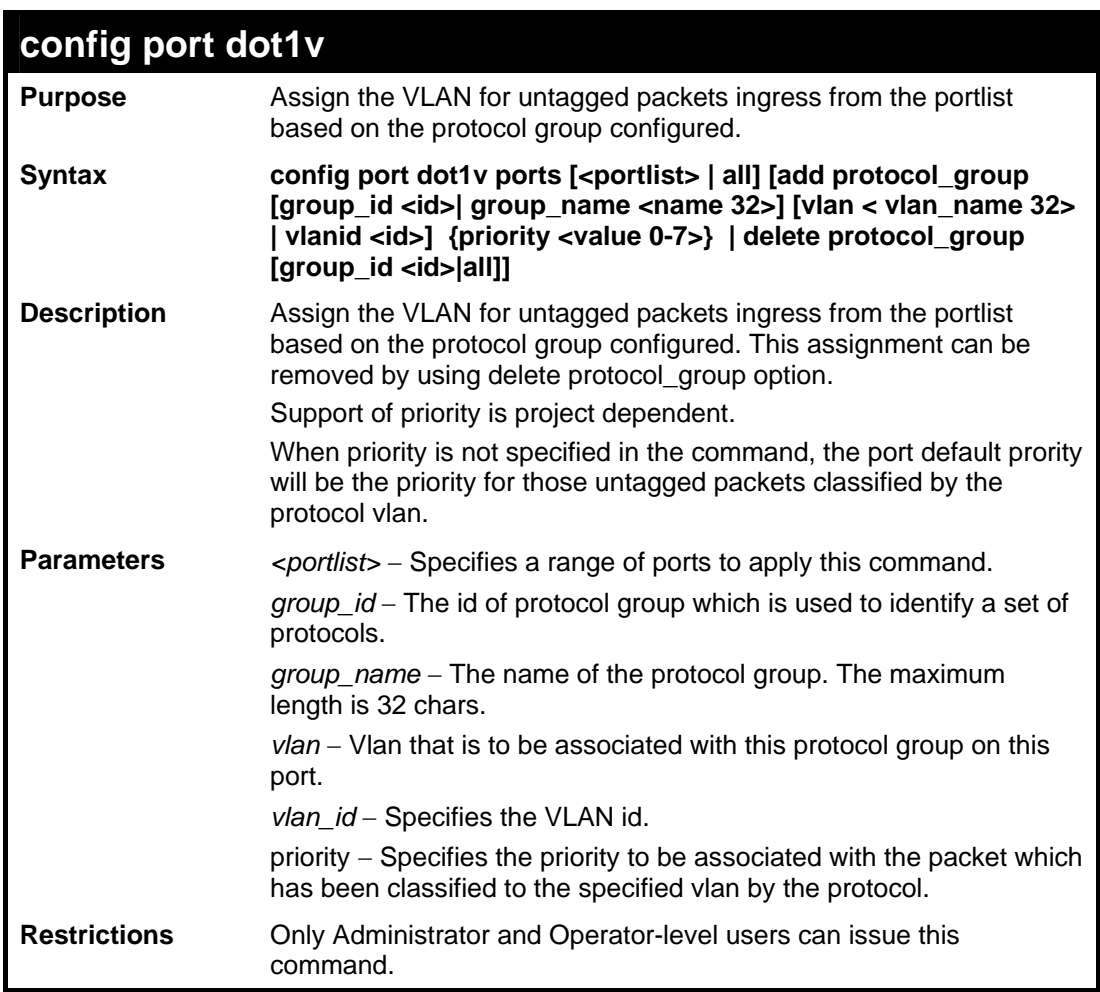

The example is to assign VLAN marketing-1 for untaged ipv6 packet ingress from port 3 To configure the group ID 1 on port 3 to be associated with VLAN marketing-1:

```
DES-3528:5#config port dot1v ports 3 add protocol_group group_id 1 
vlan marketing_1 
Command: config port dot1v ports 3 add protocol_group group_id 1 
vlan marketing_1 
Success. 
DES-3528:5#
```
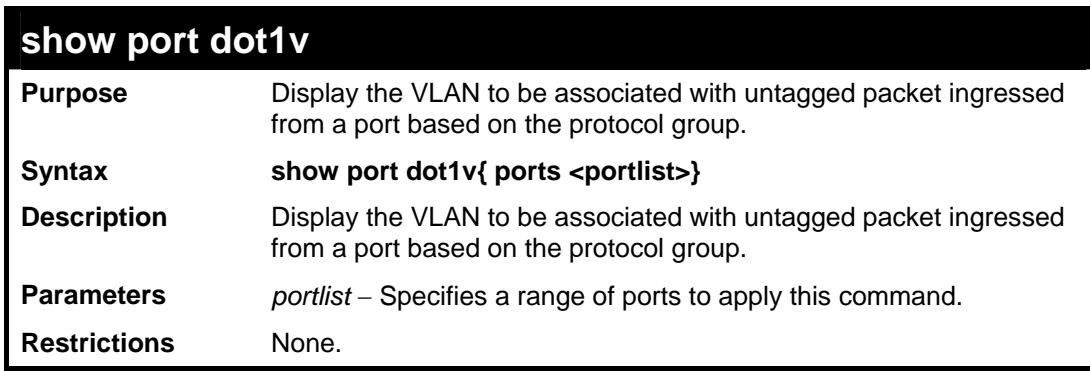

Example usage:

The example display the protocol VLAN information for ports  $1 - 2$ :

```
DES-3528:5#show port dot1v ports 1-2 
Command: show port dot1v ports 1-2 
Port : 1<br>Protocol Group ID       VLAN Name<br>------------------       -----------
Protocol Group ID VLAN Name Protocol Priority 
----------------- ---------------- ----------------- 
1 default - 
2 vlan_2 -<br>3 vlan_3 -
3 vlan_3 -<br>
4 vlan 4 -
                       4 vlan_4 - 
Port : 2 
Protocol Group ID VLAN Name Protocol Priority 
----------------- ------------ ----------------- 
1 vlan_2 - 
2 vlan_3 -<br>3 vlan_4 -
3 vlan_4 - 
                        vlan_5 - 2022 - 2022 - 2022 - 2022 - 2022 - 2023 - 2022 - 2023 - 2023 - 2023 - 2023 - 2023 - 2023 - 2023 - 2023 - 2023 - 2023 - 2023 - 2023 - 2023 - 2023 - 2023 - 2023 - 2023 - 2023 - 2023 - 2023 - 2023 - 2023 - 2023 - 
Total Entries: 2 
DES-3528:5#
```
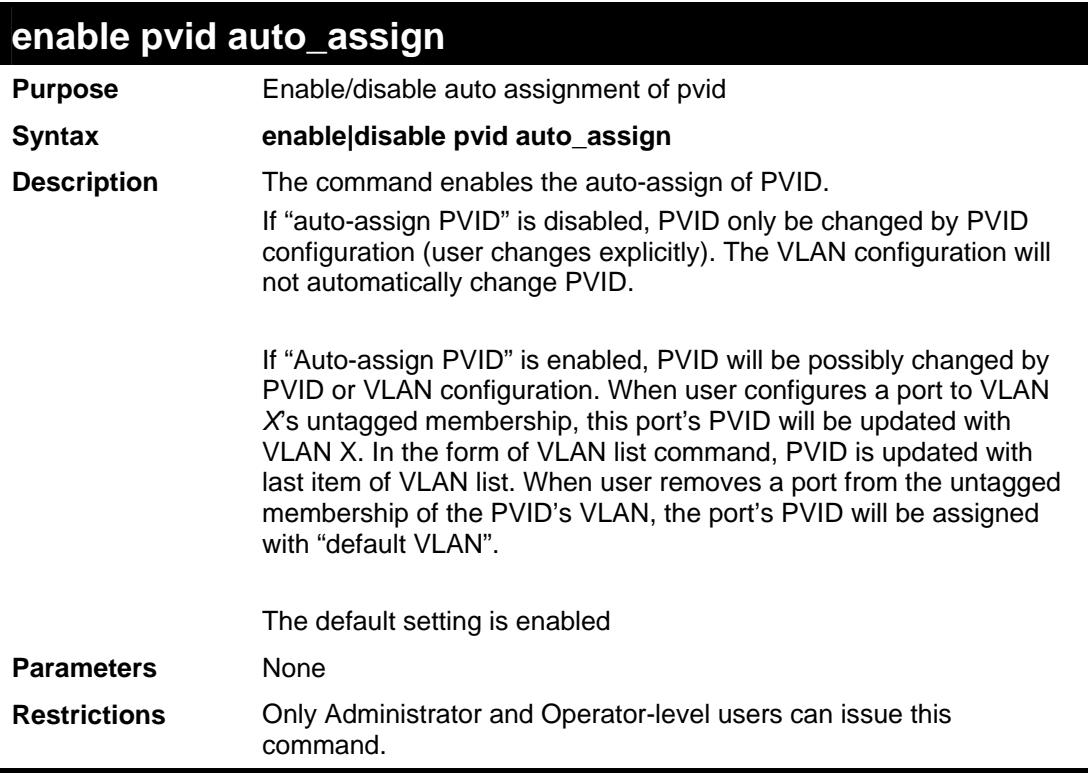

To enable the auto-assign PVID:

```
DES-3528:5#enable pvid auto_assign 
Command: enable pvid auto_assign
```
**Success.** 

**DES-3528:5#**

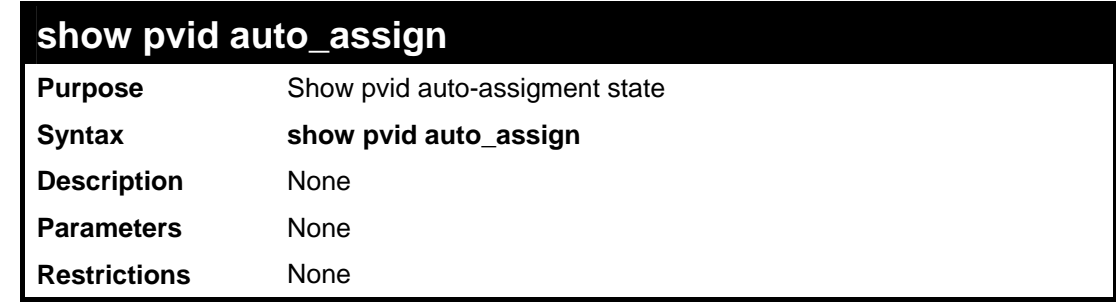

Example usage:

To display PVID auto-assignment state:

**DES-3528:5#show pvid auto\_assign** 

**Command: show pvid auto\_assign** 

**PVID Auto-assignment: Enabled.** 

**DES-3528:5#**

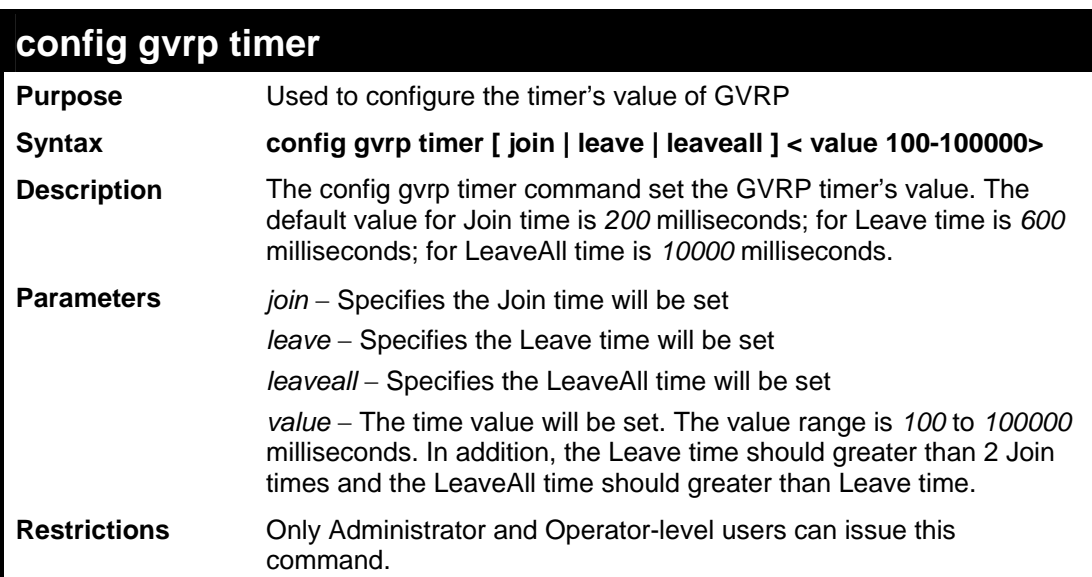

Example usage:

To set the Join time to 200 milliseconds:

```
DES-3528:5#config gvrp timer join 200 
Command: config gvrp timer join 200 
Success. 
DES-3528:5#
```
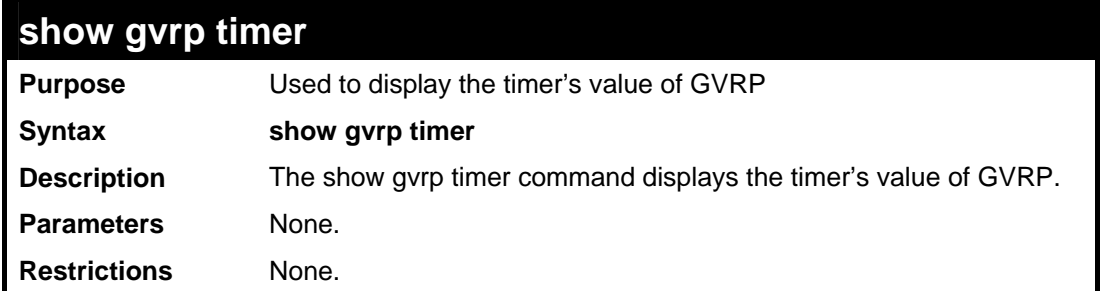

To display the timer's value of GVRP:

```
DES-3552:5#show gvrp timer 
Command: show gvrp timer 
  Join Time: 200 Milliseconds 
 Leave Time: 600 Milliseconds 
 LeaveAll Time: 10000 Milliseconds 
DES-3528:5#
```
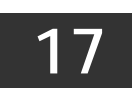

**ASYMMETRIC VLAN COMMANDS**

The asymmetric VLAN commands in the Command Line Interface (CLI) are listed (along with the appropriate parameters) in the following table.

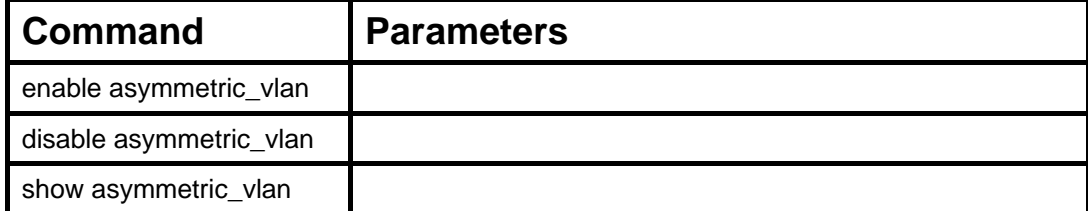

Each command is listed, in detail, in the following sections.

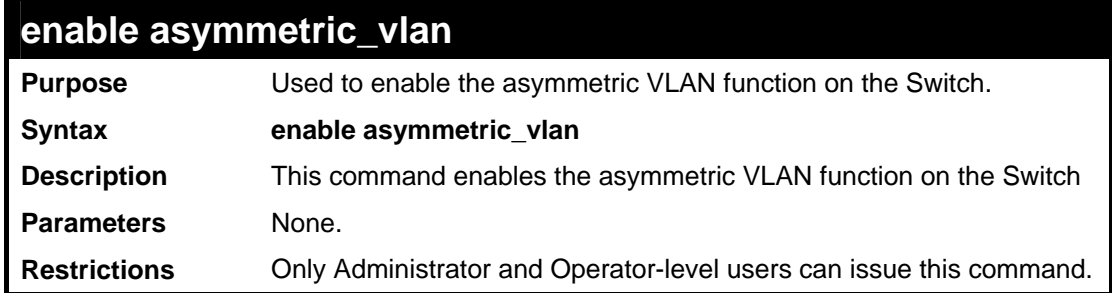

Example usage:

To enable asymmetric VLANs:

```
DES-3528:5#enable asymmetric_vlan 
Command: enable asymmetric_vlan 
Success. 
DES-3528:5#
```
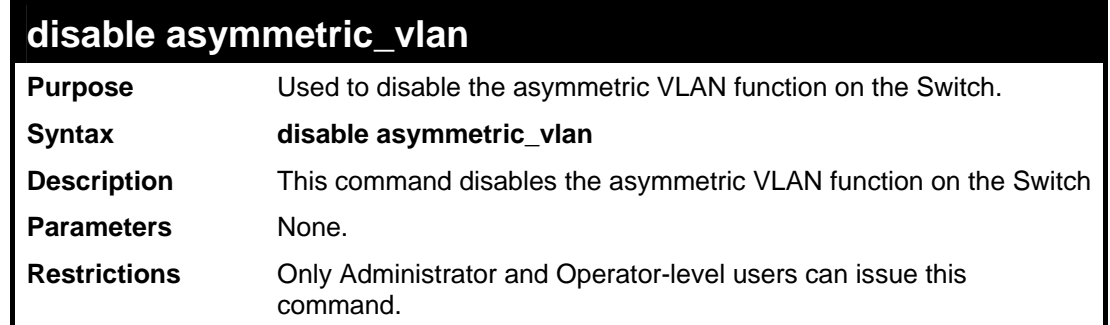

Example usage:

To disable asymmetric VLANs:

```
DES-3528:5#disable asymmetric_vlan 
Command: disable asymmetric_vlan 
Success. 
DES-3528:5#
```
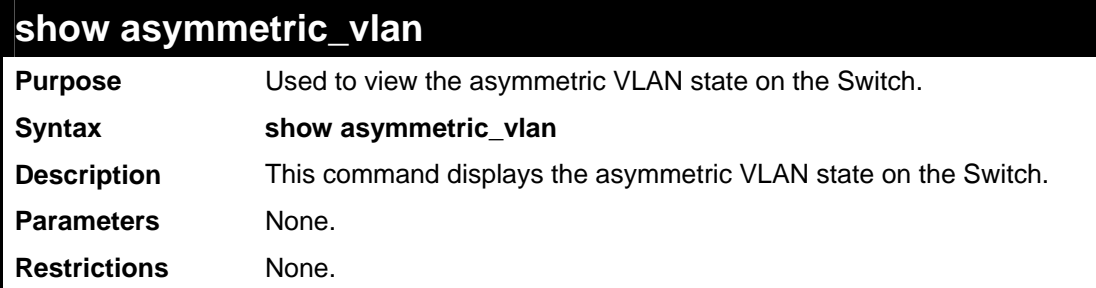

To display the asymmetric VLAN state currently set on the Switch:

```
DES-3528:5#show asymmetric_vlan 
Command: show asymmetric_vlan 
Asymmetric VLAN: Enabled 
DES-3528:5#
```
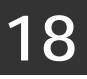

**LINK AGGREGATION COMMANDS**

The link aggregation commands in the Command Line Interface (CLI) are listed (along with the appropriate parameters) in the following table.

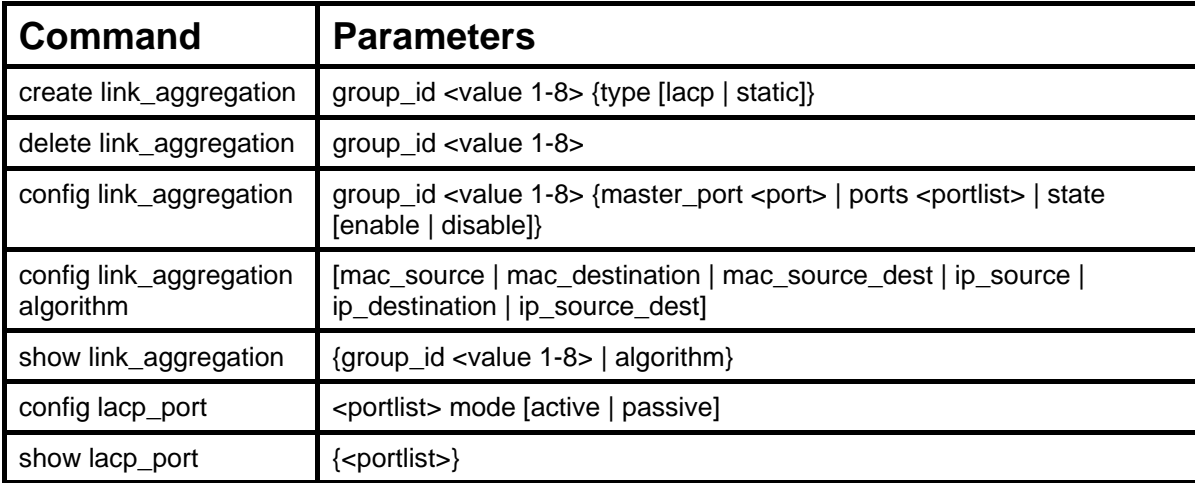

Each command is listed, in detail, in the following sections.

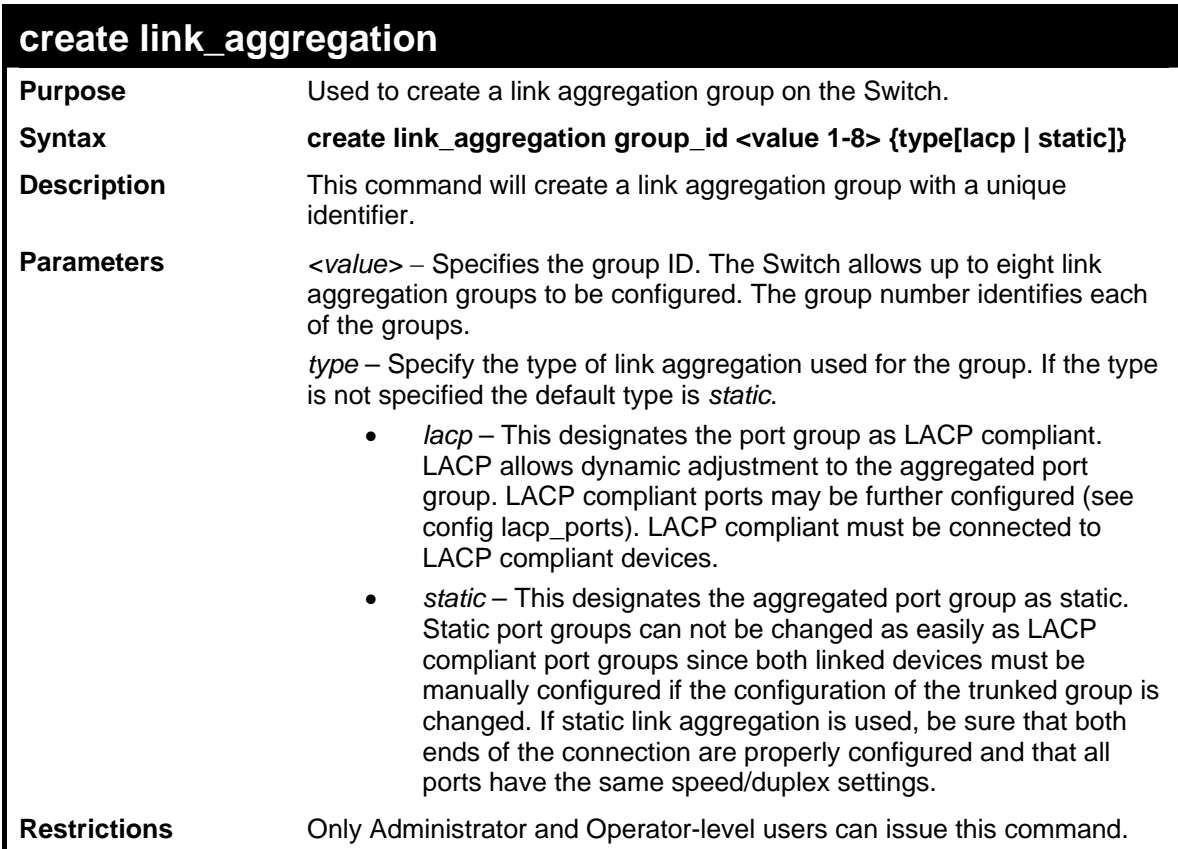

Example usage:

To create a link aggregation group:

```
DES-3528:5#create link_aggregation group_id 1 
Command: create link_aggregation group_id 1 
Success. 
DES-3528:5#
```
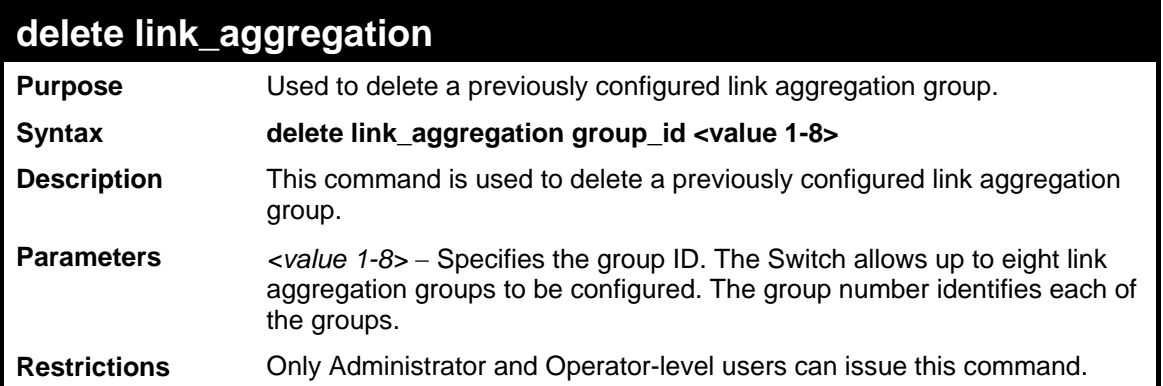

To delete link aggregation group:

```
DES-3528:5#delete link_aggregation group_id 6 
Command: delete link_aggregation group_id 6
```
**Success.** 

**DES-3528:5#** 

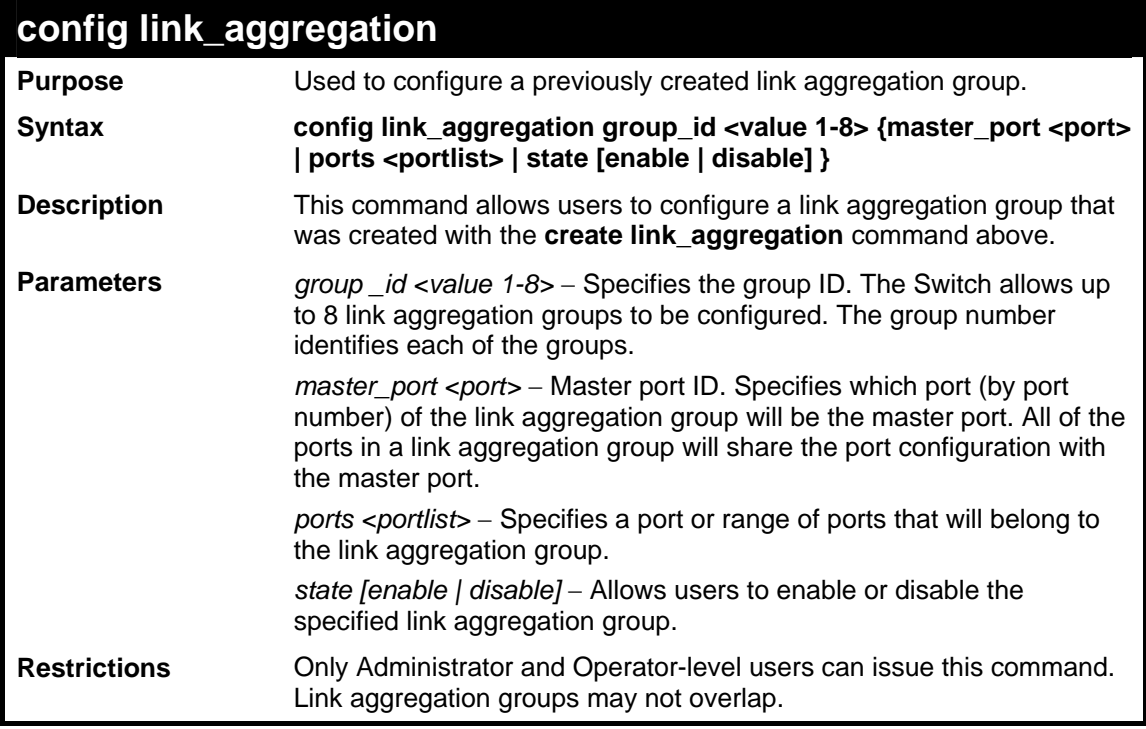

#### Example usage:

To define a load-sharing group of ports, group-id 1,master port 5 with group members ports 5-7 plus port 9:

```
DES-3528:5#config link_aggregation group_id 1 master_port 5 ports 5-7, 
9 
Command: config link_aggregation group_id 1 master_port 5 ports 5-7, 9 
Success. 
DES-3528:5#
```
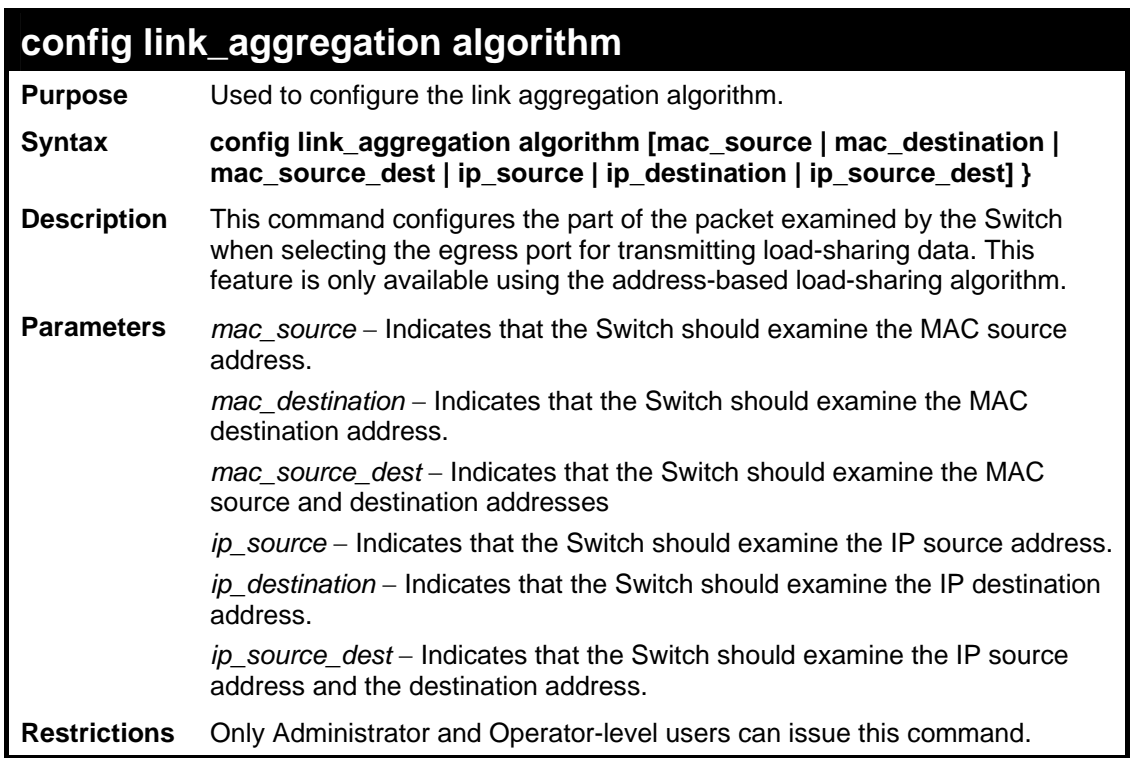

**DES-3528:5#**

To configure link aggregation algorithm for mac-source-dest:

```
DES-3528:5#config link_aggregation algorithm mac_source_dest 
Command: config link_aggregation algorithm mac_source_dest 
Success.
```
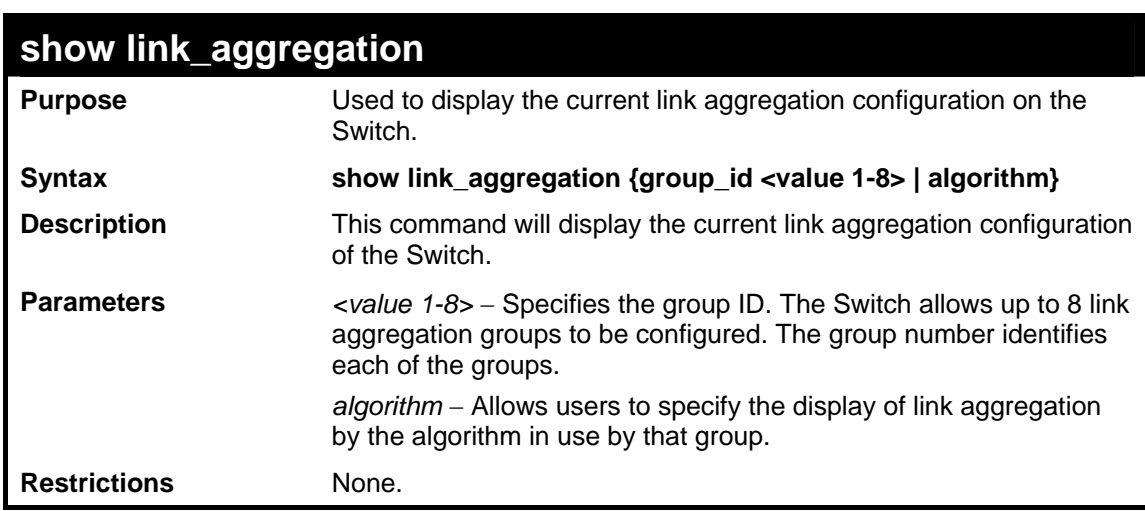

Example usage:

To display Link Aggregation configuration:

```
DES-3528:5#show link_aggregation 
Command: show link_aggregation 
Group ID : 1 
Type : LACP 
Master Port : 1 
Member Port : 1-8 
Active Port : 7 
Status : Enabled 
Flooding Port : 7 
Total Entries : 1 
DES-3528:5#
```
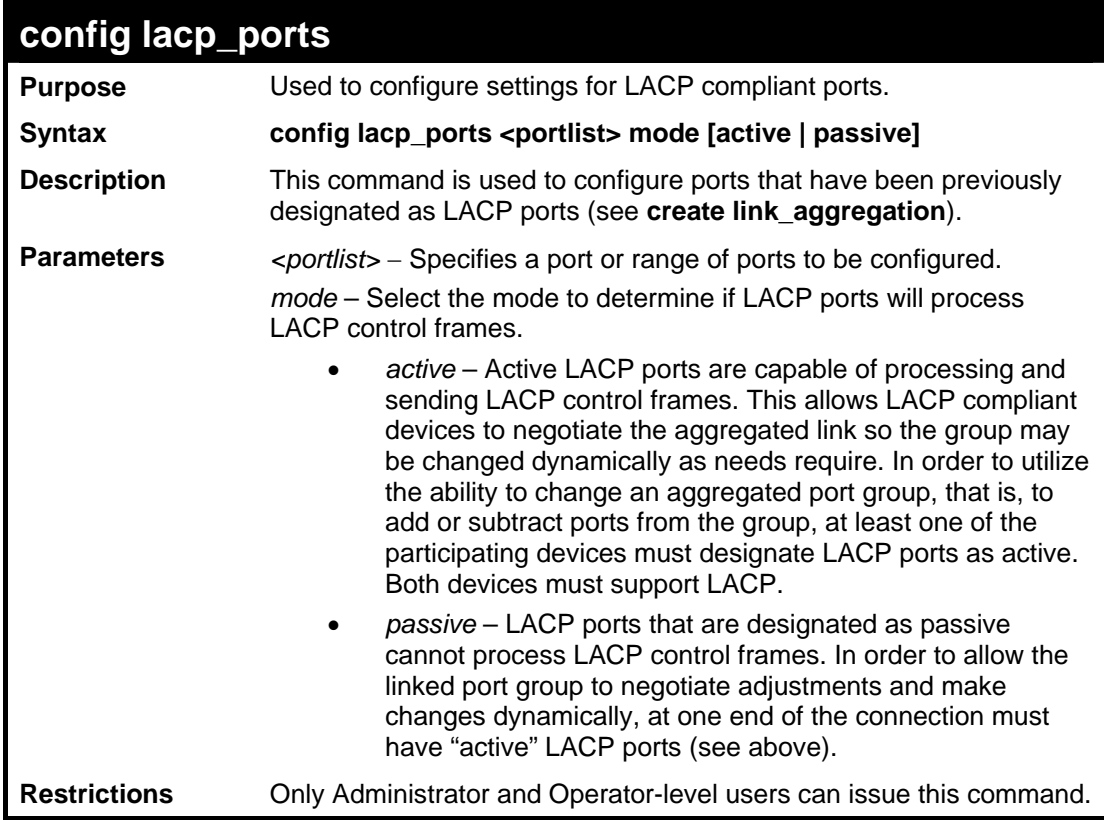

To configure LACP port mode settings:

```
DES-3528:5#config lacp_port 1-12 mode active 
Command: config lacp_port 1-12 mode active 
Success. 
DES-3528:5#
```
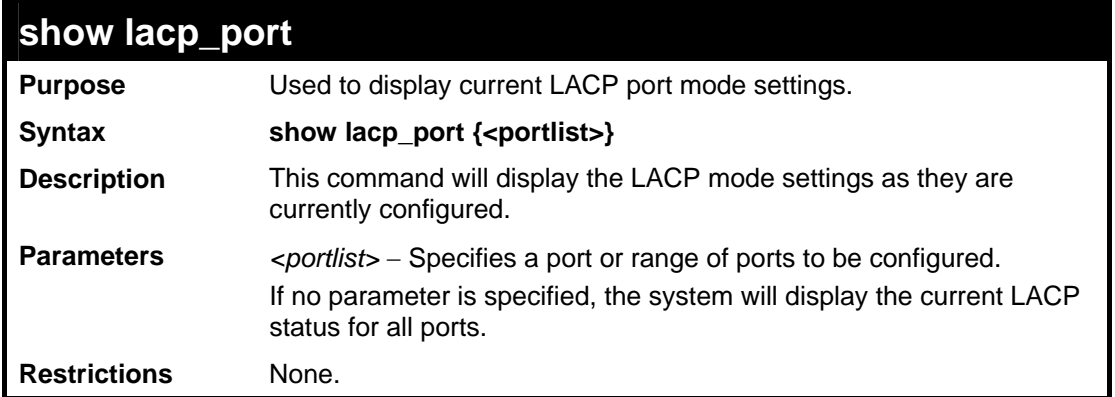

To display LACP port mode settings:

```
DES-3528:5#show lacp_port 1-10 
Command: show lacp_port 1-10 
Port Activity 
------ -------- 
1 Active<br>2 Active<br>3 Active
          2 Active 
3 Active 
4 Active 
5 Active 
6 Active 
7 Active 
8 Active 
9 Active<br>10 Active
          10 Active 
DES-3528:5#
```
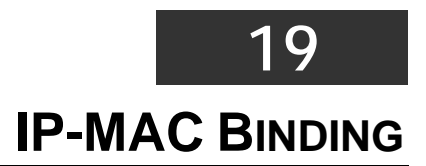

The IP network layer uses a four-byte address. The Ethernet link layer uses a six-byte MAC address. Binding these two address types together allows the transmission of data between the layers. The primary purpose of IP-MAC binding is to restrict the access to a switch to a number of authorized users. Only the authorized client can access the Switch's port by checking the pair of IP-MAC addresses with the pre-configured database. If an unauthorized user tries to access an IP-MAC binding enabled port, the system will block the access by dropping its packet. The maximum number of IP-MAC binding entries is dependant on chip capability (e.g. the ARP table size) and storage size of the device. For the DES-3528 Series, the maximum number of IP-MAC Binding entries is 511. The creation of authorized users can be manually configured by CLI or Web. The function is port-based, meaning a user can enable or disable the function on the individual port.

## **ACL Mode**

Due to some special cases that have arisen with the IP-MAC binding, this Switch has been equipped with a special ACL Mode for IP-MAC Binding, which should alleviate this problem for users. When enabled, the Switch will create two entries in the Access Profile Table. The entries may only be created if there are at least two Profile IDs available on the Switch. If not, when the ACL Mode is enabled, an error message will be prompted to the user. When the ACL Mode is enabled, the Switch will only accept packets from a created entry in the IP-MAC Binding Setting window. All others will be discarded.

To configure the ACL mode, the user must first create an IP-MAC binding using the **create address\_binding ip\_mac ipaddress**  command and select the mode as *acl.* Then the user must enable the mode by entering the **enable address\_binding acl\_mode**  command. If an IP-MAC binding entry is created and the user wishes to change it to an ACL mode entry, the user may use the **config address\_binding ip\_mac ipaddress** command and select the mode as *acl*.

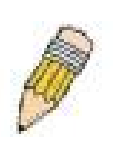

**NOTE:** When configuring the ACL mode function of the IP-MAC binding function, please pay close attention to previously set ACL entries. Since the ACL mode entries will fill the first two available access profiles and access profile IDs denote the ACL priority, the ACL mode entries may take precedence over other configured ACL entries. This may render some user-defined ACL parameters inoperable due to the overlapping of settings combined with the ACL entry priority (defined by profile ID). For more information on ACL settings, please see "Configuring the Access Profile" section mentioned previously in this chapter.

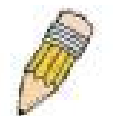

**NOTE:** Once ACL profiles have been created by the Switch through the IP-MAC binding function, the user cannot modify, delete or add ACL rules to these ACL mode access profile entries. Any attempt to modify, delete or add ACL rules will result in a configuration error as seen in the previous figure.

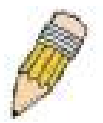

**NOTE:** When downloading configuration files to the Switch, be aware of the ACL configurations loaded, as compared to the ACL mode access profile entries set by this function, which may cause both access profile types to experience problems.

The IP-MAC Binding commands in the Command Line Interface (CLI) are listed (along with the appropriate parameters) in the following table.

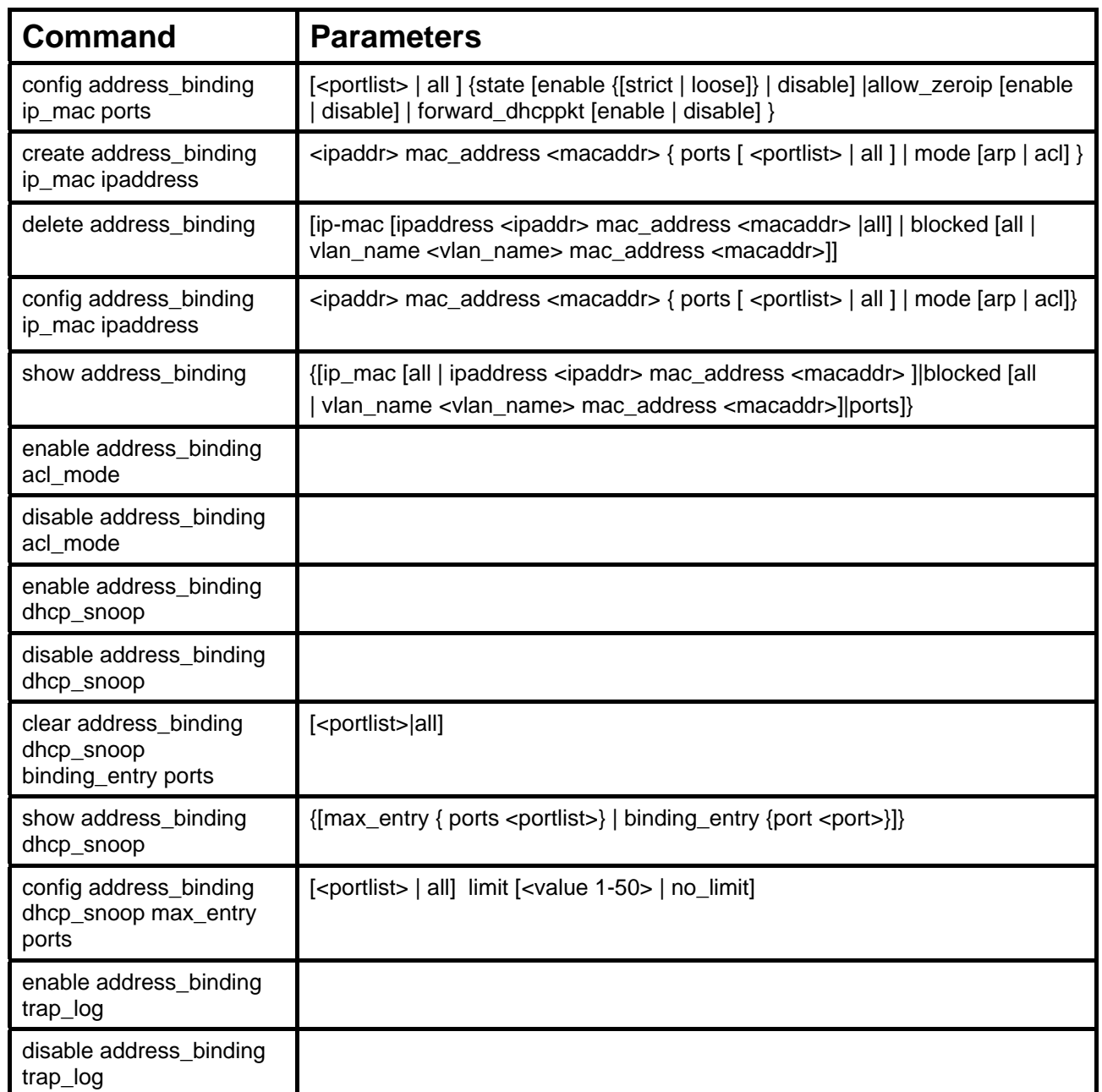

Each command is listed, in detail, in the following sections.

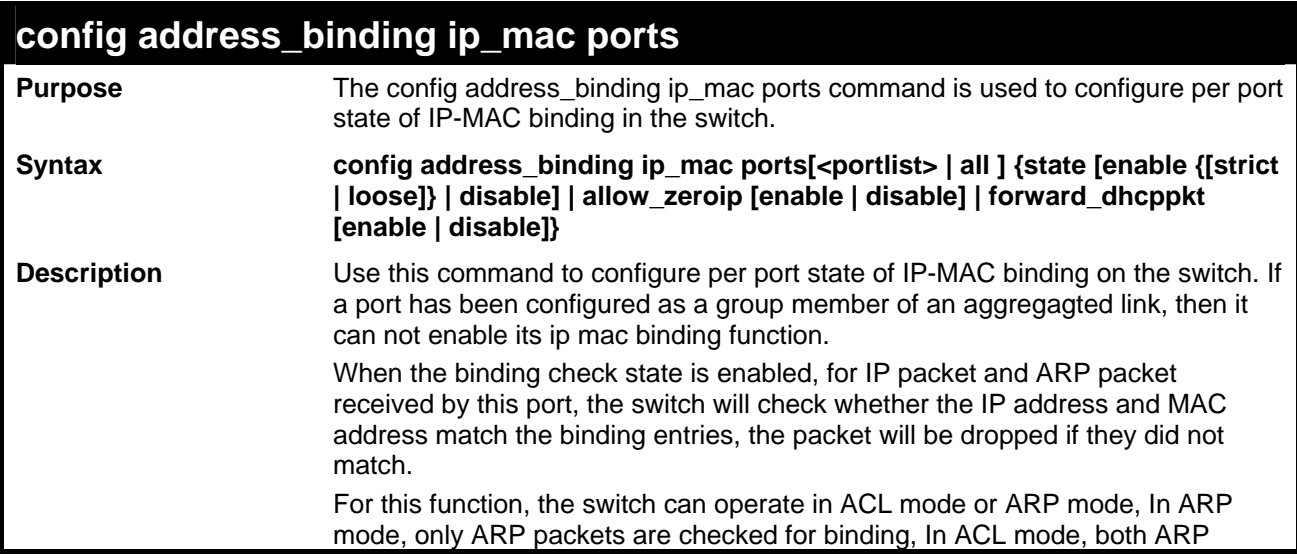

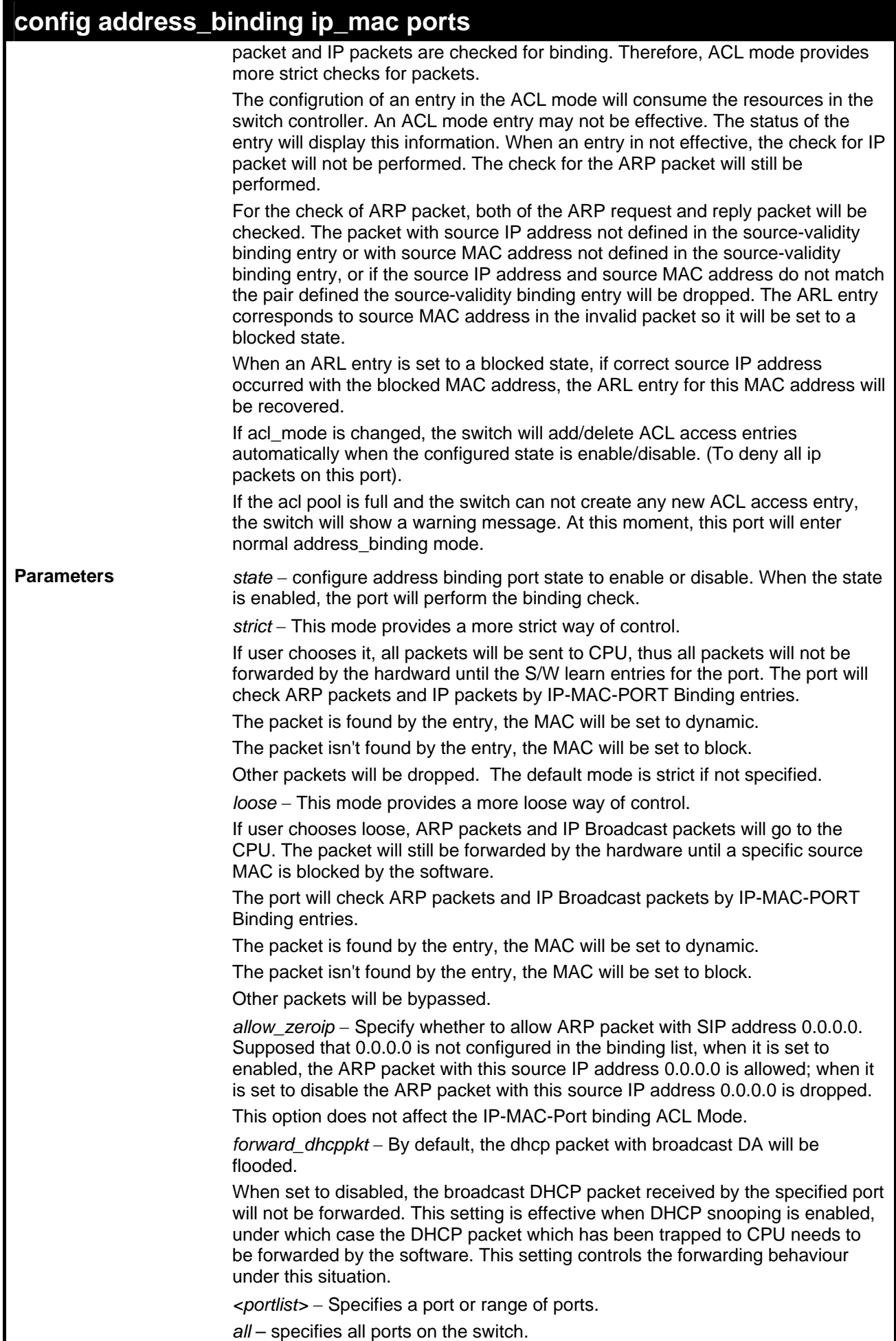

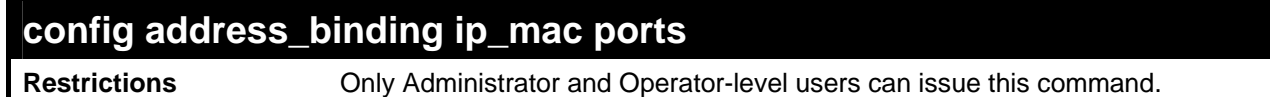

To configure port 1 enable address\_binding:

```
DES-3528:5#config address_binding ip_mac ports 1 state enable 
Command: config address_binding ip_mac ports 1 state enable 
Success. 
DES-3528:5#
```
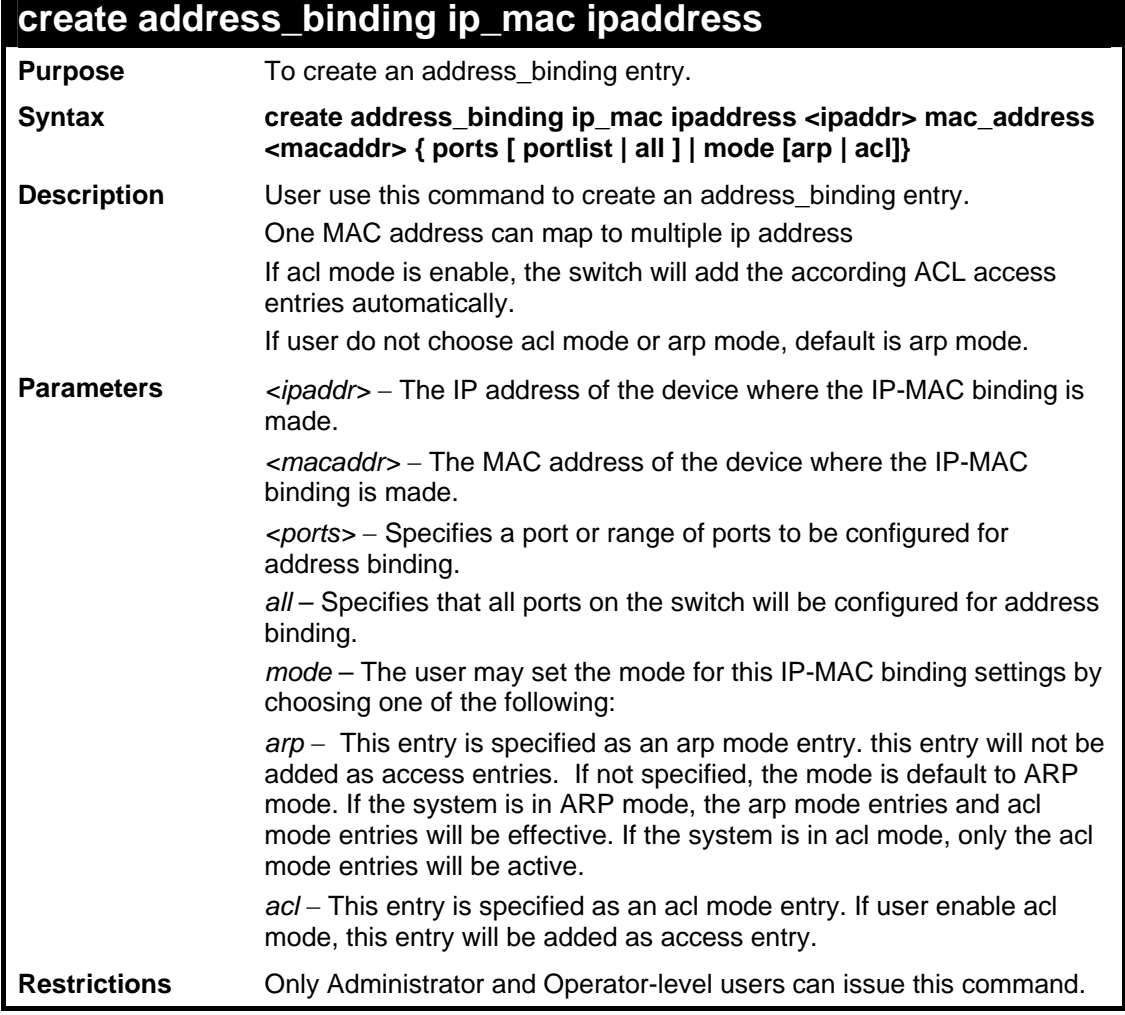

Example usage:

To create address binding with arp mode for all ports on the Switch:

```
DES-3528:5#create address_binding ip_mac ipaddress 10.1.1.1 
mac_address 00-00-00-00-00-11 
Command: create address_binding ip_mac ipaddress 10.1.1.1 
mac_address 00-00-00-00-00-11 
Success. 
DES-3528:5#
```
To create address binding on the Switch to port 1:

```
DES-3528: 5#create address_binding ip_mac ipaddress 10.1.1.1 
mac_address 00-00-00-00-00-11 ports 1 
Command: create address_binding ip_mac ipaddress 10.1.1.1 
mac_address 00-00-00-00-00-11 ports 1 
Success. 
DES-3528:5#
```
To create address binding on the Switch to port 1 and by ACL mode:

```
DES-3528:5#create address_binding ip_mac ipaddress 10.1.1.1 
mac_address 00-00-00-00-00-11 ports 1 mode acl 
Command: create address_binding ip_mac ipaddress 10.1.1.1 
mac_address 00-00-00-00-00-11 ports 1 mode acl
```
**Success.** 

**DES-3528:5#**

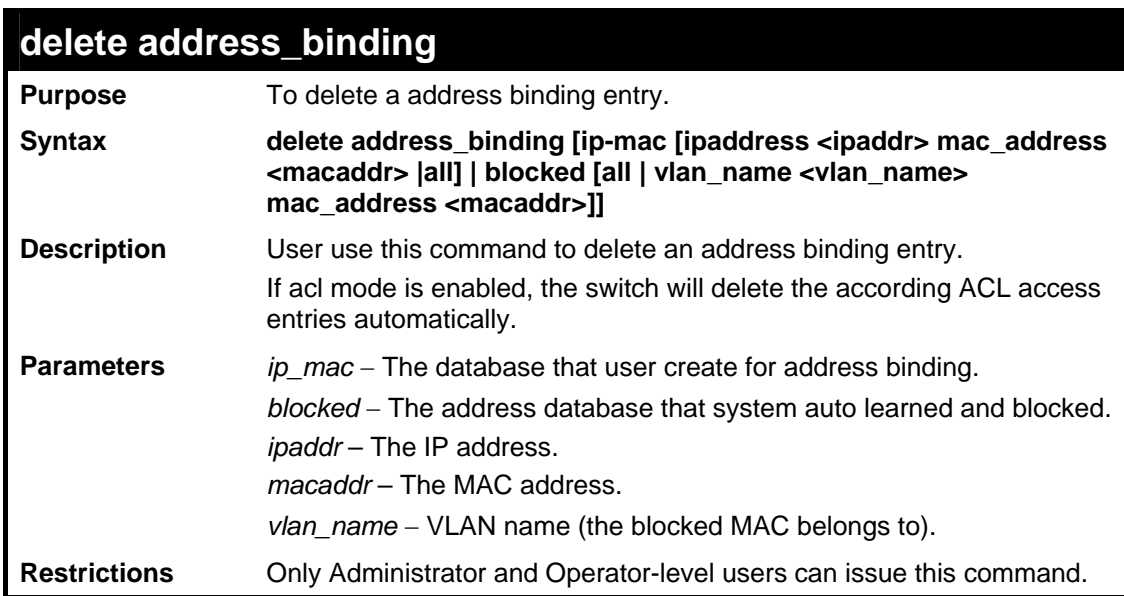

Example usage:

To delete address binding on the Switch:

```
DES-3528:5#delete address_binding ip_mac ipaddress 10.1.1.1 
mac_address 00-00-00-00-00-11 
Command: delete address_binding ip_mac ipaddress 10.1.1.1 
mac_address 00-00-00-00-00-11
```
**Success.** 

**DES-3528:5#**

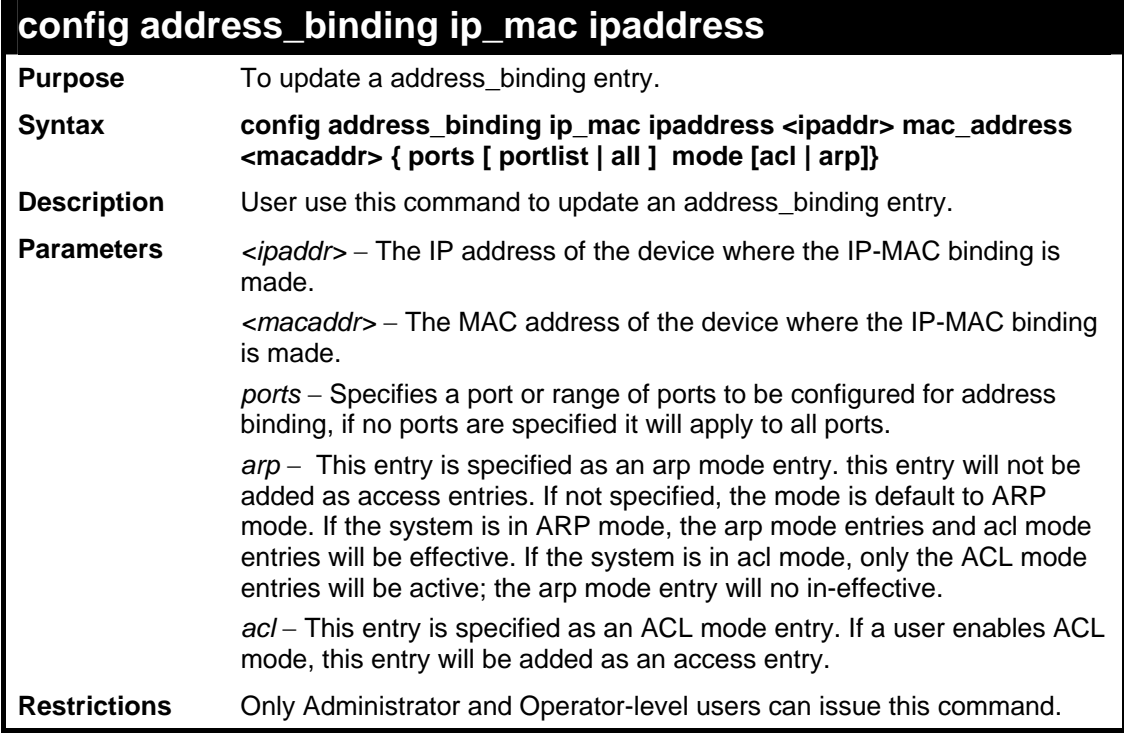

Example usage:

To configure address\_binding with arp mode for all ports on the Switch:

```
DES-3528:5#config address_binding ip_mac ipaddress 10.1.1.1 
mac_address 00-00-00-00-00-11 
Command: config address_binding ip_mac ipaddress 10.1.1.1 
mac_address 00-00-00-00-00-11 
Success.
```
**DES-3528:5#**

To configure address\_binding on the Switch to port 1:

```
DES-3528:5#config address_binding ip_mac ipaddress 10.1.1.1 
mac_address 00-00-00-00-00-11 ports 1 
Command: config address_binding ip_mac ipaddress 10.1.1.1 
mac_address 00-00-00-00-00-11 ports 1 
Success. 
DES-3528:5#
```
To configure address\_binding on the Switch to port 1 and by acl mode:
```
DES-3528:5#config address_binding ip_mac ipaddress 10.1.1.1 
mac_address 00-00-00-00-00-11 ports 1 mode acl 
Command: config address_binding ip_mac ipaddress 10.1.1.1 
mac_address 00-00-00-00-00-11 ports 1 mode acl
```
**Success.** 

**DES-3528:5#**

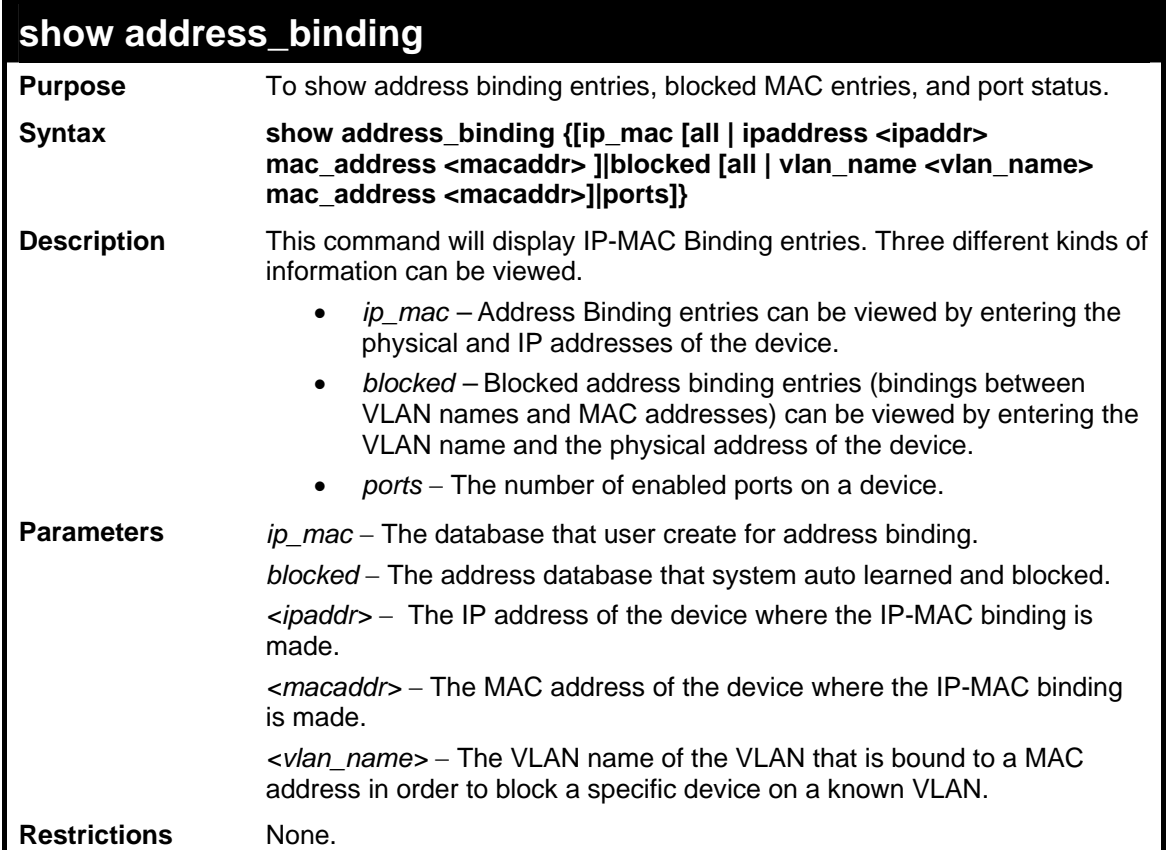

Example usage:

To show the address binding global configuration:

```
DES-3528:5#show address_binding 
Command: show address_binding 
ACL_Mode : Enabled 
Trap/Log : Enabled 
DHCP Snoop : Disabled 
DES-3528:5#
```
To show address binding entries:

The status will only be displayed when the system is in ACL mode. In ARP mode, all of the binding entries are effective. If the system is in ACL mode, those ACL mode binding entries will be effective, but the ARP mode binding entries will be inactive.

```
DES-3528:5#show address_binding ip_mac all 
Command: show address_binding ip_mac all 
IP Address MAC Address Mode Status Ports 
--------------- ----------------- -------- -------- ---------- 
10.1.1.1 00-00-00-00-00-11 arp Inactive 1,3,5,7,8 
10.1.1.2 00-00-00-00-00-12 acl Active 1 
10.1.1.10 00-00-00-00-00-aa auto Active 1 
Total Entries : 3 
DES-3528:5#
```
To show blocked address binding:

**DES-3528:5#show address\_binding blocked all** 

**Command: show address\_binding blocked all VID VLAN Name MAC Address Port ---- --------- ----------------- ---------- 1 default 00-01-02-03-29-38 7 1 default 00-0C-6E-5C-67-F4 7 1 default 00-0C-F8-20-90-01 7 1 default 00-0E-35-C7-FA-3F 7 1 default 00-0E-A6-8F-72-EA 7 1 default 00-0E-A6-C3-34-BE 7 1 default 00-11-2F-6D-F3-AC 7 1 default 00-50-8D-36-89-48 7 1 default 00-50-BA-00-05-9E 7 1 default 00-50-BA-10-D8-F6 7 1 default 00-50-BA-38-7D-E0 7 1 default 00-50-BA-51-31-62 7 1 default 00-50-BA-DA-01-58 7 1 default 00-A0-C9-01-01-23 7 1 default 00-E0-18-D4-63-1C 7** 

```
Total Entries : 15
```
**DES-3528:5#**

To display address binding ports:

```
DES-3528:5show address_binding ports 
Command: show address_binding ports 
Enabled Ports (Loose Mode) : 4-8 
Enabled Ports (Strict Mode) : 1-3 
Allow Zero IP Ports : 1-8 
Forward DHCP Packet Ports : 3-6 
DES-3528:5#
```
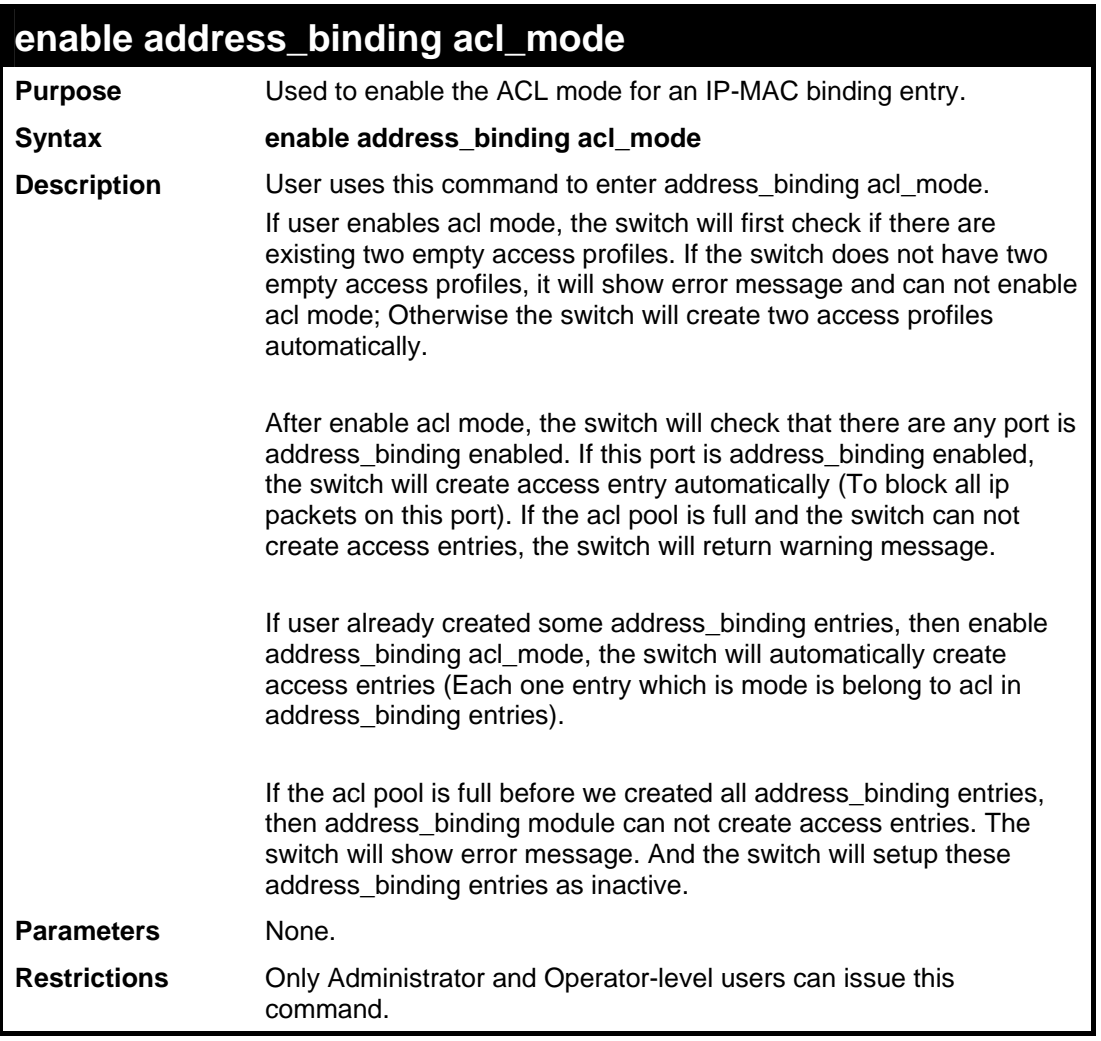

To enable address binding ACL mode on the Switch:

```
DES-3528:5#enable address_binding acl_mode 
Command: enable address_binding acl_mode 
Success. 
DES-3528:5#
```
Enable ACL mode while access entries is insufficient:

```
DES-3528:5#enable address_binding acl_mode 
Command: enable address_binding acl_mode 
Warning! The switch does not have enough access entries. 
The port 1-8 will not enter ACL mode. 
Please delete some access entries and try to reconfigure the ports 
state by "config address_binding ip_mac ports" command. 
DES-3528:5#
```
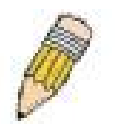

**NOTE:** The port 1-8 in the above example means IP MAC binding enabled ports at the time the command is configured.

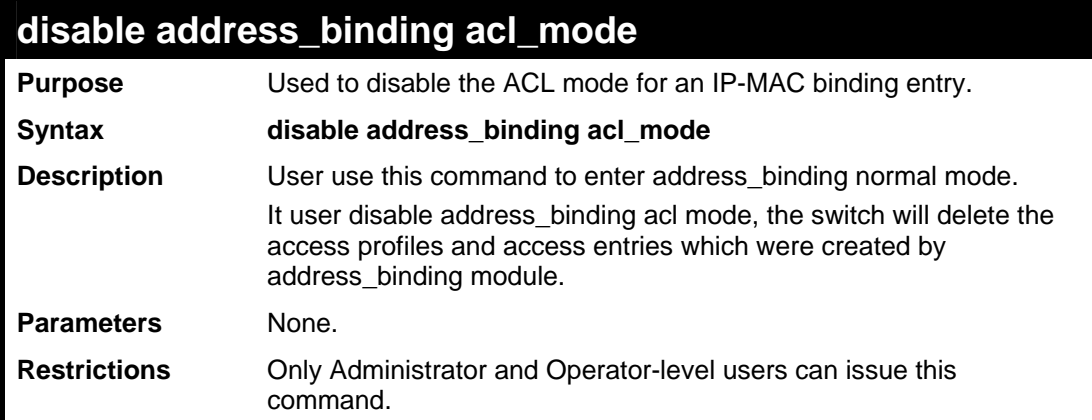

Example usage:

To disable address binding ACL mode on the Switch:

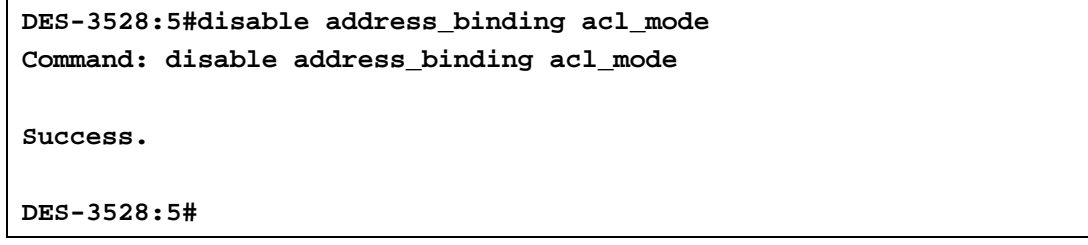

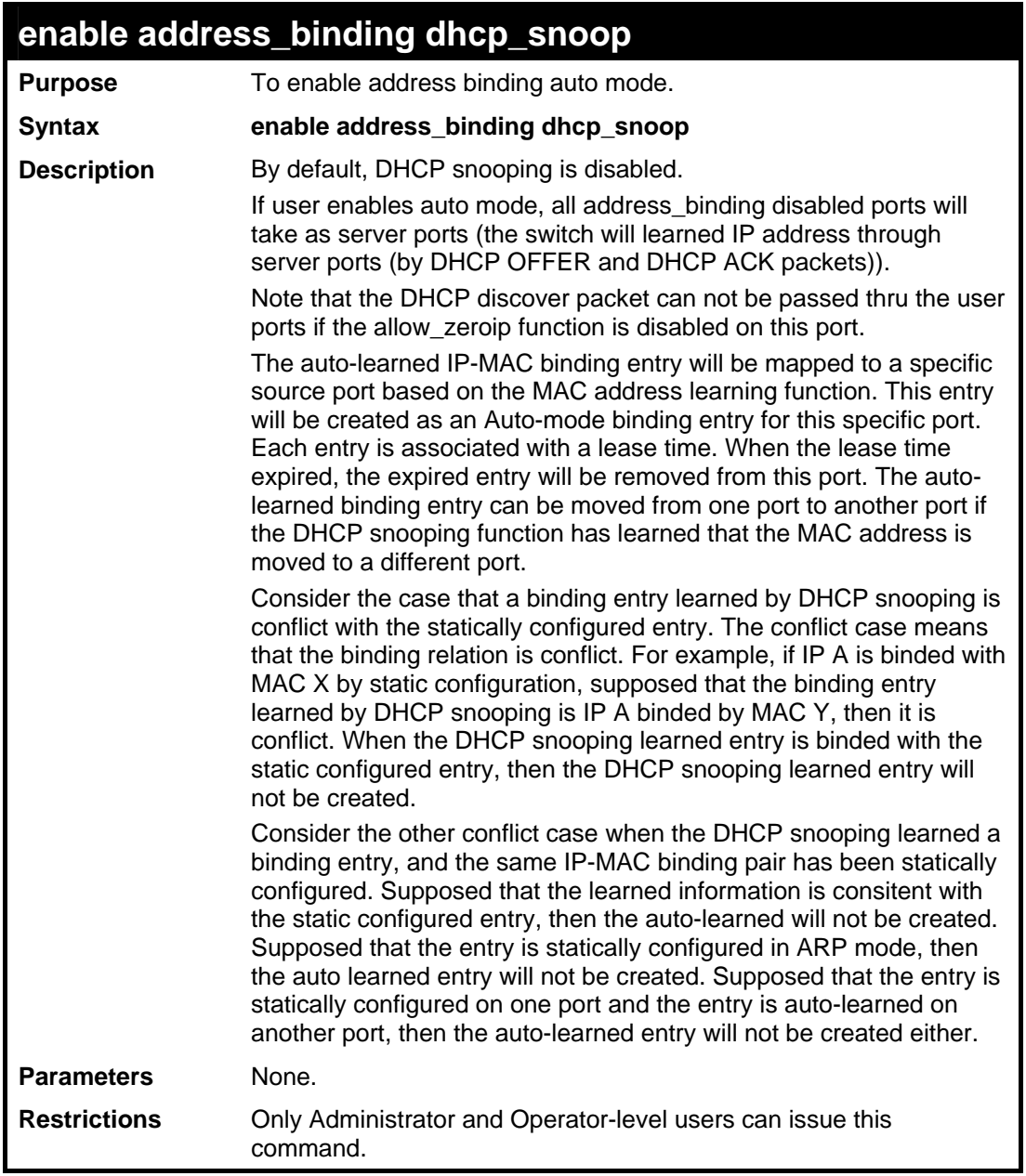

To enable address\_binding auto\_mode on the Switch:

```
DES-3528:5#enable address_binding dhcp_snoop 
Command: enable address_binding dhcp_snoop 
Success. 
DES-3528:5#
```
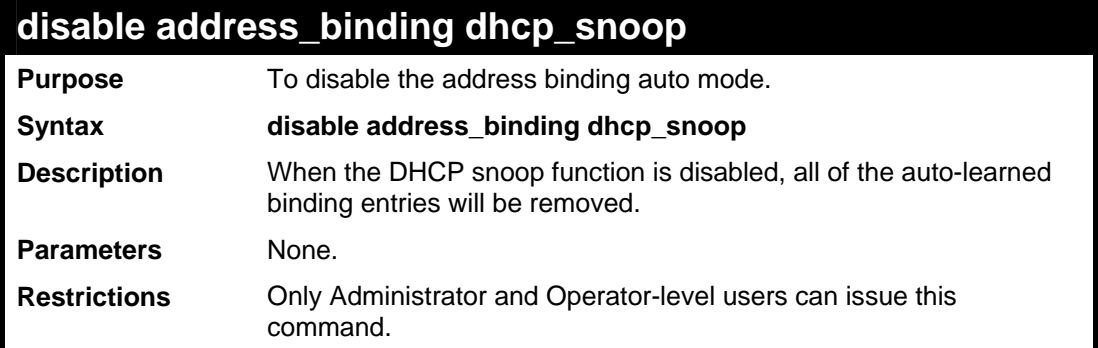

To disable the address binding auto mode:

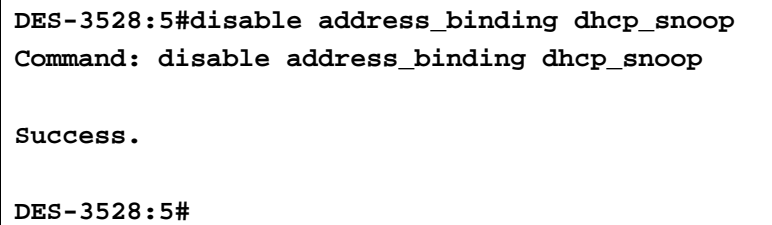

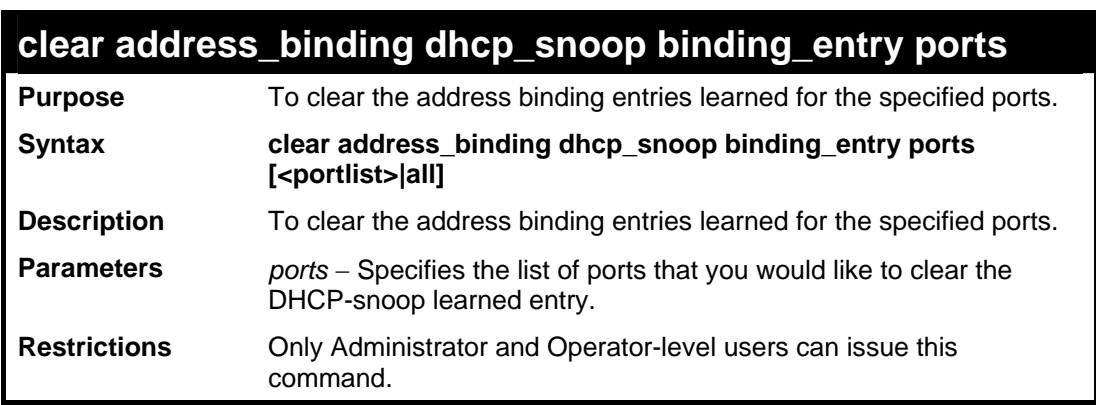

Example usage:

To clear address binding DHCP snooping binding entries on ports 1-3:

```
DES-3528:5#clear address_binding dhcp_snoop binding_entry ports 1-3 
Command: clear address_binding dhcp_snoop binding_entry ports 1-3 
Success. 
DES-3528:5#
```
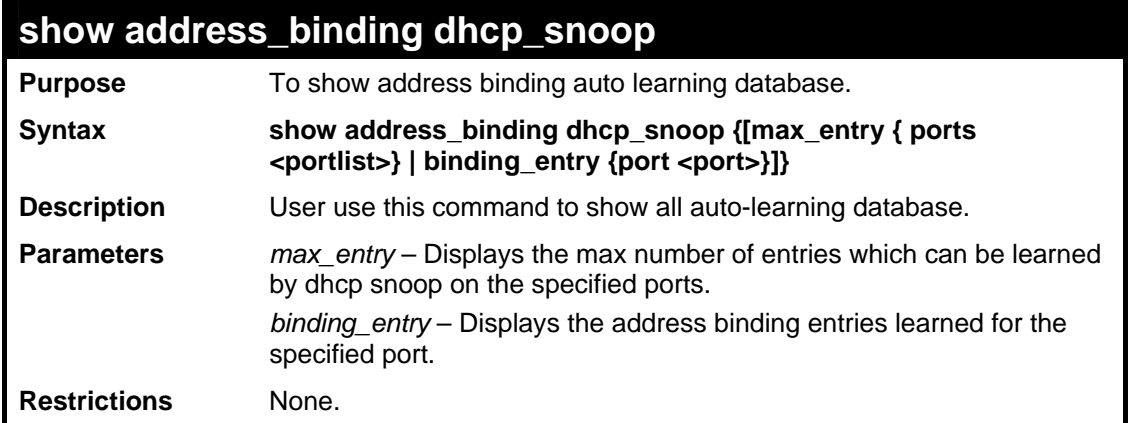

To show the address binding DHCP snoop state:

```
DES-3528:5#show address_binding dhcp_snoop 
 Command: show address_binding dhcp_snoop 
 DHCP_Snoop : Enabled 
 DES-3528:5#
To show address binding DHCP snoop by entry:
```

```
DES-3528:5#show address_binding dhcp_snoop binding_entry 
Command: show address_binding dhcp_snoop binding_entry 
IP Address MAC Address Lease Time(secs) Port Status 
----------- ------------- ---------- -------- --------
10.62.58.35 00-0B-5D-05-34-0B 35964 1 Active 
10.33.53.82 00-20-c3-56-b2-ef 2590 2 Inactive 
Total entries : 2 
DES-3528:5#
```
To show address binding DHCP snoop max entry on specified ports:

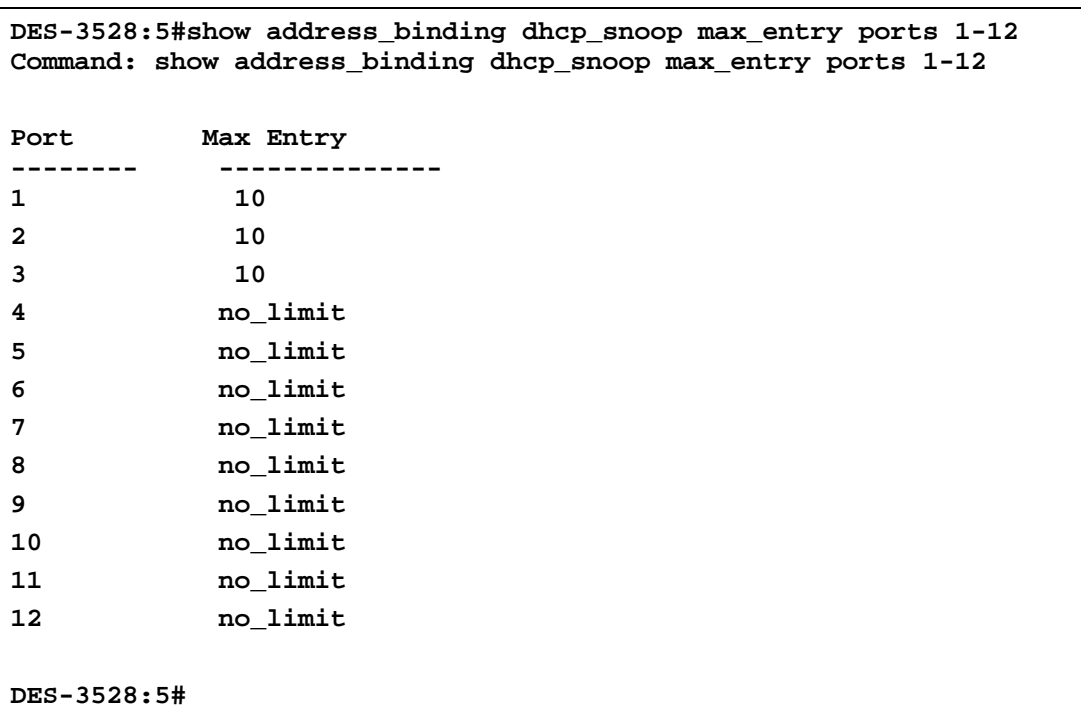

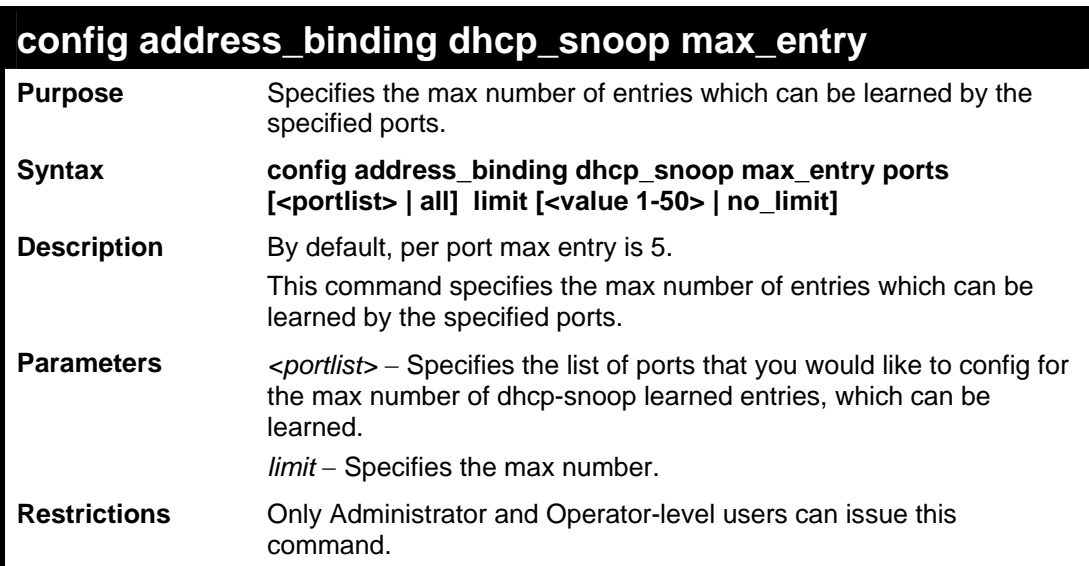

To set the max number of entries that ports 1 to 3 can learn, up to 10:

```
DES-3528:5#config address_binding dhcp_snoop max_entry ports 1-3 
limit 10 
Command: config address_binding dhcp_snoop max_entry ports 1-3 
limit 10 
Success. 
DES-3528:5#
```
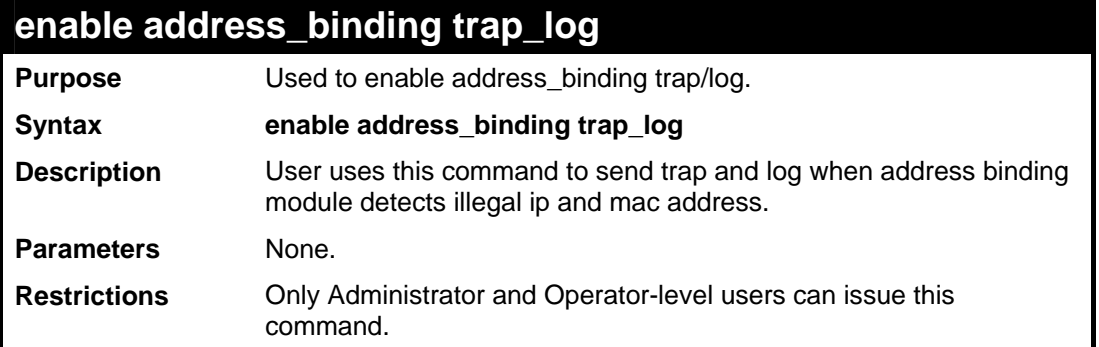

To enable address binding trap log:

```
DES-3528:5#enable address_binding trap_log 
Command: enable address_binding trap_log 
Success. 
DES-3528:5#
```
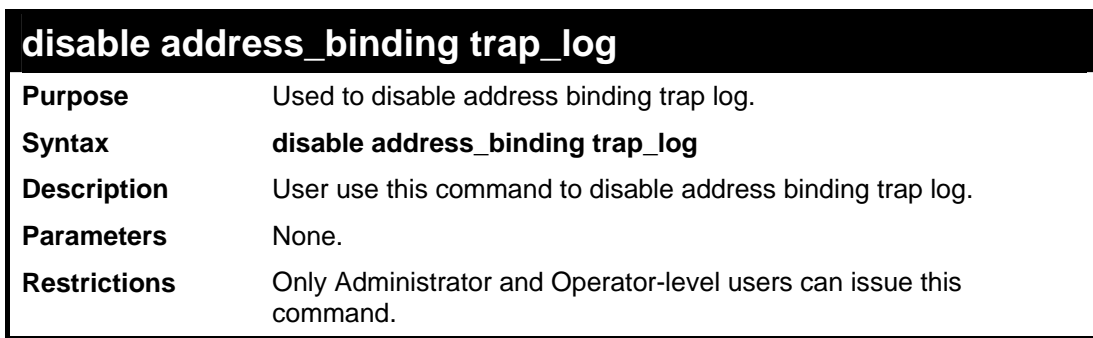

Example usage:

To disable address binding trap log :

```
DES-3528:5#disable address_binding trap_log 
Command: disable address_binding trap_log 
Success. 
DES-3528:5#
```
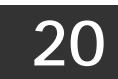

## **LIMITED IP MULTICAST ADDRESS**

The Limited IP Multicast command allows the administrator to permit or deny access to a port or range of ports by specifying a range of multicast addresses. The Limited IP Multicast Commands in the Command Line Interface (CLI) are listed (along with the appropriate parameters) in the following table.

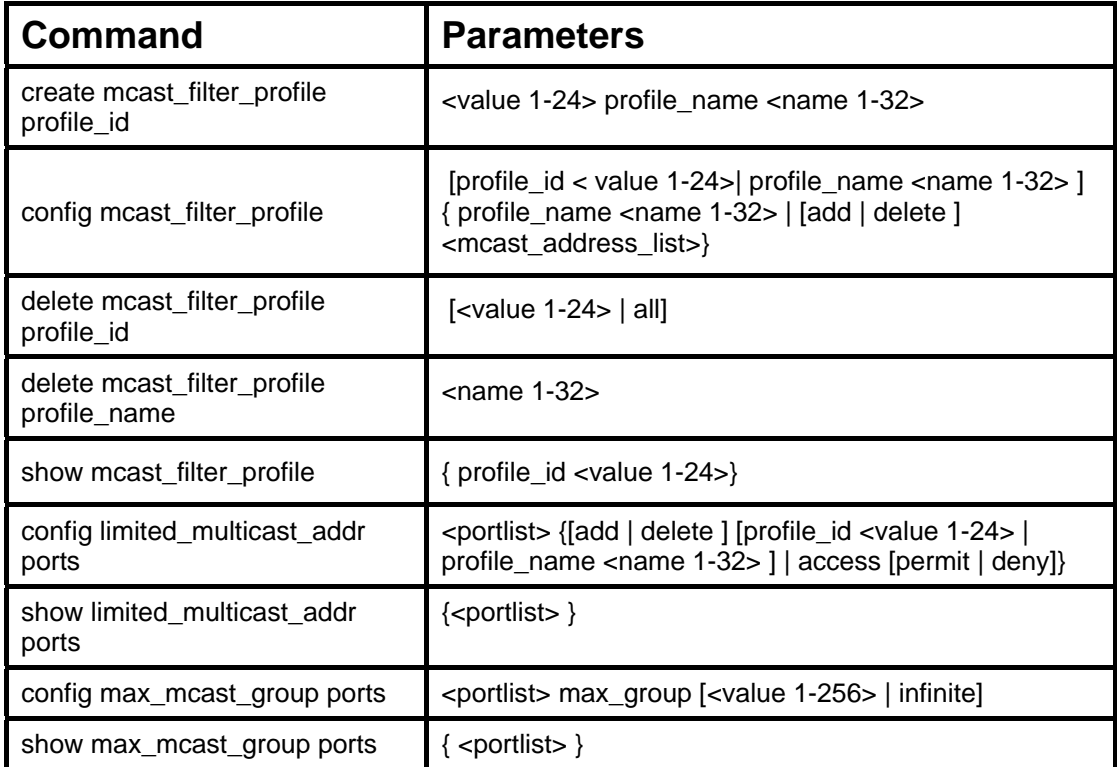

Each command is listed, in detail, in the following sections.

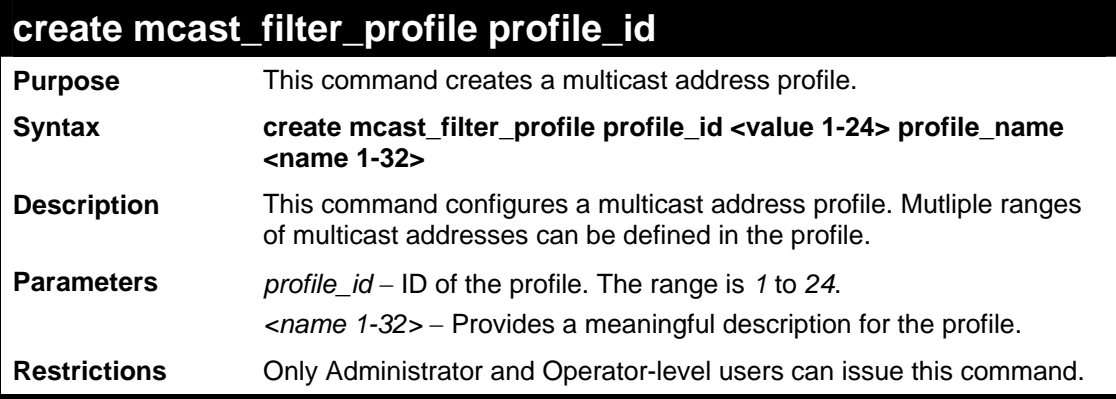

Example usage:

To create a multicast filter profile:

```
DES-3528: 5#create mcast_filter_profile profile_id 2 profile_name 
MOD 
Command: create mcast_filter_profile profile_id 2 profile_name MOD 
Success. 
DES-3528:5#
```
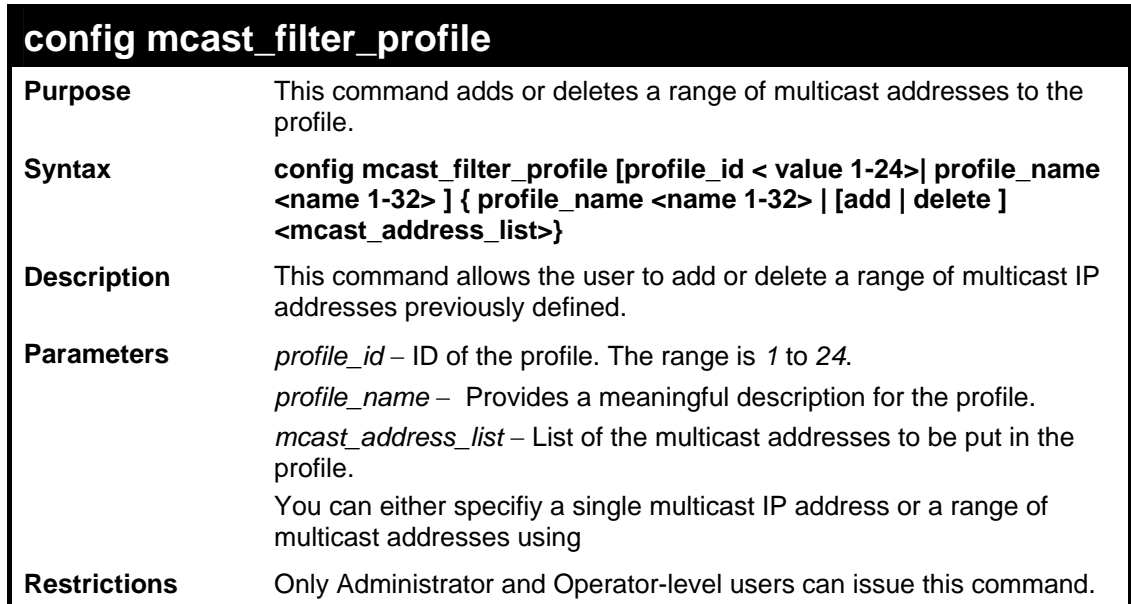

To config a multicast filter profile:

```
DES-3528: 5#config mcast_filter_profile profile_id 2 add 225.1.1.1 
- 225.1.1.1 
Command: config mcast_filter_profile profile_id 2 add 225.1.1.1 - 
225.1.1.1 
Success. 
DES-3528:5#
```
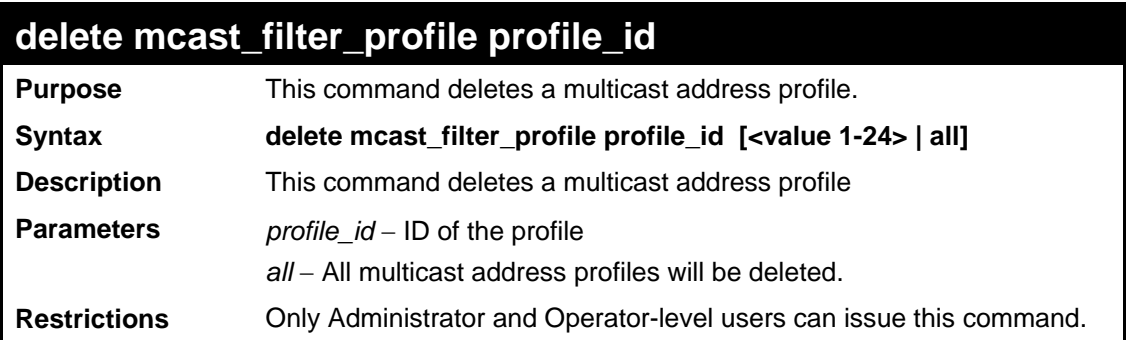

Example usage:

To delete a multicast filter profile:

```
DES-3528: 5#delete mcast_filter_profile profile_id 3 
Command: delete mcast_filter_profile profile_id 3 
Success. 
DES-3528:5#
```
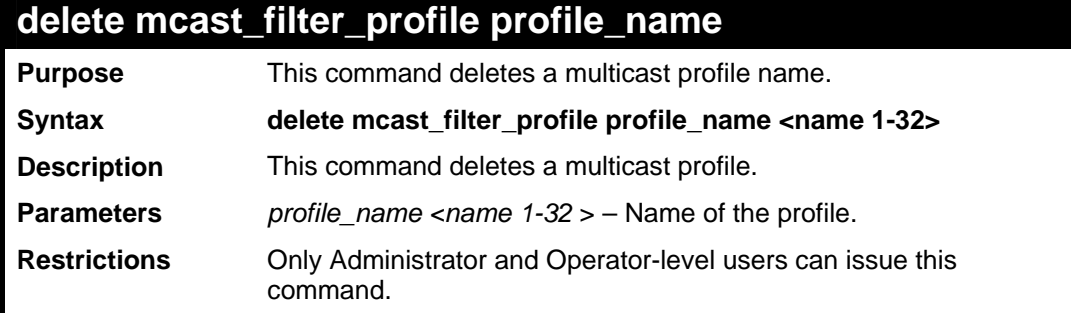

To delete a multicast filter profile profile name:

```
DES-3528: 5#delete mcast_filter_profile profile_name 123 
Command: delete mcast_filter_profile profile_name 123 
Success. 
DES-3528:5#
```
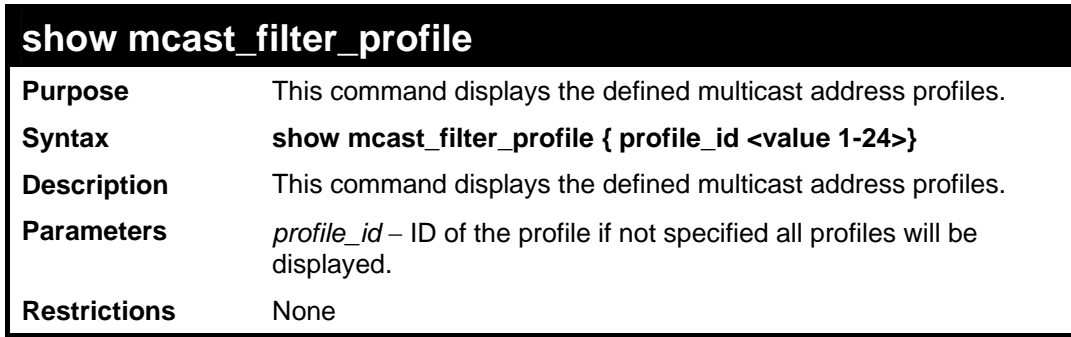

Example usage:

To display a multicast filter profile:

```
DES-3528: 5#show mcast_filter_profile 
Command: show mcast_filter_profile 
Profile ID Name Multicast Addresses 
---- ---------- --------------------------- 
1 MOD 234.1.1.1 - 238.244.244.244 
2 customer 224.19.62.34 - 224.19.162.200 
Total Profile Count : 2 
DES-3528:5#
```
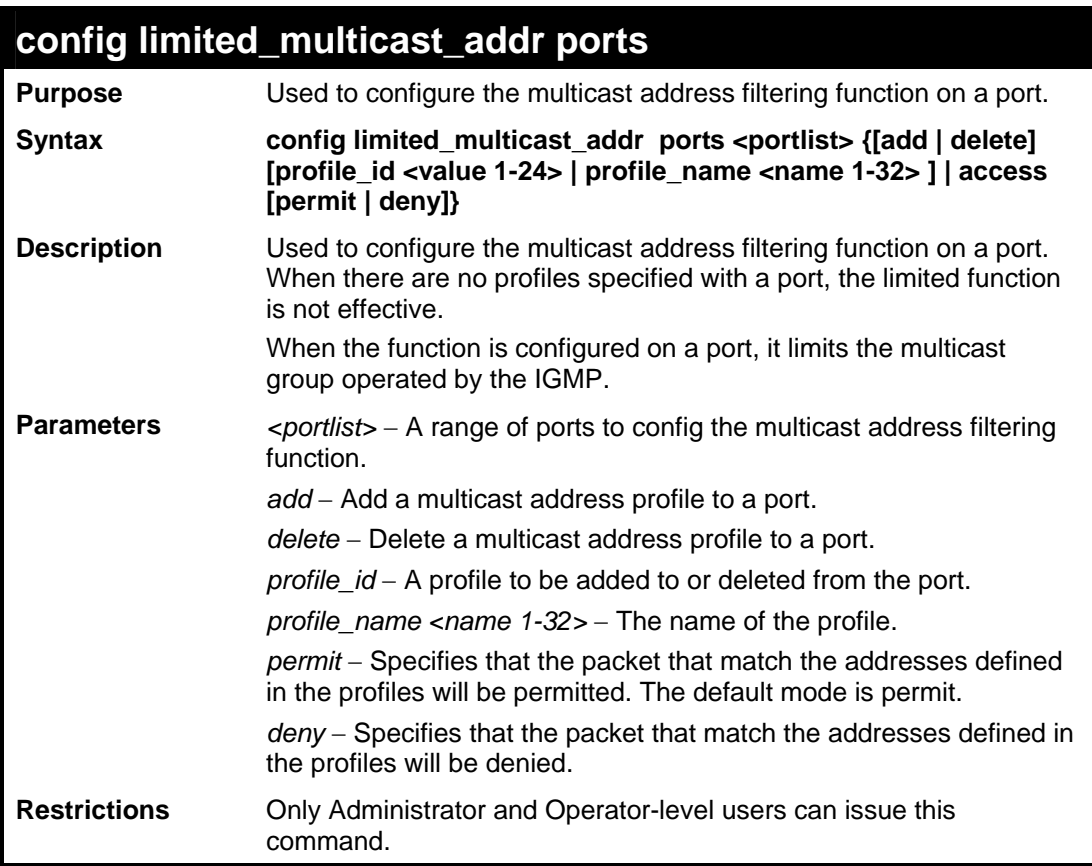

To config port 1,3 to set the multicast address profile 2:

```
DES-3528: 5#config limited_multicast_addr ports 1,3 add 
profile_id 2 
Command: config limited_multicast_addr ports 1,3 add profile_id 
2 
Success. 
DES-3528:5#
```
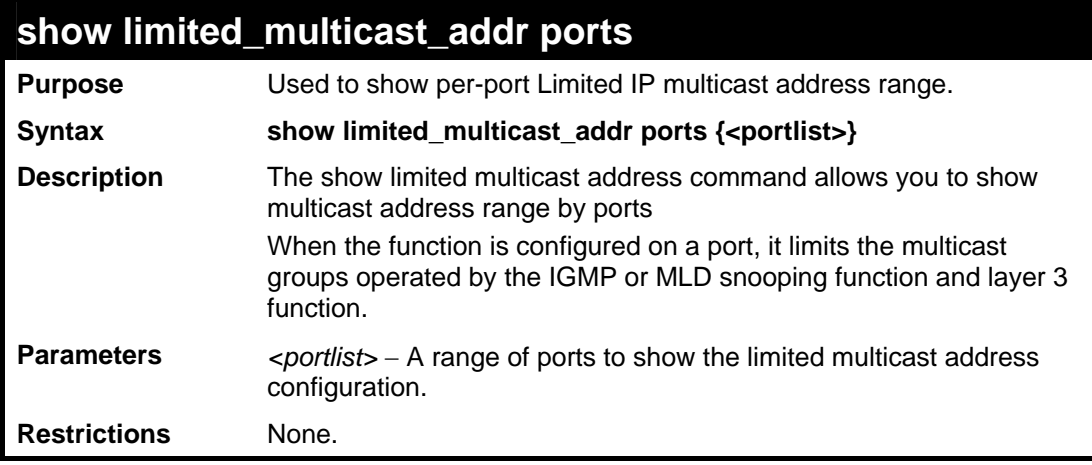

Example usage:

To show a limited multicast address range:

```
DES-3528: 5#show limited_multicast_addr ports 1,3 
Command: show limited_multicast_addr ports 1,3 
Port : 1 
Access : Deny 
Profile ID Mame Multicast Addresses
----------- ----------- --------------------------- 
    1 customer 224.19.62.34 - 224.19.162.200 
Port : 3 
Access : Deny 
Profile ID Name Multicast Addresses
----------- ---------------- ---------------------------- 
     1 customer 224.19.62.34 - 224.19.162.200 
DES-3528:5#
```
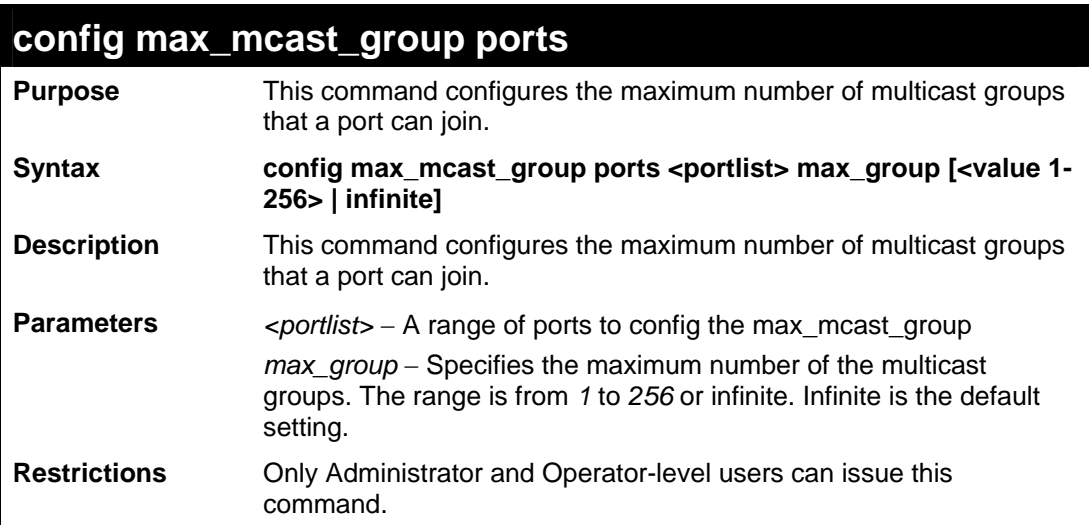

To configure the maximum number of multicast groups:

```
DES-3528: 5#config max_mcast_group ports 1, 3 max_group 100 
Command: config max_mcast_group ports 1, 3 max_group 100 
Success. 
DES-3528:5#
```
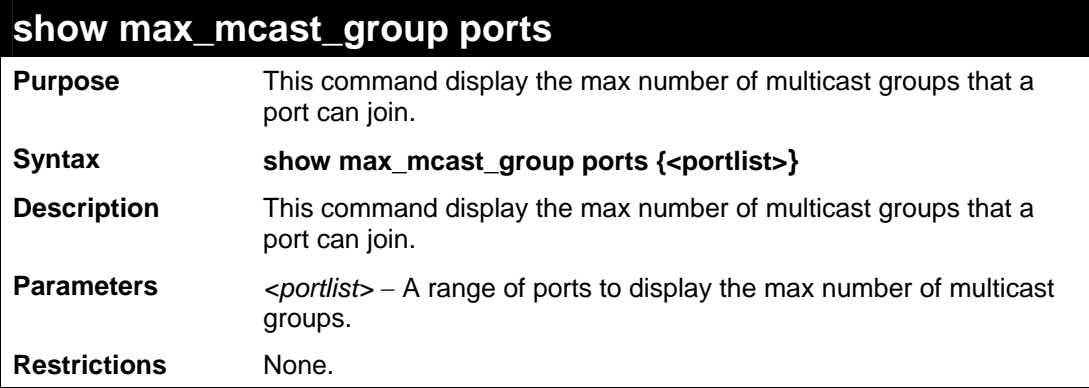

To display the maximum number of multicast groups:

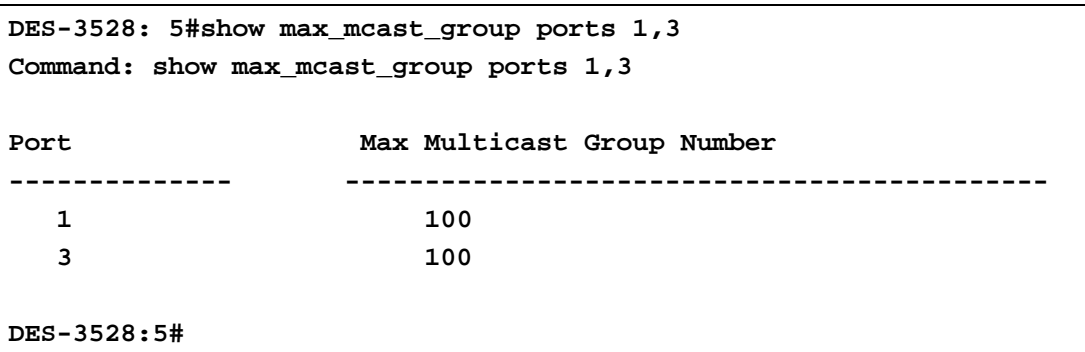

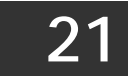

## **BASIC IP COMMANDS**

The IP interface commands in the Command Line Interface (CLI) are listed (along with the appropriate parameters) in the following table.

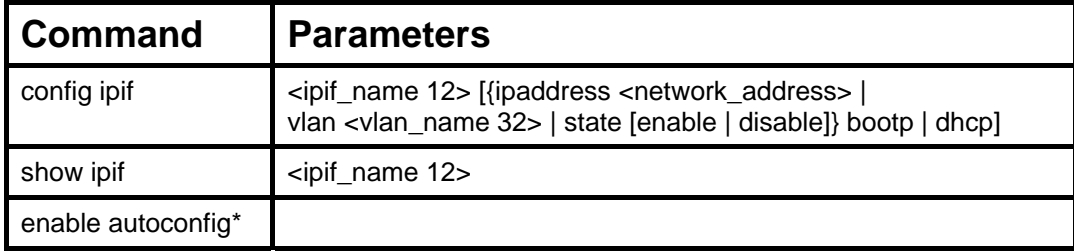

Each command is listed, in detail, in the following sections.

\*See Switch Utility Commands for descriptions of all autoconfig commands.

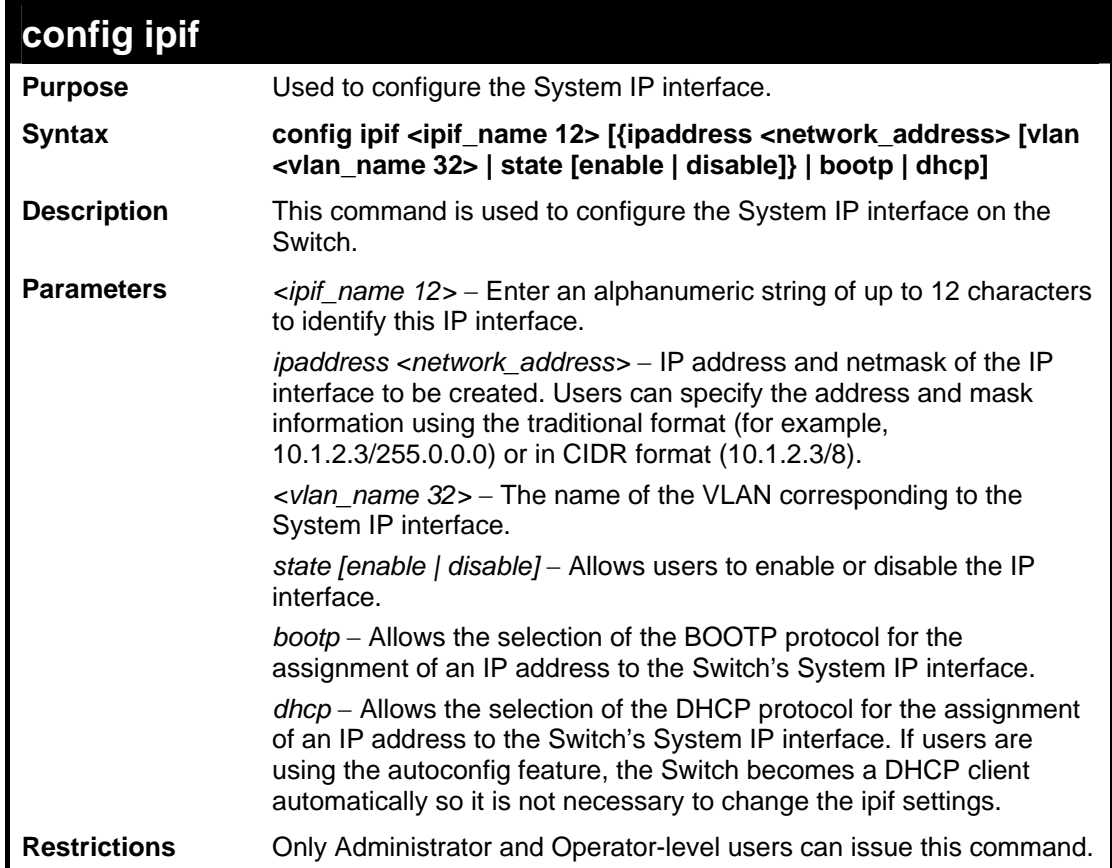

Example usage:

To configure the IP interface System:

```
DES-3528:5#config ipif System ipaddress 10.48.74.122/8 
Command: config ipif System ipaddress 10.48.74.122/8 
Success. 
DES-3528:5#
```
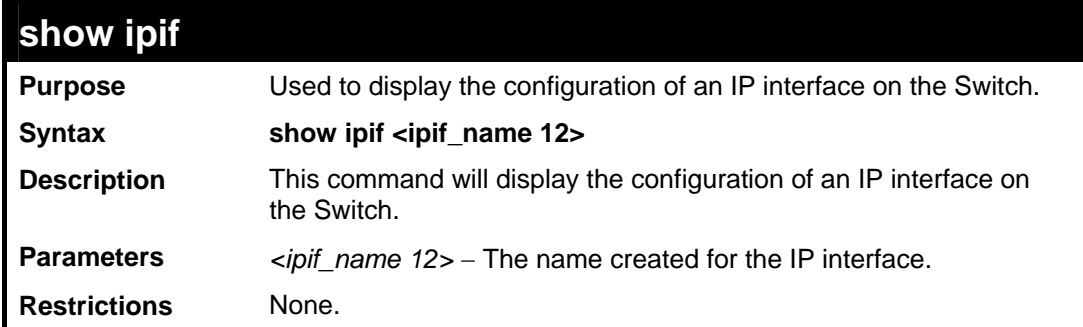

To display IP interface settings.

```
DES-3528:5#show ipif System 
Command: show ipif System 
IP Interface : System 
VLAN Name : default 
Interface Admin state : Enabled<br>IPv4 Address : 10.7.3.
                         IPv4 Address : 10.7.3.21/8 (Manual) Primary 
DES-3528:5#
```
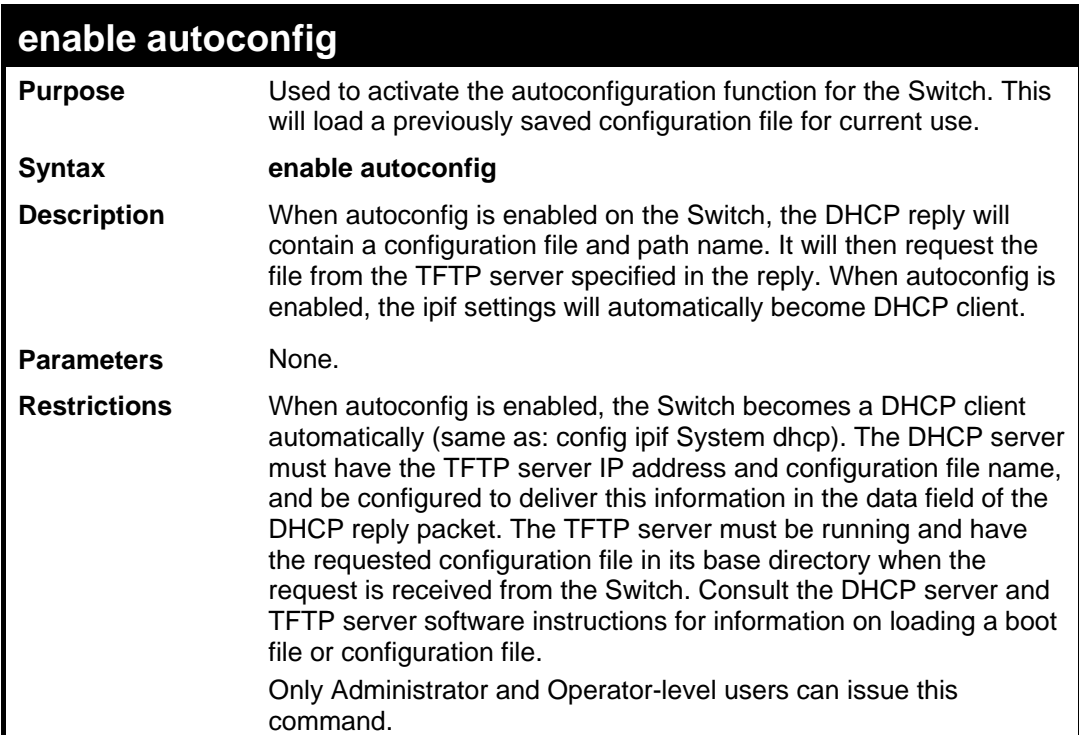

Example usage:

To enable autoconfiguration on the Switch:

```
DES-3528:5#enable autoconfig 
Command: enable autoconfig 
Success. 
DES-3528:5#
```
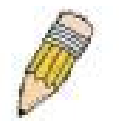

**NOTE:** More detailed information for this command and related commands can be found in the section titled Switch Utility Commands.

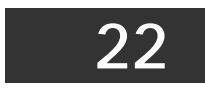

**MULTICAST VLAN COMMANDS**

The Multicast VLAN commands in the Command Line Interface (CLI) are listed (along with the appropriate parameters) in the following table.

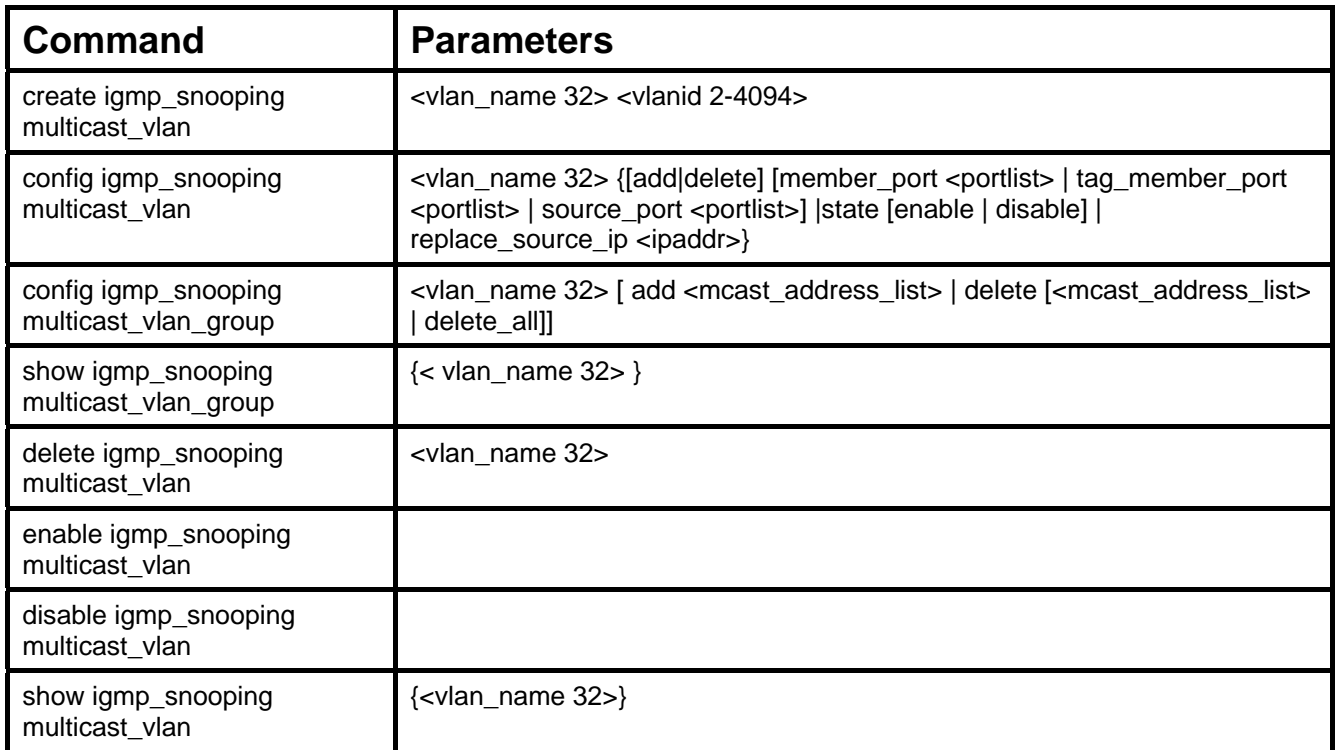

Each command is listed, in detail, in the following sections.

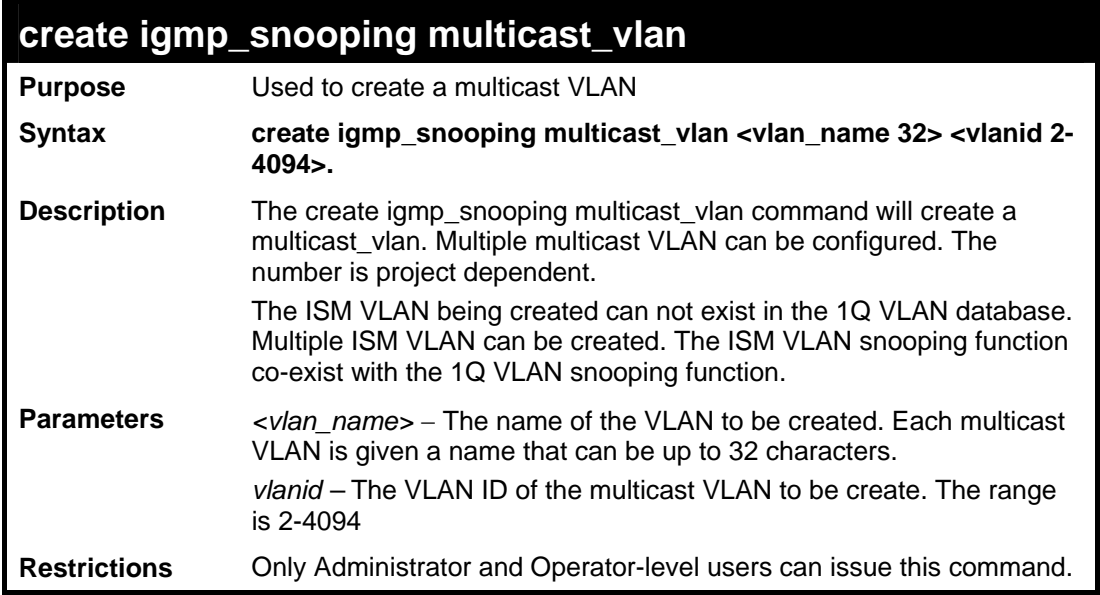

Example usage:

To create IGMP snoop multicast VLAN mv12:

```
DES-3528:5#create igmp_snoop multicast_vlan mv1 2 
Command: create igmp_snoop multicast_vlan mv1 2 
Success.
```

```
DES-3528:5#
```
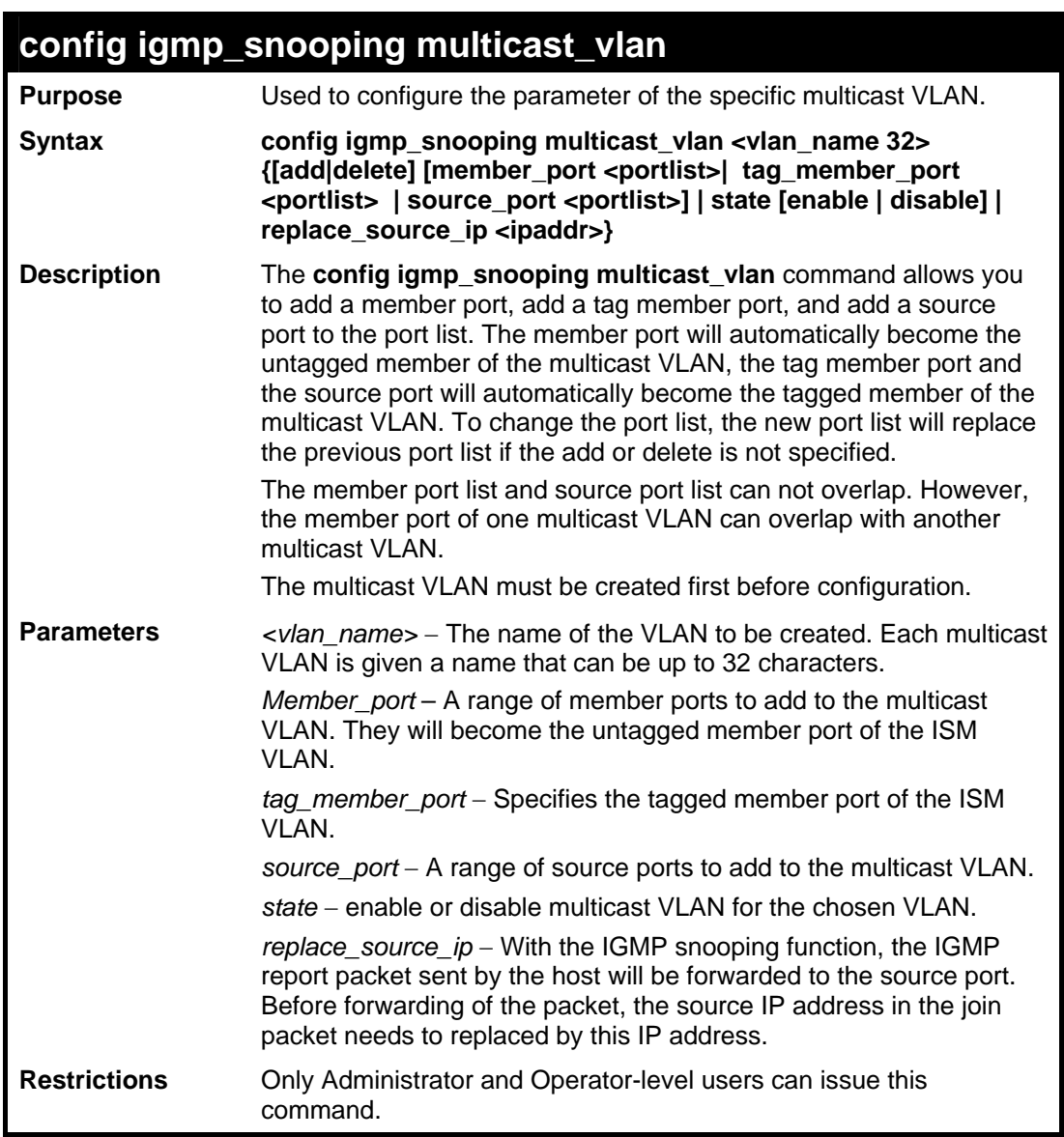

To configure an IGMP snoop multicast VLAN:

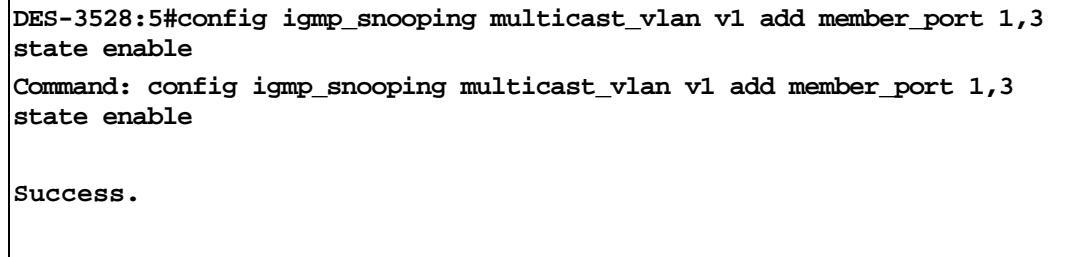

```
DES-3528:5#
```
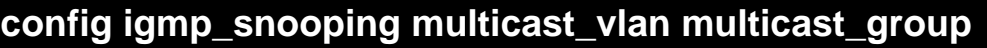

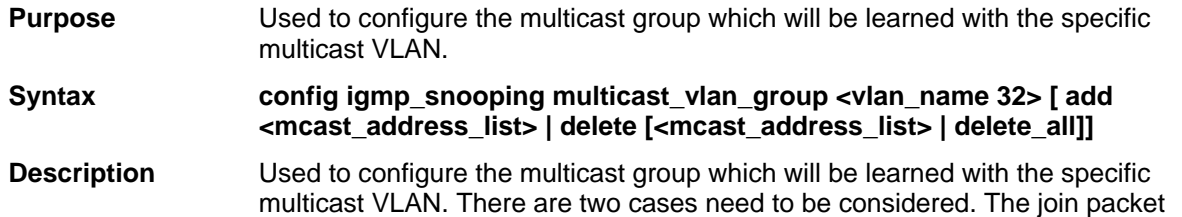

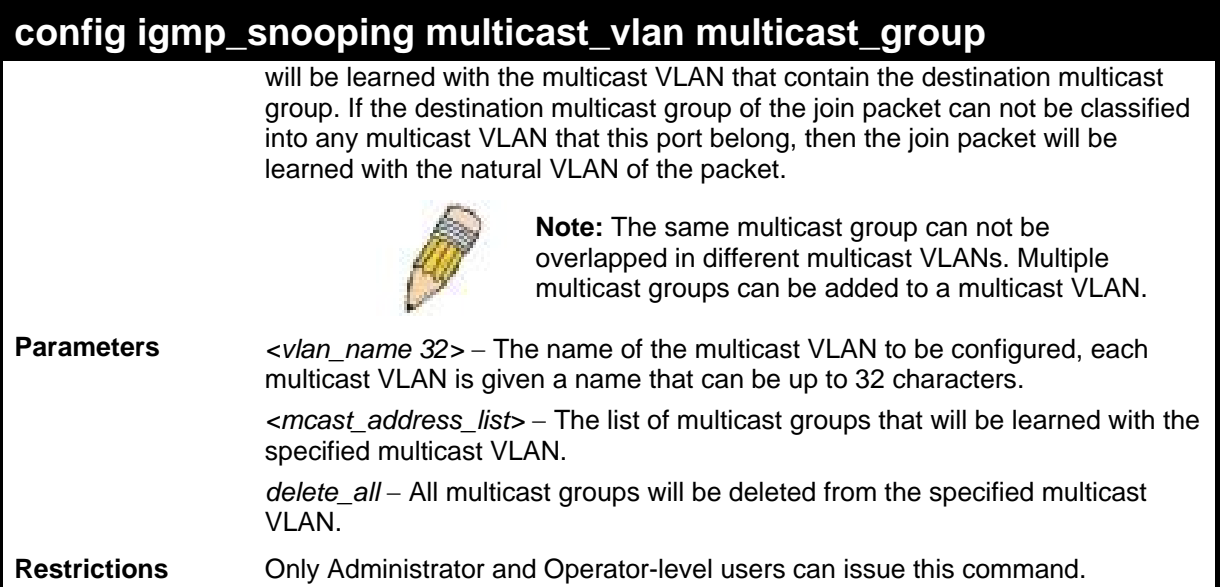

To add a group to a multicast VLAN:

```
DES-3528:5#config igmp_snooping multicast_vlan_group v1 add 225.1.1.1-
255.1.1.5 
Command: config igmp_snooping multicast_vlan_group v1 add 225.1.1.1-
255.1.1.5 
Success. 
DES-3528:5#
```
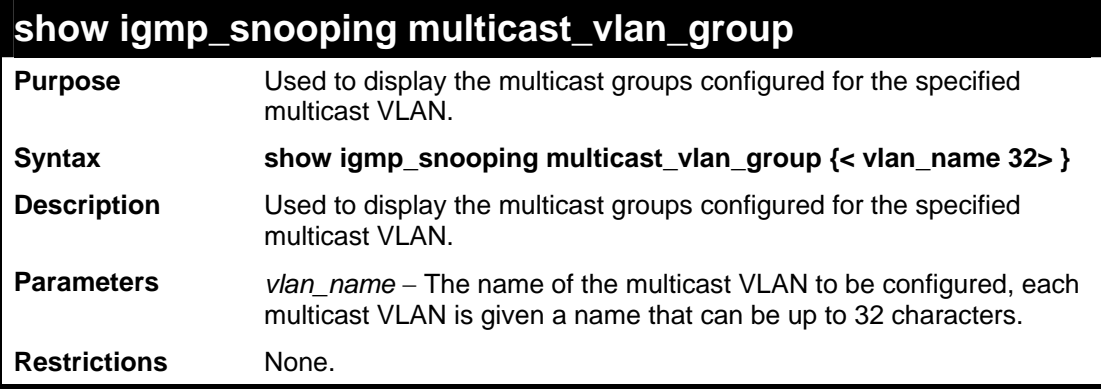

Example usage:

To display the multicast groups configured for a multicast VLAN.

```
DES-3528:5#show igmp_snooping multicast_vlan_group v1 
Command: show igmp_snooping multicast_vlan_group v1 
VLAN Name VLAN ID From To 
     ----------- --------- ---------- --------- 
    v1 100 224.19.62.34 224.19.162.200 
DES-3528:5#
```
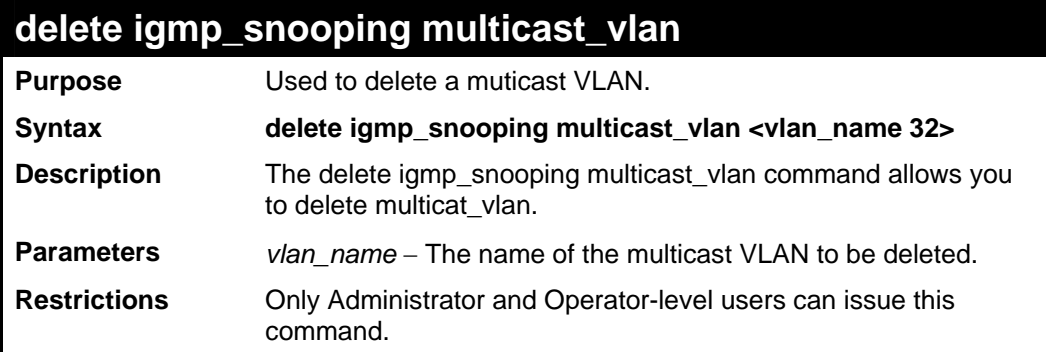

To delete an IGMP snoop multicast VLAN:

```
DES-3528:5#delete igmp_snooping multicast_vlan v1 
Command: delete igmp_snooping multicast_vlan v1 
Success. 
DES-3528:5#
```
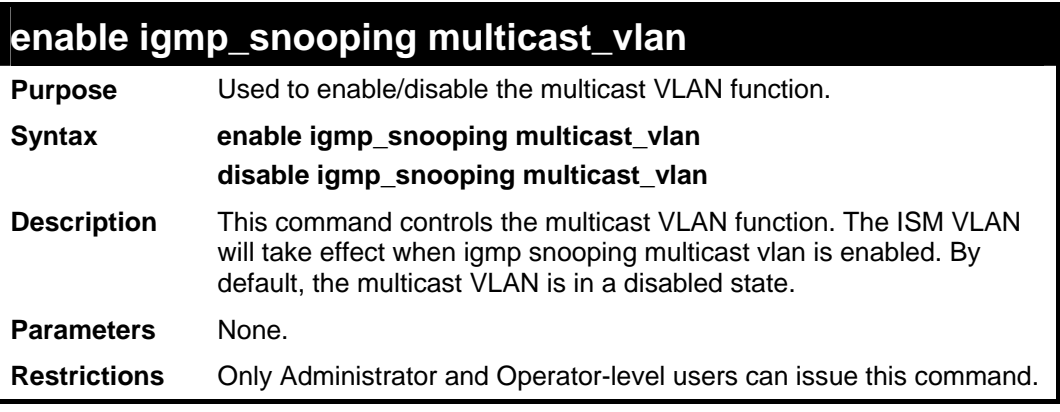

Example usage:

To enable IGMP snoop multicast VLAN:

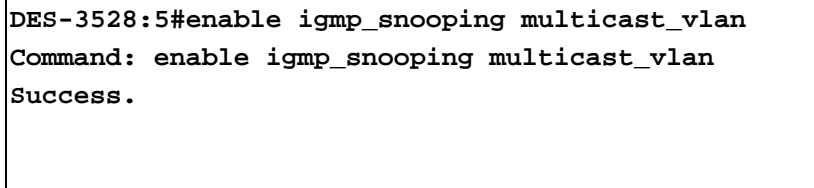

**DES-3528:5#** 

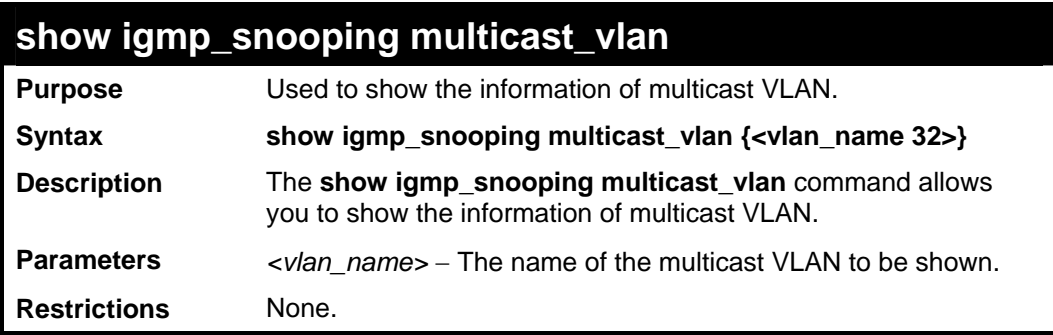

To display IGMP snoop multicast VLAN:

```
DES-3528:5#show igmp_snooping multicast_vlan 
Command: show igmp_snooping multicast_vlan 
ISM VLAN Global State : Enabled 
VLAN Name : mv1 
VID : 2 
Member(Untagged) Ports : 
Tagged Member Ports : 
Source Ports : 
Status : Disabled 
Replace Source IP : 0.0.0.0 
DES-3528:5#
```
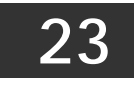

**IGMP SNOOPING COMMANDS**

The IGMP Snooping commands in the Command Line Interface (CLI) are listed (along with the appropriate parameters) in the following table.

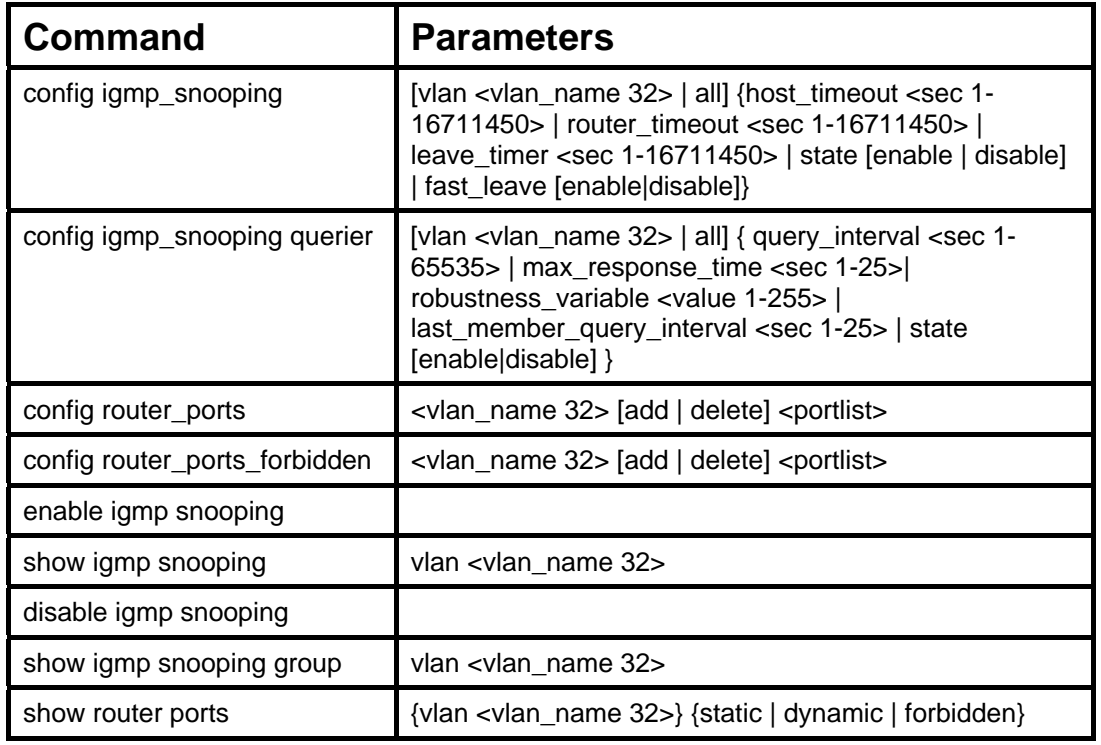

Each command is listed, in detail, in the following sections.

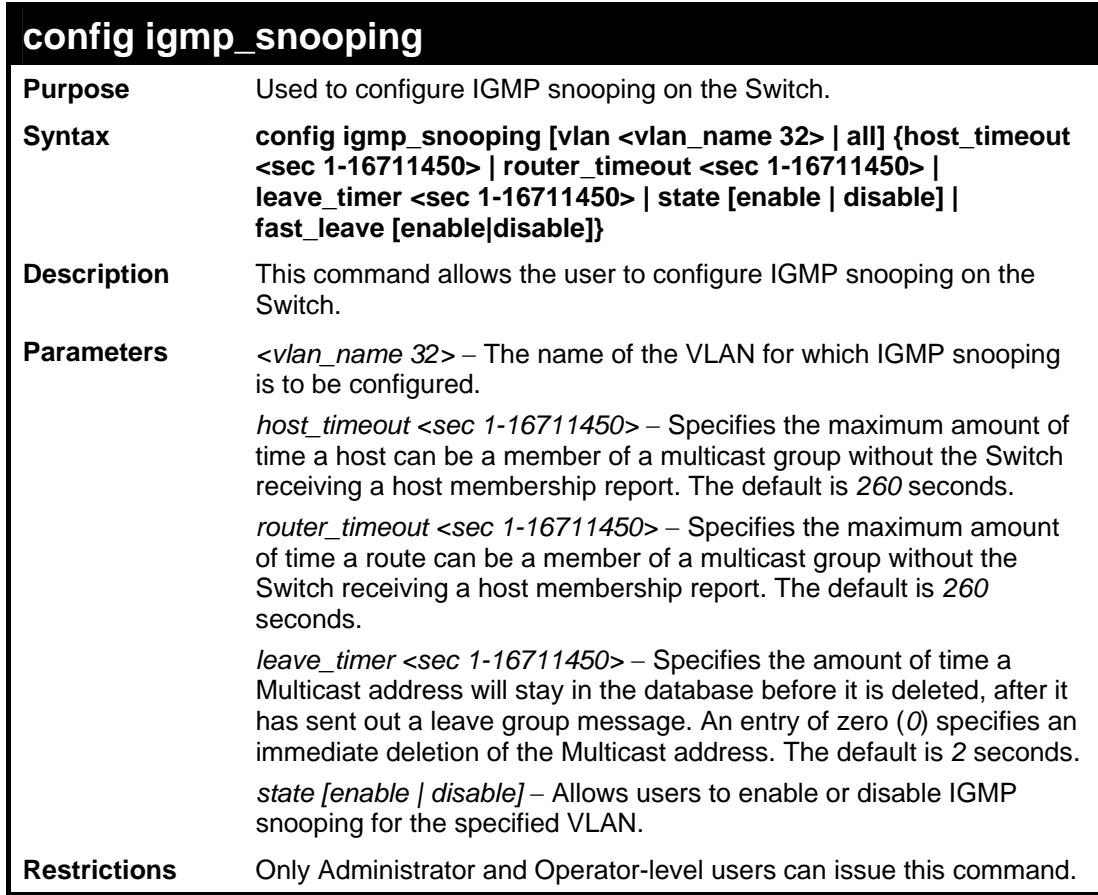

To configure IGMP snooping:

```
DES-3528:5#config igmp_snooping vlan default host_timeout 250 
state enable 
Command: config igmp_snooping vlan default host_timeout 250 state 
enable 
Success. 
DES-3528:5#
```
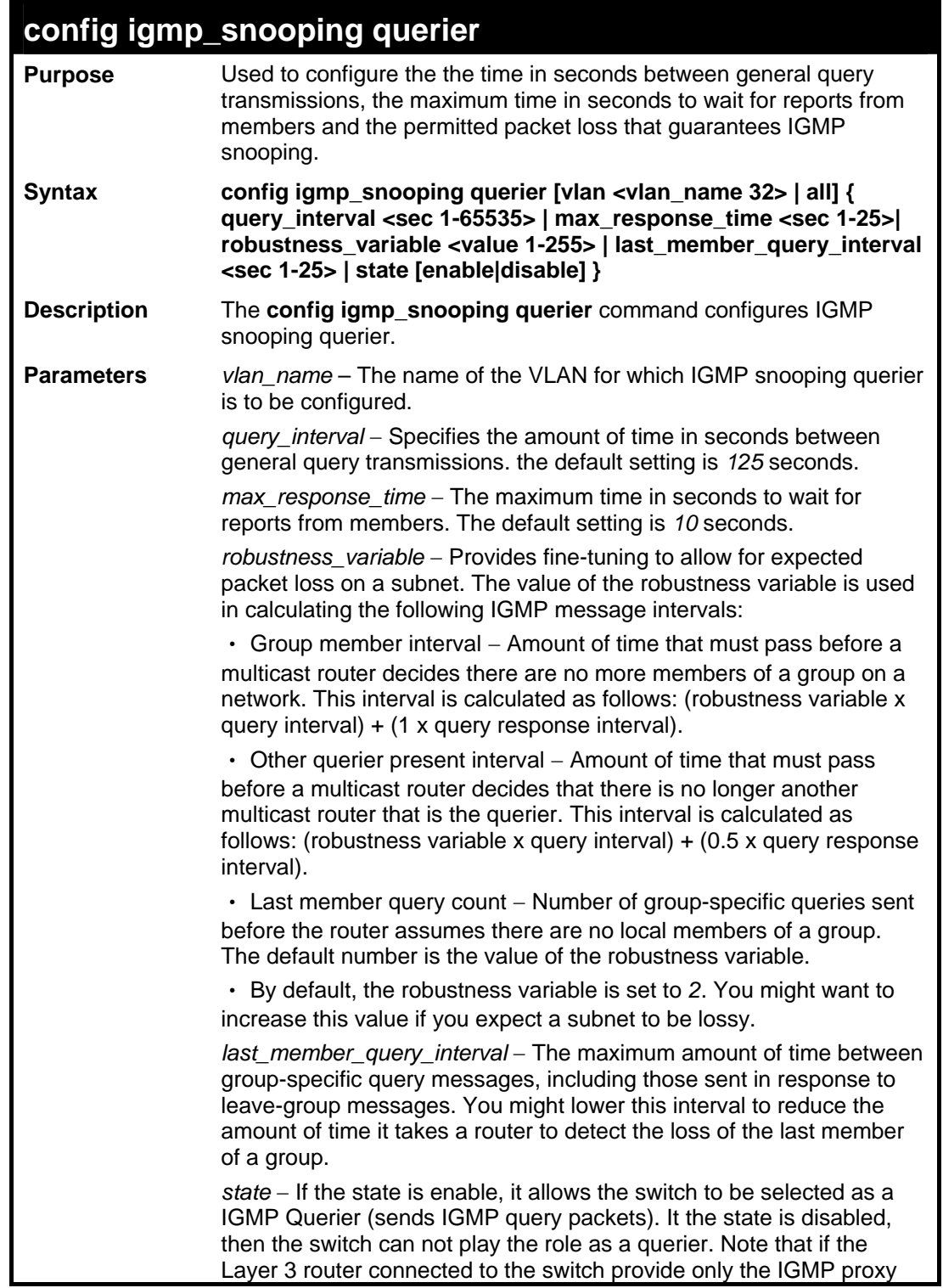

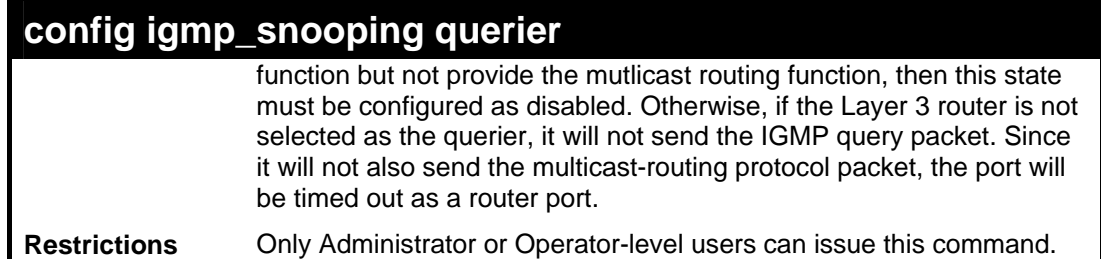

To configure the IGMP snooping querier:

**DES-3528:5#config igmp\_snooping querier vlan default query\_interval 125 state enable Command: config igmp\_snooping querier vlan default query\_interval 125 state enable** 

**Success.** 

**DES-3528:5#**

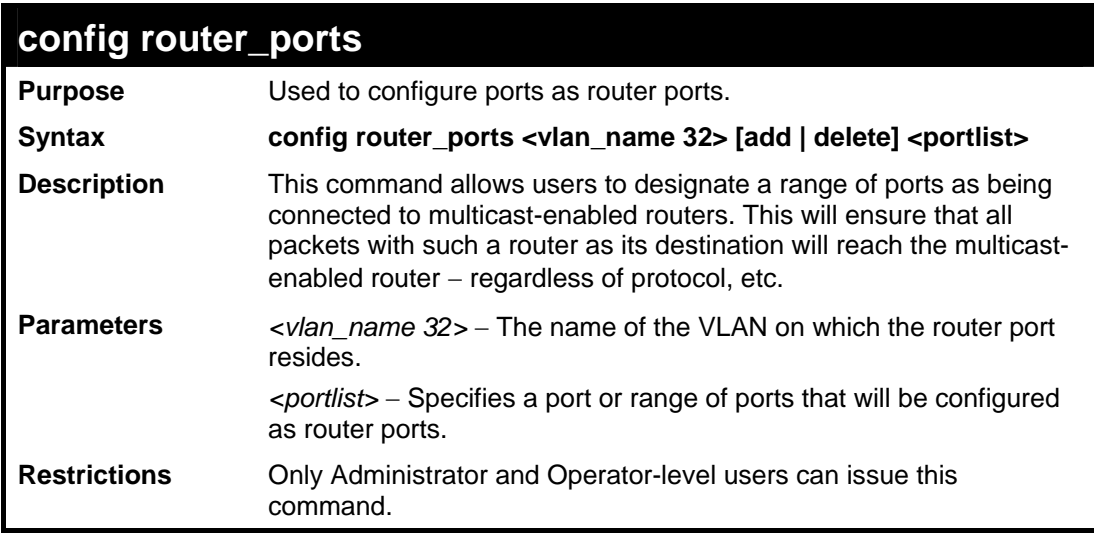

Example usage:

To set up static router ports:

```
DES-3528:5#config router_ports default add 1-10 
Command: config router_ports default add 1-10 
Success. 
DES-3528:5#
```
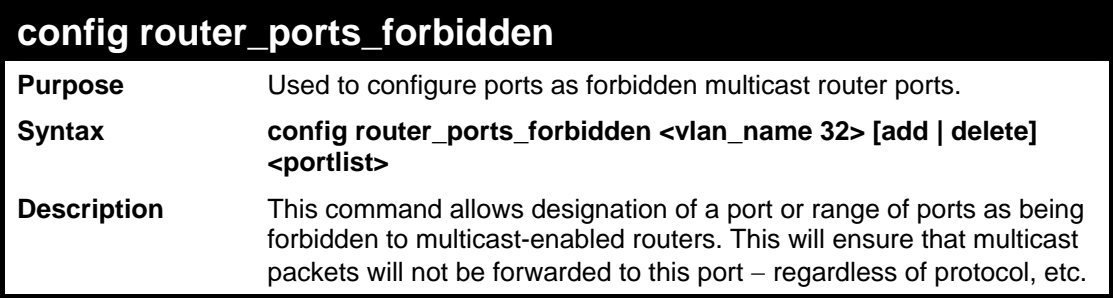

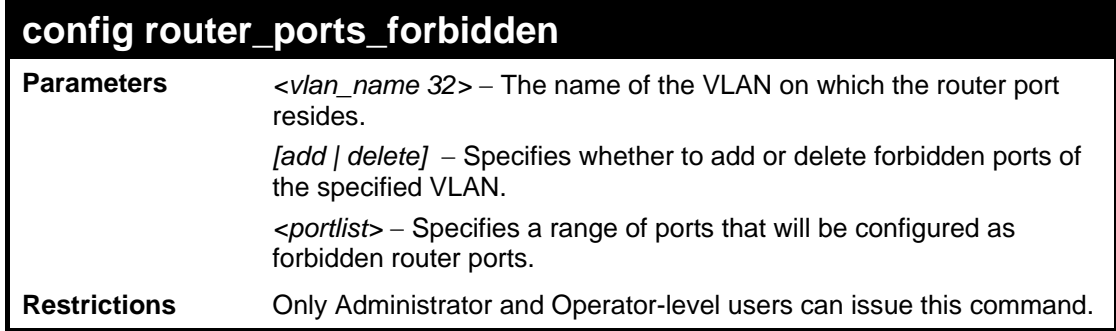

To set up forbidden router ports:

**DES-3528:5#config router\_ports\_forbidden default add 2-10 Command: config router\_ports\_forbidden default add 2-10** 

**Success.** 

**DES-3528:5#**

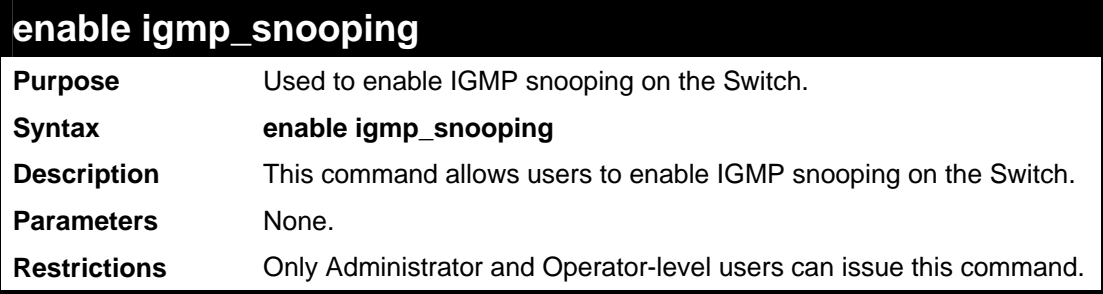

Example usage:

To enable IGMP snooping on the Switch:

```
DES-3528:5#enable igmp_snooping 
Command: enable igmp_snooping 
Success. 
DES-3528:5#
```
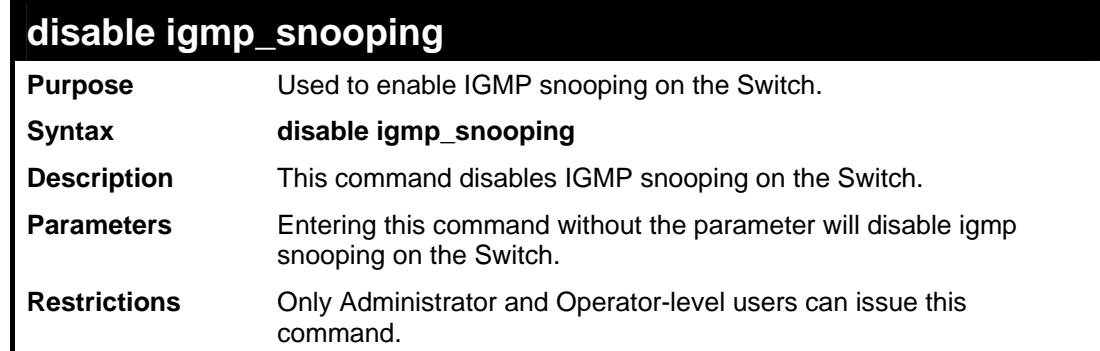

Example usage:

To disable IGMP snooping on the Switch:

```
DES-3528:5#disable igmp_snooping 
Command: disable igmp_snooping 
Success.
```
**DES-3528:5#**

## Example usage:

To disable forwarding all multicast traffic to a multicast-enabled router:

**DES-3528:5#disable igmp\_snooping forward\_mcrouter\_only Command: disable igmp\_snooping forward\_mcrouter\_only** 

**Success.** 

**DES-3528:5#**

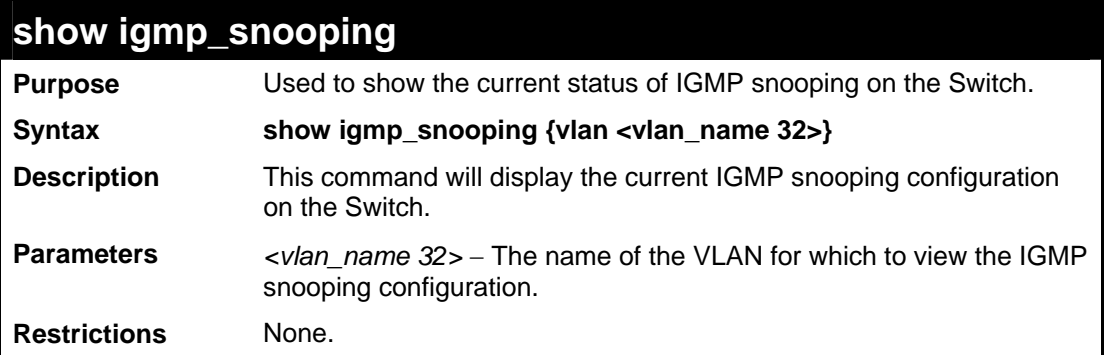

Example usage:

To show IGMP snooping:

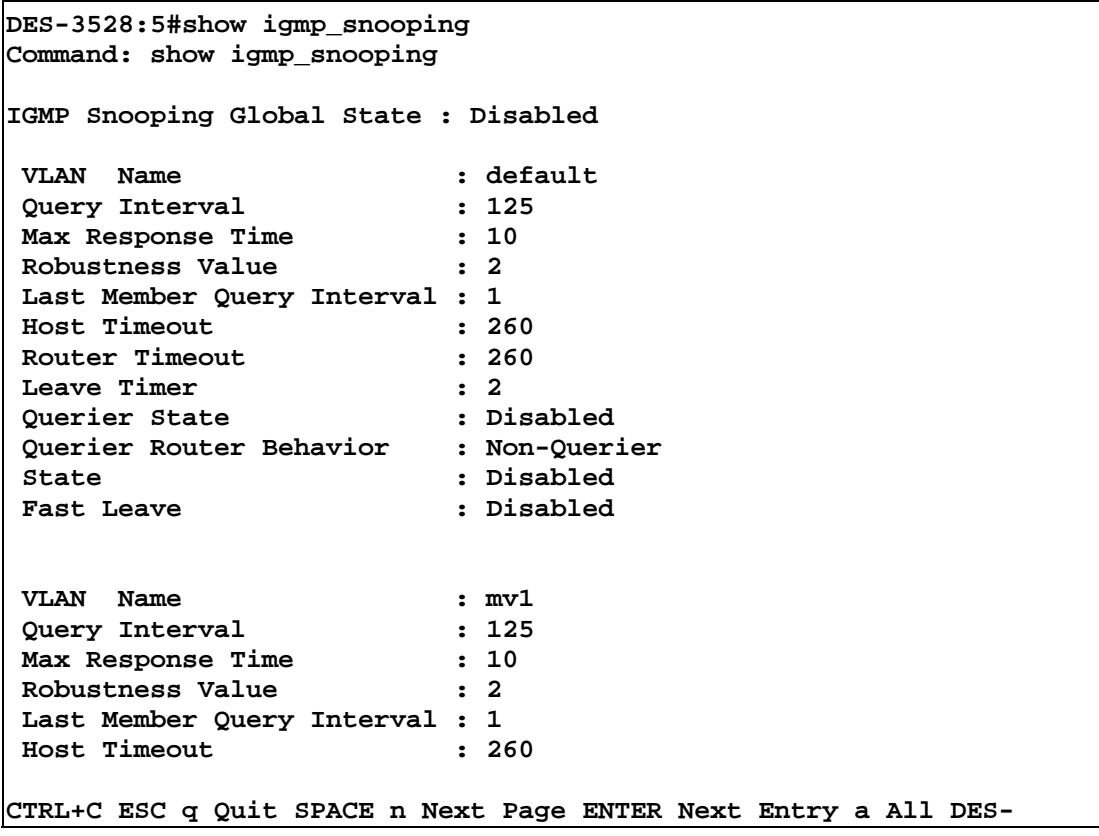

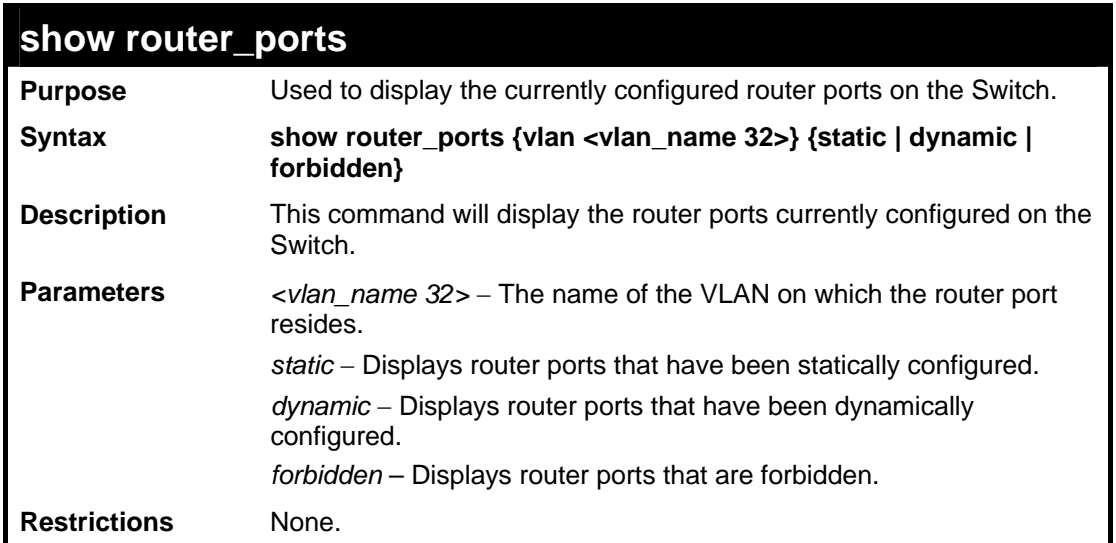

To display the router ports.

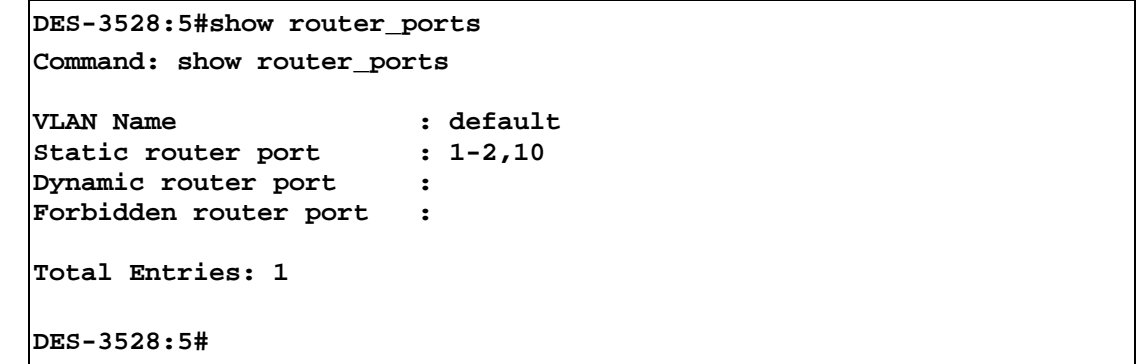

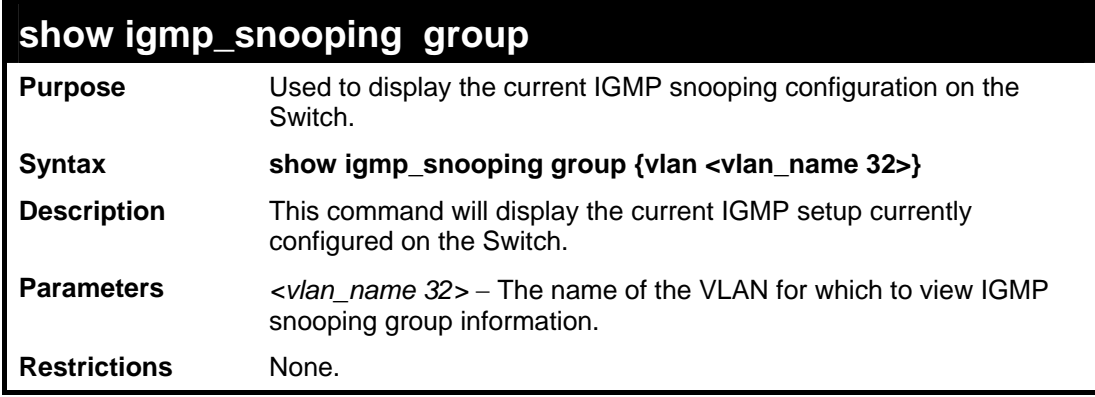

Example usage:

To view the current IGMP snooping group:

**DES-3528:5#show igmp\_snooping group Command: show igmp\_snooping group VLAN Name : default Multicast group : 224.0.0.2**  MAC address :  $01-00-5E-00-00-02$ <br>Reports : 1 **Reports : 1 Port Member : 2,4 VLAN Name : default Multicast group : 224.0.0.9 MAC address : 01-00-5E-00-00-09 Reports : 1 Port Member : 6,8 VLAN Name : default Multicast group : 234.5.6.7 MAC address : 01-00-5E-05-06-07 Reports : 1 Port Member : 10,12 VLAN Name : default Multicast group : 236.54.63.75 MAC address : 01-00-5E-36-3F-4B Reports** : 1<br> **Port Member** : 14,16 Port Member **VLAN Name : default Multicast group : 239.255.255.250 MAC address : 01-00-5E-7F-FF-FA Reports : 2 Port Member : 18,20 VLAN Name : default Multicast group : 239.255.255.254 MAC address : 01-00-5E-7F-FF-FE Reports : 1 Port Member : 22,24 Total Entries : 6 DES-3528:5#**

## **24 DHCP RELAY**

The DHCP relay commands in the Command Line Interface (CLI) are listed (along with the appropriate parameters) in the following table.

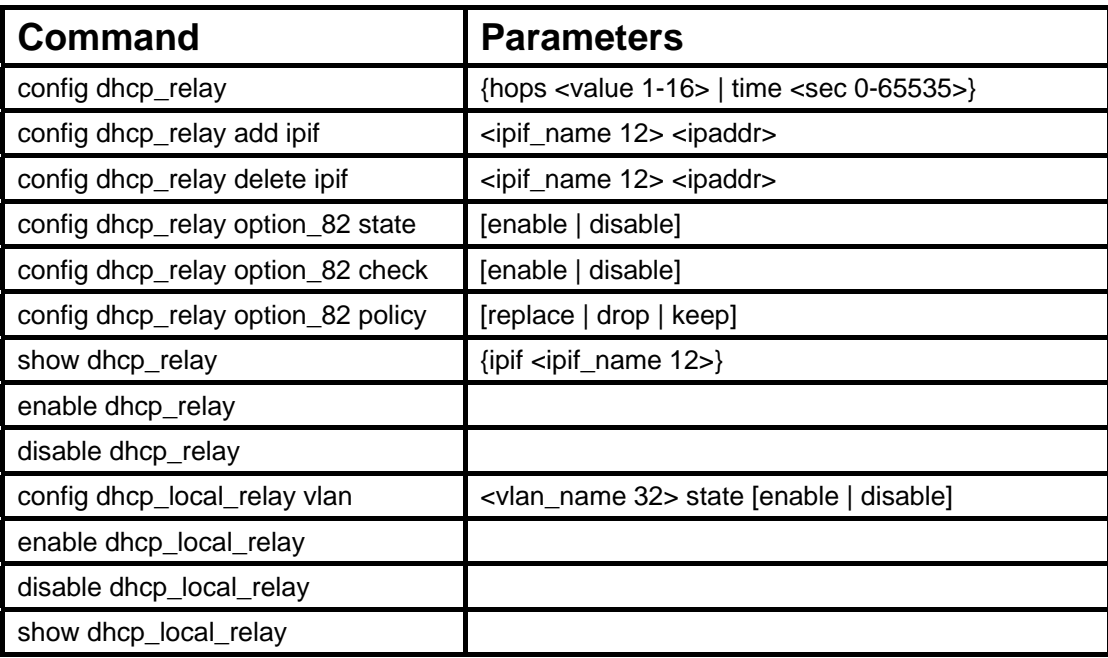

Each command is listed in detail in the following sections.

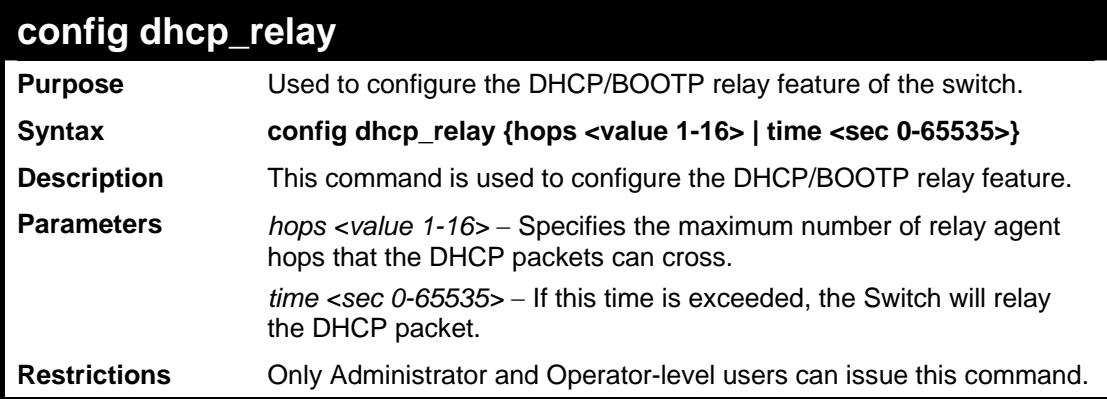

Example usage:

To config DHCP relay:

**DES-3528:5#config dhcp\_relay hops 2 time 23 Command: config dhcp\_relay hops 2 time 23 Success. DES-3528:5#**

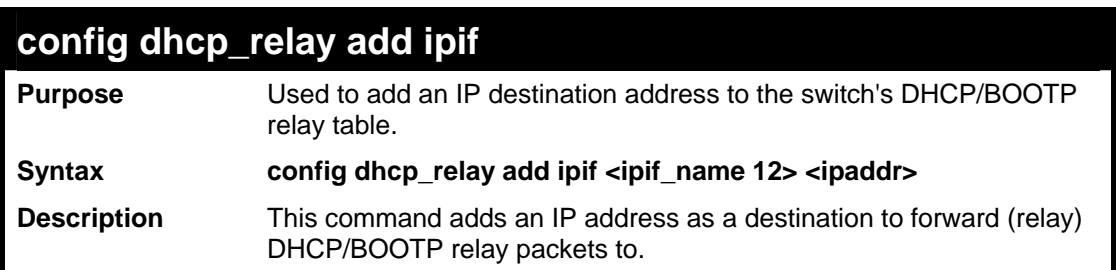

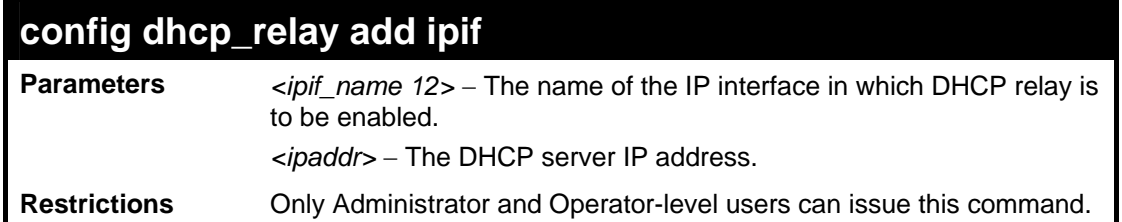

To add an IP destination to the DHCP relay table:

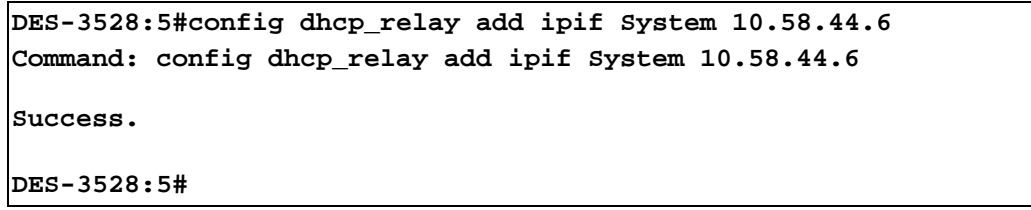

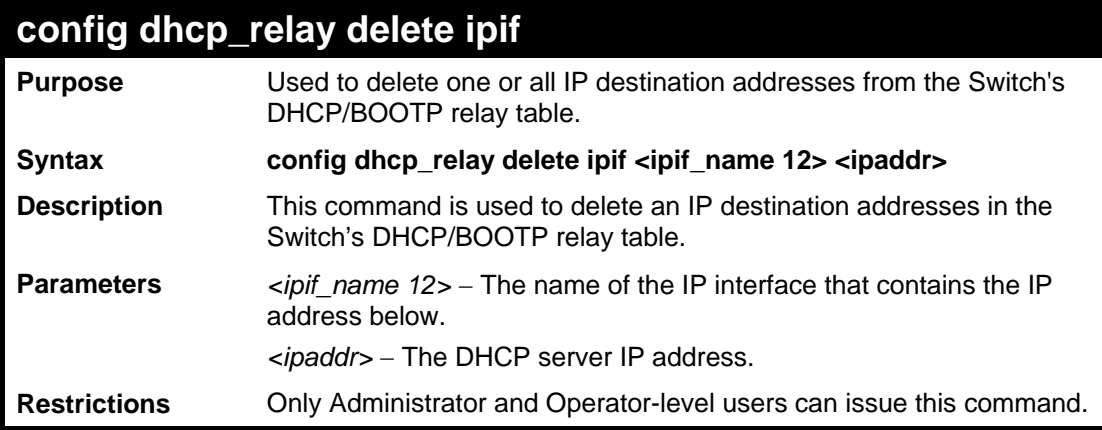

Example usage:

To delete an IP destination from the DHCP relay table:

```
DES-3528:5#config dhcp_relay delete ipif System 10.58.44.6 
Command: config dhcp_relay delete ipif System 10.58.44.6 
Success.
```
**DES-3528:5#**

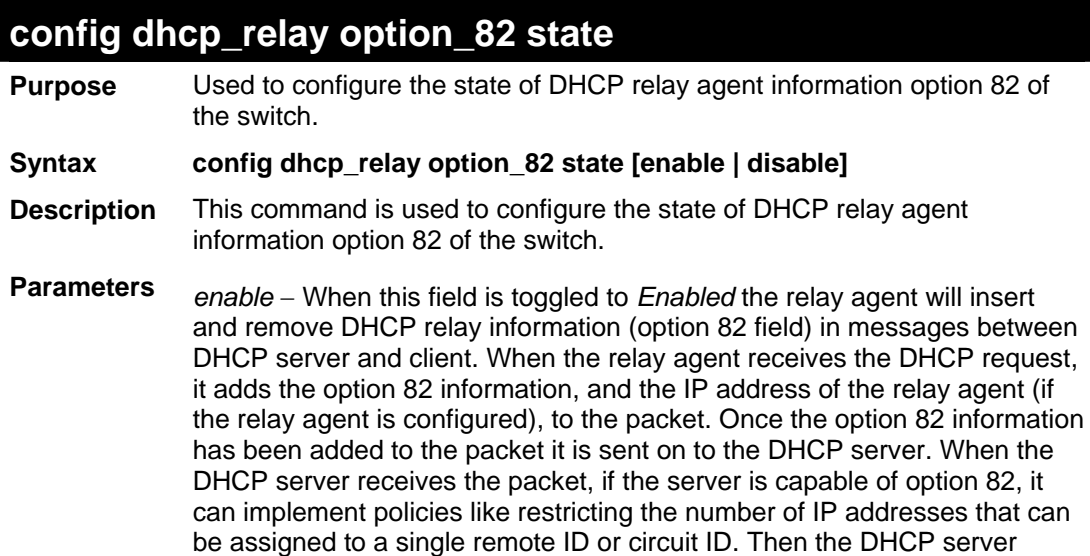

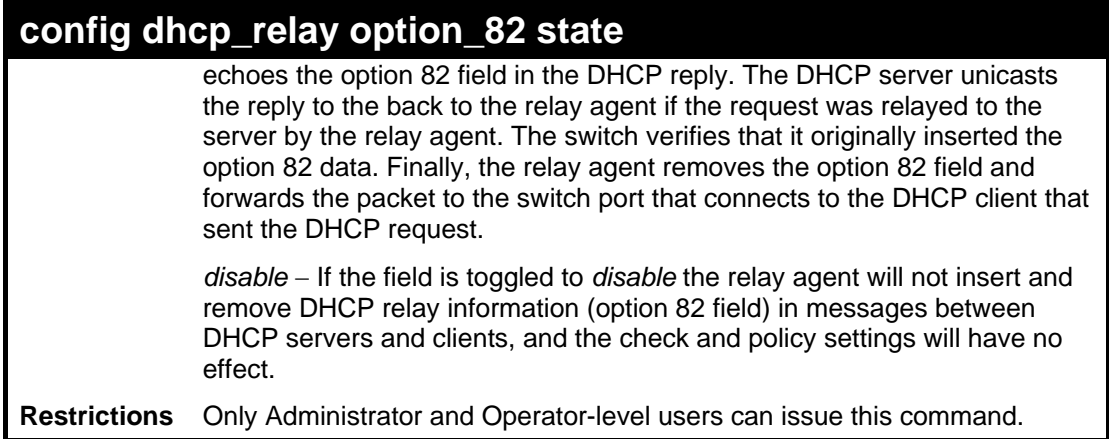

To configure DHCP relay option 82 state:

**DES-3528:5#config dhcp\_relay option\_82 state enable Command: config dhcp\_relay option\_82 state enable** 

**Success.** 

**DES-3528:5#**

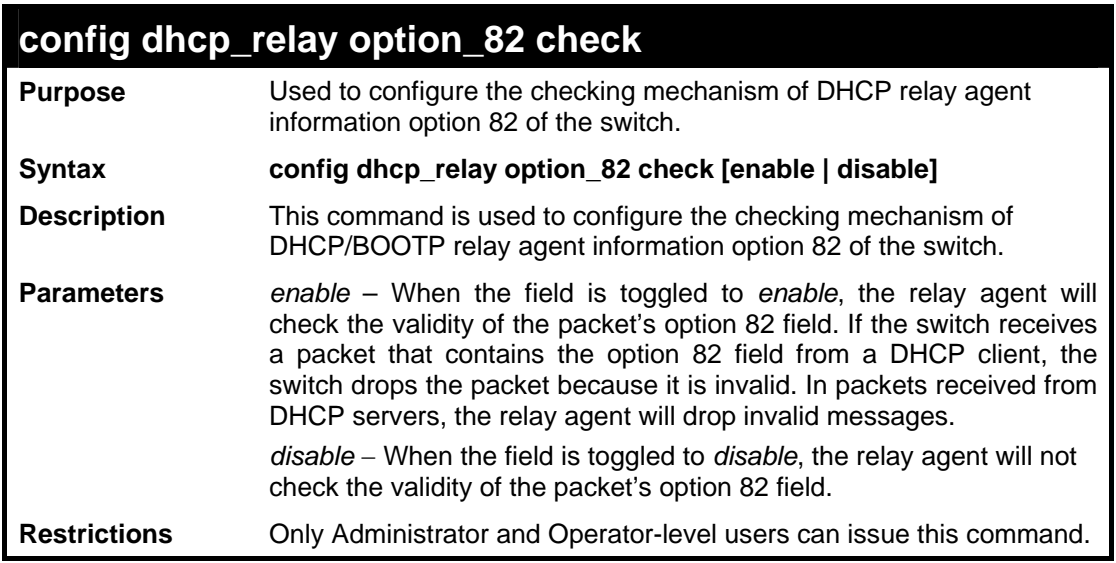

Example usage:

To configure DHCP relay option 82 check:

```
DES-3528:5#config dhcp_relay option_82 check enable 
Command: config dhcp_relay option_82 check enable 
Success. 
DES-3528:5#
```
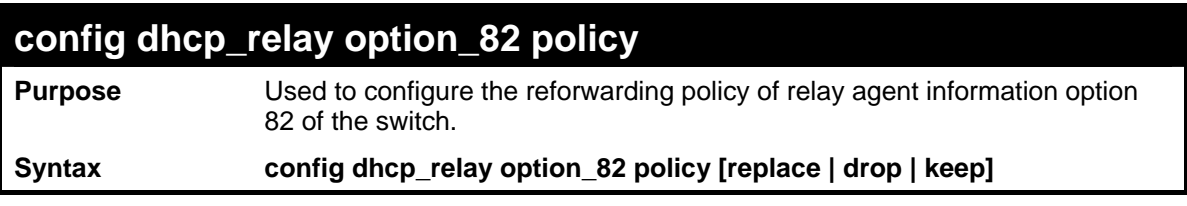

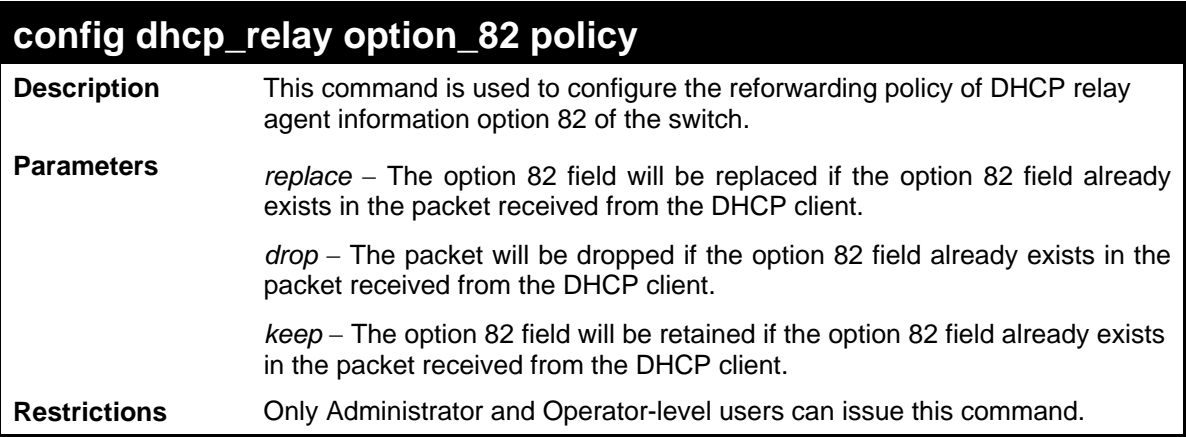

To configure DHCP relay option 82 policy:

**DES-3528:5#config dhcp\_relay option\_82 policy replace Command: config dhcp\_relay option\_82 policy replace** 

**Success.** 

**DES-3528:5#**

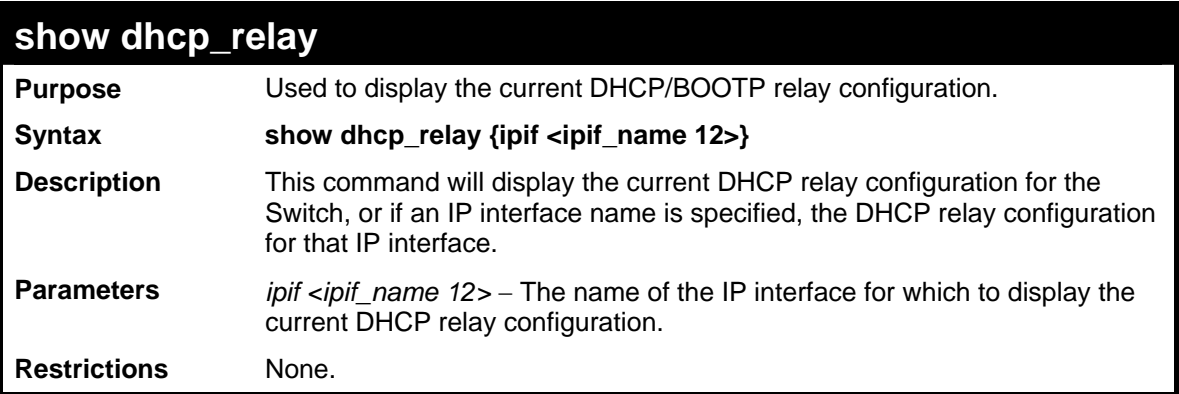

Example usage:

To show the DHCP relay configuration:

```
DES-3528:5#show dhcp_relay 
Command: show dhcp_relay 
DHCP/Bootp Relay Status : Disabled<br>DHCP/Bootp Hops Count Limit : 4
DHCP/Bootp Hops Count Limit : 4 
DHCP/Bootp Relay Time Threshold : 0 
DHCP Relay Agent Information Option 82 State : Disabled 
DHCP Relay Agent Information Option 82 Check : Disabled 
DHCP Relay Agent Information Option 82 Policy : Replace 
Interface Server 1 Server 2 Server 3 Server 4 
----------- ---------- ----------- ----------- ---------- 
DES-3528:5#
```
Example usage:

To show a single IP destination of the DHCP relay configuration:

**DES-3528:5#show dhcp\_relay ipif System** 

```
Command: show dhcp_relay ipif System 
DHCP/Bootp Relay Status : Disabled 
DHCP/Bootp Hops Count Limit : 4 
DHCP/Bootp Relay Time Threshold : 0 
DHCP Relay Agent Information Option 82 State : Disabled 
DHCP Relay Agent Information Option 82 Check : Disabled 
DHCP Relay Agent Information Option 82 Policy : Replace 
Interface Server 1 Server 2 Server 3 Server 4 
---------- -------------- ------------- ------------ ---------- 
System 10.58.44.6 
DES-3528:5#
```
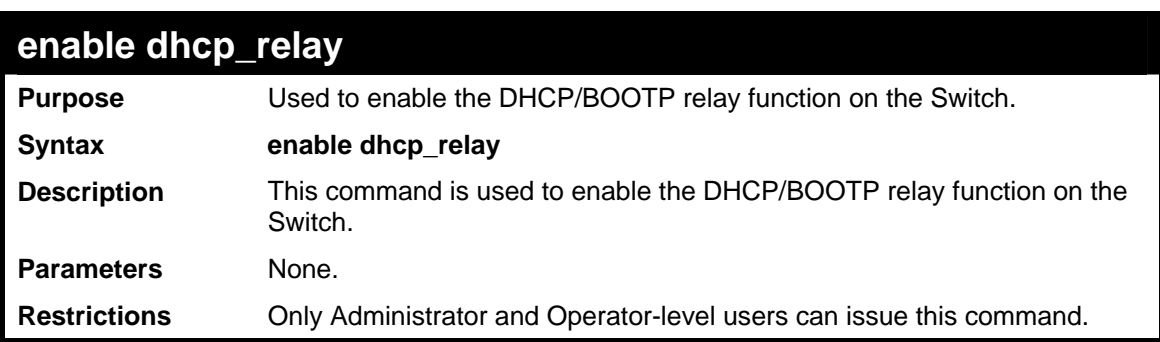

To enable DHCP relay:

```
DES-3528:5#enable dhcp_relay
```
**Command: enable dhcp\_relay** 

**Success.** 

**DES-3528:5#**

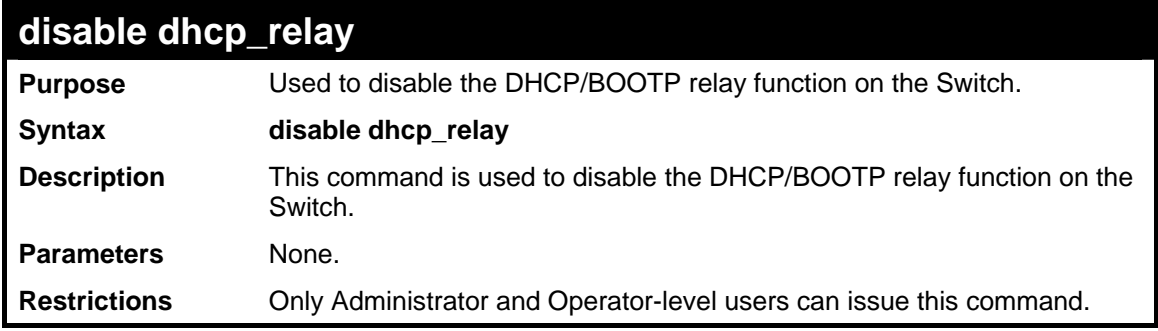

Example usage:

To disable DHCP relay:

```
DES-3528:5#disable dhcp_relay 
Command: disable dhcp_relay 
Success. 
DES-3528:5#
```
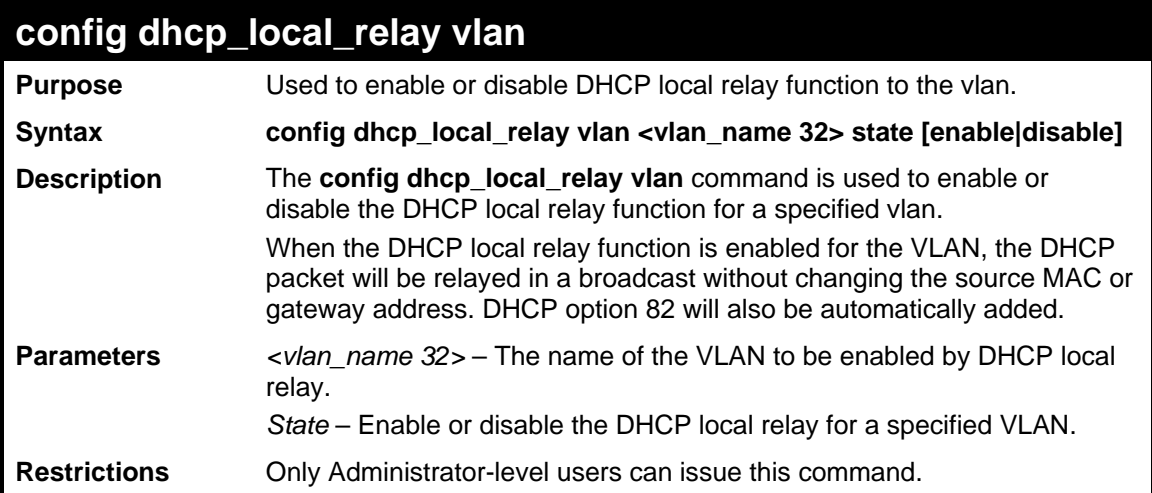

To enable DHCP local relay for the default VLAN:

```
DES-3528:5#config dhcp_local_relay vlan default state enable 
Command: config dhcp_local_relay vlan default state enable 
Success. 
DES-3528:5#
```
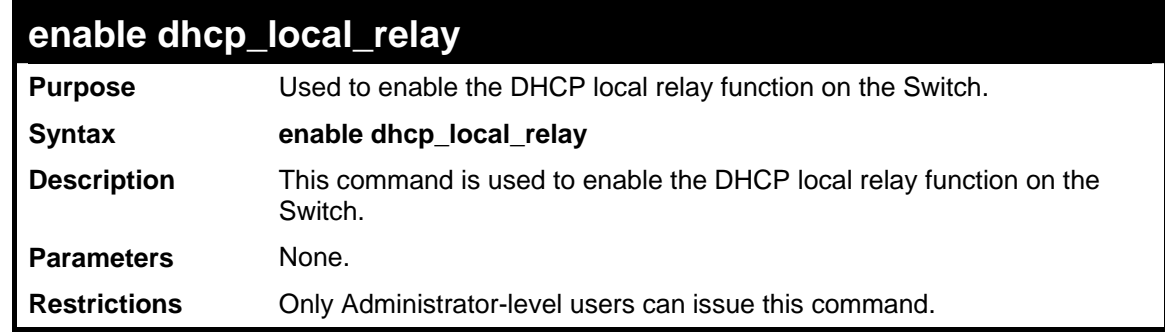

Example usage:

To enable the DHCP local relay function:

```
DES-3528:5#enable dhcp_local_relay 
Command: enable dhcp_local_relay 
Success. 
DES-3528:5#
```
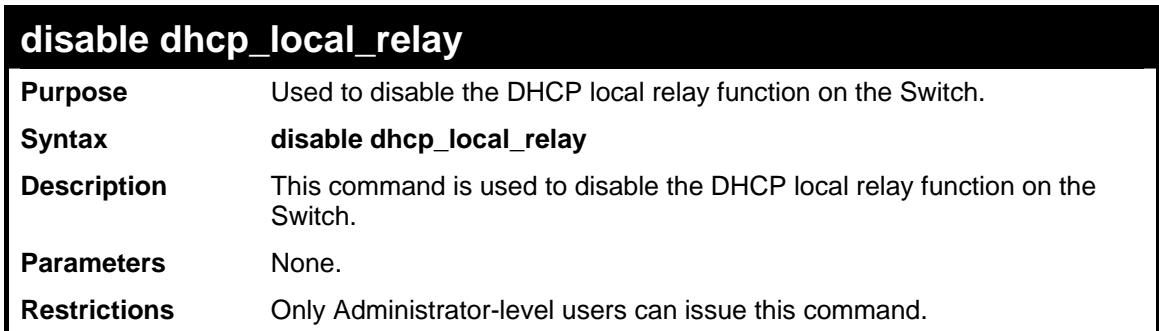

Example usage:
To disable the DHCP local relay function:

```
DES-3528:5#disable dhcp_local_relay 
Command: disable dhcp_local_relay 
Success.
```
**DES-3528:5#** 

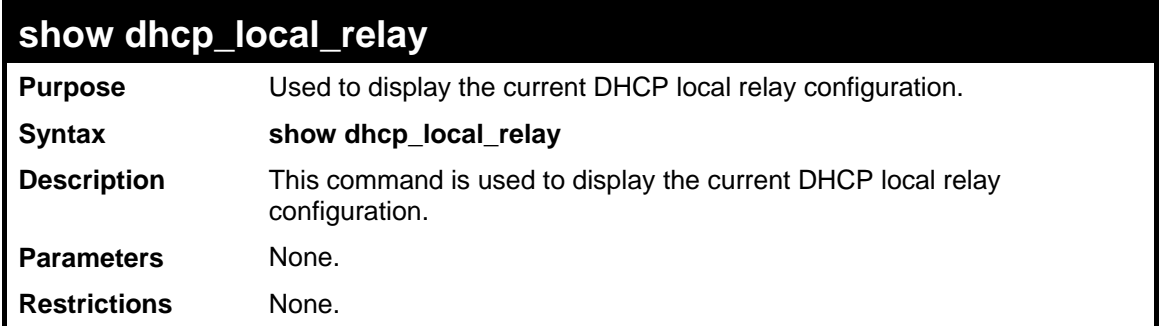

Example usage:

To display the local dhcp relay status:

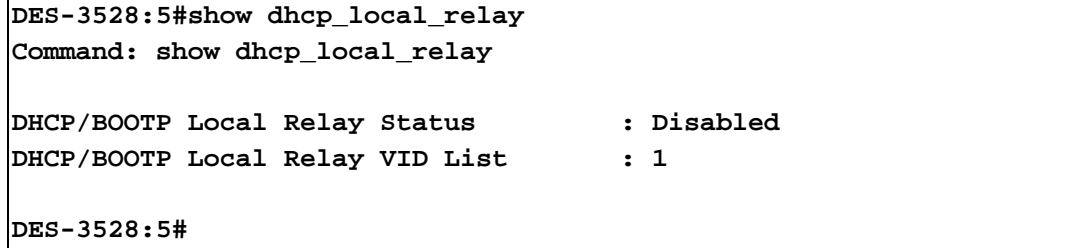

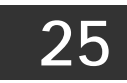

# **802.1X COMMANDS (INCLUDING GUEST VLANS)**

The Switch implements the server-side of the IEEE 802.1X Port-based and Host-based Network Access Control. This mechanism is intended to allow only authorized users, or other network devices, access to network resources by establishing criteria for each port on the Switch that a user or network device must meet before allowing that port to forward or receive frames.

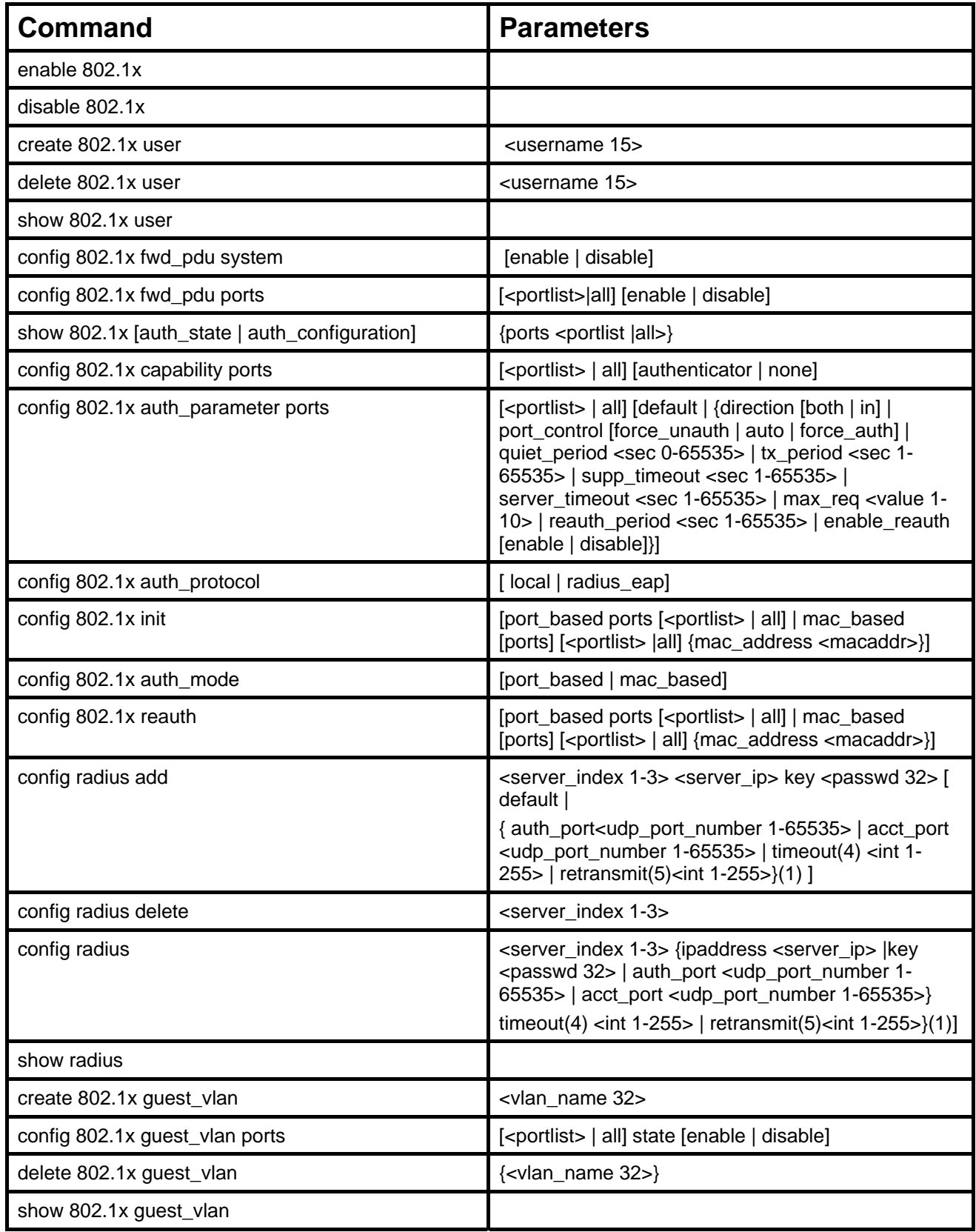

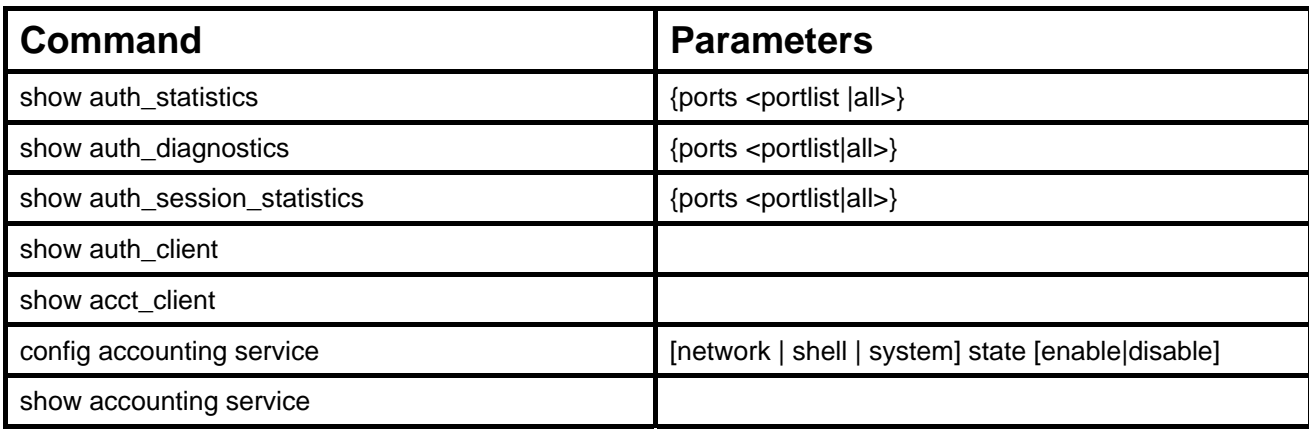

Each command is listed, in detail, in the following sections:

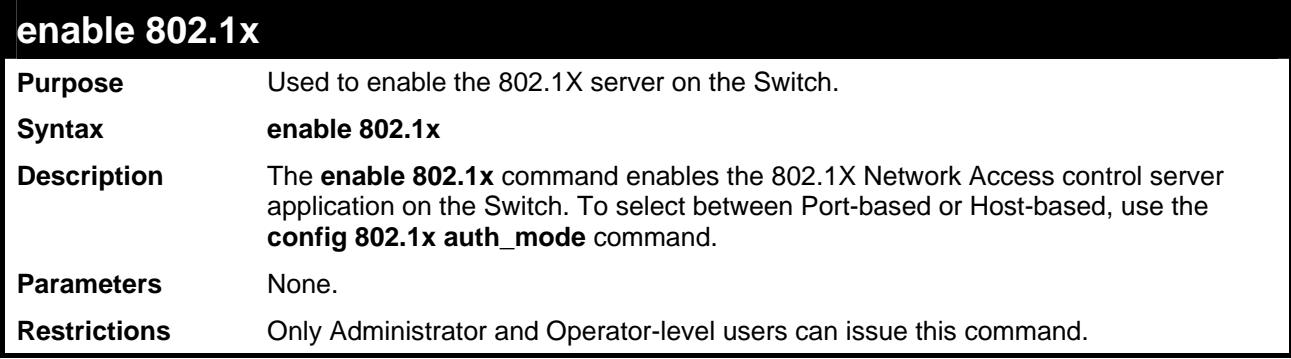

Example usage:

To enable 802.1X switch wide:

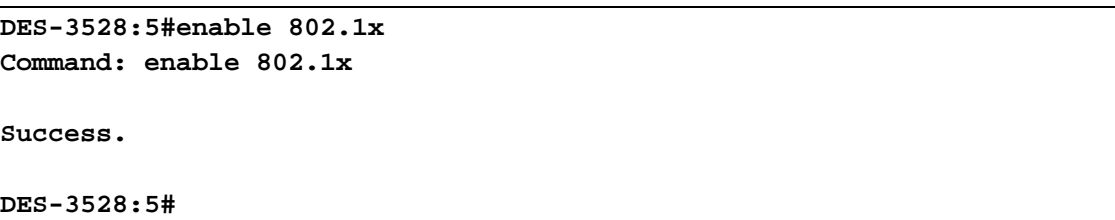

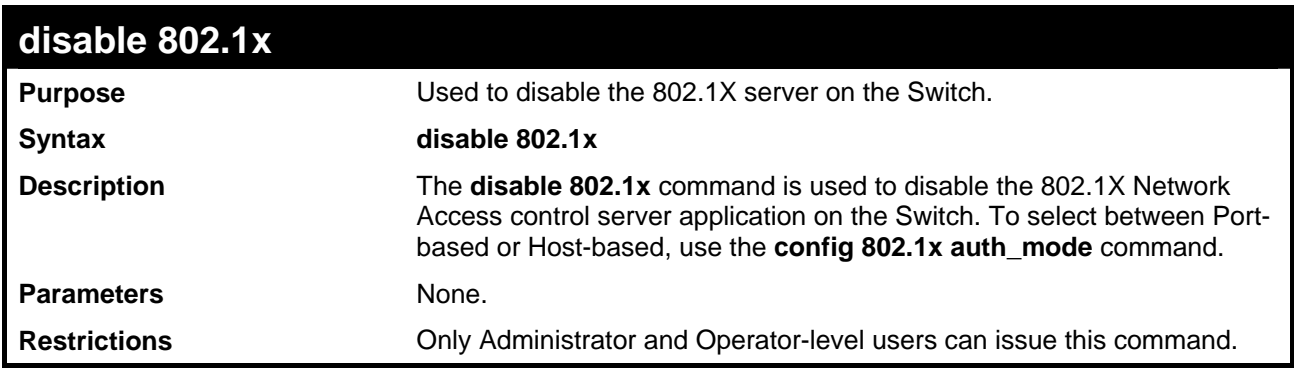

Example usage:

To disable 802.1X on the Switch:

```
DES-3528:5#disable 802.1x 
Command: disable 802.1x 
Success. 
DES-3528:5#
```
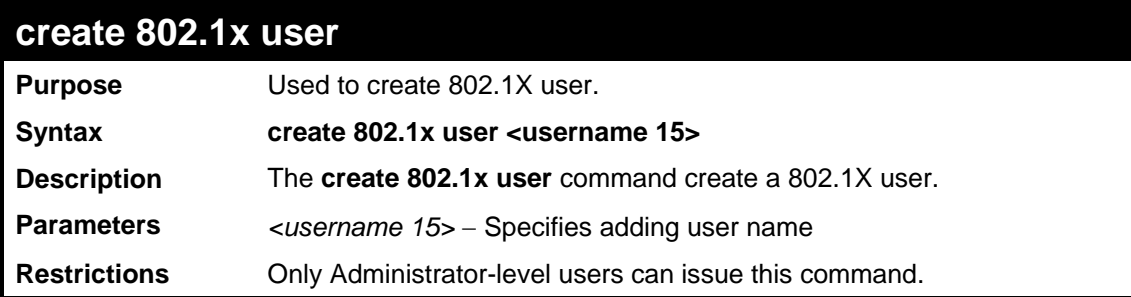

To create user "test":

```
DES-3528:5#create 802.1x user test 
Command: create 802.1x user test 
Enter a case-sensitive new password: 
Enter the new password again for confirmation: 
Success.
```
**DES-3528:5#**

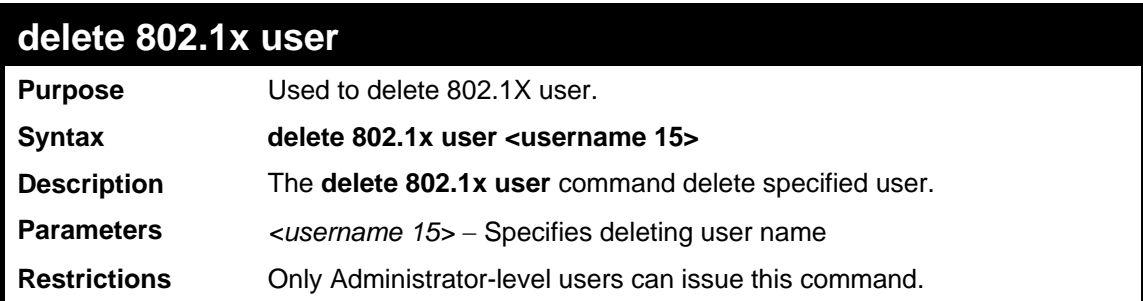

Example usage:

To delete user "test":

```
DES-3528:5#delete 802.1x user test 
Command: delete 802.1x user test 
Success. 
DES-3528:5#
```
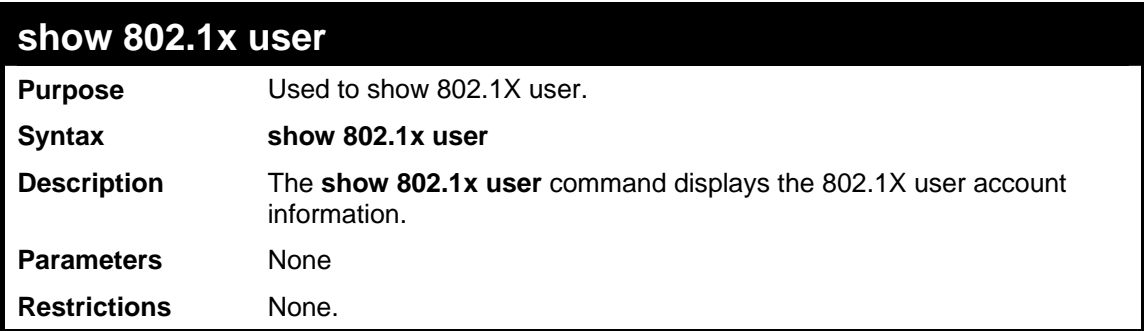

Example usage:

To display the 802.1X user information:

```
DES-3528:5#show 802.1x user 
Command: show 802.1x user 
 Current Accounts: 
 Username Password 
  -------------- --------------- 
  test 123 
 Total Entries:1 
DES-3528:5#
```
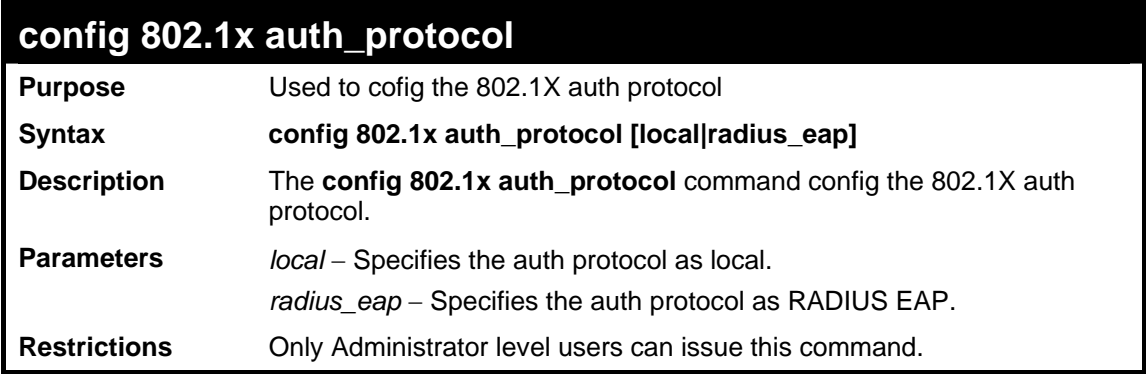

Example usage:

To config the 802.1X RADIUS EAP:

```
DES-3528:5#config 802.1x auth_protocol radius_eap 
Command: config 802.1x auth_protocol radius_eap 
Success. 
DES-3528:5#
```
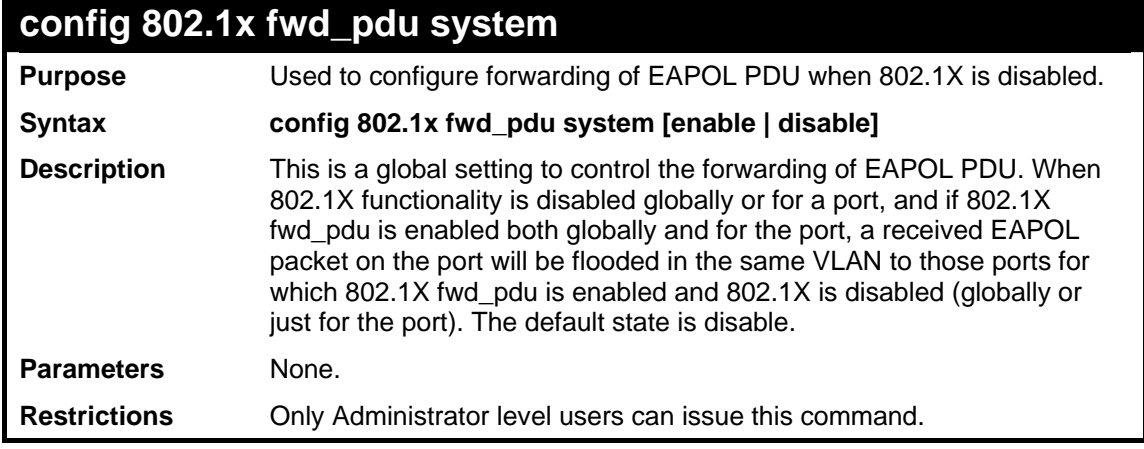

Example usage:

To configure forwarding of EAPOL PDU

**DES-3528:5#config 802.1x fwd\_pdu system enable Command: config 802.1x fwd\_pdu system enable** 

**Success.** 

**DES-3528:5#**

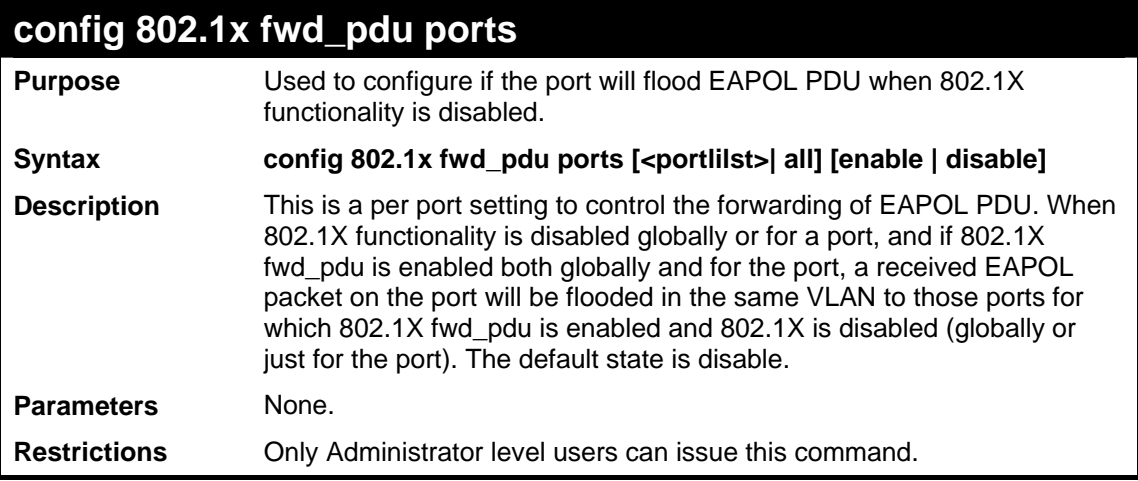

Example usage:

To configure 802.1X fwd PDU for ports:

```
DES-3528:5#config 802.1x fwd_pdu ports 1-2 enable 
Command: config 802.1x fwd_pdu ports 1-2 enable
```

```
Success. 
DES-3528:5#
```
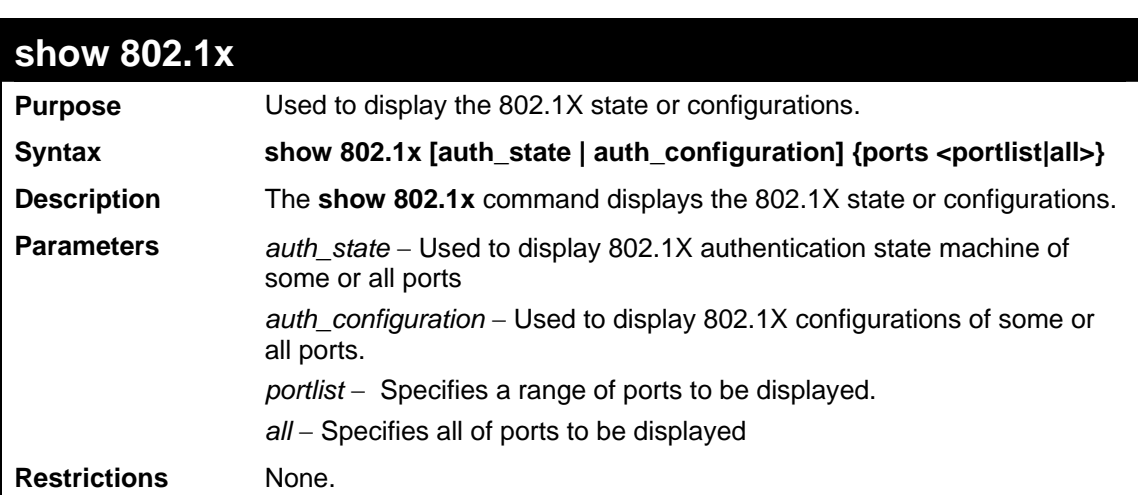

To display the 802.1X states:

```
DES-3528:5#show 802.1x auth_state ports 1-5 
Command: show 802.1x auth_state ports 1-5 
Port Auth PAE State Backend State Port Status 
------ -------------- ------------- ------------ 
1 ForceAuth Success Authorized 
2 ForceAuth Success Authorized
3 ForceAuth Success Authorized
4 ForceAuth Success Authorized 
5 ForceAuth Success Authorized 
CTRL+C ESC q Quit SPACE n Next Page p Previous Page r Refresh
```
To display the 802.1X configurations:

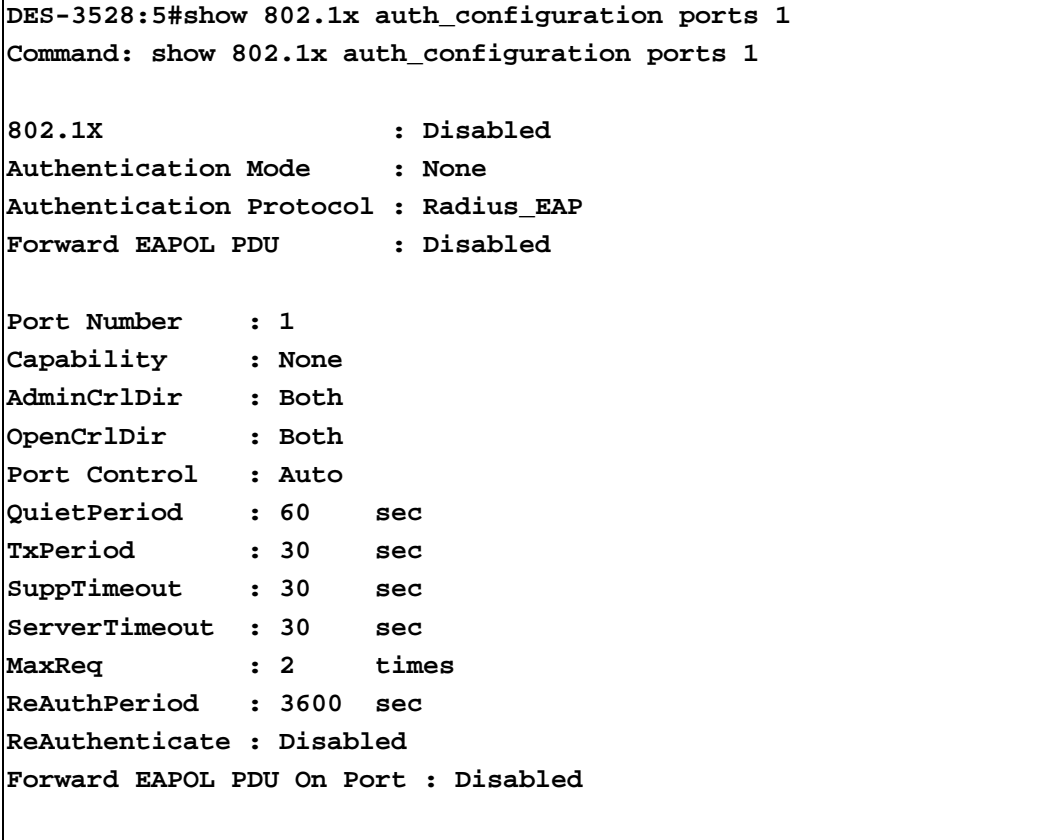

**CTRL+C ESC q Quit SPACE n Next Page p Previous Page r Refresh**

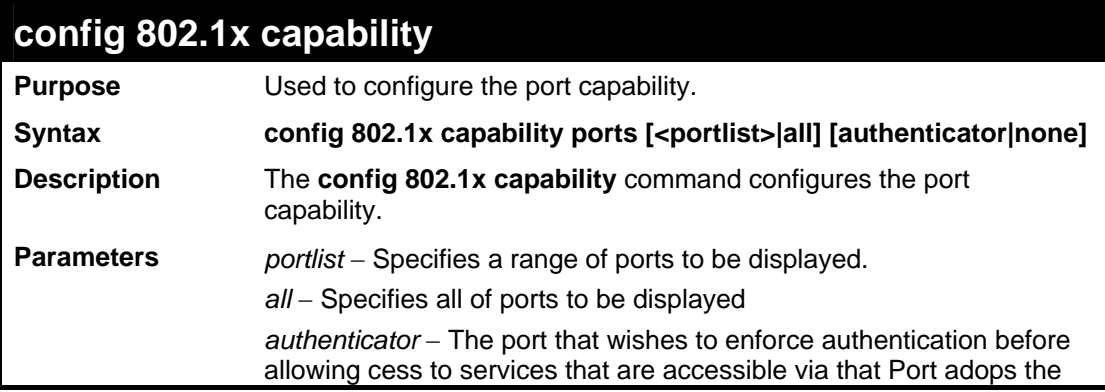

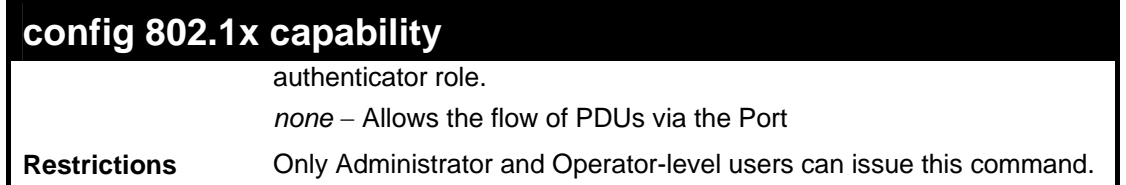

To configure the port capabilty:

**DES-3528:5#config 802.1x capability ports 1-10 authenticator Command: config 802.1x capability ports 1-10 authenticator Success. DES-3528:5#** 

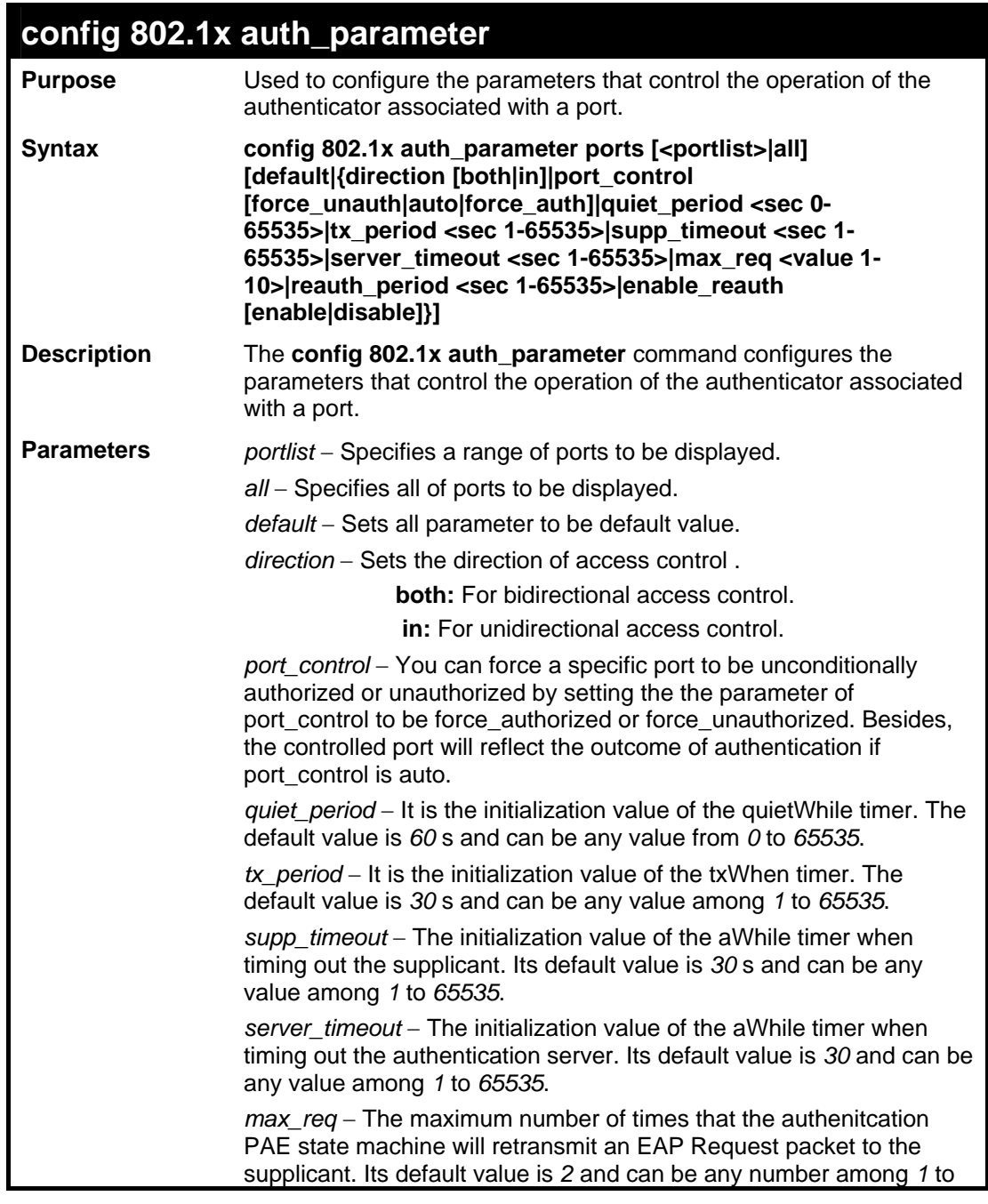

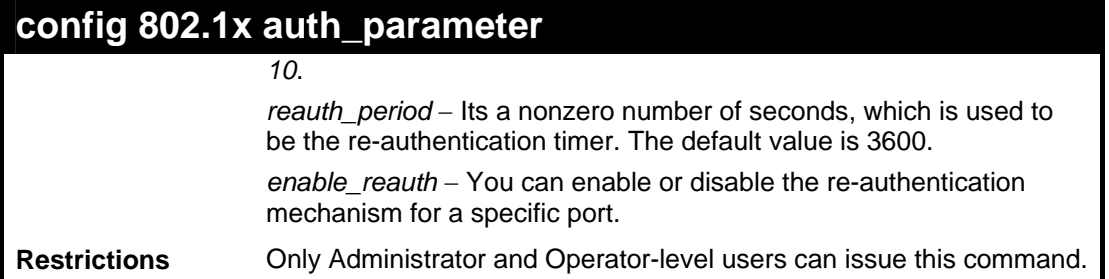

To configure the parameters that control the operation of the authenticator associated with a port::

```
DES-3528:5#config 802.1x auth_parameter ports 1-20 direction both 
Command: config 802.1x auth_parameter ports 1-20 direction both 
Success.
```
**DES-3528:5#**

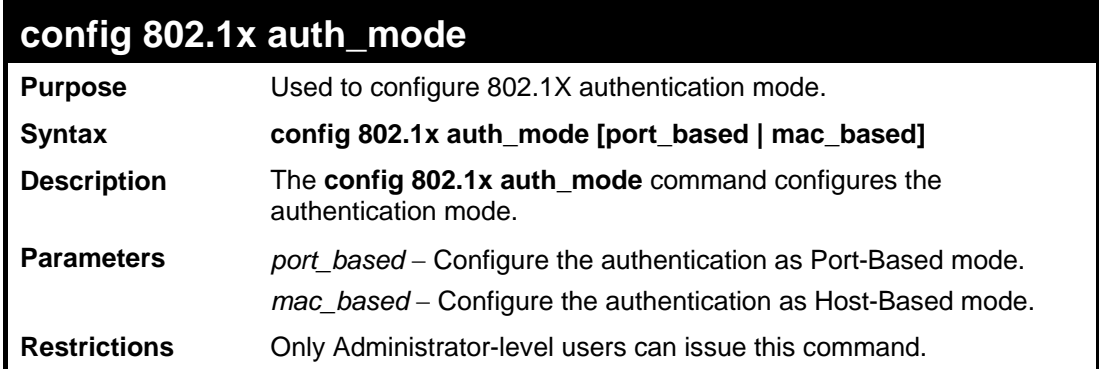

Example usage:

To configure the authentication mode:

```
DES-3528:5#config 802.1x auth_mode port_based 
Command: config 802.1x auth_mode port_based 
Success. 
DES-3528:5#
```
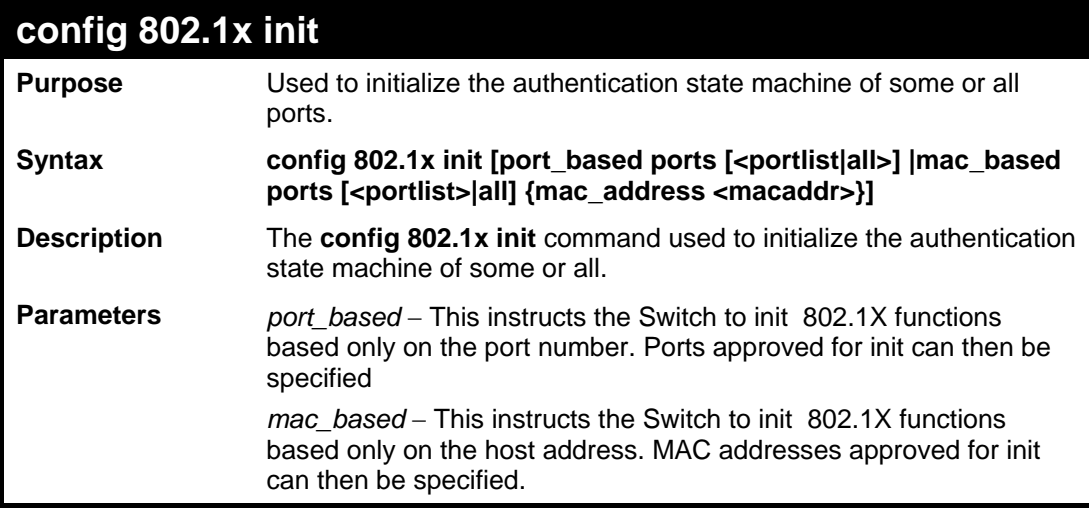

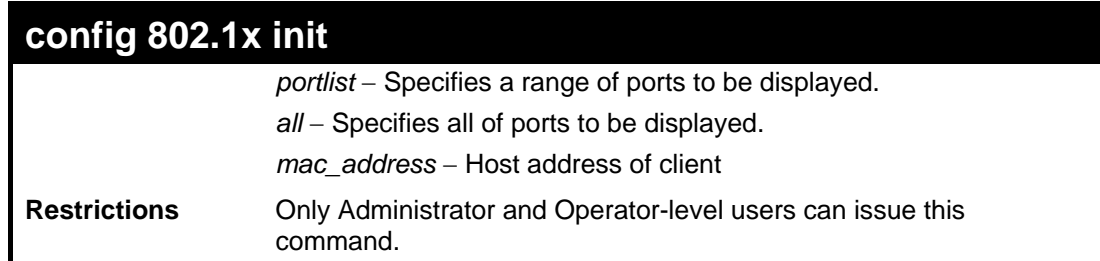

To initialize the authentication state machine of some or all:

**DES-3528:5#config 802.1x init port\_based ports all Command: config 802.1x init port\_based ports all** 

**Success.** 

**DES-3528:5#**

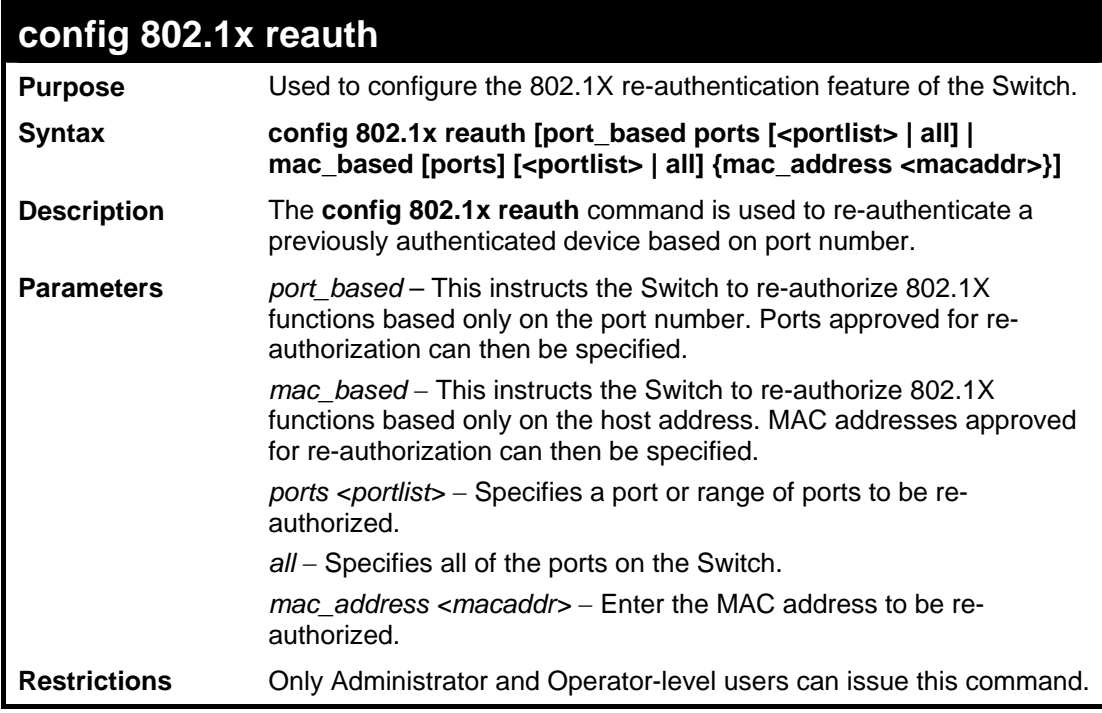

Example usage:

To configure 802.1X reauthentication for ports 1 to 18:

```
DES-3528:5#config 802.1x reauth port_based ports 1-18 
Command: config 802.1x reauth port_based ports 1-18 
Success. 
DES-3528:5#
```
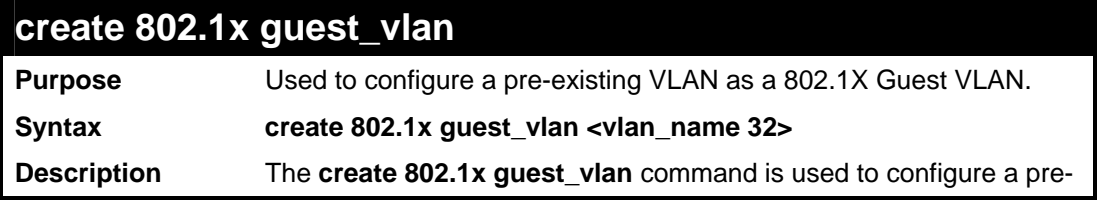

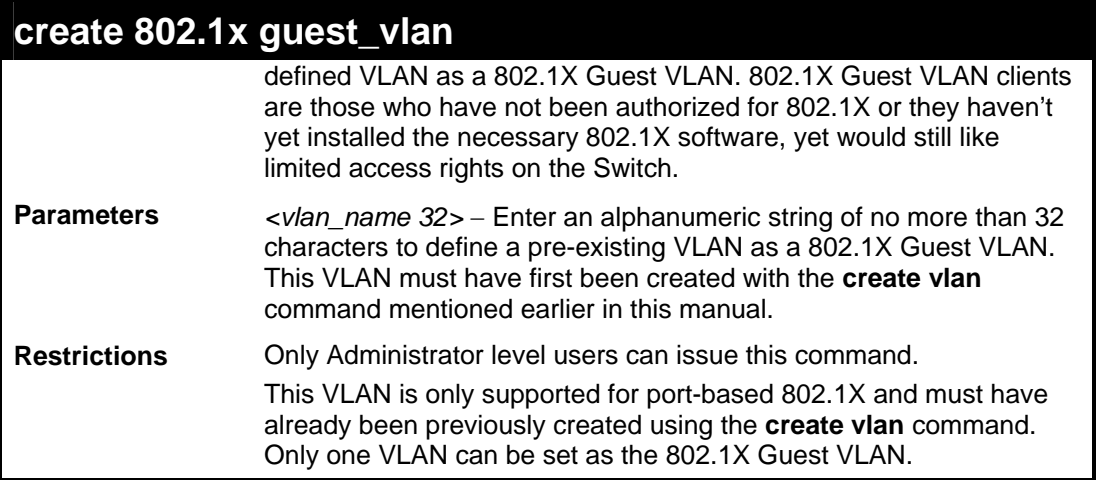

To configure a previously created VLAN as a 802.1X Guest VLAN for the Switch.

**DES-3528:5#create 802.1x guest\_vlan Trinity Command: create 802.1x guest\_vlan Trinity Success.** 

**DES-3528:5#** 

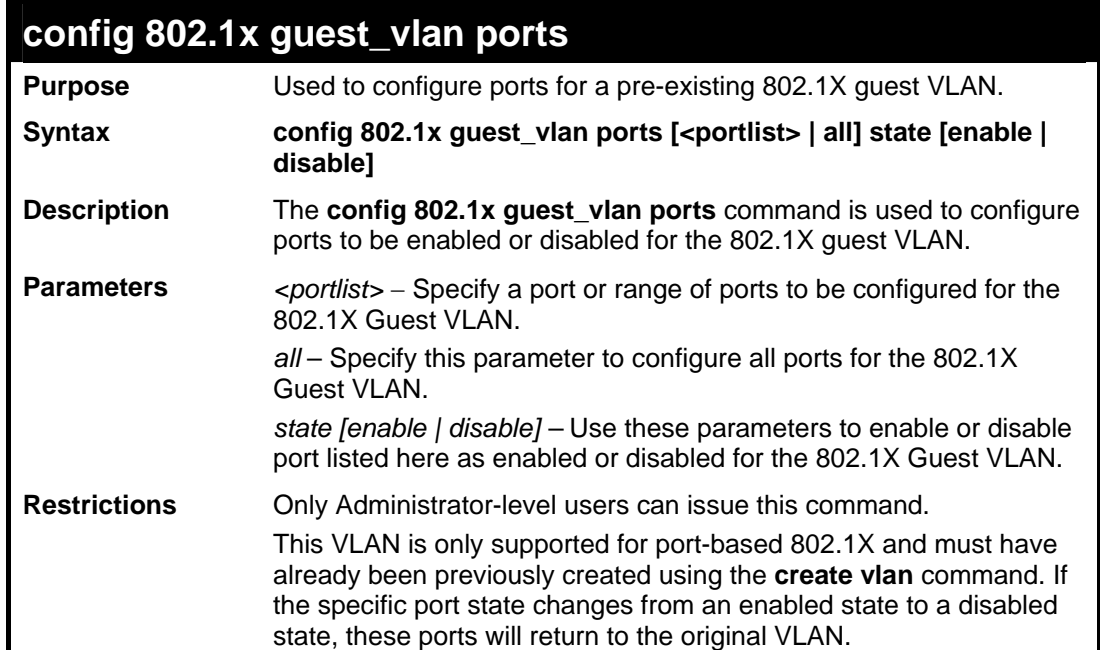

#### Example usage:

To configure the ports for a previously created 802.1X Guest VLAN as enabled.

```
DES-3528:5#config 802.1x guest_vlan ports 1-5 state enable 
Command: config 802.1x guest_vlan ports 1-5 state enable 
Success. 
DES-3528:5#
```
# **show 802.1x guest\_vlan**

**Purpose** Used to view the configurations for a 802.1X Guest VLAN.

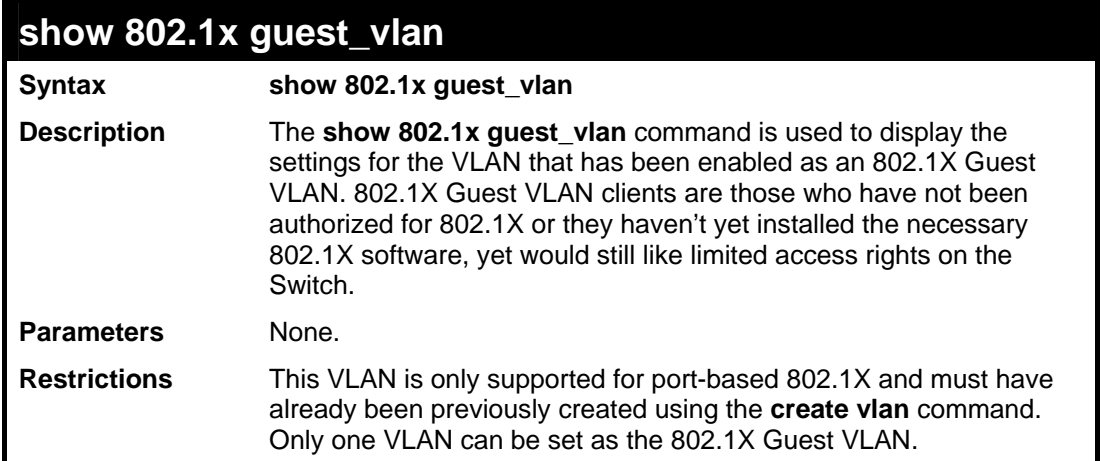

To show 802.1X Guest VLAN.

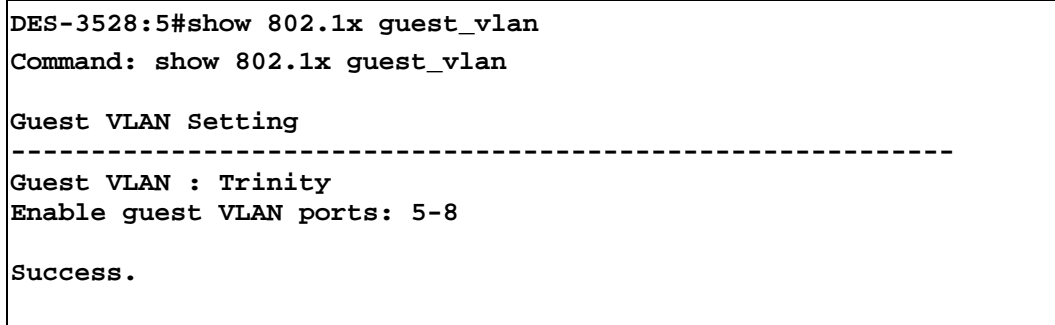

**DES-3528:5#**

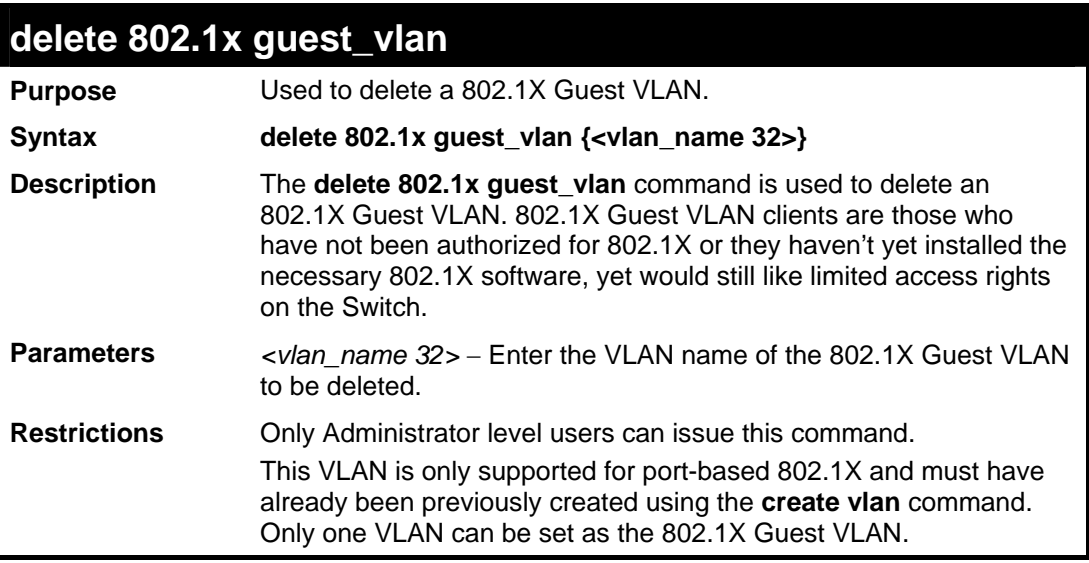

## Example usage:

To delete a previously created 802.1X Guest VLAN.

```
DES-3528:5#delete 802.1x guest_vlan Trinity 
Command: delete 802.1x guest_vlan Trinity 
Success. 
DES-3528:5#
```
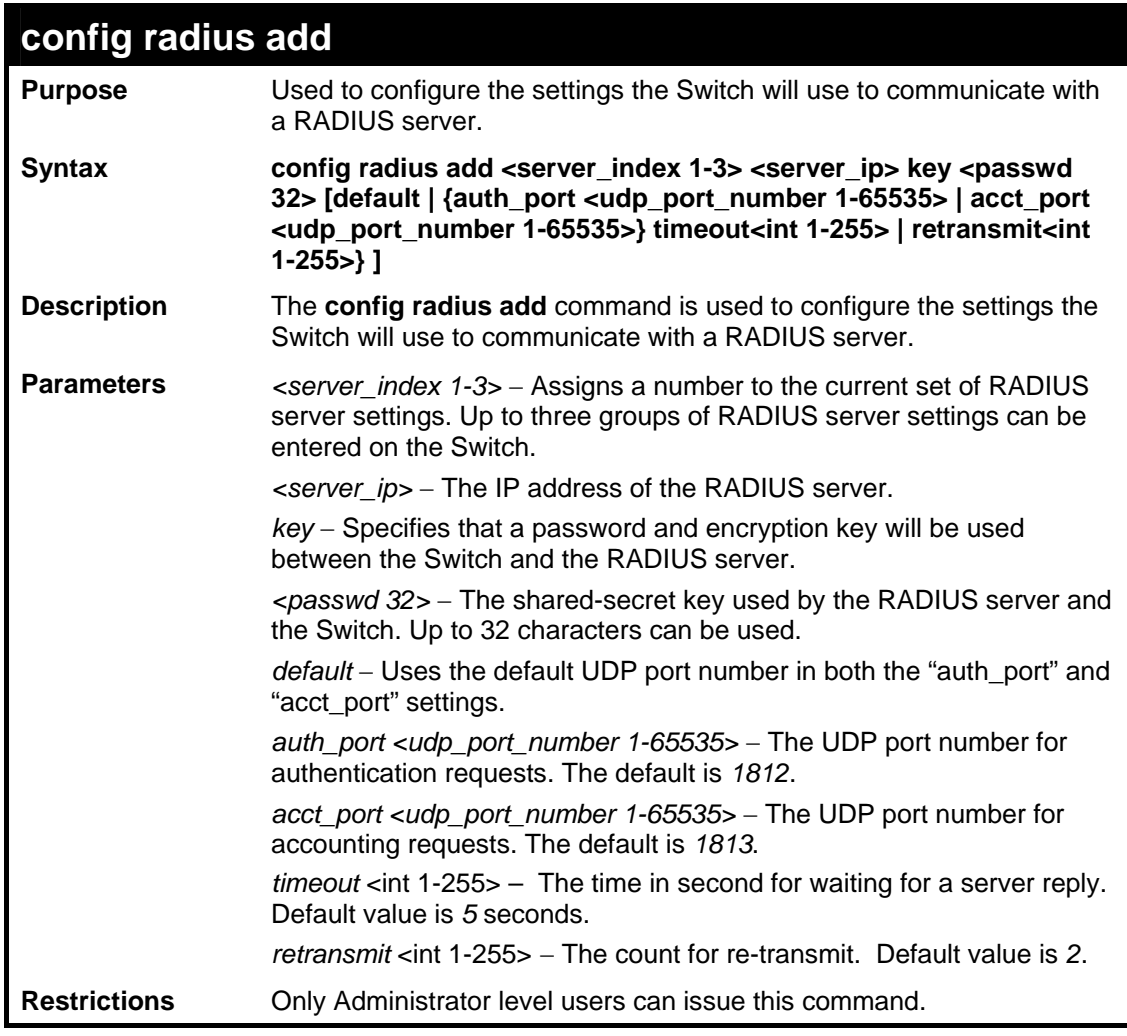

To configure the RADIUS server communication settings:

```
DES-3528:5#config radius add 1 10.48.74.121 key dlink default 
Command: config radius add 1 10.48.74.121 key dlink default 
Success. 
DES-3528:5#
```
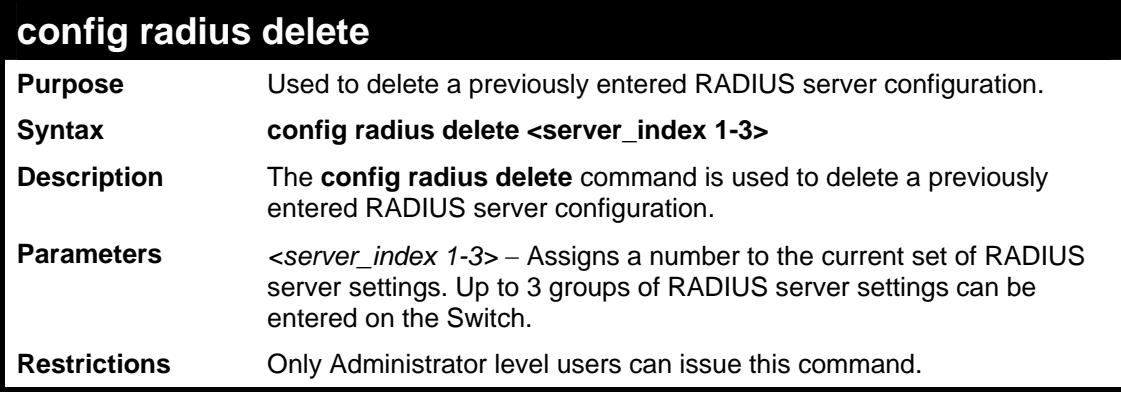

To delete previously configured RADIUS server communication settings:

```
DES-3528:5#config radius delete 1 
Command: config radius delete 1 
Success. 
DES-3528:5#
```
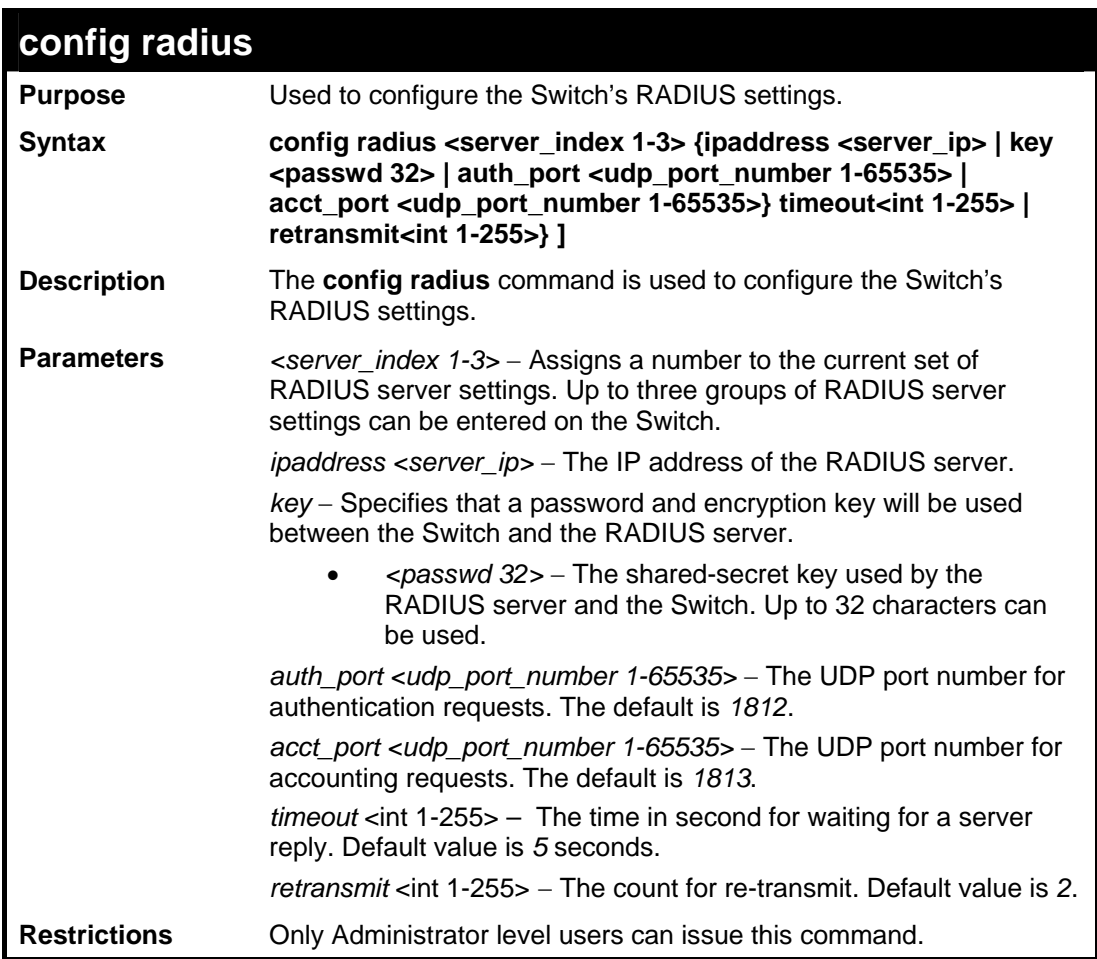

Example usage:

To configure the RADIUS settings:

**DES-3528:5#config radius 1 ipaddress 10.48.74.121 key dlink\_default Command: config radius 1 ipaddress 10.48.74.121 key dlink\_default Success. DES-3528:5#**

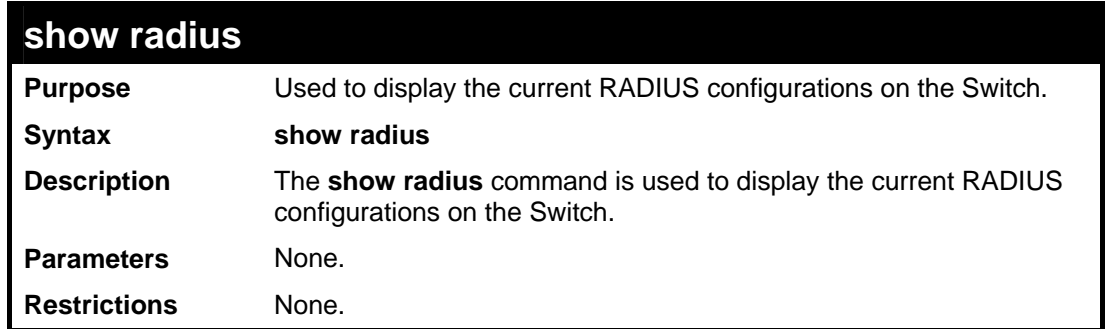

To display RADIUS settings on the Switch:

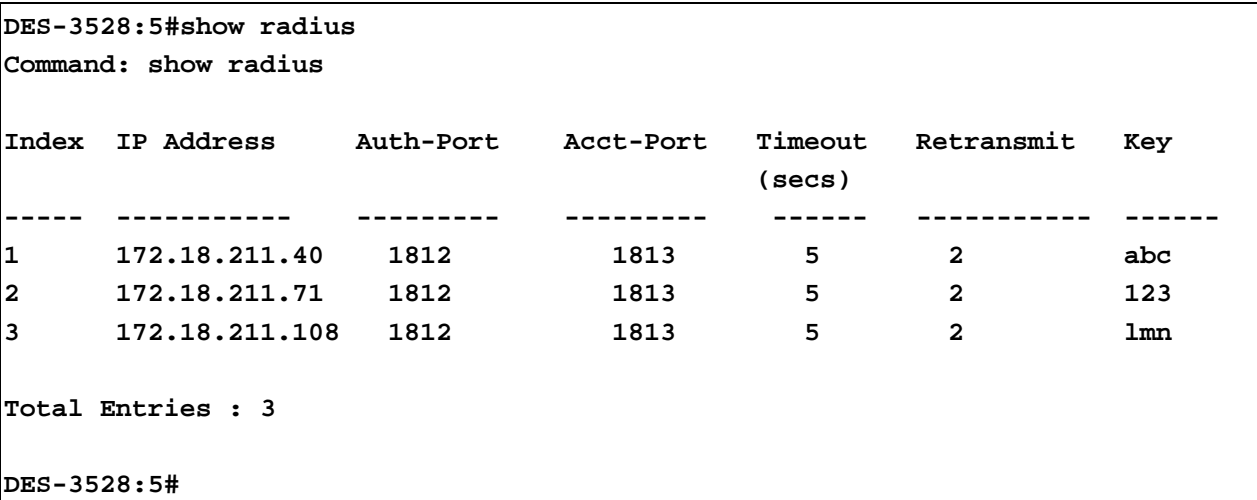

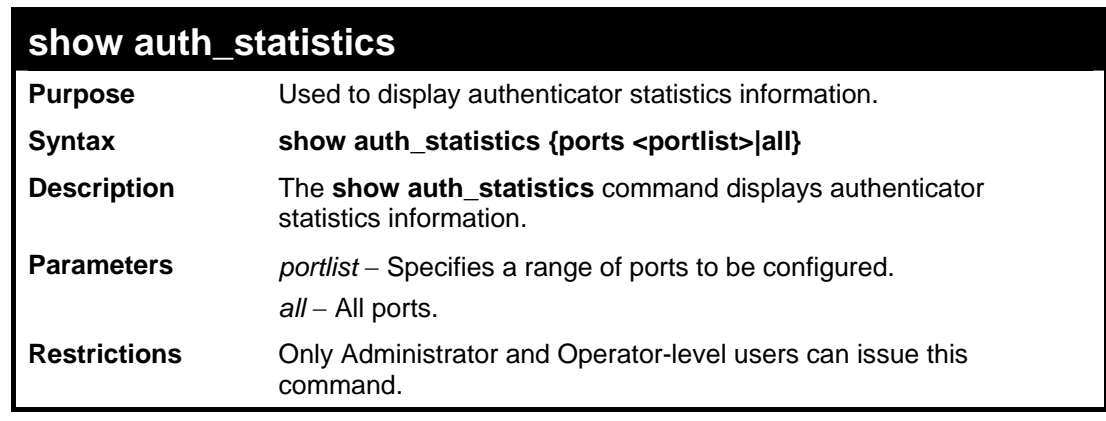

Example usage:

To display authenticator statistics information from port 1:

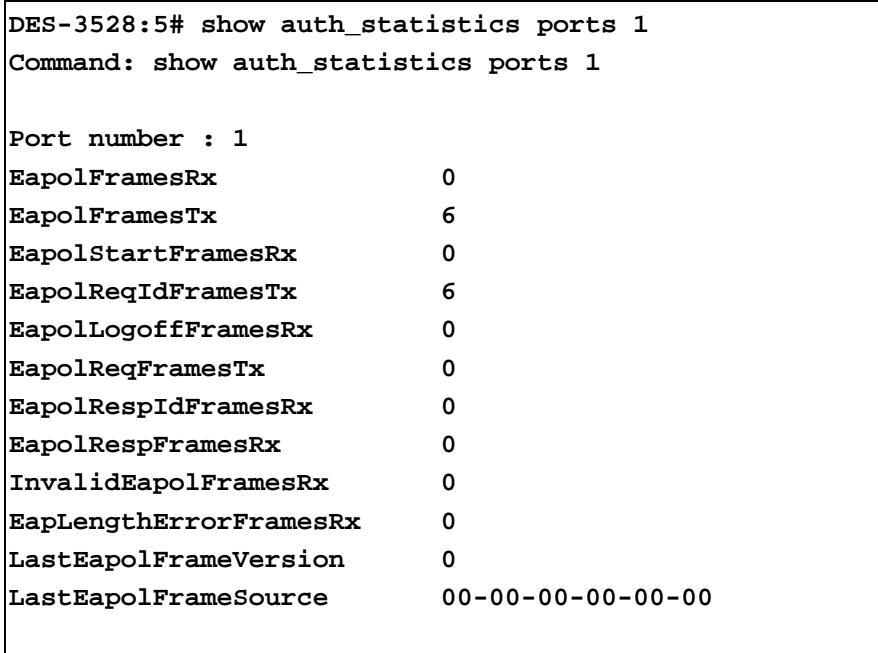

**DES-3528:5#** 

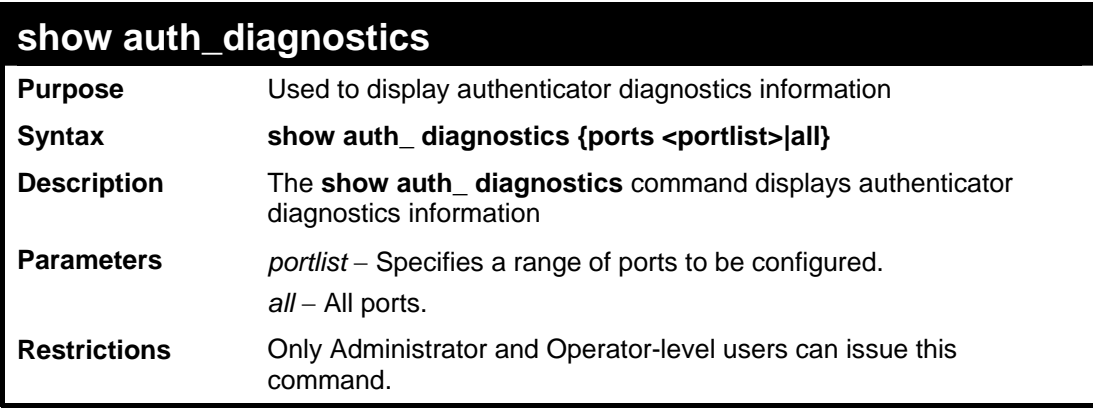

Example usage:

To display authenticator diagnostics information from port 1:

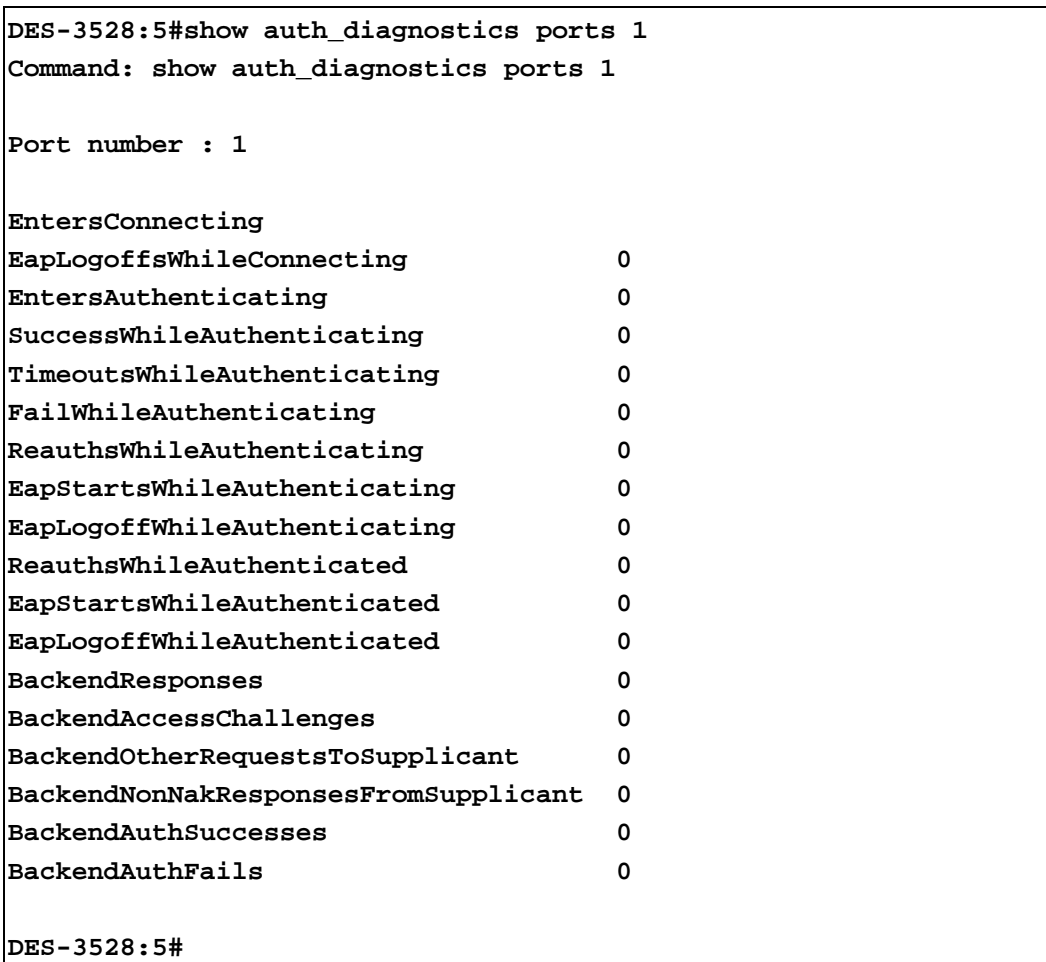

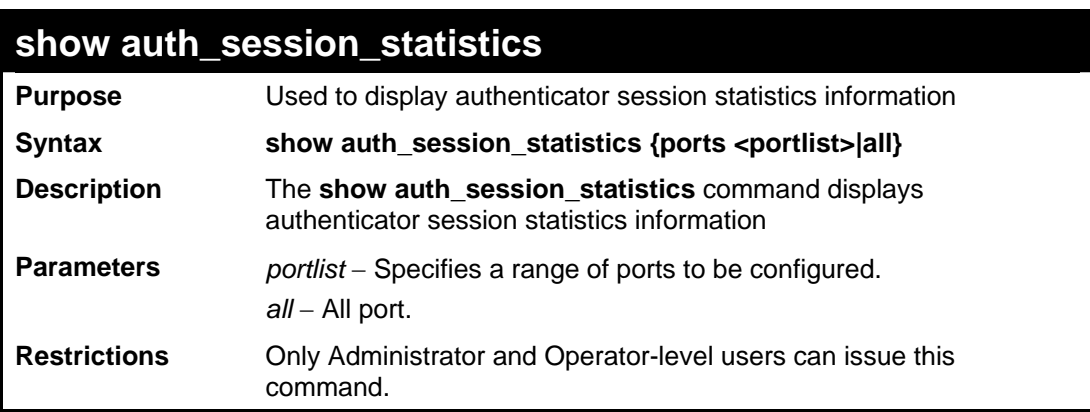

To display authenticator session statistics information from port 1:

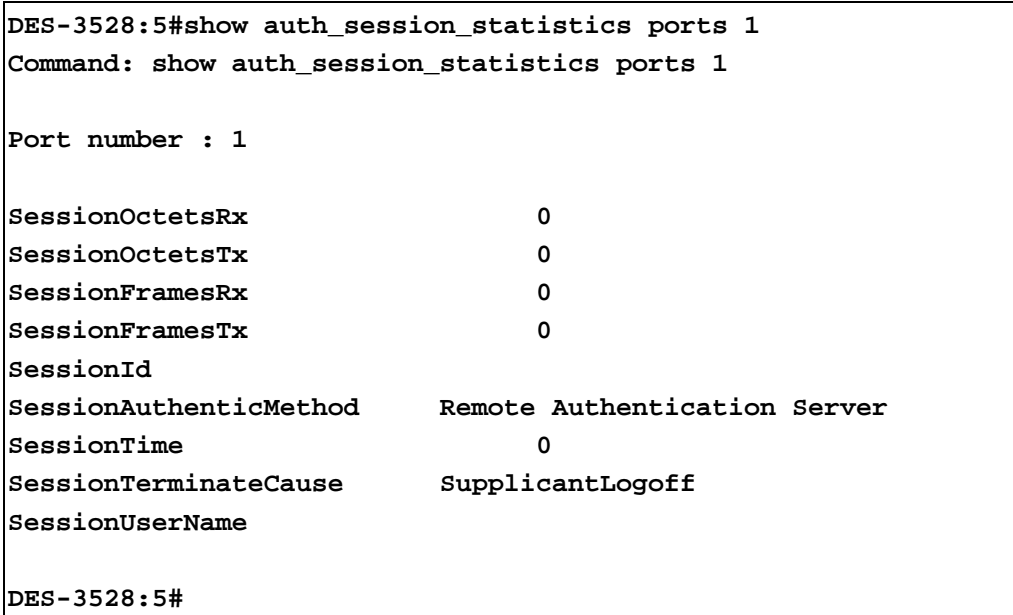

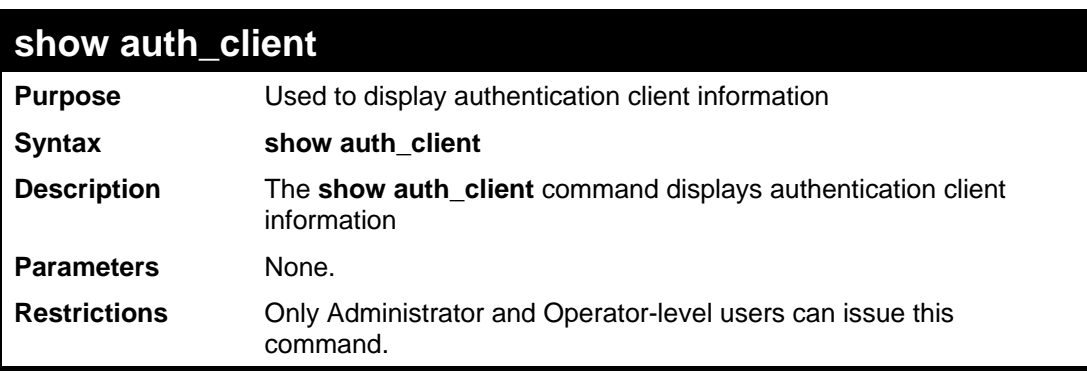

To display authentication client information:

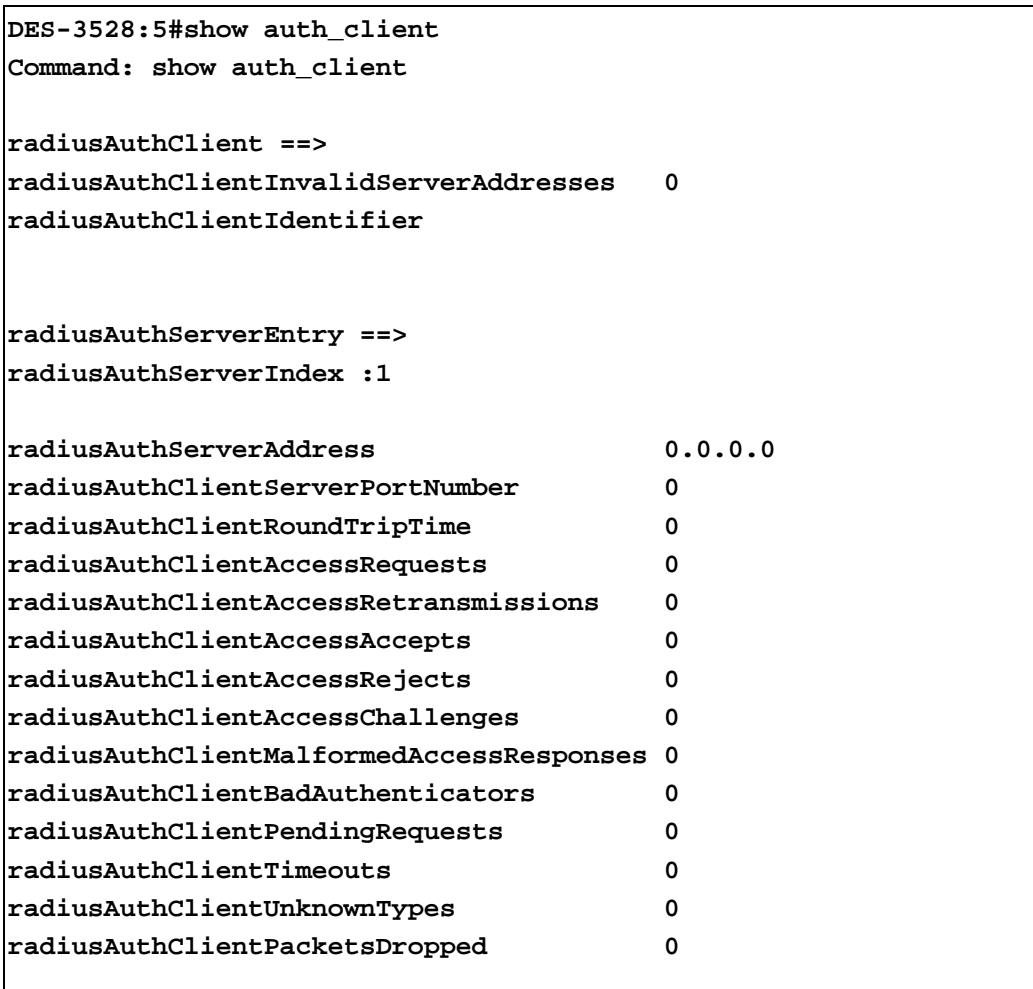

**CTRL+C ESC q Quit SPACE n Next Page p Previous Page r Refresh**

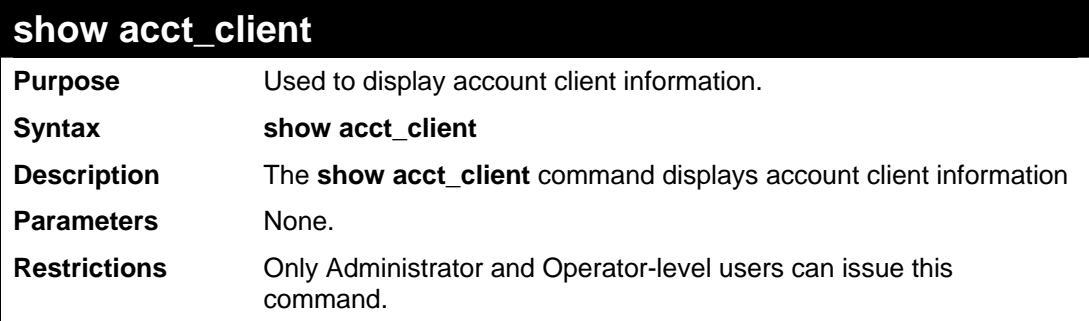

#### Example usage:

To display account client information:

```
DES-3528:5#show acct_client 
Command: show acct_client 
radiusAcctClient ==> 
radiusAcctClientInvalidServerAddresses 0 
radiusAcctClientIdentifier 
radiusAuthServerEntry ==> 
radiusAccServerIndex : 1 
radiusAccServerAddress 0.0.0.0 
radiusAccClientServerPortNumber 0
```
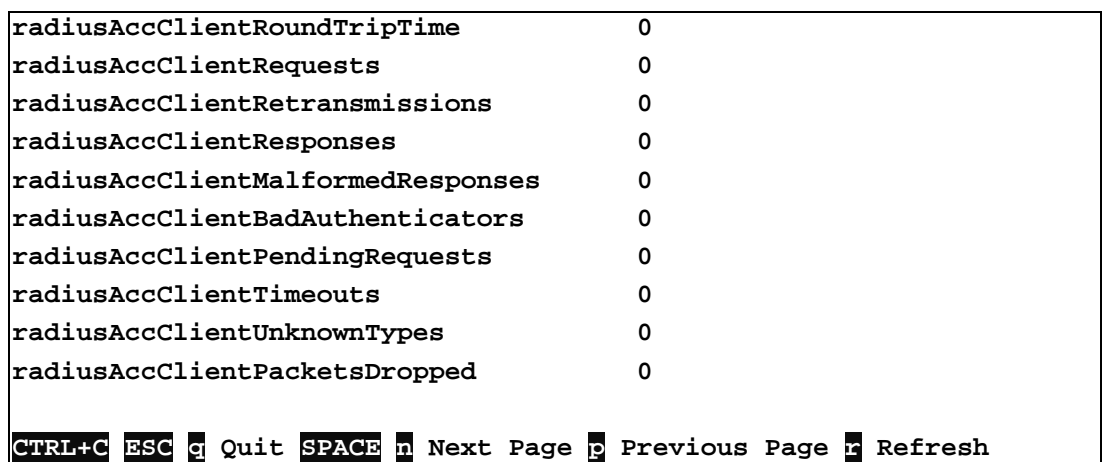

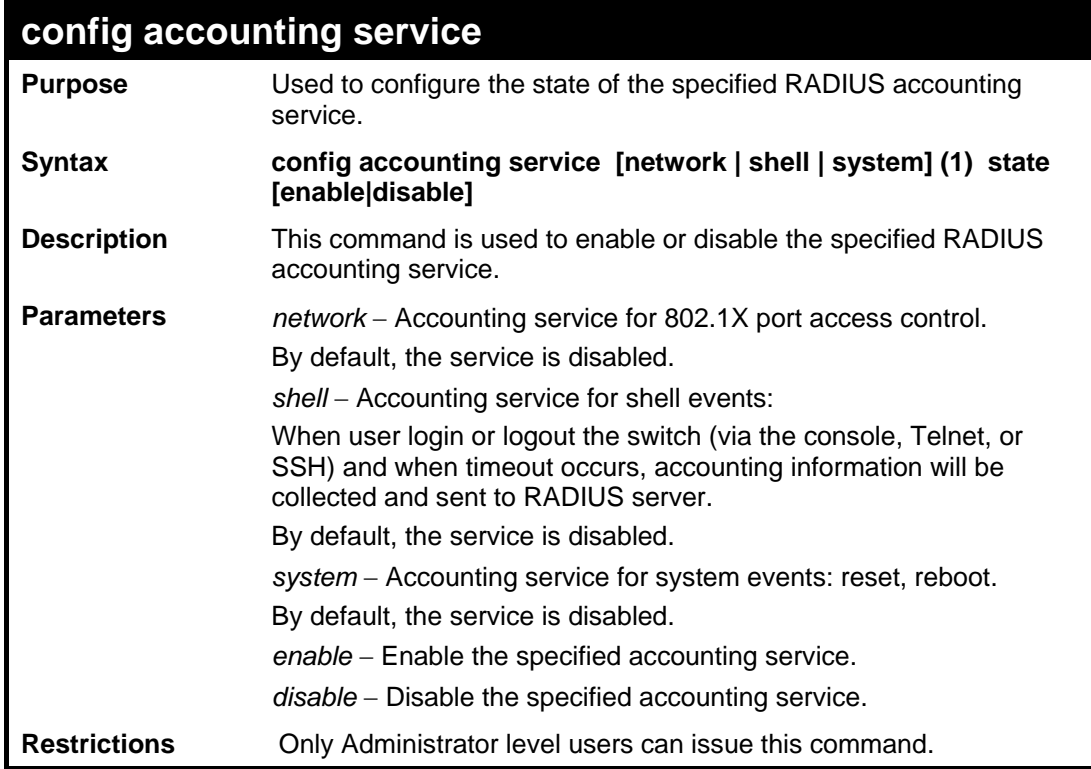

To configure the accounting service:

**DES-3528:5#config accounting service shell state enable Command: config accounting service shell state enable Success.** 

**DES-3528:5#**

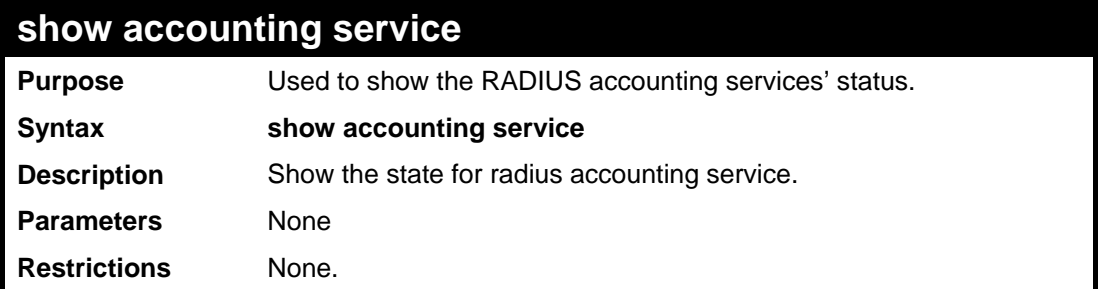

To show accounting service:

```
DES-3528:5#show accounting service 
Command: show accounting service 
Accounting Service 
------------------- 
Network : Enabled 
Shell : Enabled 
System : Enabled 
DES-3528:5#
```
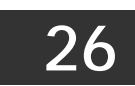

# **ACCESS CONTROL LIST (ACL) COMMANDS**

The Switch implements Access Control Lists that enable the Switch to deny network access to specific devices or device groups based on IP settings and MAC address.

The access profile commands in the Command Line Interface (CLI) are listed (along with the appropriate parameters) in the following table.

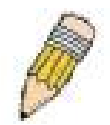

**Note:** The ACL command set has been changed for the Release III firmware. In particular, note the different role of the *profile\_id* and *access\_id* parameters. The new treatment has changed some of the command parameters as well.

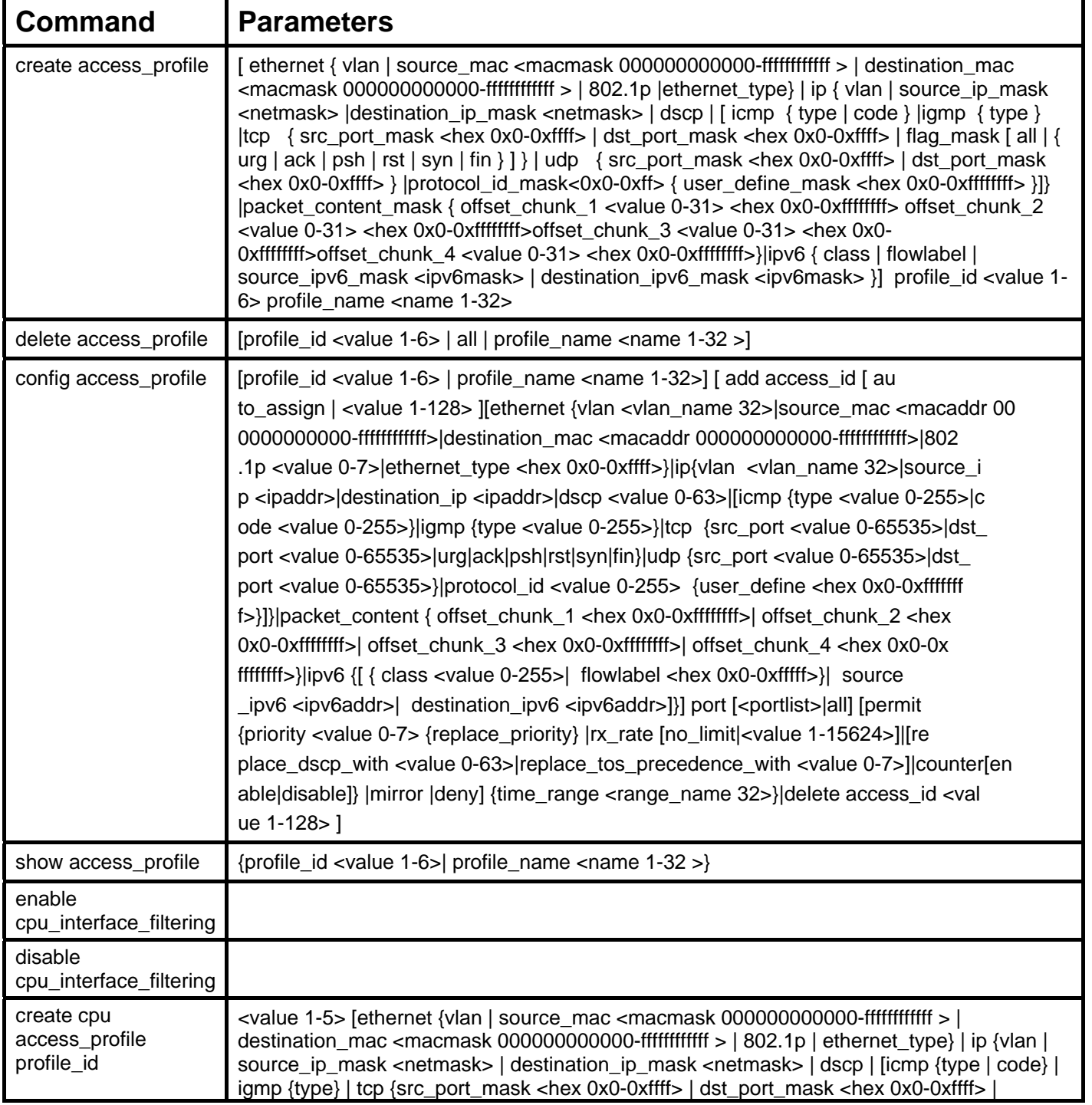

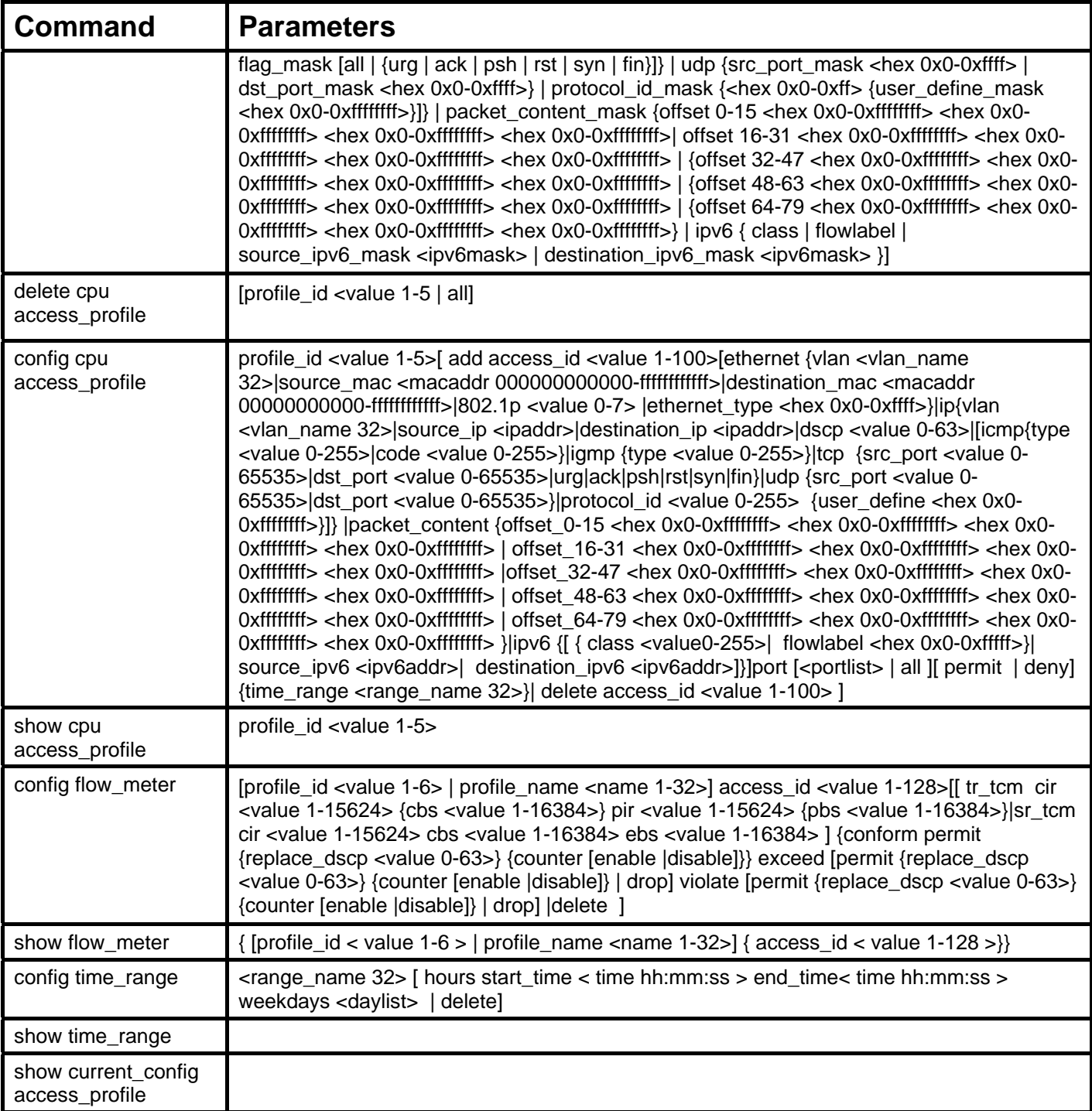

Access profiles allow users to establish criteria to determine whether or not the Switch will forward packets based on the information contained in each packet's header.

Creating an access profile is divided into two basic parts. First, an access profile must be created using the **create access\_profile**  command. For example, if users want to deny all traffic to the subnet 10.42.73.0 to 10.42.73.255, users must first **create** an access profile that instructs the Switch to examine all of the relevant fields of each frame.

First create an access profile that uses IP addresses as the criteria for examination:

#### **create access\_profile ip source\_ip\_mask 255.255.255.0 profile\_id 1 profile\_name 1**

Here we have created an access profile that will examine the IP field of each frame received by the Switch. Each source IP address the Switch finds will be combined with the **source ip mask** with a logical AND operation. The **profile id** parameter is used to give the access profile an identifying number  $-$  in this case,  $1 -$  and it is used to assign a priority in case a conflict occurs. The **profile\_id** establishes a priority within the list of profiles. A lower **profile\_id** gives the rule a higher priority. In case of a conflict in the rules entered for different profiles, the rule with the highest priority (lowest profile\_id) will take precedence. *See below for information regarding limitations on access profiles and access rules.*

The **deny** parameter instructs the Switch to filter any frames that meet the criteria – in this case, when a logical AND operation between an IP address specified in the next step and the **ip\_source\_mask** match.

The default for an access profile on the Switch is to **permit** traffic flow. If users want to restrict traffic, users must use the **deny** parameter.

Now that an access profile has been created, users must add the criteria the Switch will use to decide if a given frame should be forwarded or filtered. We will use the **config access\_profile** command to create a new rule that defines the criteria we want. Let's further specify in the new rule to deny access to a range of IP addresses through an individual port: Here, we want to filter any packets that have an IP source address between 10.42.73.0 and 10.42.73.255, and specify the port that will not be allowed:

### **config access\_profile profile\_id 1 add access\_id 1 ip source\_ip 10.42.73.1 port 7 deny**

We use the **profile id 1** which was specified when the access profile was created. The **add** parameter instructs the Switch to add the criteria that follows to the list of rules that are associated with access profile 1. For each rule entered into the access profile, users can assign an access\_id that identifies the rule within the list of rules. The access\_id is an index number only and does not effect priority within the **profile\_id**. This access\_id may be used later if users want to remove the individual rule from the profile.

The **ip** parameter instructs the Switch that this new rule will be applied to the IP addresses contained within each frame's header. **source ip** tells the Switch that this rule will apply to the source IP addresses in each frame's header. The IP address 10.42.73.1 will be combined with the **source** ip mask  $255.255.255.0$  to give the IP address 10.42.73.0 for any source IP address between 10.42.73.0 to 10.42.73.255. Finally the restricted port - port number 7 - is specified.

Due to a chipset limitation, the Switch supports a maximum of six access profiles. The rules used to define the access profiles are limited to a total of 768 rules for the Switch.

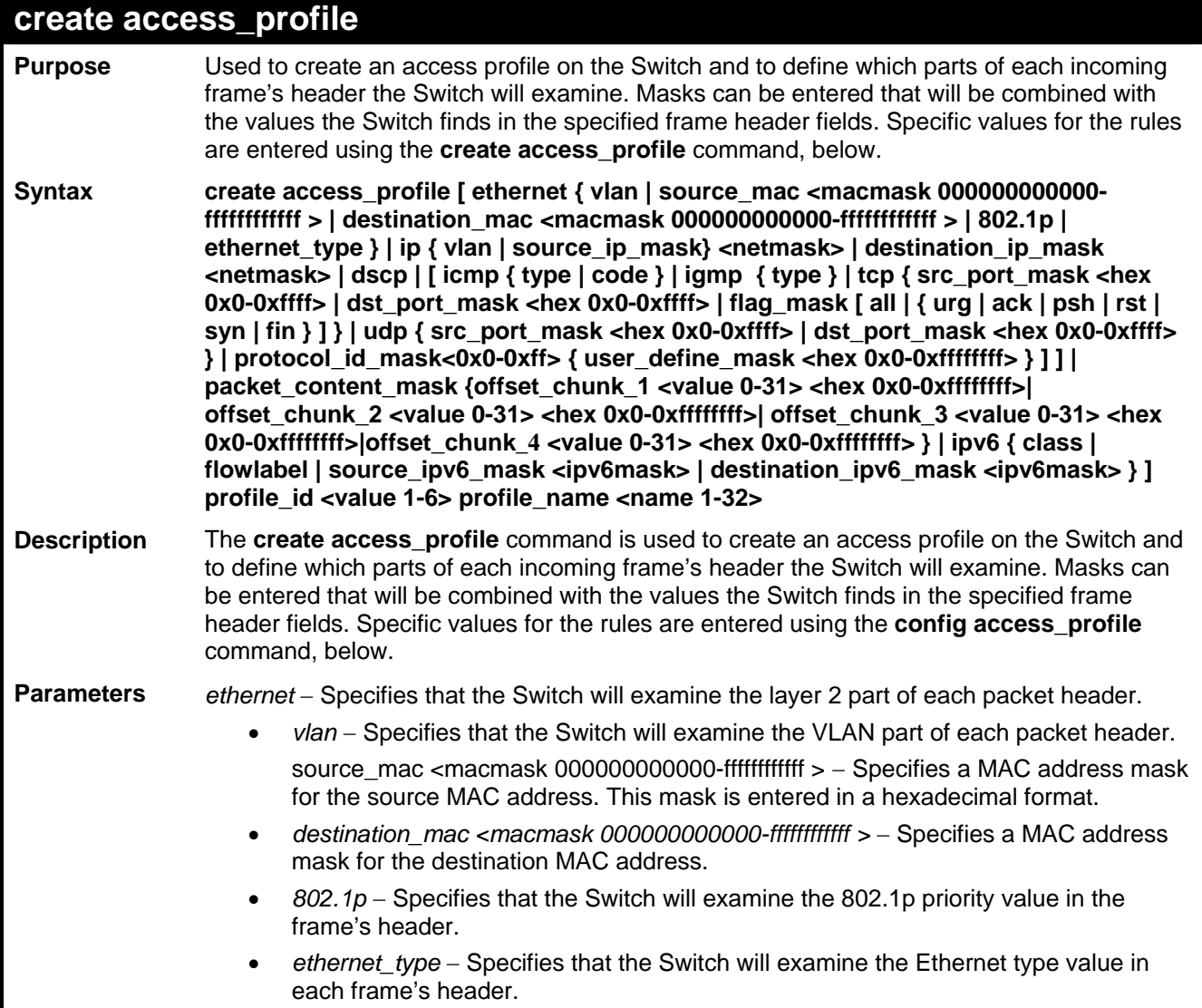

## **create access\_profile**

*ip* – Specifies that the Switch will examine the IP address in each frame's header. *vlan* – Specifies a VLAN mask.

*source\_ip\_mask <netmask>* - Specifies an IP address mask for the source IP address. *destination\_ip\_mask <netmask>* - Specifies an IP address mask for the destination IP address.

dscp – Specifies that the Switch will examine the DiffServ Code Point (DSCP) field in each frame's header.

*icmp* – Specifies that the Switch will examine the Internet Control Message Protocol (ICMP) field in each frame's header.

- *type* Specifies that the Switch will examine each frame's ICMP Type field.
- *code*  Specifies that the Switch will examine each frame's ICMP Code field.

*igmp* – Specifies that the Switch will examine each frame's Internet Group Management Protocol (IGMP) field.

*type* – Specifies that the Switch will examine each frame's IGMP Type field.

*tcp – Specifies that the Switch will examine each frame Transport Control Protocol (TCP) field.*

*src\_port\_mask <hex 0x0-0xffff> - Specifies a TCP port mask for the source port.* 

*dst\_port\_mask <hex 0x0-0xffff>* - Specifies a TCP port mask for the destination port.

*flag\_mask –* Enter the appropriate flag\_mask parameter. All incoming packets have TCP port numbers contained in them as the forwarding criterion. These numbers have flag bits associated with them which are parts of a packet that determine what to do with the packet. The user may deny packets by denying certain flag bits within the packets. The user may choose between *all, urg* (urgent), *ack* (acknowledgement), *psh* (push), *rst* (reset), *syn* (synchronize) and *fin* (finish).

- udp Specifies that the Switch will examine each frame's Universal Datagram Protocol (UDP) field.
- *src\_port\_mask <hex 0x0-0xffff> Specifies a UDP port mask for the source port.*
- *dst\_port\_mask <hex 0x0-0xffff> Specifies a UDP port mask for the destination port.*

*protocol id <value 0-255> - Specifies that the Switch will examine the protocol field in each* packet and if this field contains the value entered here, apply the following rules.

*user\_define\_mask <hex 0x0-0xffffffff> - Specifies that the rule applies to the IP protocol ID* and the mask options behind the IP header.

*packet content mask – Allows users to examine up to 4 specified offset chunk within a* packet at one time and specifies that the Switch will mask the packet header beginning with the offset value specified as follows:

**packet\_content\_mask {offset\_chunk\_1 <value 0-31> <hex 0x0-0xffffffff>| offset\_chunk\_2 <value 0-31> <hex 0x0-0xffffffff>| offset\_chunk\_3 <value 0-31> <hex 0x0-0xffffffff>|offset\_chunk\_4 <value 0-31> <hex 0x0-0xffffffff> }** 

With this advanced unique Packet Content Mask (also known as Packet Content Access Control List - ACL), D-Link xStack switch family can effectively mitigate some network attacks like the common ARP Spoofing attack that is wide spread today. This is the reason why Packet Content ACL is able to inspect any specified content of a packet in different protocol layers.

*profile id <value 1-6> - Sets the relative priority for the profile. Priority is set relative to other* 

profiles where the lowest profile ID has the highest priority. The user may enter a profile ID number between 1-6, yet, remember only 6 access profiles can be created on the Switch.

*profile\_name* – Specifies the name of the profile. The maximum length is 32 characters. *IPV6* – Denotes that IPv6 packets will be examined by the Switch for forwarding or filtering

based on the rules configured in the **config access\_profile** command for IPv6.

*class* – Entering this parameter will instruct the Switch to examine the *class* field of the

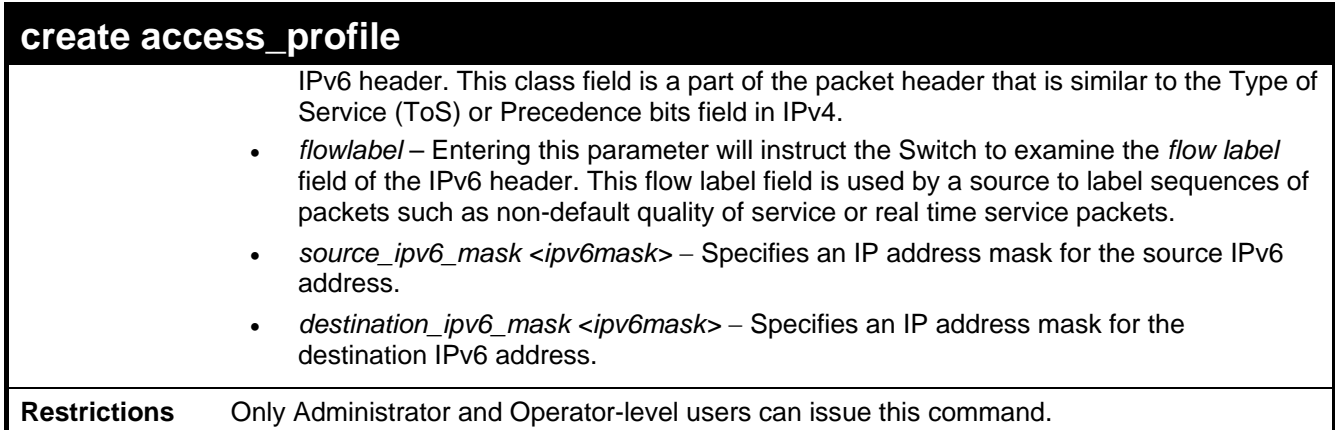

To create an access list rules:

```
DES-3528:5#create access_profile profile_id 5 profile_name 5 ethernet 
vlan source_mac 00-00-00-00-00-01 destination_mac 00-00-00-00-00-02 
802.1p ethernet_type 
Command: create access_profile profile_id 5 profile_name 5 ethernet 
vlan source_mac 00-00-00-00-00-01 destination_mac 00-00-00-00-00-02 
802.1p ethernet_type
```
**Success.** 

**DES-3528:5#**

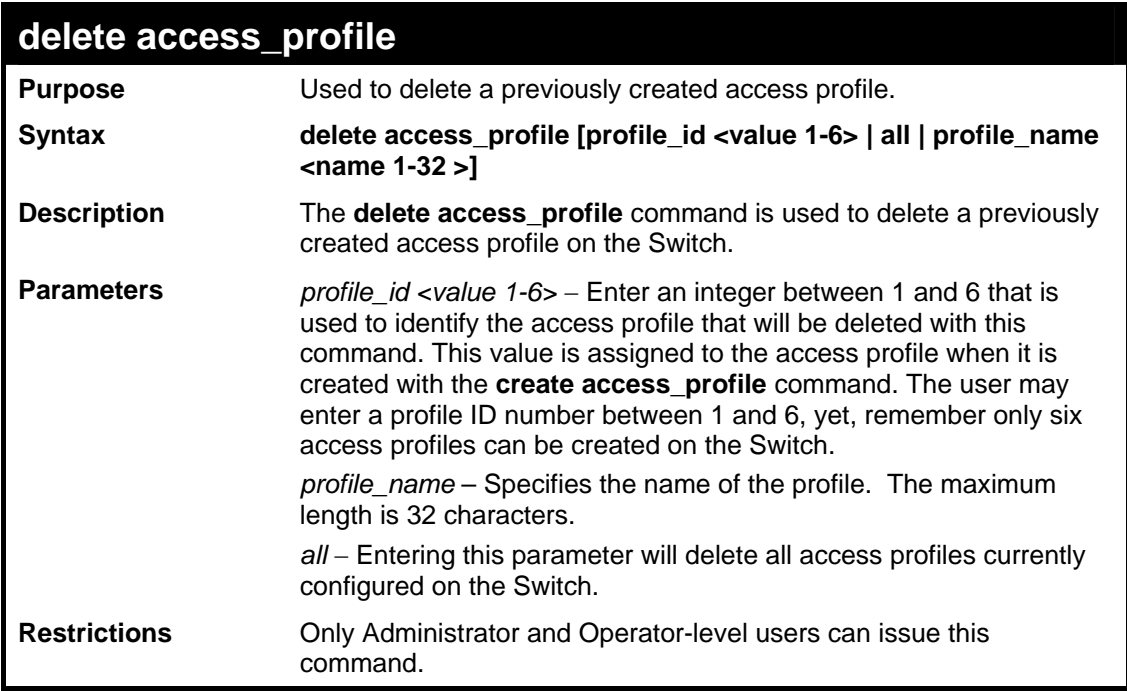

Example usage:

To delete the access profile with a profile ID of 1:

**DES-3528:5#delete access\_profile profile\_id 1 Command: delete access\_profile profile\_id 1** 

**Success.** 

**DES-3528:5#**

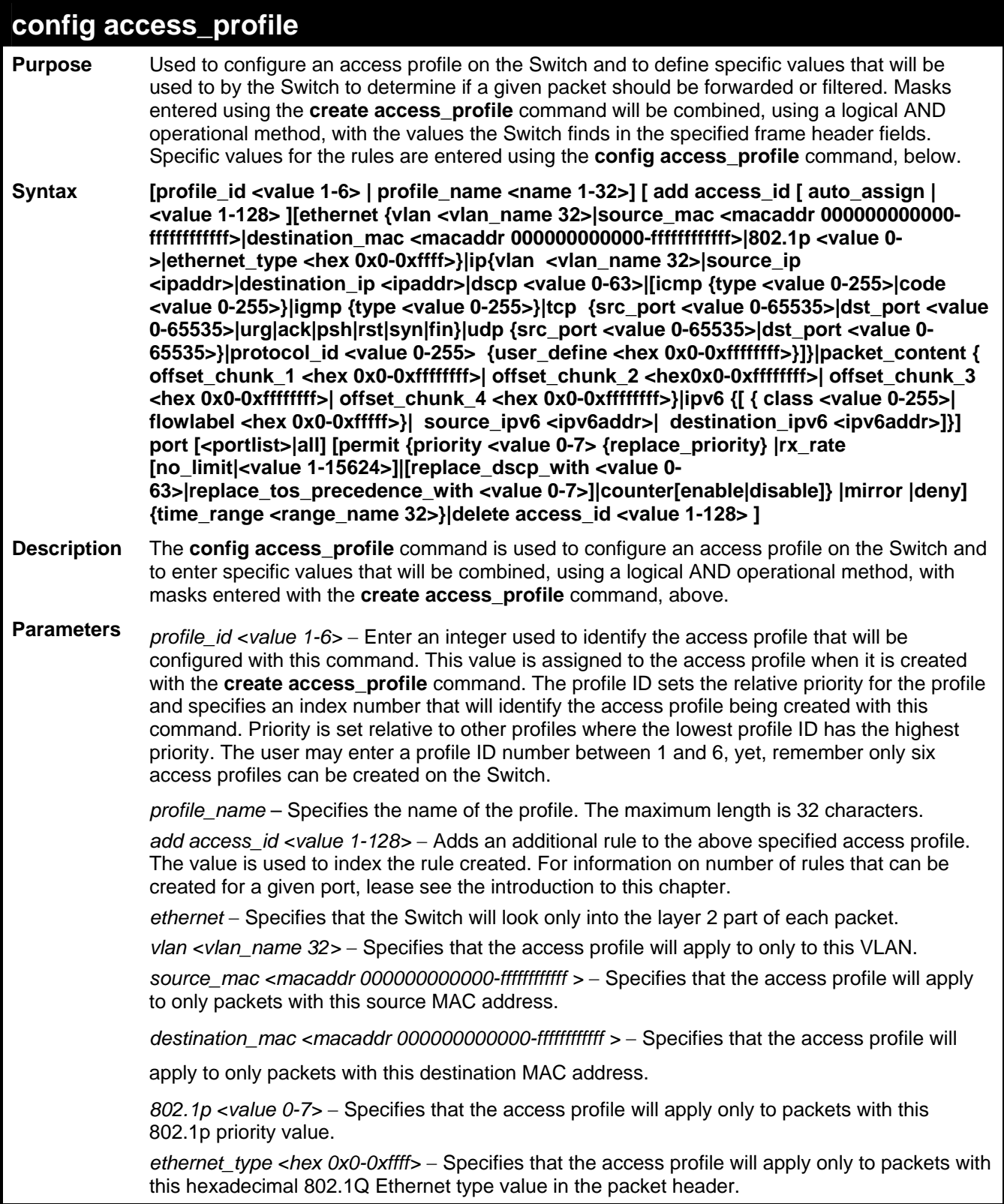

# **config access\_profile**

**Parameters** *ip* – Specifies that the Switch will look into the IP fields in each packet.

*vlan <vlan\_name 32> - Specifies that the access profile will apply to only this VLAN.* 

*source ip <ipaddr>* – Specifies that the access profile will apply to only packets with this source IP address.

*destination ip <ipaddr>* – Specifies that the access profile will apply to only packets with this destination IP address.

*dscp <value 0-63> –* Specifies that the access profile will apply only to packets that have this value in their Type-of-Service (DiffServ code point, DSCP) field in their IP packet header

*icmp* – Specifies that the Switch will examine the Internet Control Message Protocol (ICMP) field within each packet.

> *type <value 0-65535> –* Specifies that the access profile will apply to this ICMP type value.

code <value 0-255> - Specifies that the access profile will apply to this ICMP code.

*igmp* – Specifies that the Switch will examine the Internet Group Management Protocol (IGMP) field within each packet.

*type <value 0-255> - Specifies that the access profile will apply to packets that have* this IGMP type value.

*tcp* - Specifies that the Switch will examine the Transmission Control Protocol (TCP) field within each packet.

- *src\_port <value 0-65535> Specifies that the access profile will apply only to* packets that have this TCP source port in their TCP header.
- dst\_port <value 0-65535> Specifies that the access profile will apply only to packets that have this TCP destination port in their TCP header.

*urg*: TCP control flag (urgent) *ack*: TCP control flag (acknowledgement) *psh*: TCP control flag (push) *rst*: TCP control flag (reset) *syn*: TCP control flag (synchronize) *fin*: TCP control flag (finish)

udp - Specifies that the Switch will examine the Universal Datagram Protocol (UDP) field in each packet.

*src\_port <value 0-65535>* – Specifies that the access profile will apply only to packets that have this UDP source port in their header.

*dst\_port <value 0-65535>* – Specifies that the access profile will apply only to packets that have this UDP destination port in their header.

*protocol\_id <value 0-255> - Specifies that the Switch will examine the protocol field in each* packet and if this field contains the value entered here, apply the following rules.

*user\_define <hex 0x0-0xfffffff>* - Specifies a mask to be combined with the value found in the frame header and if this field contains the value entered here, apply the following rules.

*packet\_content\_mask* – Allows users to examine any up to four specified offset\_chunk within a packet at one time and specifies that the Switch will mask the packet header beginning with the offset value specified as follows:

#### **packet\_content { offset\_chunk\_1 <hex 0x0-0xffffffff>| offset\_chunk\_2 <hex 0x0- 0xffffffff>| offset\_chunk\_3 <hex 0x0-0xffffffff>| offset\_chunk\_4 <hex 0x0-0xffffffff>**

With this advanced unique Packet Content Mask (also known as Packet Content Access Control List - ACL), D-Link xStack switch family can effectively mitigate some network attacks like the common ARP Spoofing attack that is wide spread today. This is the reason that Packet Content ACL is able to inspect any specified content of a packet in different protocol layers.

*IPV6* - Denotes that IPv6 packets will be examined by the Switch for forwarding or filtering based on the rules configured in the **config access\_profile** command for IPv6.

> *class* – Entering this parameter will instruct the Switch to examine the *class* field of the IPv6 header. This class field is a part of the packet header that is similar to the Type of Service (ToS) or Precedence bits field in IPv4.

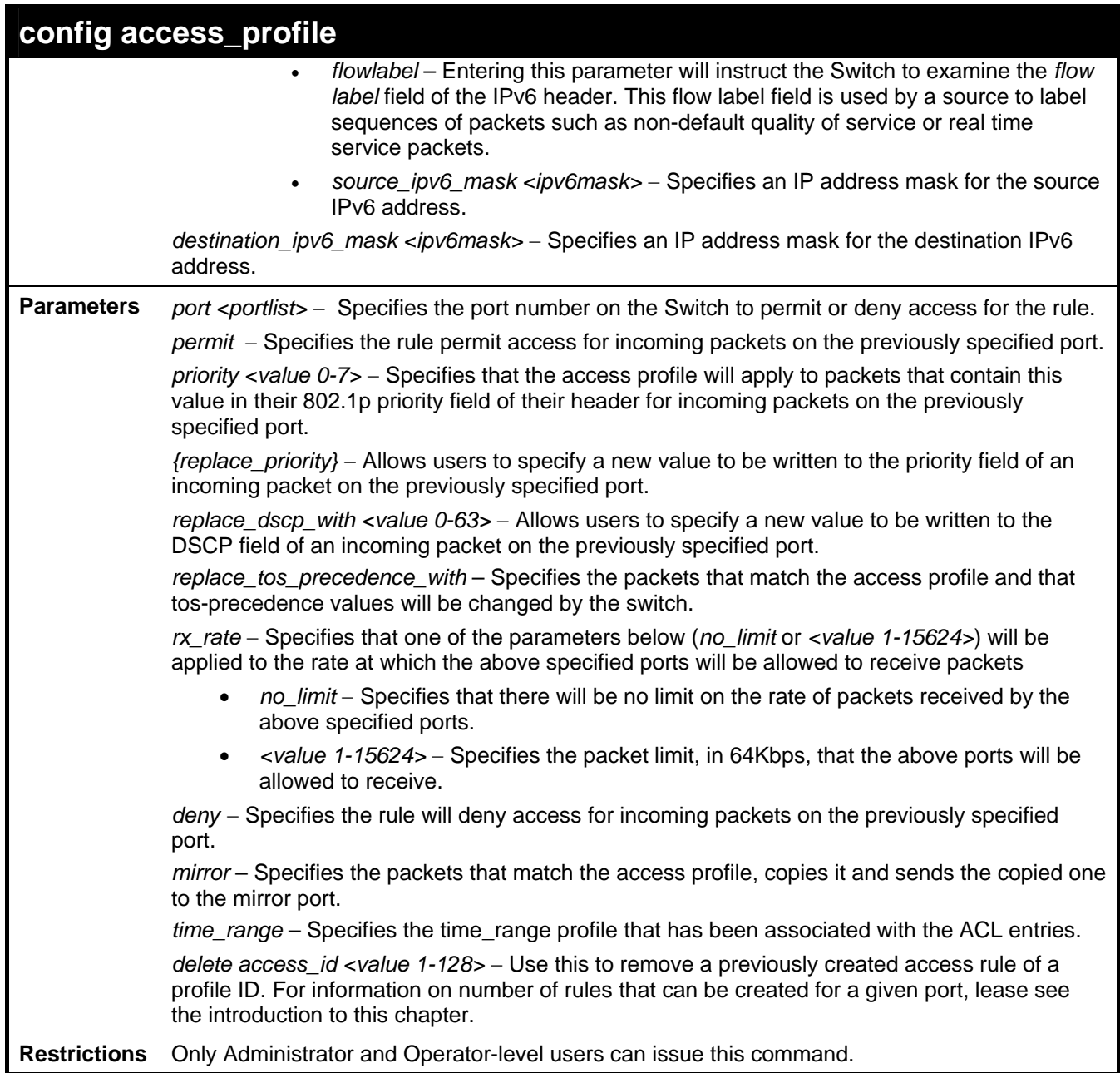

To configure the access profile with the profile ID of 1 to filter frames on port 7 that have IP addresses in the range between 10.42.73.0 to 10.42.73.255:

**DES-3528:5#config access\_profile profile\_id 1 add access\_id 1 ip source\_ip 10.42.73.1 port 7 deny Command: config access\_profile profile\_id 1 add access\_id 1 ip source\_ip 10.42.73.1 port 7 deny Success. DES-3528:5#**

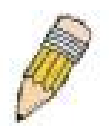

**NOTE:** Address Resolution Protocol (ARP) is the standard for finding a host's hardware address (MAC Address). However, ARP is vulnerable as it can be easily spoofed and utilized to attack a LAN (known as ARP spoofing attack). For a more detailed explaination on how ARP protocol works and how to employ D-Link's advanced unique Packet Content ACL to prevent an ARP spoofing attack, please see Appendix B, at the end of this manual.

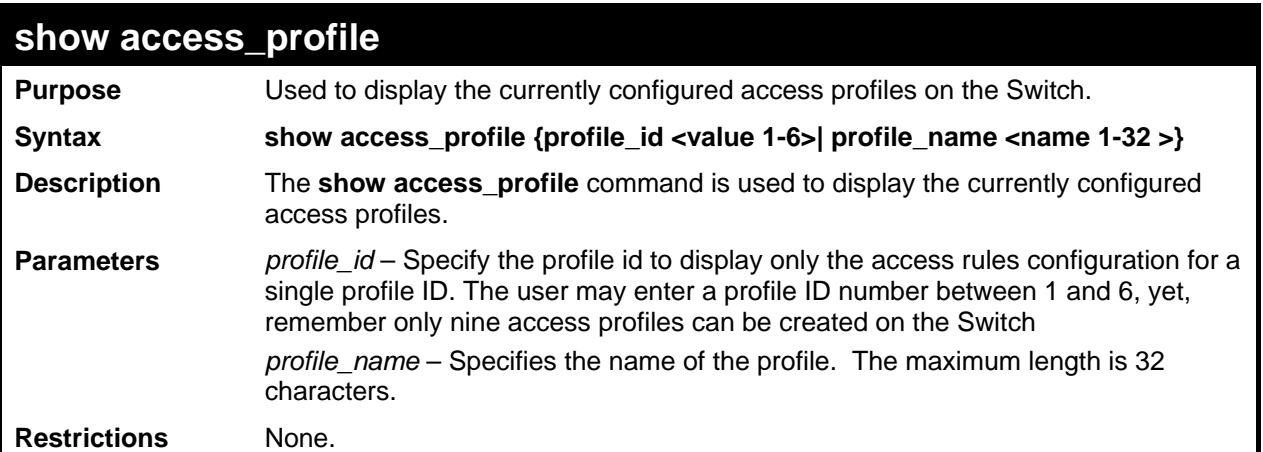

To display all of the currently configured access profiles on the Switch:

```
DES-3528:5#show access_profile 
Command: show access_profile 
show access_profile 
Command: show access_profile 
Access Profile Table 
Total Unused Rule Entries: 764 
Total Used Rule Entries : 4 
Access Profile ID: 1 TYPE: Packet Content
================================================================================
Owner : ACL 
MASK Option : 
------------------------------------- 
Offset_chunk_1: 1 value:FFFFFFFF 
Offset_chunk_2: 2
Offset_chunk_3: 3 value:DDDDDDDD 
Offset_chunk_4: 4 value:CCCCCCCC
Access ID : 1 Mode: Permit priority: 3
Port: 1 
------------------------------------- 
Offset_chunk_1: 1 value:11111111 
Offset_chunk_2: 2 value:22222222 
Offset_chunk_3: 3 value:11111111 
Offset_chunk_4: 4 value:44444444 
================================================================================
Unused rule entries: 127 
Access Profile ID: 2 TYPE : Ethernet
================================================================================
Owner : ACL 
MASK Option :
```
**VLAN ----------- Access ID : 1** Mode: Permit **Port: 2 Green counter : 10000 Red counter: 2000 ---------- default ================================================================================ Unused rule entries: 127 Access Profile ID: 3** TYPE : Ethernet **================================================================================ Owner : ACL MASK Option : VLAN ----------- Access ID : 1 Mode: Permit Port: 1 Counter : 30000 ---------- default Access ID : 2 Mode: Permit Port: 3 Counter : 30000 ---------- default ================================================================================ Unused rule entries: 126 DES-3528:5#**

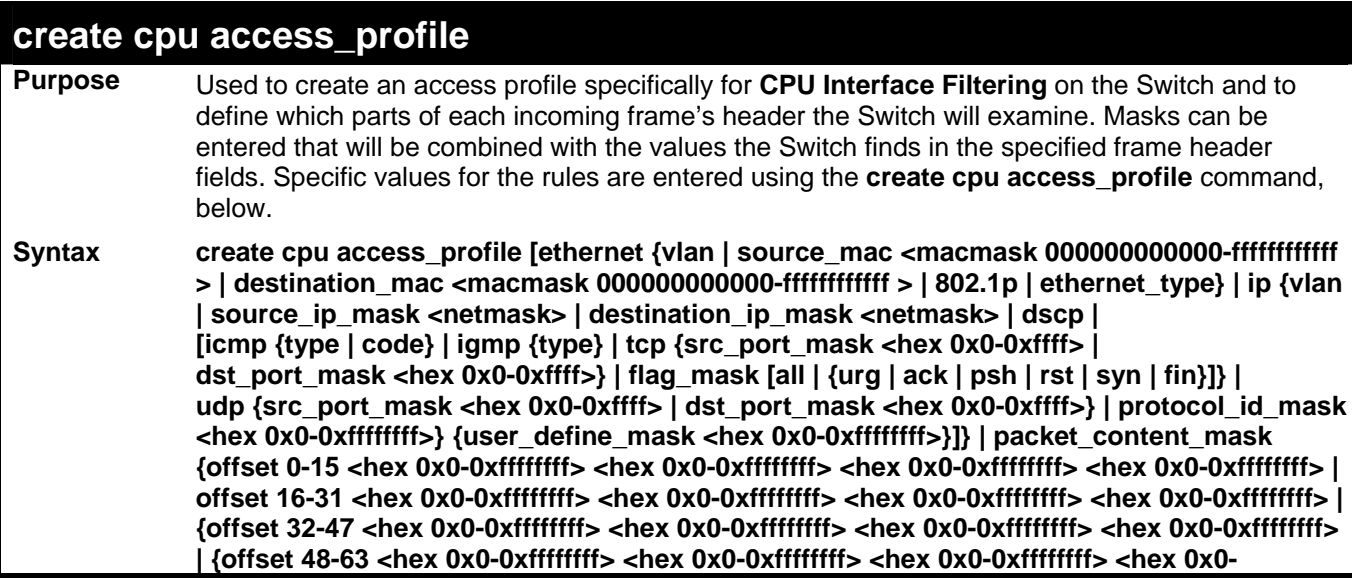

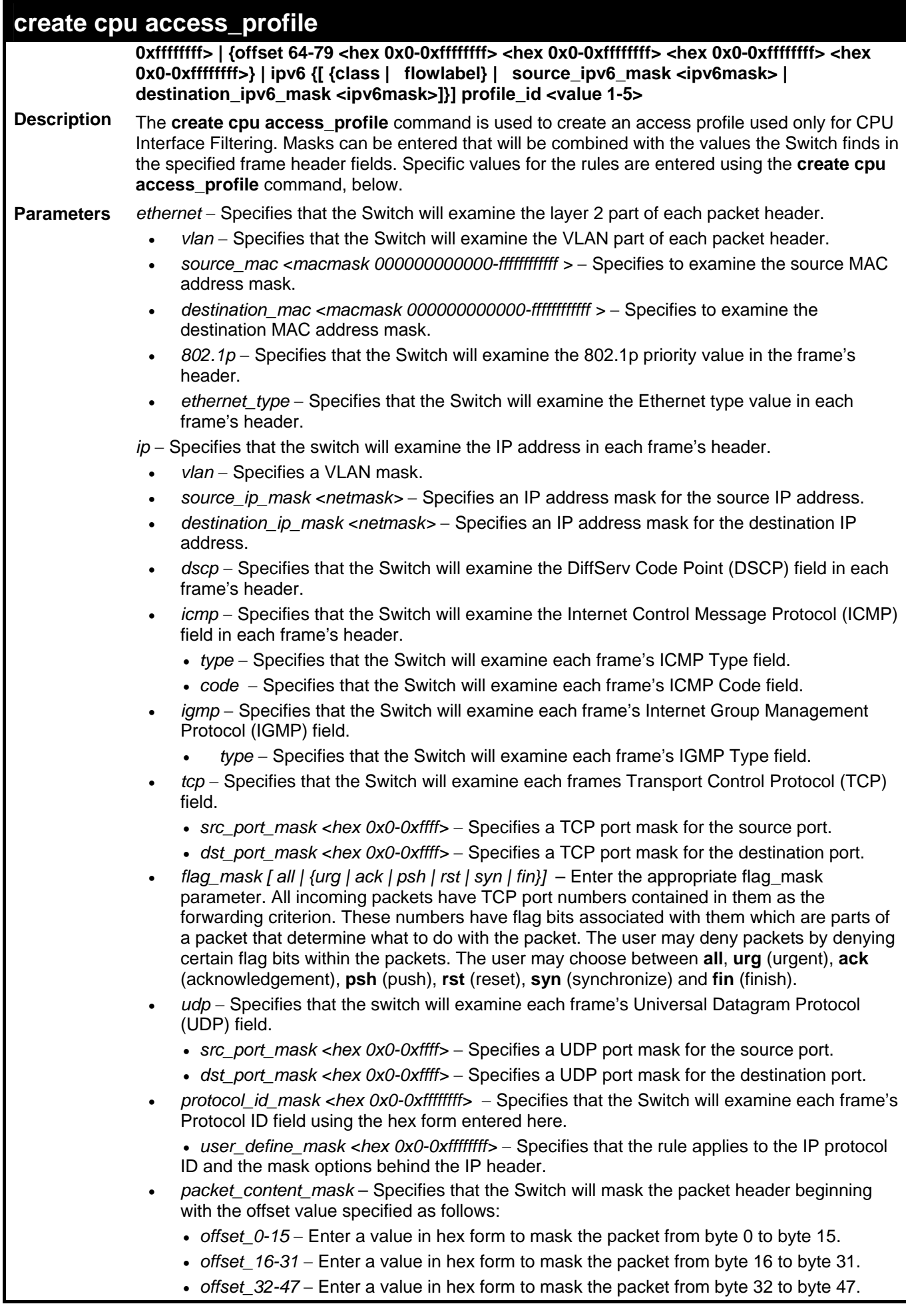

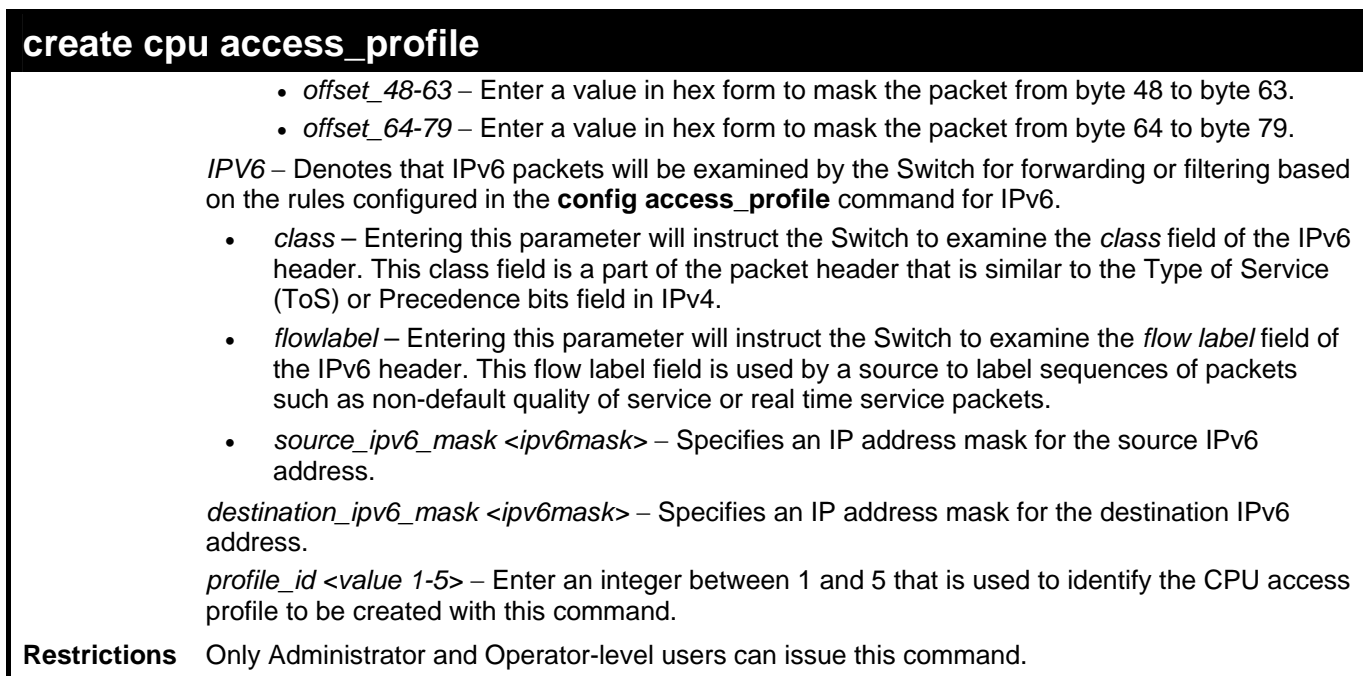

To create a CPU access profile:

```
DES-3528:5#create cpu access_profile profile_id 1 ip vlan source_ip_mask 
20.0.0.0 destination_ip_mask 10.0.0.0 dscp icmp type code 
Command: create cpu access_profile profile_id 1 ip vlan source_ip_mask 
20.0.0.0 destination_ip_mask 10.0.0.0 dscp icmp type code 
Success. 
DES-3528:5#
```
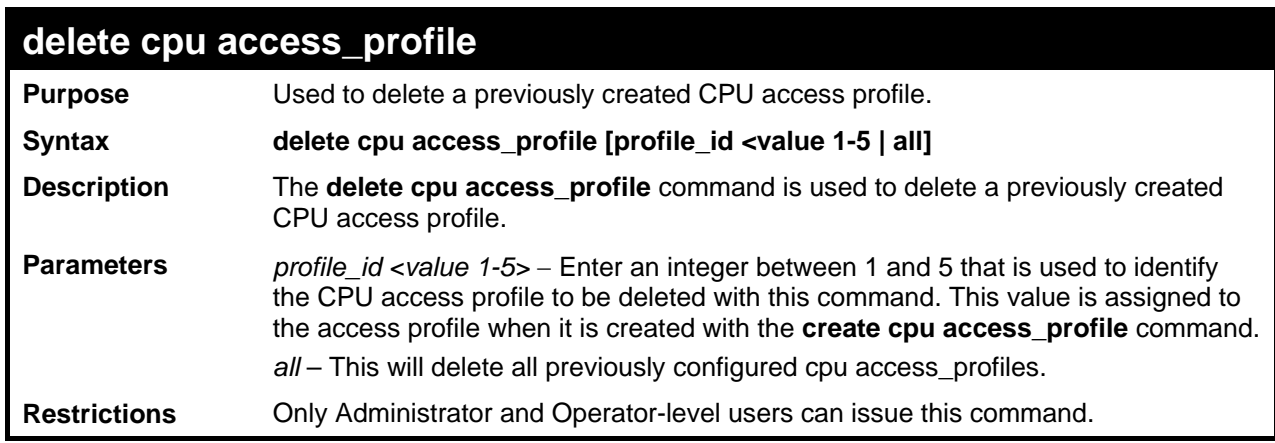

Example usage:

To delete the CPU access profile with a profile ID of 1:

```
DES-3528:5#delete cpu access_profile profile_id 1 
Command: delete cpu access_profile profile_id 1 
Success. 
DES-3528:5#
```
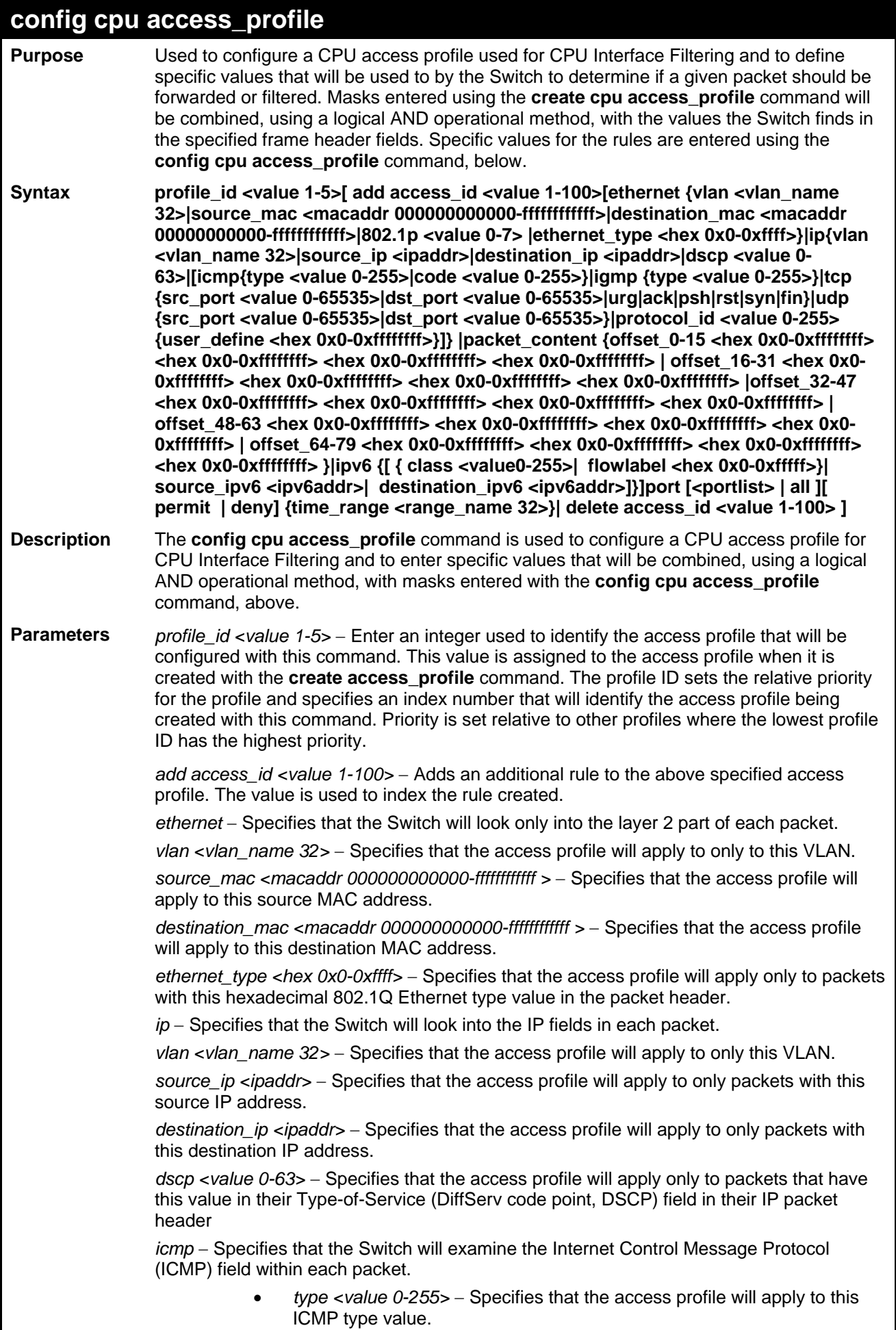

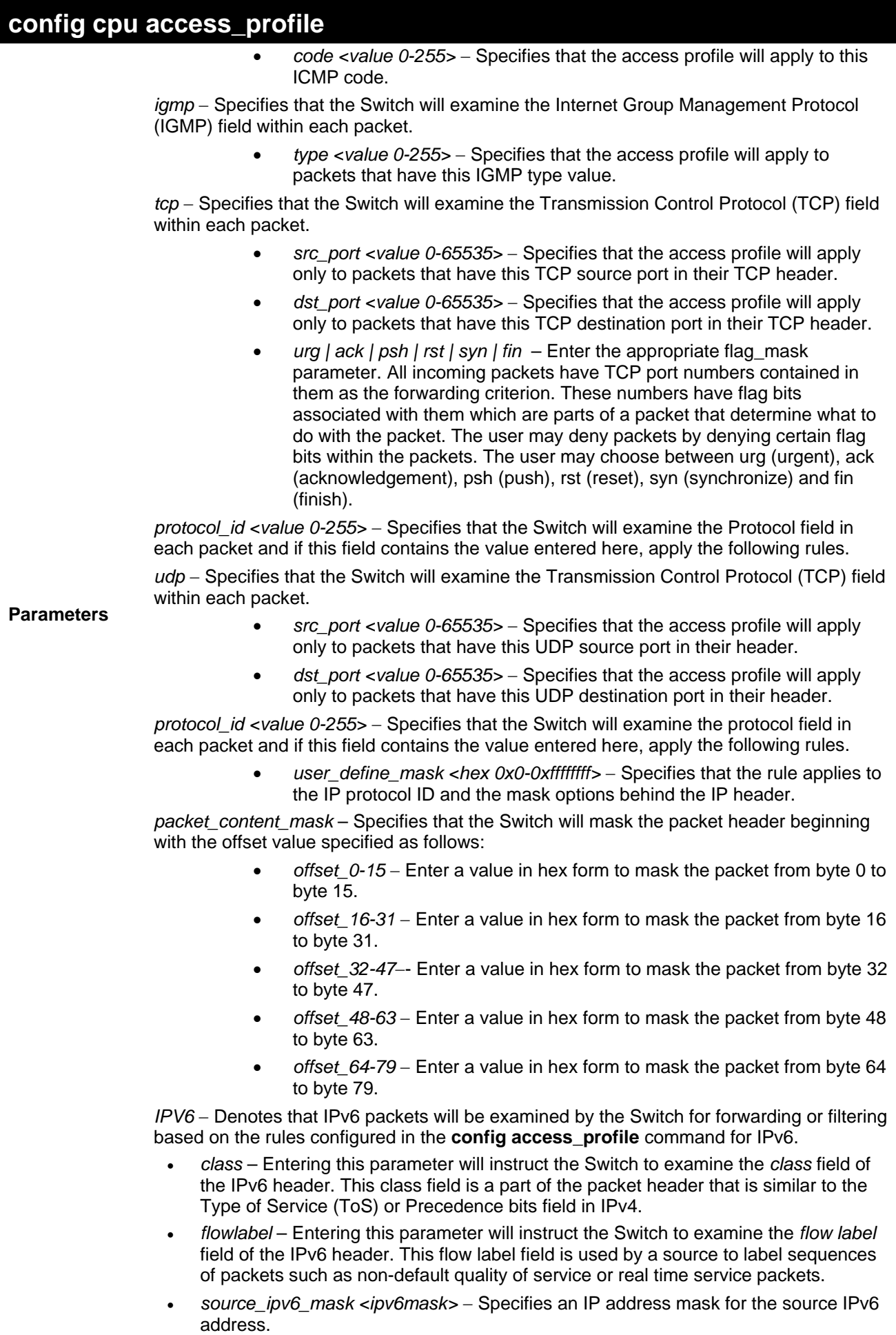

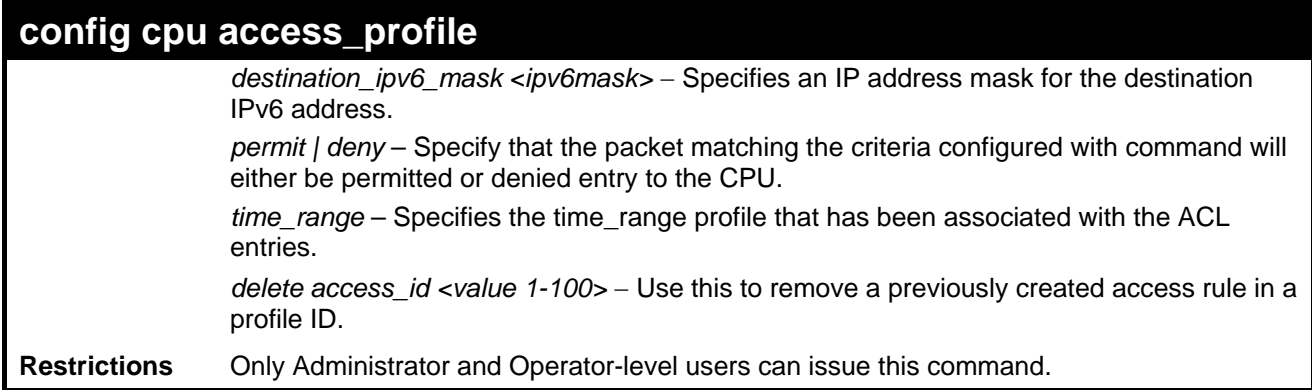

To configure CPU access list entry:

```
DES-3528:5#config cpu access_profile profile_id 5 add access_id 1 ip vlan default 
source_ip 20.2.2.3 destination_ip 10.1.1.252 dscp 3 icmp type 11 code 32 port 1 
deny 
Command: config cpu access_profile profile_id 10 add access_id 1 ip vlan default 
source_ip 20.2.2.3 destination_ip 10.1.1.252 dscp 3 icmp type 11 code 32 port 1 
deny 
Success.
```
**DES-3528:5#**

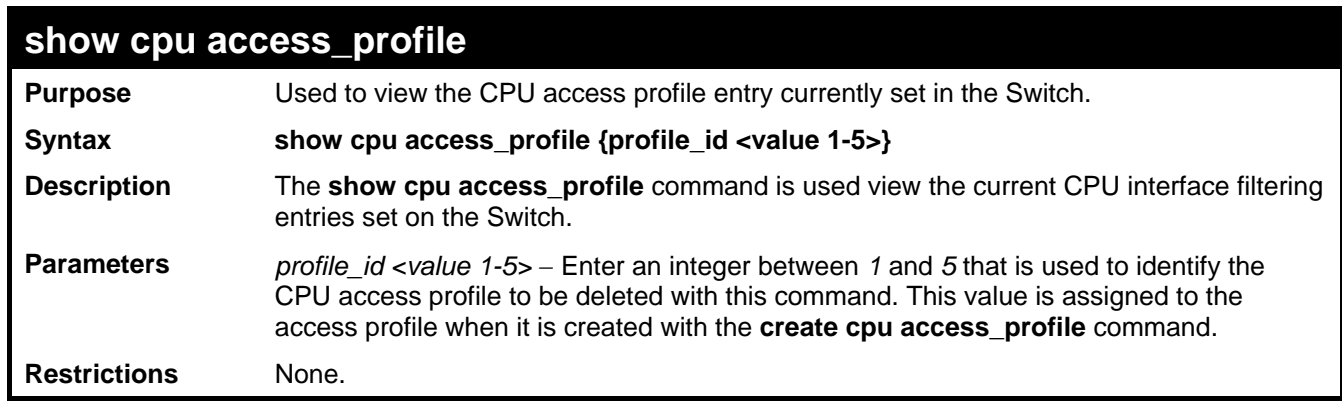

Example usage:

To show the CPU filtering state on the Switch:
```
DES-3528:5#show cpu access_profile 
Command: show cpu access_profile 
CPU Interface Filtering State: Disabled 
CPU Interface Access Profile Table 
Total Unused Rule Entries:499 
Total Used Rule Entries :1 
Access Profile ID: 1 Type : IP
==============================================================================
MASK Option : 
VLAN Source IP Mask Dst. IP Mask DSCP ICMP Type Code 
             20.0.0.0 10.0.0.0 
----------- --------------- --------------- ---- ----------------- 
------------------------------------------------------------------------------
Access ID : 1 Mode: Deny
Ports: 1 
           ----------- --------------- --------------- ---- ------ ----- ------ 
default 20.0.0.0 10.0.0.0 3 11 32 
CTRL+C ESC q Quit SPACE n Next Page ENTER Next Entry a All
```
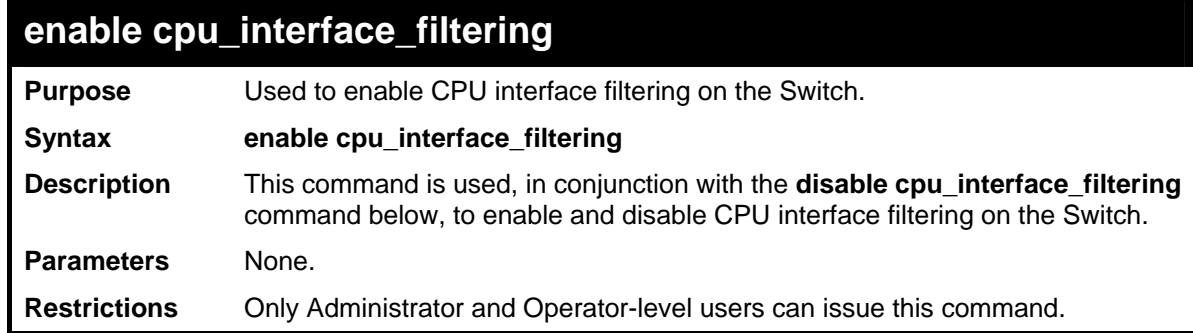

To enable CPU interface filtering:

```
DES-3528:5#enable cpu_interface_filtering 
Command: enable cpu_interface_filtering 
Success. 
DES-3528:5#
```
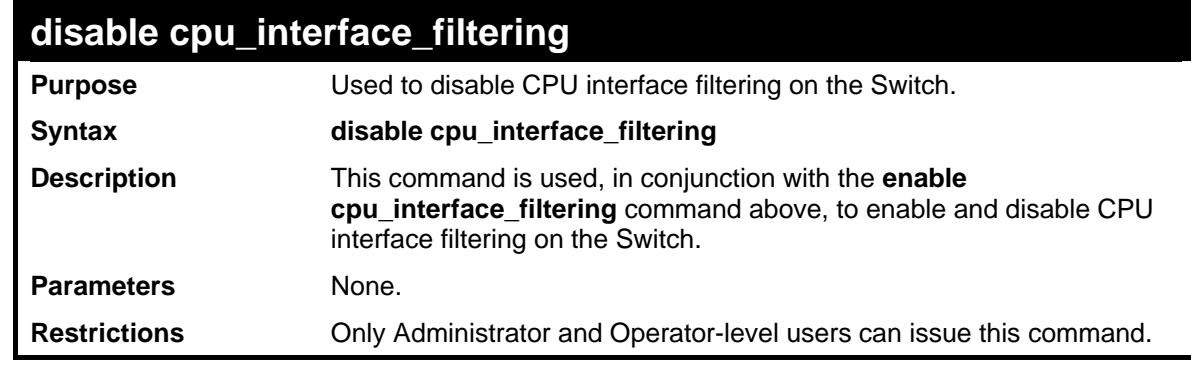

Example Usage:

To disable CPU filtering:

**DES-3528:5#disable cpu\_interface\_filtering Command: disable cpu\_interface\_filtering** 

**Success.** 

**DES-3528:5#**

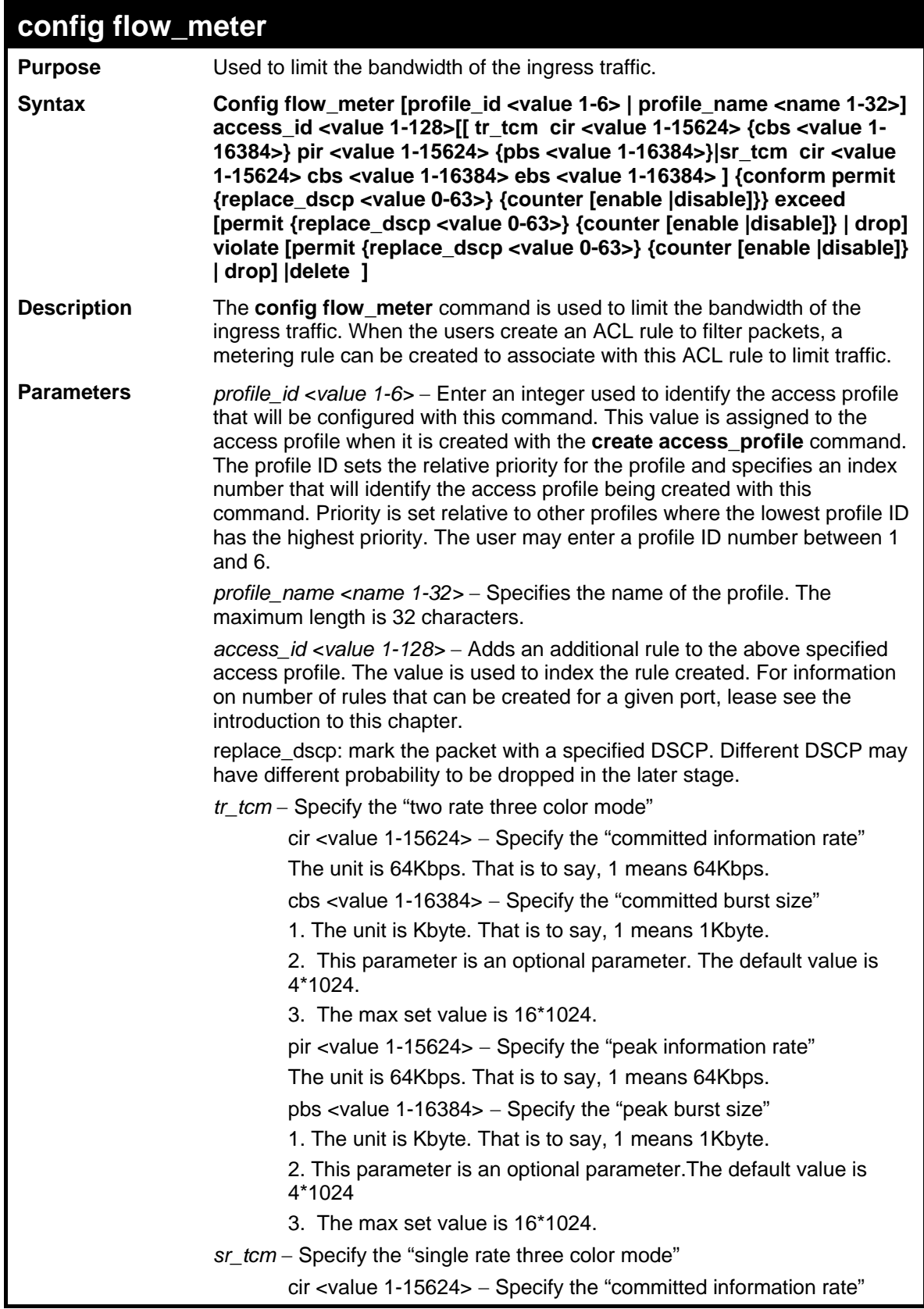

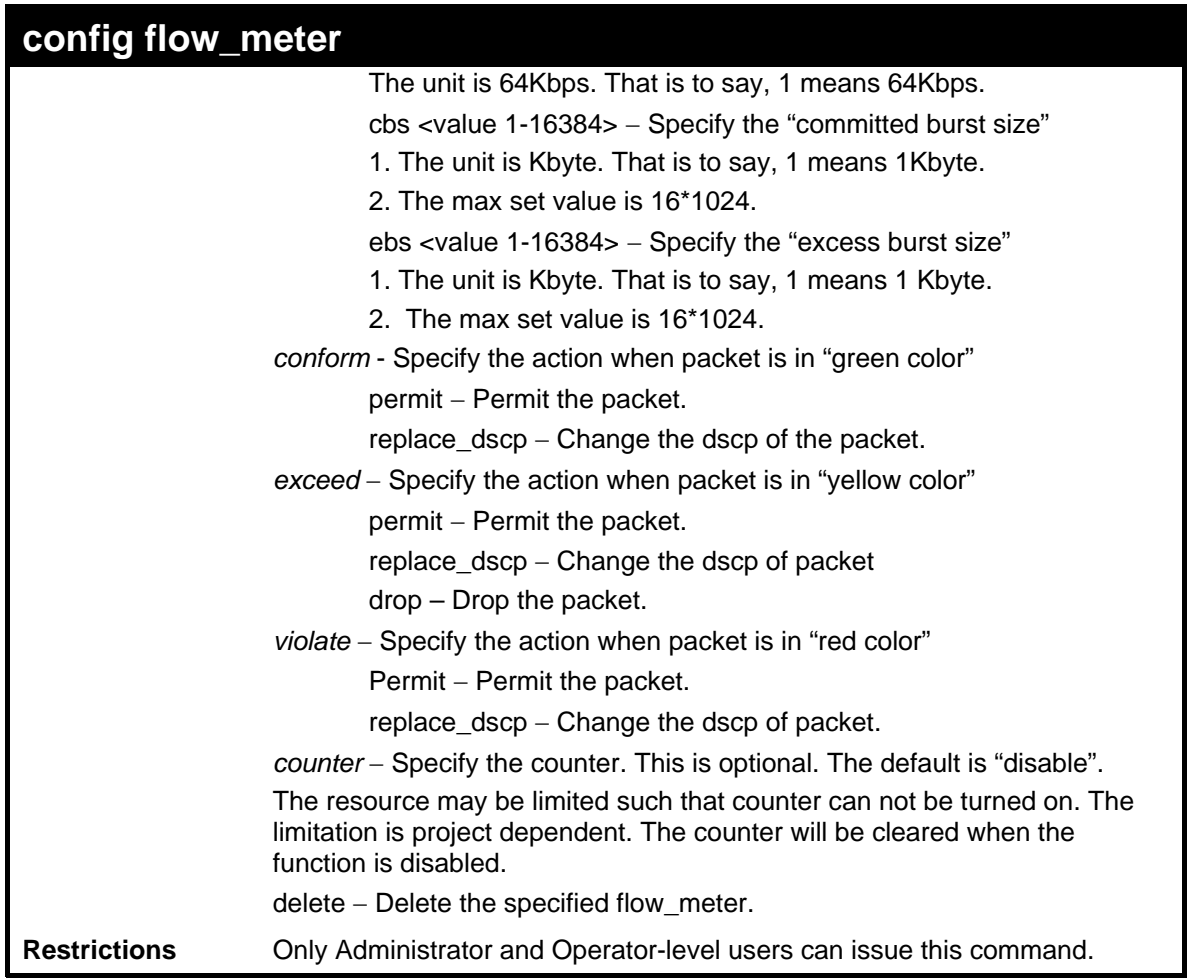

To configure the ACL flow meter on the Switch:

```
DES-3528:5#config flow_meter profile_id 1 access_id 1 tr_tcm cir 1000 
cbs 200 pir 2000 pbs 2000 exceed permit replace_dscp 21 violate drop 
Command: config flow_meter profile_id 1 access_id 1 tr_tcm cir 1000 cbs 
200 pir 2000 pbs 2000 exceed permit replace_dscp 21 violate drop 
Success.
```
**DES-3528:5#**

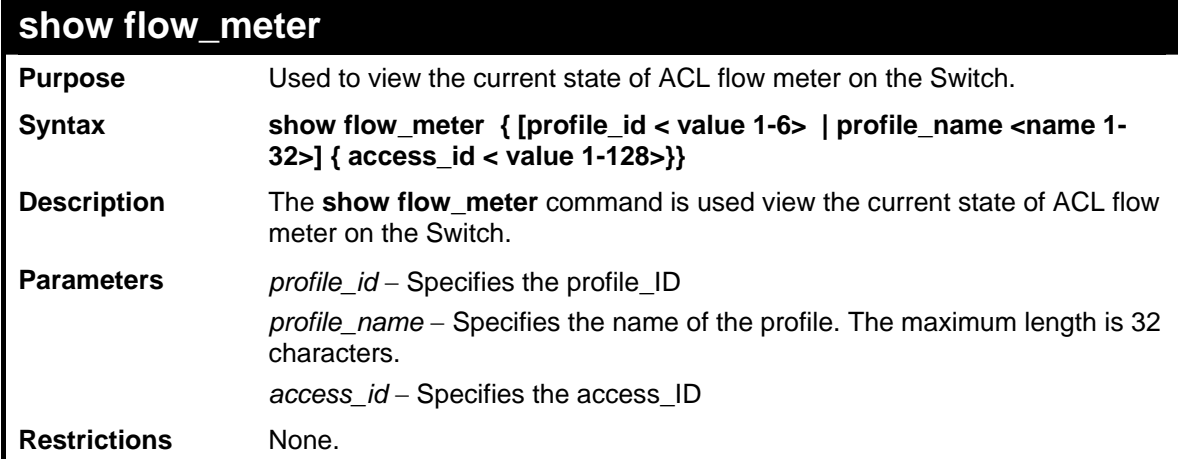

To show the ACL flow meter state on the Switch:

```
DES-3528:5#show flow_meter 
Command: show flow_meter 
Flow Meter Information: 
----------------------------------------------------------------------- 
Profile ID : 1 Access ID : 1 Mode : trTCM 
CIR(64Kbps):1000 CBS(Kbyte):2000 PIR(64Kbps):2000 PBS(Kbyte):2000 
Action: 
       Conform : Permit Replace DSCP : 11 Counter : Enabled 
      Exceed : Permit Replace DSCP : 22 Counter : Enabled 
       Violate : Drop Counter : Disabled 
 ------------------------------------------------------------------------
Profile ID : 1 Access ID : 2 Mode : srTCM 
CIR(64Kbps):2500 CBS(Kbyte):2000 EBS(Kbyte):3500 
Action: 
      Conform : Permit Replace DSCP: Counter : Enabled 
      Exceed : Permit Replace DSCP: 33 Counter : Enabled 
      Violate : Drop Counter : Disabled 
------------------------------------------------------------------------
Total Entries: 2 
DES-3528:5#
```
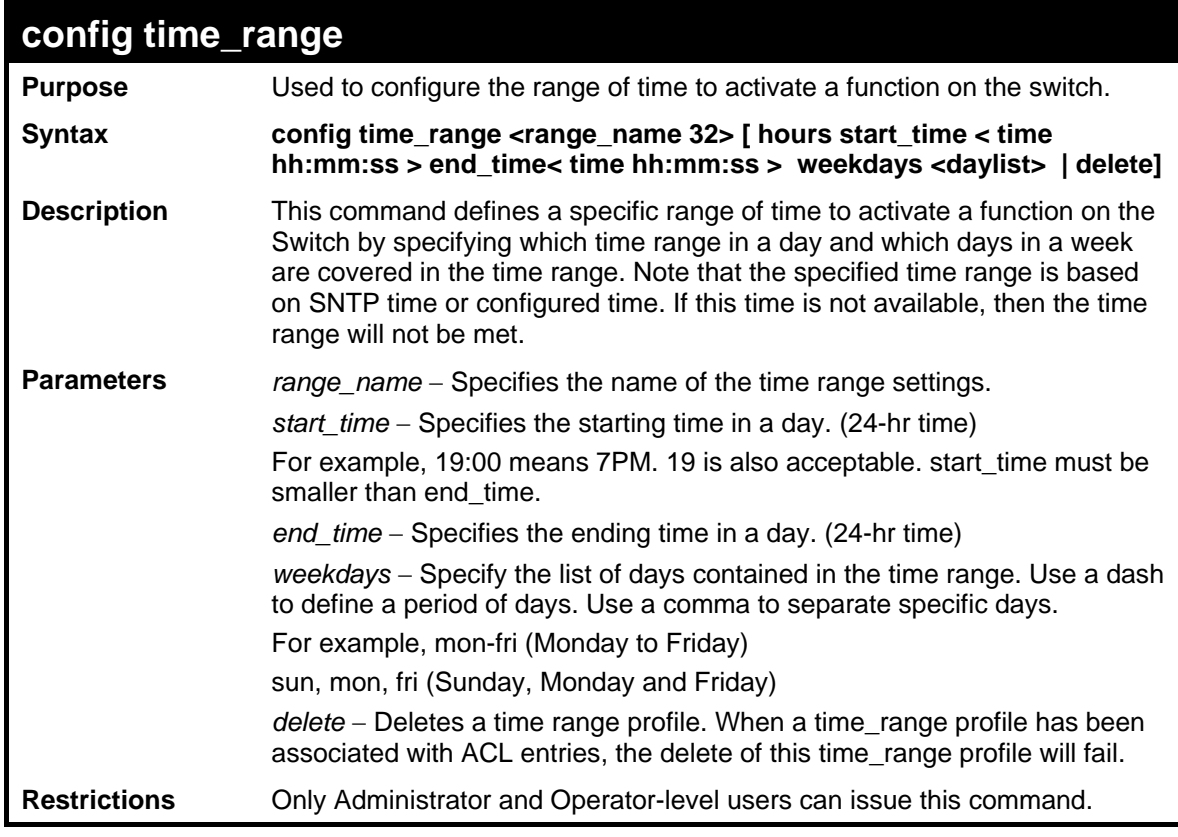

Example usage:

To config time range:

```
DES-3528:5#config time_range 1-3_new hours start_time 11:21:20 end_time 
11:44:40 weekdays mon-fri 
Command: config time_range 1-3_new hours start_time 11:21:20 end_time 
11:44:40 weekdays mon-fri 
Success. 
DES-3528:5#
```
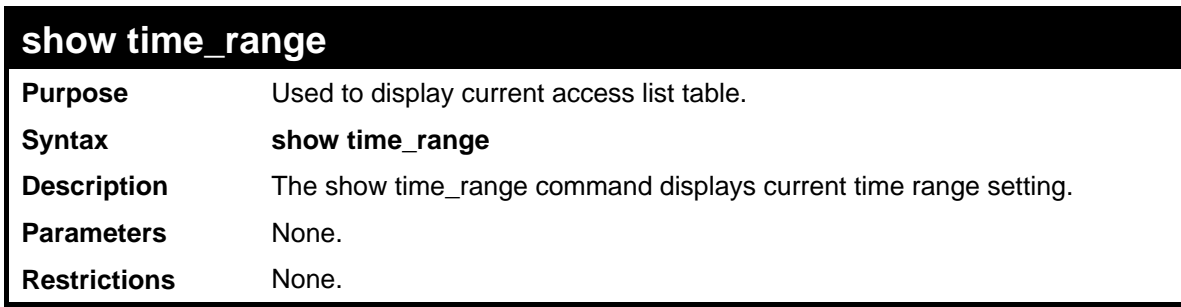

To show the time range on the Switch:

```
DES-3528:5#show time_range 
Command: show time_range 
Time Range Information 
------------------------- 
Range Name : 1-3_new 
Weekdays : Mon,Tue,Wed,Thu,Fri 
Start Time : 11:21:20 
End Time : 11:44:40 
Total Entries :1 
DES-3528:5#
```
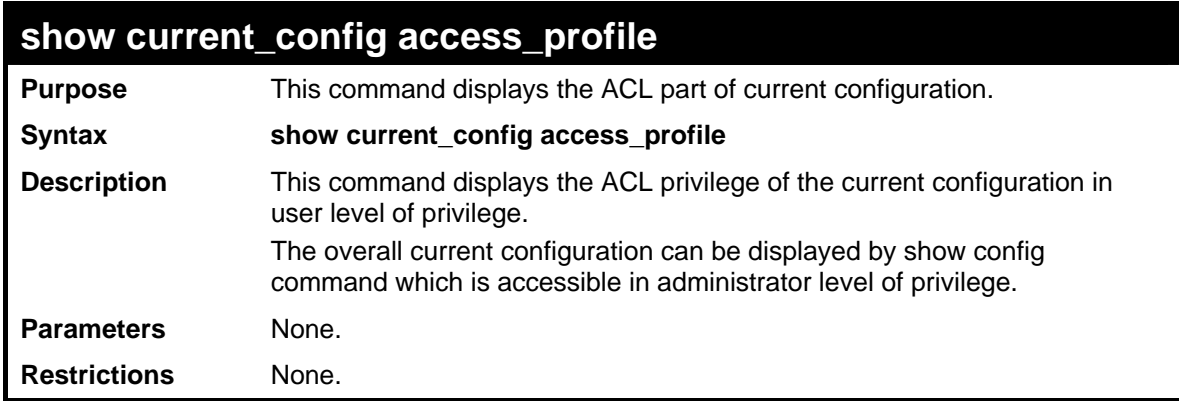

Example usage:

To show the current configuration access profile on the Switch:

```
DES-3528:5#show current_config access_profile 
Command: show current_config access_profile 
#----------------------------------------------------- 
# ACL 
create access_profile ethernet vlan profile_id 1 
config access_profile profile_id 1 add access_id 1 ethernet vlan 
default port 1 permit 
create access_profile ip source_ip_mask 255.255.255.255 profile_id 2 
config access_profile profile_id 2 add access_id 1 ip source_ip 
10.10.10.10 port 2 deny 
#----------------------------------------------------- 
  DES-3528:5#
```
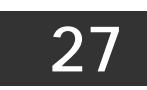

### **SAFEGUARD ENGINE COMMANDS**

Periodically, malicious hosts on the network will attack the Switch by utilizing packet flooding (ARP Storm) or other methods. These attacks may increase the CPU utilization beyond its capability. To alleviate this problem, the Safeguard Engine function was added to the Switch's software.

The Safeguard Engine can help the overall operability of the Switch by minimizing the workload of the Switch while the attack is ongoing, thus making it capable to forward essential packets over its network in a limited bandwidth. When the Switch either (a) receives too many packets to process or (b) exerts too much memory, it will enter an **Exhausted** mode. When in this mode, the Switch will perform the following tasks to minimize the CPU usage:

- a. It will limit bandwidth of receiving ARP packets.
- b. It will limit the bandwidth of IP packets received by the Switch.

IP packets may also be limited by the Switch by configuring only certain IP addresses to be accepted. This method can be accomplished through the CPU Interface Filtering mechanism explained in the previous section. Once the user configures these acceptable IP addresses, other packets containing different IP addresses will be dropped by the Switch, thus limiting the bandwidth of IP packets. To keep the process moving fast, be sure not to add many conditions on which to accept these acceptable IP addresses and their packets, this limiting the CPU utilization.

Once in Exhausted mode, the packet flow will decrease by half of the level that caused the Switch to enter Exhausted mode. After the packet flow has stabilized, the rate will initially increase by 25% and then return to a normal packet flow.

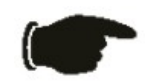

**NOTICE:** When the Safeguard Engine is enabled, the Switch will allot bandwidth to various traffic flows (ARP, IP) using the FFP (Fast Filter Processor) metering table to control the CPU utilization and limit traffic. This may limit the speed of routing traffic over the network.

The Safeguard Engine commands in the Command Line Interface (CLI) are listed (along with the appropriate parameters) in the following table.

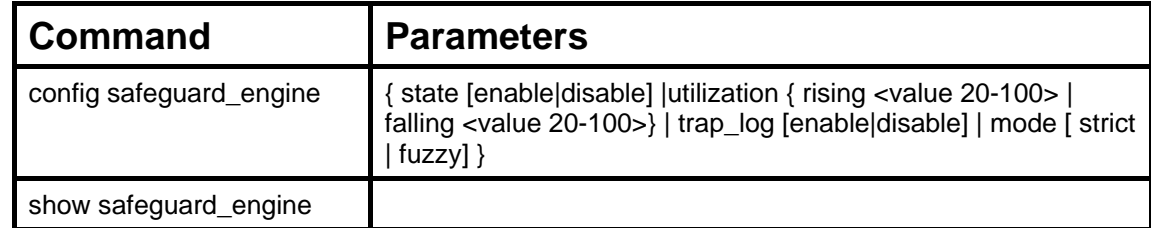

Each command is listed, in detail, in the following sections.

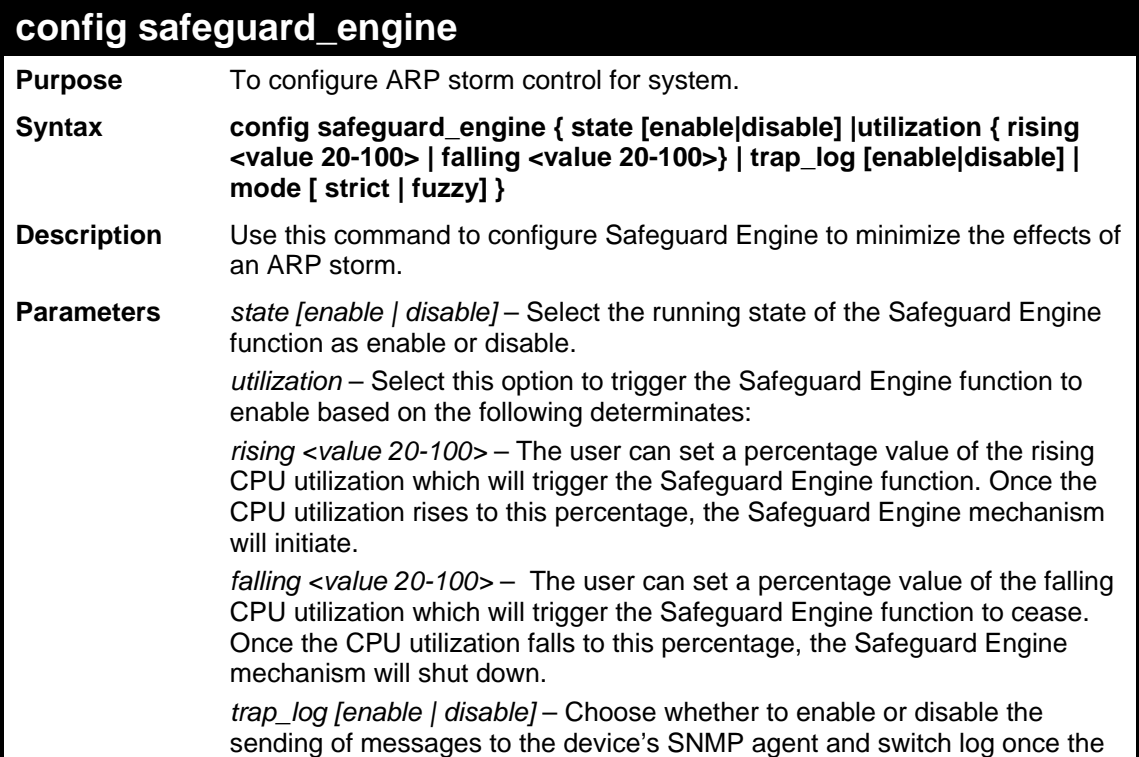

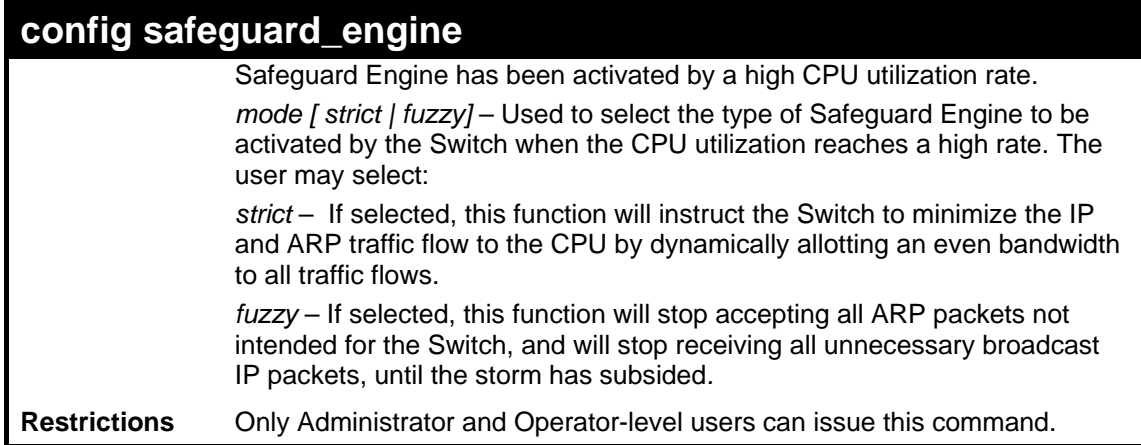

To configure the safeguard engine for the Switch:

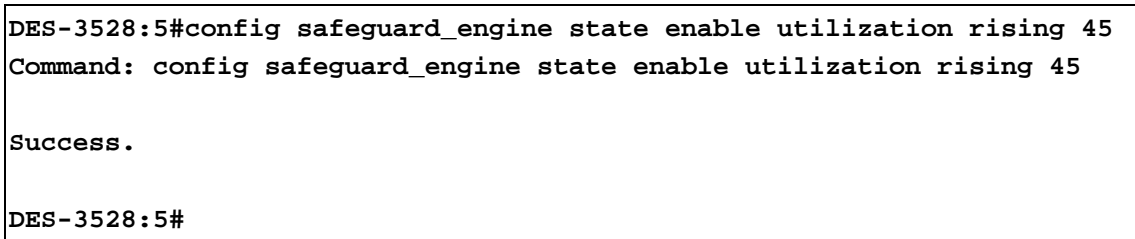

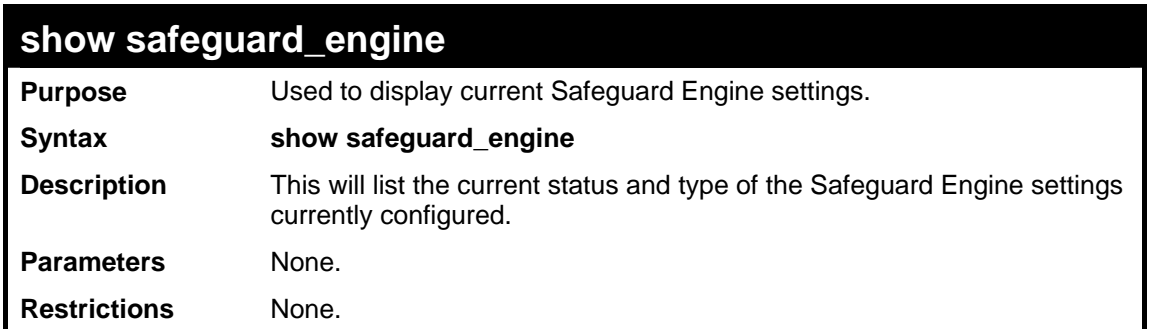

Example usage:

To display the safeguard engine status:

```
DES-3528:5#show safeguard_engine 
Command: show safeguard_engine 
Safeguard Engine State : Disabled 
Safeguard Engine Current Status : Normal Mode 
======================================================= 
CPU Utilization Information: 
Rising Threshold : 30% 
Falling Threshold : 20% 
Trap/Log State : Enabled 
                Mode : Strict 
DES-3528:5#
```
**28** 

# **FILTER COMMANDS (DHCP SERVER/NETBIOS)**

### **DHCP Server Screening Settings**

This function allows you not only to restrict all DHCP Server packets but also to receive any specified DHCP server packets by any specified DHCP client, it is useful when one or more than one DHCP servers are present on the network and both provide DHCP services to different distinct groups of clients. Enabling the DHCP filter for the first time will create both an access profile and access rule per port, following this other access rules can be created. These rules are used to block all DHCP server packets. Similarly, the addition of a permit DHCP entry will create one access profile and one access rule the first time the DHCP client MAC address is the client MAC address, and the Source IP address is the same as the DHCP server's IP address (UDP port number 67). These rules are used to permit the DHCP server packets with specific fileds, which the user configures.

When the DHCP Server filter function is enabled, all DHCP Server packets will be filtered from a specific port. Also, you are allowed to create entries for specific port-based Server IP address and Client MAC address binding entries. Be aware that the DHCP Server filter function must be enabled first. Once all settings are complete, all DHCP Server packets will be filtered from a specific port except those that meet the Server IP Address and Client MAC Address binding.

#### **NetBIOS Filtering Setting**

When the NetBIOS filter is enabled, all NetBIOS packets will be filtered from the specified port. Enabling the NetBIOS filter will create one access profile and create three access rules per port (UDP port numbers 137 and 138 and TCP port number 139).

For Extensive NetBIOS Filter, when it is enabled, all NetBIOS packets over 802.3 frames will be filtered from the specified port. This command is used to configure the state of the NetBIOS filter. Enabling the Extensive NetBIOS filter will create one access profile and create one access rule per port (DSAP (Destination Service Access Point) =F0, and SASP (Source Service Access Point)  $=$ F0).

The DHCP Server/NetBIOS Filter commands in the Command Line Interface (CLI) are listed (along with the appropriate parameters) in the following table.

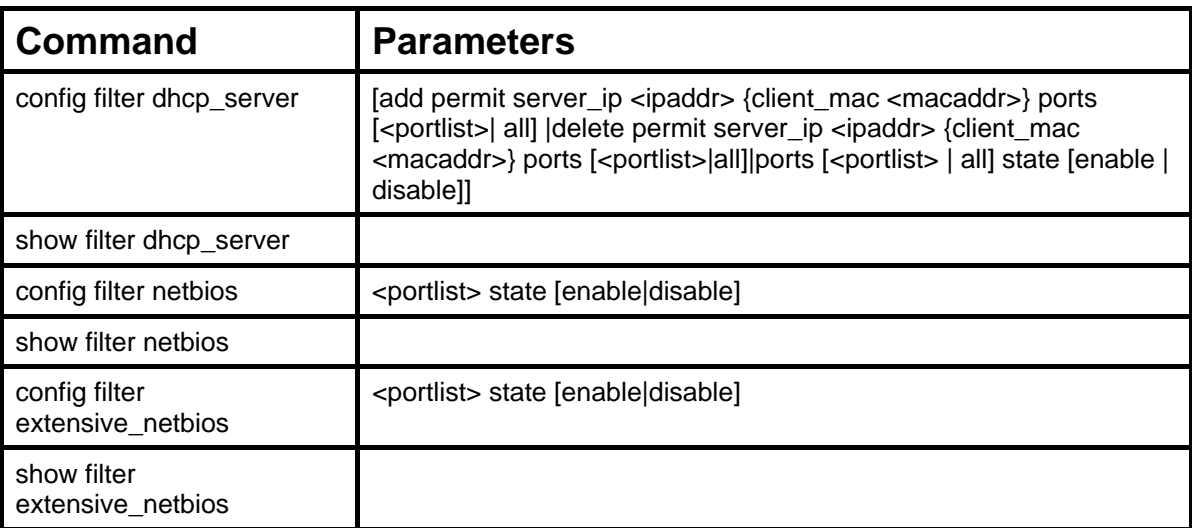

Each command is listed, in detail, in the following sections.

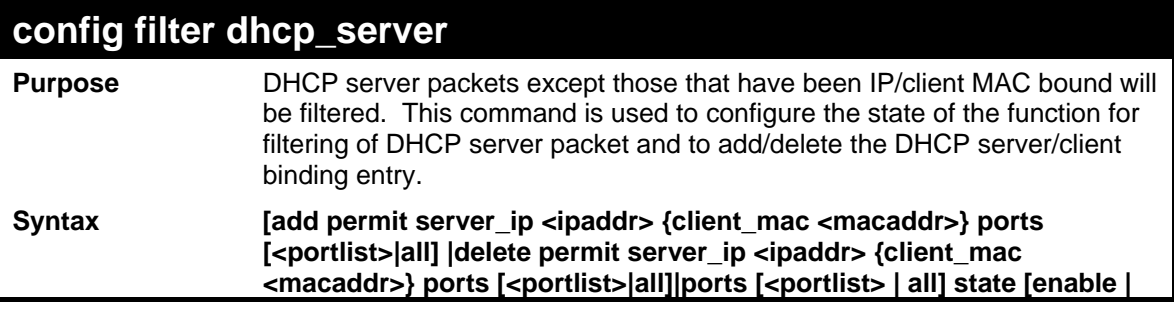

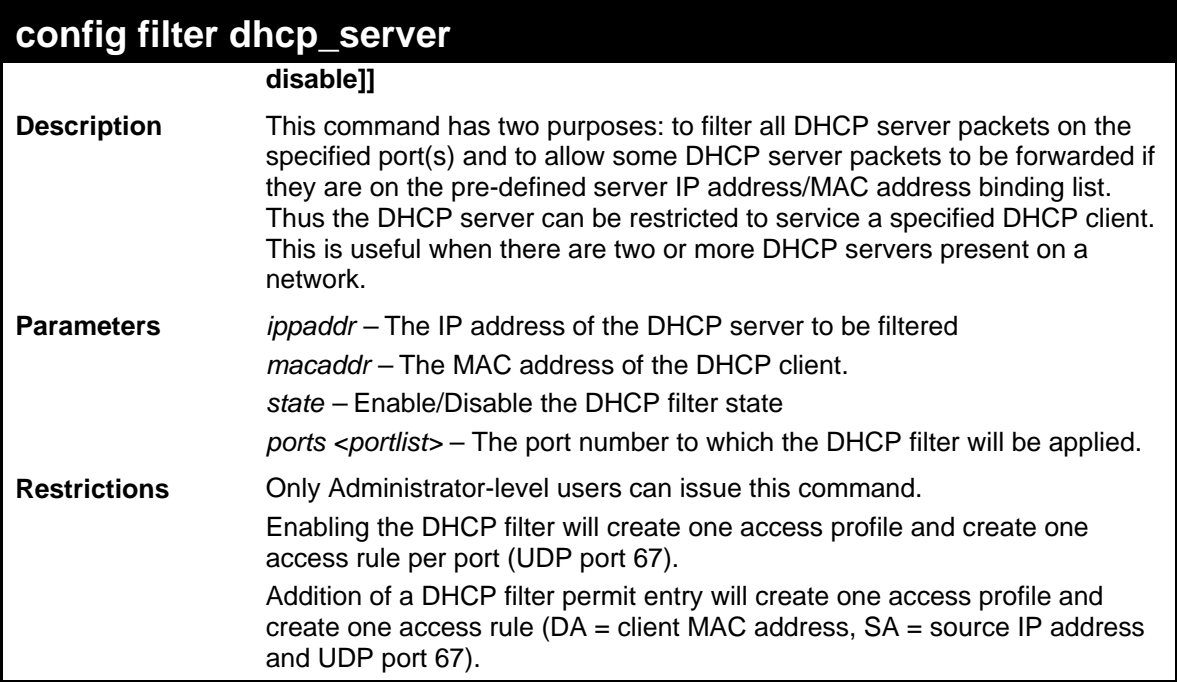

To add an entry from the DHCP server/client filter list in the switch's database:

```
DES-3528:5#config filter dhcp_server add permit server_ip 10.1.1.1 
client_mac 00-00-00-00-00-01 port 1-26 
Command: config filter dhcp_server add permit server_ip 10.1.1.1 
client_mac 00-00-00-00-00-01 port 1-26 
Success 
DES-3528:5#
```
To configure the DHCP filter state:

```
DES-3528:5#config filter dhcp_server ports 1-10 state enable 
Command: config filter dhcp_server ports 1-10 state enable 
Success 
DES-3528:5#
```
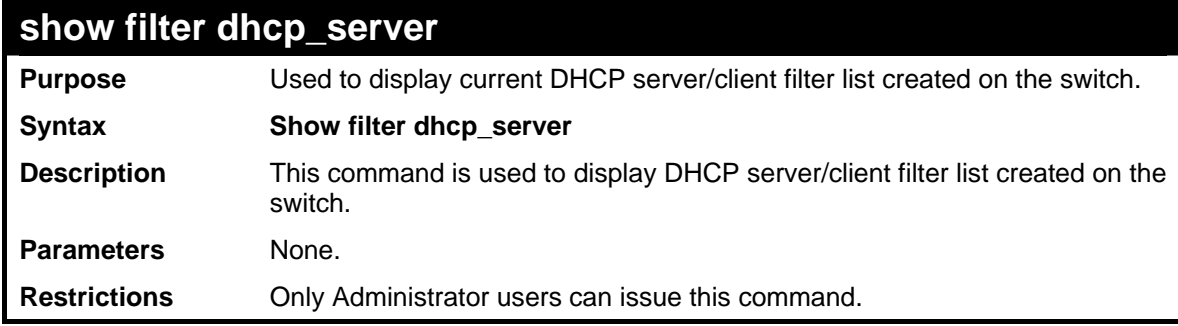

Example usage:

To display the DHCP server filter list created on the switch:

```
DES-3528:5#show filter dhcp_server 
Command: show filter dhcp_server 
Enabled Ports: 1-3 
Filter DHCP Server/Client Table 
Server IP Address Client MAC Address Port 
----------------- ------------------ ------------- 
10.255.255.254 00-00-00-00-00-01 1-28 
 Total Entries: 1 
DES-3528:5#
```
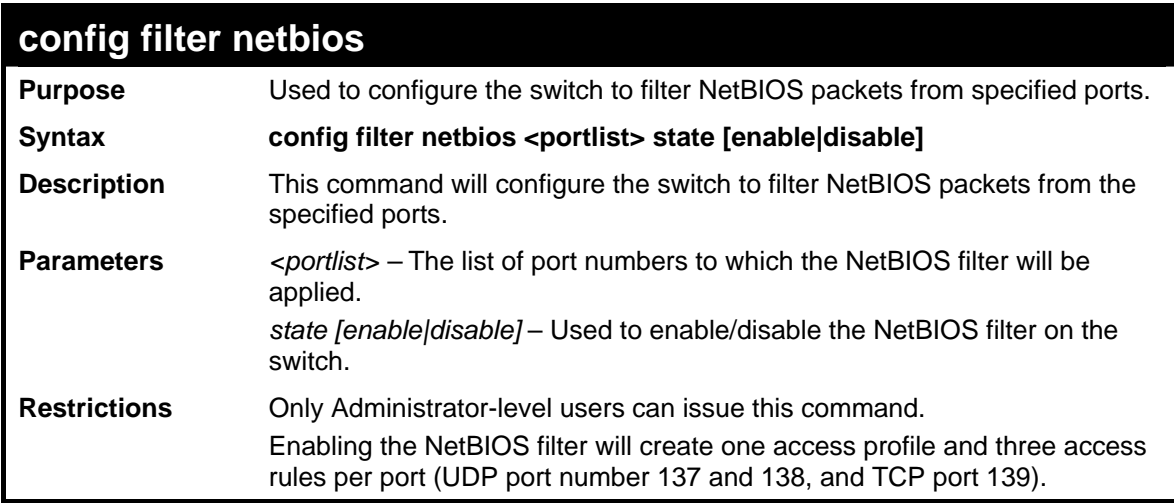

To configure the NetBIOS state:

```
DES-3528:5#config filter netbios 1-10 state enable 
Command: config filter netbios 1-10 state enable 
Success. 
DES-3528:5#
```
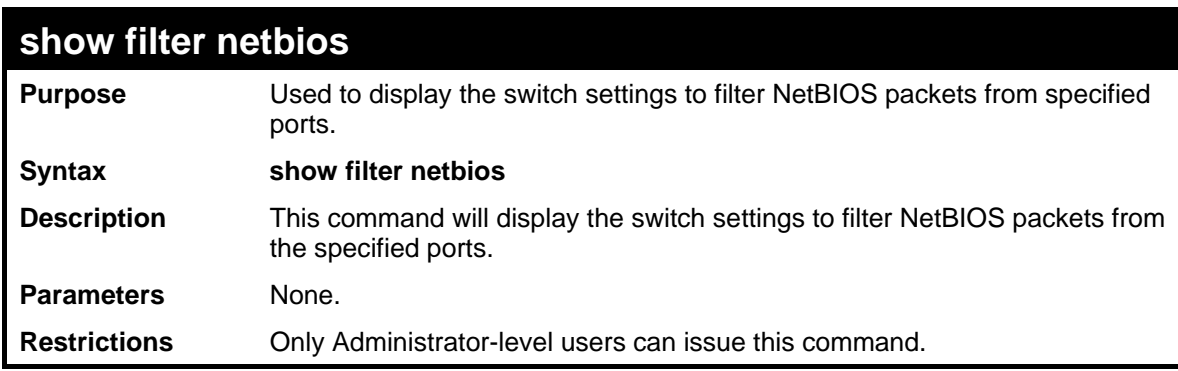

Example usage:

To display the extensive NetBIOS filter status:

```
DES-3528:5#show filter netbios 
Command: show filter netbios
```
**Enabled Ports: 1-3** 

**DES-3528:5#**

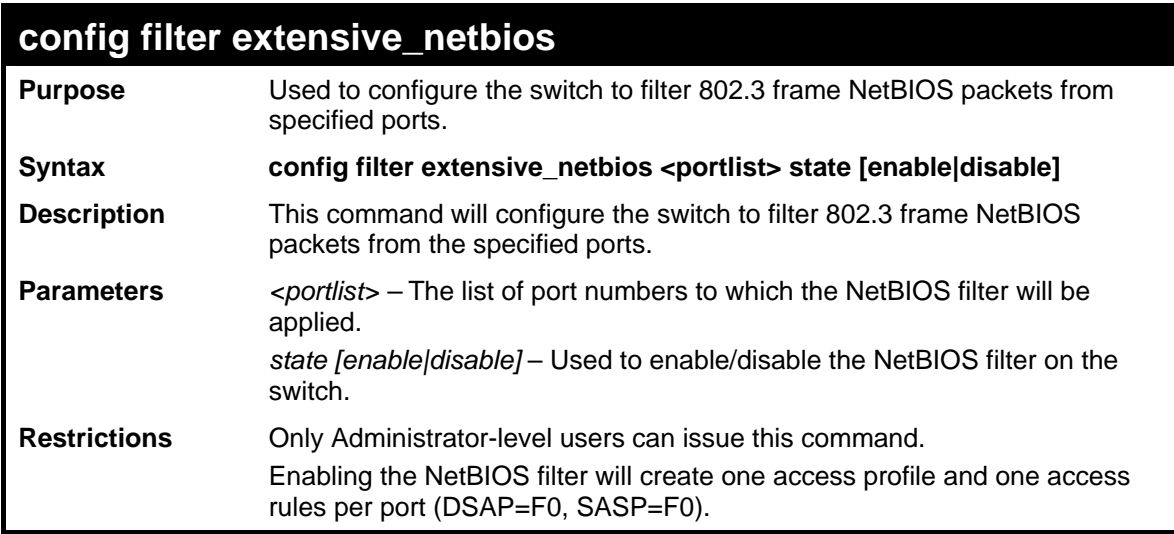

Example usage:

To configure the extensive NetBIOS state::

```
DES-3528:5#config filter extensive_netbios 1-10 state enable 
Command: config filter extensive_netbios 1-10 state enable
```
**Success.** 

**DES-3528:5#**

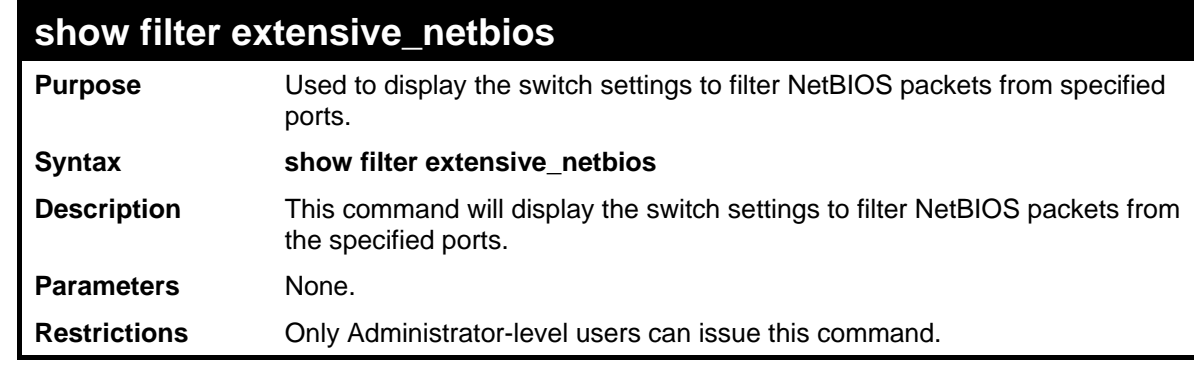

Example usage:

To display the extensive NetBIOS filter status:

```
DES-3528:5#show filter extensive_netbios 
Command: show filter extensive_netbios 
Enabled Ports: 1-3 
DES-3528:5#
```
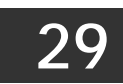

### **LOOPBACK DETECTION COMMANDS**

The Loopback Detection commands in the Command Line Interface (CLI) are listed (along with the appropriate parameters) in the following table.

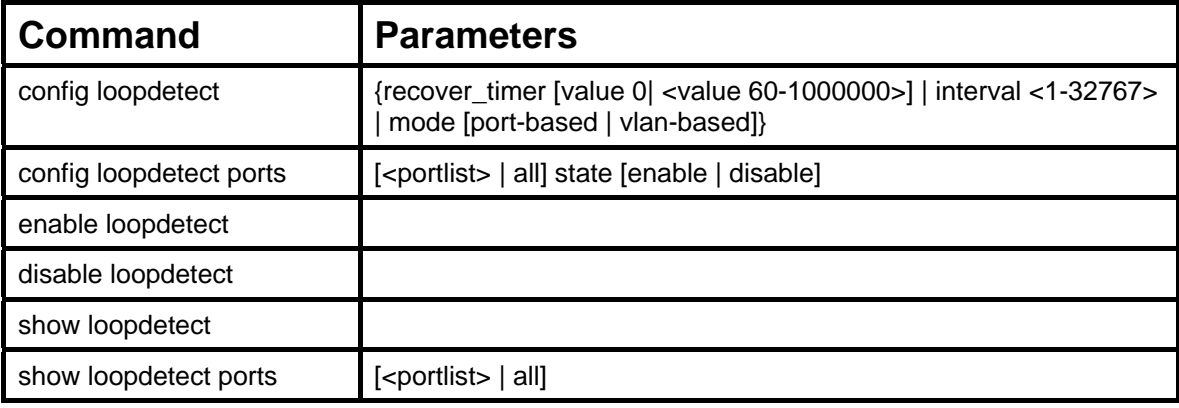

Each command is listed, in detail, in the following sections.

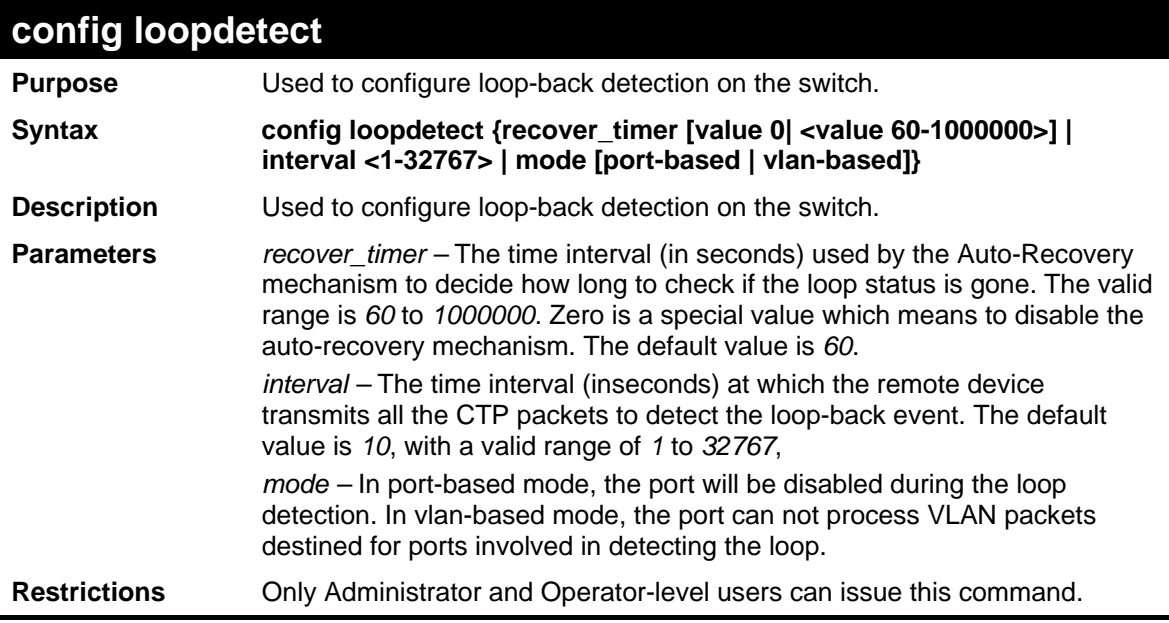

Example usage:

To set the recover time to 0, and interval to 20, and VLAN-based mode:

```
DES-3528:5#config loopdetect recover_timer 0 interval 20 mode vlan-based 
Command: config loopdetect recover_timer 0 interval 20 mode vlan-based 
Success 
DES-3528:5#
```
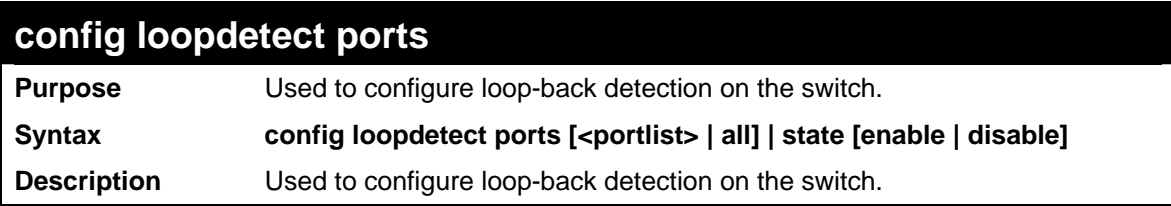

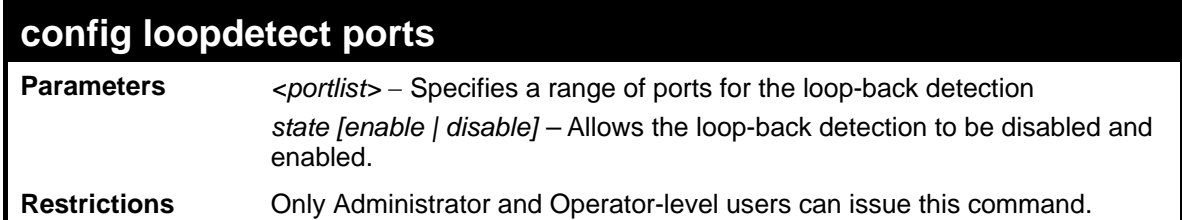

To set the loopdetect state to enable:

**DES-3528:5#config loopdetect ports 1-5 state enable Command: config loopdetect ports 1-5 state enable** 

**Success** 

**DES-3528:5#**

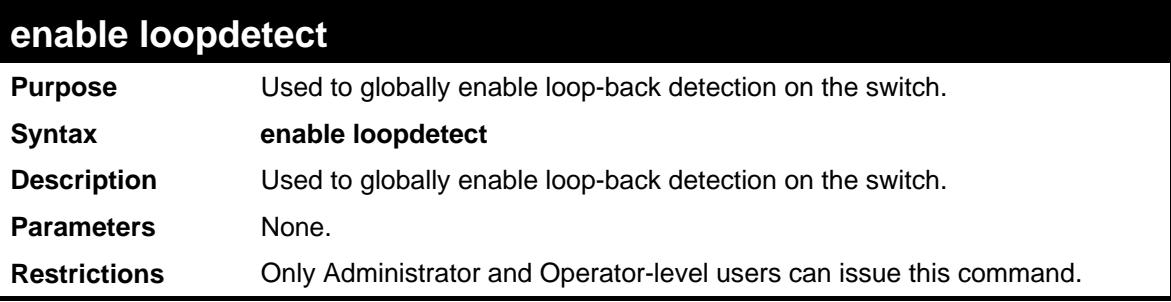

Example usage:

To enable loop-back detection on the switch:

```
DES-3528:5#enable loopdetect 
Command: enable loopdetect 
Success 
DES-3528:5#
```
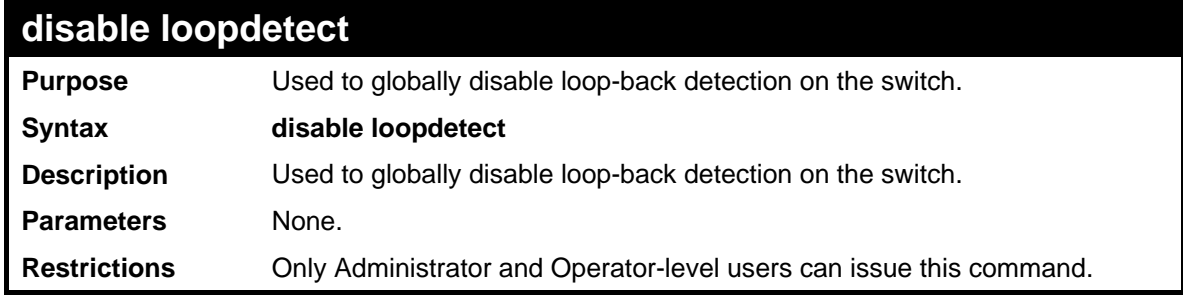

Example usage:

To disable loop-back detection on the switch:

```
DES-3528:5#disable loopdetect 
Command: disable loopdetect 
Success 
DES-3528:5#
```
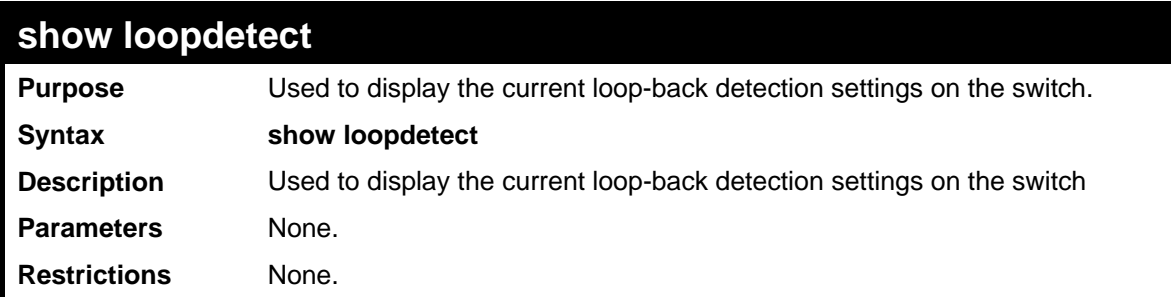

To show loopdetect:

```
DES-3528:5#show loopdetect 
Command: show loopdetect 
 Loopdetect Global Settings 
 --------------------------- 
 Loopdetect Status : Enabled 
 Loopdetect Interval : 20 
 Recover Time : 60 
 Mode : Port-Based 
DES-3528:5#
```
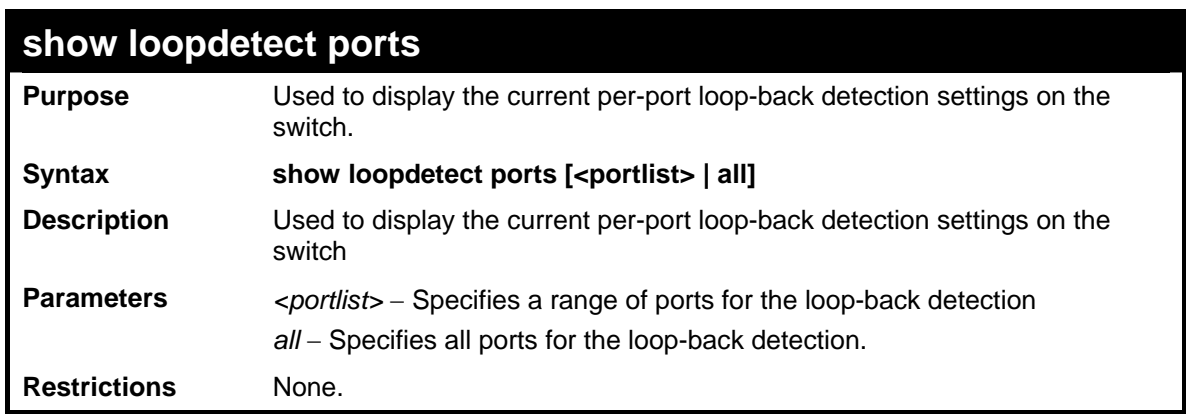

Example usage:

To show loopdetect ports:

```
DES-3528:5#show loopdetect ports 1-3 
Command: show loopdetect ports 1-3 
Port Loopdetect State Loop Status 
1 Enabled Normal 
2 Enabled Loop! 
3 Enabled Normal 
DES-3528:5#
```
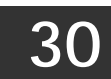

## **TRAFFIC SEGMENTATION COMMANDS**

Traffic segmentation allows users to further sub-divide VLANs into smaller groups of ports that will help to reduce traffic on the VLAN. The VLAN rules take precedence, and then the traffic segmentation rules are applied.

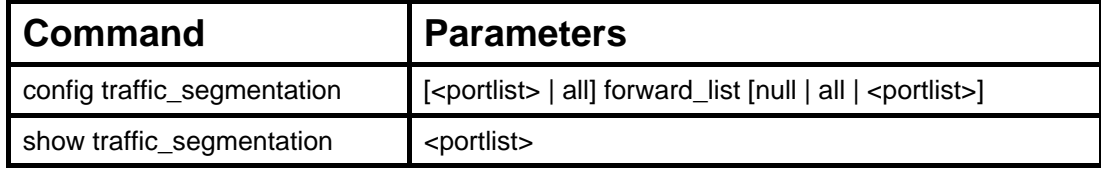

Each command is listed, in detail, in the following sections.

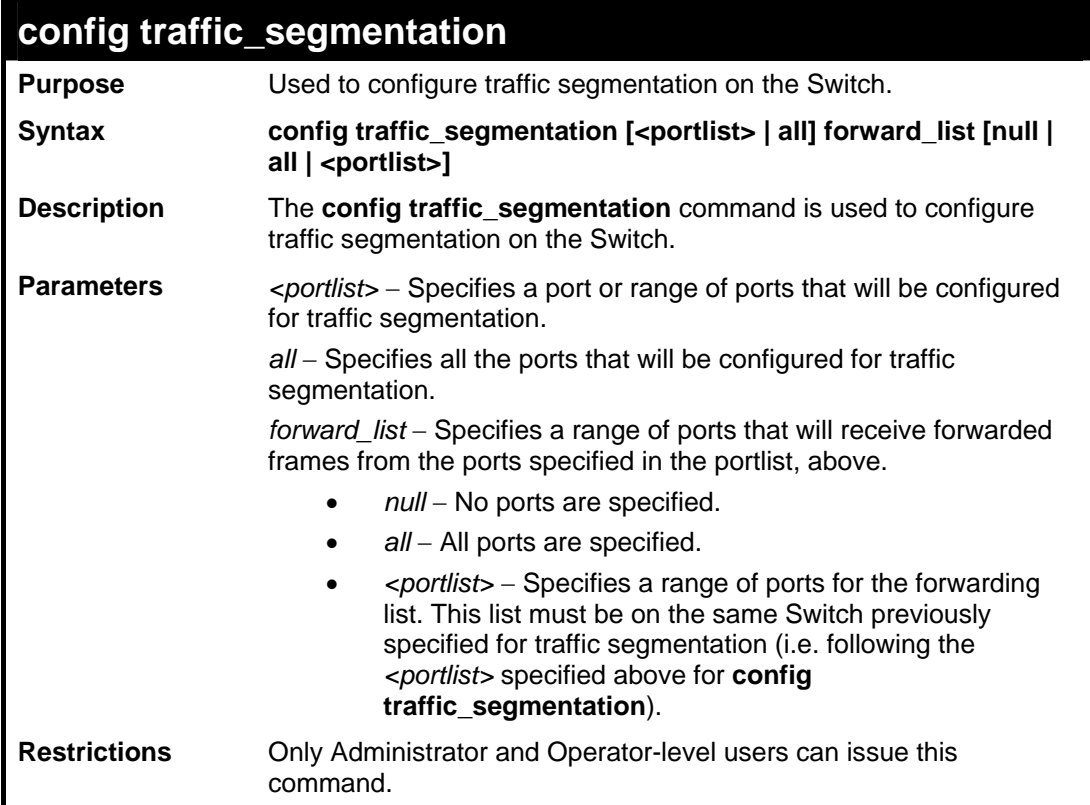

Example usage:

To configure ports 1 through 10 to be able to forward frames to port 11 through 15:

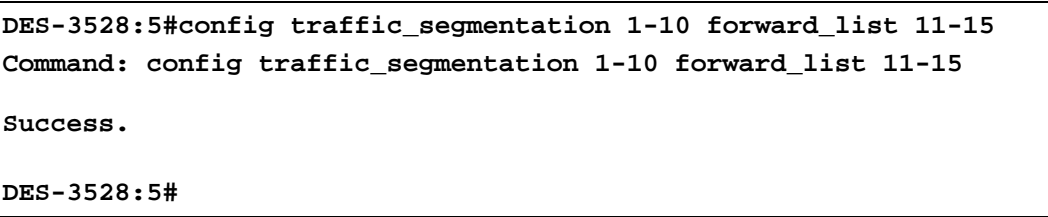

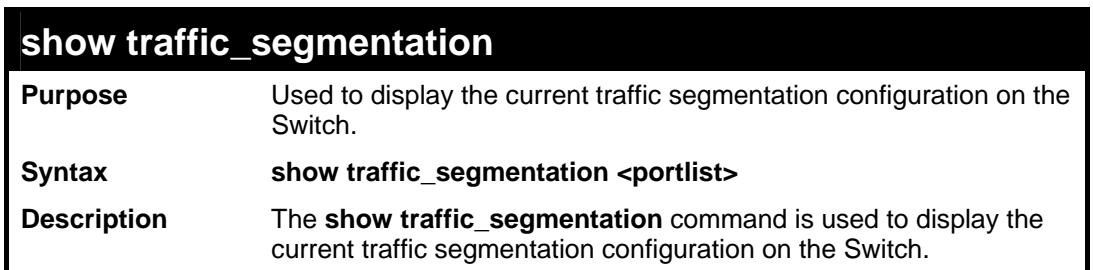

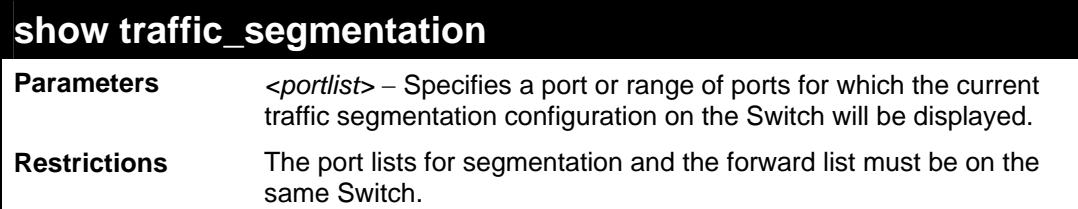

To display the current traffic segmentation configuration on the Switch.

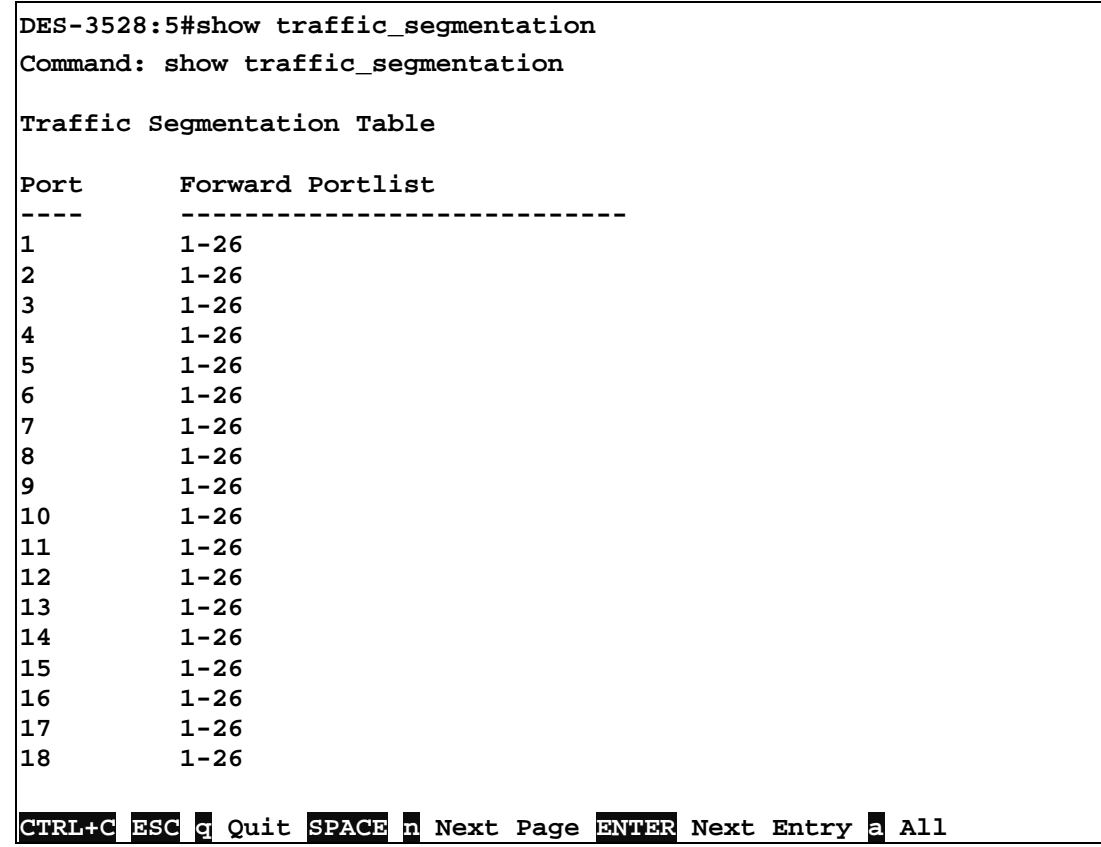

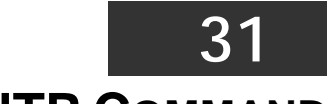

**TIME AND SNTP COMMANDS**

The Simple Network Time Protocol (SNTP) (an adaptation of the Network Time Protocol (NTP)) commands in the Command Line Interface (CLI) are listed (along with the appropriate parameters) in the following table.

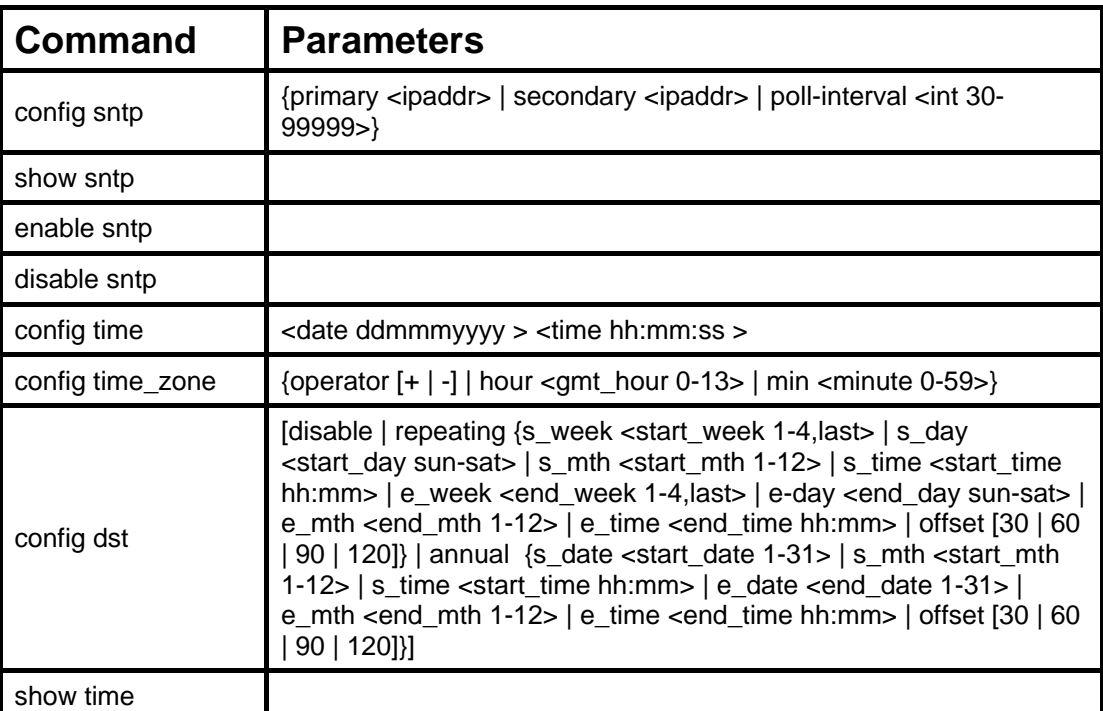

Each command is listed, in detail, in the following sections.

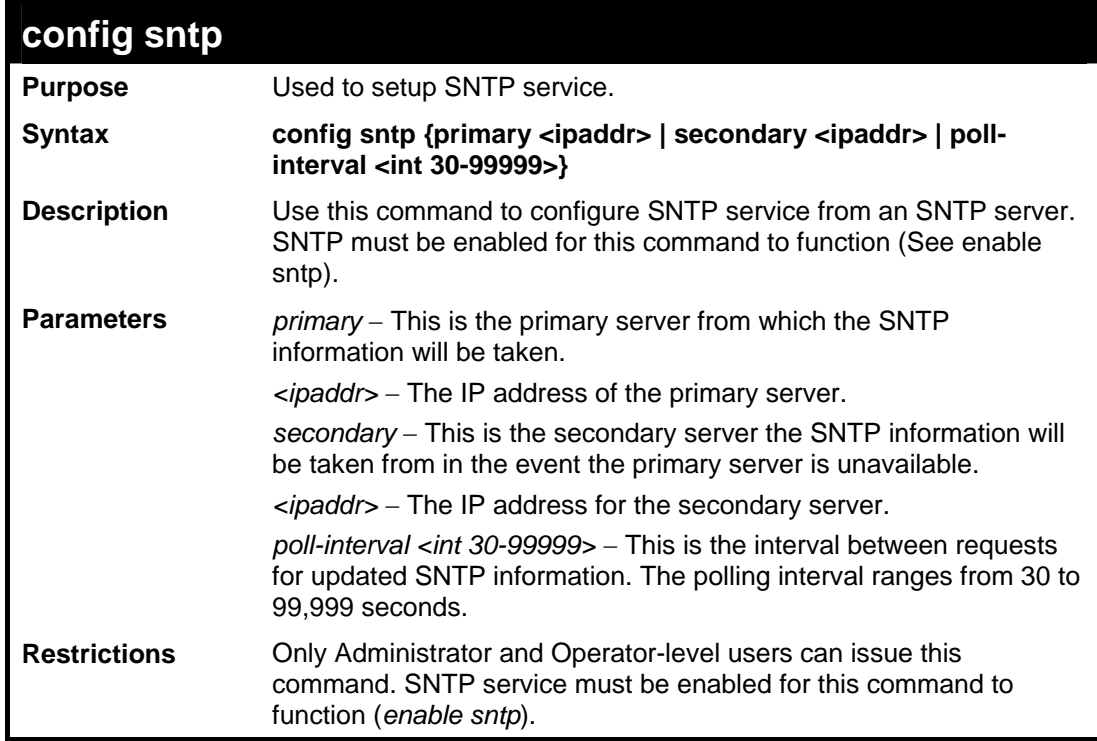

Example usage:

To configure SNTP settings:

```
DES-3528:5#config sntp primary 10.1.1.1 secondary 10.1.1.2 poll-
interval 30 
Command: config sntp primary 10.1.1.1 secondary 10.1.1.2 poll-
interval 30 
Success.
```
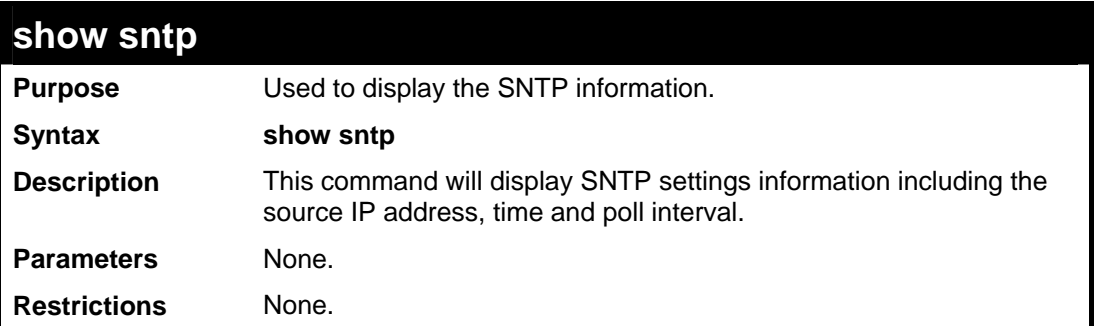

 $\mathsf{r}$ 

To display SNTP configuration information:

**DES-3528:5#**

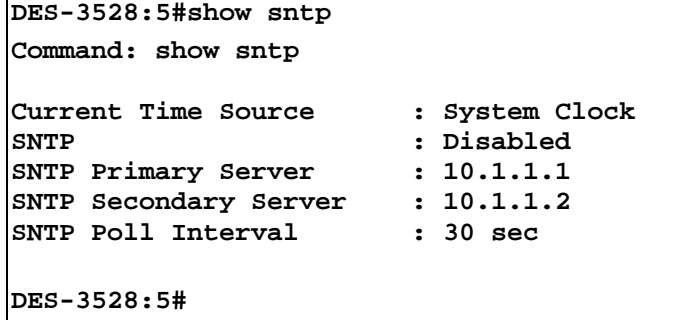

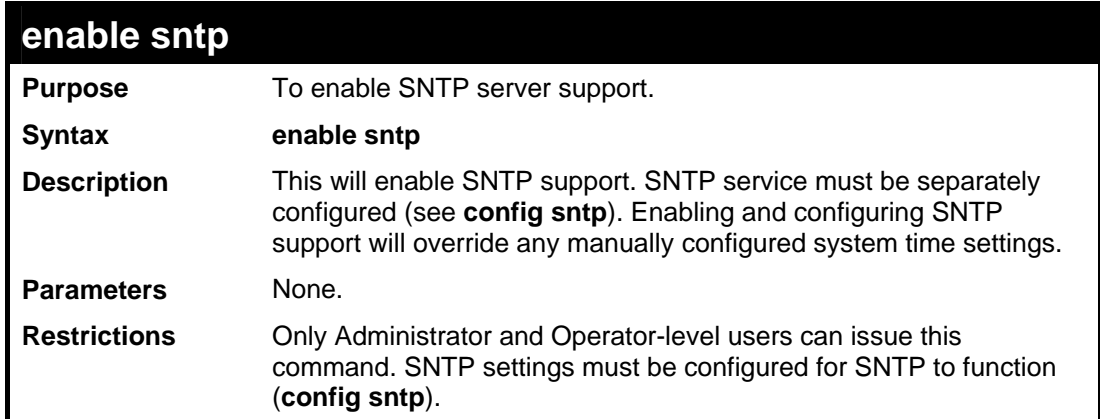

Example usage:

To enable the SNTP function:

```
DES-3528:5#enable sntp 
Command: enable sntp 
Success. 
DES-3528:5#
```
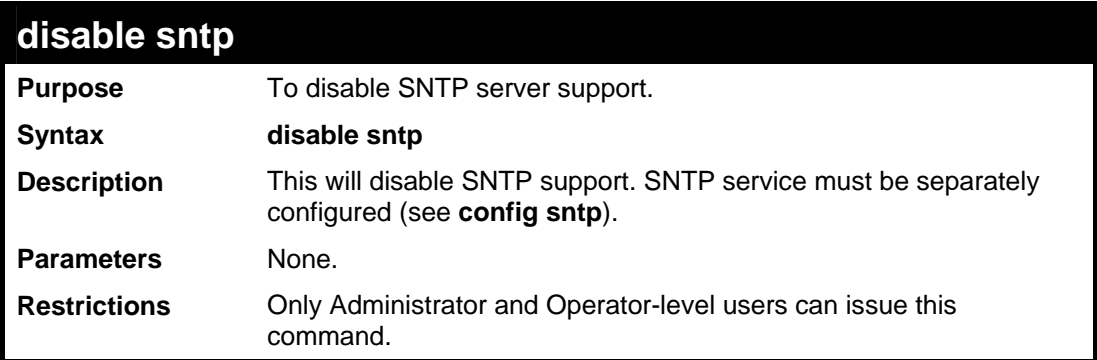

To disable SNTP support:

```
DES-3528:5#disable sntp 
Command: disable sntp 
Success. 
DES-3528:5#
```
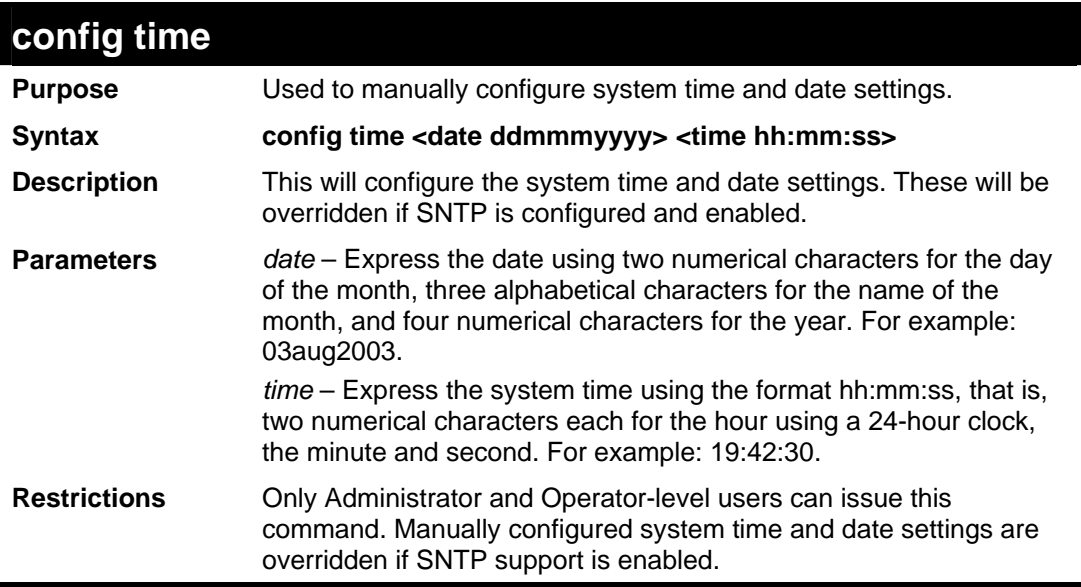

Example usage:

To manually set system time and date settings:

```
DES-3528:5#config time 30jun2003 16:30:30 
Command: config time 30jun2003 16:30:30 
Success. 
DES-3528:5#
```
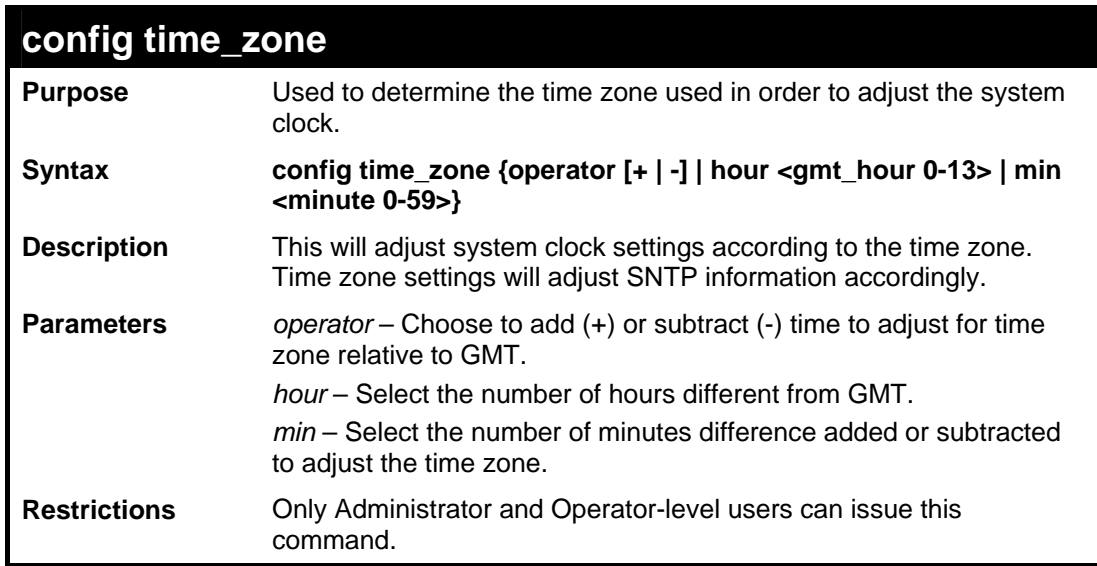

To configure time zone settings:

```
DES-3528:5#config time_zone operator + hour 2 min 30 
Command: config time_zone operator + hour 2 min 30 
Success. 
DES-3528:5#
```
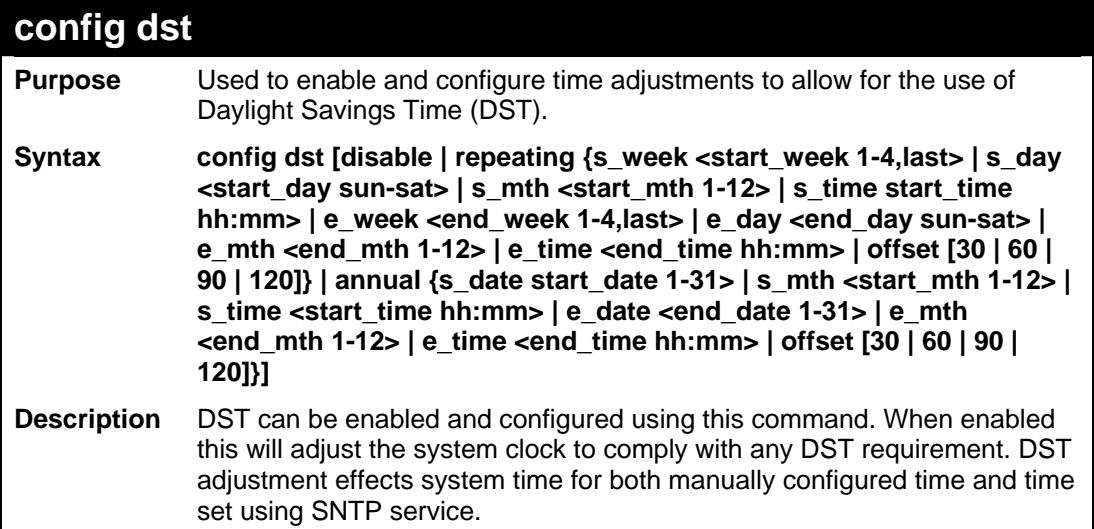

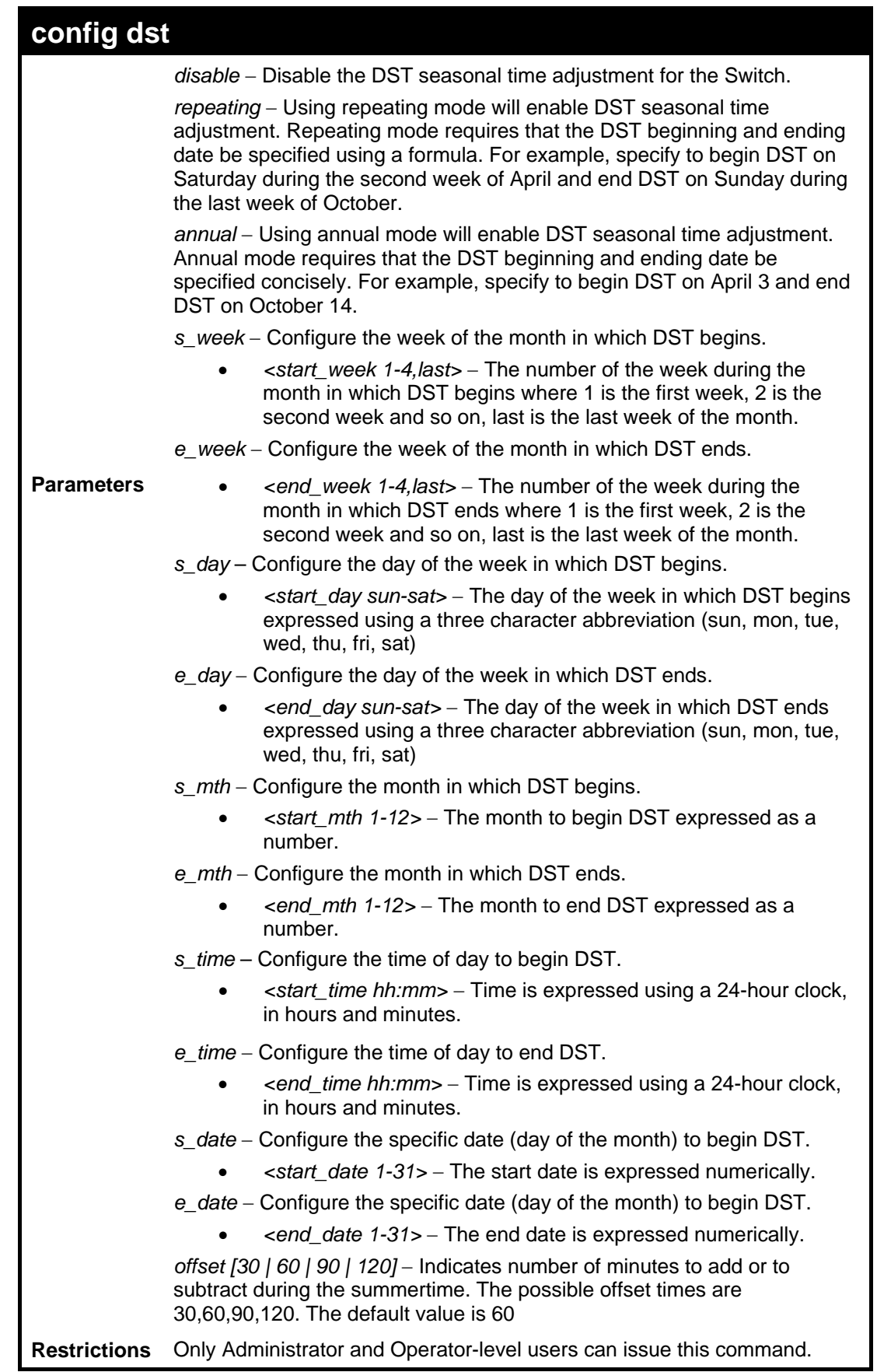

To configure daylight savings time on the Switch:

```
DES-3528:5#config dst repeating s_week 2 s_day tue s_mth 4 s_time 
15:00 e_week 2 e_day wed e_mth 10 e_time 15:30 offset 30 
Command: config dst repeating s_week 2 s_day tue s_mth 4 s_time 
15:00 e_week 2 e_day wed e_mth 10 e_time 15:30 offset 30
```
**Success.** 

**DES-3528:5#**

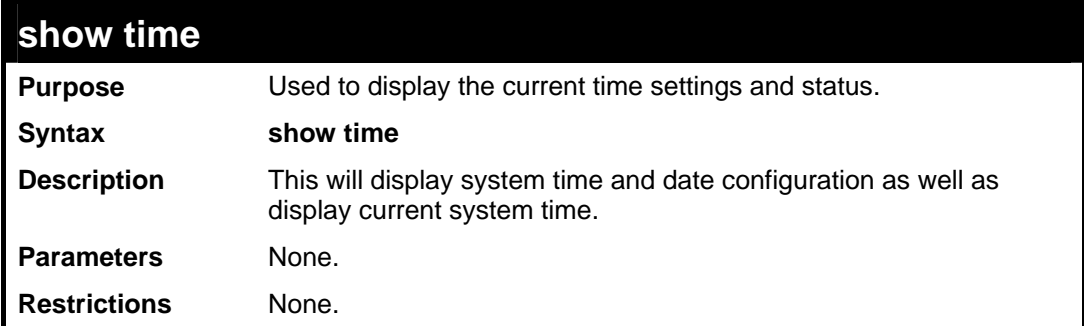

Example usage:

To show the time currently set on the Switch's System clock:

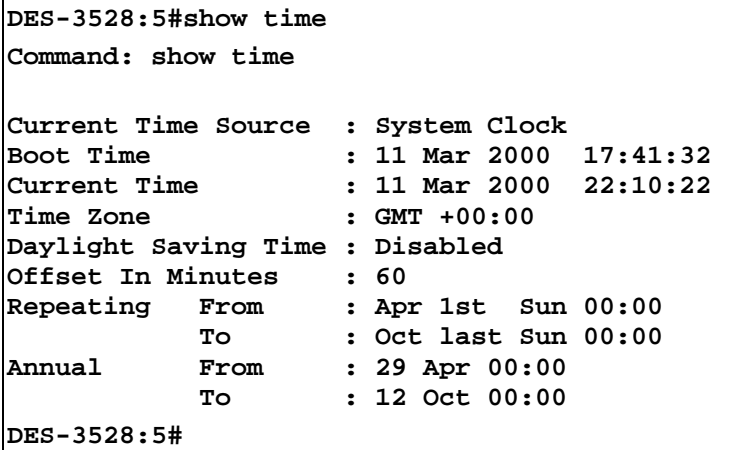

**32 ARP COMMANDS**

The ARP commands in the Command Line Interface (CLI) are listed (along with the appropriate parameters) in the following table.

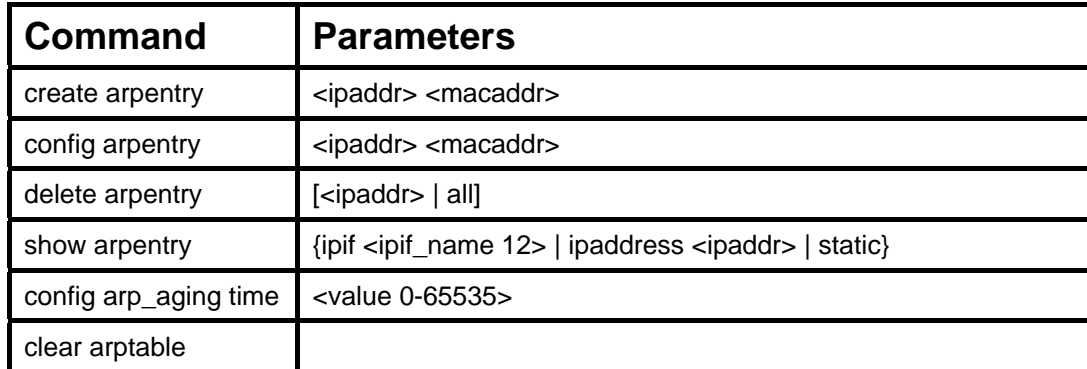

Each command is listed, in detail, in the following sections.

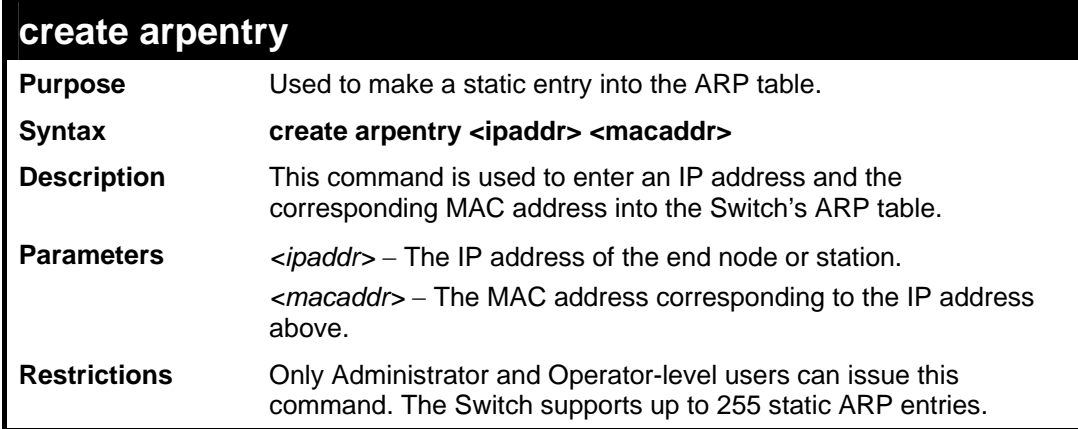

Example Usage:

To create a static arp entry for the IP address 10.48.74.121 and MAC address 00:50:BA:00:07:36:

```
DES-3528:5#create arpentry 10.48.74.121 00-50-BA-00-07-36 
Command: create arpentry 10.48.74.121 00-50-BA-00-07-36 
Success. 
DES-3528:5#
```
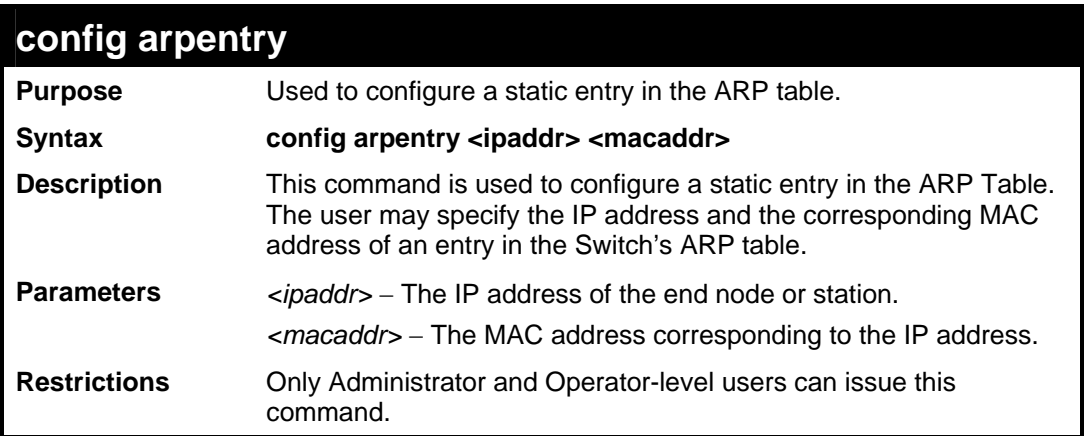

To configure a static arp entry for the IP address 10.48.74.12 and MAC address 00:50:BA:00:07:36:

```
DES-3528:5#config arpentry 10.48.74.12 00-50-BA-00-07-36 
Command: config arpentry 10.48.74.12 00-50-BA-00-07-36 
Success. 
DES-3528:5#
```
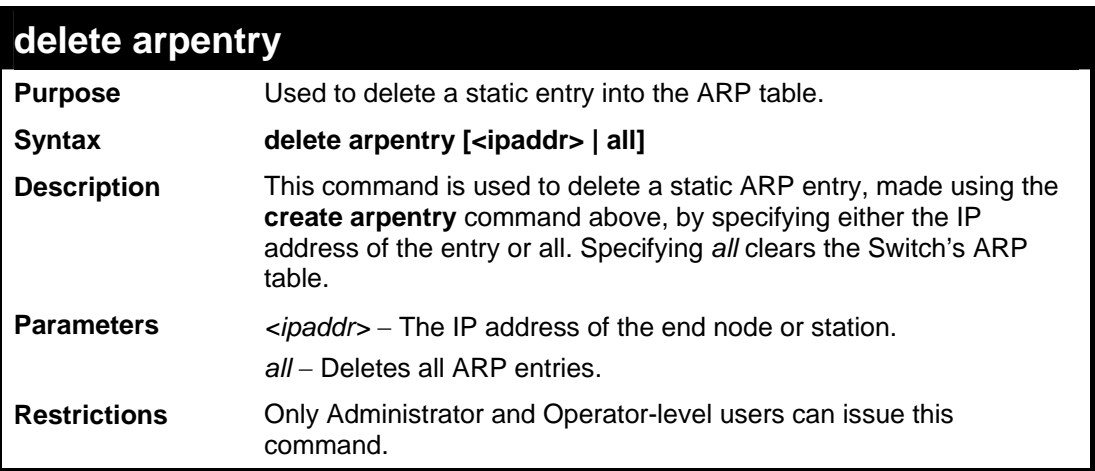

Example Usage:

To delete an entry of IP address 10.48.74.121 from the ARP table:

```
DES-3528:5#delete arpentry 10.48.74.121 
Command: delete arpentry 10.48.74.121 
Success. 
DES-3528:5#
```
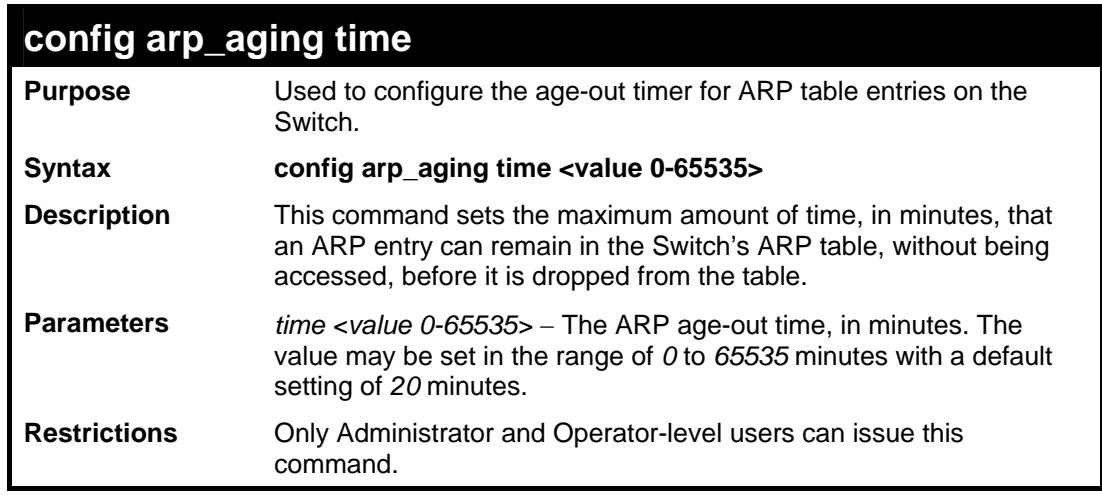

Example Usage:

To configure ARP aging time:

```
DES-3528:5#config arp_aging time 30 
Command: config arp_aging time 30 
Success.
```
**DES-3528:5#**

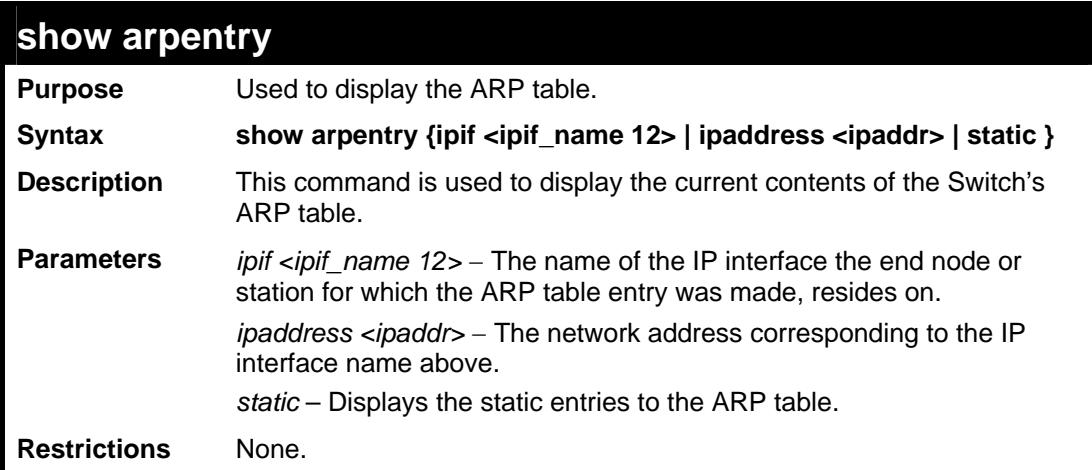

Example Usage:

To display the ARP table**:** 

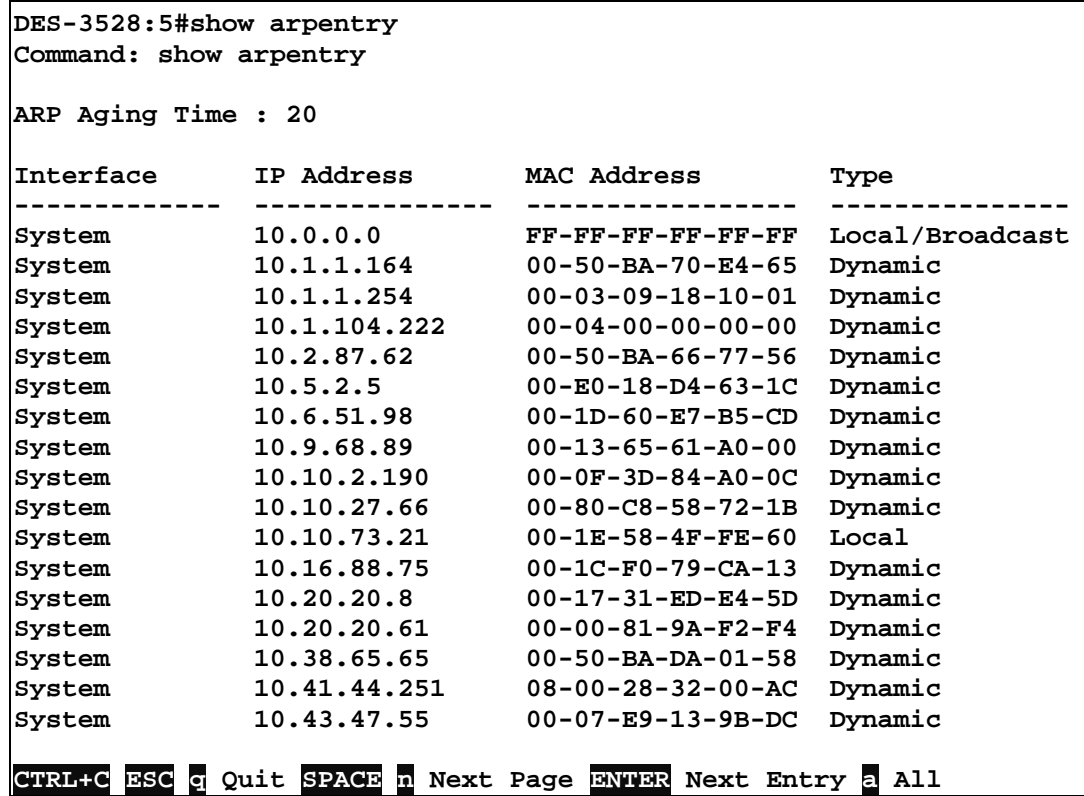

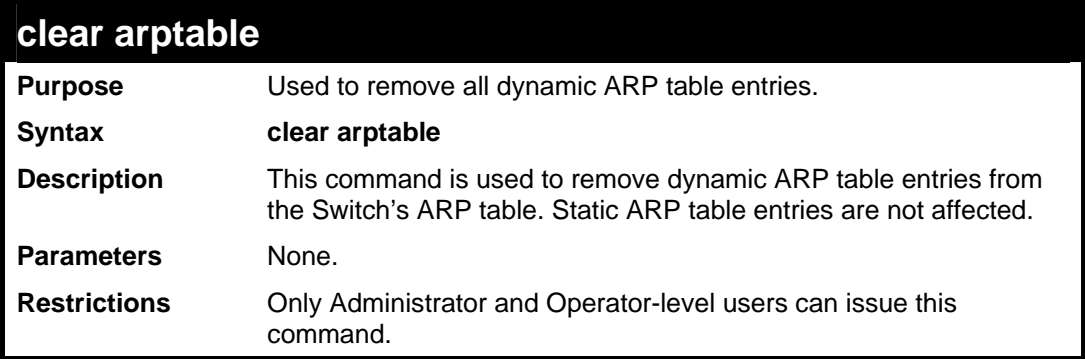

Example Usage:

To remove dynamic entries in the ARP table:

```
DES-3528:5#clear arptable 
Command: clear arptable
```
**Success.** 

**DES-3528:5#**

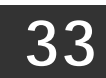

## **ROUTING TABLE COMMANDS**

The routing table commands in the Command Line Interface (CLI) are listed (along with the appropriate parameters) in the following table.

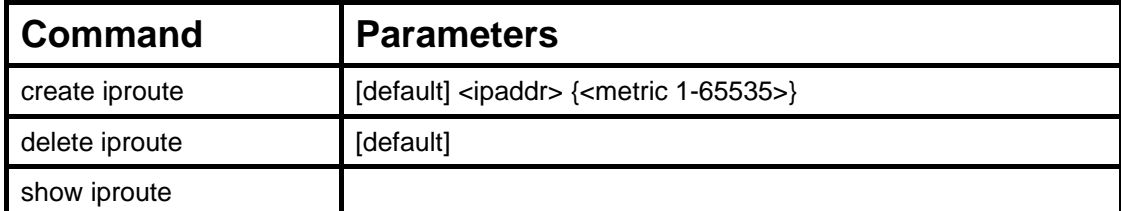

Each command is listed, in detail, in the following sections.

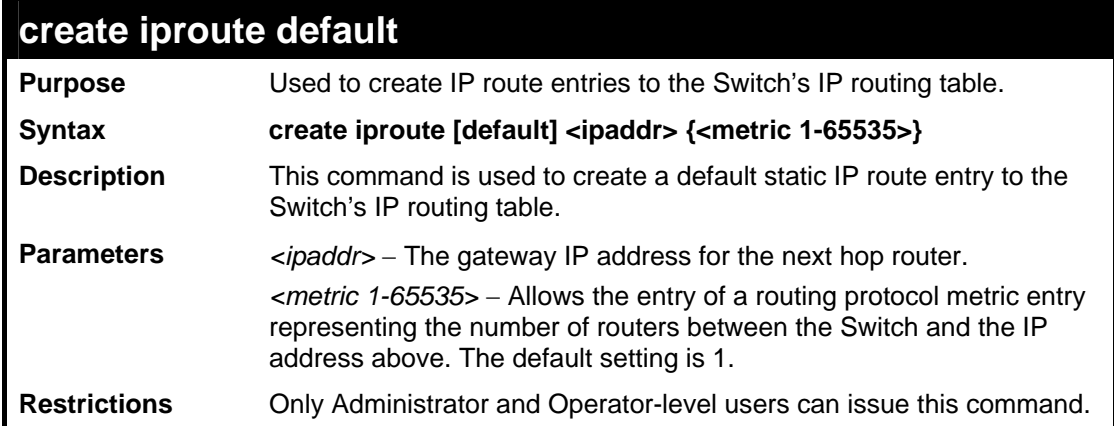

Example usage:

To add the default static address 10.48.74.121, with a metric setting of 1, to the routing table:

```
DES-3528:5#create iproute default 10.48.74.121 1 
Command: create iproute default 10.48.74.121 1 
Success. 
DES-3528:5#
```
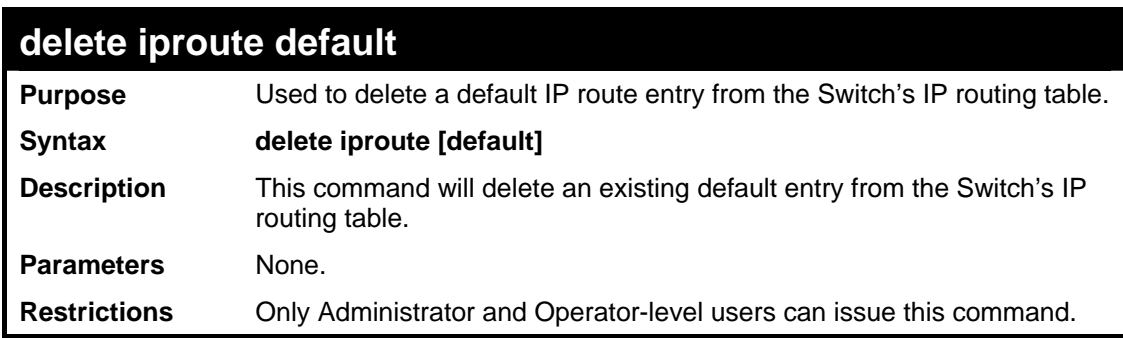

Example usage:

To delete the default IP route 10.53.13.254:

```
DES-3528:5#delete iproute default 
Command: delete iproute default
```
**Success.** 

**DES-3528:5#**

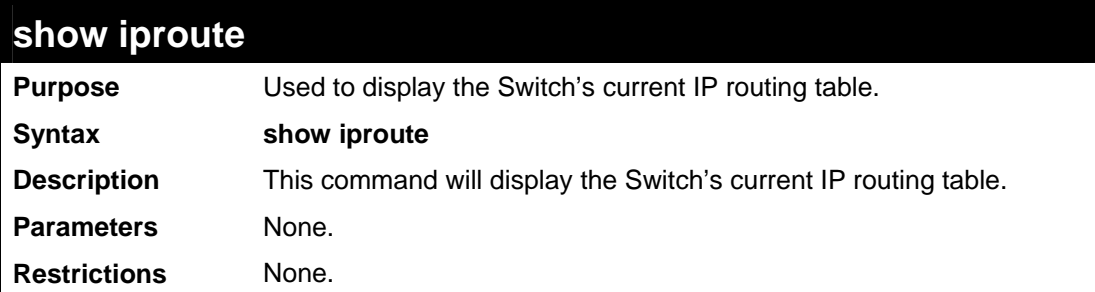

Example usage:

To display the contents of the IP routing table:

```
DES-3528:5#show iproute 
Command: show iproute 
Routing Table 
IP Address/Netmask Gateway Interface Cost Protocol 
--------------- --------- ------------ ---- ----------- 
0.0.0.0 10.1.1.254 System 1 Default 
10.0.0.0/8 10.48.74.122 System 1 Local 
Total Entries: 2 
DES-3528:5#
```
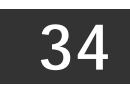

**MAC NOTIFICATION COMMANDS**

The MAC notification commands in the Command Line Interface (CLI) are listed, in the following table, along with their appropriate parameters.

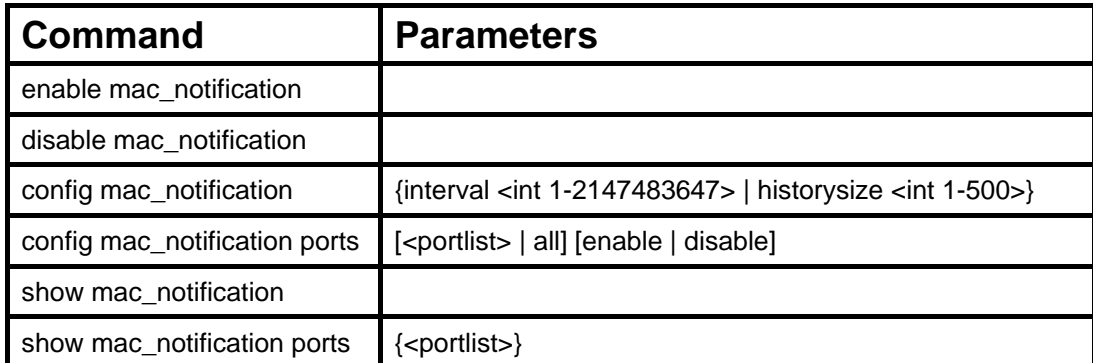

Each command is listed, in detail, in the following sections.

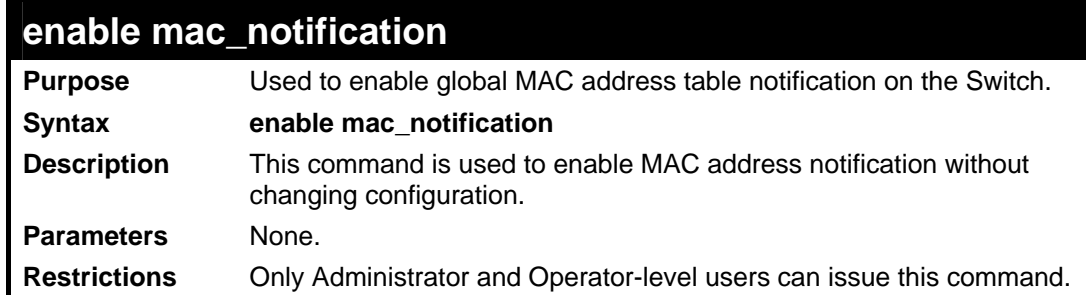

Example usage:

To enable MAC notification without changing basic configuration:

```
DES-3528:5#enable mac_notification 
Command: enable mac_notification 
Success. 
DES-3528:5#
```
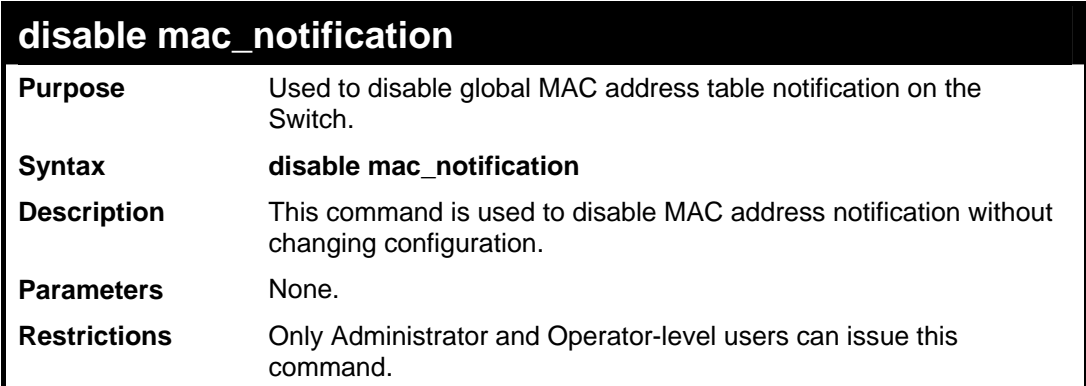

Example usage:

To disable MAC notification without changing basic configuration:

**DES-3528:5#disable mac\_notification Command: disable mac\_notification** 

**Success.** 

**DES-3528:5#**

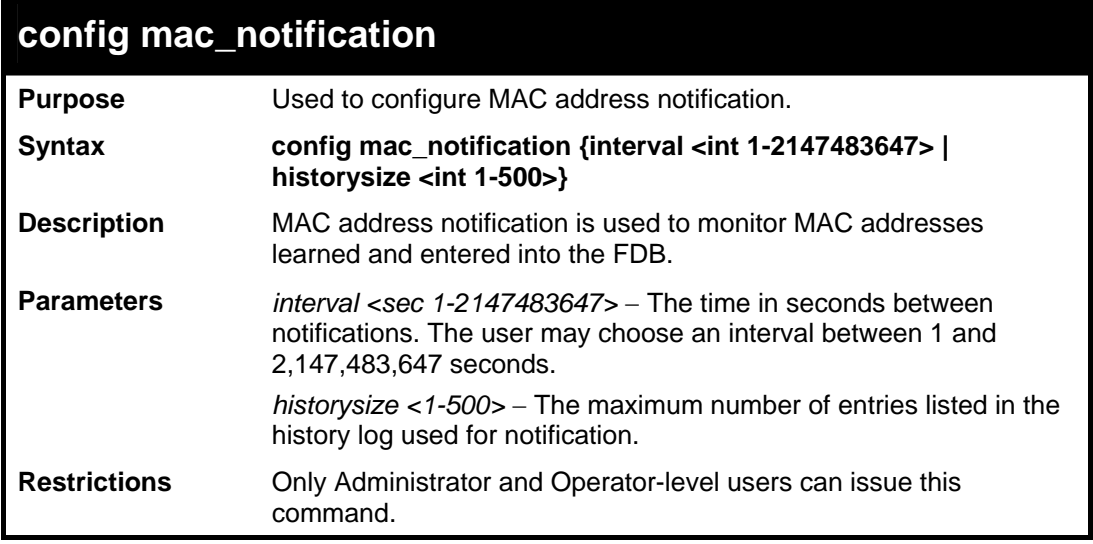

#### Example usage:

To configure the Switch's MAC address table notification global settings:

**DES-3528:5#config mac\_notification interval 1 historysize 500 Command: config mac\_notification interval 1 historysize 500 Success. DES-3528:5#** 

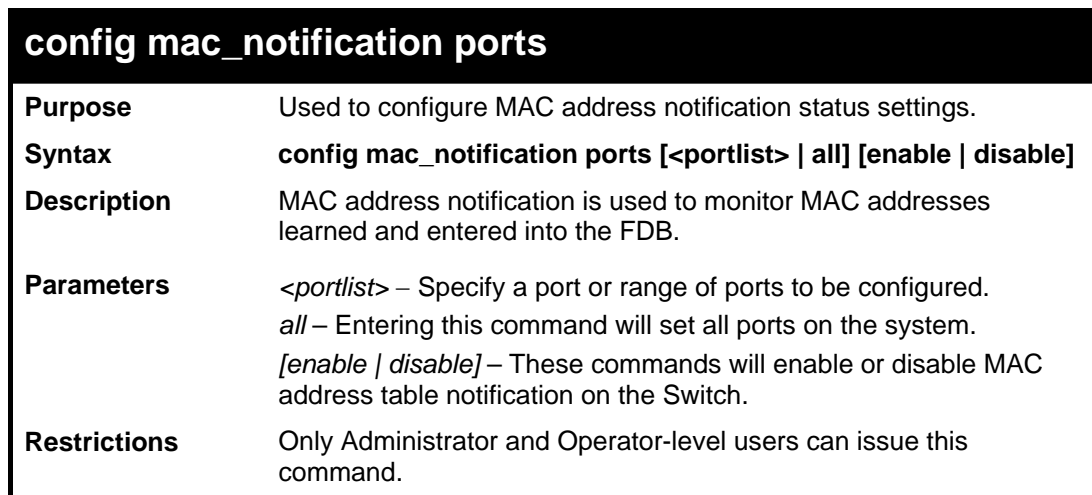

#### Example usage:

To enable port 7 for MAC address table notification:

**DES-3528:5#config mac\_notification ports 7 enable Command: config mac\_notification ports 7 enable Success. DES-3528:5#**

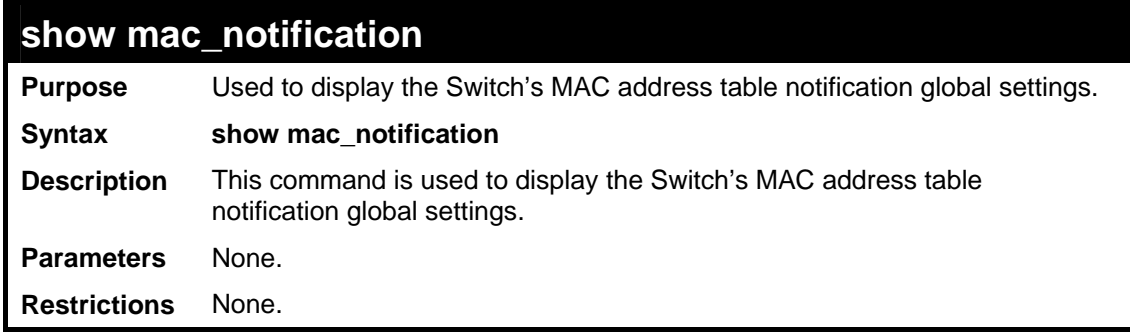

To view the Switch's MAC address table notification global settings:

```
DES-3528:5#show mac_notification 
Command: show mac_notification 
Global Mac Notification Settings 
State : Enabled 
Interval
History Size : 1 
DES-3528:5#
```
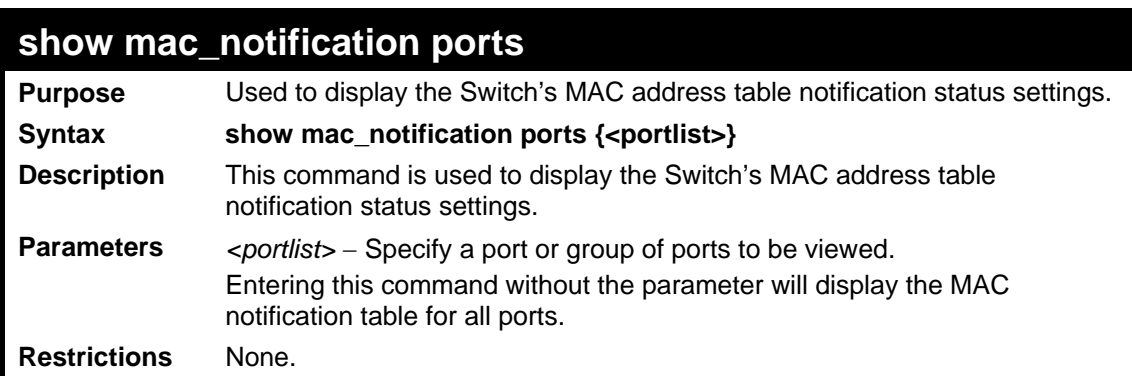

Example usage:

To display the MAC address table notification status settings for ports 1-7:

```
DES-3528:5#show mac_notification ports 1-7 
Command: show mac_notification ports 1-7 
Port # MAC Address Table Notification State 
------ ------------------------------------ 
1 Disabled 
2 Disabled 
3 Disabled 
4 Disabled 
5 Disabled 
6 Disabled 
7 Disabled 
CTRL+C ESC q Quit SPACE n Next Page p Previous Page r Refresh
```
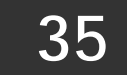

# **ACCESS AUTHENTICATION CONTROL COMMANDS**

The TACACS / XTACACS / TACACS + / RADIUS commands allows secure access to the Switch using the TACACS / XTACACS / TACACS+ / RADIUS protocols. When a user logs in to the Switch or tries to access the administrator level privilege, he or she is prompted for a password. If TACACS / XTACACS / TACACS+ / RADIUS authentication is enabled on the Switch, it will contact a TACACS / XTACACS / TACACS+ / RADIUS server to verify the user. If the user is verified, he or she is granted access to the Switch.

There are currently three versions of the TACACS security protocol, each a separate entity. The Switch's software supports the following versions of TACACS:

 TACACS (Terminal Access Controller Access Control System) —Provides password checking and authentication, and notification of user actions for security purposes utilizing via one or more centralized TACACS servers, utilizing the UDP protocol for packet transmission.

 Extended TACACS (XTACACS) — An extension of the TACACS protocol with the ability to provide more types of authentication requests and more types of response codes than TACACS. This protocol also uses UDP to transmit packets.

 TACACS+ (Terminal Access Controller Access Control System plus) — Provides detailed access control for authentication for network devices. TACACS+ is facilitated through Authentication commands via one or more centralized servers. The TACACS+ protocol encrypts all traffic between the Switch and the TACACS+ daemon, using the TCP protocol to ensure reliable delivery.

The Switch also supports the RADIUS protocol for authentication using the Access Authentication Control commands. RADIUS or Remote Authentication Dial In User Server also uses a remote server for authentication and can be responsible for receiving user connection requests, authenticating the user and returning all configuration information necessary for the client to deliver service through the user. RADIUS may be facilitated on this Switch using the commands listed in this section.

In order for the TACACS / XTACACS / TACACS+ / RADIUS security function to work properly, a TACACS / XTACACS / TACACS+ / RADIUS server must be configured on a device other than the Switch, called a server host and it must include usernames and passwords for authentication. When the user is prompted by the Switch to enter usernames and passwords for authentication, the Switch contacts the TACACS / XTACACS / TACACS+ / RADIUS server to verify, and the server will respond with one of three messages:

- A) The server verifies the username and password, and the user is granted normal user privileges on the Switch.
- B) The server will not accept the username and password and the user is denied access to the Switch.
- C) The server doesn't respond to the verification query. At this point, the Switch receives the timeout from the server and then moves to the next method of verification configured in the method list.

The Switch has four built-in server groups, one for each of the TACACS, XTACACS, TACACS+ and RADIUS protocols. These built-in server groups are used to authenticate users trying to access the Switch. The users will set server hosts in a preferable order in the built-in server group and when a user tries to gain access to the Switch, the Switch will ask the first server host for authentication. If no authentication is made, the second server host in the list will be queried, and so on. The built-in server group can only have hosts that are running the specified protocol. For example, the TACACS server group can only have TACACS server hosts.

The administrator for the Switch may set up five different authentication techniques per user-defined method list (TACACS / XTACACS / TACACS+ / RADIUS / local / none) for authentication. These techniques will be listed in an order preferable, and defined by the user for normal user authentication on the Switch, and may contain up to eight authentication techniques. When a user attempts to access the Switch, the Switch will select the first technique listed for authentication. If the first technique goes through its *server hosts* and no authentication is returned, the Switch will then go to the next technique listed in the server group for authentication, until the authentication has been verified or denied, or the list is exhausted.

Please note that user granted access to the Switch will be granted normal user privileges on the Switch. To gain access to admin level privileges, the user must enter the **enable admin** command, which is only available for logining in the Switch from the three versions of the TACACS server, and then enter a password, which was previously configured by the administrator of the Switch.

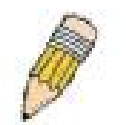

**NOTE:** TACACS, XTACACS and TACACS+ are separate entities and are not compatible. The Switch and the server must be configured exactly the same, using the same protocol. (For example, if the Switch is set up for TACACS authentication, so must be the host server.)

The Access Authentication Control commands in the Command Line Interface (CLI) are listed (along with the appropriate parameters) in the following table.

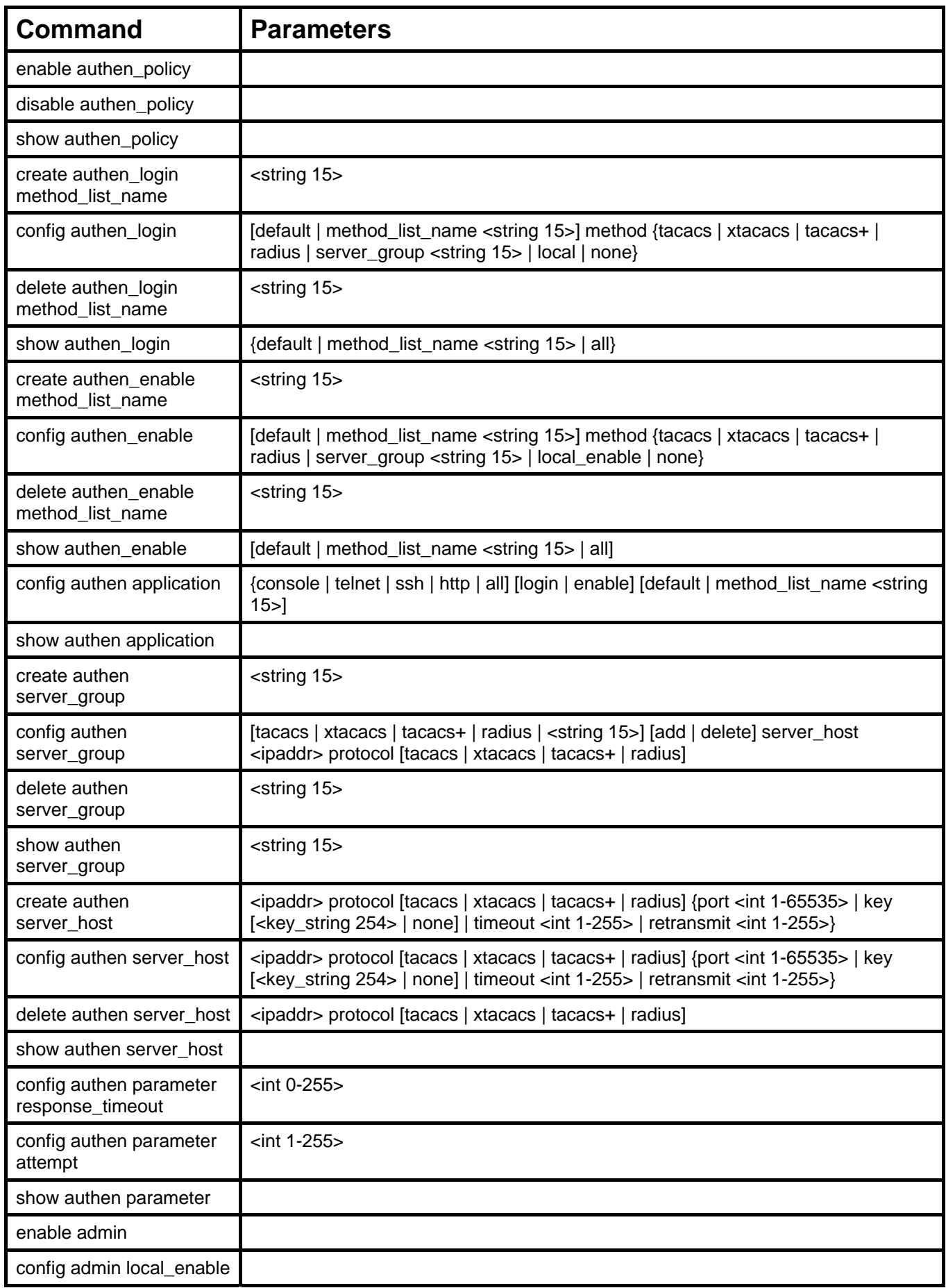

Each command is listed, in detail, in the following sections.

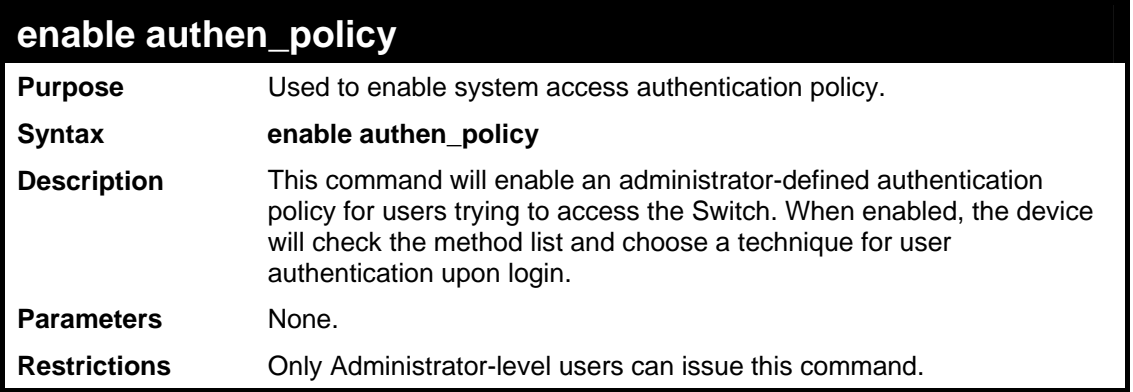

To enable the system access authentication policy:

```
DES-3528:5#enable authen_policy 
Command: enable authen_policy 
Success. 
DES-3528:5#
```
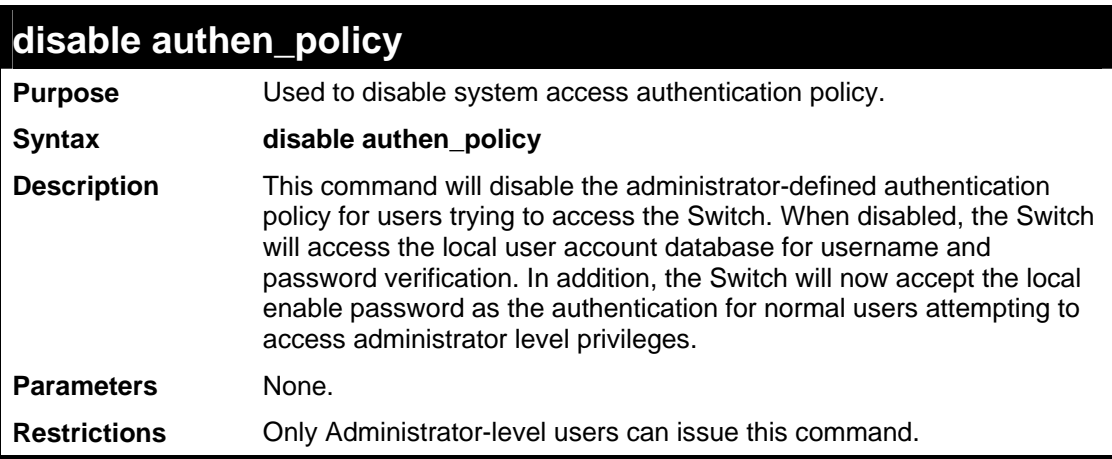

Example usage:

To disable the system access authentication policy:

```
DES-3528:5#disable authen_policy 
Command: disable authen_policy 
Success. 
DES-3528:5#
```
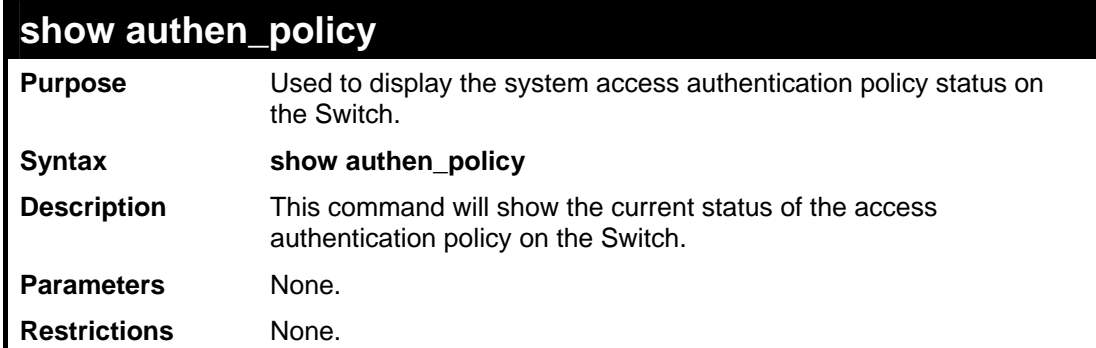

To display the system access authentication policy:

**DES-3528:5#show authen\_policy Command: show authen\_policy** 

**Authentication Policy: Enabled** 

**DES-3528:5#**

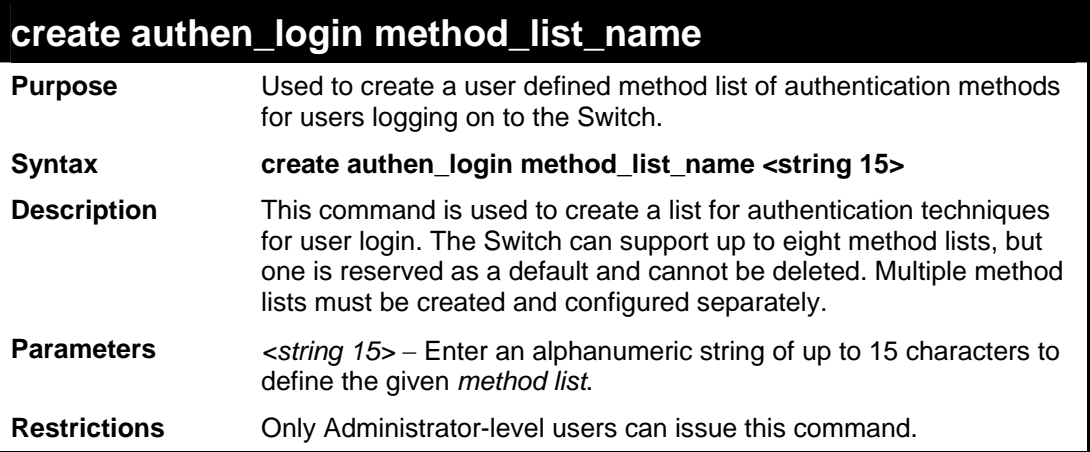

Example usage:

To create the method list "Trinity.":

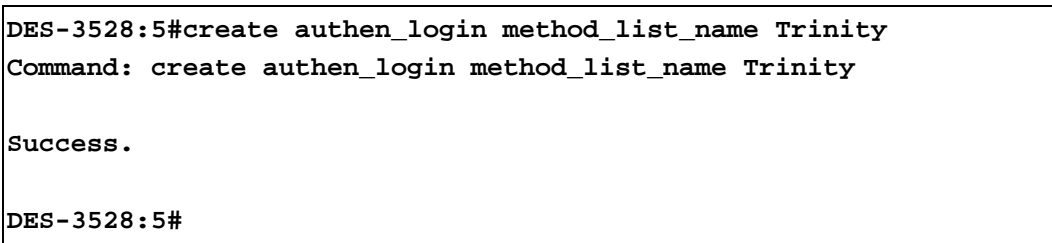

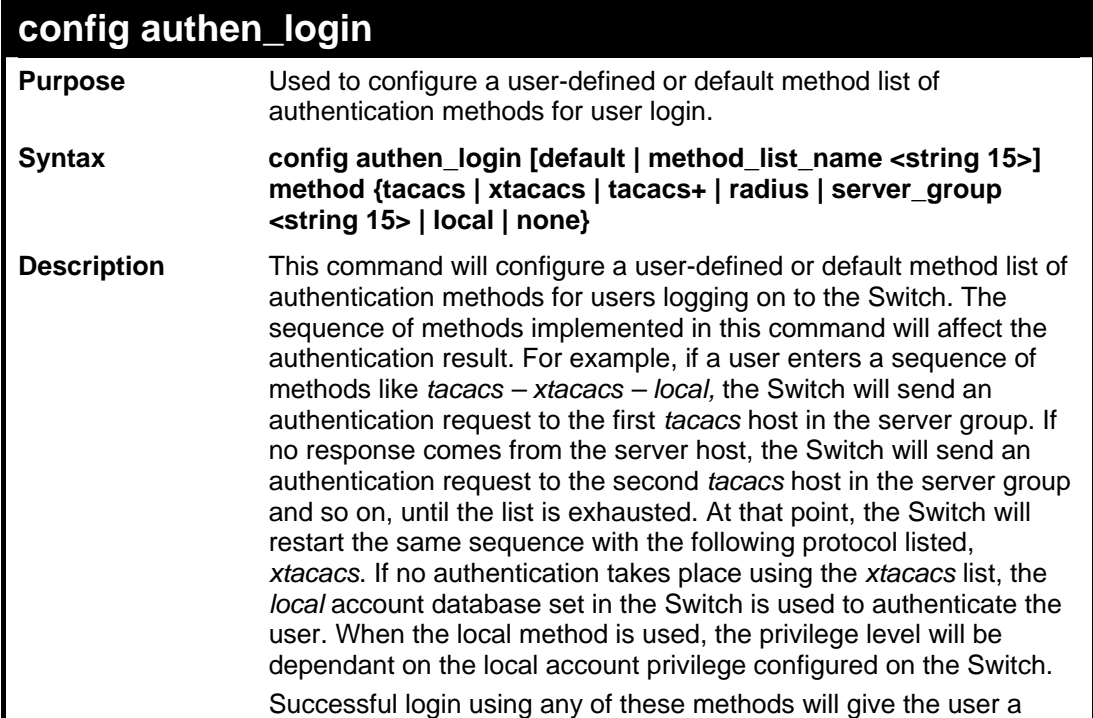
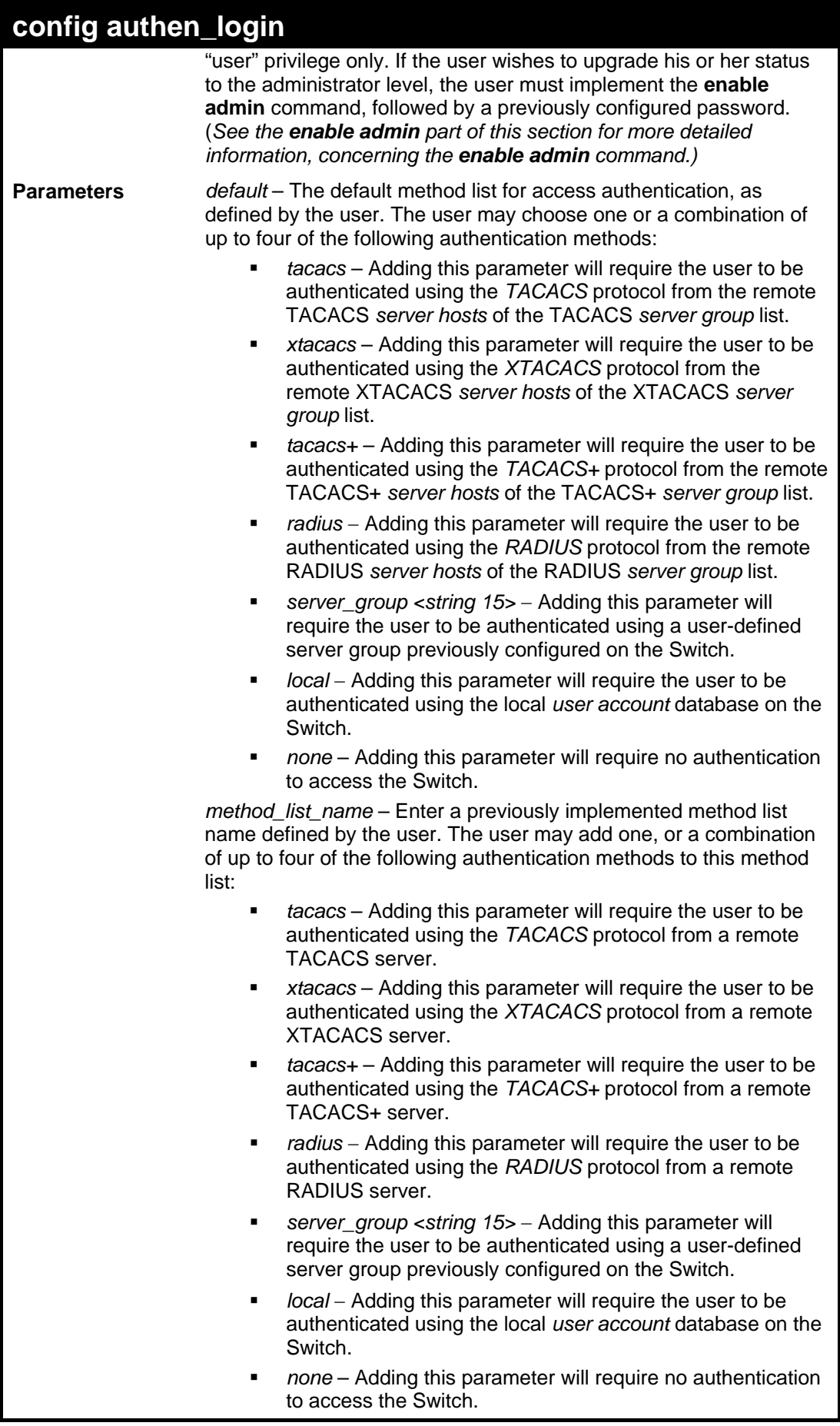

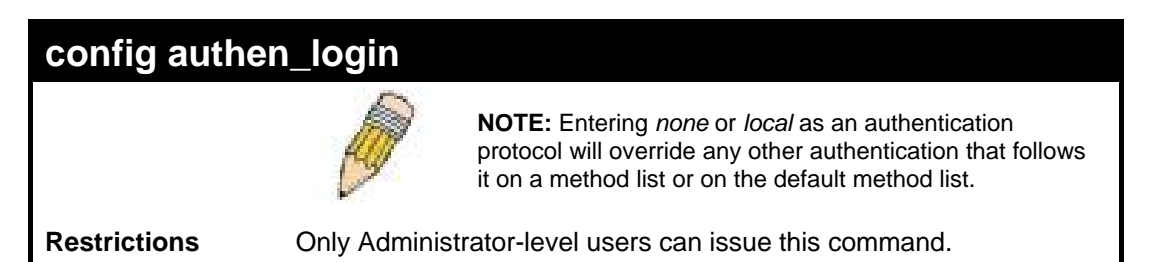

To configure the user defined method list "Trinity" with authentication methods TACACS, XTACACS and local.

```
DES-3528:5#config authen_login method_list_name Trinity method 
tacacs xtacacs local 
Command: config authen_login method_list_name Trinity method 
tacacs xtacacs local 
Success. 
DES-3528:5#
```
Example usage:

To configure the default method list with authentication methods XTACACS, TACACS+ and local, in that order:

**DES-3528:5#config authen\_login default method xtacacs tacacs+ local Command: config authen\_login default method xtacacs tacacs+ local Success. DES-3528:5#**

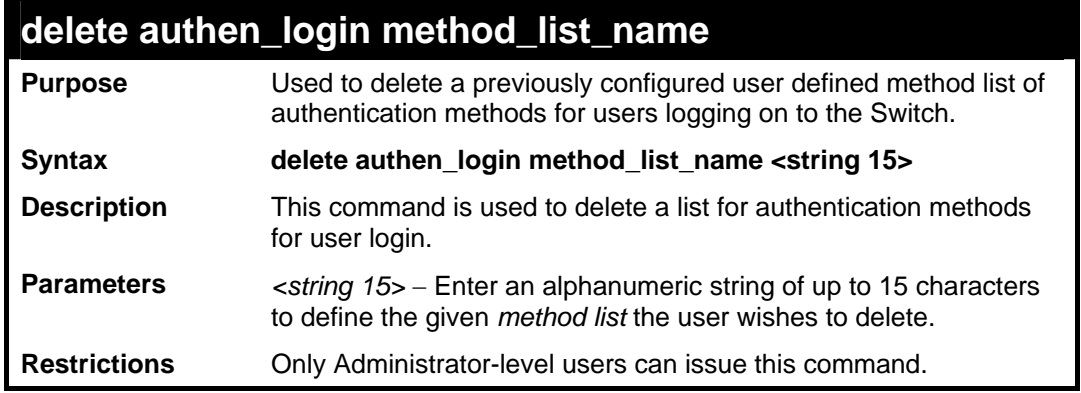

Example usage:

To delete the method list name "Trinity":

```
DES-3528:5#delete authen_login method_list_name Trinity 
Command: delete authen_login method_list_name Trinity 
Success. 
DES-3528:5#
```
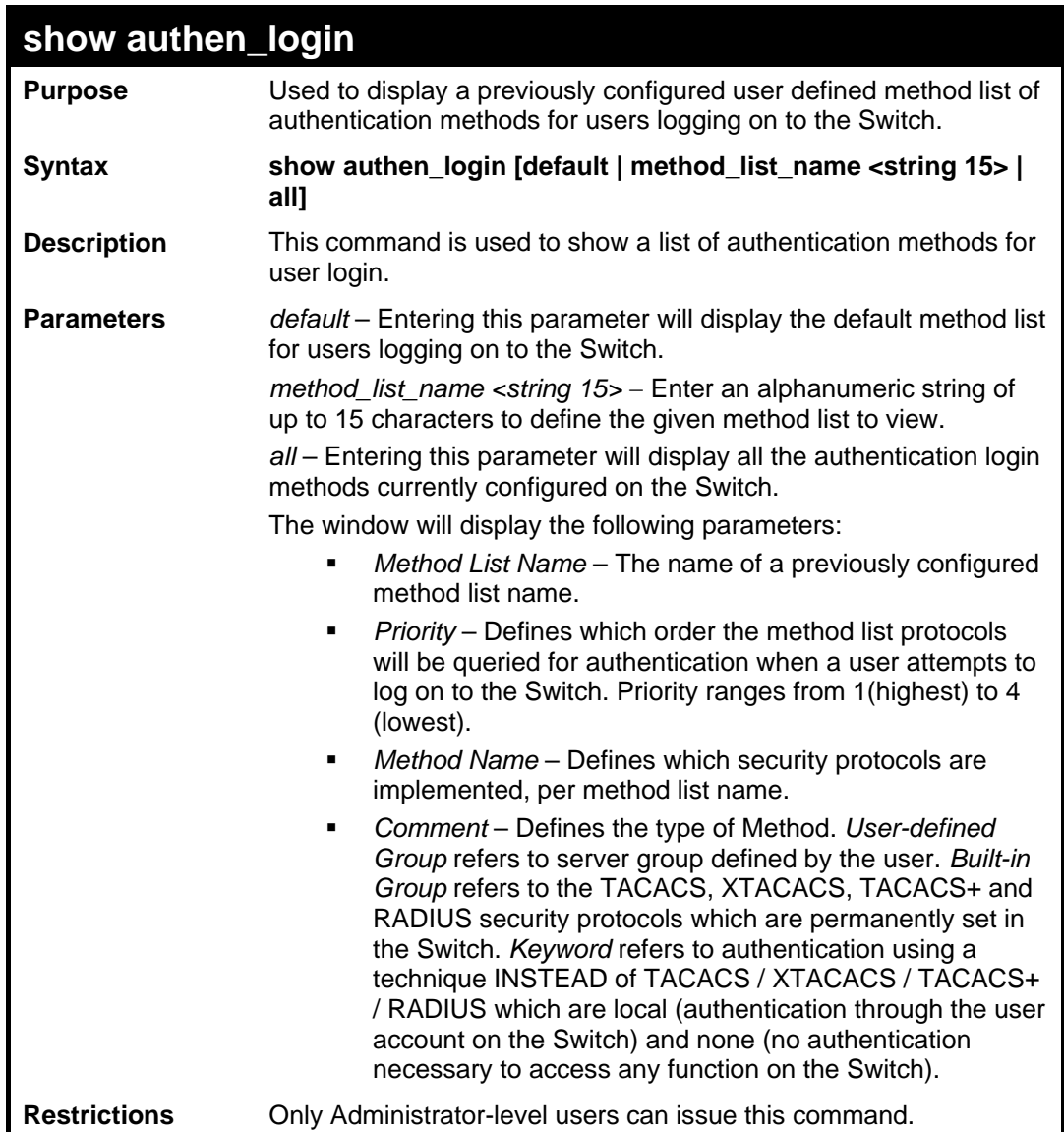

To view the authentication login method list named Trinity:

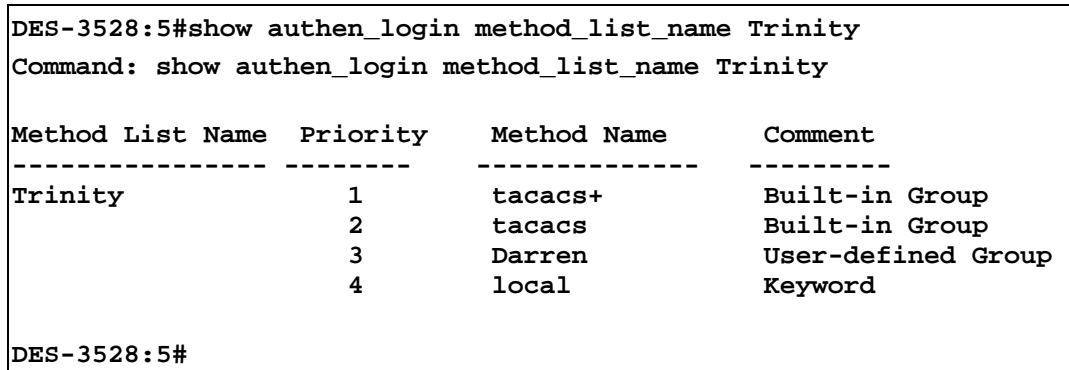

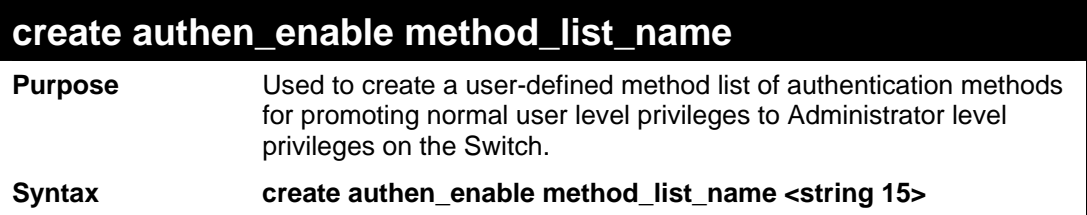

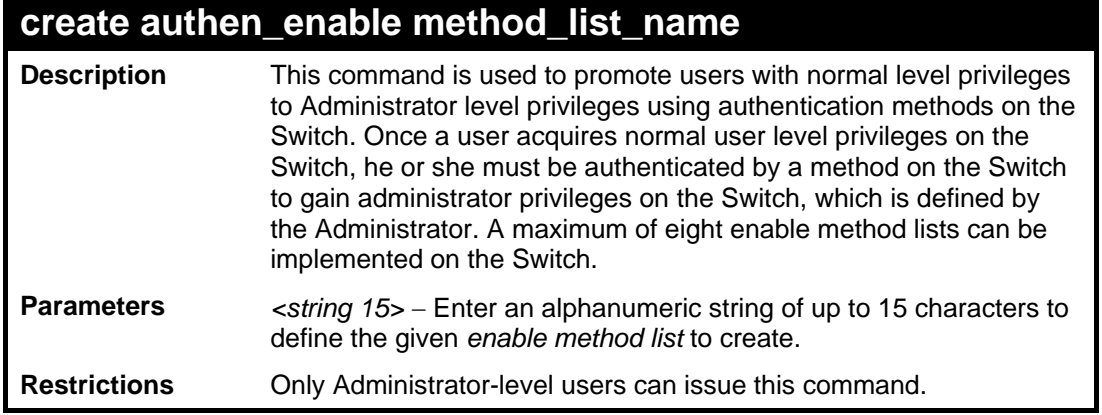

To create a user-defined method list, named "Permit" for promoting user privileges to Administrator privileges:

```
DES-3528:5#create authen_enable method_list_name Permit 
Command: create authen_enable method_list_name Permit 
Success. 
DES-3528:5#
```
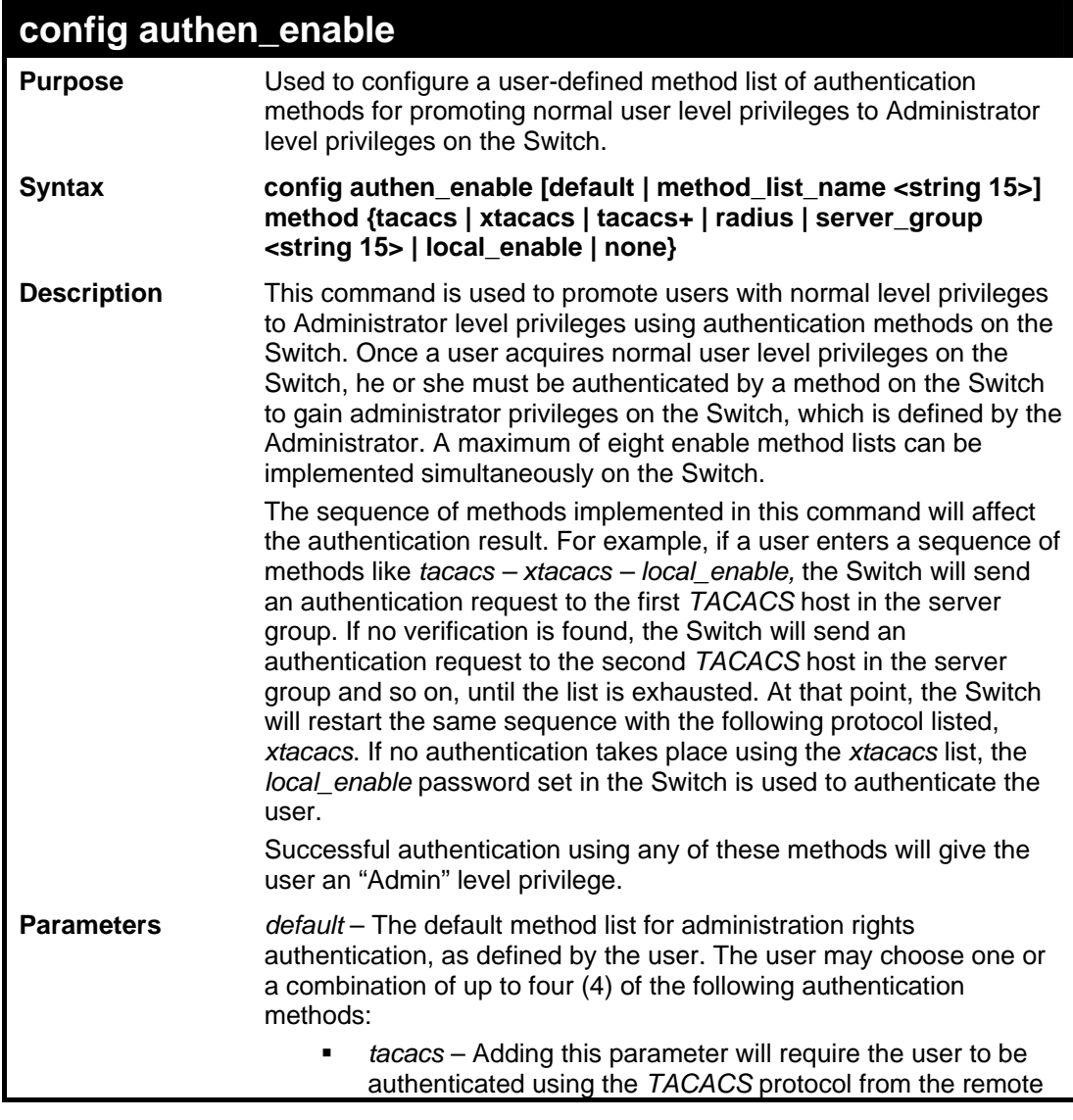

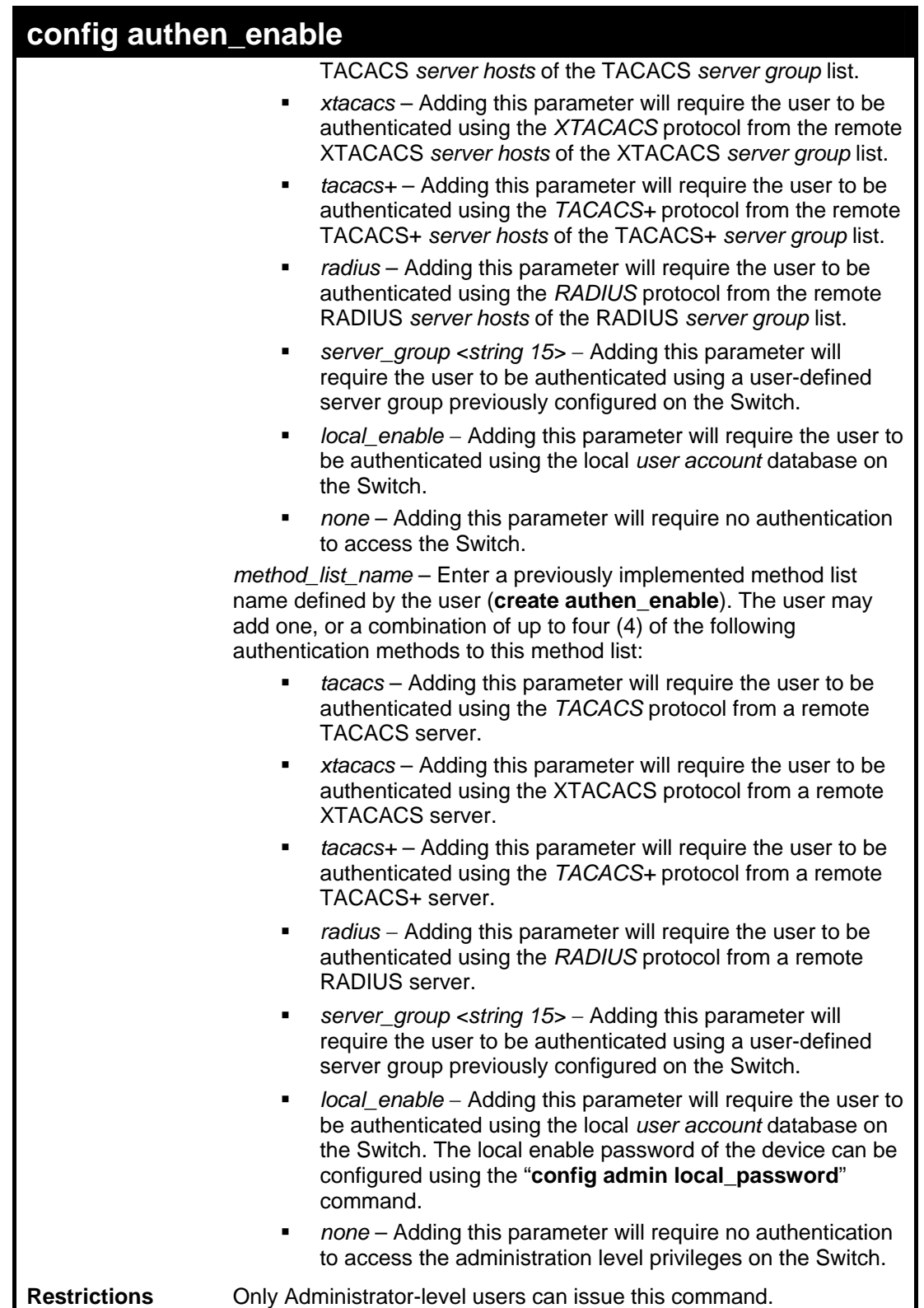

To configure the user defined method list "Permit" with authentication methods TACACS, XTACACS and local.

**DES-3528:5#config authen\_enable method\_list\_name Trinity method tacacs xtacacs local Command: config authen\_enable method\_list\_name Trinity method tacacs xtacacs local Success. DES-3528:5#** 

To configure the default method list with authentication methods XTACACS, TACACS+ and local, in that order:

```
DES-3528:5#config authen_enable default method xtacacs tacacs+ 
local 
Command: config authen_enable default method xtacacs tacacs+ local 
Success. 
DES-3528:5#
```
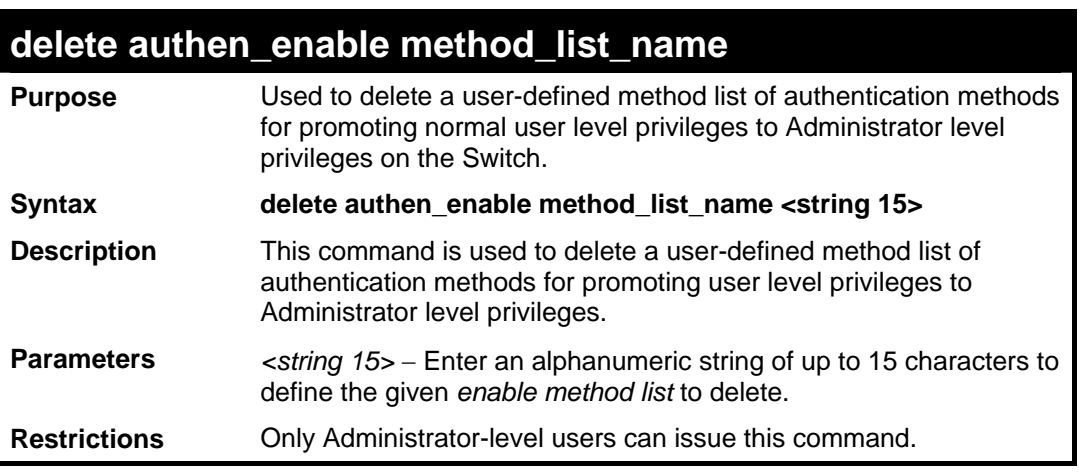

Example usage:

To delete the user-defined method list "Permit"

```
DES-3528:5#delete authen_enable method_list_name Permit 
Command: delete authen_enable method_list_name Permit 
Success. 
DES-3528:5#
```
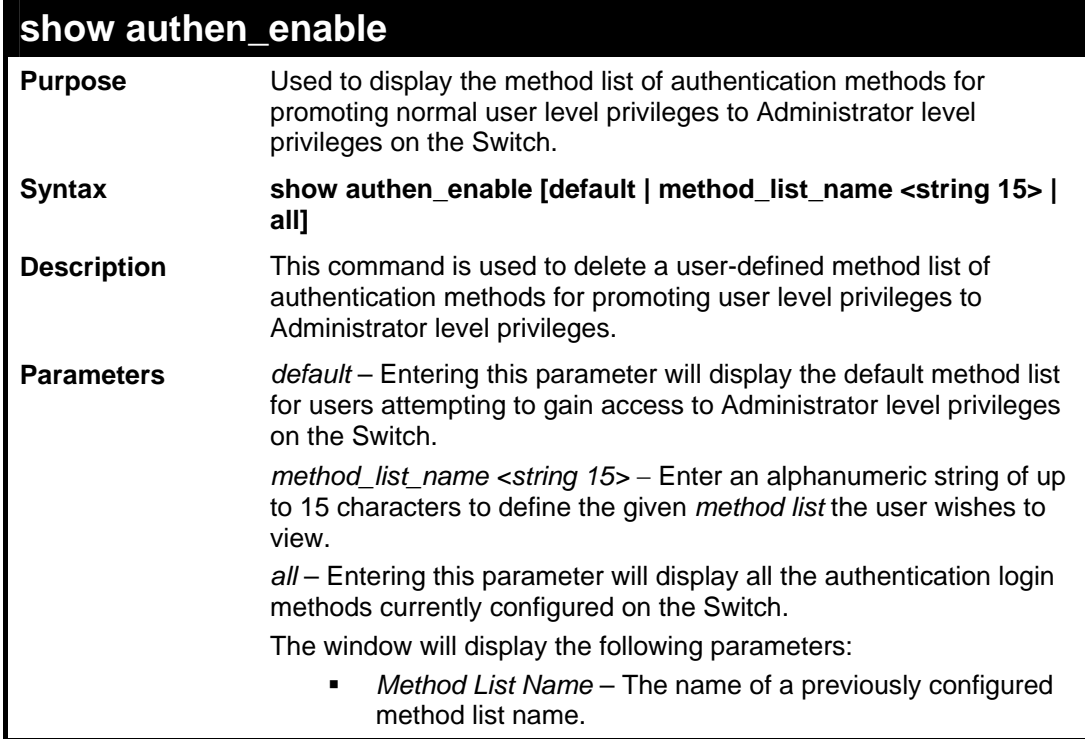

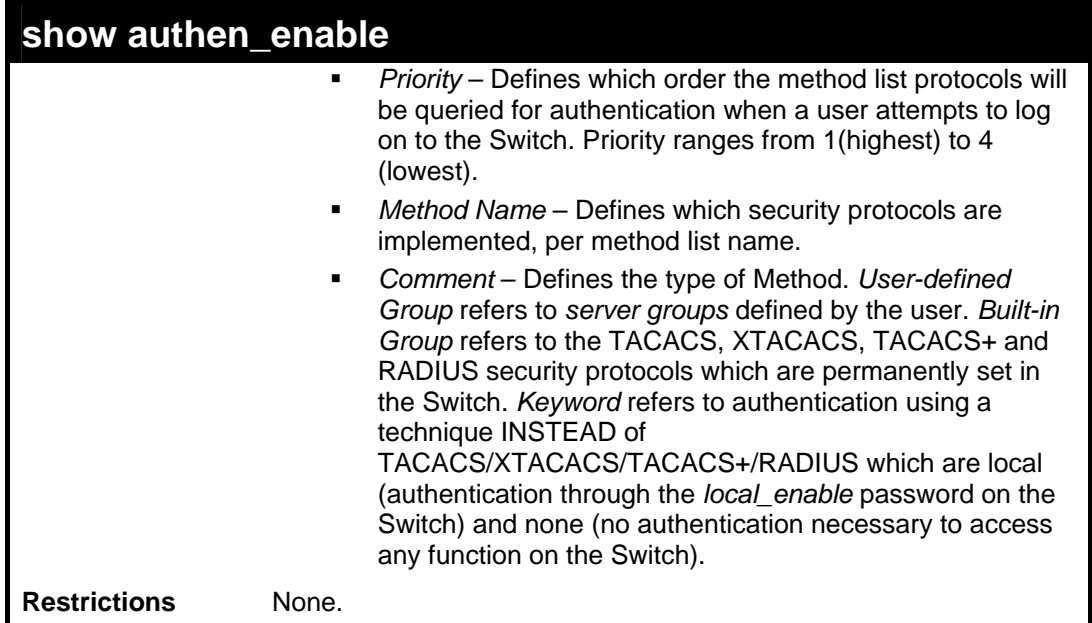

To display all method lists for promoting user level privileges to administrator level privileges.

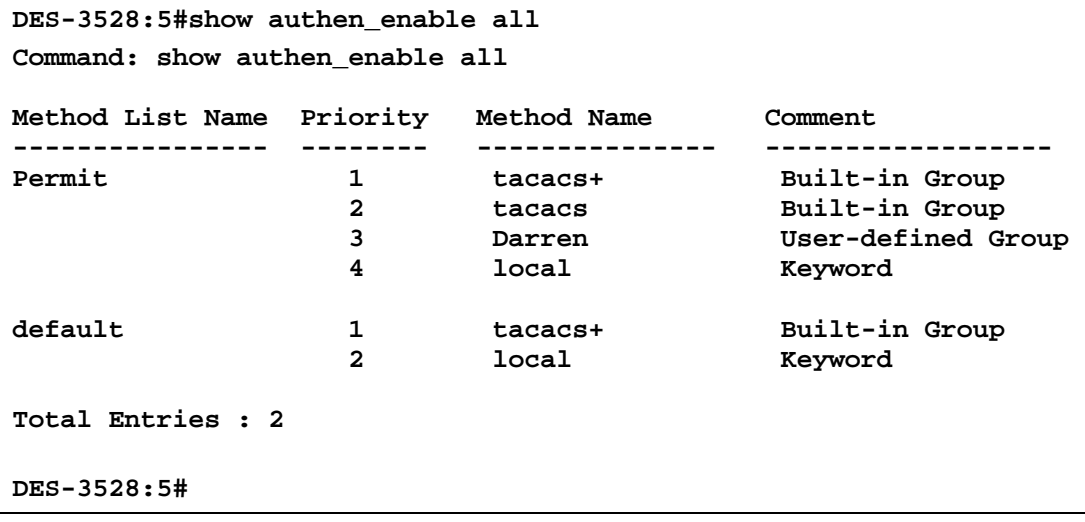

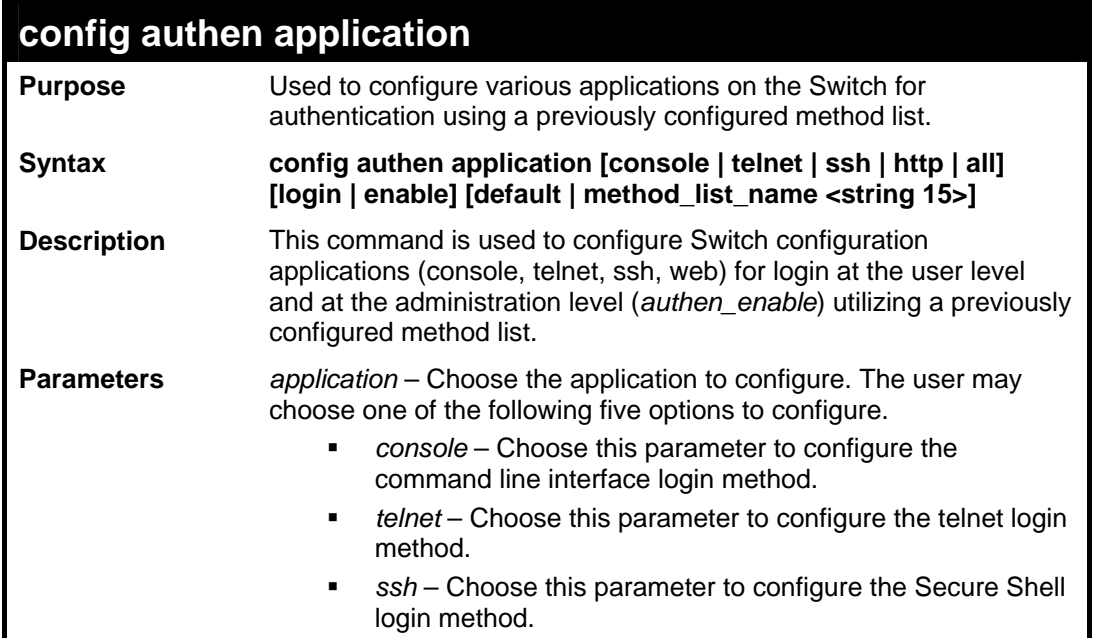

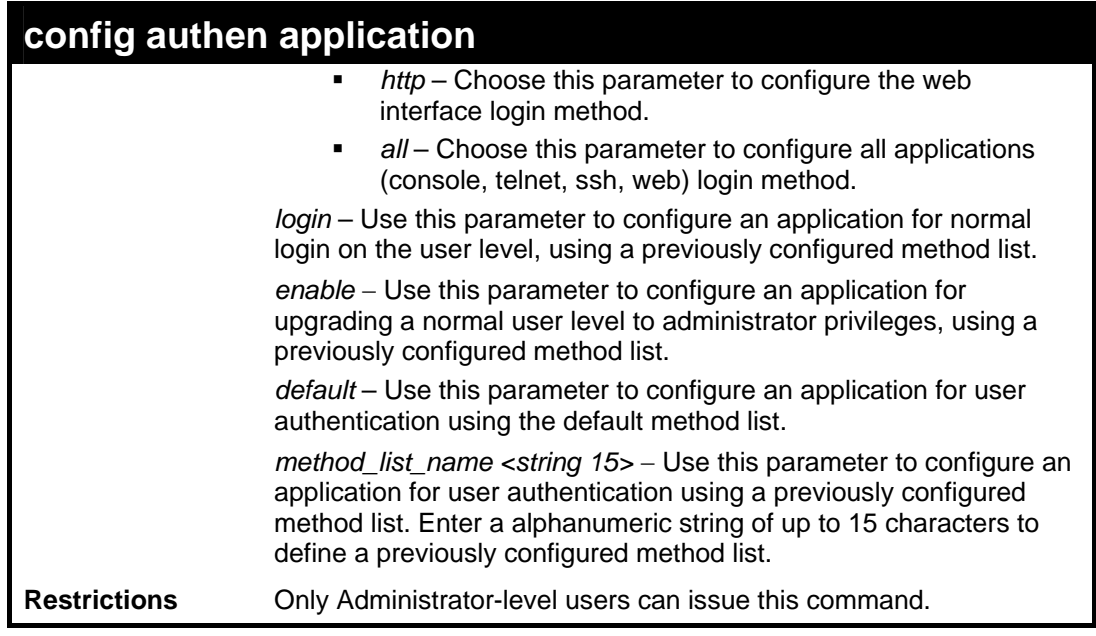

To configure the default method list for the web interface:

**DES-3528:5#config authen application http login default Command: config authen application http login default Success. DES-3528:5#**

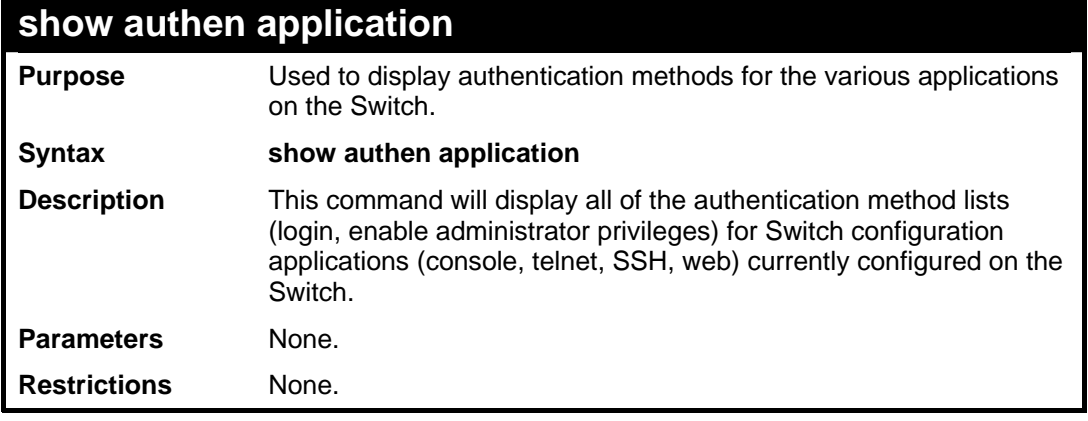

Example usage:

To display the login and enable method list for all applications on the Switch:

```
DES-3528:5#show authen application 
Command: show authen application 
Application Login Method List Enable Method List 
-------------- ---------------- ----------------------- 
Console default default 
Telnet Trinity default
SSH default default 
HTTP default default 
DES-3528:5#
```
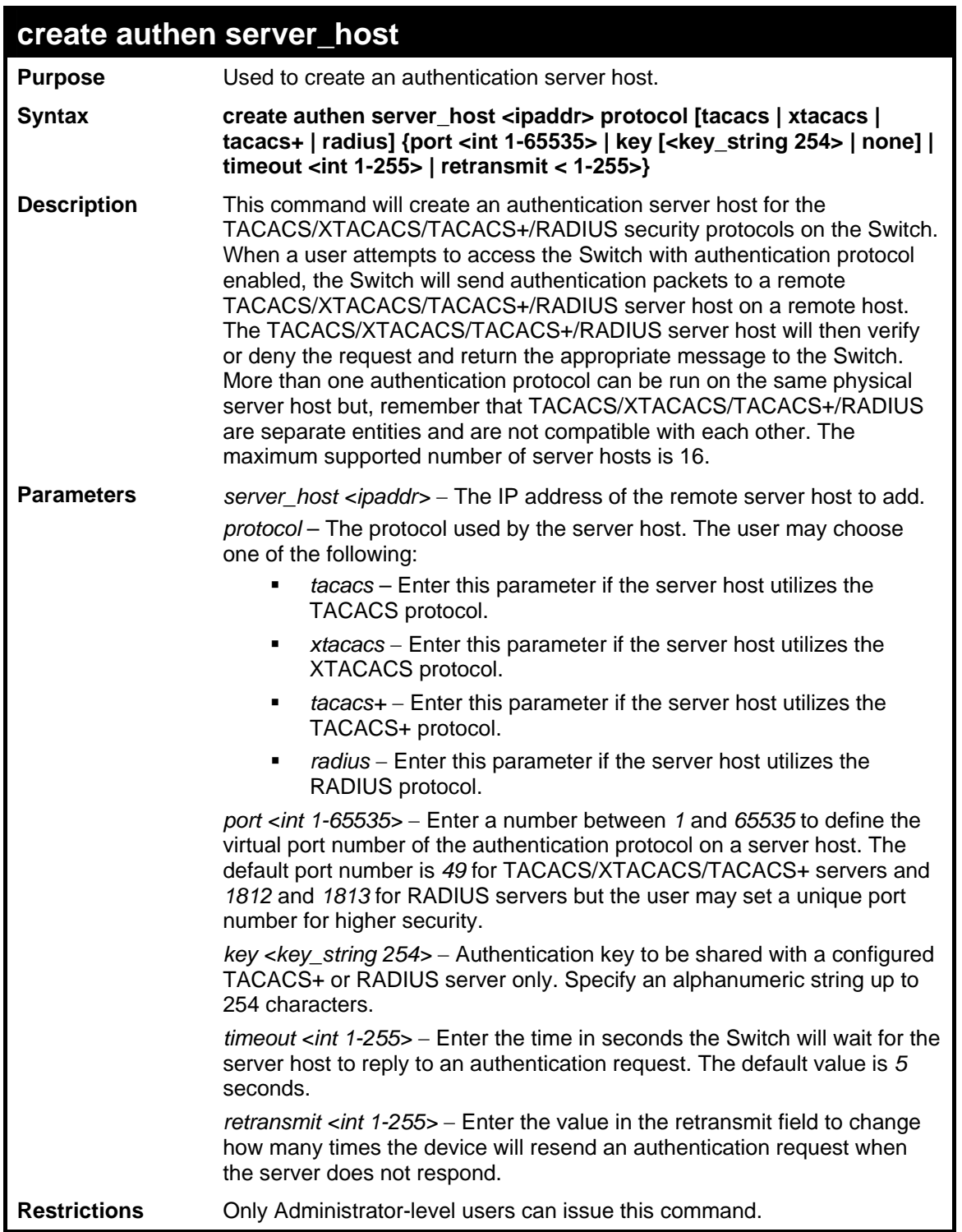

To create a TACACS+ authentication server host, with port number 1234, a timeout value of 10 seconds and a retransmit count of 5.

```
DES-3528:5#create authen server_host 10.1.1.121 protocol tacacs+ port 
1234 timeout 10 retransmit 5 
Command: create authen server_host 10.1.1.121 protocol tacacs+ port 
1234 timeout 10 retransmit 5 
Success. 
DES-3528:5#
```
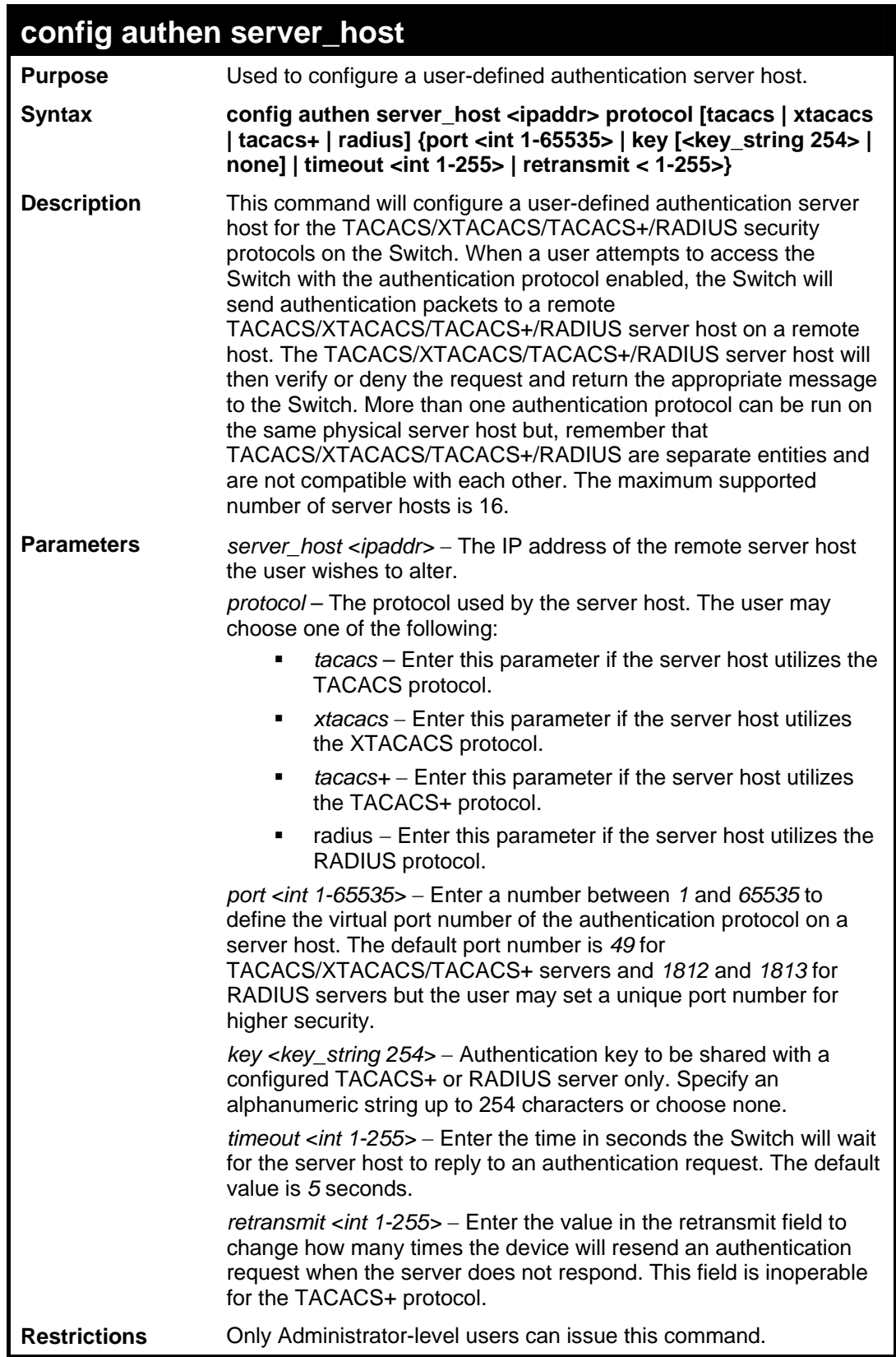

To configure a TACACS+ authentication server host, with port number 4321, a timeout value of 12 seconds and a retransmit count of 4.

```
DES-3528:5#config authen server_host 10.1.1.121 protocol tacacs+ 
port 4321 timeout 12 retransmit 4 
Command: config authen server_host 10.1.1.121 protocol tacacs+ 
port 4321 timeout 12 retransmit 4
```
**Success.** 

**DES-3528:5#**

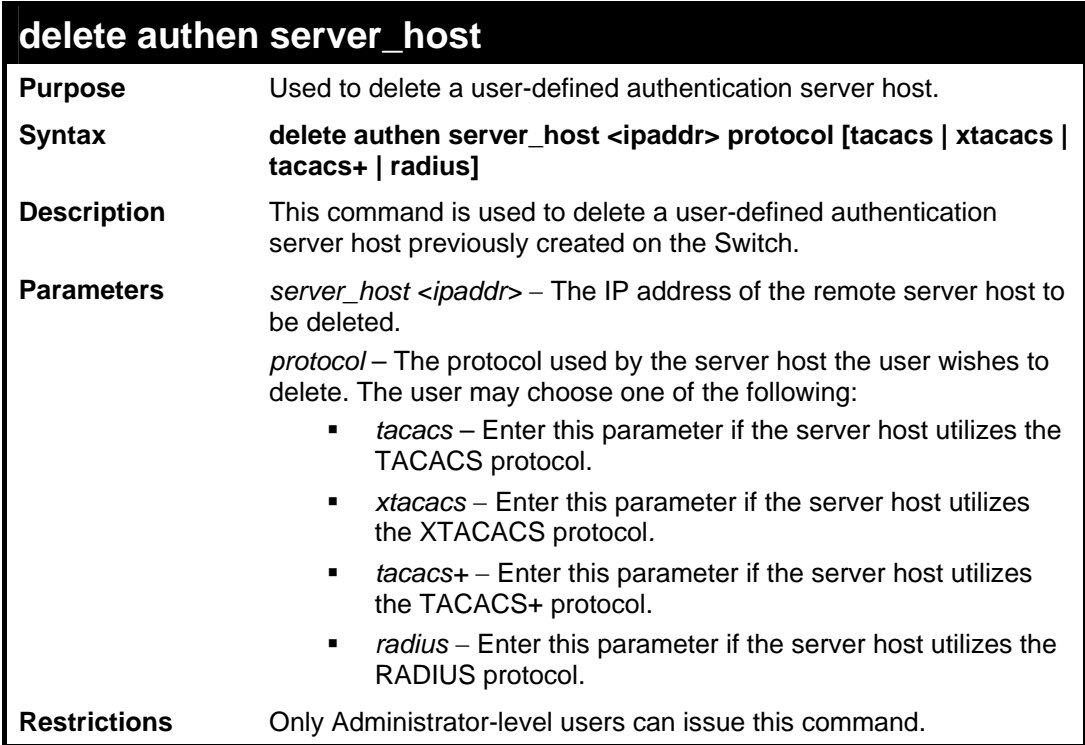

Example usage:

**DES-3528:5#**

To delete a user-defined TACACS+ authentication server host:

**DES-3528:5#delete authen server\_host 10.1.1.121 protocol tacacs+ Command: delete authen server\_host 10.1.1.121 protocol tacacs+ Success.** 

**show authen server\_host Purpose** Used to view a user-defined authentication server host. **Syntax show authen server\_host**  This command is used to view user-defined authentication server hosts previously created on the Switch. **Description**  The following parameters are displayed: *IP Address* – The IP address of the authentication server host. *Protocol* – The protocol used by the server host. Possible results will include TACACS, XTACACS, TACACS+ or RADIUS. *Port* – The virtual port number on the server host. The default value is *49*. **Timeout** – The time in seconds the Switch will wait for the server host to reply to an authentication request. *Retransmit* – The value in the retransmit field denotes how many times the device will resend an authentication request when the TACACS server does not respond. This field is inoperable for the tacacs+ protocol. Key - Authentication key to be shared with a configured TACACS+

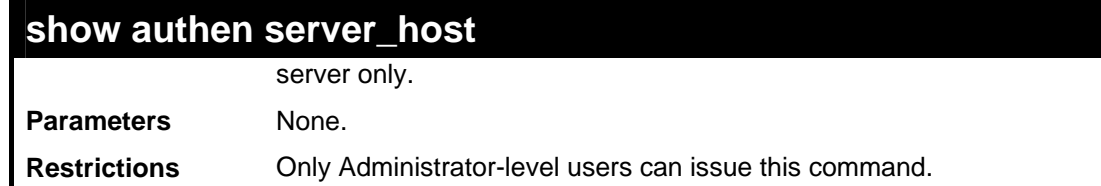

To view authentication server hosts currently set on the Switch:

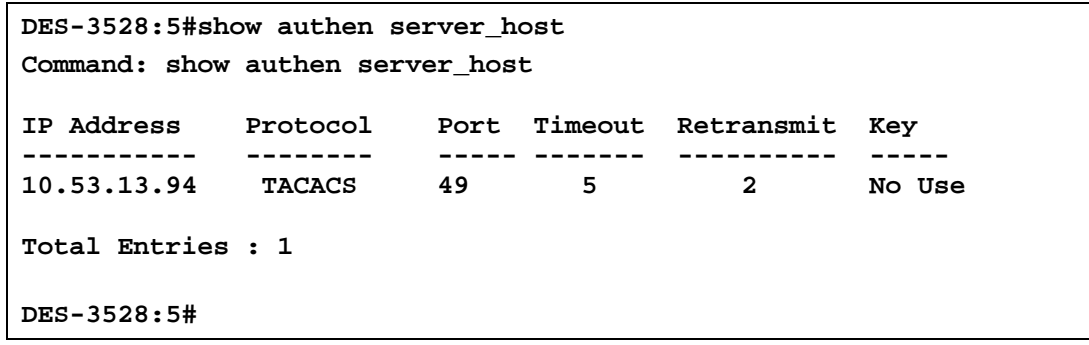

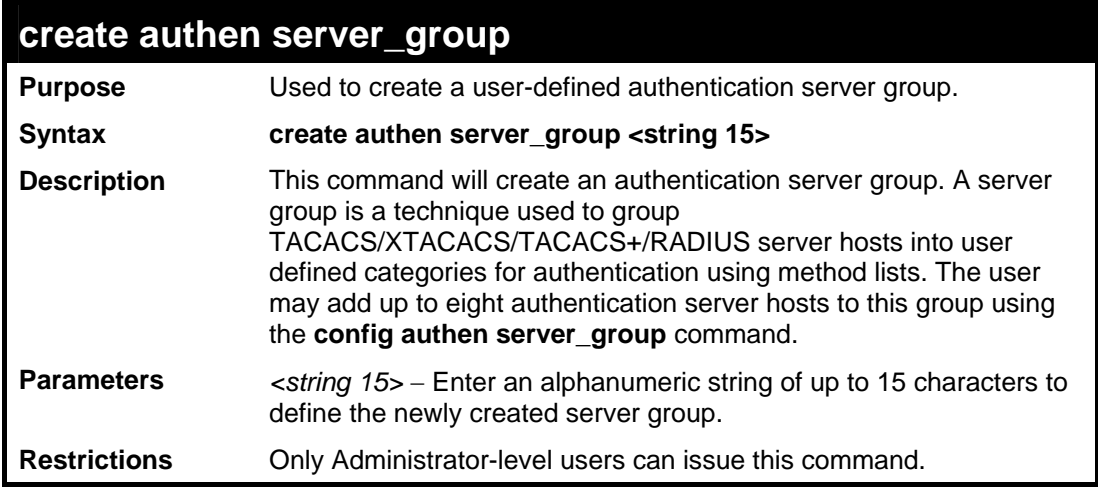

Example usage:

To create the server group "group\_1":

```
DES-3528:5#create authen server_group group_1 
Command: create authen server_group group_1 
Success. 
DES-3528:5#
```
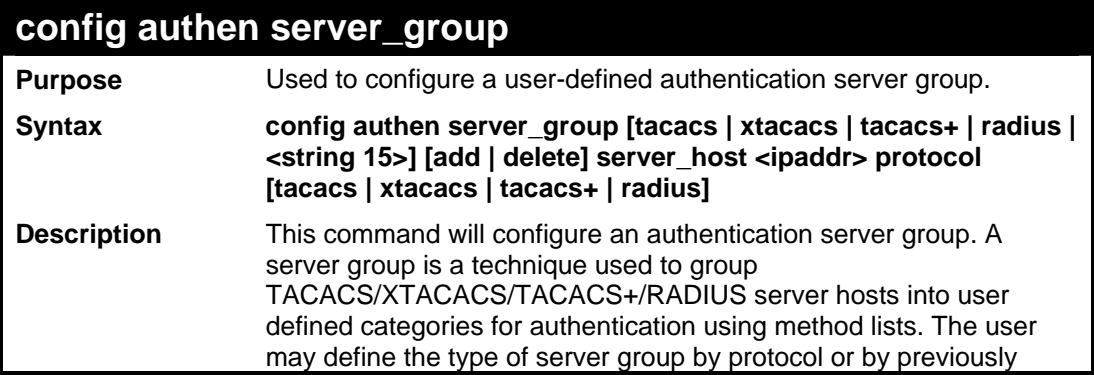

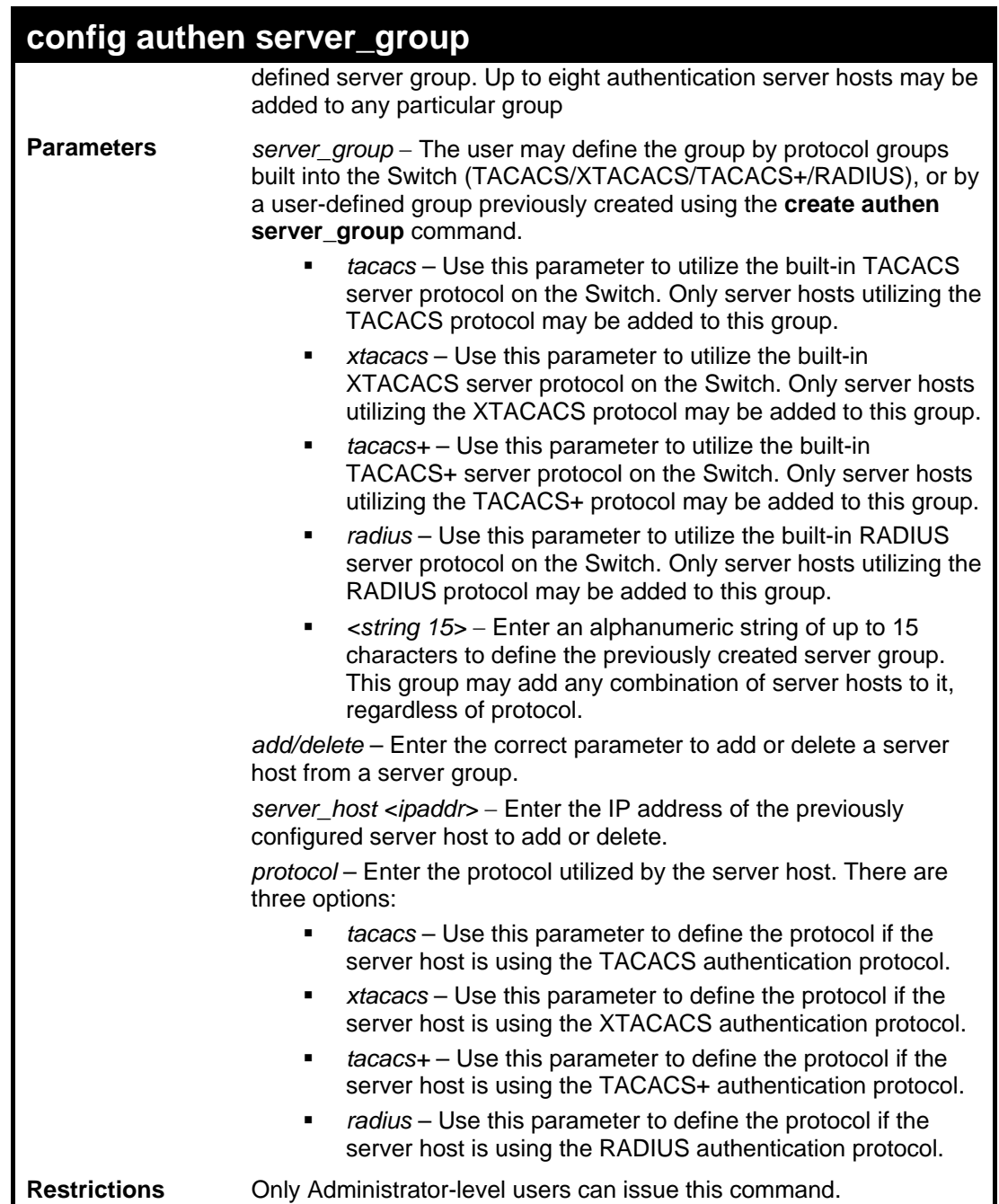

To add an authentication host to server group "group\_1":

```
DES-3528:5# config authen server_group group_1 add server_host 
10.1.1.121 protocol tacacs+ 
Command: config authen server_group group_1 add server_host 
10.1.1.121 protocol tacacs+ 
Success. 
DES-3528:5#
```
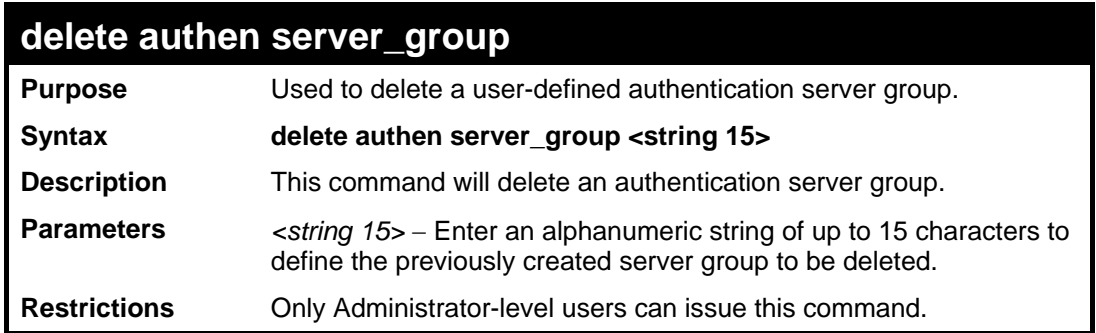

To delete the server group "group\_1":

```
DES-3528:5#delete server_group group_1 
Command: delete server_group group_1 
Success. 
DES-3528:5#
```
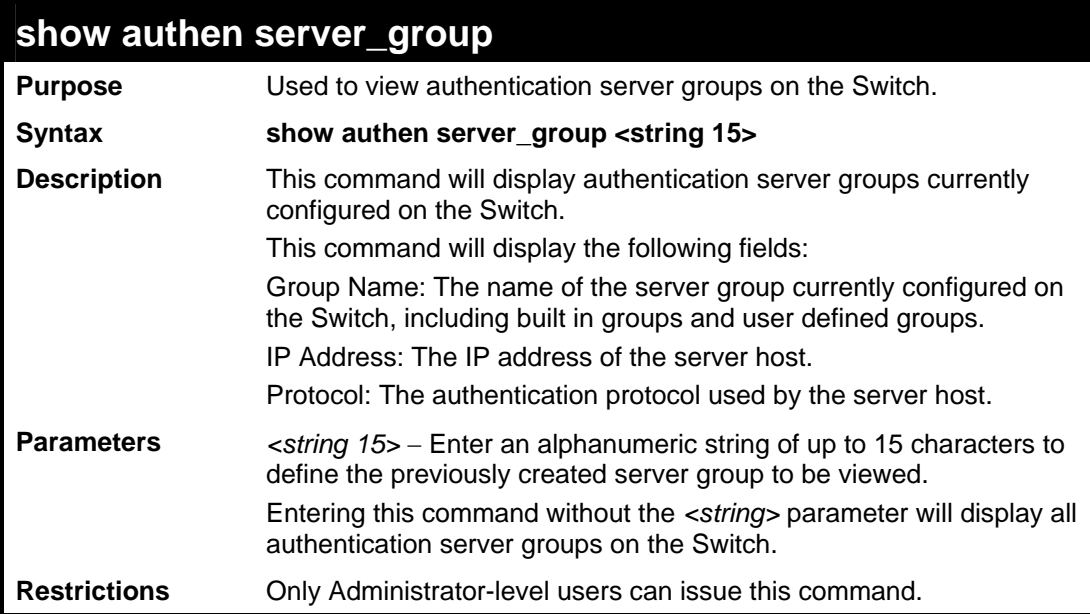

Example usage:

To view authentication server groups currently set on the Switch.

*xStack® DES-3528/DES-3552 Series Layer 2 Fast Ethernet Switch CLI Reference Manual* 

```
DES-3528:5#show authen server_group 
Command: show authen server_group 
Server Group : mix_1 
Group Name IP Address Protocol 
--------------- -------------- -------- 
mix_1 10.1.1.222 TACACS+
               10.1.1.223 TACACS 
radius 10.1.1.224 RADIUS 
tacacs 10.1.1.225 TACACS 
tacacs+ 10.1.1.226 TACACS+ 
xtacacs 10.1.1.227 XTACACS 
Total Entries : 5 
DES-3528:5#
```
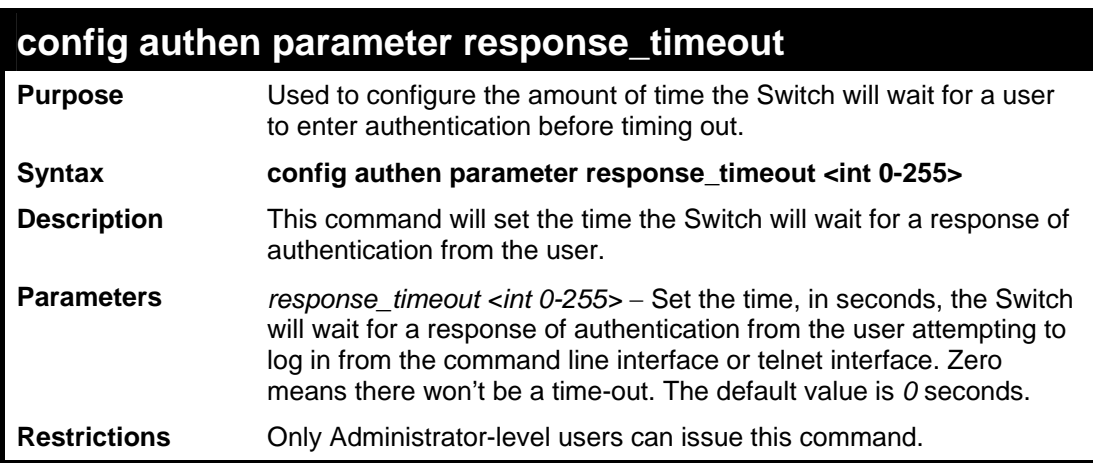

Example usage:

To configure the response timeout for 60 seconds:

```
DES-3528:5#config authen parameter response_timeout 60 
Command: config authen parameter response_timeout 60
```
**Success.** 

**DES-3528:5#**

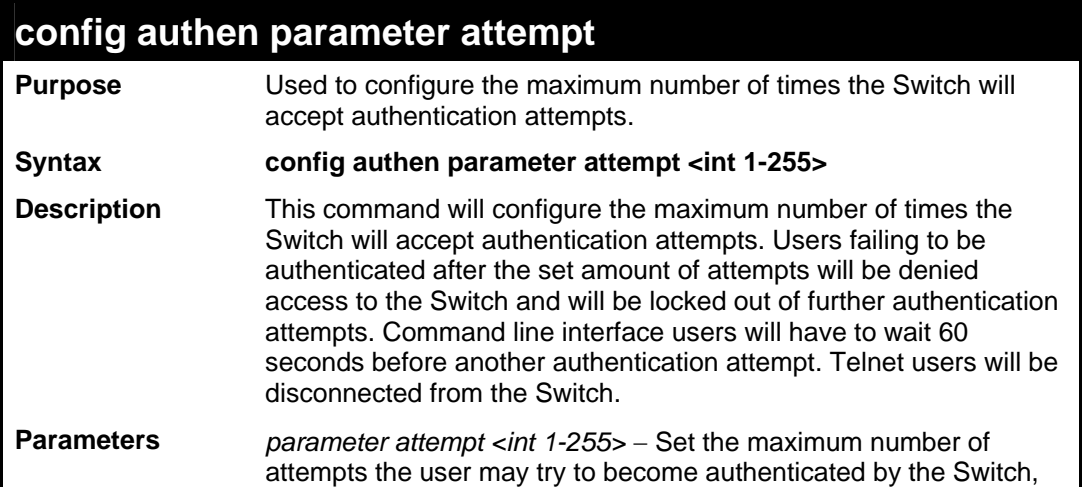

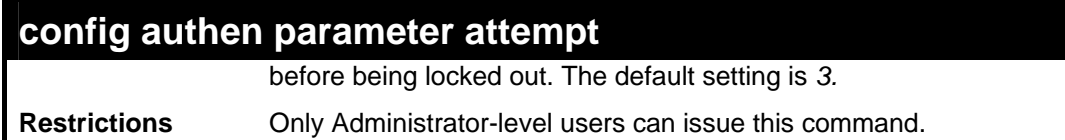

To set the maximum number of authentication attempts at 5:

```
DES-3528:5#config authen parameter attempt 5 
Command: config authen parameter attempt 5 
Success. 
DES-3528:5#
```
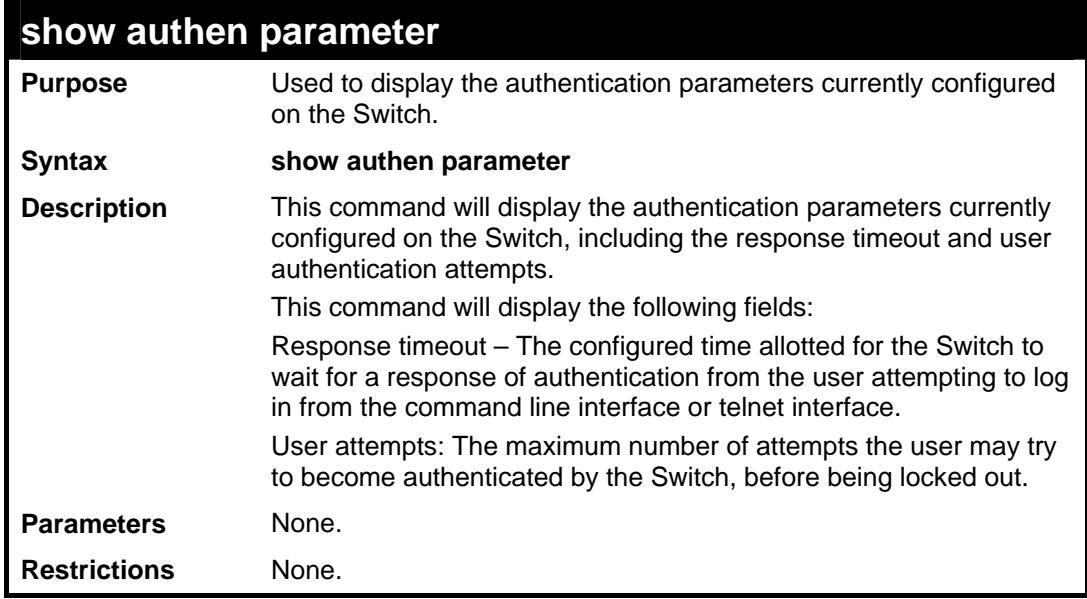

Example usage:

To view the authentication parameters currently set on the Switch:

```
DES-3528:5#show authen parameter 
Command: show authen parameter 
Response Timeout : 30 seconds 
User Attempts : 3 
DES-3528:5#
```
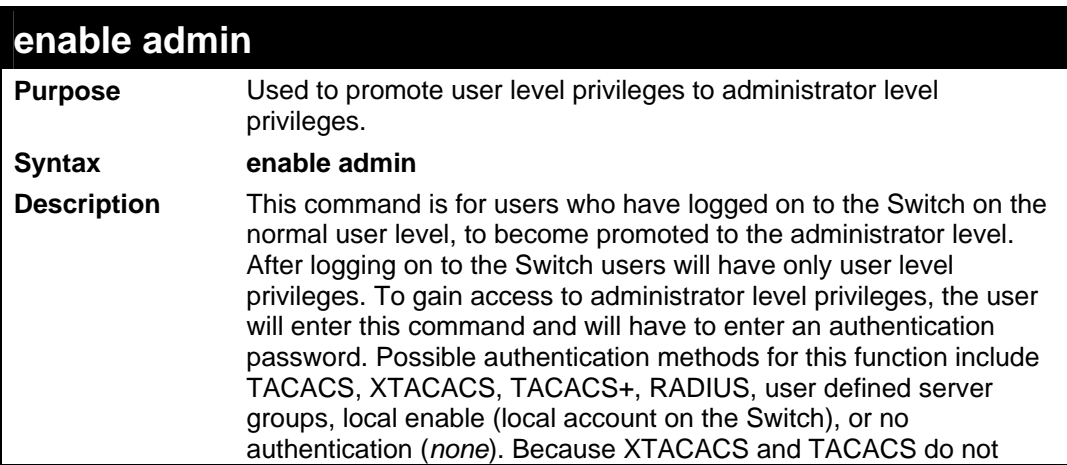

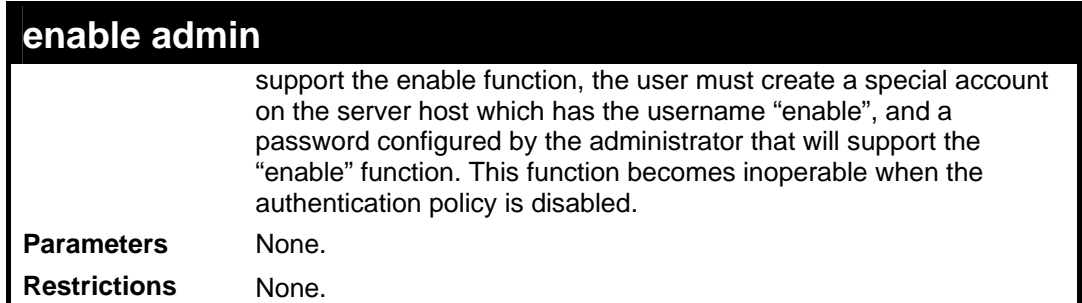

To enable administrator privileges on the Switch:

```
DES-3528:5#enable admin 
Password: ****** 
DES-3528:5#
```
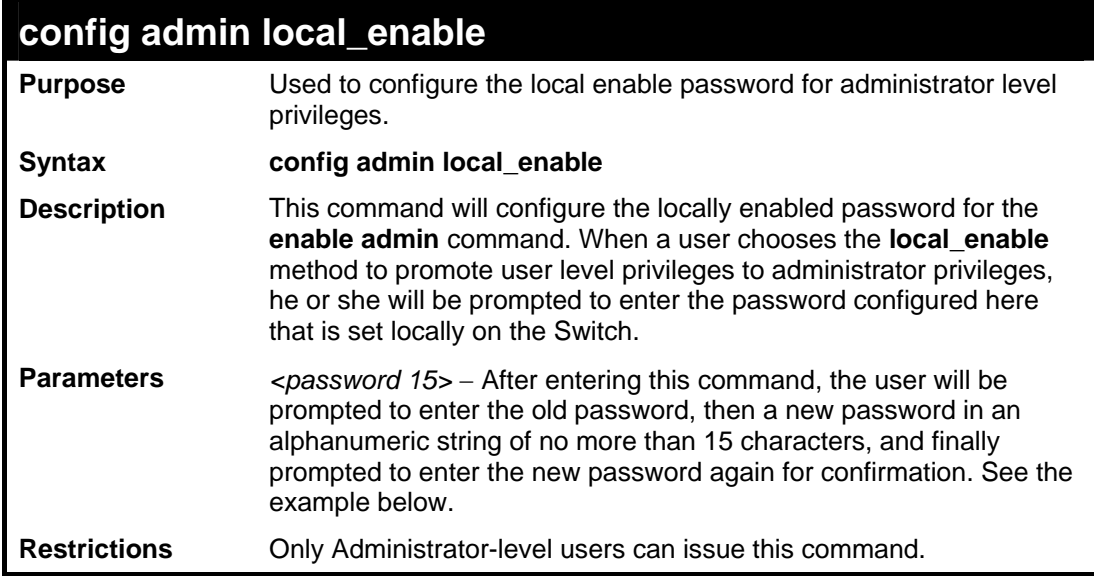

Example usage:

To configure the password for the "local\_enable" authentication method.

```
DES-3528:5#config admin local_enable 
Command: config admin local_enable 
Enter the old password: 
Enter the case-sensitive new password:****** 
Enter the new password again for confirmation:****** 
Success.
```
**DES-3528:5#**

**36 SSH COMMANDS**

The steps required to use the Secure Shell (SSH) protocol for secure communication between a remote PC (the SSH Client) and the Switch (the SSH Server), are as follows:

Create a user account with admin-level access using the **create account admin <username> <password>** command. This is identical to creating any other admin-lever user account on the Switch, including specifying a password. This password is used to login to the Switch, once secure communication has been established using the SSH protocol.

Configure the user account to use a specified authorization method to identify users that are allowed to establish SSH connections with the Switch using the **config ssh authmode** command. There are three choices as to the method SSH will use to authorize the user, and they are password, publickey and hostbased.

Configure the encryption algorithm that SSH will use to encrypt and decrypt messages sent between the SSH Client and the SSH Server.

Finally, enable SSH on the Switch using the **enable ssh** command.

After following the above steps, users can configure an SSH Client on the remote PC and manage the Switch using secure, inband communication.

The Secure Shell (SSH) commands in the Command Line Interface (CLI) are listed (along with the appropriate parameters) in the following table.

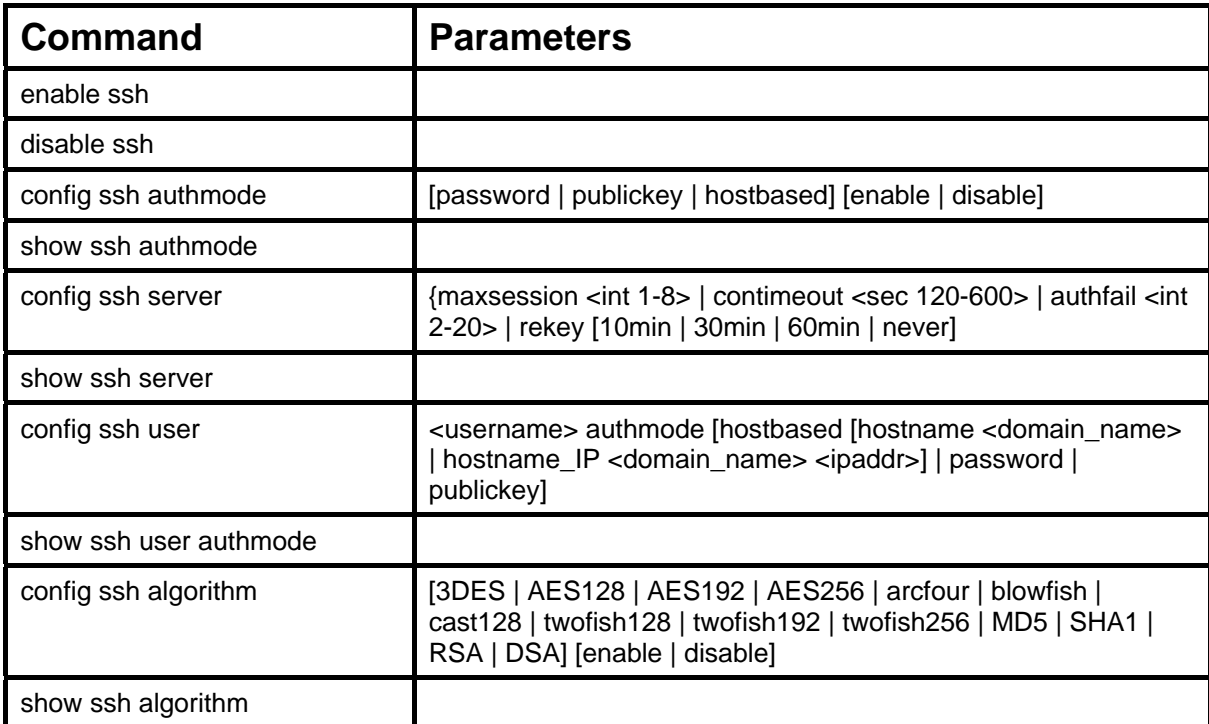

Each command is listed, in detail, in the following sections.

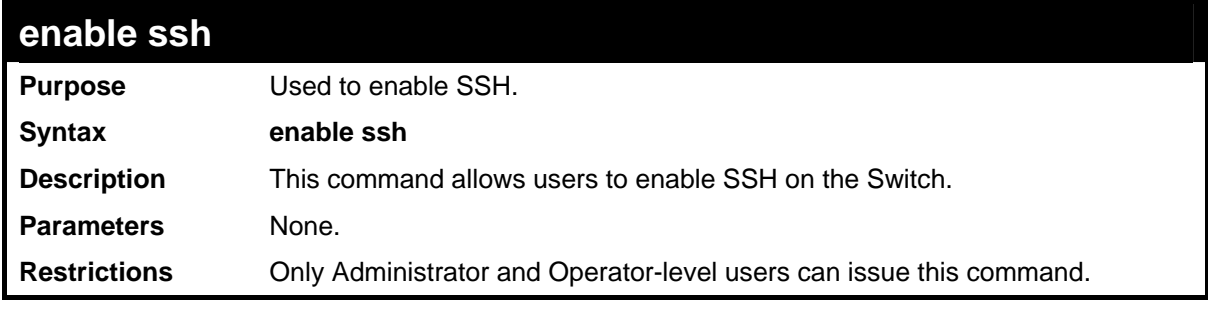

Usage example:

To enable SSH:

```
DES-3528:5#enable ssh 
Command: enable ssh
```
**Success.** 

**DES-3528:5#** 

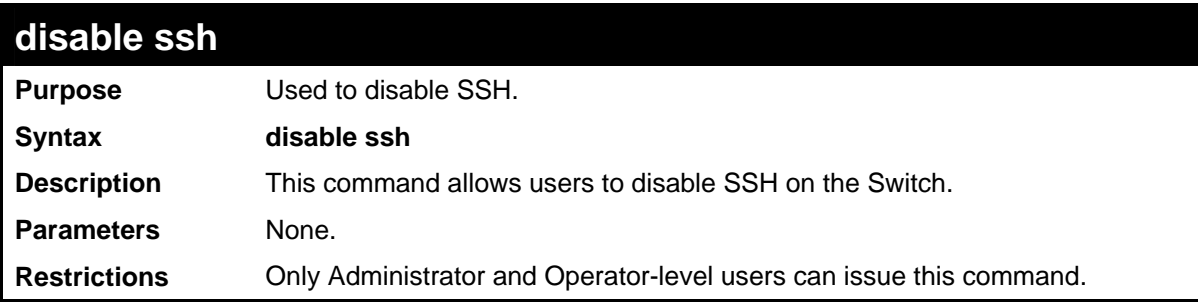

Usage example:

To disable SSH:

**DES-3528:5#disable ssh Command: disable ssh Success.** 

**DES-3528:5#** 

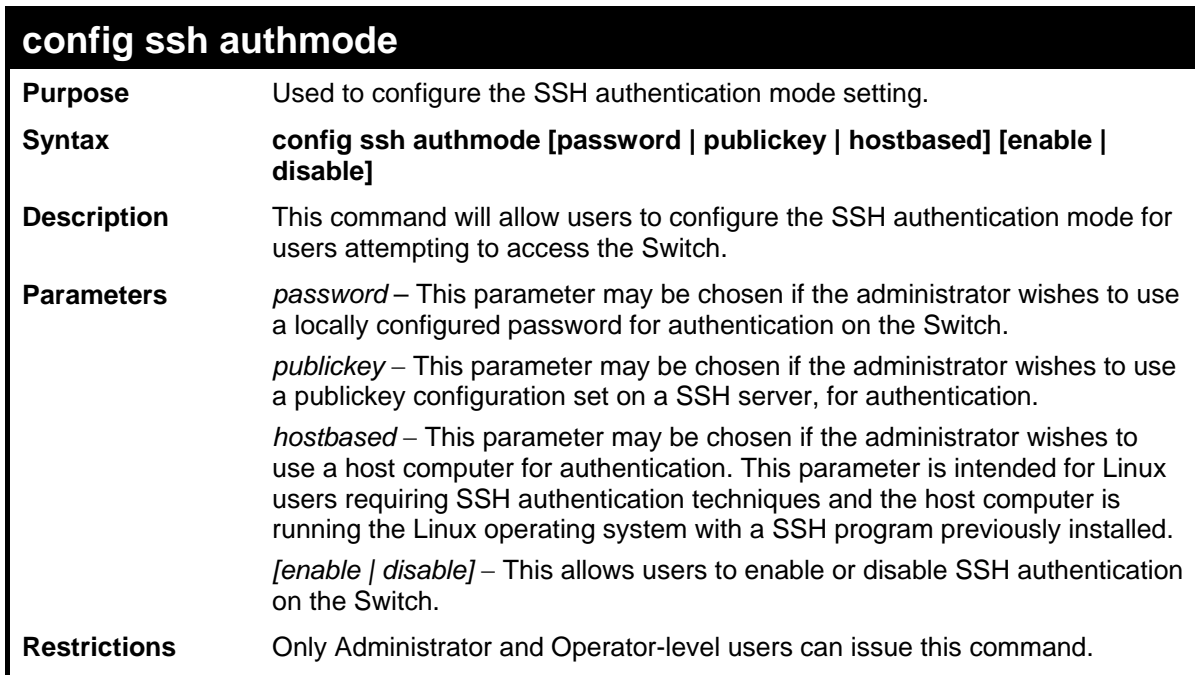

#### Example usage:

To enable the SSH authentication mode by password:

```
DES-3528:5#config ssh authmode password enable 
Command: config ssh authmode password enable 
Success.
```
**DES-3528:5#**

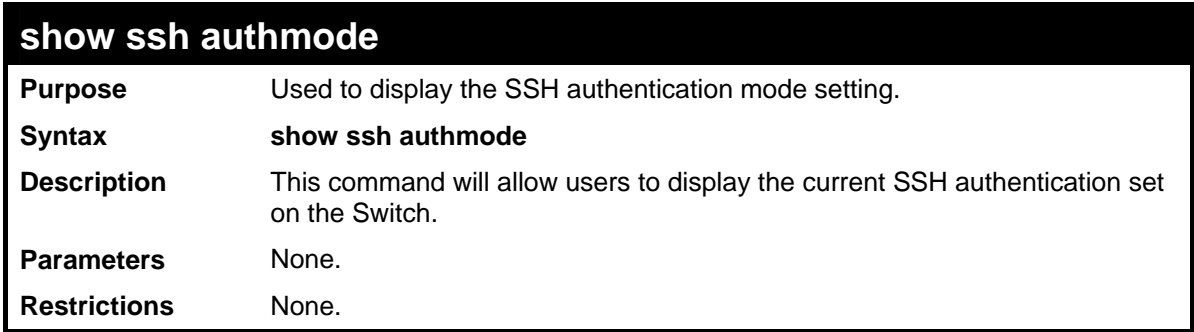

To view the current authentication mode set on the Switch:

```
DES-3528:5#show ssh authmode 
Command: show ssh authmode 
The SSH Authmode: 
------------------------------------------------- 
Password : Enabled 
Publickey : Enabled 
Hostbased : Enabled 
DES-3528:5#
```
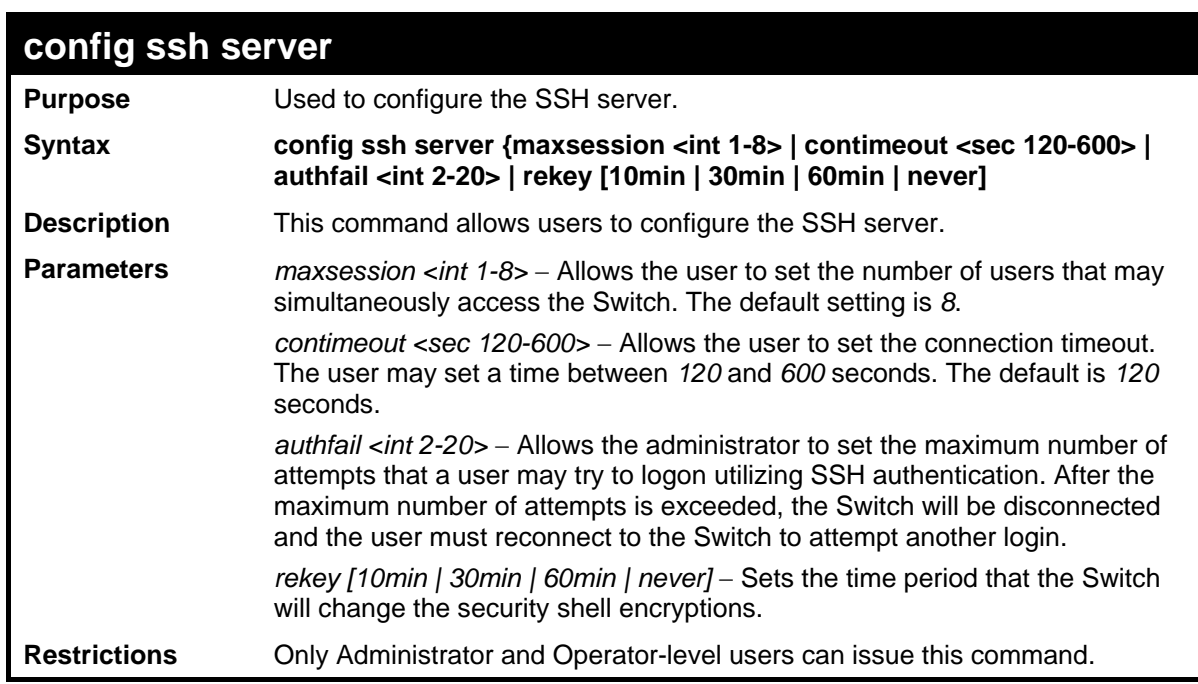

Usage example:

To configure the SSH server:

**DES-3528:5#config ssh server maxsession 2 contimeout 300 authfail 2 Command: config ssh server maxsession 2 contimeout 300 authfail 2 Success. DES-3528:5#**

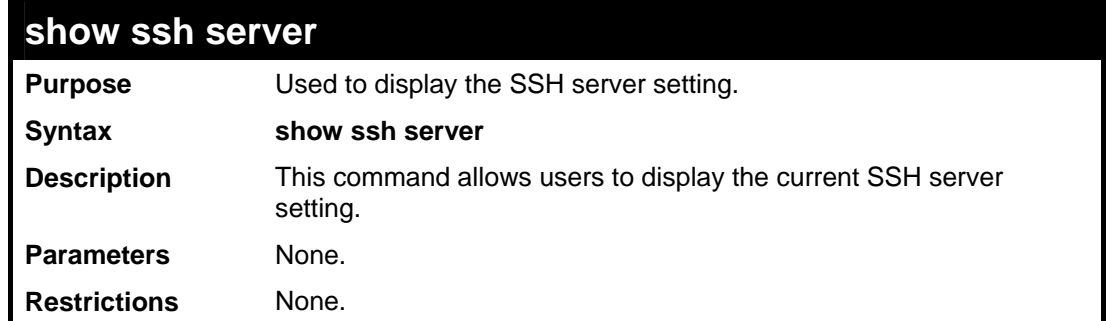

Usage example:

To display the SSH server:

```
DES-3528:5#show ssh server 
Command: show ssh server 
The SSH Server Configuration 
Max Session : 8<br>
Connection Timeout : 120<br>
Authfail Attempts : 2<br>
Rekey Timeout : Never
Connection Timeout
Authfail Attempts : 2 
Rekey Timeout
DES-3528:5#
```
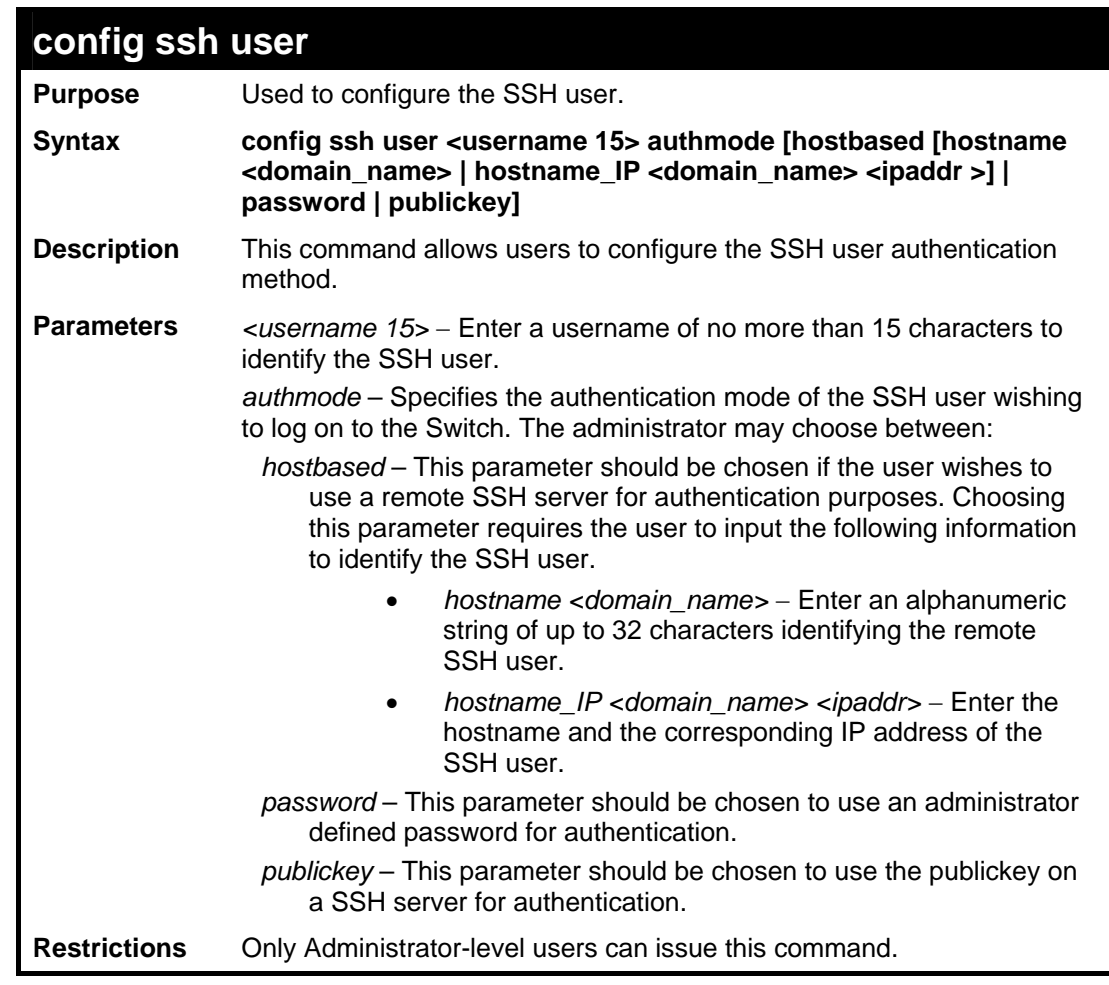

Example usage:

To configure the SSH user:

**DES-3528:5#config ssh user Trinity authmode password Command: config ssh user Trinity authmode password** 

**Success.** 

**DES-3528:5#**

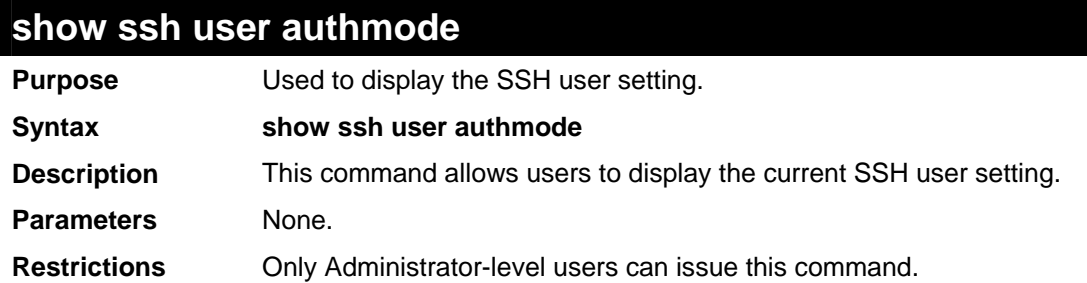

Example usage:

To display the SSH user:

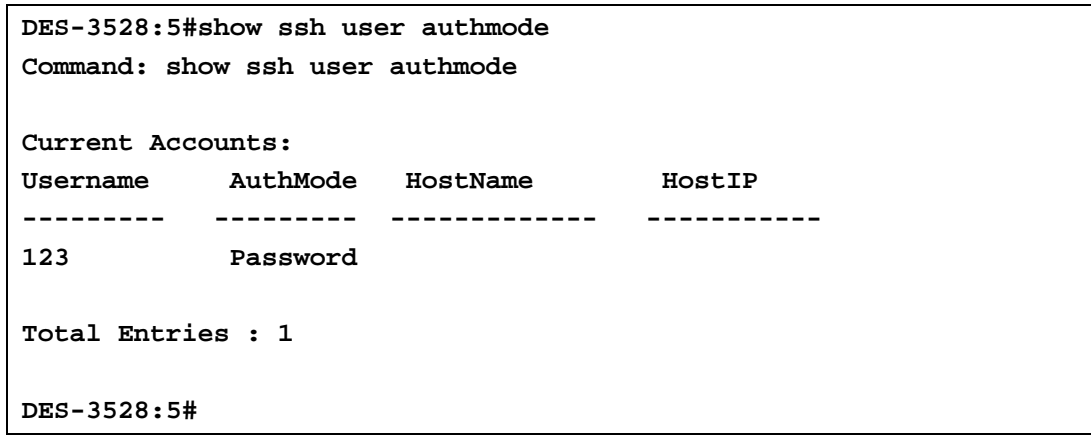

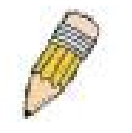

**Note**: To configure the SSH user, the administrator must create a user account on the Switch. For information concerning configuring a user account, please see the section of this manual entitled Basic Switch Commands and then the command, **create account**.

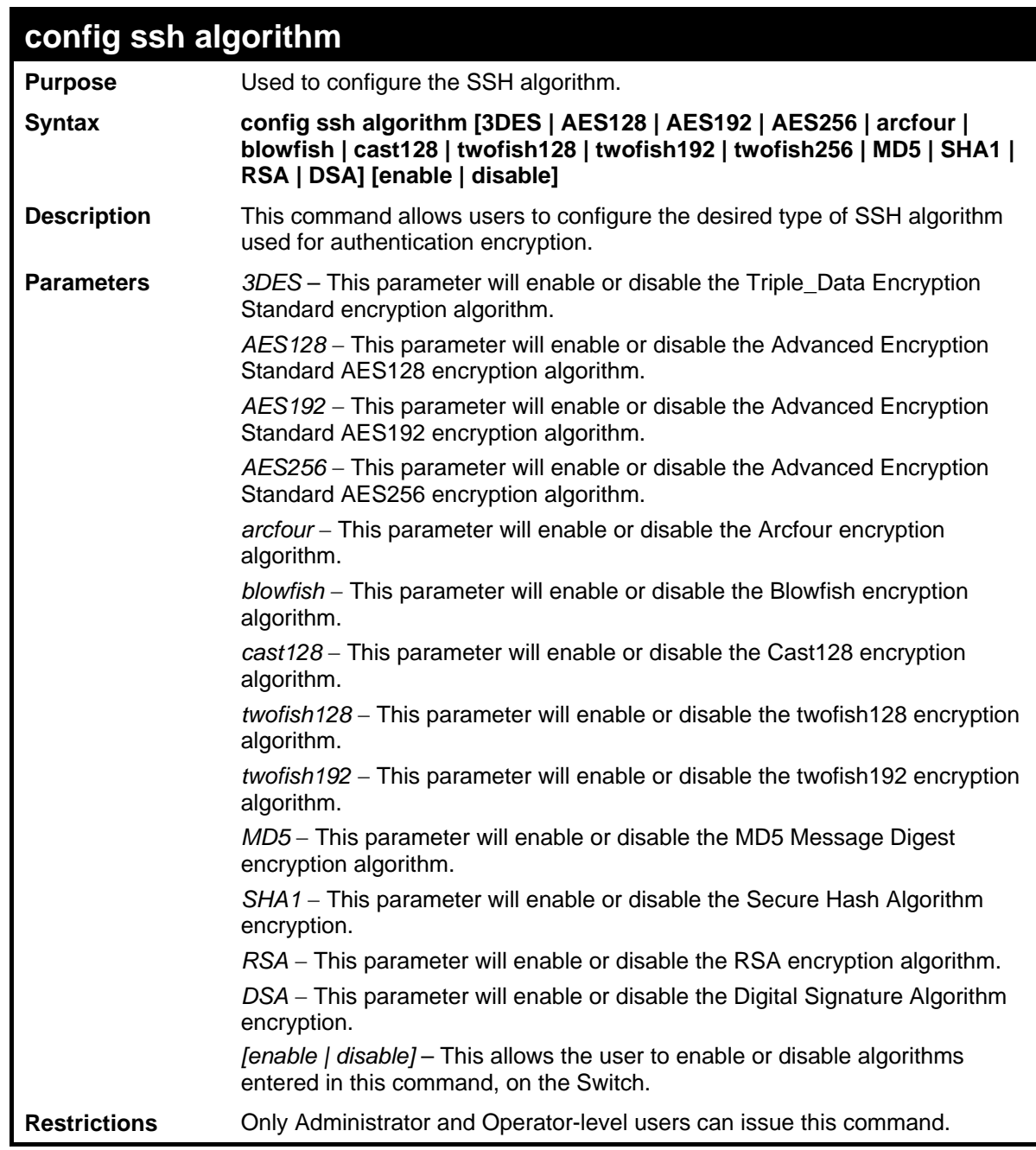

Usage example:

To configure SSH algorithm:

Parameters None.

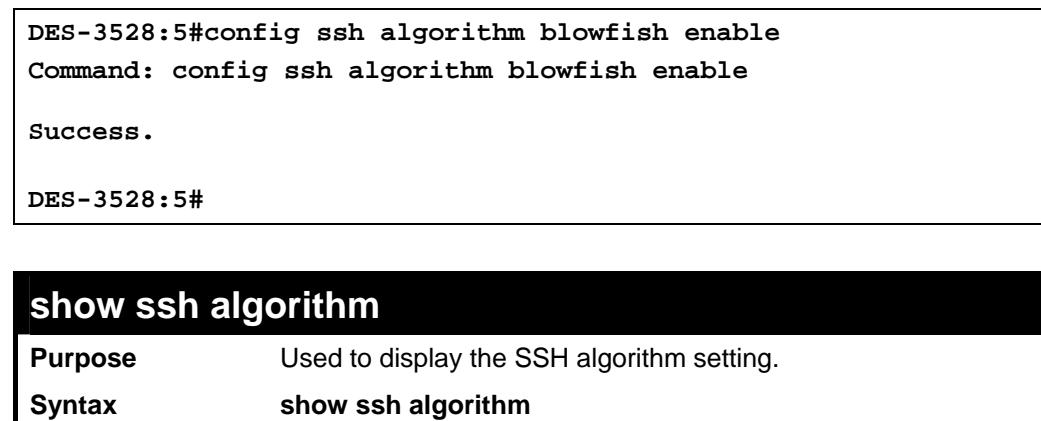

**Description** This command will display the current SSH algorithm setting status.

## **show ssh algorithm**

**Restrictions** None.

### Usage Example:

```
 To display SSH algorithms currently set on the Switch:
```
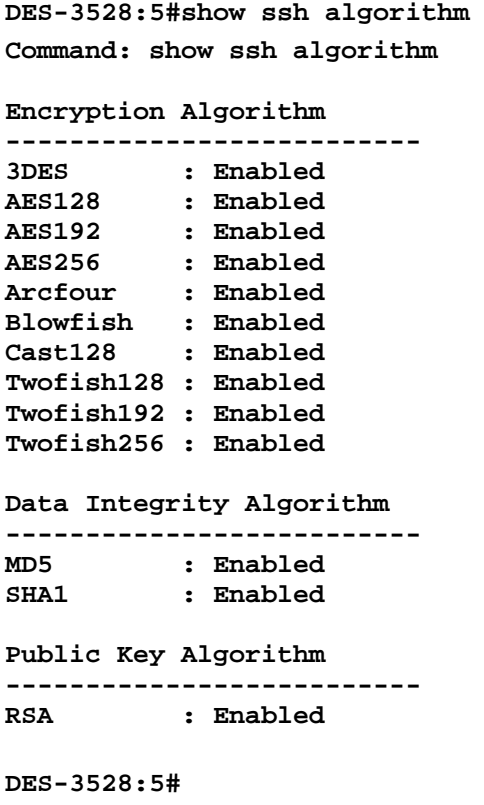

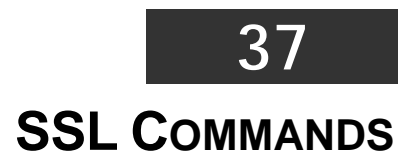

Secure Sockets Layer or SSL is a security feature that will provide a secure communication path between a host and client through the use of authentication, digital signatures and encryption. These security functions are implemented through the use of a *ciphersuite*, which is a security string that determines the exact cryptographic parameters, specific encryption algorithms and key sizes to be used for an authentication session and consists of three levels:

- 1. **Key Exchange:** The first part of the cyphersuite string specifies the public key algorithm to be used. This Switch utilizes the Rivest Shamir Adleman (RSA) public key algorithm and the Digital Signature Algorithm (DSA), specified here as the *DHE\_DSS* Diffie-Hellman (DHE) public key algorithm. This is the first authentication process between client and host as they "exchange keys" in looking for a match and therefore authentication to be accepted to negotiate encryptions on the following level.
- 2. **Encryption:** The second part of the ciphersuite that includes the encryption used for encrypting the messages sent between client and host. The Switch supports two types of cryptology algorithms:
	- **Stream Ciphers**  There are two types of stream ciphers on the Switch, RC4 with 40-bit keys and RC4 with 128-bit keys. These keys are used to encrypt messages and need to be consistent between client and host for optimal use.
	- **CBC Block Ciphers** CBC refers to Cipher Block Chaining, which means that a portion of the previously encrypted block of encrypted text is used in the encryption of the current block. The Switch supports the 3DES\_EDE encryption code defined by the Data Encryption Standard (DES) to create the encrypted text.
- **Hash Algorithm**: This part of the ciphersuite allows the user to choose a message digest function which will determine a Message Authentication Code. This Message Authentication Code will be encrypted with a sent message to provide integrity and prevent against replay attacks. The Switch supports two hash algorithms, *MD5* (Message Digest 5) and *SHA*  (Secure Hash Algorithm).

These three parameters are uniquely assembled in four choices on the Switch to create a three layered encryption code for secure communication between the server and the host. The user may implement any one or combination of the ciphersuites available, yet different ciphersuites will affect the security level and the performance of the secured connection. The information included in the ciphersuites is not included with the Switch and requires downloading from a third source in a file form called a *certificate*. This function of the Switch cannot be executed without the presence and implementation of the certificate file and can be downloaded to the Switch by utilizing a TFTP server. The Switch supports SSLv3 and TLSv1. Other versions of SSL may not be compatible with this Switch and may cause problems upon authentication and transfer of messages from client to host.

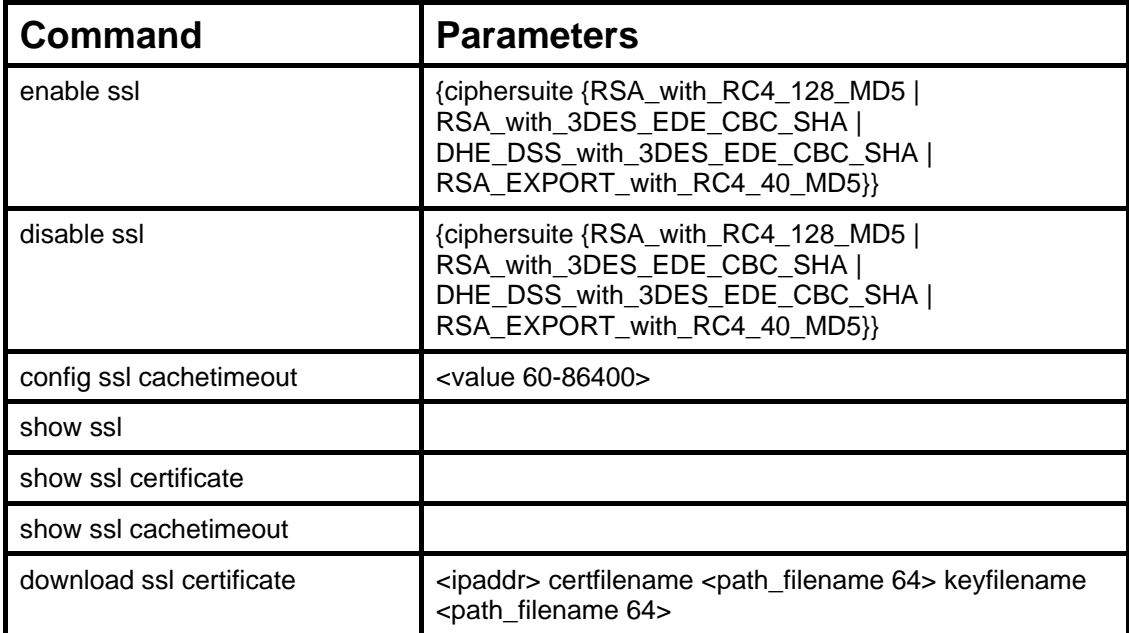

Each command is listed, in detail, in the following sections.

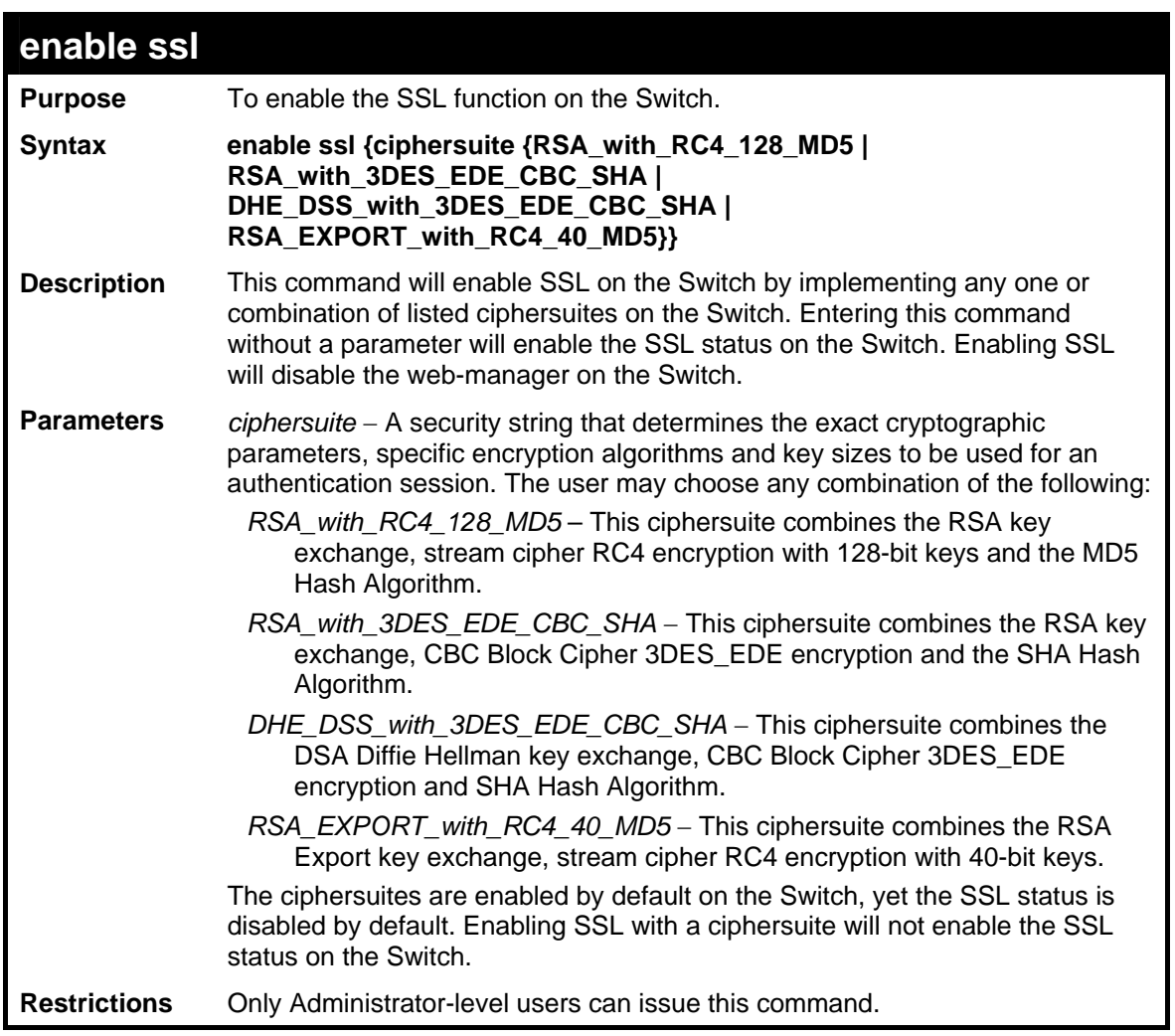

To enable SSL on the Switch for all ciphersuites:

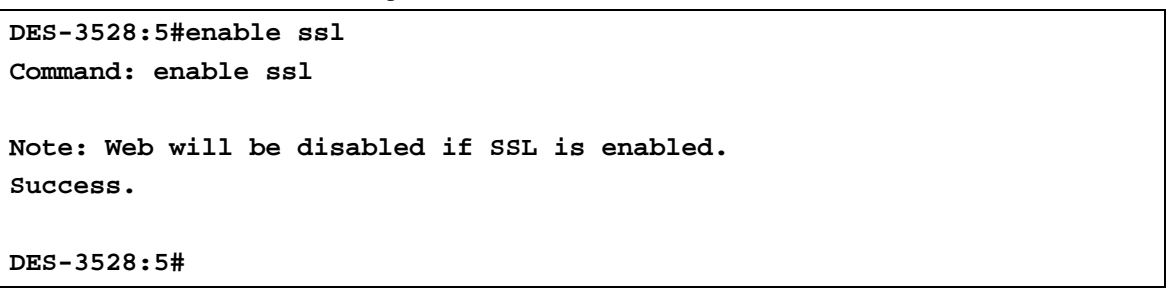

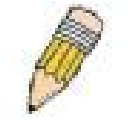

**NOTE:** Enabling SSL on the Switch will enable all ciphersuites. To utilize a particular ciphersuite, the user must eliminate other ciphersuites by using the **disable ssl** command along with the appropriate ciphersuites.

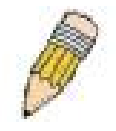

**NOTE:** Enabling the SSL function on the Switch will disable the port for the web manager (port 80). To log on to the web based manager, the entry of the URL must begin with *https://*. (ex. https://10.90.90.90)

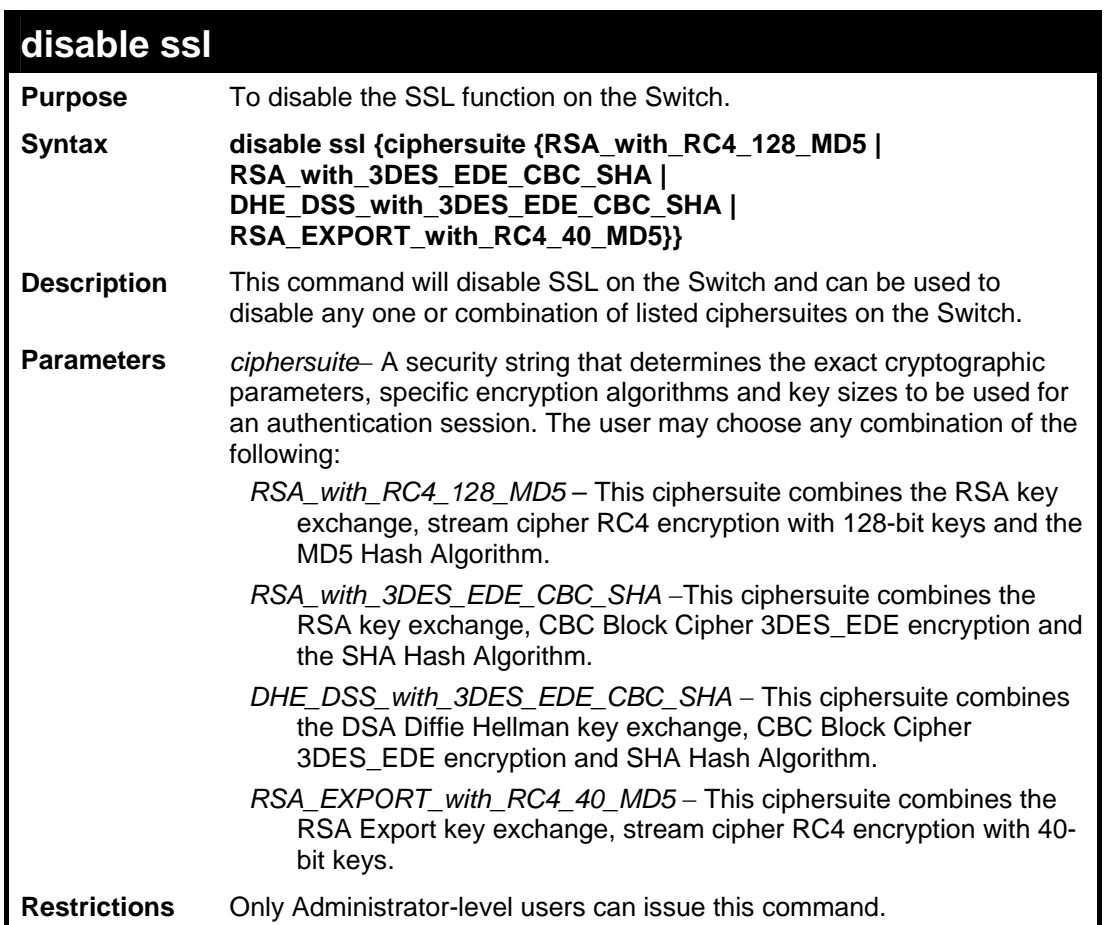

```
 To disable the SSL status on the Switch:
```

```
DES-3528:5#disable ssl 
Command: disable ssl 
Success. 
DES-3528:5#
```
To disable ciphersuite RSA\_EXPORT\_with\_RC4\_40\_MD5 only:

**DES-3528:5#disable ssl ciphersuite RSA\_EXPORT\_with\_RC4\_40\_MD5 Command: disable ssl ciphersuite RSA\_EXPORT\_with\_RC4\_40\_MD5 Success.** 

**DES-3528:5#**

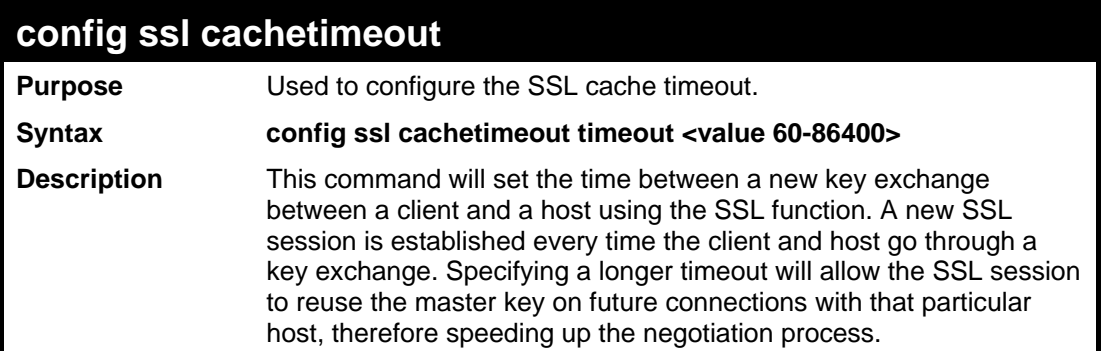

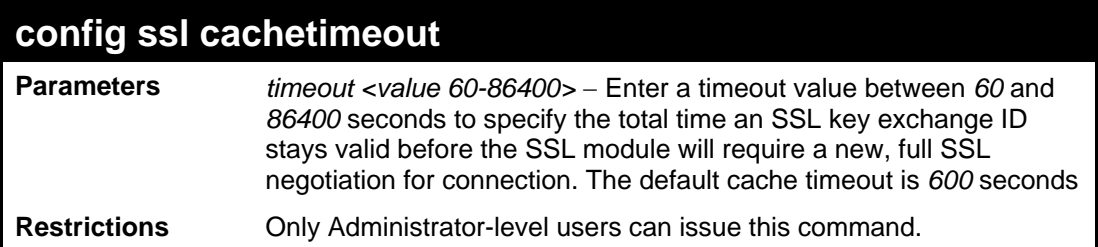

To set the SSL cachetimeout for 7200 seconds:

**DES-3528:5#config ssl cachetimeout 7200 Command: config ssl cachetimeout 7200 Success. DES-3528:5#**

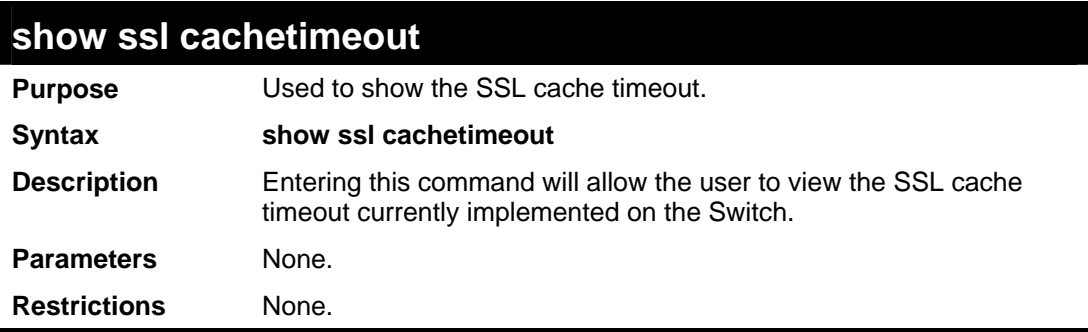

#### Example usage:

To view the SSL cache timeout on the Switch:

```
DES-3528:5#show ssl cachetimeout 
Command: show ssl cachetimeout 
Cache timeout is 600 second(s). 
DES-3528:5#
```
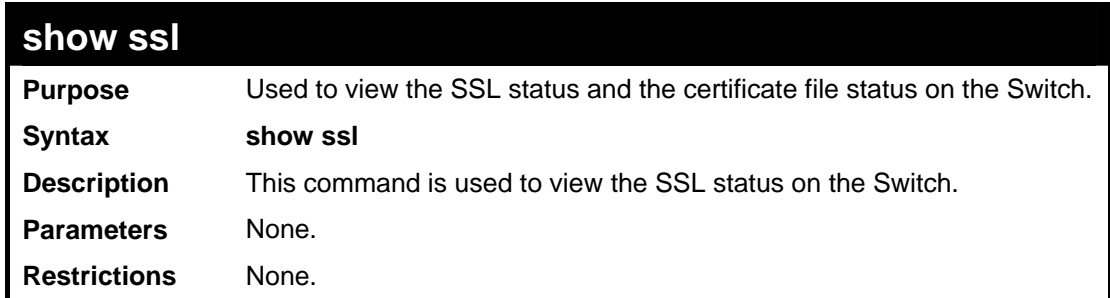

#### Example usage:

To view the SSL status on the Switch:

**DES-3528:5#show ssl Command: show ssl SSL status Enabled RSA\_WITH\_RC4\_128\_MD5 Enabled RSA\_WITH\_3DES\_EDE\_CBC\_SHA Enabled DHE\_DSS\_WITH\_3DES\_EDE\_CBC\_SHA Enabled RSA\_EXPORT\_WITH\_RC4\_40\_MD5 Enabled** 

**DES-3528:5#**

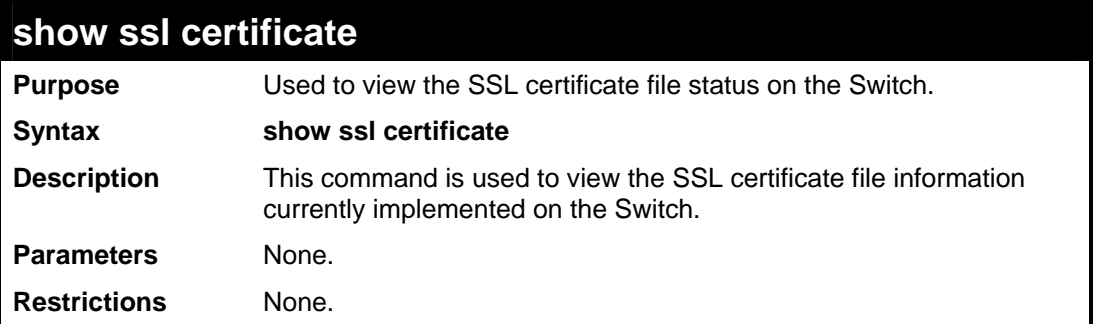

Example usage:

To view certificate file information on the Switch:

**DES-3528:5#show ssl certificate Command: show ssl certificate** 

**Loaded with RSA Certificate!** 

**DES-3528:5#**

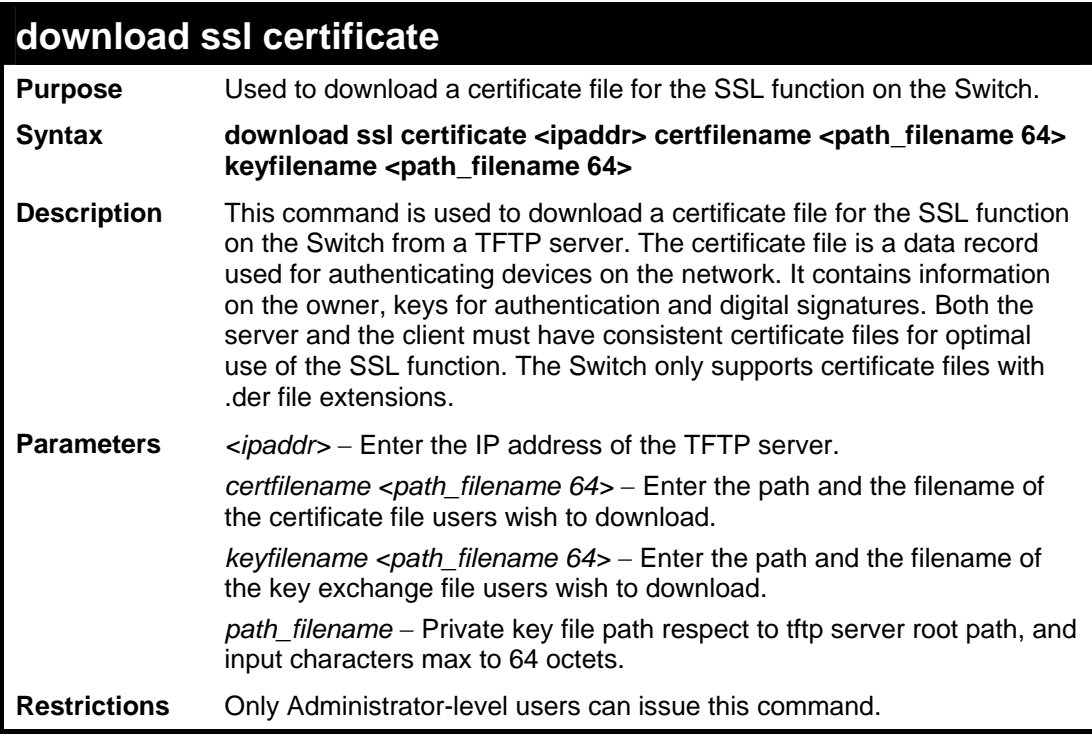

Example usage:

To download a certificate file and key file to the Switch:

**DES-3528:5#DES-3528:5# download ssl certificate 10.55.47.1 certfilename cert.der keyfilename pkey.der Command: download ssl certificate 10.55.47.1 certfilename cert.der keyfilename pkey.der Success.** 

**DES-3528:5#**

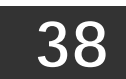

# **D-LINK SINGLE IP MANAGEMENT COMMANDS**

Simply put, D-Link Single IP Management is a concept that will stack switches together over Ethernet instead of using stacking ports or modules. Switches using D-Link Single IP Management (labeled here as SIM) must conform to the following rules:

SIM is an optional feature on the Switch and can easily be enabled or disabled. SIM grouping has no effect on the normal operation of the Switch in the user's network.

There are three classifications for switches using SIM. The **Commander Switch(CS)**, which is the master switch of the group, **Member Switch(MS)**, which is a switch that is recognized by the CS a member of a SIM group, and a **Candidate Switch(CaS)**, which is a switch that has a physical link to the SIM group but has not been recognized by the CS as a member of the SIM group.

A SIM group can only have one Commander Switch(CS).

All switches in a particular SIM group must be in the same IP subnet (broadcast domain). Members of a SIM group cannot cross a router.

A SIM group accepts one Commander Switch (numbered 0) and up to 32 switches (numbered 0-31).

There is no limit to the number of SIM groups in the same IP subnet (broadcast domain), however a single switch can only belong to one group.

If multiple VLANs are configured, the SIM group will only utilize the default VLAN on any switch.

SIM allows intermediate devices that do not support SIM. This enables the user to manage a switch that are more than one hop away from the CS.

The SIM group is a group of switches that are managed as a single entity. The DES-3528 may take on three different roles:

**Commander Switch(CS)** – This is a switch that has been manually configured as the controlling device for a group, and takes on the following characteristics:

- It has an IP Address.
- It is not a Commander Switch or Member Switch of another Single IP group.
- It is connected to the Member Switches through its management VLAN.

**Member Switch(MS)** – This is a switch that has joined a single IP group and is accessible from the CS, and it takes on the following characteristics:

- It is not a CS or MS of another IP group.
- It is connected to the CS through the CS management VLAN.

**Candidate Switch(CaS)** – This is a switch that is ready to join a SIM group but is not yet a member of the SIM group. The Candidate Switch may join the SIM group through an automatic function of the DES-3528, or by manually configuring it to be a MS of a SIM group. A switch configured as a CaS is not a member of a SIM group and will take on the following characteristics:

- It is not a CS or MS of another Single IP group.
- It is connected to the CS through the CS management VLAN.

The following rules also apply to the above roles:

- 1. Each device begins in the Commander state.
- 2. CS's must change their role to CaS and then to MS, to become a MS of a SIM group. Thus the CS cannot directly be converted to a MS.
- 3. The user can manually configure a CS to become a CaS.
- 4. A MS can become a CaS by:
	- a. Being configured as a CaS through the CS.
	- b. If report packets from the CS to the MS time out.
- 5. The user can manually configure a CaS to become a CS
- 6. The CaS can be configured through the CS to become a MS.

After configuring one switch to operate as the CS of a SIM group, additional DES-3528 switches may join the group by either an automatic method or by manually configuring the Switch to be a MS. The CS will then serve as the in band entry point for access to the MS. The CS's IP address will become the path to all MS's of the group and the CS's Administrator's password, and/or authentication will control access to all MS's of the SIM group.

With SIM enabled, the applications in the CS will redirect the packet instead of executing the packets. The applications will decode the packet from the administrator, modify some data, then send it to the MS. After execution, the CS may receive a response packet from the MS, which it will encode and send back to the administrator.

When a CS becomes a MS, it automatically becomes a member of the first SNMP community (include read/write and read only) to which the CS belongs. However if a MS has its own IP address, it can belong to SNMP communities to which other switches in the group, including the CS, do not belong.

## **The Upgrade to v1.6**

To better improve SIM management, the xStack DES-3528 switch has been upgraded to version 1.6 in this release. Many improvements have been made, including:

The Commander Switch (CS) now has the capability to automatically rediscover member switches that have left the SIM group, either through a reboot or web malfunction. This feature is accomplished through the use of Discover packets and Maintain packets that previously set SIM members will emit after a reboot. Once a MS has had its MAC address and password saved to the CS's database, if a reboot occurs in the MS, the CS will keep this MS information in its database and when a MS has been rediscovered, it will add the MS back into the SIM tree automatically. No configuration will be necessary to rediscover these switches. There are some instances where pre-saved MS switches cannot be rediscovered. For example, if the Switch is still powered down, if it has become the member of another group, or if it has been configured to be a Commander Switch, the rediscovery process cannot occur.

This version will support multiple switch upload and downloads for firmware, configuration files and log files, as follows:

- Firmware The switch now supports multiple MS firmware downloads from a TFTP server.
- Configuration Files This switch now supports multiple downloading and uploading of configuration files both to (for configuration restoration) and from (for configuration backup) MS's, using a TFTP server..
- Log The switch now supports uploading multiple MS log files to a TFTP server.

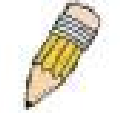

**NOTE:** For more details regarding improvements made in SIMv1.6, please refer to the White Paper located on the D-Link website.

The SIM commands in the Command Line Interface (CLI) are listed (along with the appropriate parameters) in the following table.

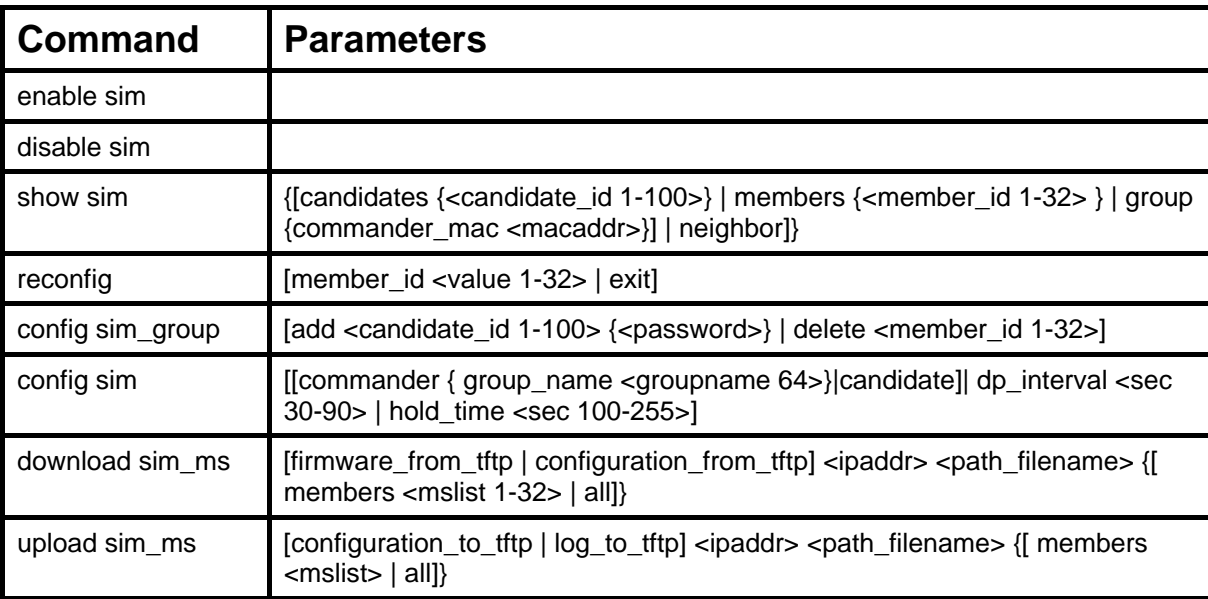

Each command is listed, in detail, in the following sections.

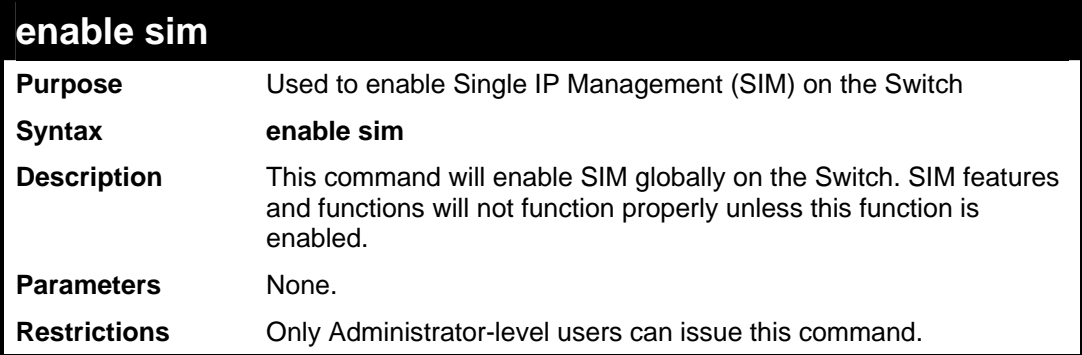

To enable SIM on the Switch:

```
DES-3528:5#enable sim 
Command: enable sim 
Success. 
DES-3528:5#
```
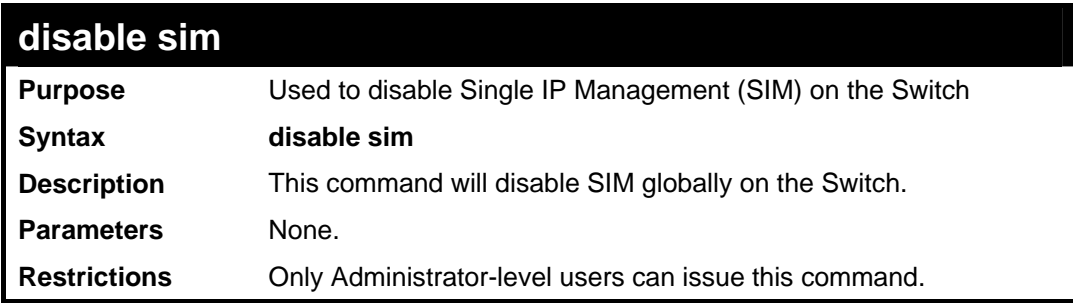

Example usage:

To disable SIM on the Switch:

```
DES-3528:5#disable sim 
Command: disable sim 
Success. 
DES-3528:5#
```
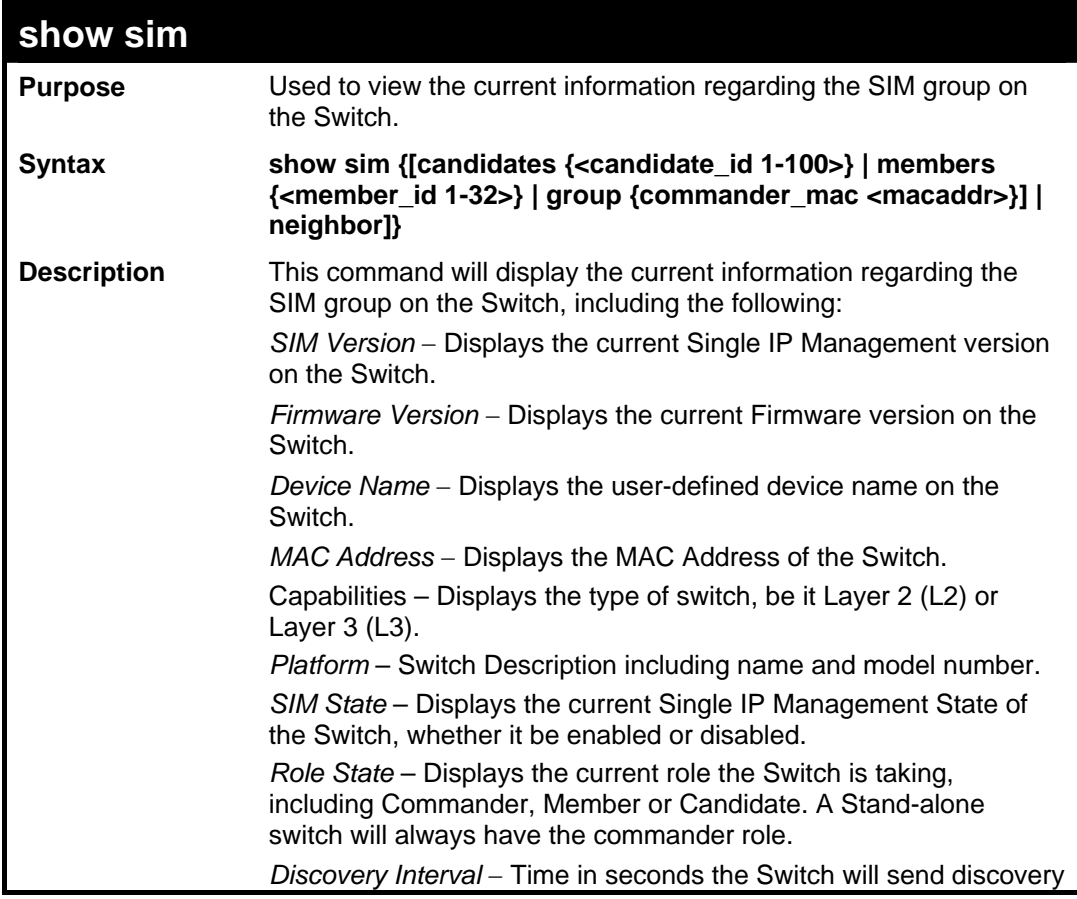

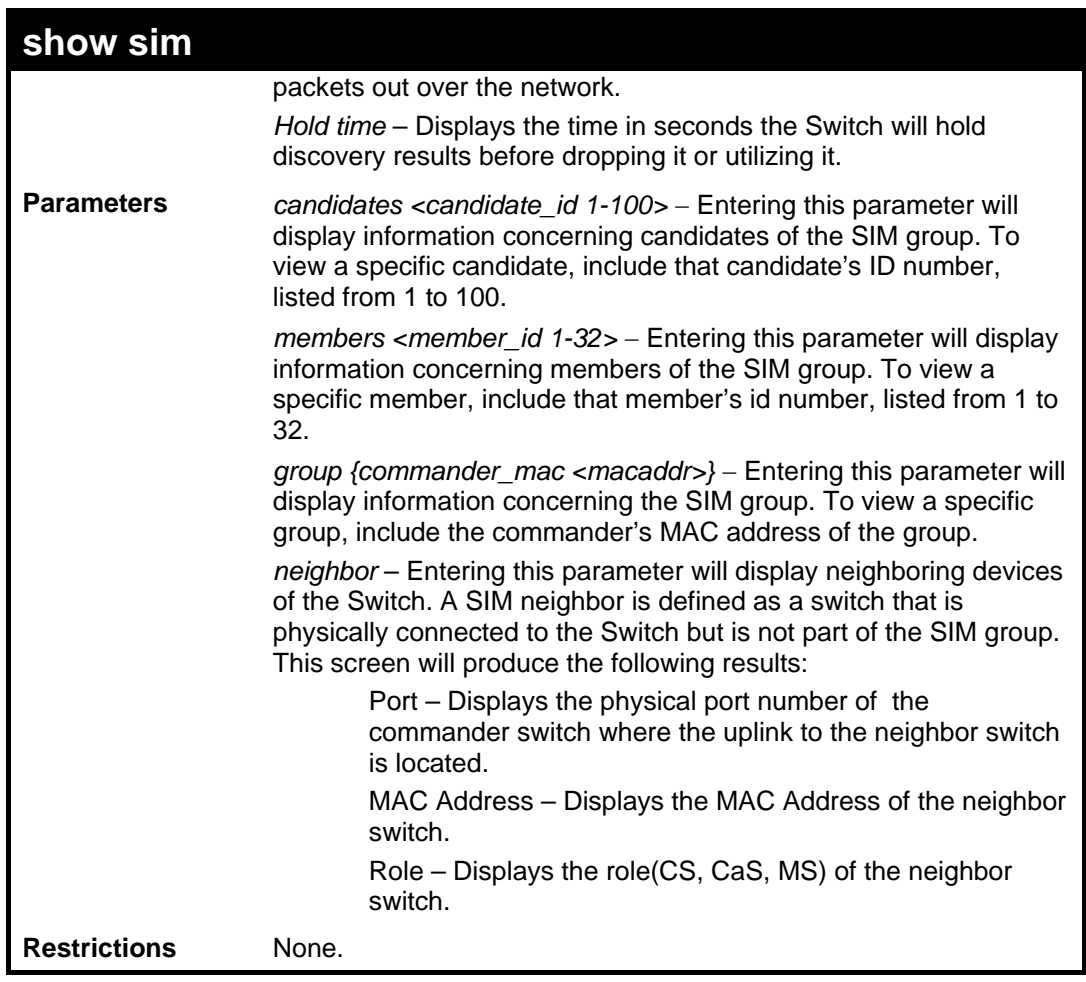

To show the SIM information in detail:

```
DES-3528:5#show sim 
Command: show sim 
SIM Version : VER-1.61
Firmware Version : 1.03.B008 
Device Name : 
MAC Address : 00-21-91-AF-EA-00 
Capabilities : L2 
Platform : DES-3528 L2 Switch 
SIM State : Disabled 
Role State : Candidate 
Discovery Interval : 30 sec 
Hold Time : 100 sec 
DES-3528:5#
```
To show the candidate information in summary, if the candidate ID is specified:

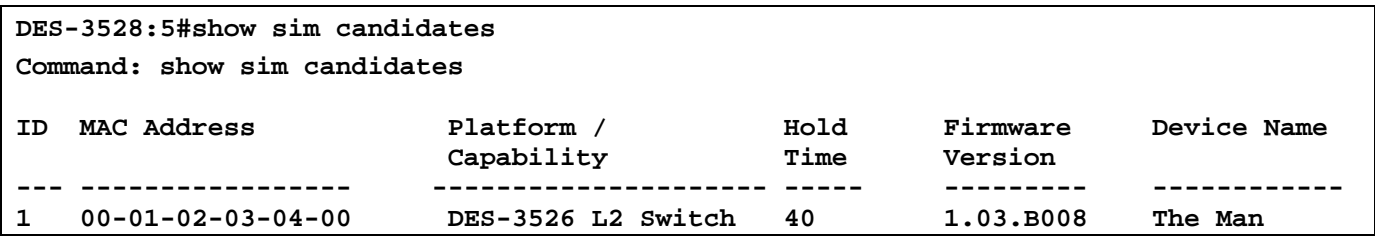

*xStack® DES-3528/DES-3552 Series Layer 2 Fast Ethernet Switch CLI Reference Manual* 

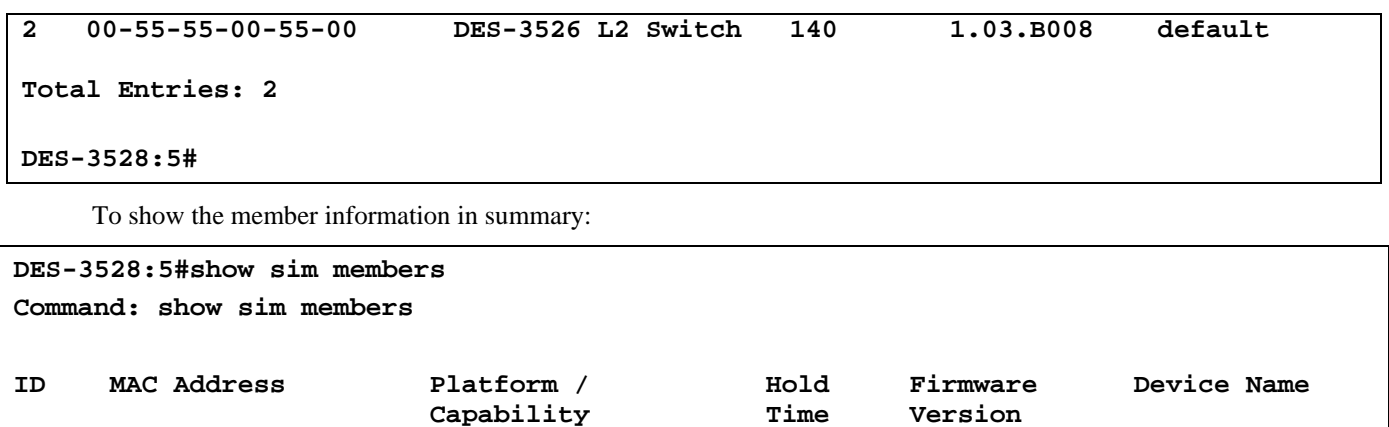

**--- -------------- --------------------- ------ ---------- -------------** 

**2 00-55-55-00-55-00 DES-3528 L2 Switch 140 1.00.B008 default master** 

**1 00-01-02-03-04-00 DES-3528 L2 Switch 40 1.00.B008 The Man** 

To show other groups information in summary, if group is specified:

```
DES-3528:5#show sim group 
Command: show sim group
```
**Total Entries: 2** 

**DES-3528:5#** 

**SIM Group Name : default** 

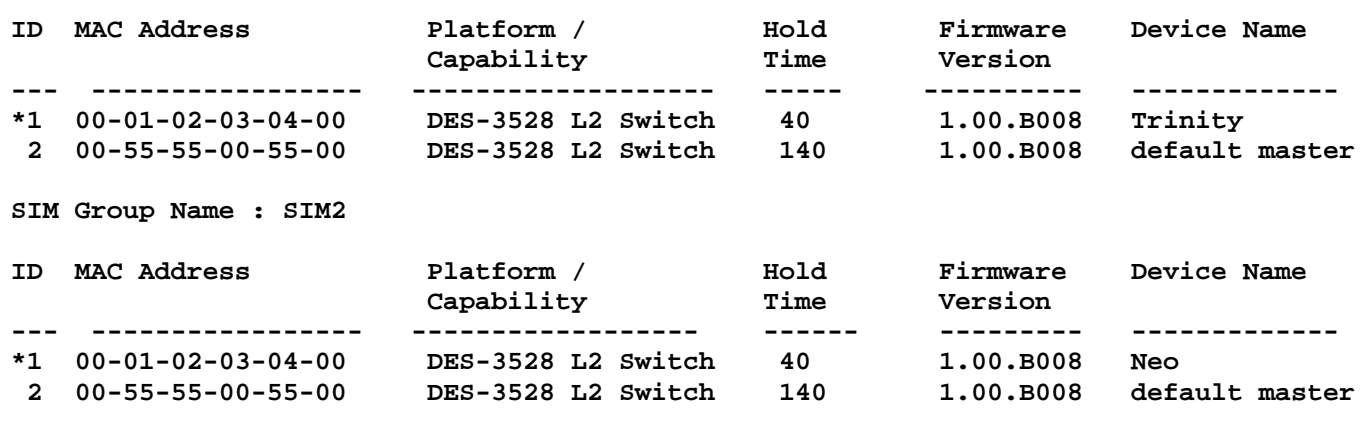

```
DES-3528:5#
```
Example usage:

To view SIM neighbors:

```
DES-3528:5#show sim neighbor 
Command: show sim neighbor 
Neighbor Info Table 
Port MAC Address Role 
------ ------------------ --------- 
23 00-35-26-00-11-99 Commander 
23 00-35-26-00-11-91 Member 
24 00-35-26-00-11-90 Candidate 
Total Entries: 3 
DES-3528:5#
```
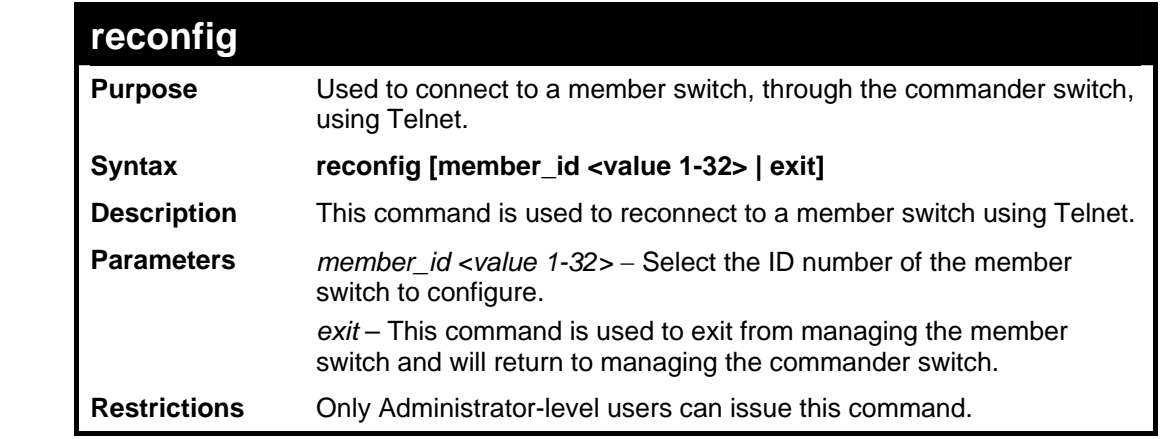

To connect to the MS, with member ID 2, through the CS, using the command line interface:

```
DES-3528:5#reconfig member_id 2 
Command: reconfig member_id 2 
DES-3528:5# 
Login:
```
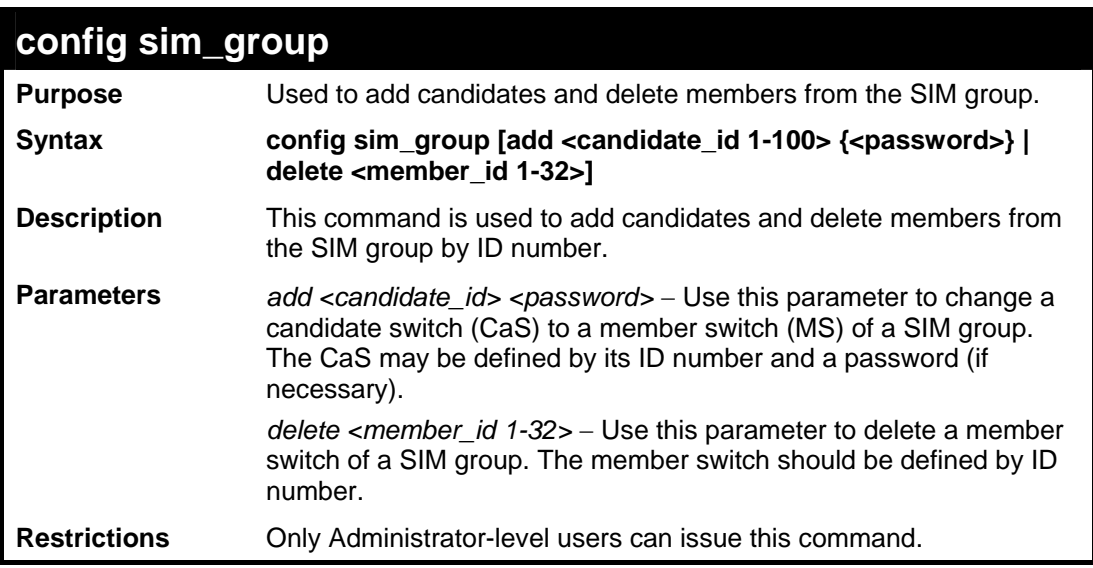

Example usage:

To add a member:

```
DES-3528:5#config sim_group add 2 
Command: config sim_group add 2 
Please wait for ACK!!! 
SIM Config Success !!! 
Success. 
DES-3528:5#
```
To delete a member:

```
DES-3528:5#config sim delete 1 
Command: config sim delete 1
```

```
Please wait for ACK!!! 
SIM Config Success!!!
```
**DES-3528:5#**

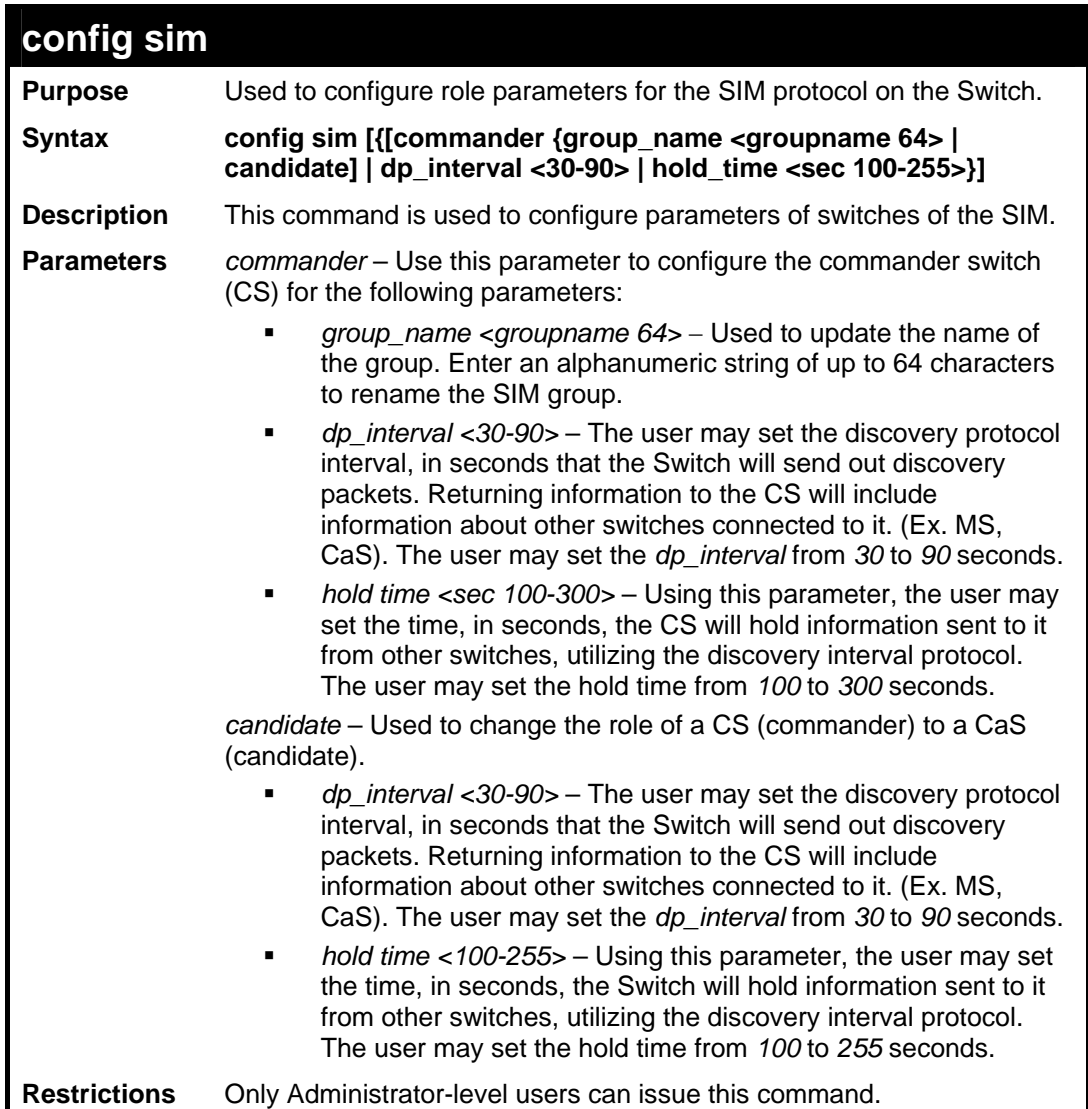

Example usage:

To change the time interval of the discovery protocol:

```
DES-3528:5#config sim commander dp_interval 30 
Command: config sim commander dp_interval 30 
Success. 
DES-3528:5#
```
To change the hold time of the discovery protocol:

**DES-3528:5#config sim commander hold\_time 120 Command: config sim commander hold\_time 120** 

*xStack® DES-3528/DES-3552 Series Layer 2 Fast Ethernet Switch CLI Reference Manual* 

**Success.** 

**DES-3528:5#**

To transfer the CS (commander) to be a CaS (candidate):

**DES-3528:5#config sim candidate Command: config sim candidate Success. DES-3528:5#** 

To transfer the Switch to be a CS:

**DES-3528:5#config sim commander Command: config sim commander Success. DES-3528:5#**

To update the name of a group:

**DES-3528:5#config sim commander group\_name Trinity Command: config sim commander group\_name Trinity** 

**Success.** 

**DES-3528:5#**

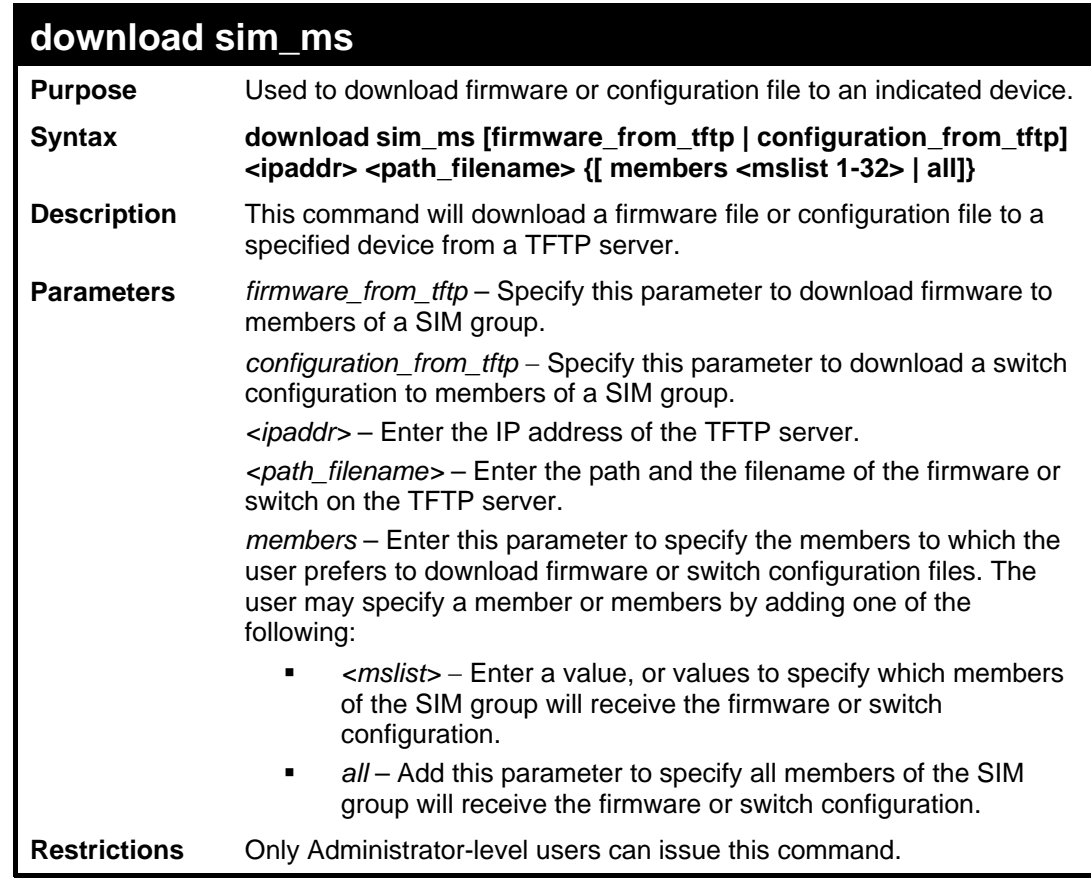

Example usage:

To download firmware:

```
DES-3528:5#download sim_ms firmware_from_tftp 10.53.13.94 
c:/des3526.had members all 
Command: download sim_ms firmware_from_tftp 10.53.13.94 
c:/des3526.had members all 
This device is updating firmware. Please wait... 
Download Status : 
ID MAC Address Result 
--- ----------------- ---------------- 
  1 00-01-02-03-04-00 Success 
  2 00-07-06-05-04-03 Success 
  3 00-07-06-05-04-03 Success 
DES-3528:5#
```
To download configuration files:

```
DES-3528:5#download sim_ms configuration_from_tftp 10.53.13.94 
c:/des3528.txt members all 
Command: download sim_ms firmware_from_tftp 10.53.13.94 
c:/des3528.txt members all 
This device is updating configuration. Please wait... 
Download Status : 
ID MAC Address Result 
--- ----------------- ---------------- 
1 00-01-02-03-04-00 Success 
2 00-07-06-05-04-03 Success 
3 00-07-06-05-04-03 Success 
DES-3528:5#
```
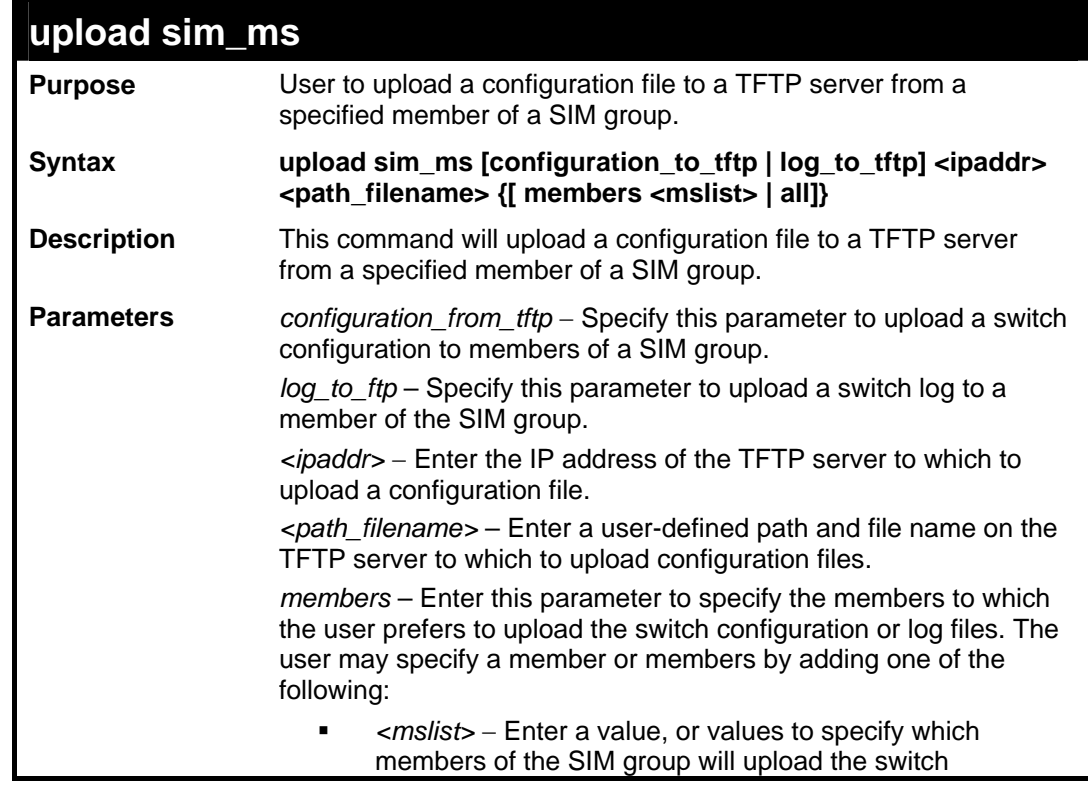

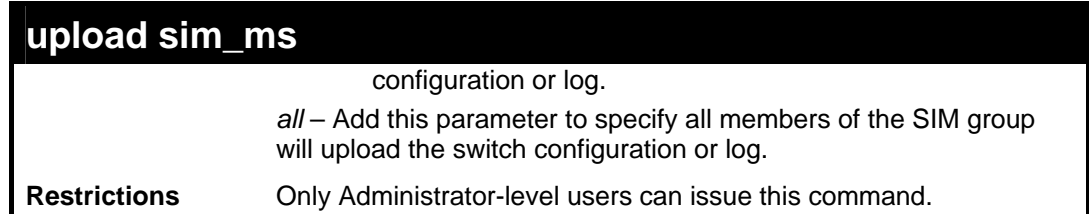

To upload configuration files to a TFTP server:

```
DES-3528:5#upload sim_ms configuration_to_tftp 10.55.47.1 
D:\configuration.txt members 1 
Command: upload sim_ms configuration_to_tftp 10.55.47.1 
D:\configuration.txt members 1 
Success. 
DES-3528:5#
```
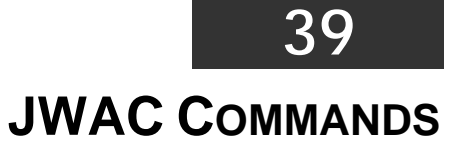

The JWAC commands in the Command Line Interface (CLI) are listed (along with the appropriate parameters) in the following table.

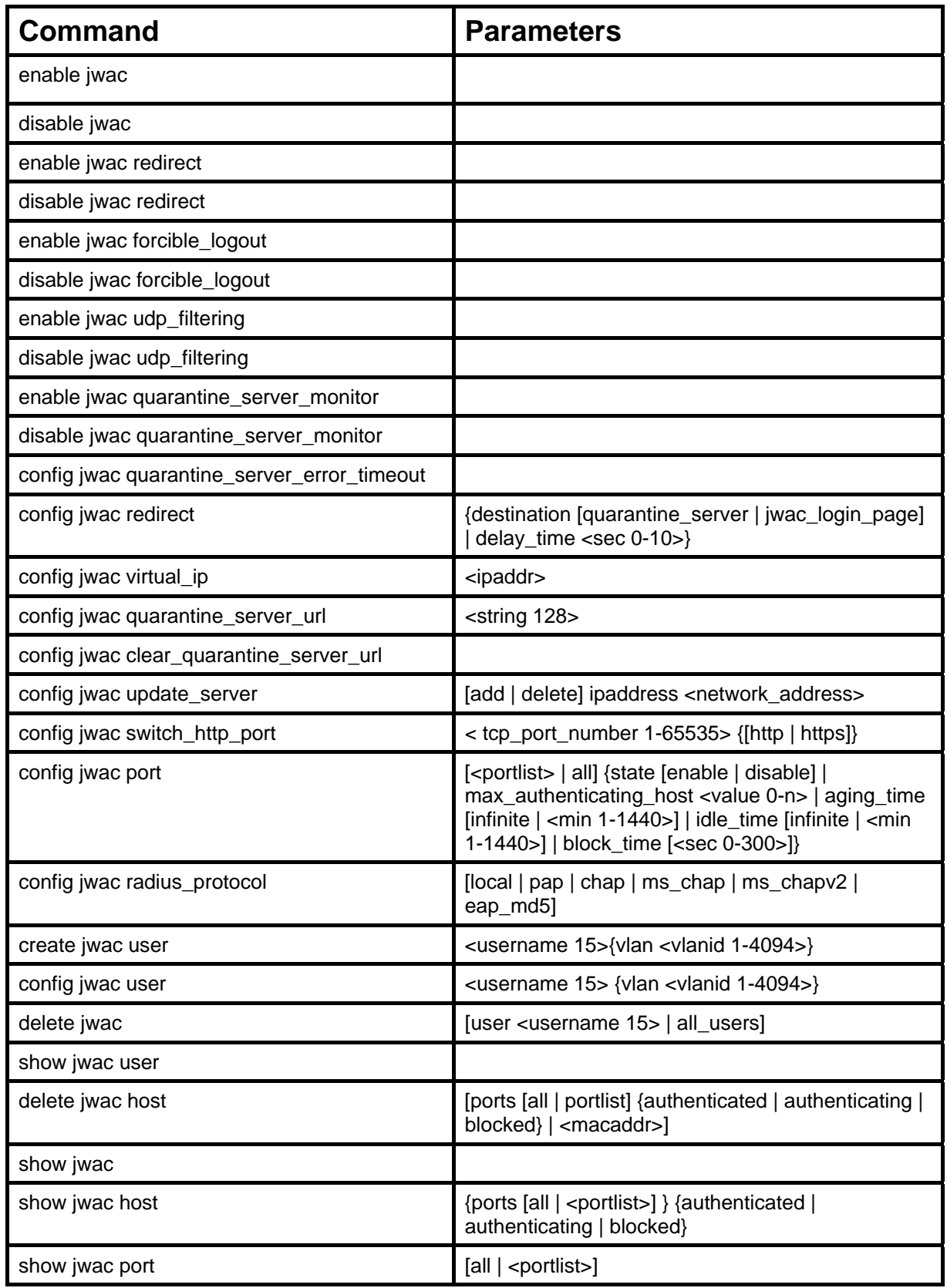

Each command is listed, in detail, in the following sections.

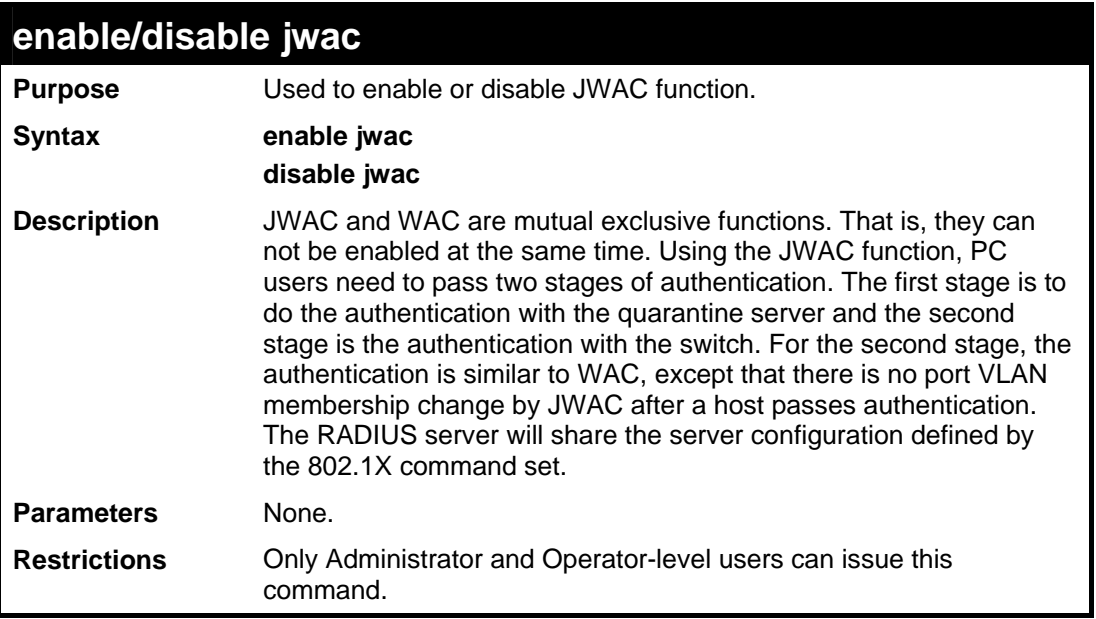

## Example usage:

To enable JWAC:

**DES-3528:5#enable jwac Command: enable jwac Success. DES-3528:5#**

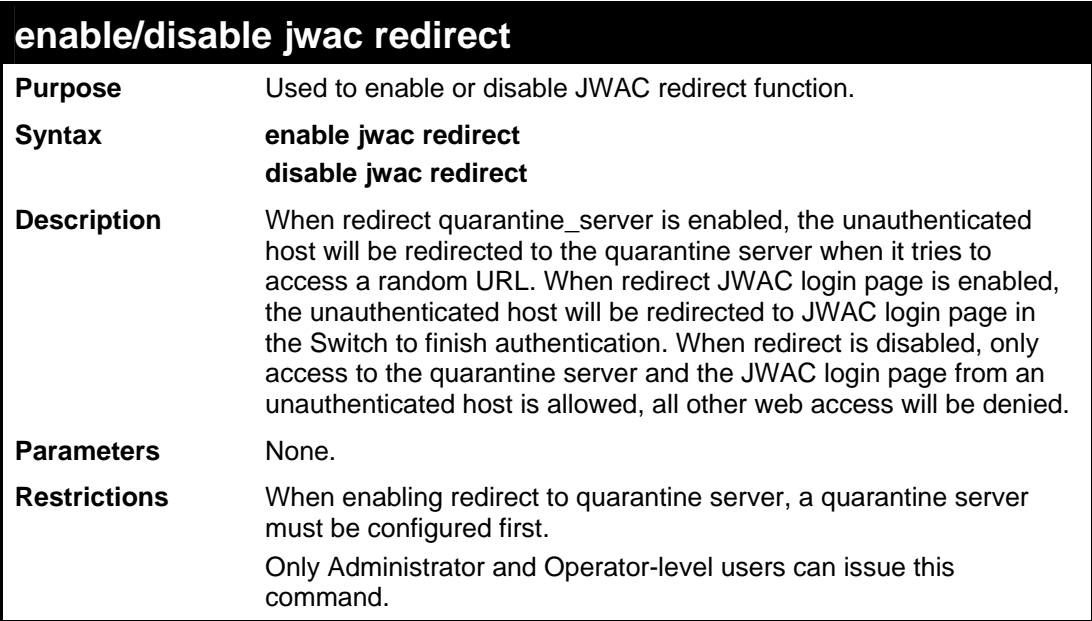

To enable JWAC redirect:

```
DES-3528:5#enable jwac redirect 
Command: enable jwac redirect 
Success.
```
**DES-3528:5#**

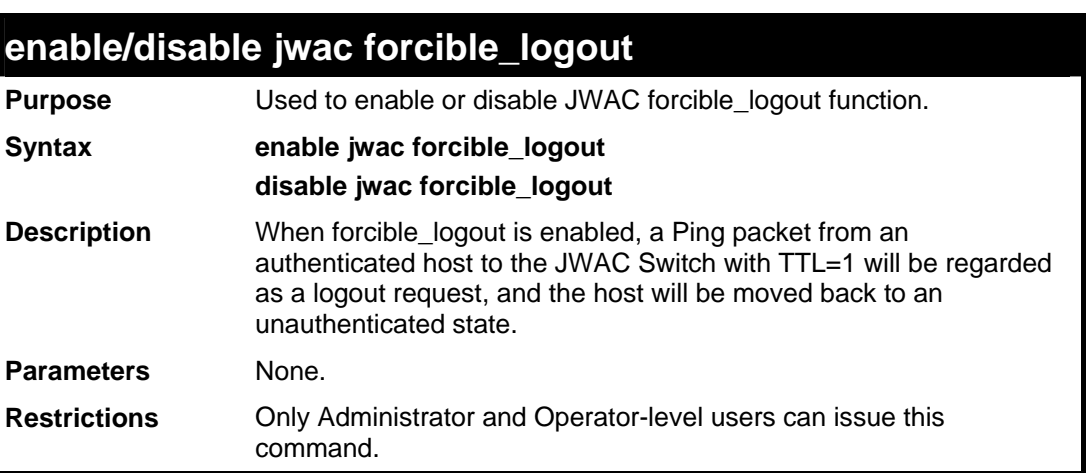

Example usage:

To enable JWAC forcible\_logout:

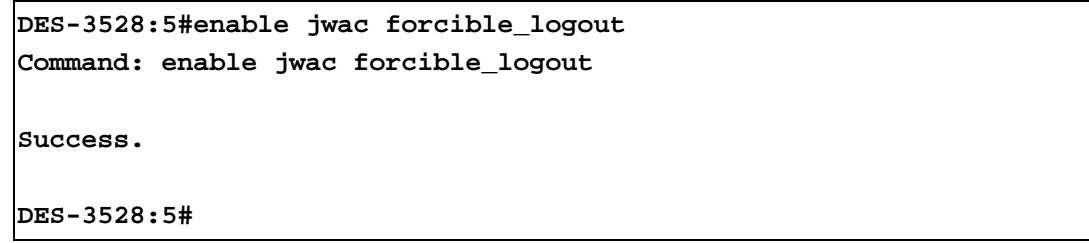

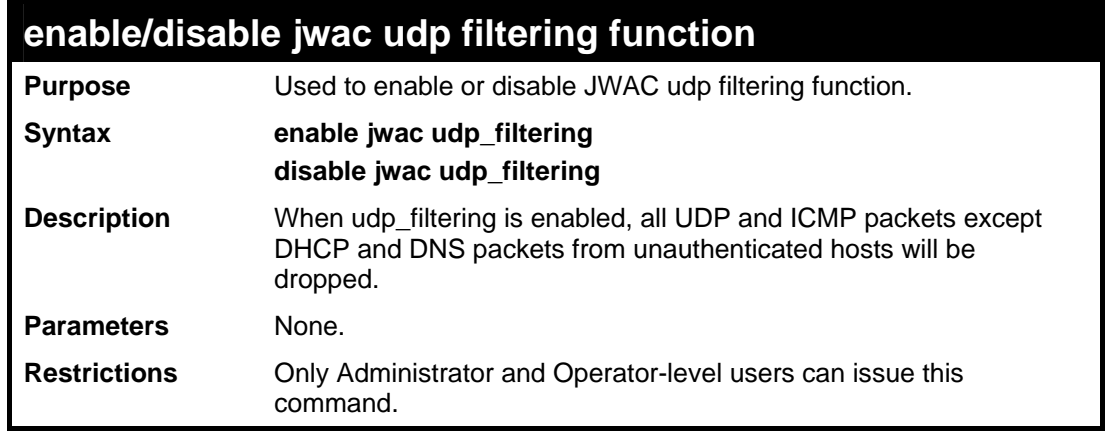

Example usage:

To enable JWAC udp\_filtering:

**DES-3528:5#enable jwac udp\_filtering Command: enable jwac udp\_filtering** 

**Success.** 

**DES-3528:5#** 

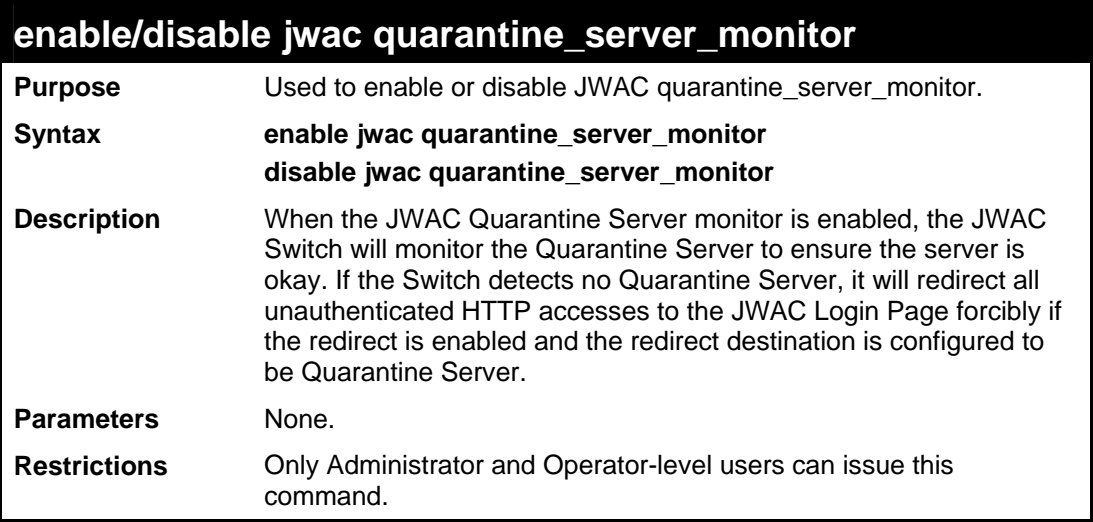

Example usage:

To enable JWAC quarantine server monitor:

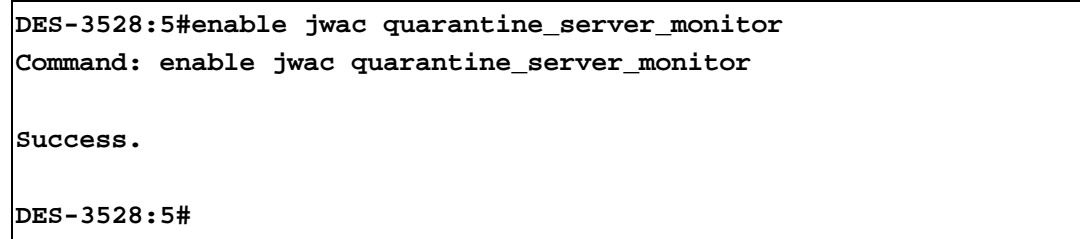

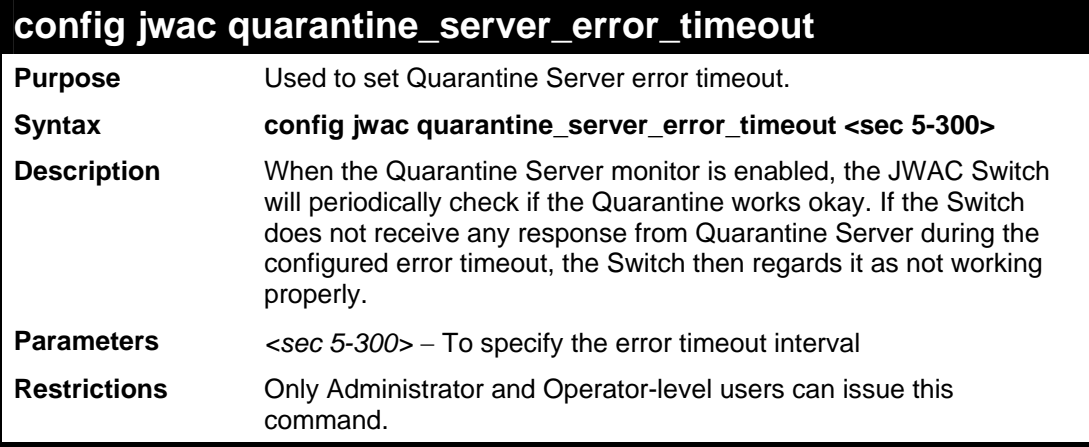

Example usage:

To configure JWAC quarantine server error timeout:

**DES-3528:5#config jwac quarantine\_server\_error\_timeout 60 Command: config jwac quarantine\_server\_error\_timeout 60** 

**Success.** 

**DES-3528:5#** 

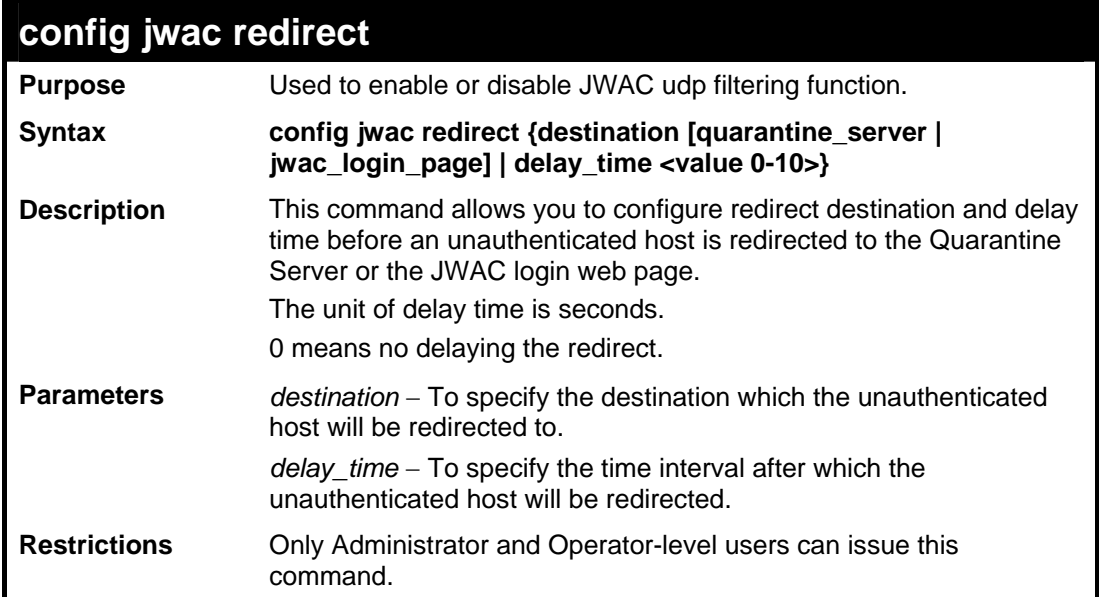

Example usage:

To configure JWAC redirect:

```
DES-3528:5#config jwac redirect destination jwac_login_page 
delay_time 5 
Command: config jwac redirect_ destination jwac_login_page 
delay_time 5 
Success. 
DES-3528:5#
```
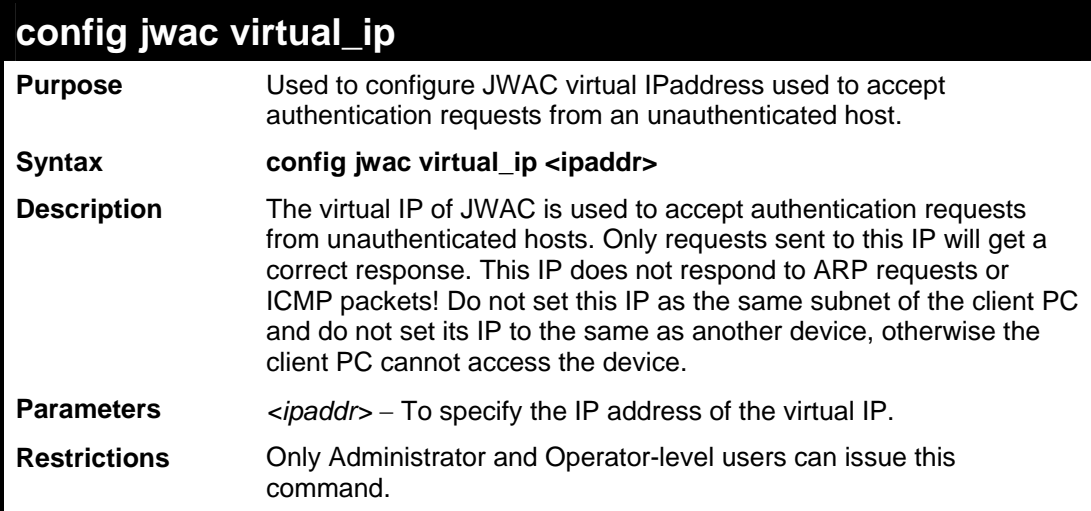

Example usage:

To configure JWAC virtual IP:

```
DES-3528:5#config jwac virtual_ip 1.1.1.1 
Command: config jwac virtual_ip 1.1.1.1
```
**Success.** 

**DES-3528:5#**

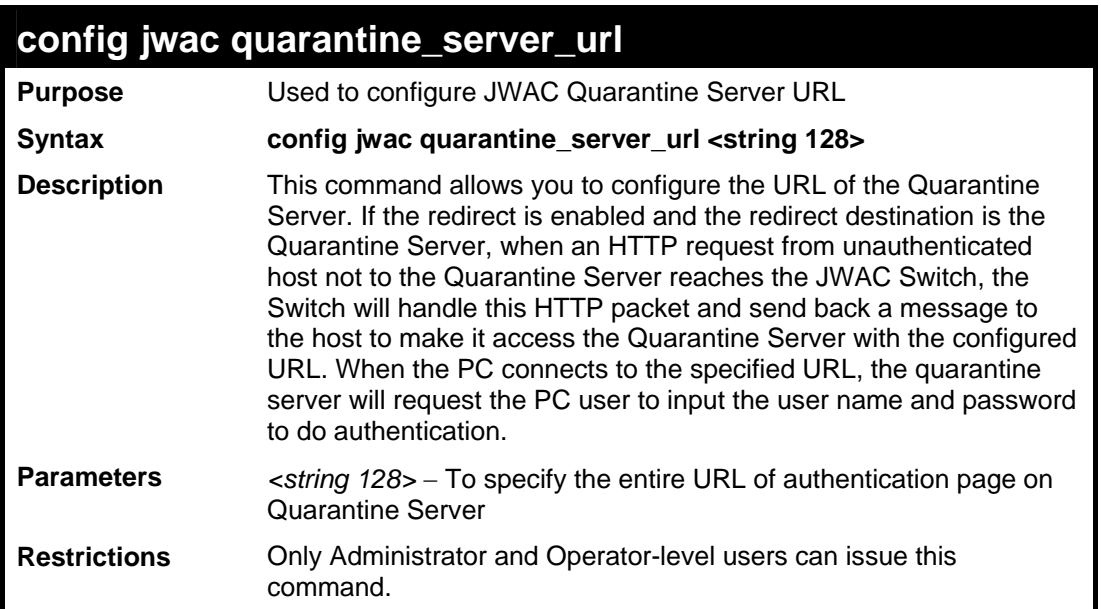

Example usage:

To configure JWAC quarantine server URL:

```
DES-3528:5#config jwac quarantine_server_url 
http://10.90.90.88/authpage.html 
Command: config jwac quarantine_server_url 
http://10.90.90.88/authpage.html 
Success.
```
**DES-3528:5#**

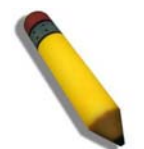

**NOTE:** If the quarantine server is linked to the JWAC enabled port on the switch, it must be added to the static FDB correctly before it can work properly.

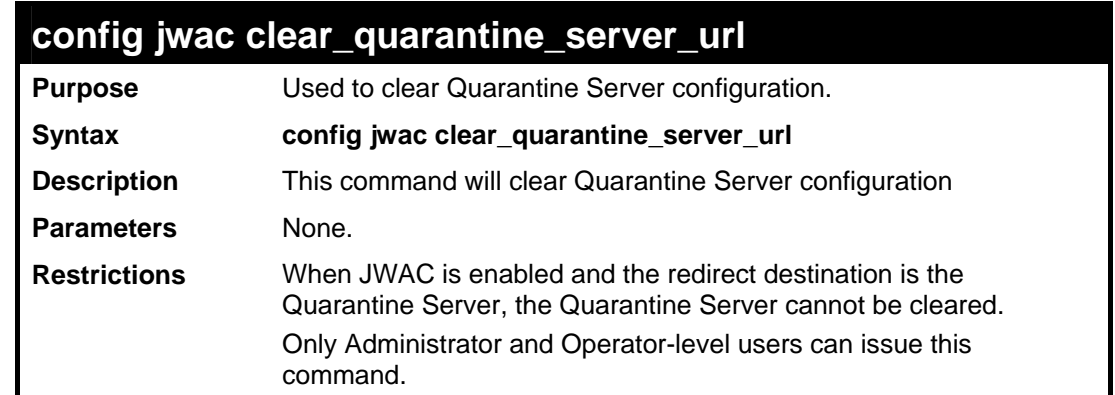

To configure JWAC clear quarantine server URL:

```
DES-3528:5#config jwac clear_quarantine_server_url 
Command: config jwac clear_quarantine_server_url 
Success.
```
**DES-3528:5#**

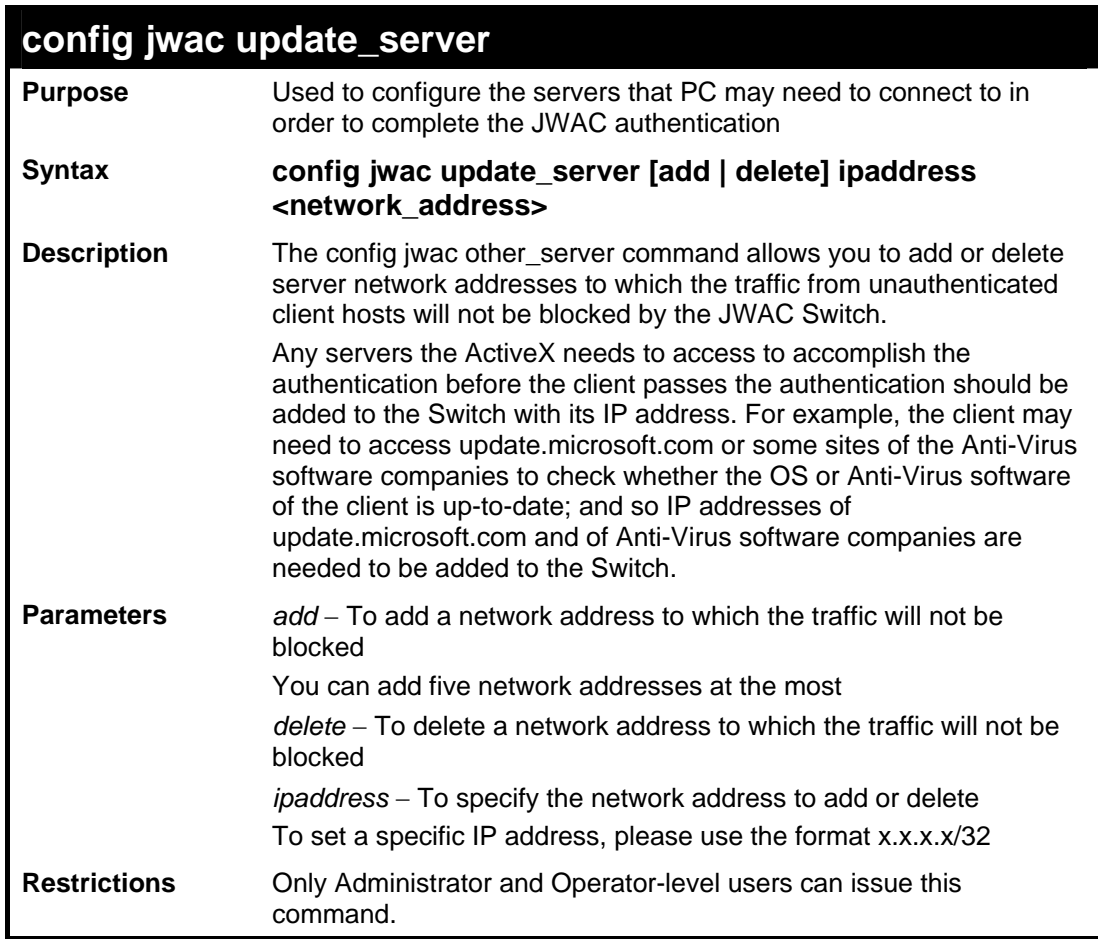

Example usage:

To configure JWAC update server:

**DES-3528:5#config jwac other\_server add ipaddress 10.90.90.109/24 Command: config jwac other\_server add ipaddress 10.90.90.109/24** 

 **Warning: the real added update server is 10.90.90.0/24** 

**Success.** 

**DES-3528:5#**

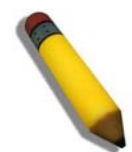

**NOTE:** If the update server is linked to the JWAC enabled port on the switch, it must be added to the static FDB correctly before it can work properly.

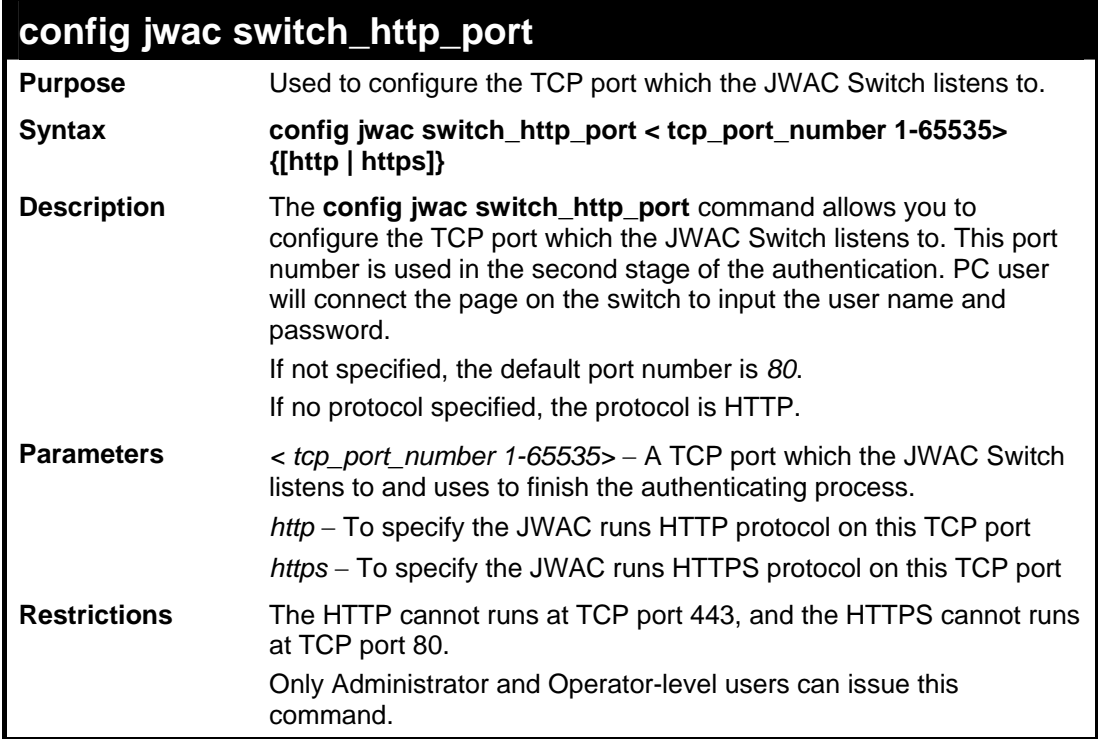

Example usage:

To configure JWAC switch\_http\_port:

```
DES-3528:5#config jwac switch_http_port 8888 http 
Command: config jwac switch_http_port 8888 http 
Success. 
DES-3528:5#
```
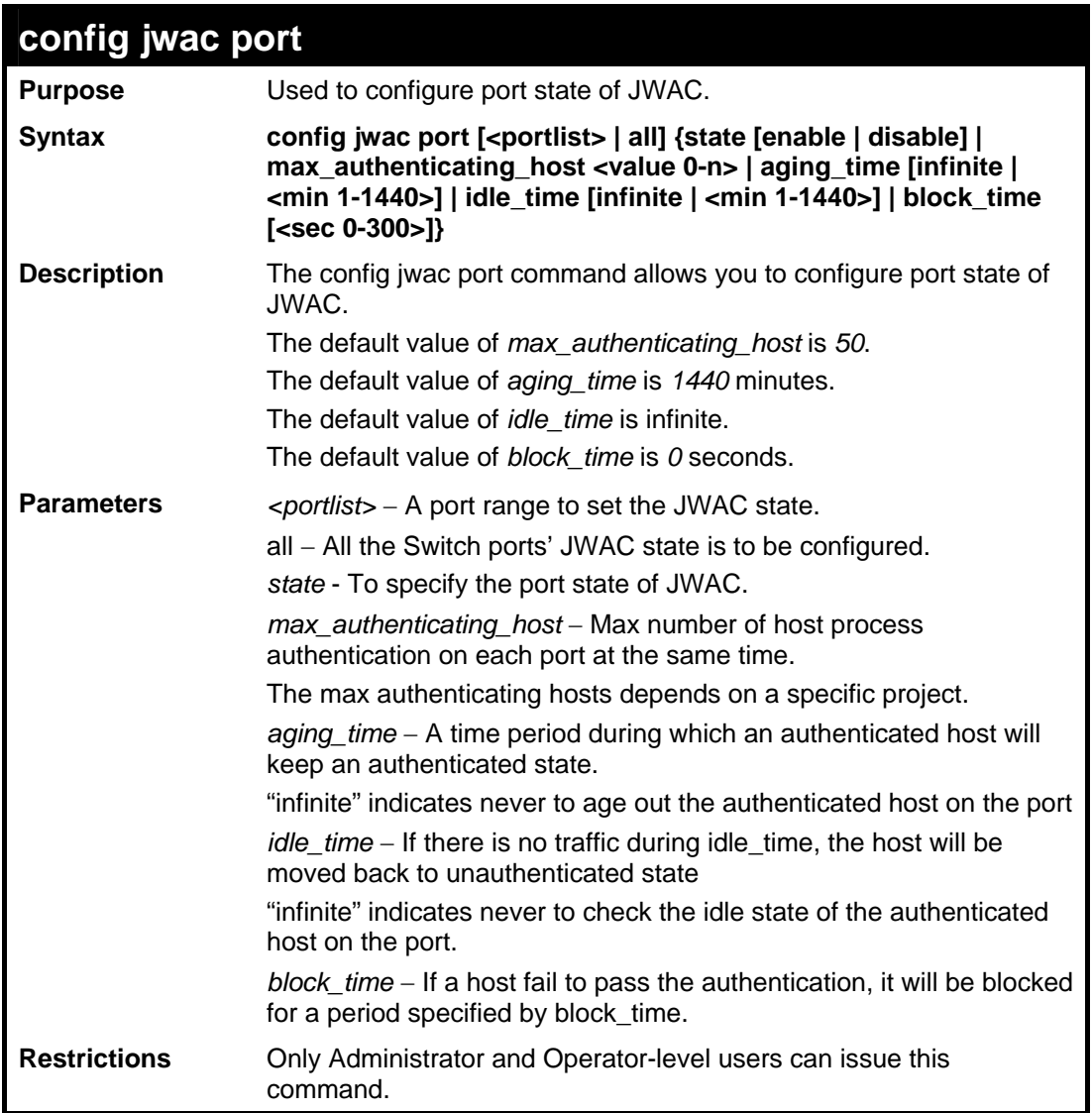

To configure JWAC ports:

```
DES-3528:5#config jwac port 1-9 state enable 
Command: config jwac port 1-9 state enable 
Success. 
DES-3528:5#
```
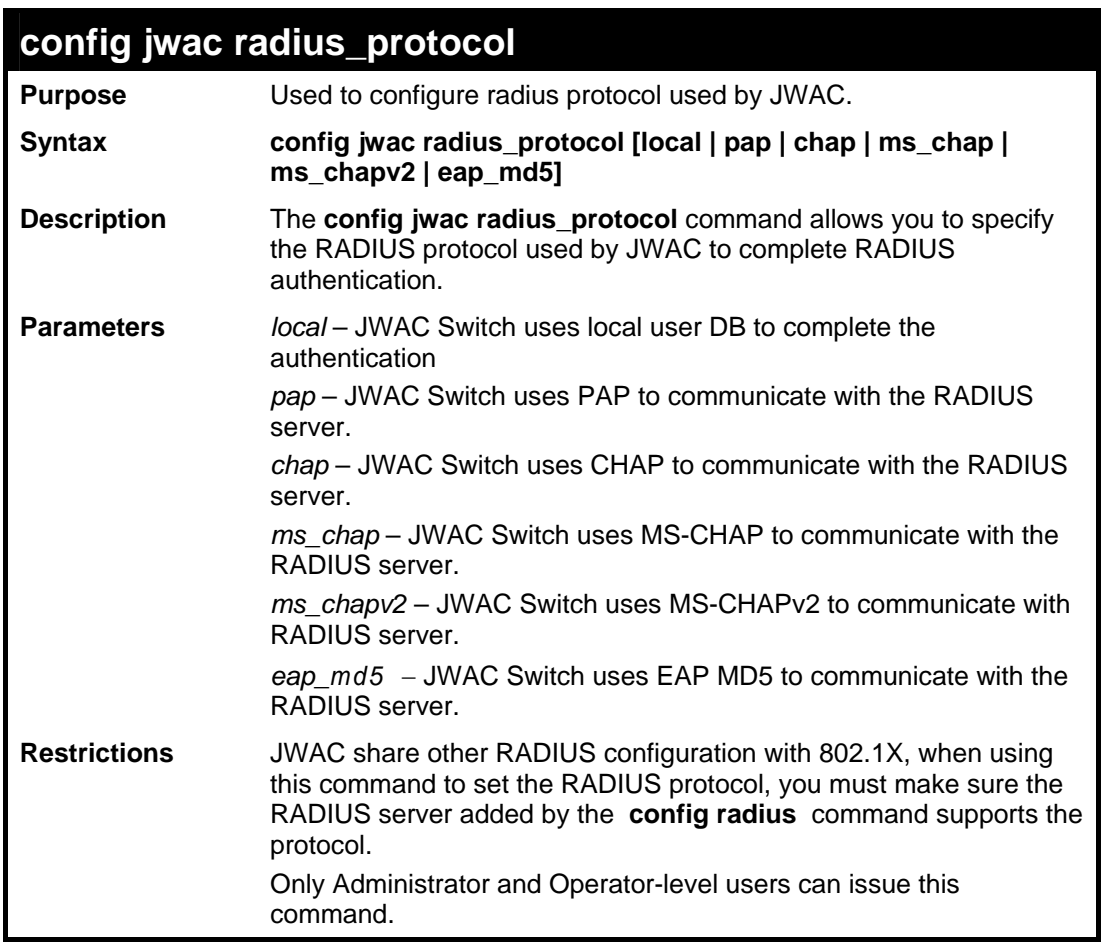

To configure JWAC radius\_protocol:

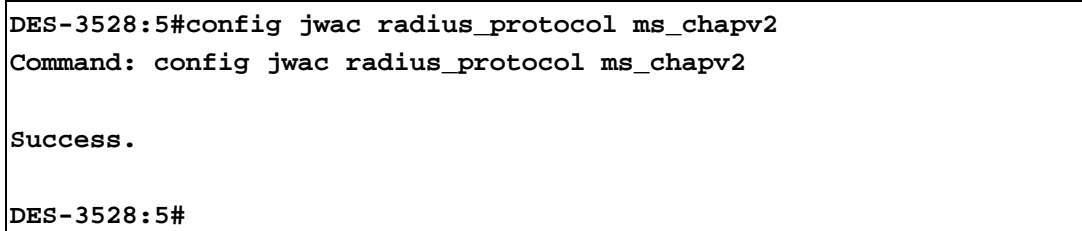

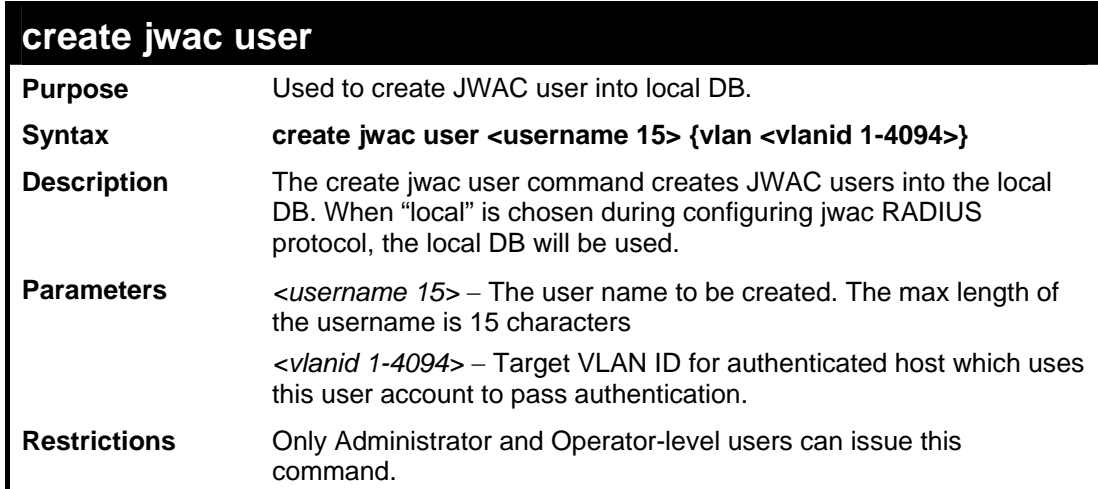

Example usage:

To create a JWAC user:

```
DES-3528:5#create jwac user twatanabe 
Command: create jwac user twatanabe 
Enter a case-sensitive new password:*** 
Enter the new password again for confirmation:*** 
Success.
```
**DES-3528:5#**

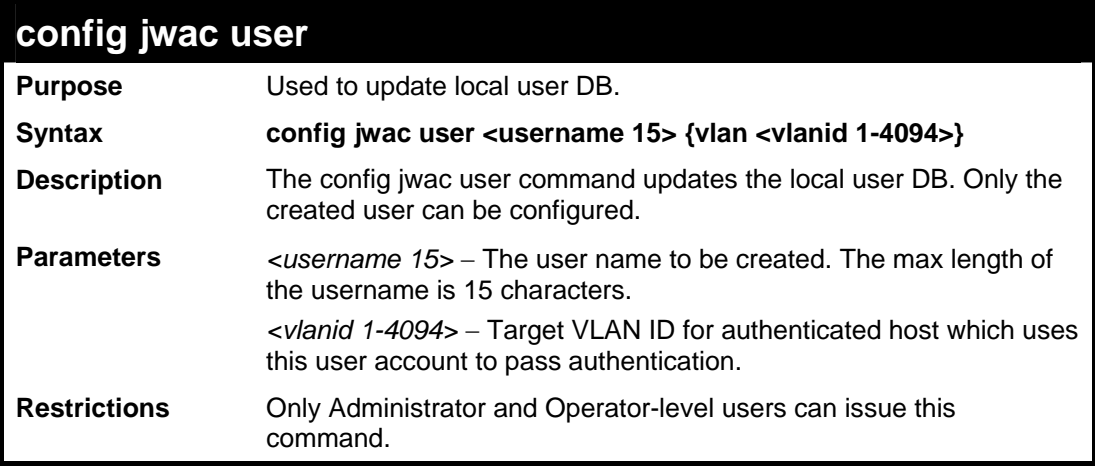

Example usage:

To configure a JWAC user:

```
DES-3528:5#config jwac user twatanabe vlan 3 
Command: config jwac user twatanabe vlan 3 
Enter a old password:** 
Enter a case-sensitive new password:*** 
Enter the new password again for confirmation:*** 
Success.
```
**DES-3528:5#**

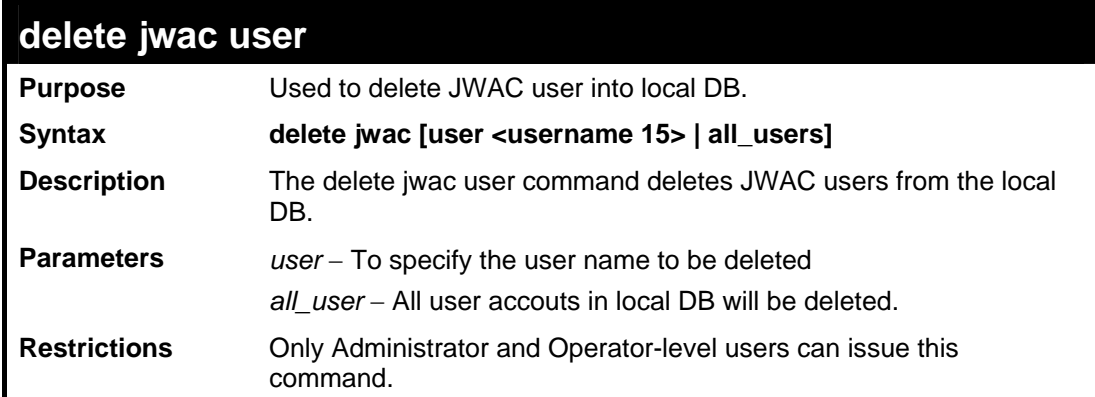

Example usage:

To delete a JWAC user:

```
DES-3528:5#delete jwac user twatanabe 
Command: delete jwac user twatanabe
```
**Success.** 

**DES-3528:5#**

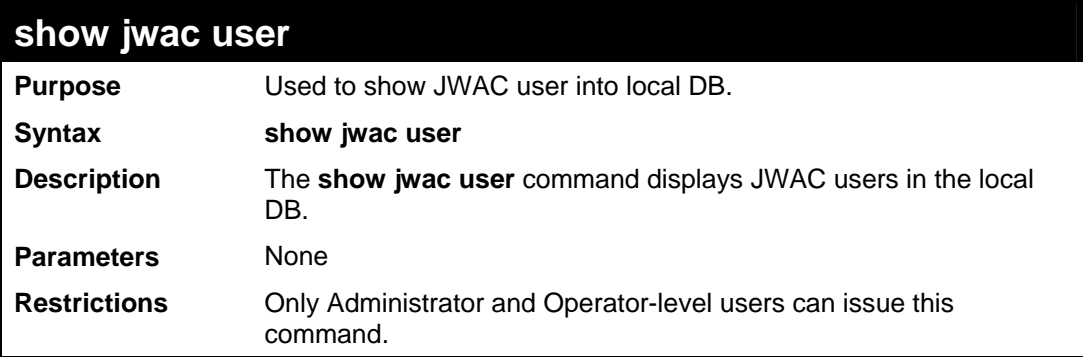

Example usage:

To show a JWAC user:

```
DES-3528:5#show jwac user 
Command: show jwac user 
 Current Accounts: 
 Username Target VID Password 
 ---------------- ---------- ---------------- 
tanabe 2 test
 Total Entries:1
```
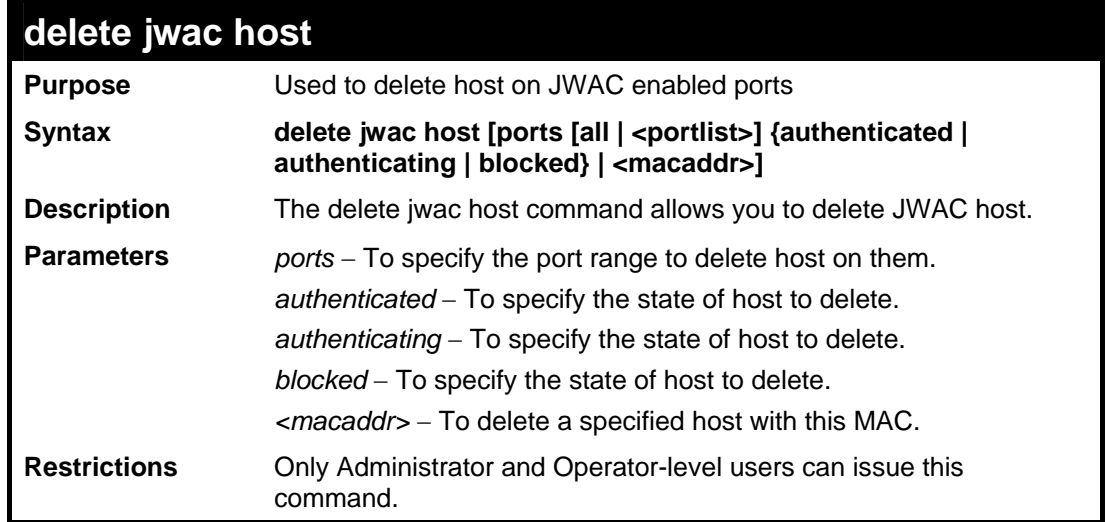

Example usage:

To delete a JWAC host:

**DES-3528:5#delete jwac host ports all blocked Command: delete jwac host ports all blocked** 

**Success.** 

**DES-3528:5#**

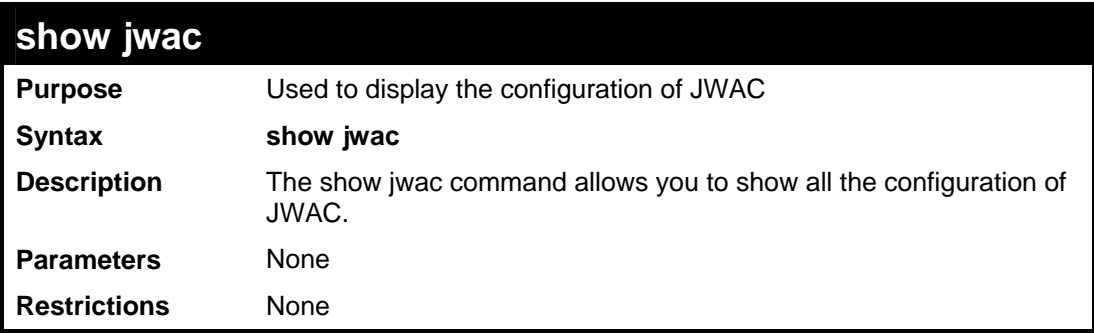

Example usage:

To display JWAC configuration:

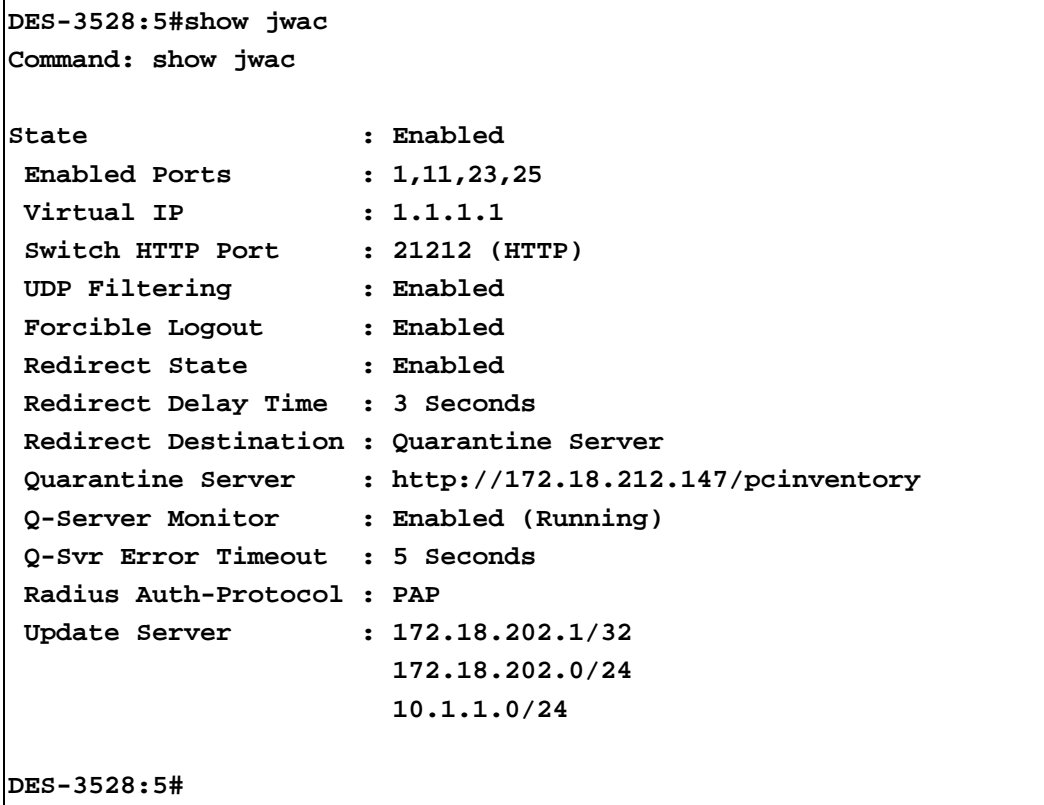

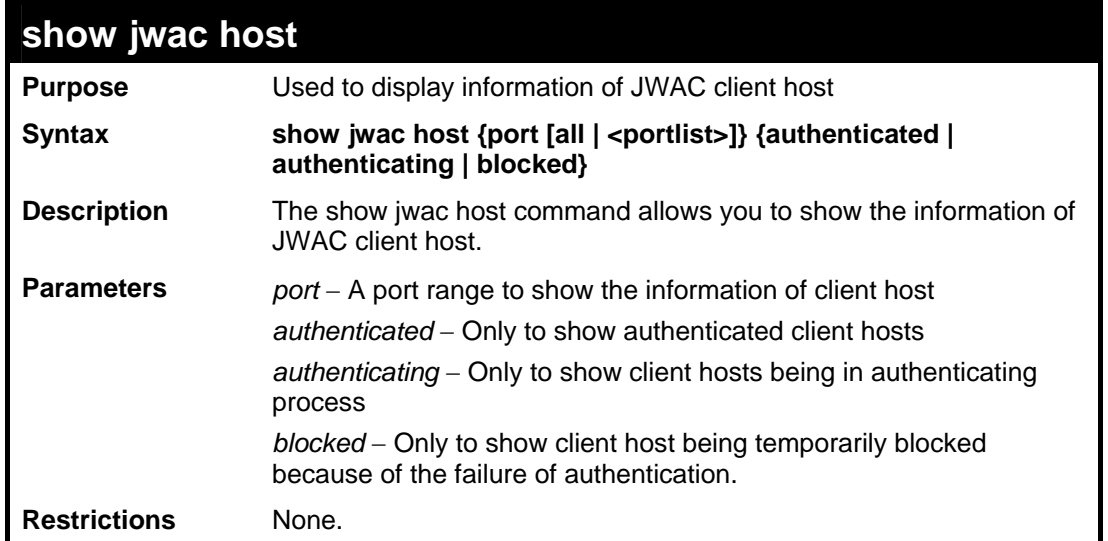

To display JWAC host:

```
DES-3528:5#show jwac host port 3 
Command: show jwac host port 3 
Remaining Hosts Port VID AgeTime/IdleTime Authentication State 
                            or BlockingTime 
------------- ---- --- ---------------- -------------------- 
00-00-00-00-00-01 3 5 98 Min/Infinite Authenticated 
00-00-00-00-00-02 3 99 Infinite/Infinite Authenticating 
00-00-00-00-00-03 2 44 30 Sec Blocked 
Total Authenticating Hosts :1 
Total Authenticated Hosts :1 
Total Blocked Hosts :1 
DES-3528:5#
```
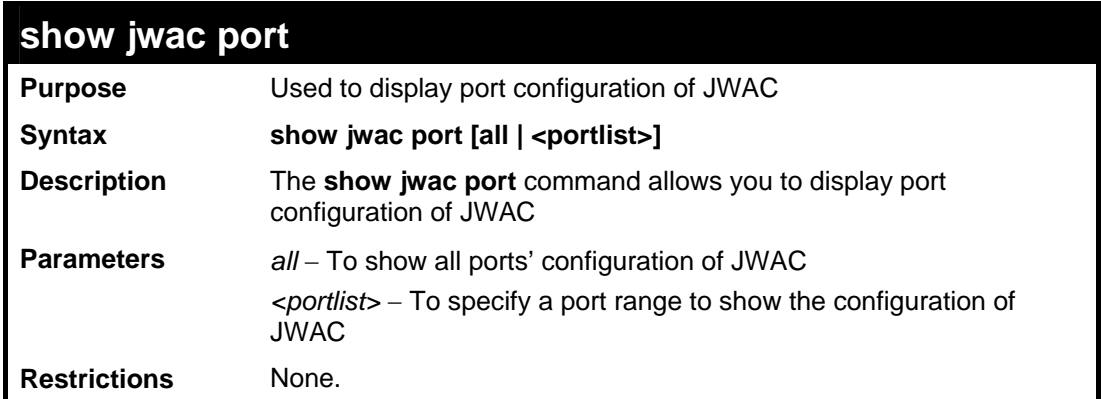

Example usage:

To display JWAC port configuration:

```
DES-3528:5#show jwac port 1-4 
Command: show jwac port 1-4 
Port State Max Aging Time Idle Time Block Time 
              Authenticating (Minutes) (Minutes) (Seconds) 
                  Host 
  ----- -------- -------------- ---------- --------- ---------- 
 1 Disabled 50 1440 Infinite 0 
 2 Disabled 50 1440 Infinite 0 
 3 Disabled 50 1440 Infinite 0 
 4 Disabled 50 1440 Infinite 0 
DES-3528:5#
```
**40 LLDP COMMANDS**

The LLDP commands in the Command Line Interface (CLI) are listed (along with the appropriate parameters) in the following table.

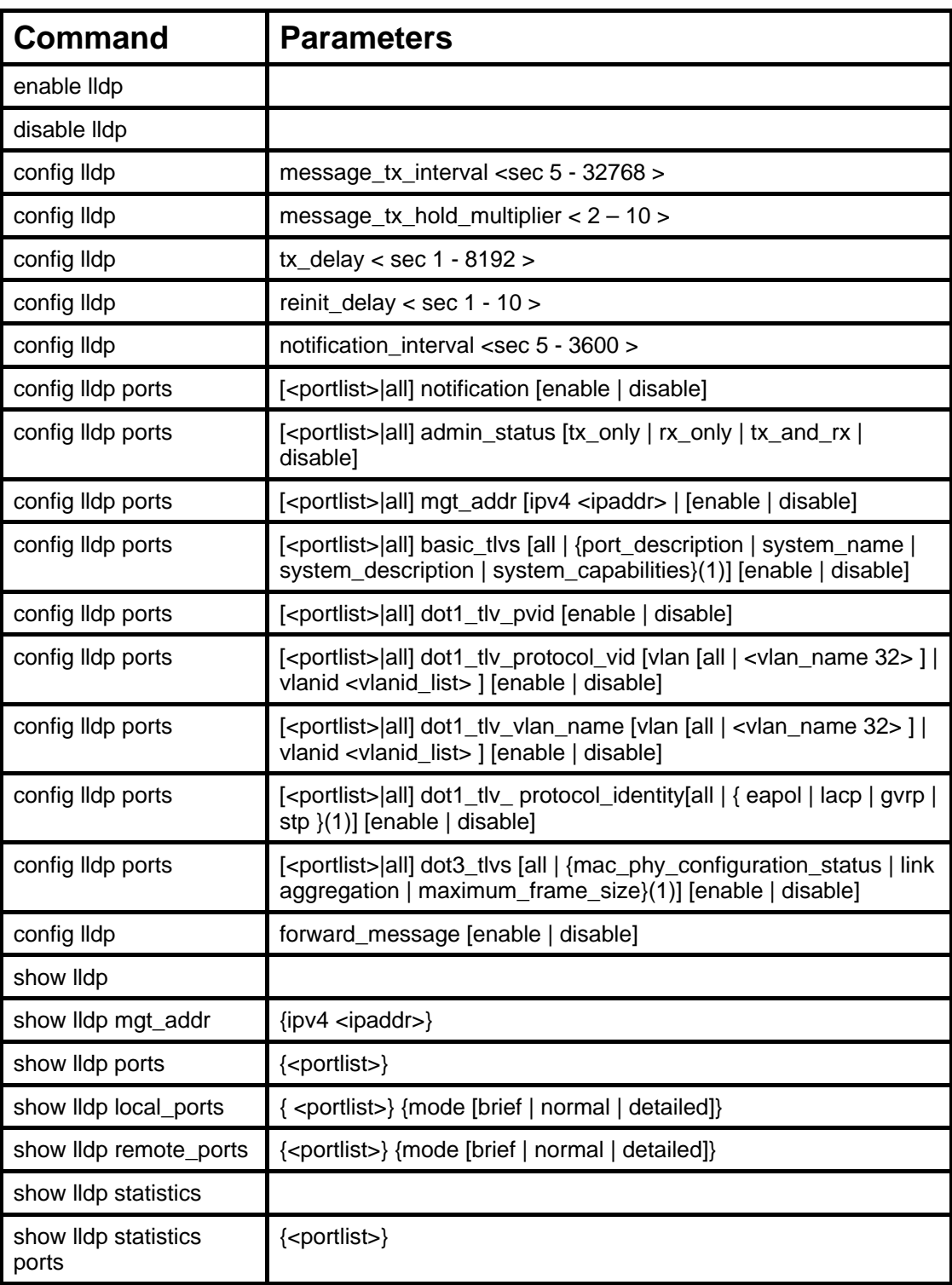

Each command is listed, in detail, in the following sections.

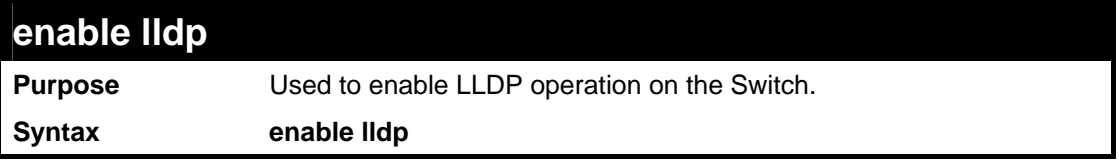

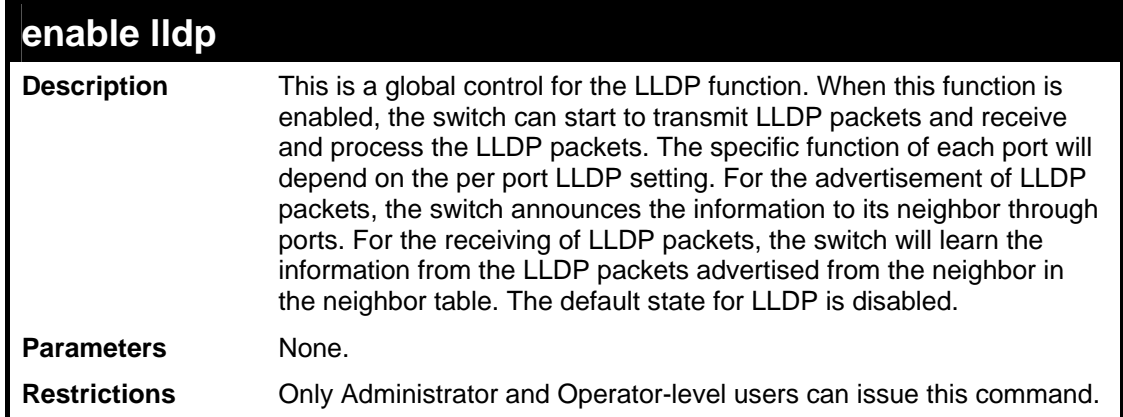

To enable LLDP:

```
DES-3528:5#enable enable lldp 
Command: enable lldp 
Success. 
DES-3528:5#
```
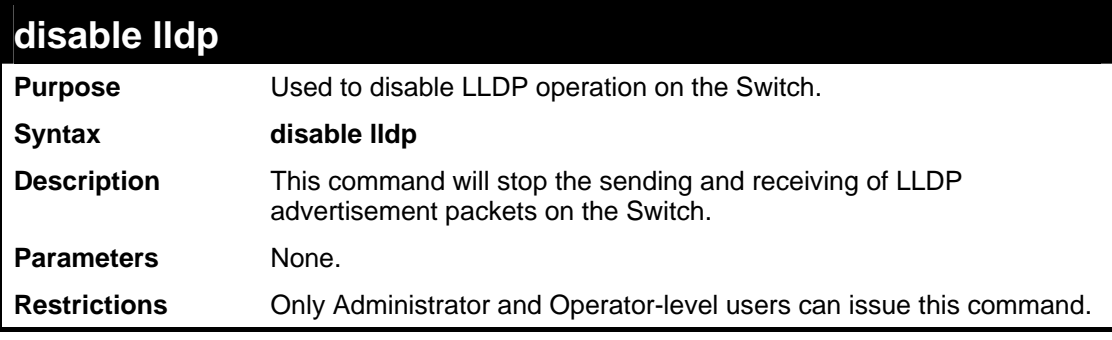

Example usage:

To disable LLDP:

```
DES-3528:5#disable lldp 
Command: disable lldp 
Success. 
DES-3528:5#
```
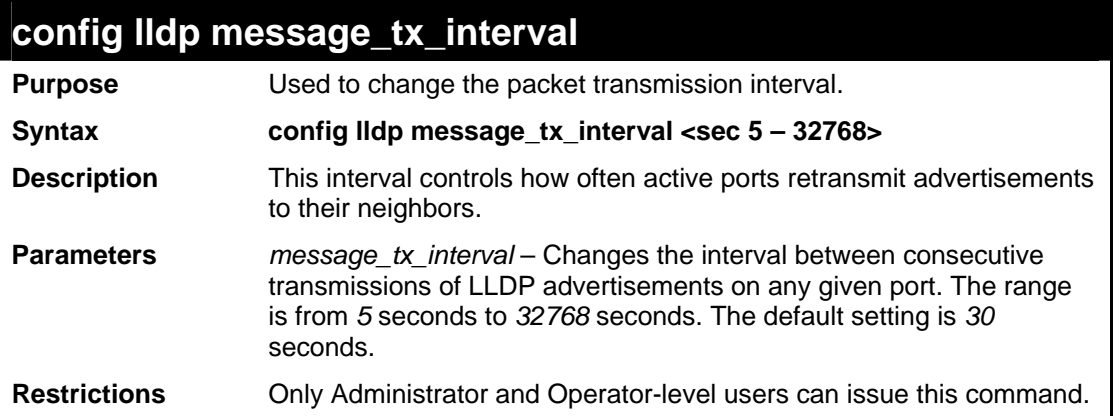

# Usage Example:

To show the packet transmission interval:

```
DES-3528:5#config lldp message_tx_interval 30 
Command: config lldp message_tx_interval 30
```
**Success.** 

**DES-3528:5#**

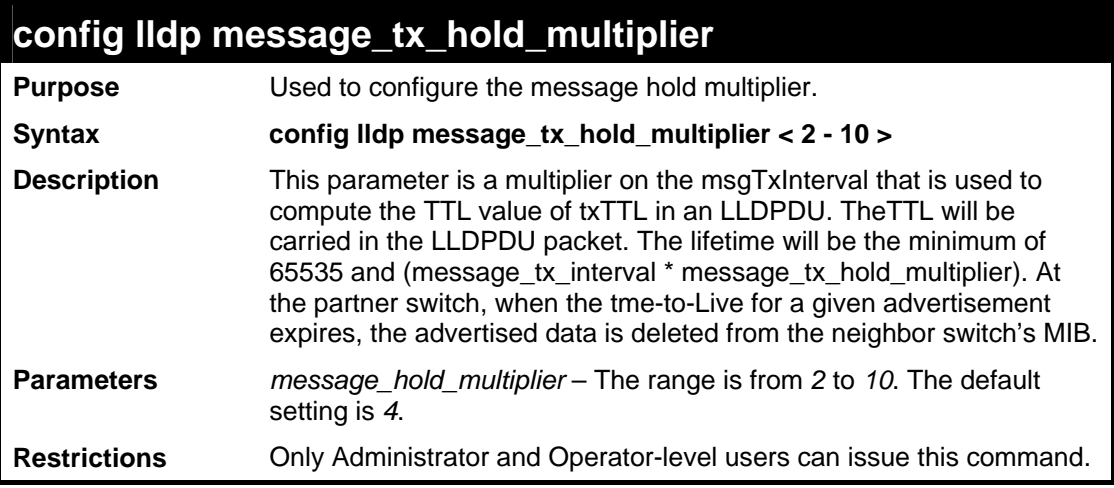

Usage Example:

To change the multiplier value:

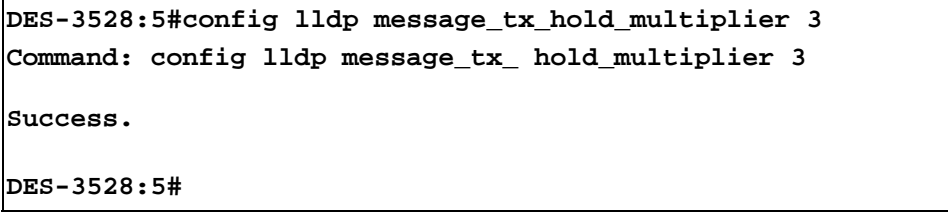

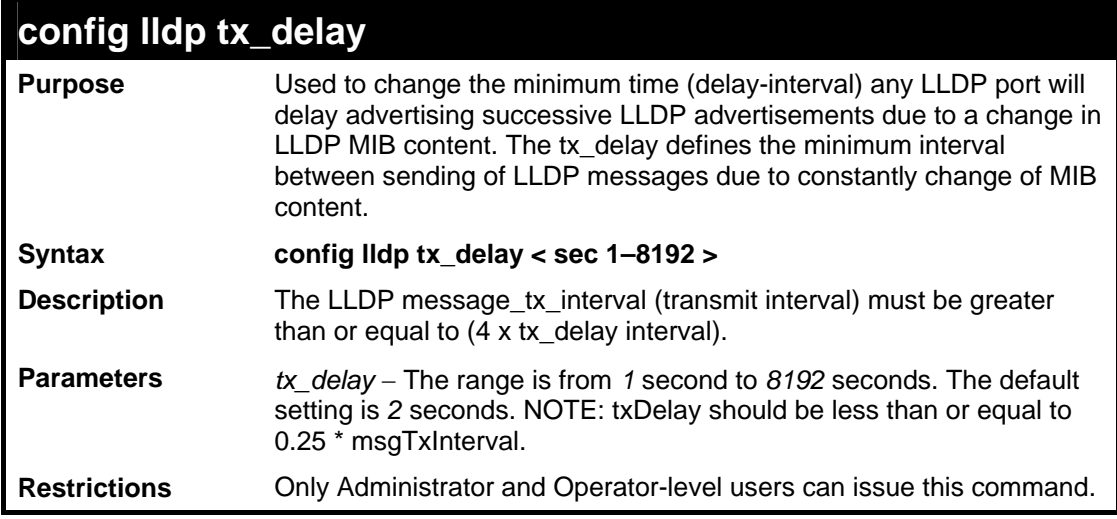

To configure the delay interval:

```
DES-3528:5#config lldp tx_delay 8 
Command: config lldp tx_delay 8 
Success. 
DES-3528:5#
```
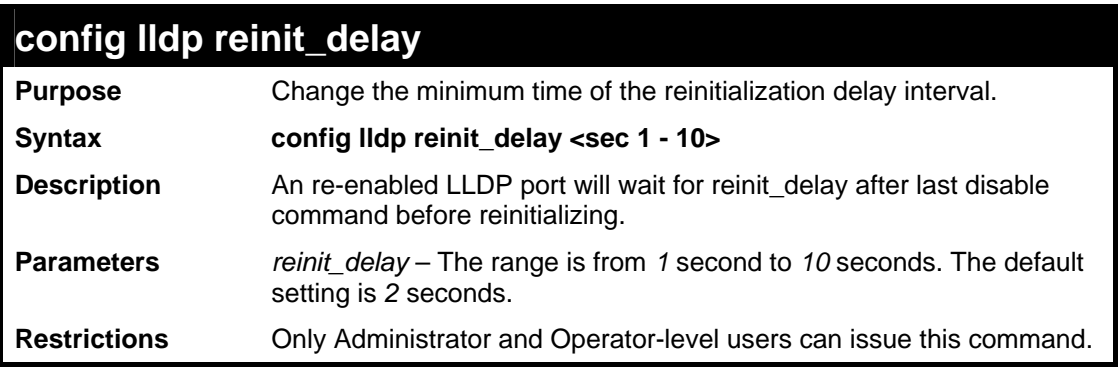

Example usage:

To changes the re-initialization delay interval to five seconds:

```
DES-3528:5#config lldp reinit_delay 5 
Command: config lldp reinit_delay 5 
Success. 
DES-3528:5#
```
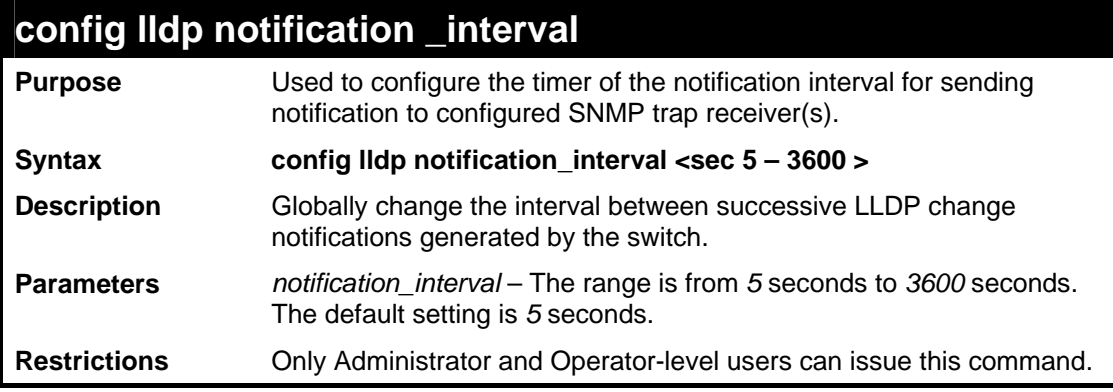

Usage Example:

To change the notification interval to 10 seconds:

```
DES-3528:5#config lldp notification_interval 10 
Command: config lldp notification_interval 10 
Success.
```
**DES-3528:5#**

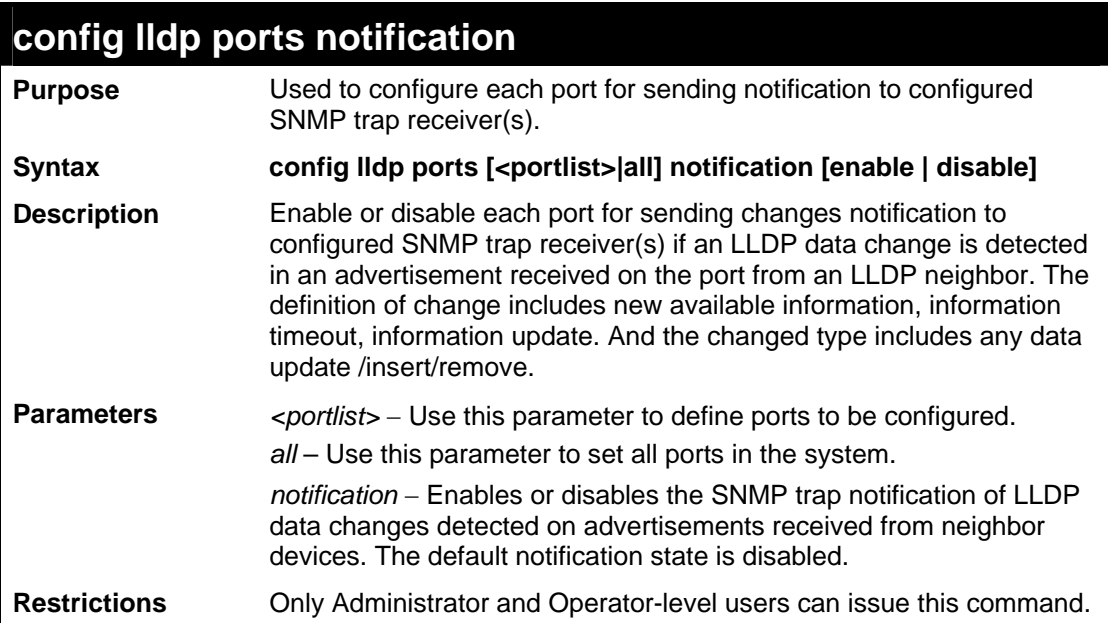

Example usage:

To change the SNMP notification state of ports 1 to 5 to enable:

```
DES-3528:5#config lldp ports 1-5 notification enable 
Command: config lldp ports 1-5 notification enable 
Success. 
DES-3528:5#
```
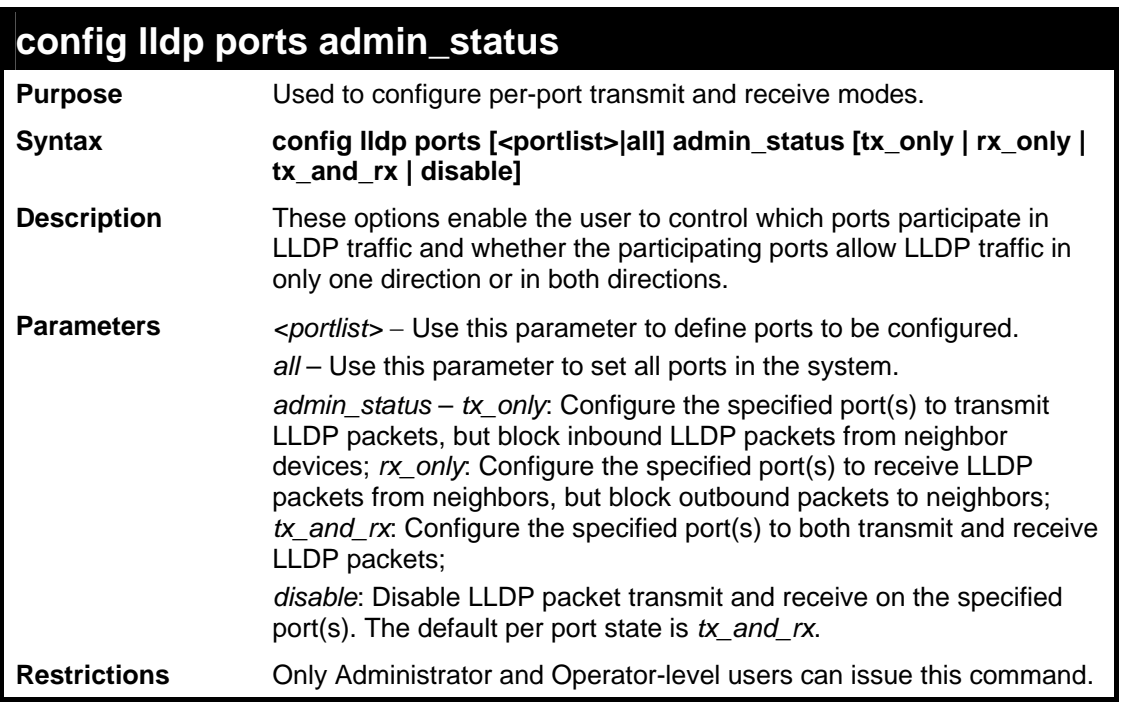

To configure ports 1 to 5 to transmit and receive:

**DES-3528:5#config lldp ports 1-5 admin\_status rx\_and\_tx** 

**Command: config lldp ports 1-5 admin\_status rx\_and\_tx** 

**Success.** 

**DES-3528:5#** 

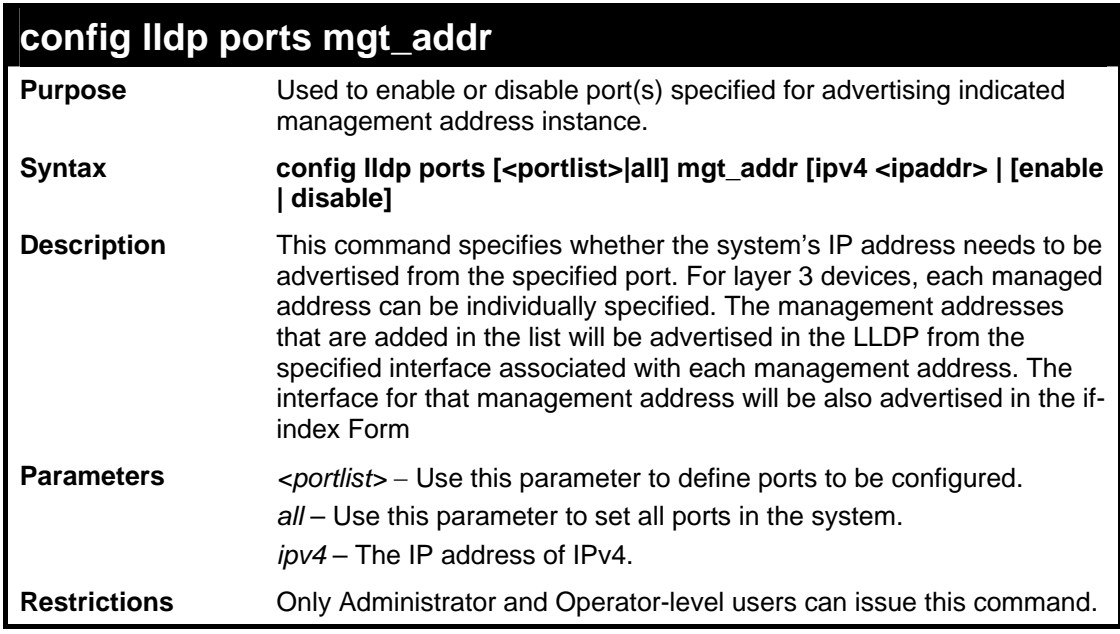

Usage Example:

To enable ports 1 to 2 to manage address entry:

**DES-3528:5#config lldp ports 1-2 mgt\_addr ipv4 192.168.254.10 enable Command: config config lldp ports 1-2 mgt\_addr ipv4 192.168.254.10 enable** 

**Success.** 

**DES-3528:5#**

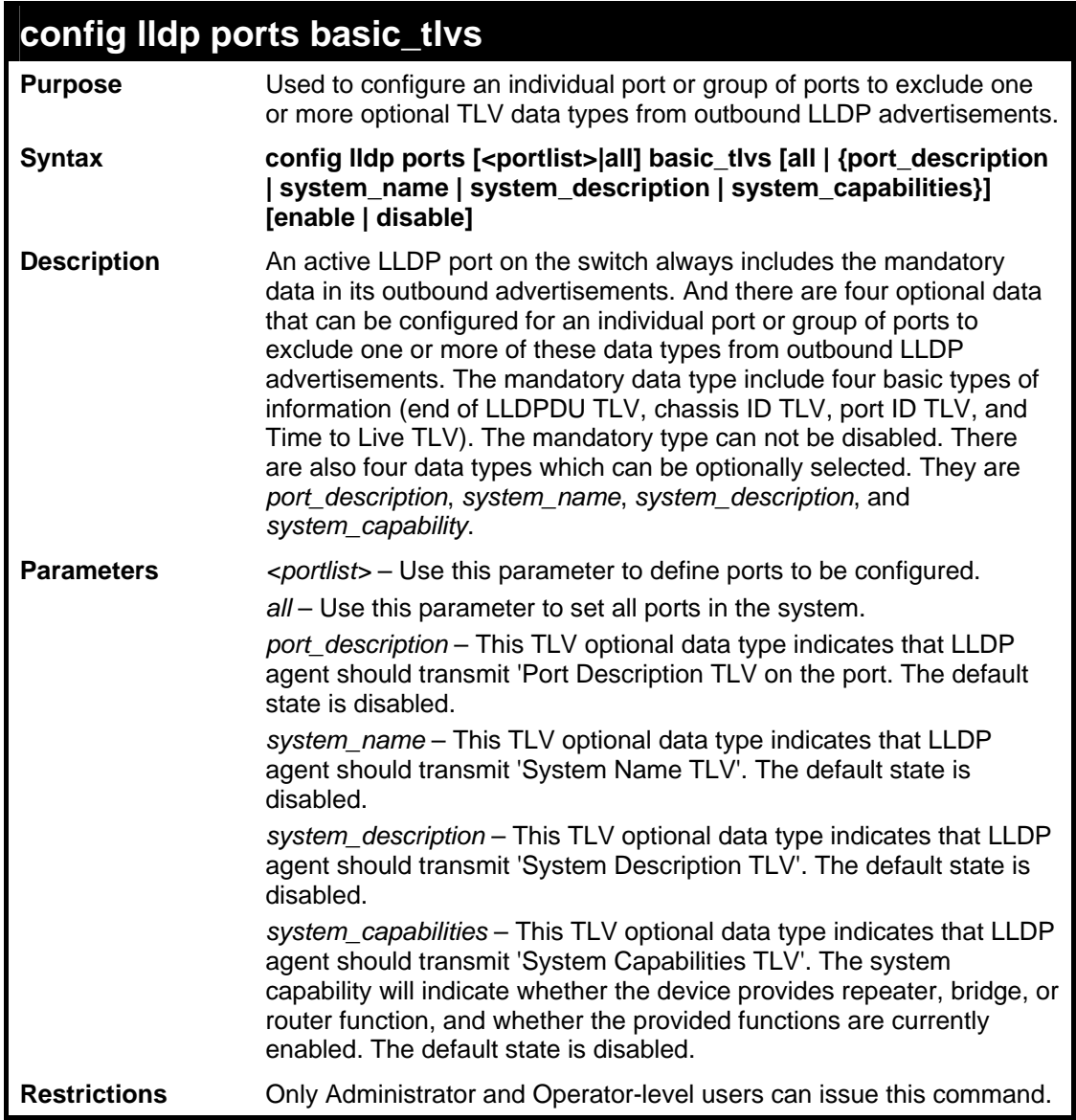

Usage Example:

To configure exclude the system name TLV from the outbound LLDP advertisements for all ports:

**DES-3528:5#config lldp ports all basic\_tlvs system\_name enable Command: config lldp ports all basic\_tlvs system\_name enable Success. DES-3528:5#**

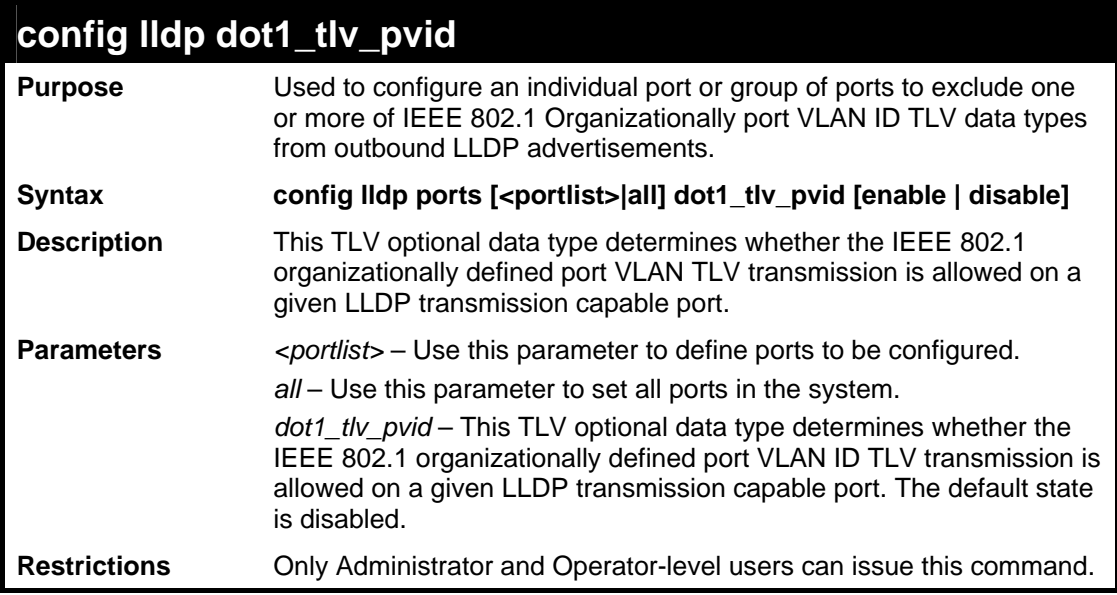

To configure exclude the VLAN nameTLV from the outbound LLDP advertisements for all ports:

**DES-3528:5#config lldp ports all dot1\_tlv\_pvid enable Command: config lldp ports all dot1\_tlv\_pvid enable Success.** 

**DES-3528:5#**

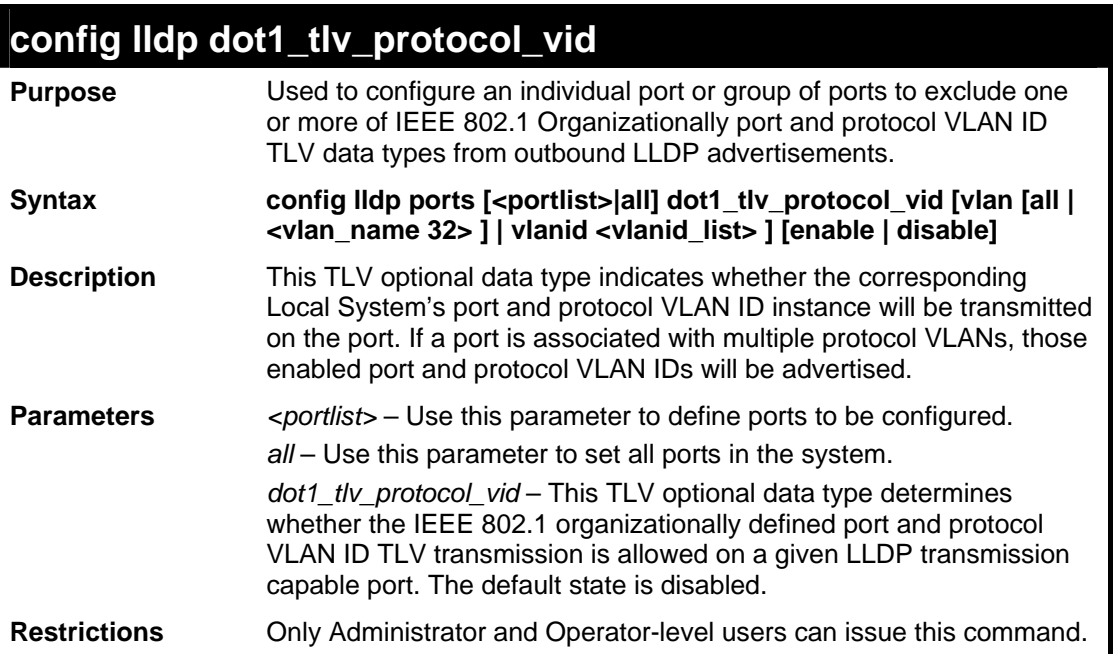

## Example usage:

To configure exclude the port and protocol VLAN ID TLV from the outbound LLDP advertisements for all ports:

```
DES-3528:5#config lldp ports all dot1_tlv_protocol_vid vlanid 1-3 
enable 
Command: config lldp ports all dot1_tlv_protocol_vid vlanid 1-3 
enable 
Success.
```
**DES-3528:5#** 

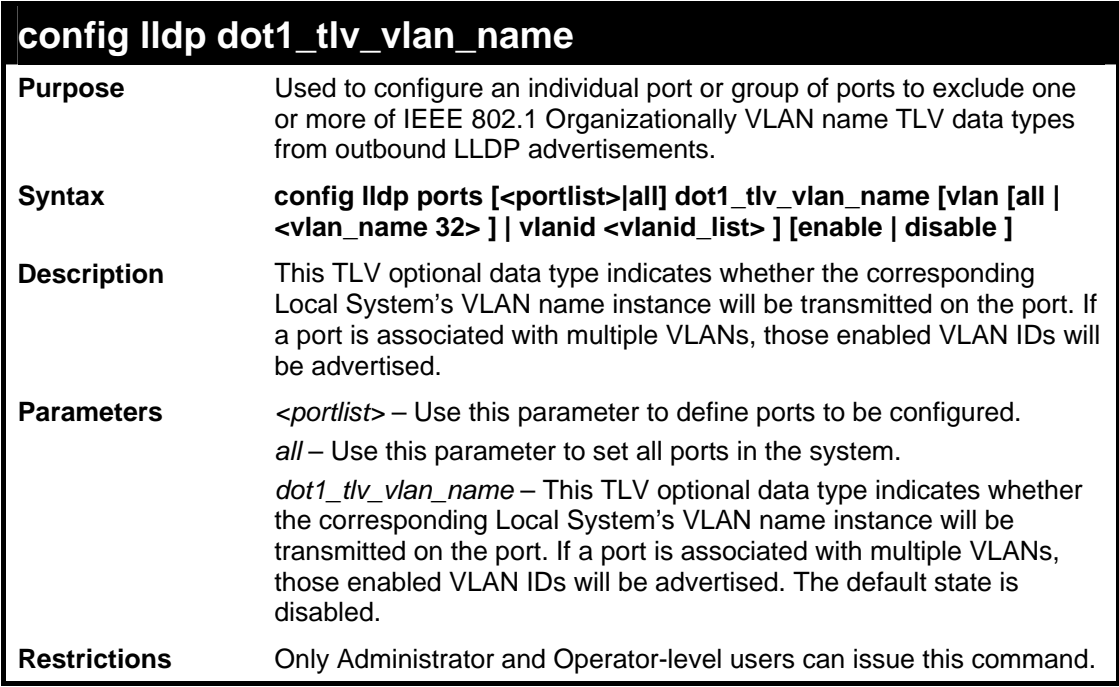

Usage Example:

To configure exclude the VLAN name TLV from the outbound LLDP advertisements for all ports:

**DES-3528:5#config lldp ports all dot1\_tlv\_vlan\_name vlanid 1-3 enable Command: config lldp ports all dot1\_tlv\_vlan\_name vlanid 1-3 enable Success. DES-3528:5#**

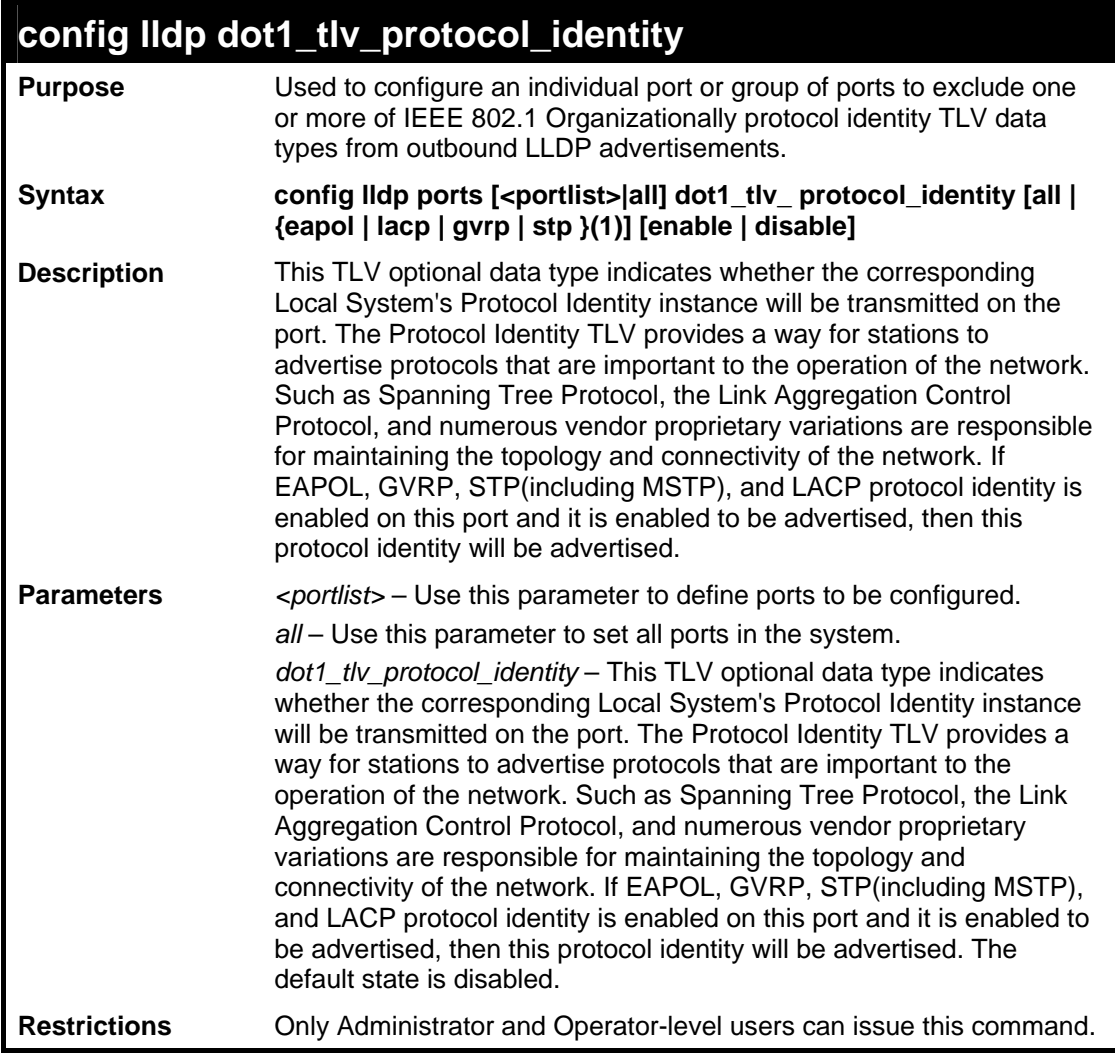

To configure exclude the protocol identity TLV from the outbound LLDP advertisements for all ports:

```
DES-3528:5#config lldp ports all dot1_tlv_protocol_identity all 
enable 
Command: config lldp ports all dot1_tlv_protocol_identity all enable 
Success. 
DES-3528:5#
```
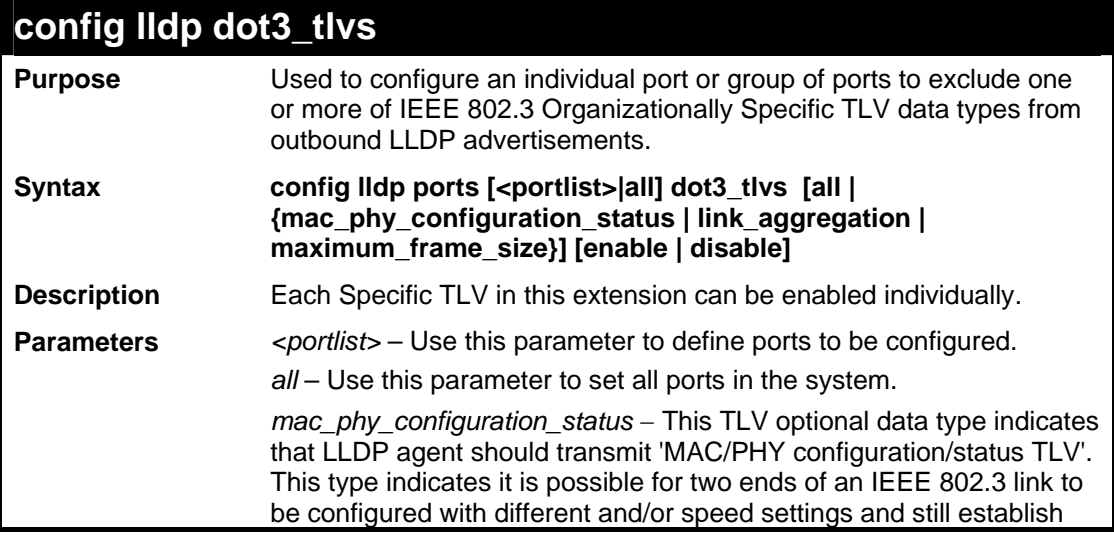

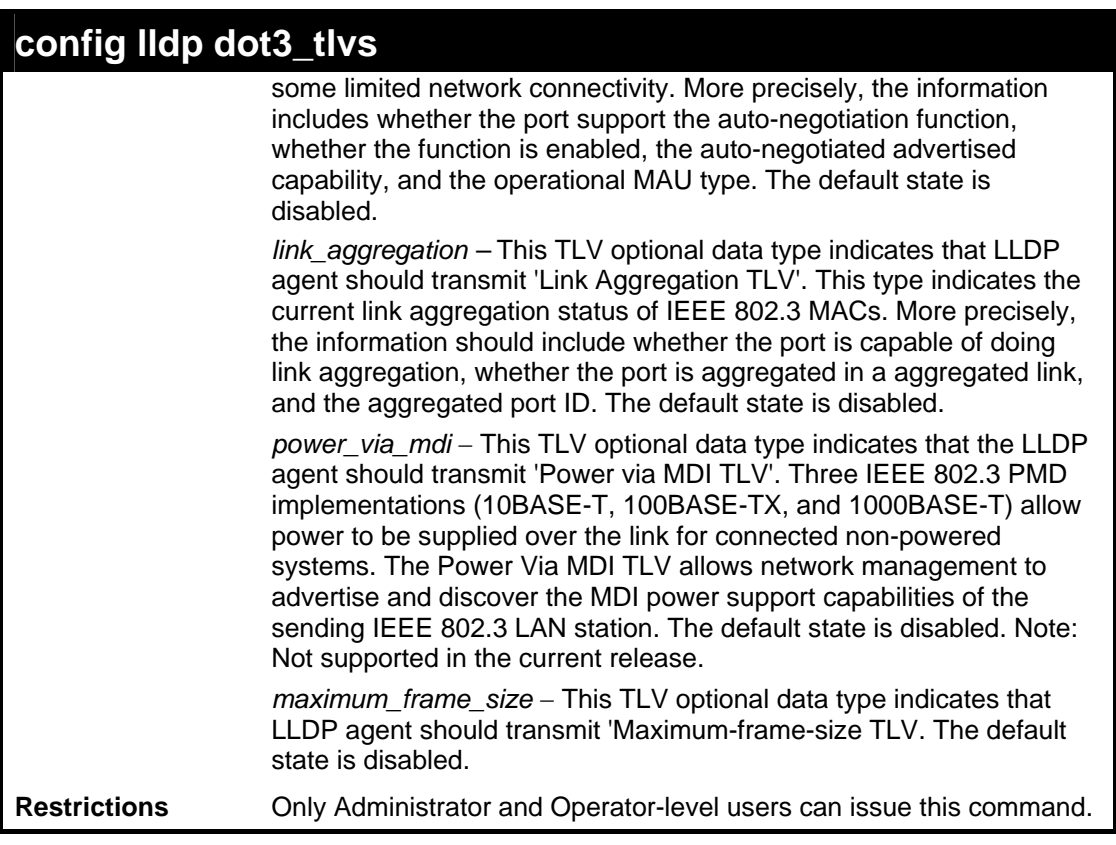

To configure exclude the MAC/PHY configuration/status TLV from the outbound LLDP advertisements for all ports:

```
DES-3528:5#config lldp ports all dot3_tlvs 
mac_phy_configuration_status enable 
Command: config lldp ports all dot3_tlvs 
mac_phy_configuration_status enable
```
**Success.** 

**DES-3528:5#**

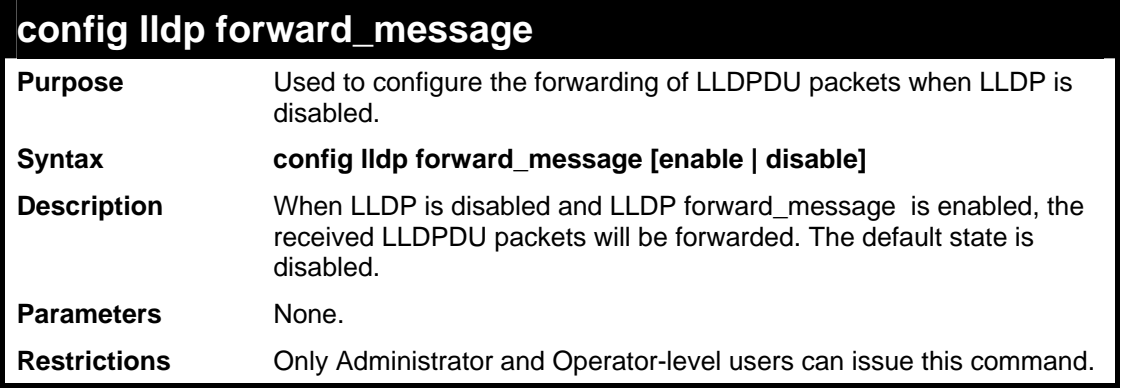

## Usage Example:

To configure LLDP forward\_message:

```
DES-3528:5#config lldp forward_message enable 
Command: config lldp forward_message enable 
Success. 
DES-3528:5#
```
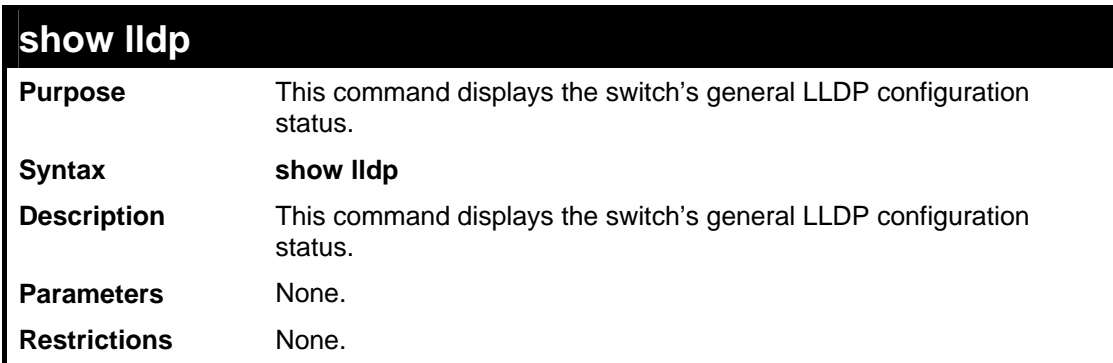

Usage Example:

To display the LLDP system level configuration status:

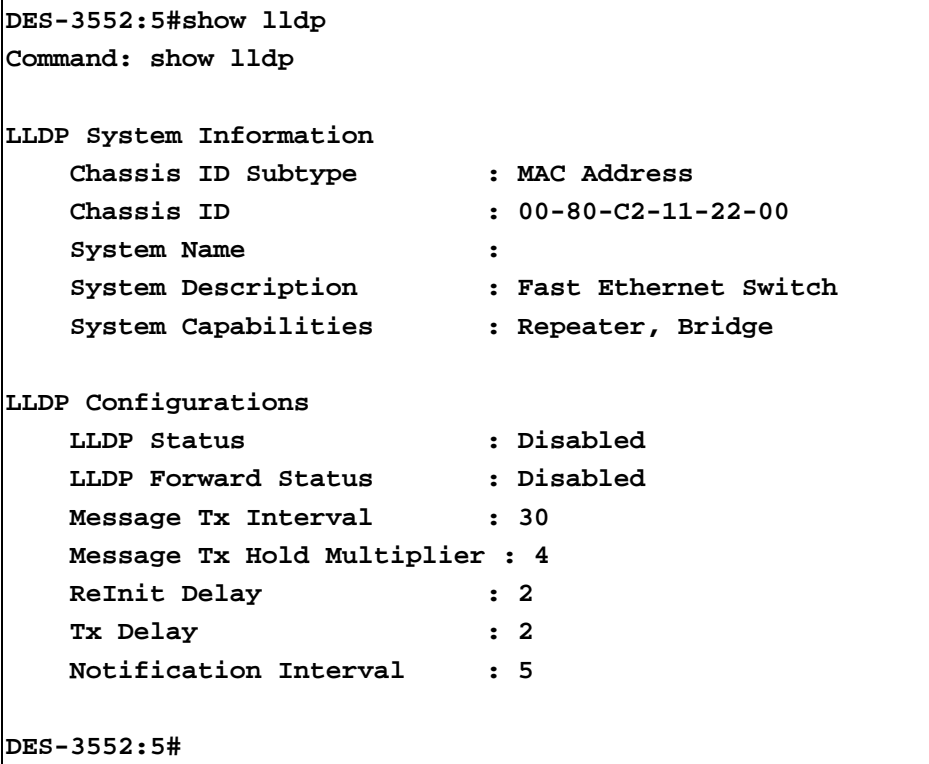

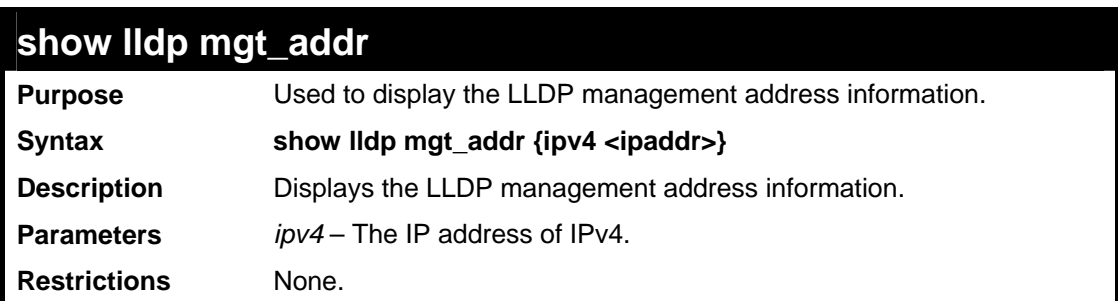

To display management address information for port 1:

```
DES-3528:5#show lldp mgt_addr ipv4 192.168.254.10 
Command: show lldp mgt_addr ipv4 192.168.254.10 
Address 1 
-------------------------------------------------- 
 Subtype : IPv4 
 Address : 192.168.254.10 
      IF type : Unknown 
      OID : 1.3.6.1.4.1.171.10.36.1.11 
      Advertising Ports : 1-5,7 
DES-3528:5#
```
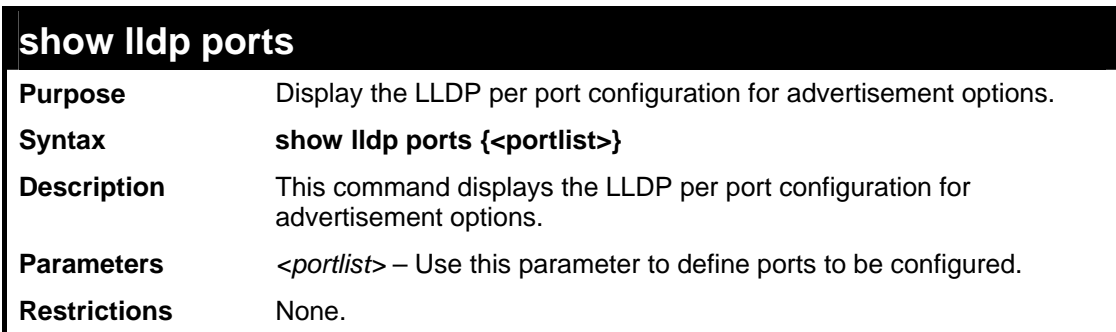

Example usage:

To display the LLDP per port TLV option configuration:

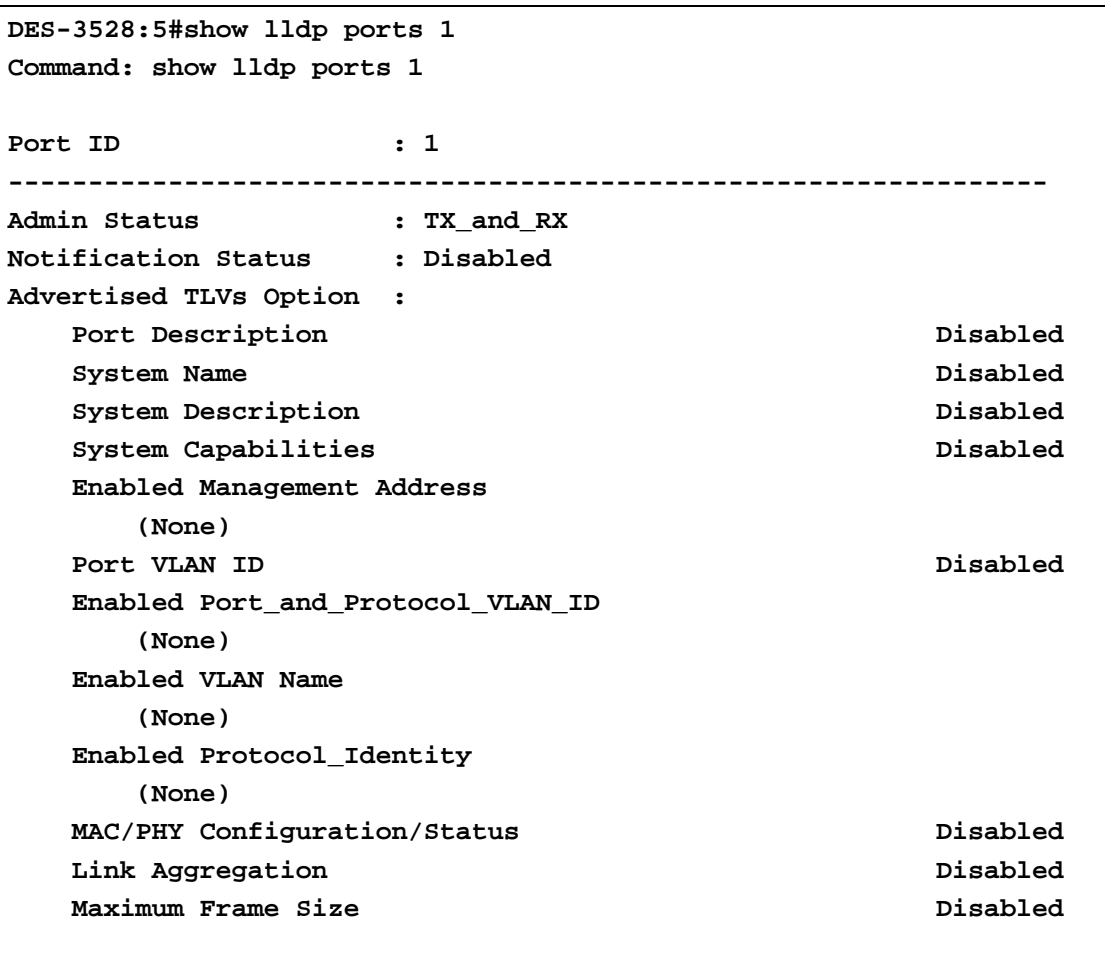

**CTRL+C ESC q Quit SPACE n Next Page ENTER Next Entry a All**

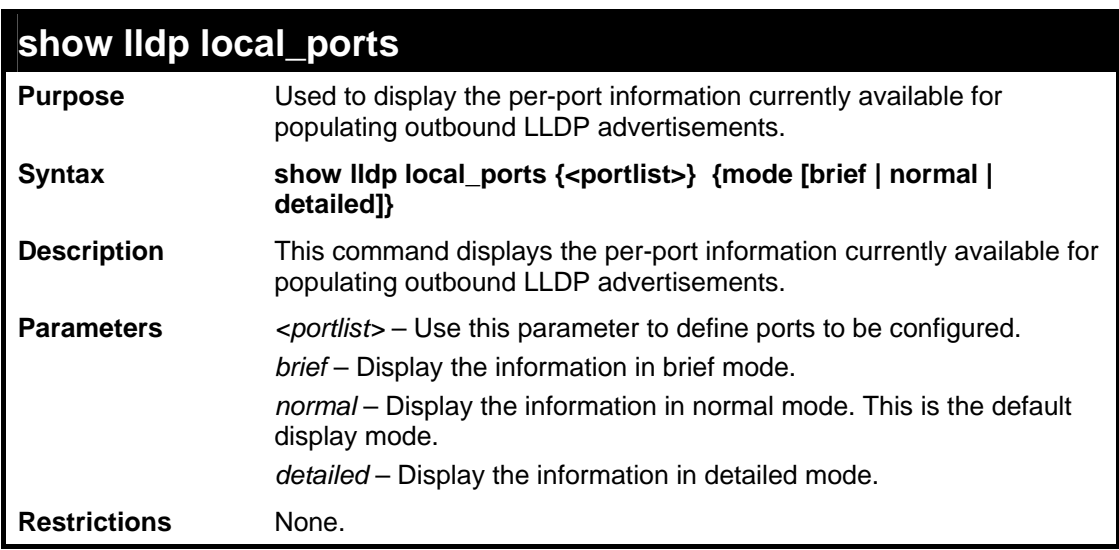

Usage Example:

To display outbound LLDP advertisements for port 1-2:

**DES-3528:5#show lldp local\_ports 1-2 Command: show lldp local\_ports 1-2 Port ID : 1 -----------------------------------------------------------**  Port ID Subtype **Port ID** : 1/1 Port Description **: RMON** Port 1 on Unit 1 **Port PVID : 1 Management Address Count : 1 PPVID Entries Count : 0** : 0 **VLAN Name Entries Count : 1 Protocol Identity Entries Count : 0 MAC/PHY Configuration/Status : (See Detail) Link Aggregation : (See Detail) Maximum Frame Size : 1536 Port ID : 2 ----------------------------------------------------------- Port ID Subtype : Local Port ID : 1/1 Port Description : RMON Port 1 on Unit 1 Port PVID : 1 Management Address Count : 1 CTRL+C ESC q Quit SPACE n Next Page ENTER Next Entry a All**

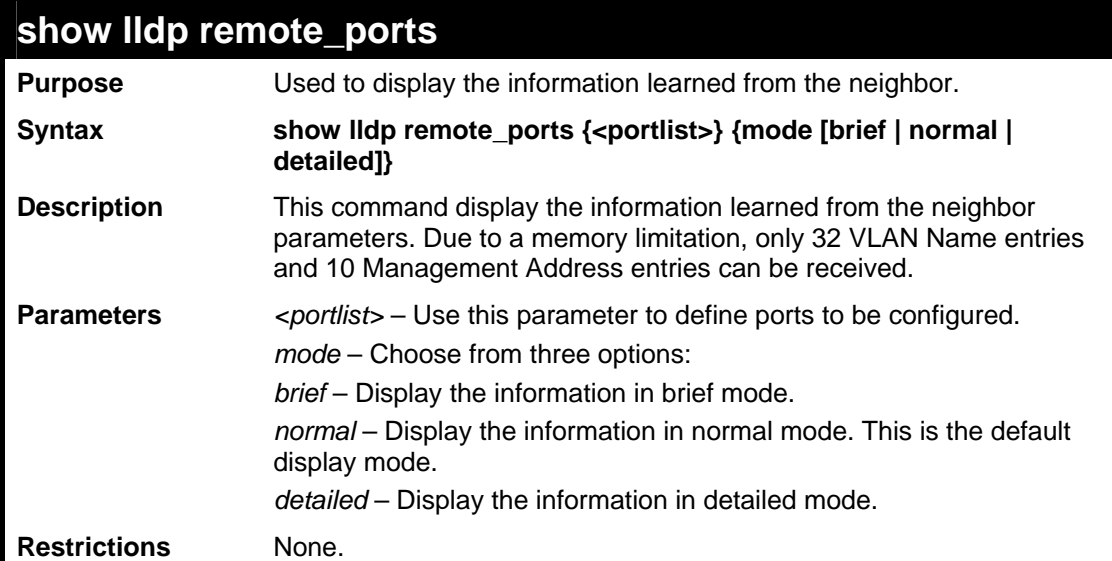

To display remote table in brief mode:

```
DES-3528:5#show lldp remote_ports 1-2 mode brief 
Command: show lldp remote_ports 1-2 mode brief 
Port ID: 1 
--------------------------------------------------- 
Remote Entities Count : 1 
Entity 1 
     Chassis ID Subtype : MAC Address 
     Chassis ID : 00-01-0-2-03-04-01 
     Port ID Subtype : Local 
    Port ID : 1/3<br>Port Description : RMO
                           : RMON Port 1 on Unit 3
CTRL+C ESC q Quit SPACE n Next Page ENTER Next Entry a All
```
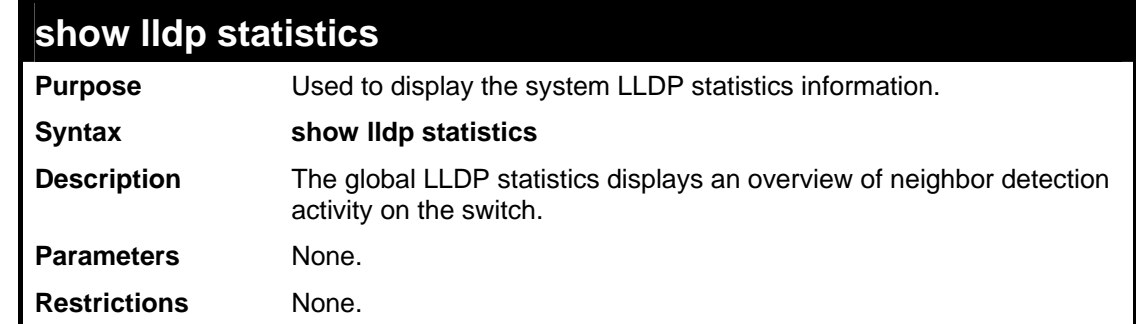

#### Example usage:

To display global statistics information:

```
DES-3528:5#show lldp statistics 
Command: show lldp statistics 
Last Change Time : 1705 
Number of Table Insert : 0 
Number of Table Delete : 0 
Number of Table Drop : 0 
Number of Table Ageout : 0 
DES-3528:5#
```
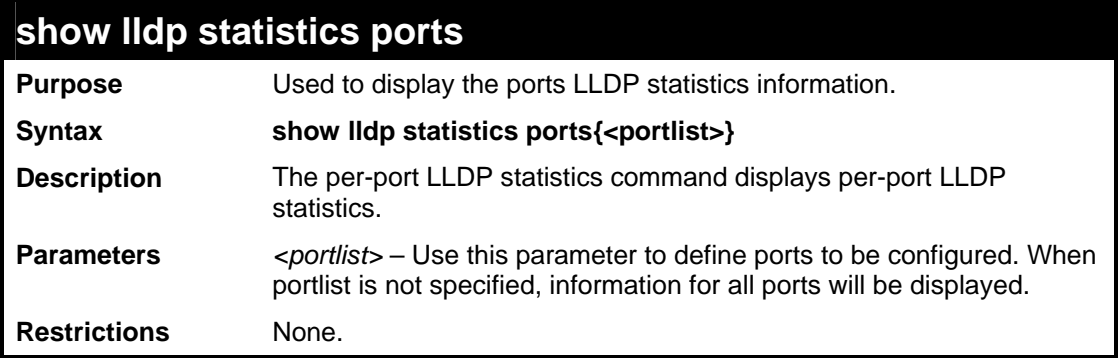

Usage Example:

To display statistics information of port 1:

```
DES-3528:5#show lldp statistics ports 1 
Command: show lldp statistics ports 1 
Port ID : 1 
    ------------------------------------------------------ 
    LLDPStatsTxPortFramesTotal : 0<br>
LLDPStatsRxPortFramesDiscardedTotal : 0
     LLDPStatsRxPortFramesDiscardedTotal : 0 
     LLDPStatsRxPortFramesErrors : 0 
     LLDPStatsRxPortFramesTotal : 0 
     LLDPStatsRxPortTLVsDiscardedTotal : 0 
     LLDPStatsRxPortTLVsUnrecognizedTotal : 0 
     LLDPStatsRxPortAgeoutsTotal : 0 
DES-3528:5#
```
**41** 

## **QINQ COMMANDS**

The QinQ commands in the Command Line Interface (CLI) are listed (along with the appropriate parameters) in the following table.

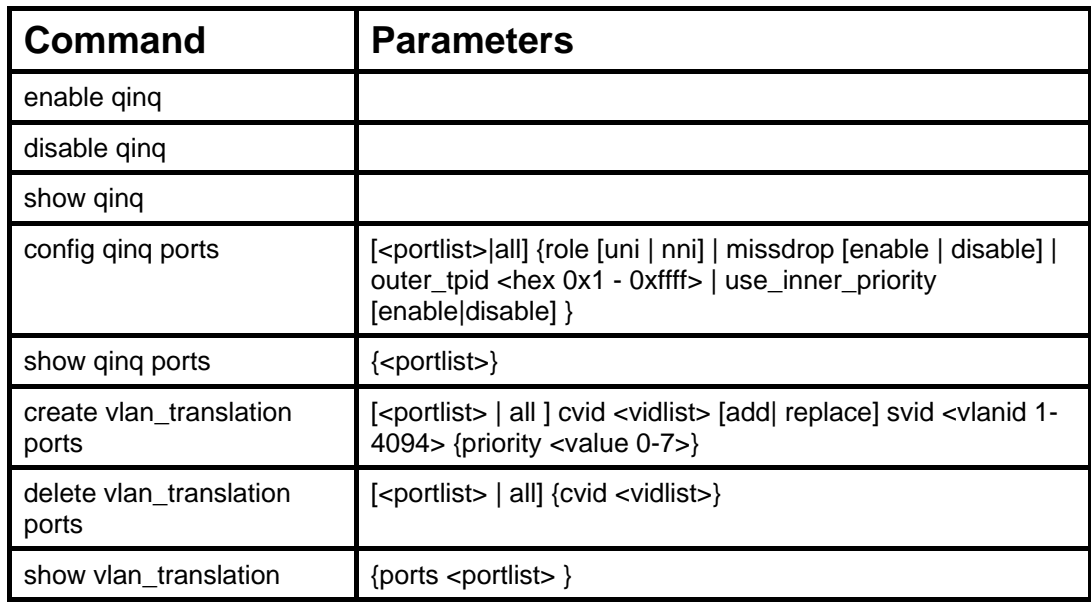

Each command is listed, in detail, in the following sections.

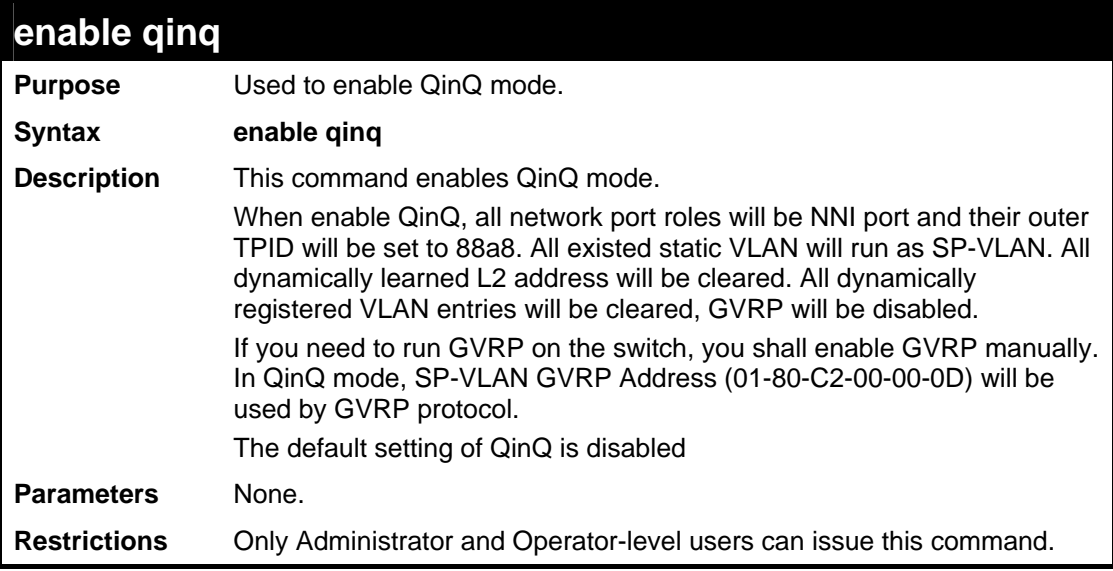

Example usage

To enable qinq:

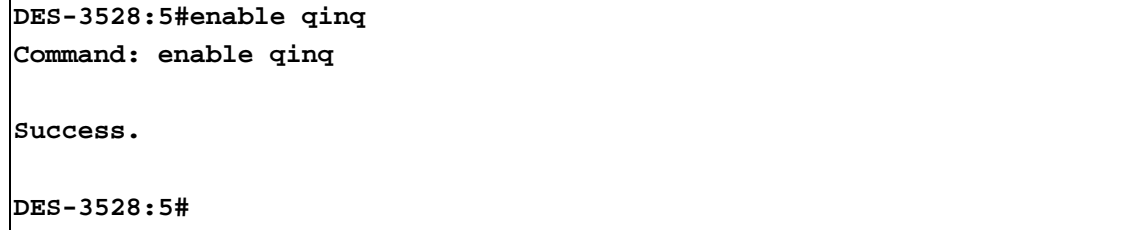

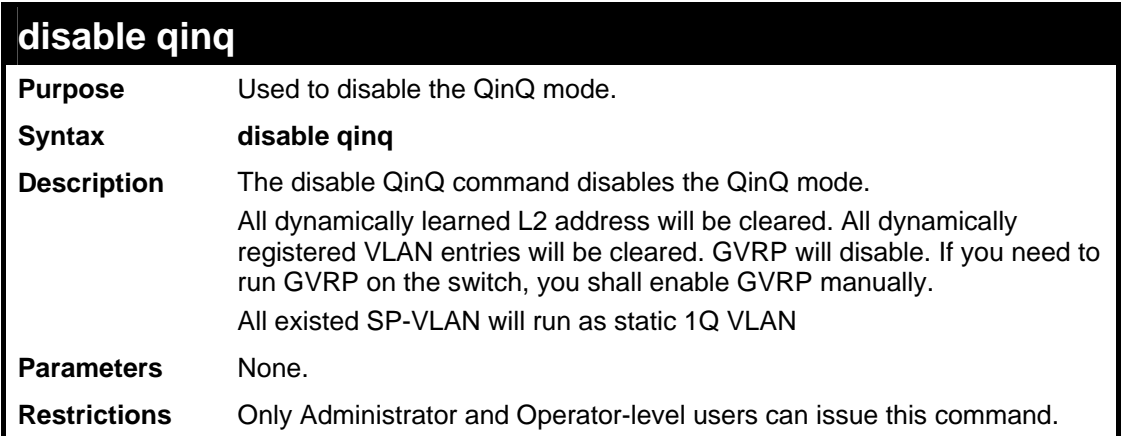

To disable qinq:

**DES-3528:5#disable qinq Command: disable qinq** 

**Success.** 

**DES-3528:5#**

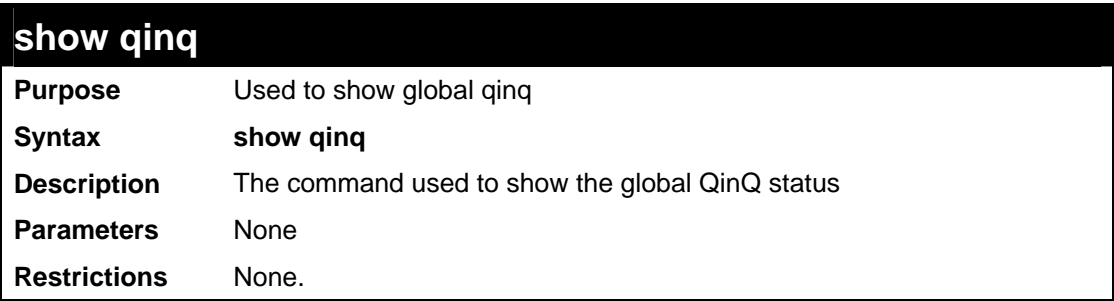

Example usage

To show global qinq status:

**DES-3528:5#show qinq Commands: show qinq QinQ Status: Enabled DES-3528:5#** 

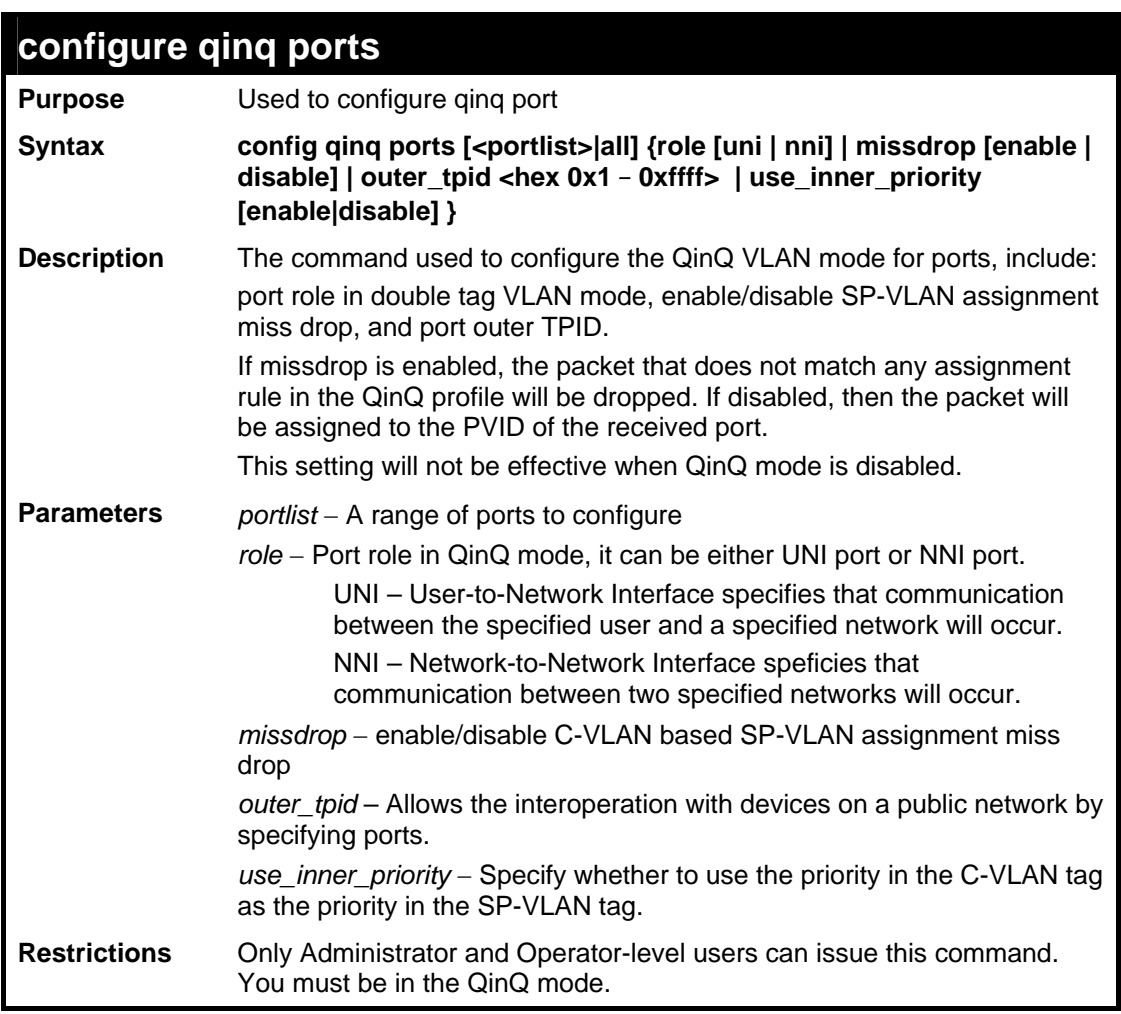

To config port list 1-4 as NNI port, set outer TPID to 0x88a8:

```
DES-3528:5#config qinq ports 1-4 role nni outer_tpid 0x88a8 
Command: config qinq ports 1-4 role nni outer_tpid 0x88a8 
Success. 
DES-3528:5#
```
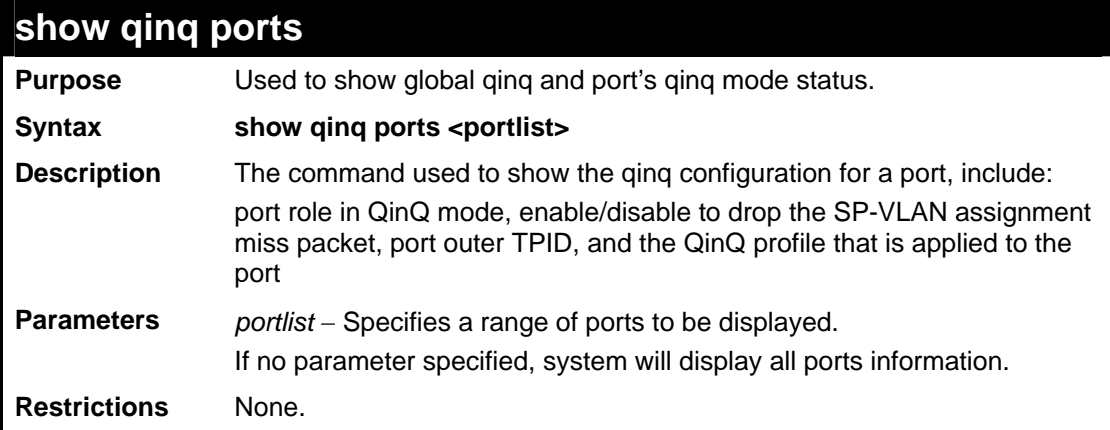

Example usage

To show double tagging mode for ports 1-4 of unit 1:

*xStack® DES-3528/DES-3552 Series Layer 2 Fast Ethernet Switch CLI Reference Manual* 

```
DES-3528:5#show qinq ports 1-4 
Command: show qinq ports 1-4 
Port Role Missdrop Outer TPID Use Inner Priority 
----- ------ -------- ----------- ------------------ 
1 Normal Disabled 0x8100 Disabled 
2 Normal Disabled 0x8100 Disabled 
3 Normal Disabled 0x8100 Disabled 
4 Normal Disabled 0x8100 Disabled 
DES-3528:5#
```
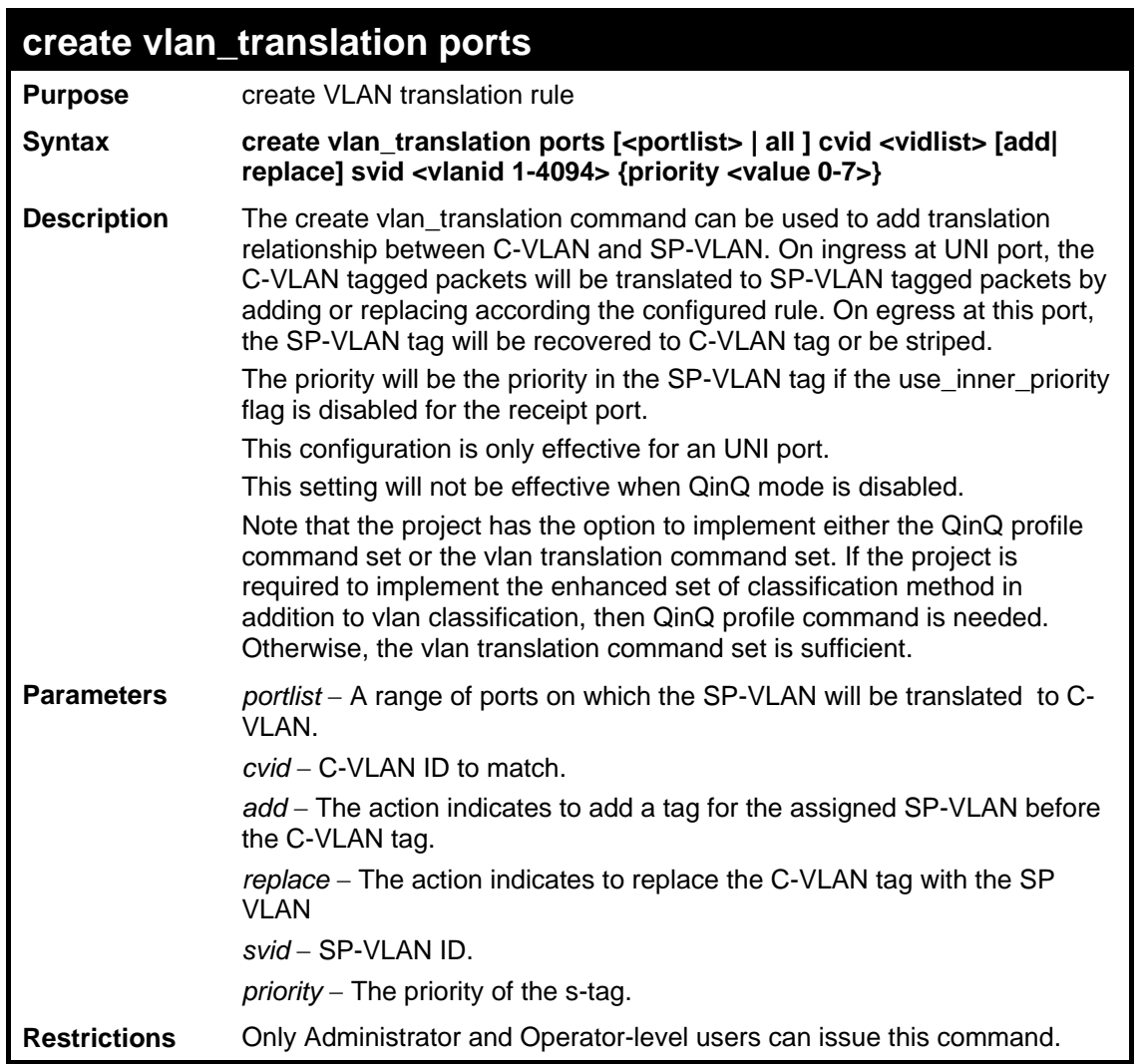

#### Example usage

To create vlan translation rule which assign to add SP-VALN 100 to C-VLAN 1-10 on ports 1-4 and the priority is 4:

```
DES-3528:5#create vlan_translation ports 1-4 cvid 10 add svid 100 
priority 4 
Command: create vlan_translation ports 1-4 cvid 10 add svid 100 
priority 4 
Success. 
DES-3528:5#
```
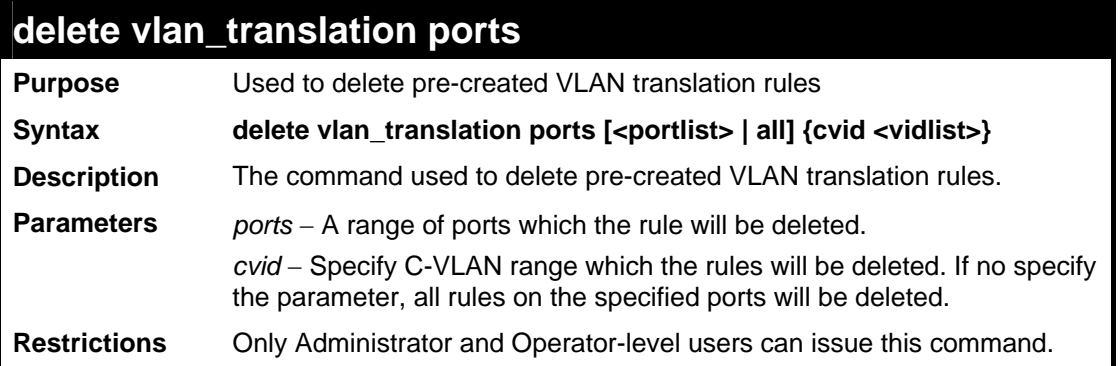

To delete vlan translation rule on ports 1-4:

```
DES-3528:5#delete vlan_translation ports 1-4 
Command: delete vlan_translation ports 1-4 
Success. 
DES-3528:5#
```
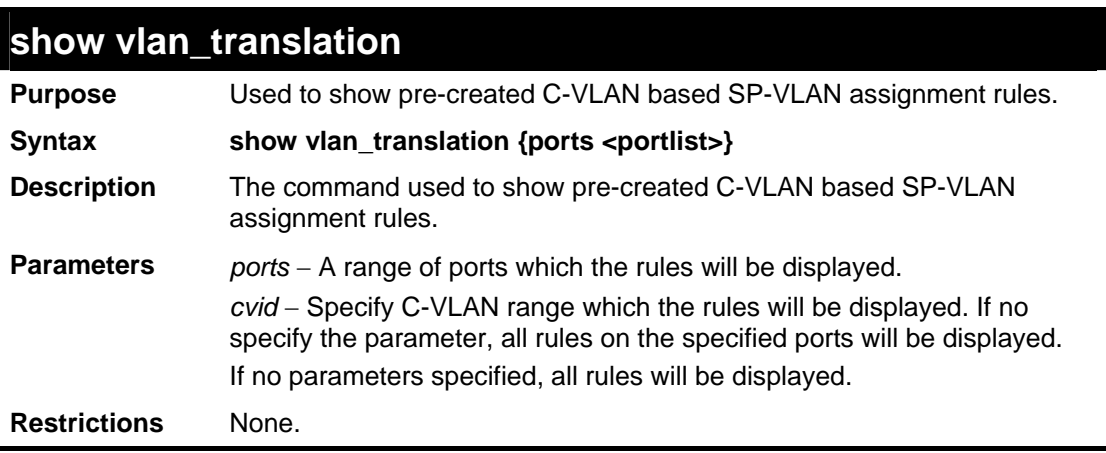

## Example usage

To show vlan\_translation rules in the system:

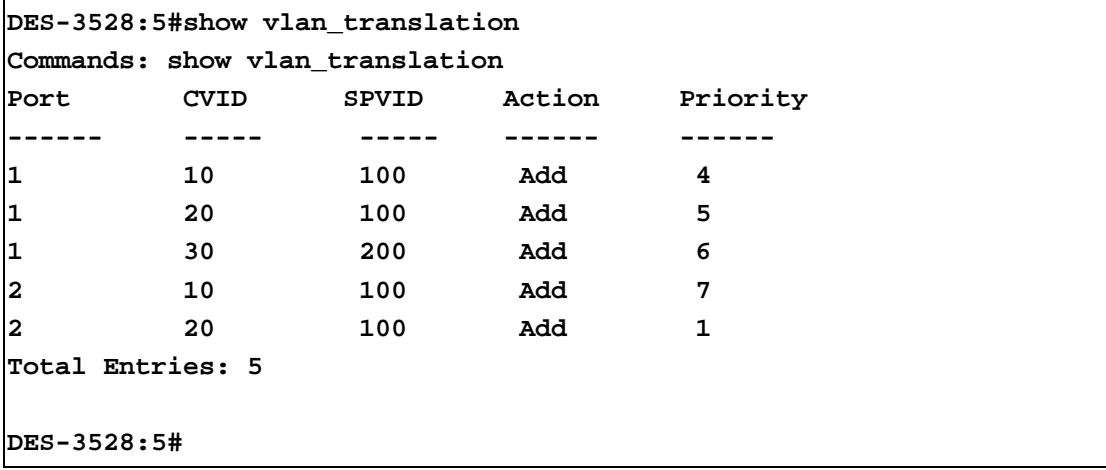

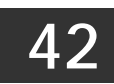

## **STATIC MAC-BASED VLAN COMMANDS**

The Static MAC-Based VLAN commands in the Command Line Interface (CLI) are listed (along with the appropriate parameters) in the following table.

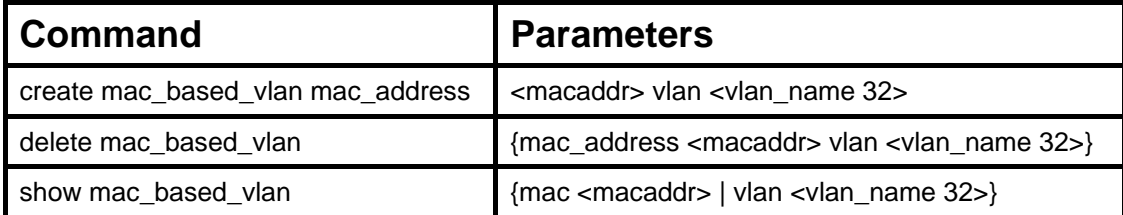

Each command is listed, in detail, in the following sections.

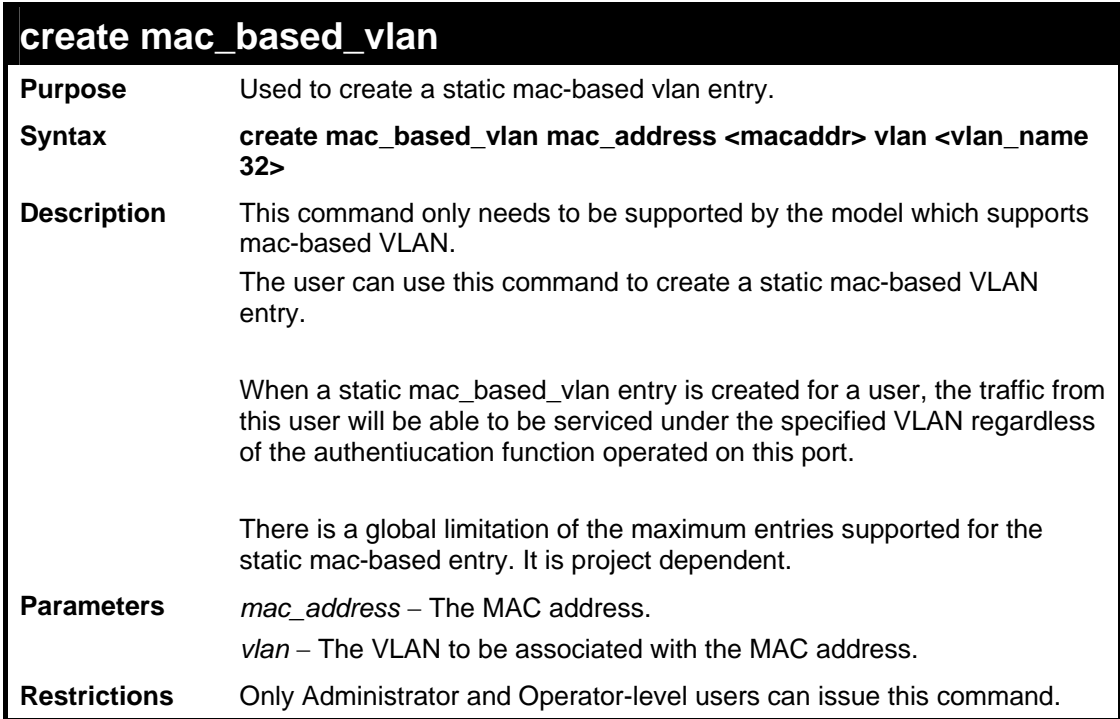

### Example usage

To create mab\_local:

```
DES-3528:5#create mac_based_vlan mac_address 00-00-00-00-00-01 vlan 
default 
Command: create mac_based_vlan mac_address 00-00-00-00-00-01 vlan 
default 
Success. 
DES-3528:5#
```
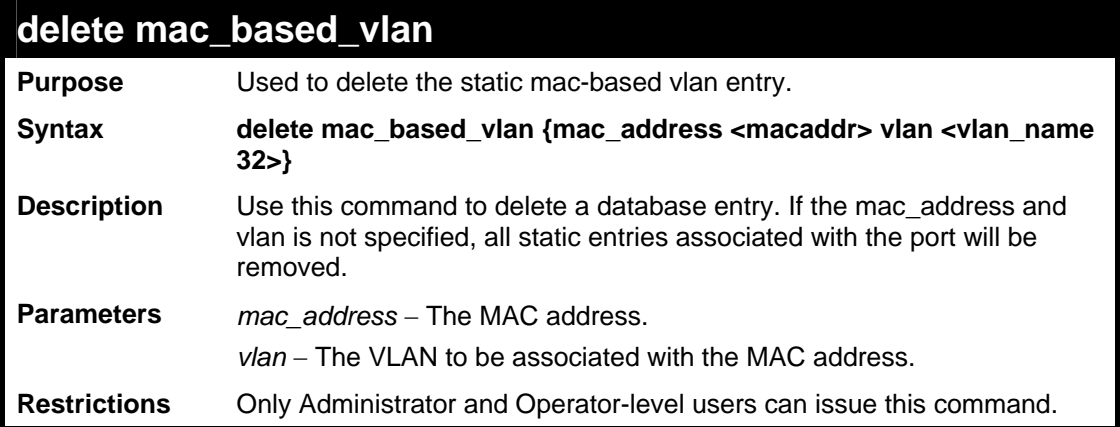

To delete a static mac-based-vlan entry:

```
DES-3528:5#delete mac_based_vlan mac_address 00-00-00-00-00-01 vlan 
default 
Command: delete mac_based_vlan mac mac_address 00-00-00-00-00-01 vlan 
default 
Success.
```
**DES-3528:5#**

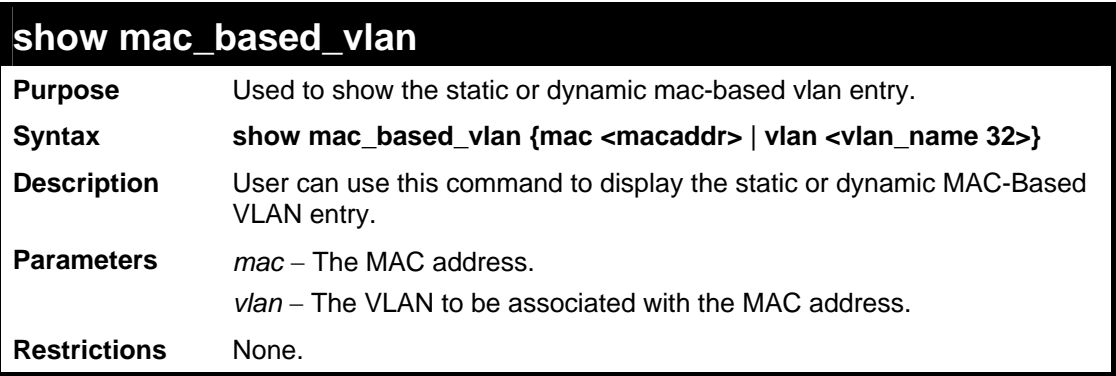

Example usage

To display the static or dynamic mac-based-vlan entry:

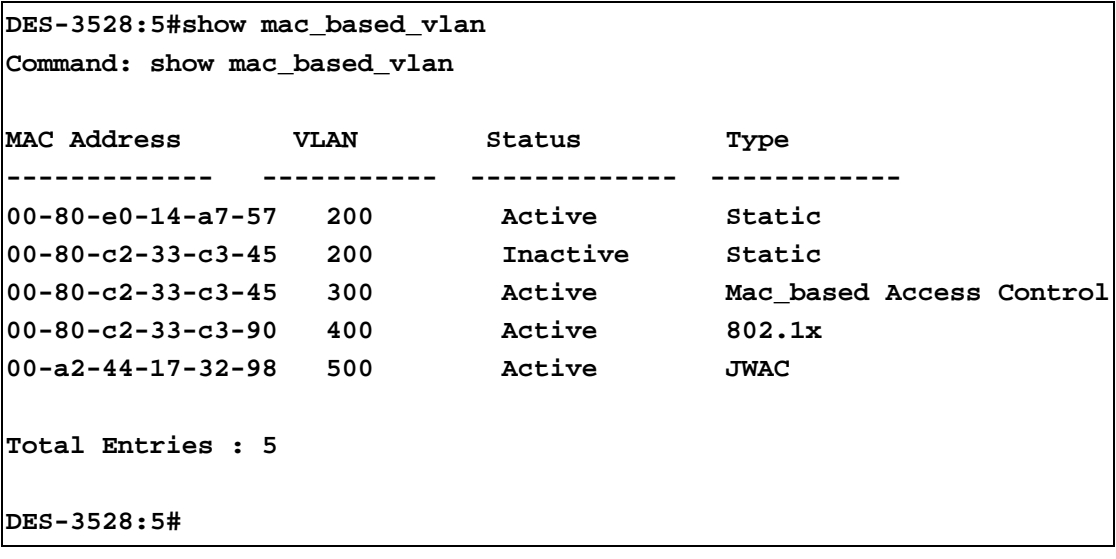

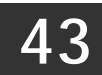

## **SIMPLE RED COMMANDS**

The Simple RED commands in the Command Line Interface (CLI) are listed (along with the appropriate parameters) in the following table.

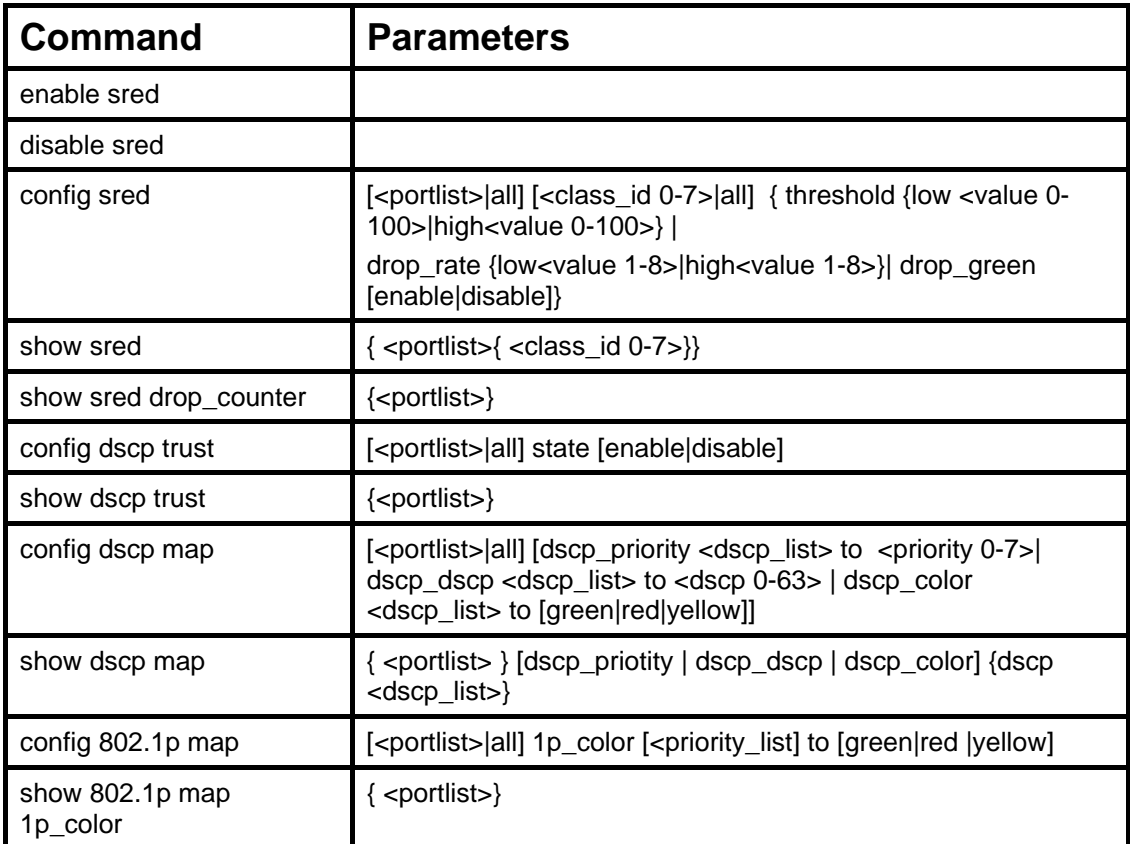

Each command is listed, in detail, in the following sections.

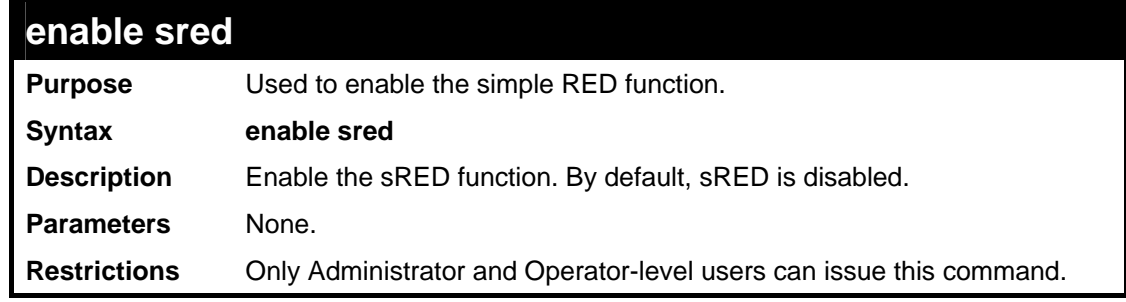

Example usage

To enable sred:

```
DES-3528:5#enable sred 
Command: enable sred 
Success. 
DES-3528:5#
```
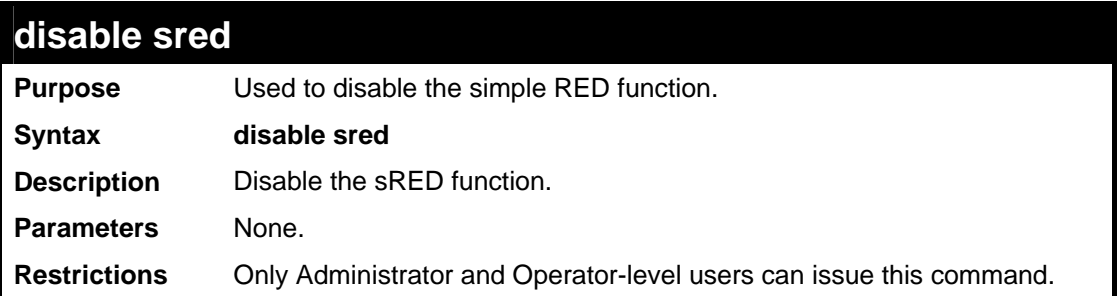

To disable sred:

**DES-3528:5#disable sred Command: disable sred Success. DES-3528:5#** 

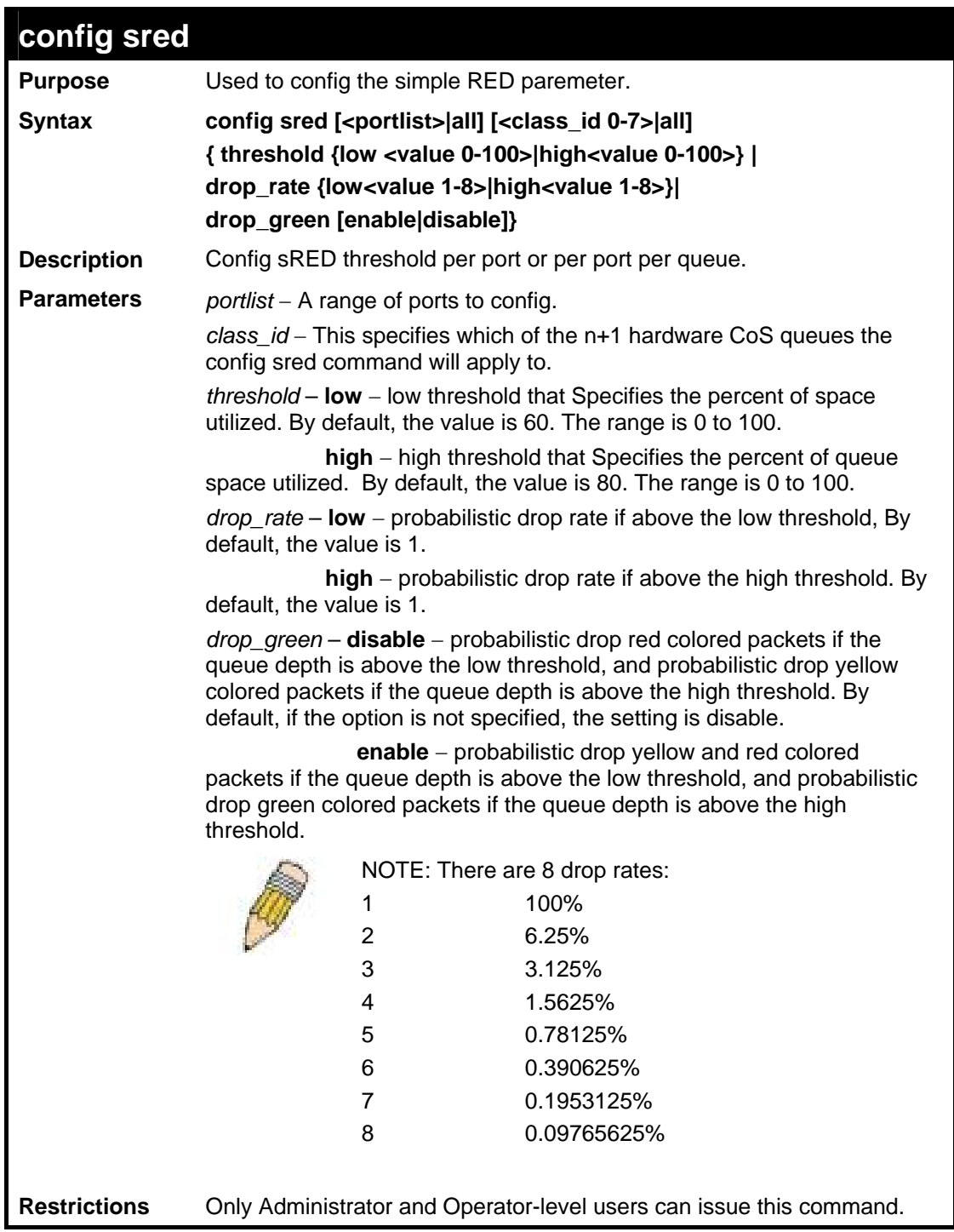

To disable sred:

**DES-3528:5#config sred all all threshold low 64 high 80 drop\_rate low 8 high 8 drop\_green disable Command: config sred all all threshold low 64 high 80 drop\_rate low 8 high 8 drop\_green disable Success. DES-3528:5#**

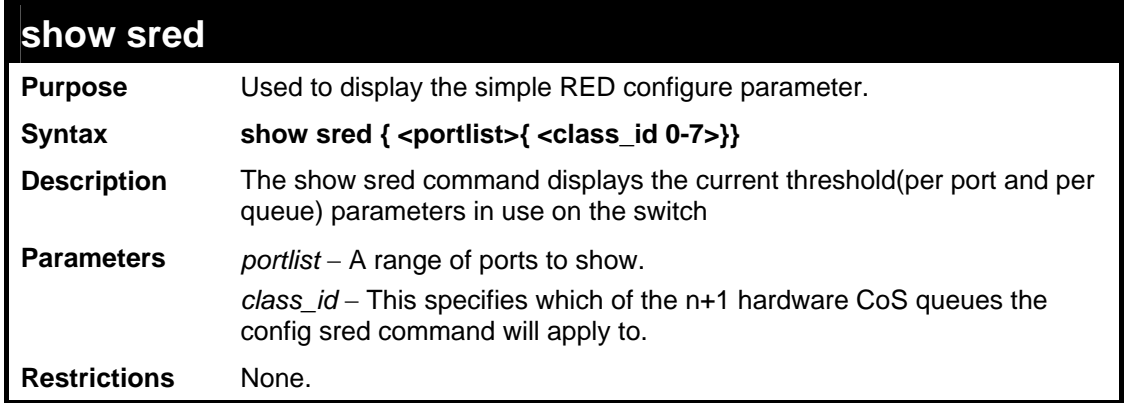

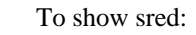

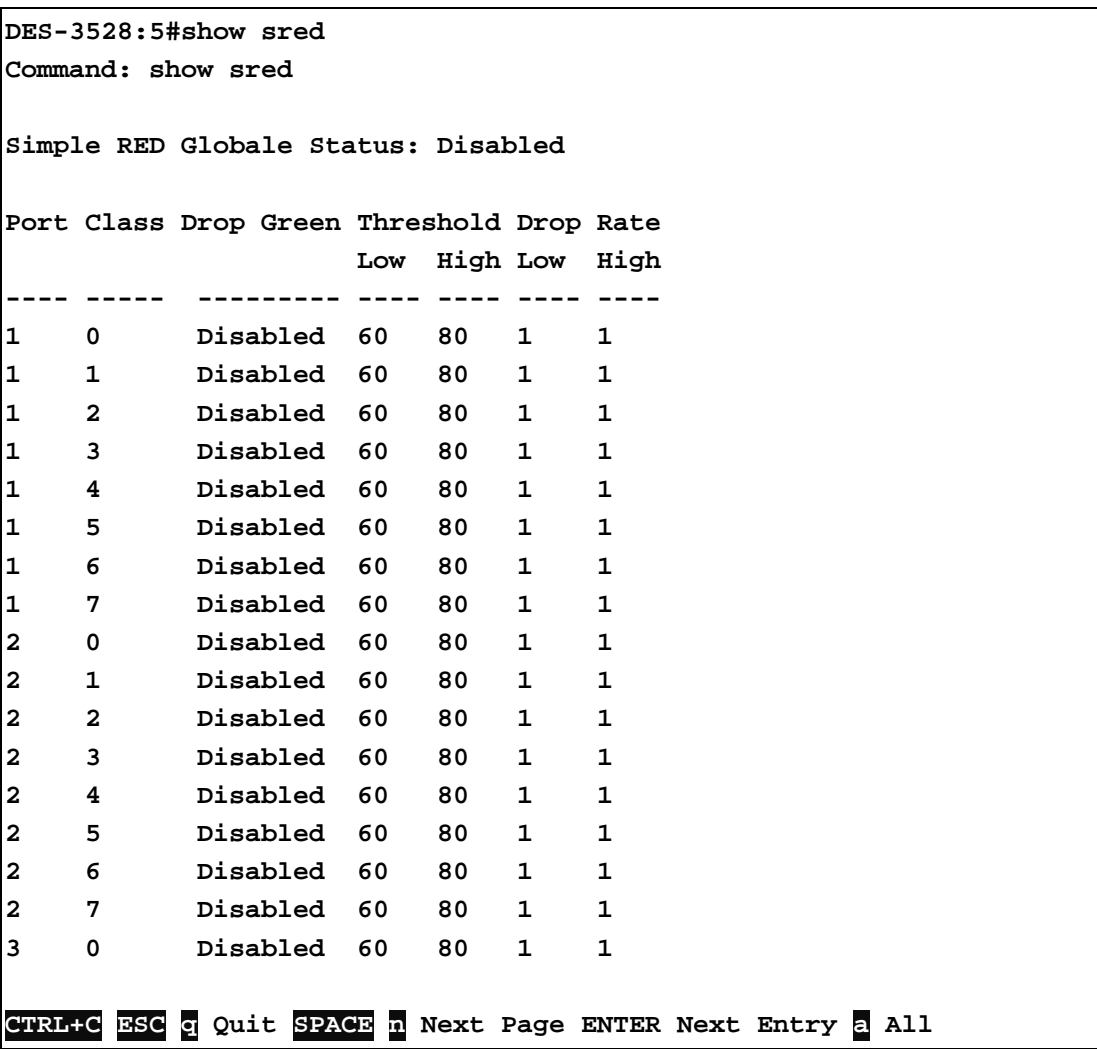

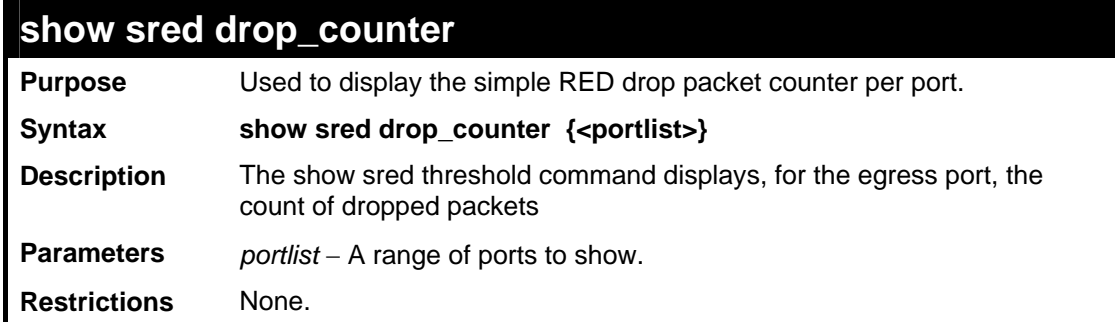

This example displays red and yellow packet drop counts for all ports:

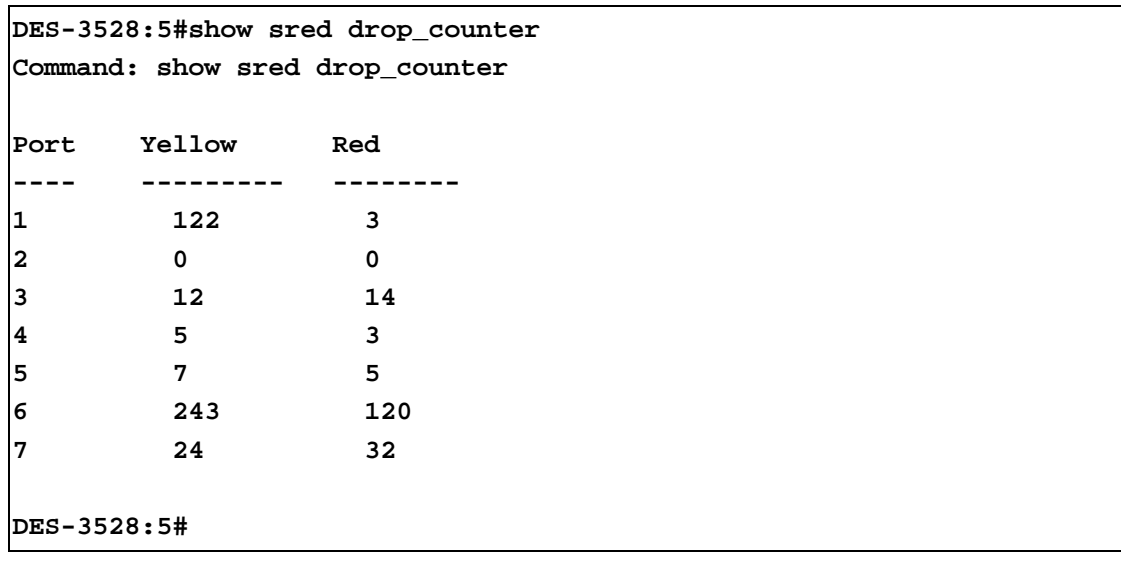

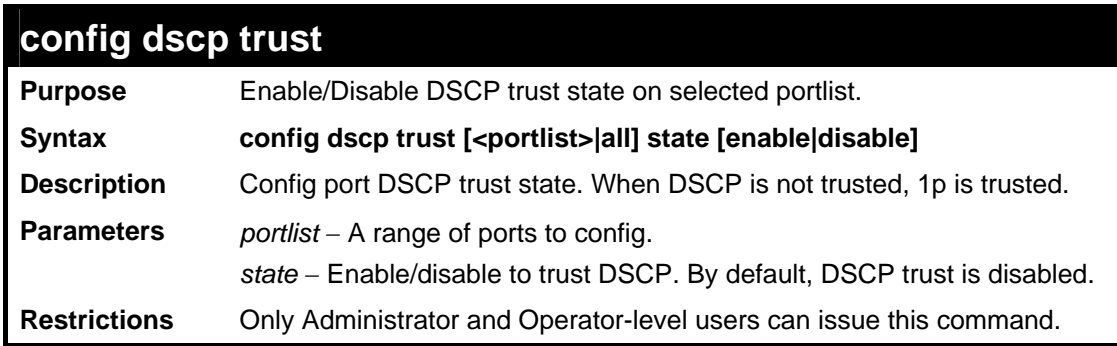

## Example usage

This config dscp trust:

```
DES-3528:5#config dscp trust port 1-8 state enable 
Command: config dscp trust port 1-8 state enable 
Success. 
DES-3528:5#
```
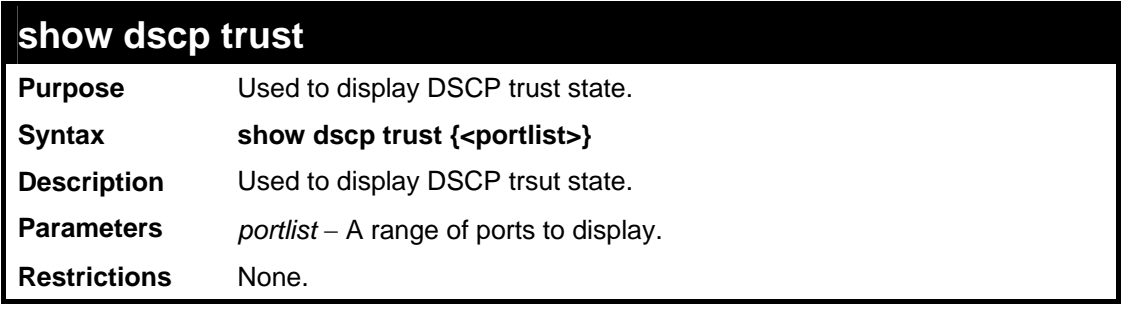

To display the DSCP trust state:

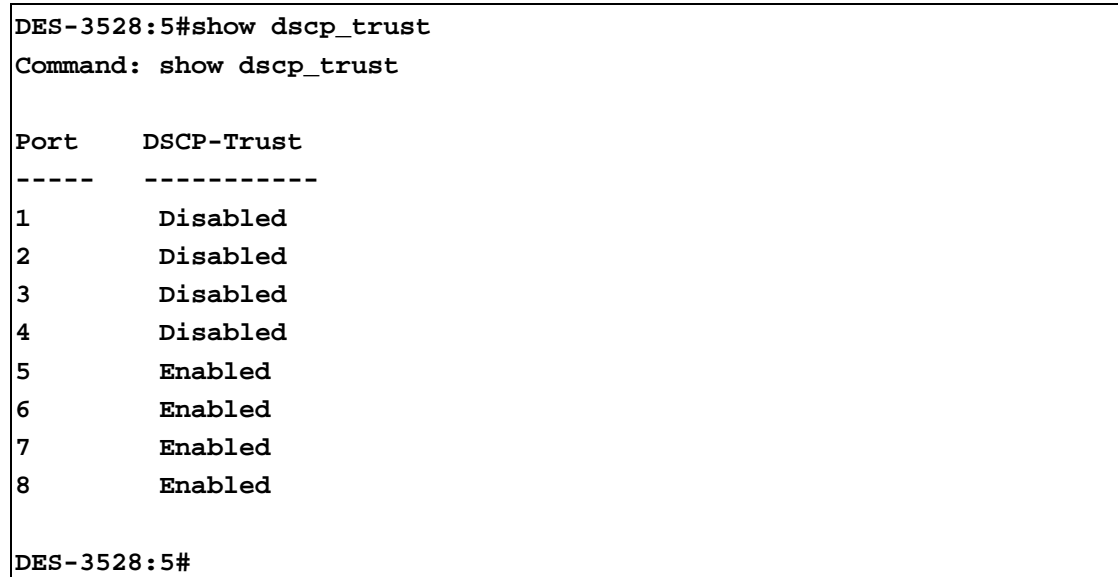

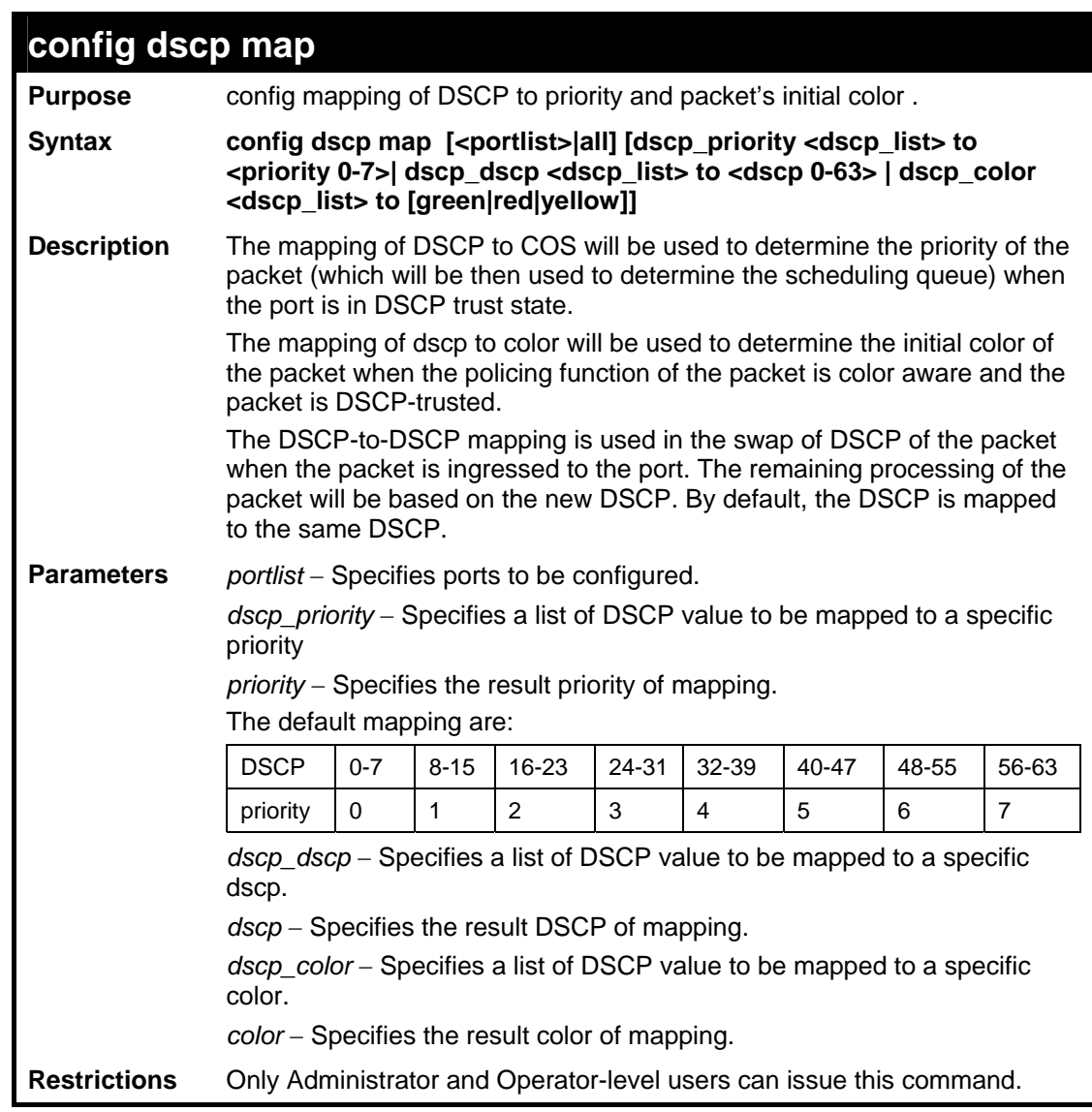

This config dscp map:

```
DES-3528:5#config dscp map 1-8 dscp_priority 1 to priority 1 
Command: config dscp map 1-8 dscp_priority 1 to priority 1 
Success. 
DES-3528:5#
```
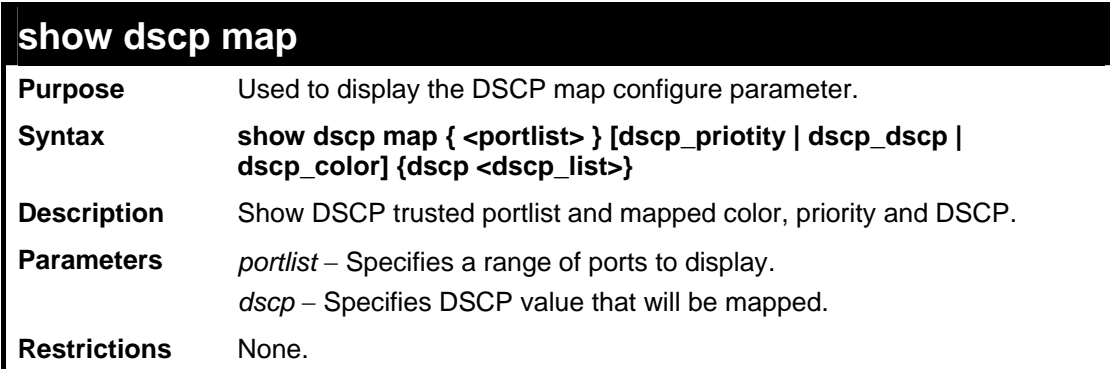

Example usage

This show dscp map:

```
DES-3528:5#show dscp map dscp_color 
Command: show dscp map dscp_color 
DSCP to Color mapping 
Port 1 
     DSCP 0 – 7 is mapped to Green 
     DSCP 8 – 15, 17 is mapped to Yellow 
     DSCP 16, 18 – 63 is mapped to Red 
DES-3528:5#
```
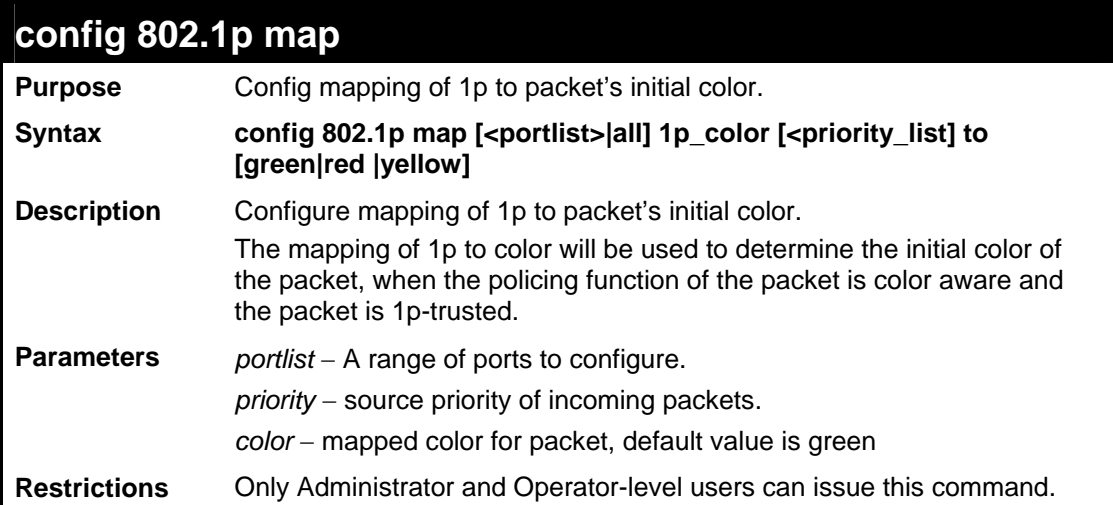

This config 802.1p map:

```
DES-3528:5#config 802.1p map 1-8 1p_color 1 to red 
Command: config 802.1p map 1-8 1p_color 1 to red 
Success. 
DES-3528:5#
```
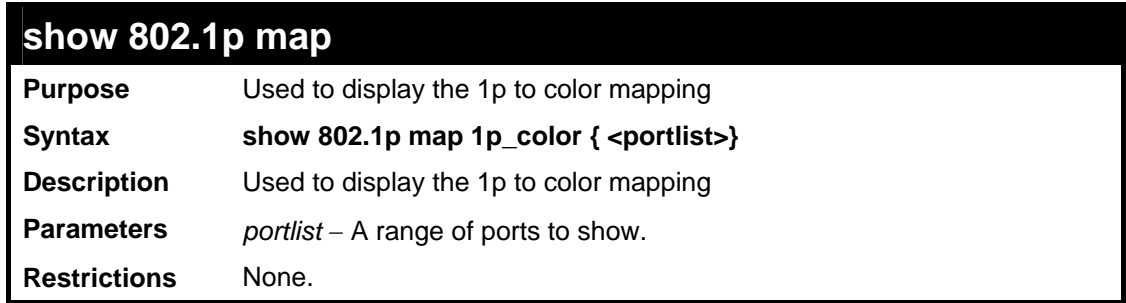

Example usage

This show 802.1p map:

```
DES-3528:5#show 802.1p map 1p_color 
Command: show 802.1p map 1p_color 
802.1p to Color Mapping: 
----------------------------------------------------------- 
Port 0 1 2 3 4 5 6 7 
---- ------ ------ ------ ------ ------ ------ ------ ----- 
1 Green Green Green Green Green Green Green Green 
2 Green Green Green Green Green Green Green Green 
3 Green Green Green Green Green Green Green Green 
4 Green Green Green Green Green Green Green Green 
5 Green Green Green Green Green Green Green Green 
6 Green Green Green Green Green Green Green Green 
7 Green Green Green Green Green Green Green Green 
8 Green Green Green Green Green Green Green Green 
9 Green Green Green Green Green Green Green Green 
10 Green Green Green Green Green Green Green Green 
11 Green Green Green Green Green Green Green Green 
12 Green Green Green Green Green Green Green Green 
13 Green Green Green Green Green Green Green Green 
14 Green Green Green Green Green Green Green Green 
15 Green Green Green Green Green Green Green Green 
16 Green Green Green Green Green Green Green Green 
17 Green Green Green Green Green Green Green Green 
18 Green Green Green Green Green Green Green Green 
CTRL+C ESC q Quit SPACE n Next Page ENTER Next Entry a All
```
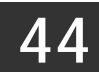

## **MLD SNOOPING COMMAND LIST**

The MLD Snooping Commands in the Command Line Interface (CLI) are listed (along with the appropriate parameters) in the following table.

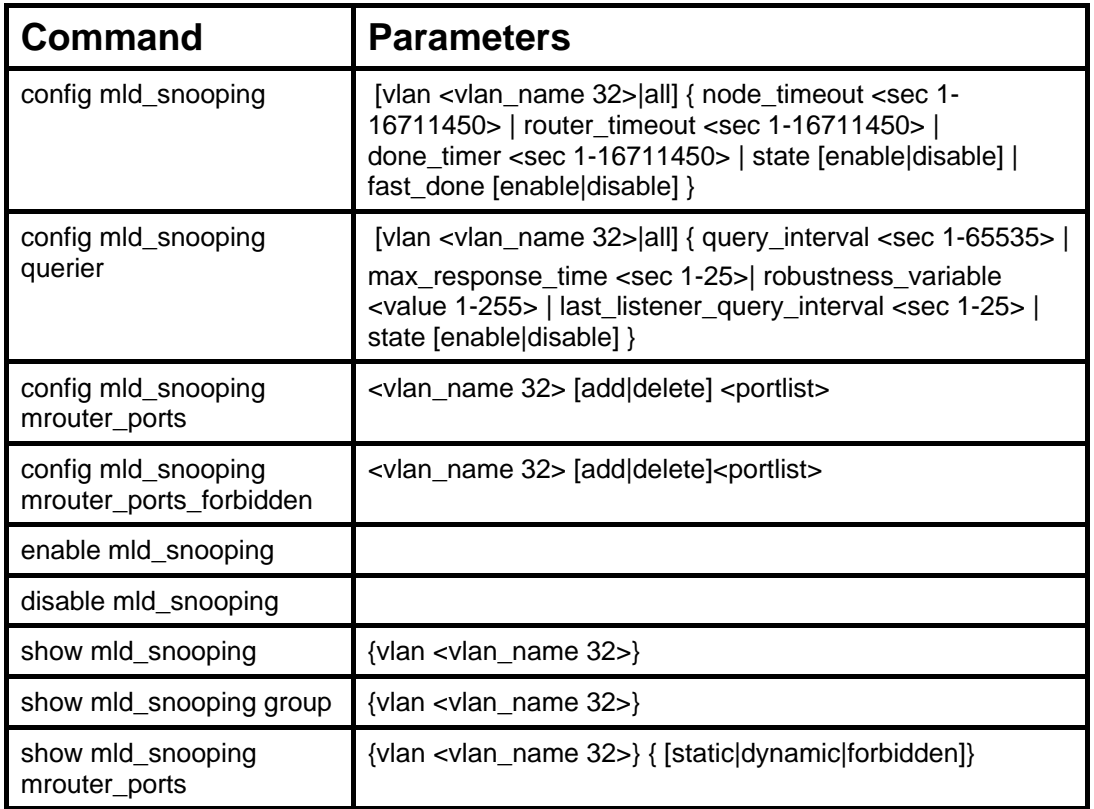

Each command is listed, in detail, in the following sections.

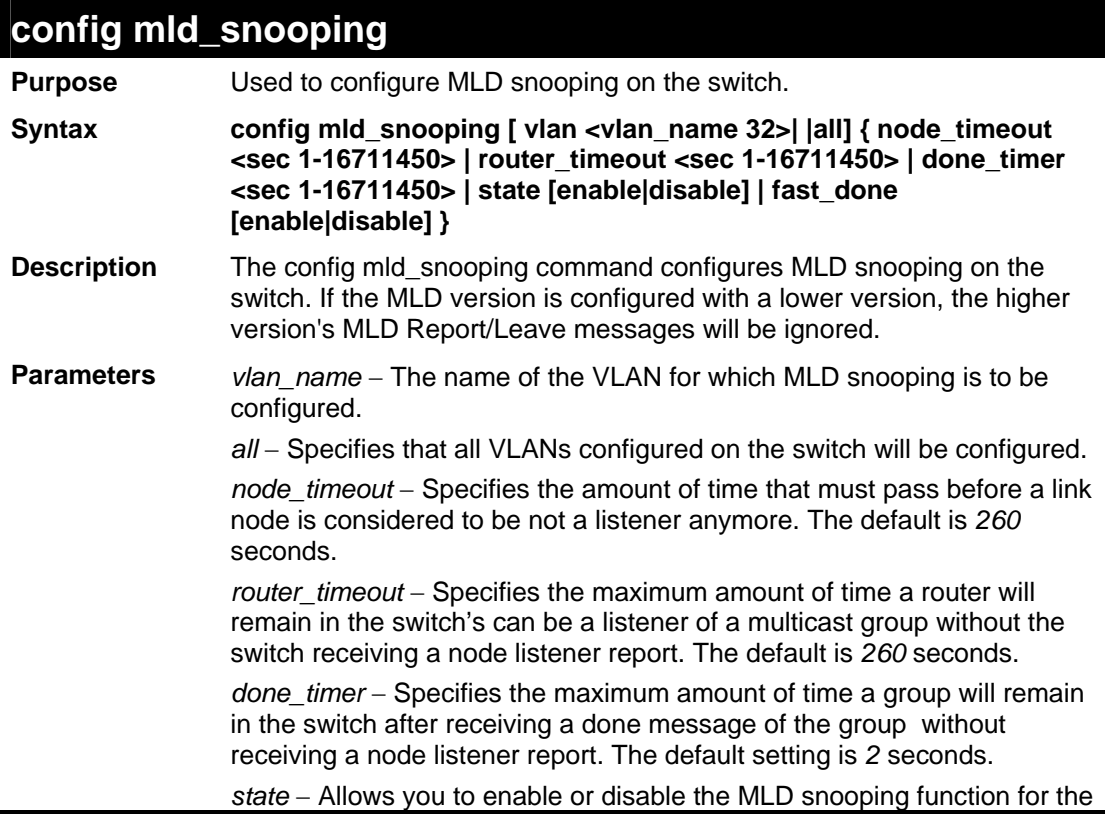

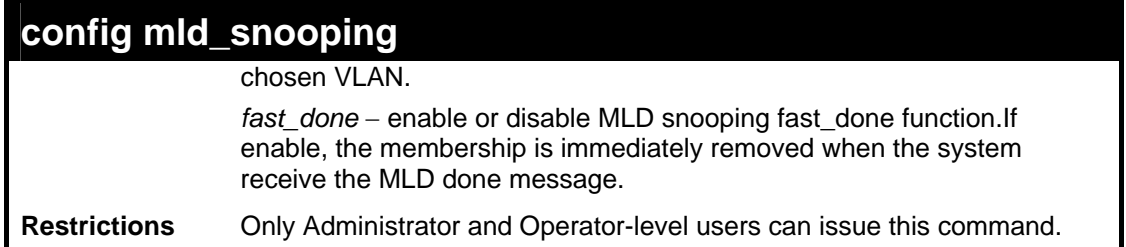

To configure the MLD snooping to the default vlan with noted\_timeout 250 sec and state enable:

**DES-3528:5#config mld\_snooping vlan default node\_timeout 250 state enable Command: config mld\_snooping vlan default node\_timeout 250 state enable** 

**Success.** 

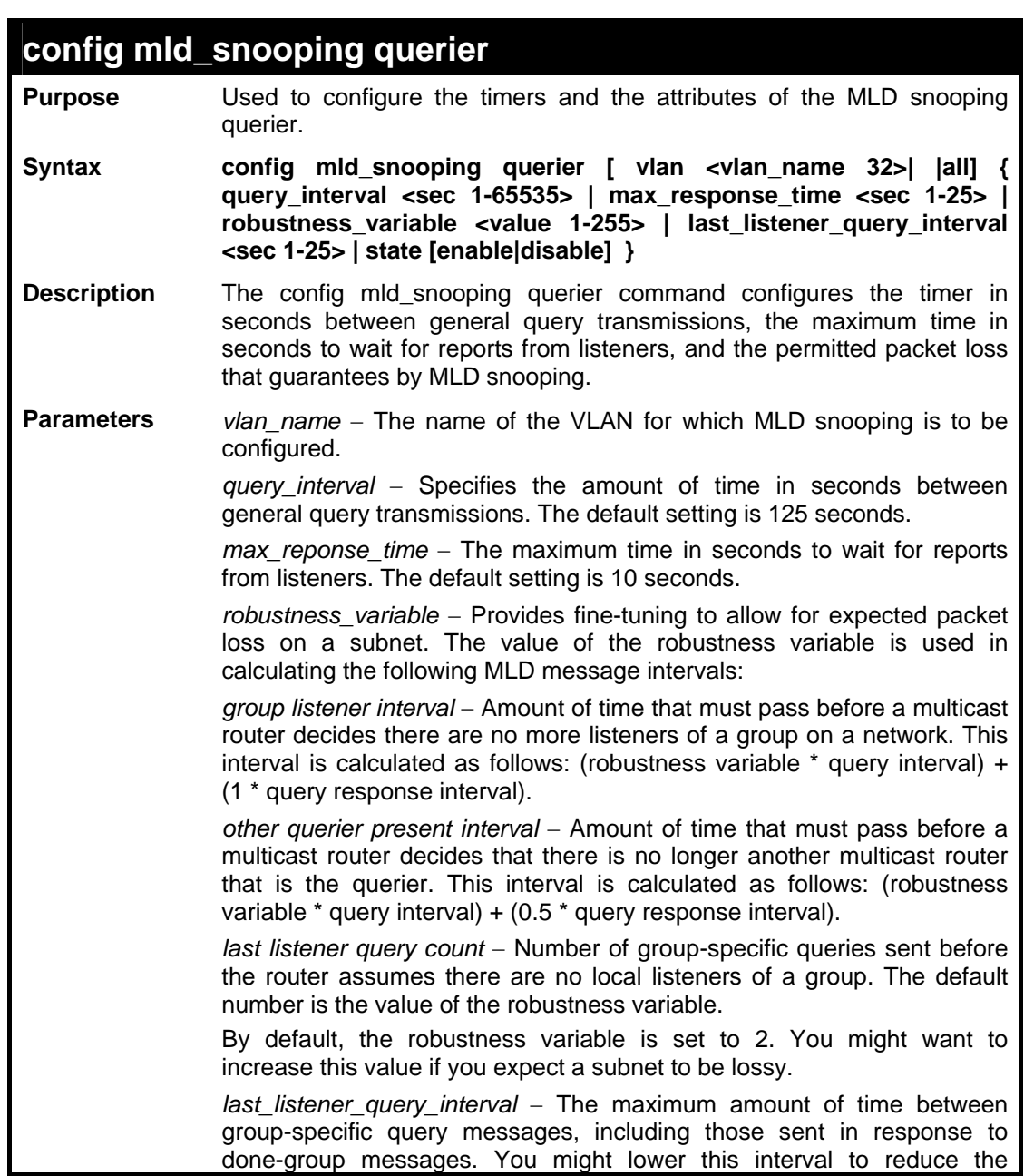

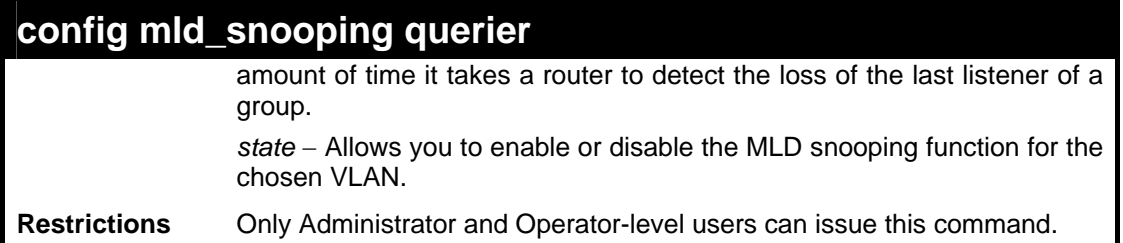

To configure the MLD snooping querier query interval to 125 secs and state enable:

```
DES-3528:5#config mld_snooping querier vlan default query_interval 
125 state enable 
Command: config mld_snooping querier vlan default query_interval 125 
state enable
```
**Success.** 

**DES-3528:5#**

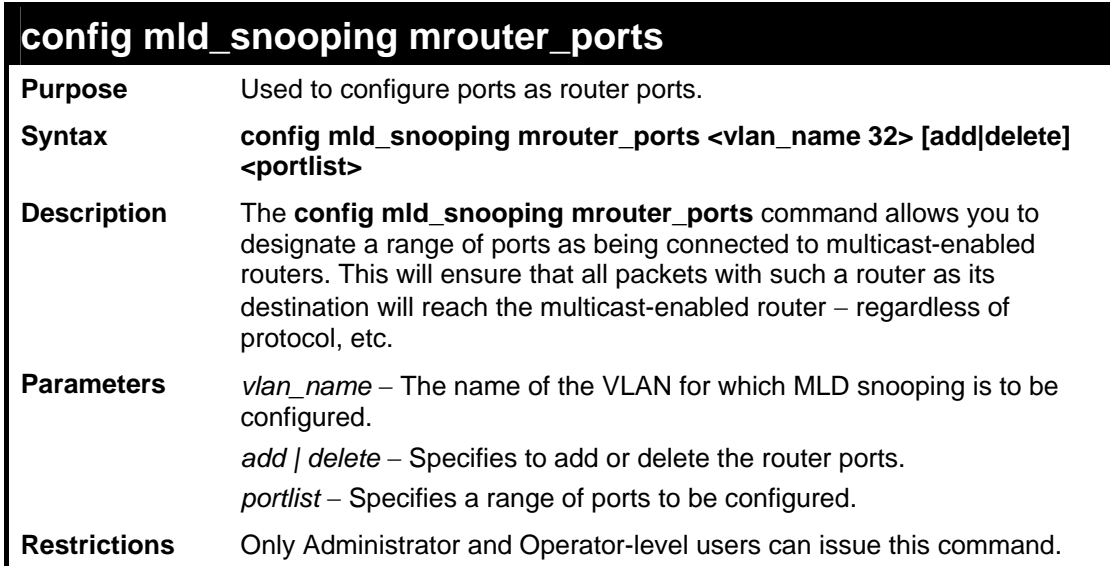

### Example usage

To set up port range 1-10 to be static router ports:

**DES-3528:5#config mld\_snooping mrouter\_ports default add 1-10 Command: config mld\_snooping mrouter\_ports default add 1-10 Success.** 

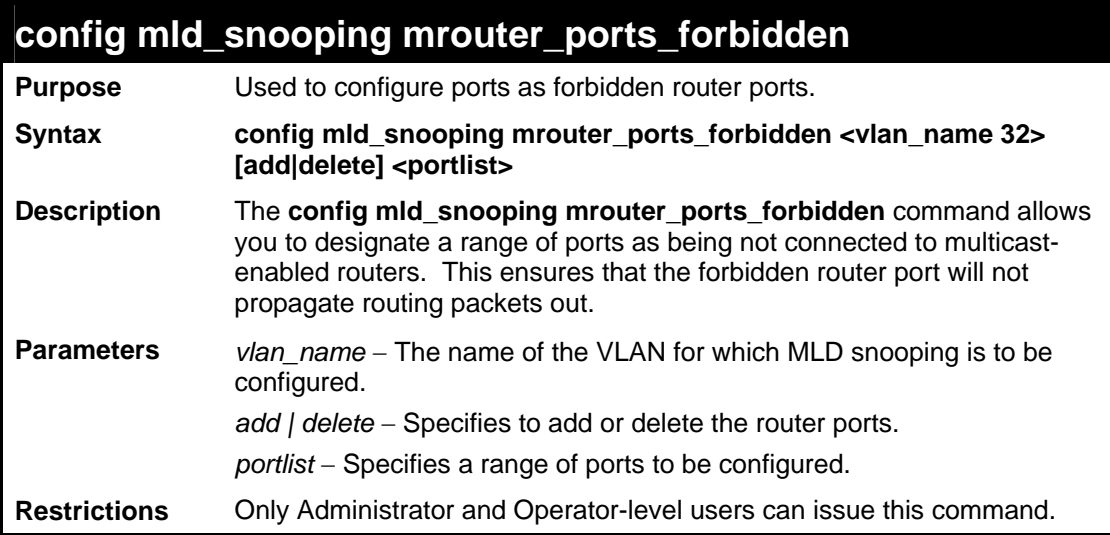

To set up port range 1-10 to static router ports:

```
DES-3528:5#config mld_snooping mrouter_ports_forbidden default add 1-
10 
Command: config mld_snooping mrouter_ports_forbidden default add 1-10
Success. 
DES-3528:5#
```
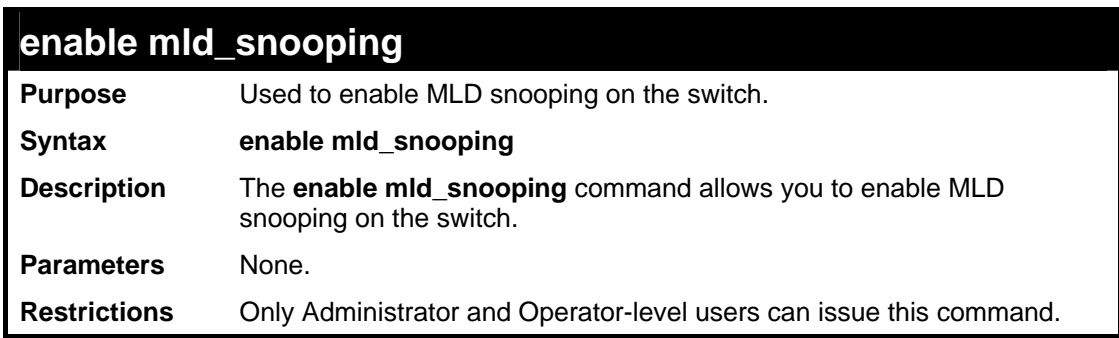

Example usage

To enable MLD snooping on the switch:

**DES-3528:5#enable mld\_snooping Command: enable mld\_snooping Success.** 

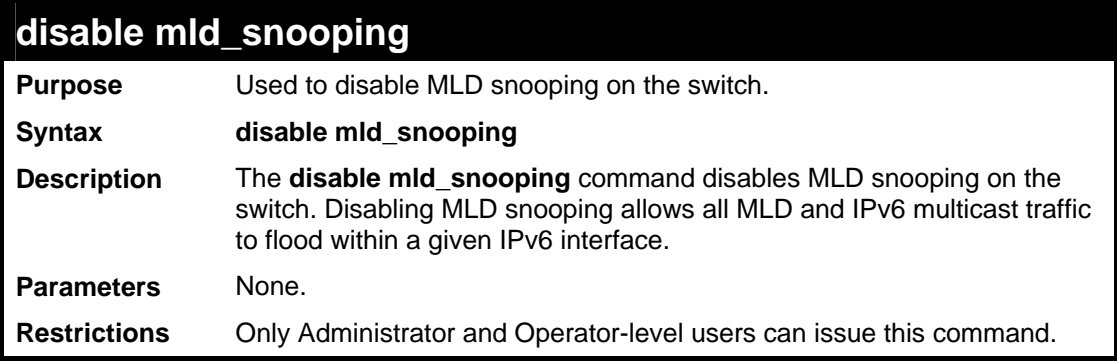

To disable MLD snooping on the switch:

**DES-3528:5#disable mld\_snooping Command: disable mld\_snooping Success.** 

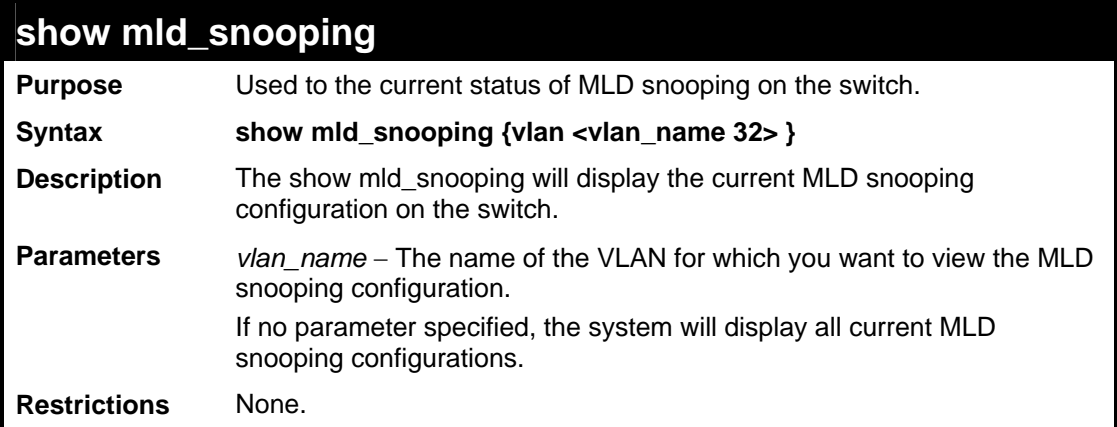

To show MLD snooping on the switch:

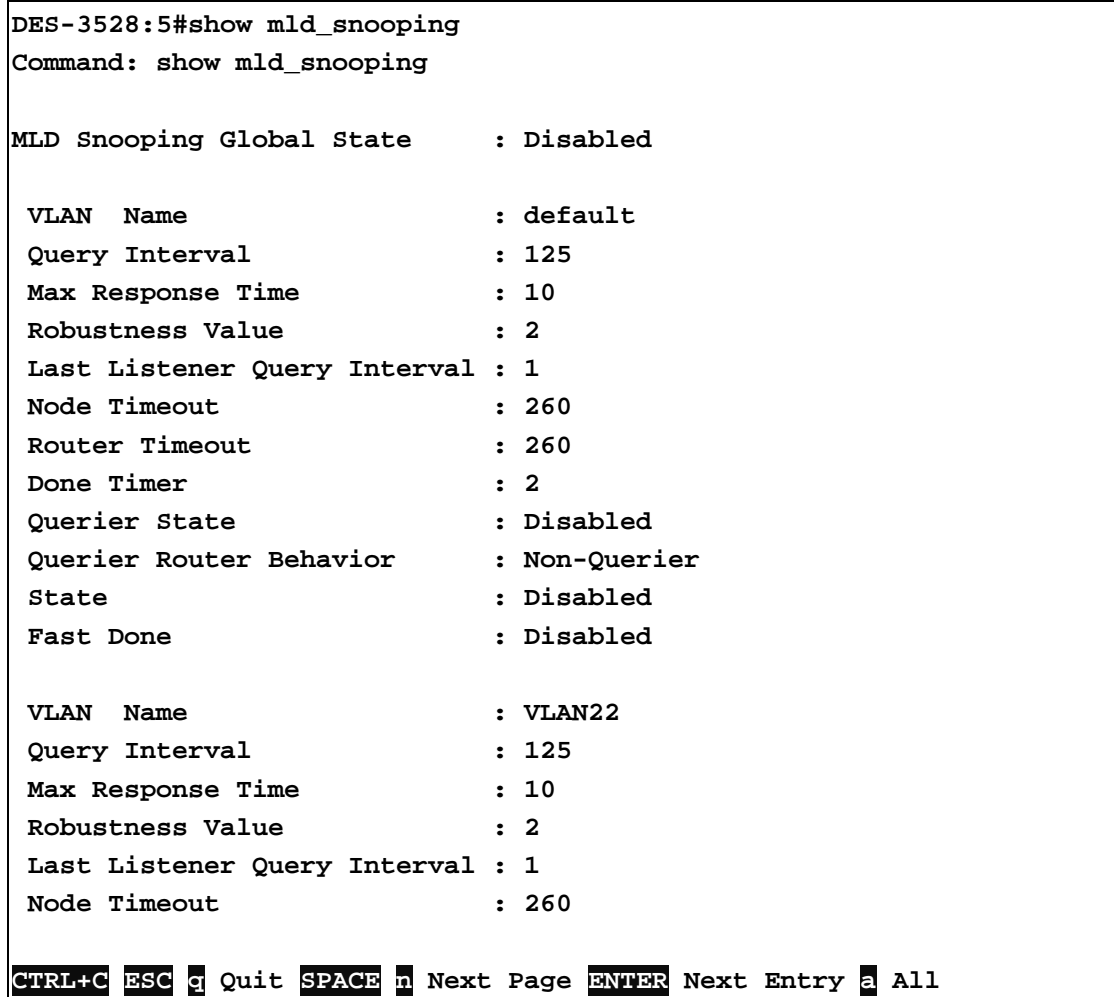

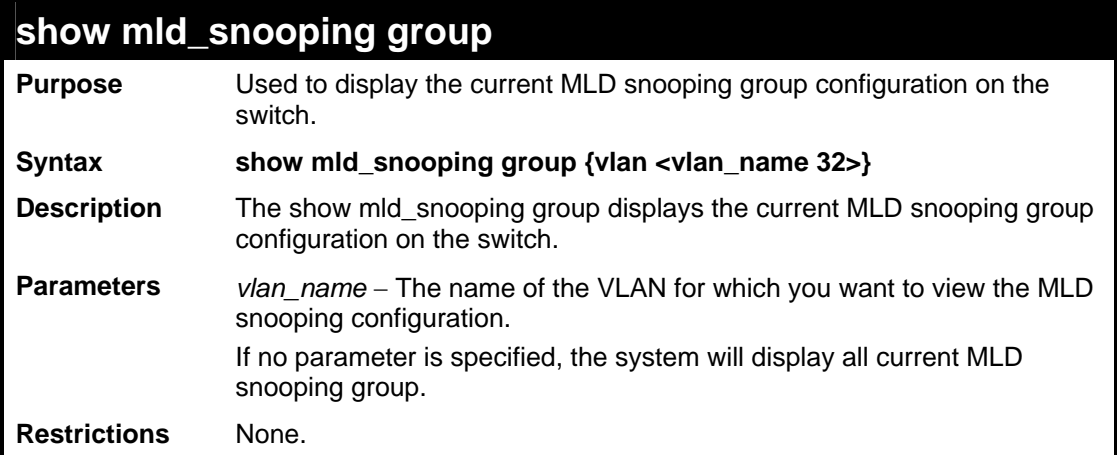

To show MLD snooping group on the switch:

```
DES-3528:5#show mld_snooping group 
Command: show mld_snooping group 
VLAN Name : default 
Multicast Group : 255.1.1.1 
MAC Address : 01-00-5E-01-01-01 
Reports : 1 
Listening Port : 1 
DES-3528:5#
```
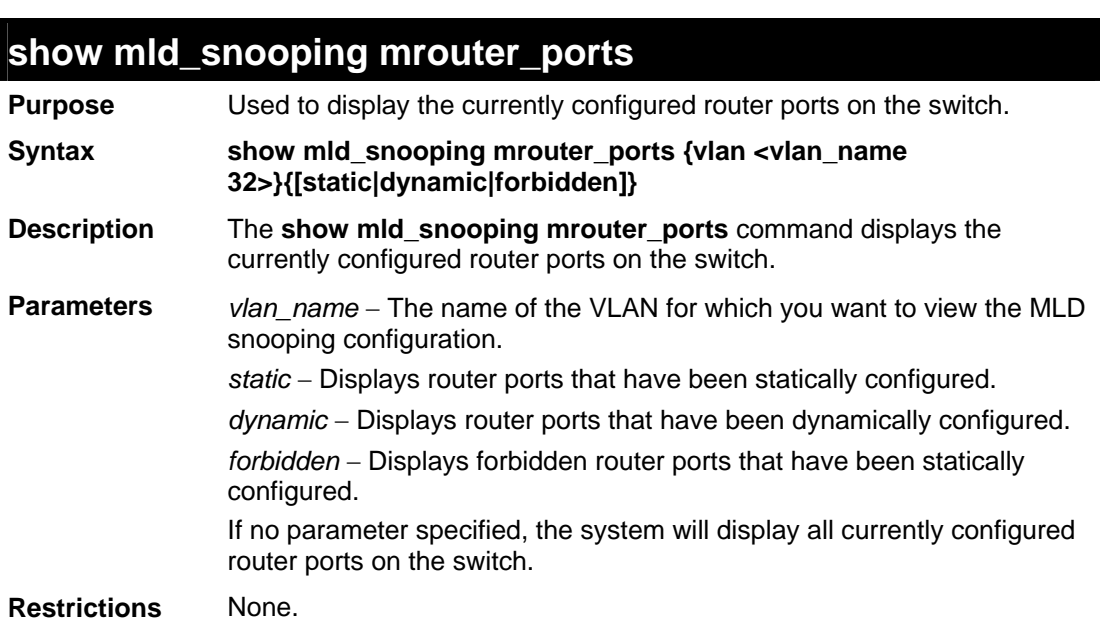

To display the router ports on the switch:

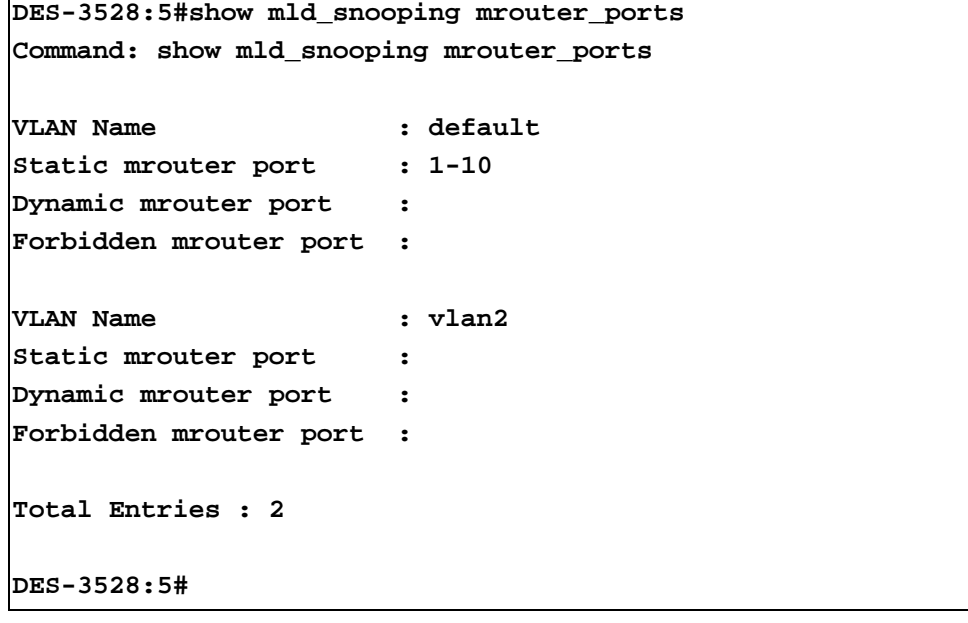

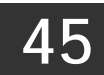

# **MAC-BASED ACCESS CONTROL COMMANDS LIST**

The MAC-based Access Control Commands in the Command Line Interface (CLI) are listed (along with the appropriate parameters) in the following table.

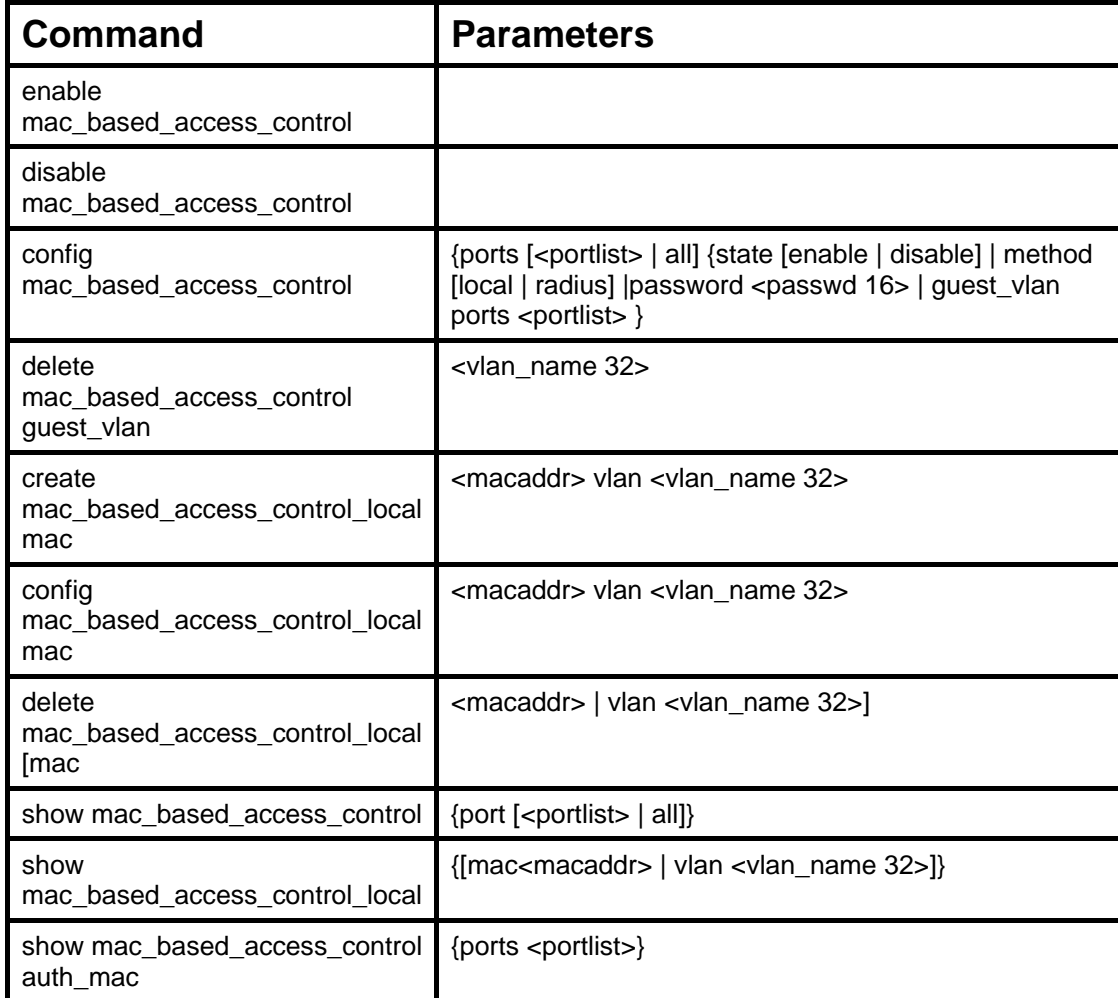

Each command is listed, in detail, in the following sections.

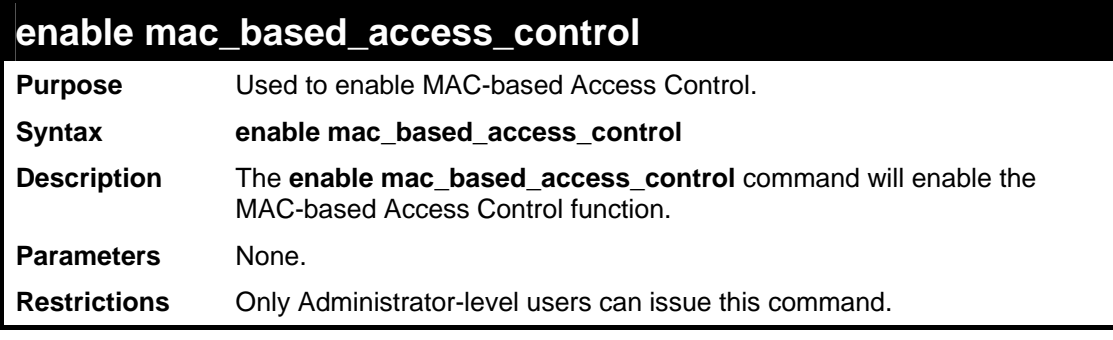

Example usage

To enable MAC-based access control:

```
DES-3528:5#enable mac_based_access_control 
Command: enable mac_based_access_control 
Success.
```
**DES-3528:5#**

## **disable mac\_based\_access\_control**

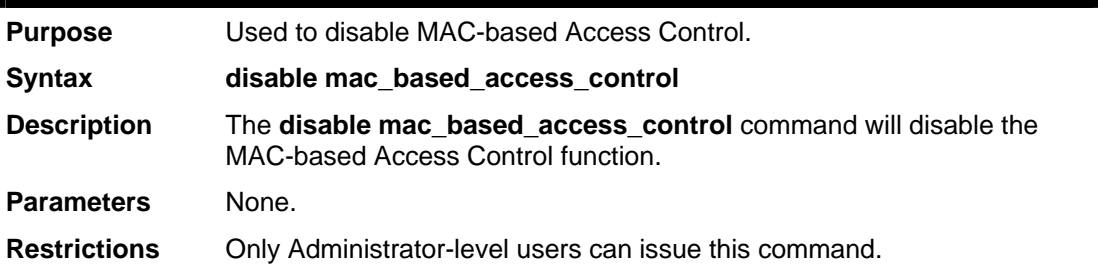

### Example usage

To disable mac\_based\_access\_control:

```
DES-3528:5#disable mac_based_access_control
```

```
Command: disable mac_based_access_control
```
**Success.** 

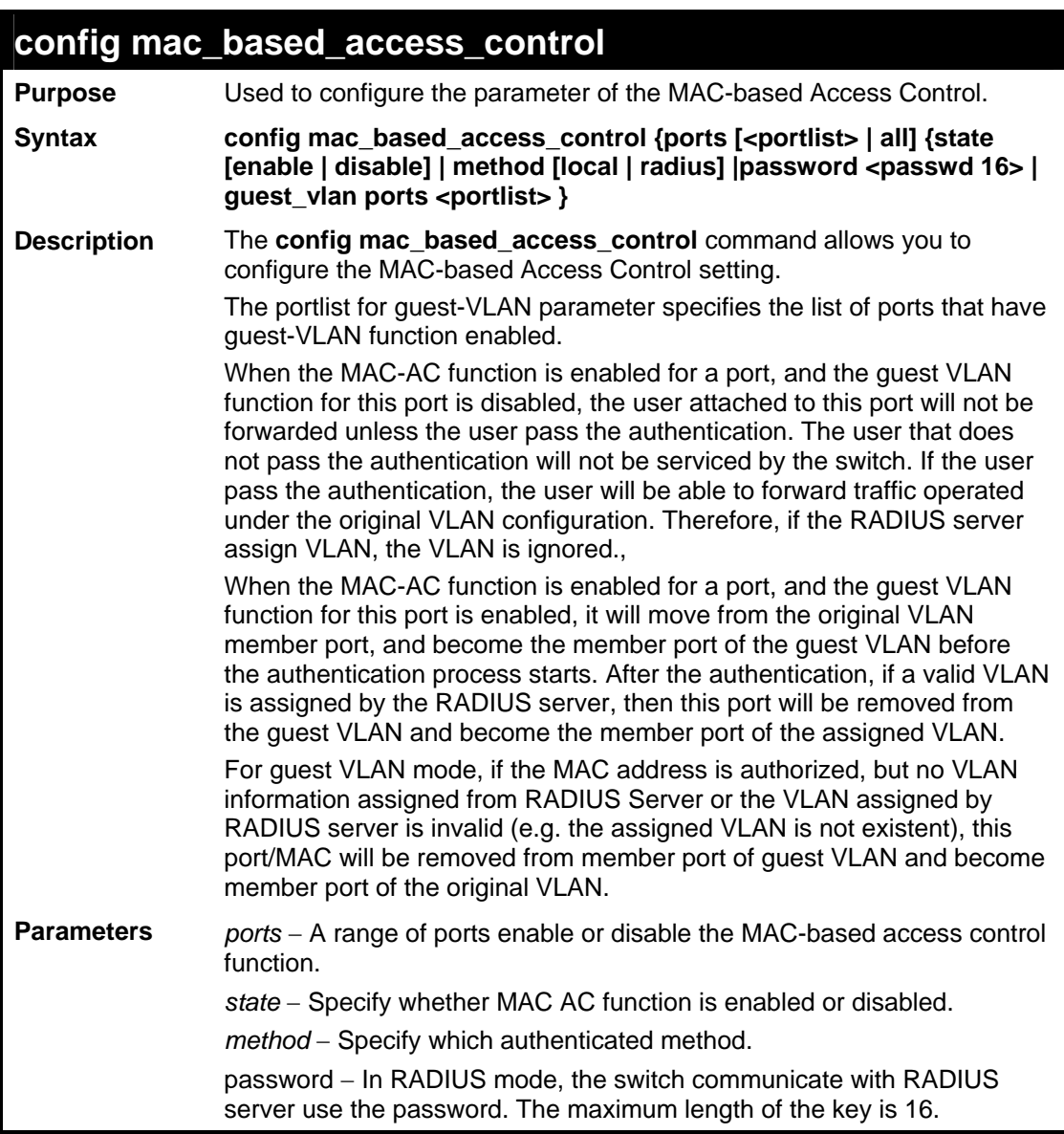

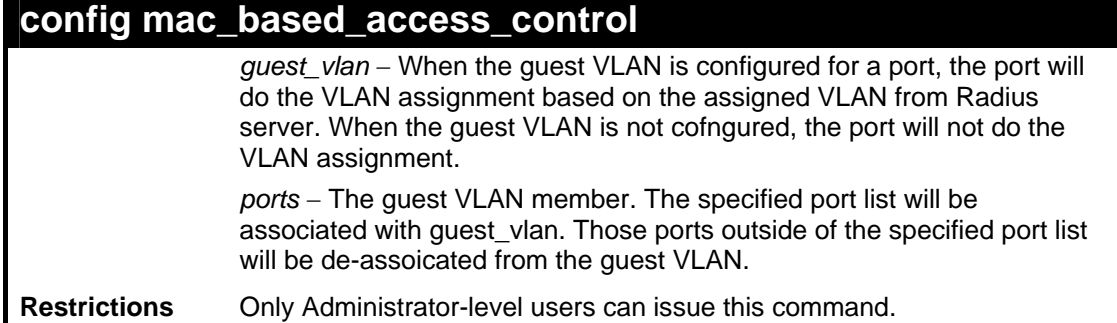

To config the MAC-based access control port state:

**DES-3528:5#config mac\_based\_access\_control ports 1-8 state enable Command: config mac\_based\_access\_control ports 1-8 state enable Success.** 

**DES-3528:5#**

To config MAC-based access control method:

**DES-3528:5#config mac\_based\_access\_control method local Command: config mac\_based\_access\_control method local** 

**Success.** 

**DES-3528:5#**

To config MAC-based access control password:

**DES-3528:5#config mac\_based\_access\_control password default Command: config mac\_based\_access\_control password default Success. DES-3528:5#**

To config MAC-based access control guest VLAN:

**DES-3528:5#config mac\_based\_access\_control guest\_vlan ports 1-8 Command: config mac\_based\_access\_control guest\_vlan ports 1-8** 

**Move the ports to Guest VLAN.** 

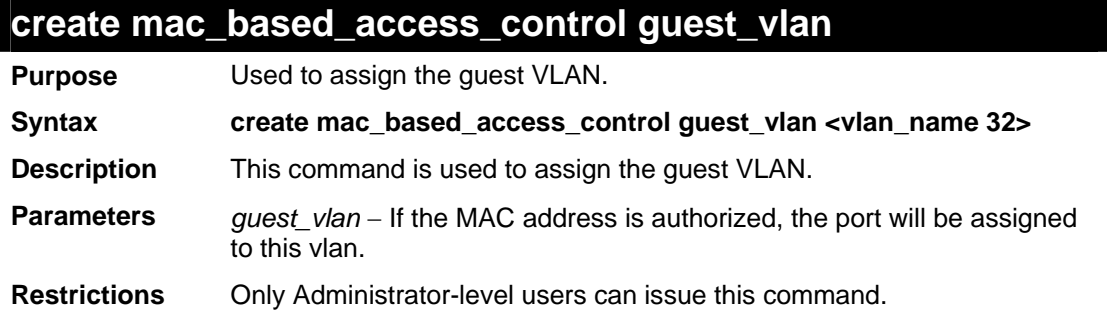

To create MAC-based access control guest VLAN:

```
DES-3528:5#create mac_based_access_control_guest vlan default 
Command: create mac_based_access_control_guest vlan default 
Success. 
DES-3528:5#
```
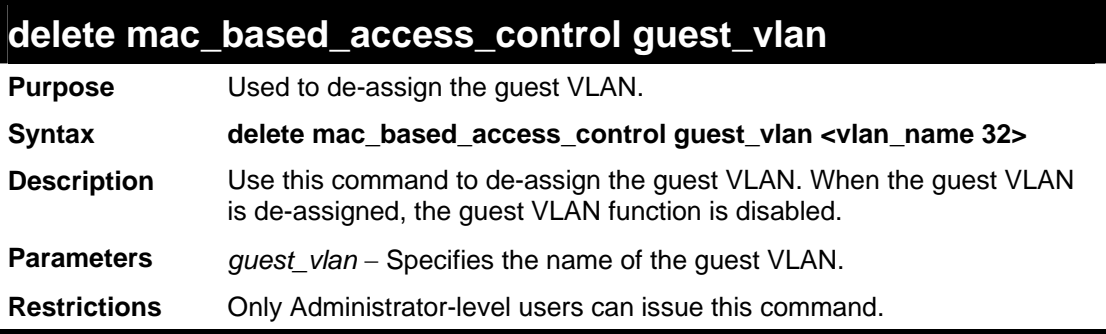

Example usage

To de-assign a guest VLAN:

```
DES-3528:5#delete mac_based_access_control guest_vlan default 
Command: delete mac_based_access_control_guest_vlan default 
Success. 
DES-3528:5#
```
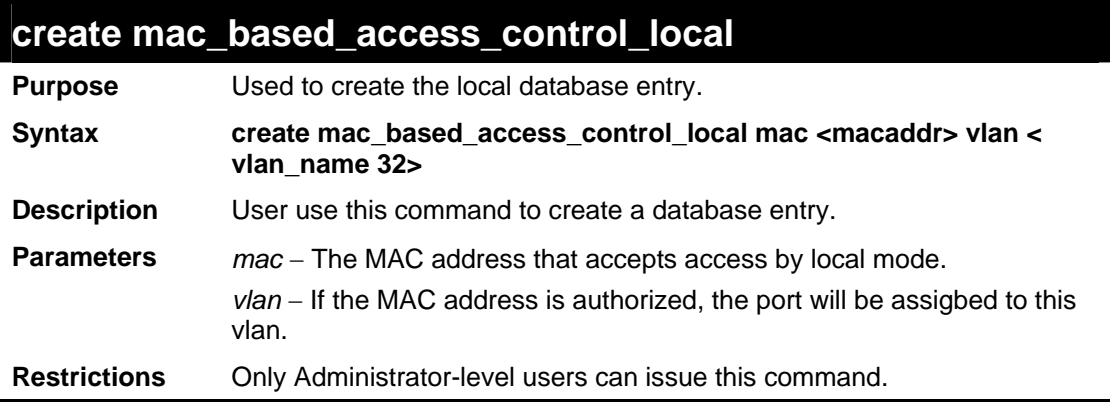

Example usage

To create MAC-based access control local:

```
DES-3528:5#create mac_based_access_control_local mac 00-00-00-00-00-
01 vlan default 
Command: create mac_based_access_control_local mac 00-00-00-00-00-01 
vlan default 
Success. 
DES-3528:5#
```
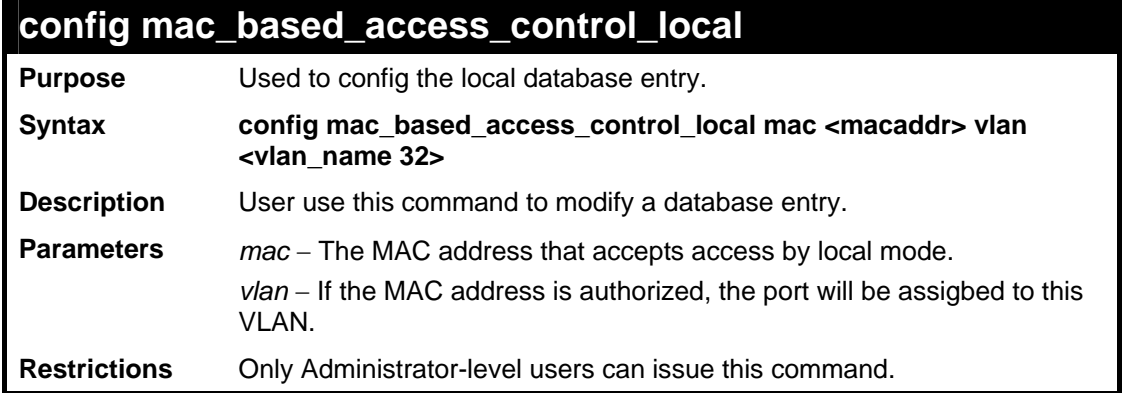

To config MAC-based access control local:

```
DES-3528:5#config mac_based_access_control_local mac 00-00-00-00-00-
01 vlan default 
Command: config mac_based_access_control_local mac 00-00-00-00-00-01 
vlan default 
Success. 
DES-3528:5#
```
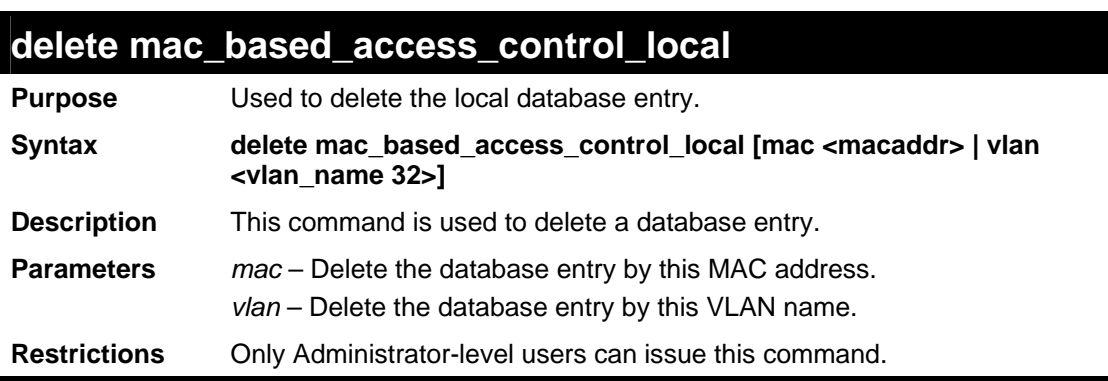

Example usage

To delete MAC-based access control local by MAC address:

```
DES-3528:5#delete mac_based_access_control_local mac 00-00-00-00-00-
01 
Command: delete mac_based_access_control_local mac 00-00-00-00-00-01 
Success. 
DES-3528:5#
```
To delete MAC-based access control local by VLAN name:

```
DES-3528:5#delete mac_based_access_control_local vlan default 
Command: delete mac_based_access_control_local vlan default 
Success. 
DES-3528:5#
```
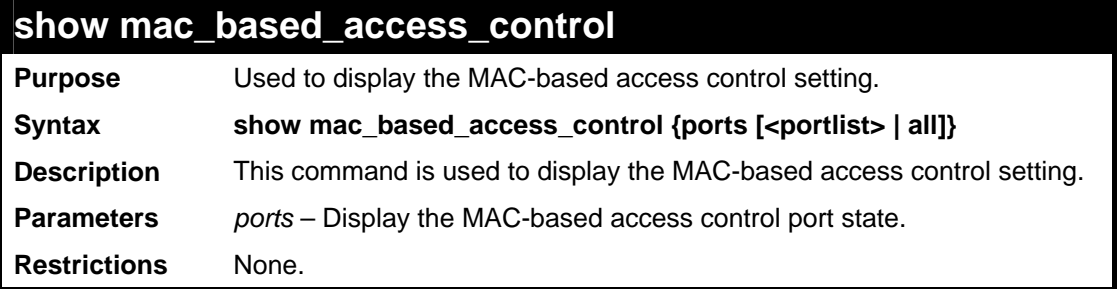

To show MAC-based access control:

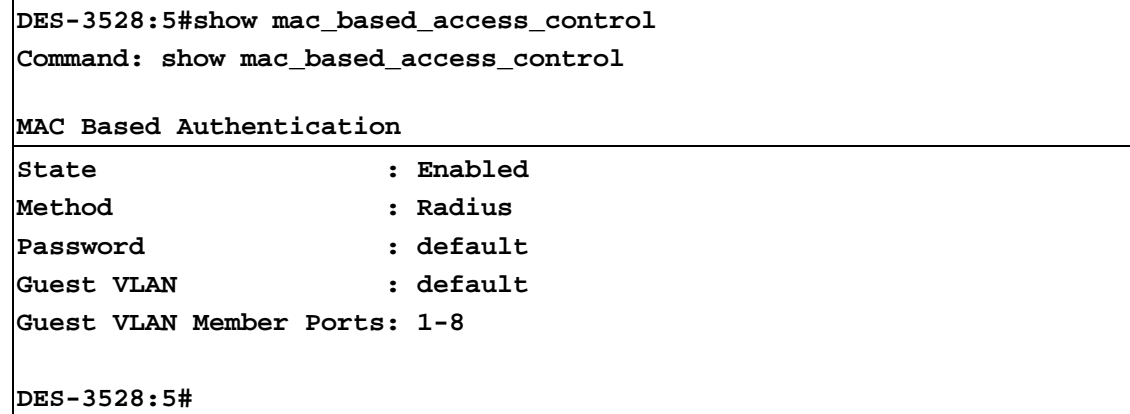

To show MAC-based access control port:

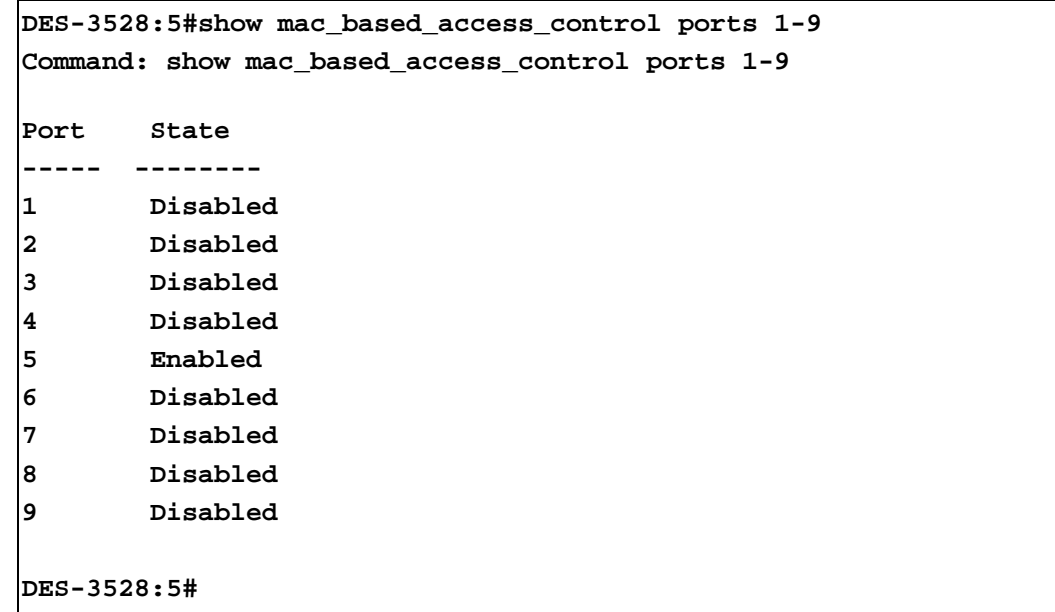

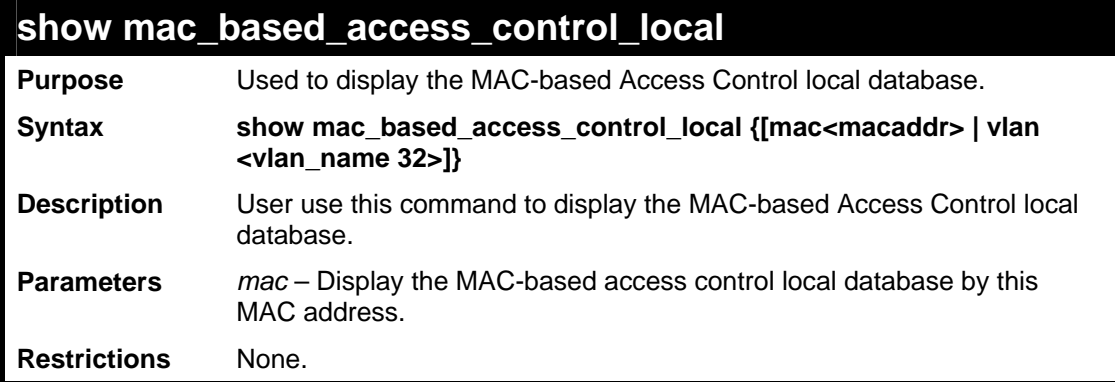

To show MAC-based access control local:

```
DES-3528:5#show mac_based_access_control_local 
Command: show mac_based_access_control_local 
MAC Address VLAN Name 
------------ ------------------------------- 
00-00-00-00-00-01 default 
00-00-00-00-00-02 123 
00-00-00-00-00-03 123 
00-00-00-00-00-04 default 
Total Entries:4 
DES-3528:5#
```
To show MAC-based access control local by MAC address:

**DES-3528:5#show mac\_based\_access\_control\_local mac 00-00-00-00-00-01 Command: show mac\_based\_access\_control\_local mac 00-00-00-00-00-01 MAC Address VLAN Name ---------------- -------------------------------- 00-00-00-00-00-01 default Total Entries:1** 

**DES-3528:5#**

To show MAC-based access control local by VLAN:

```
DES-3528:5# show mac_based_access_control_local vlan default 
Command: show mac_based_access_control_local vlan default 
MAC Address VLAN Name 
----------------- -------------------------------- 
00-00-00-00-00-01 default 
00-00-00-00-00-04 default 
Total Entries:2 
DES-3528:5#
```
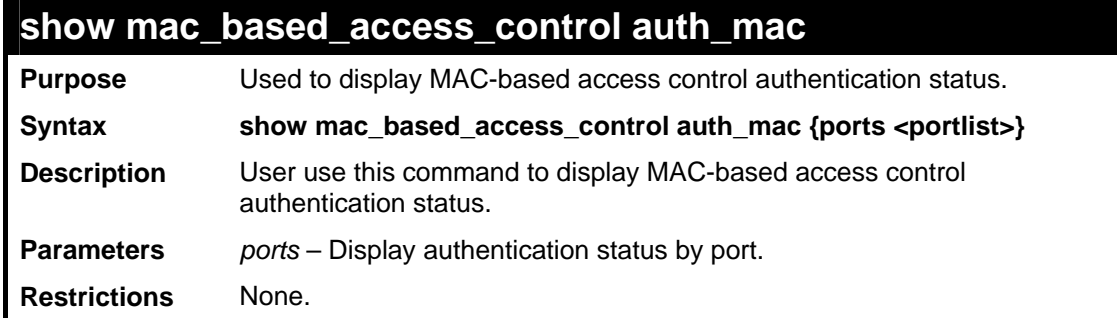

To show MAC-based access control authentication status:

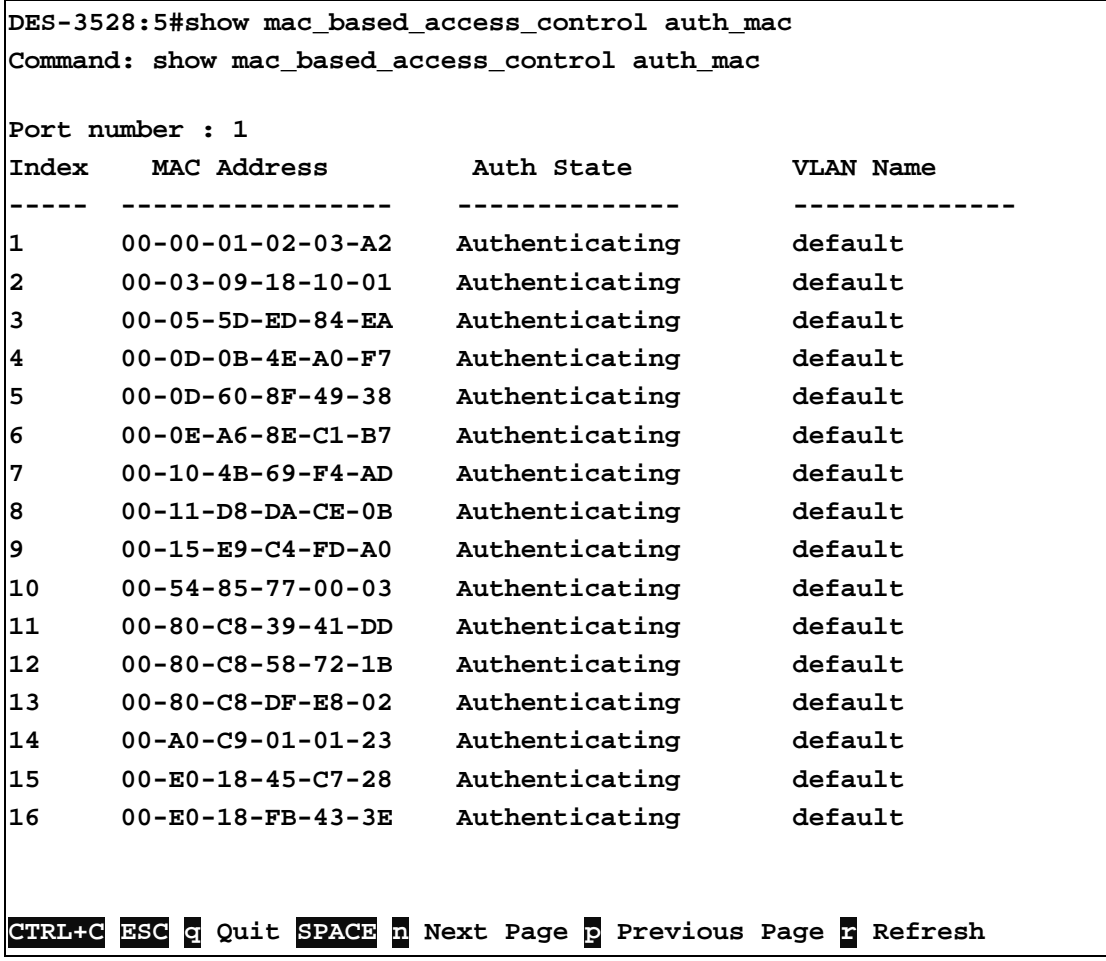

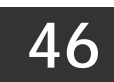

## **WEB-BASED ACCESS CONTROL COMMANDS**

The Web-based Access Control commands in the Command Line Interface (CLI) are listed (along with the appropriate parameters) in the following table.

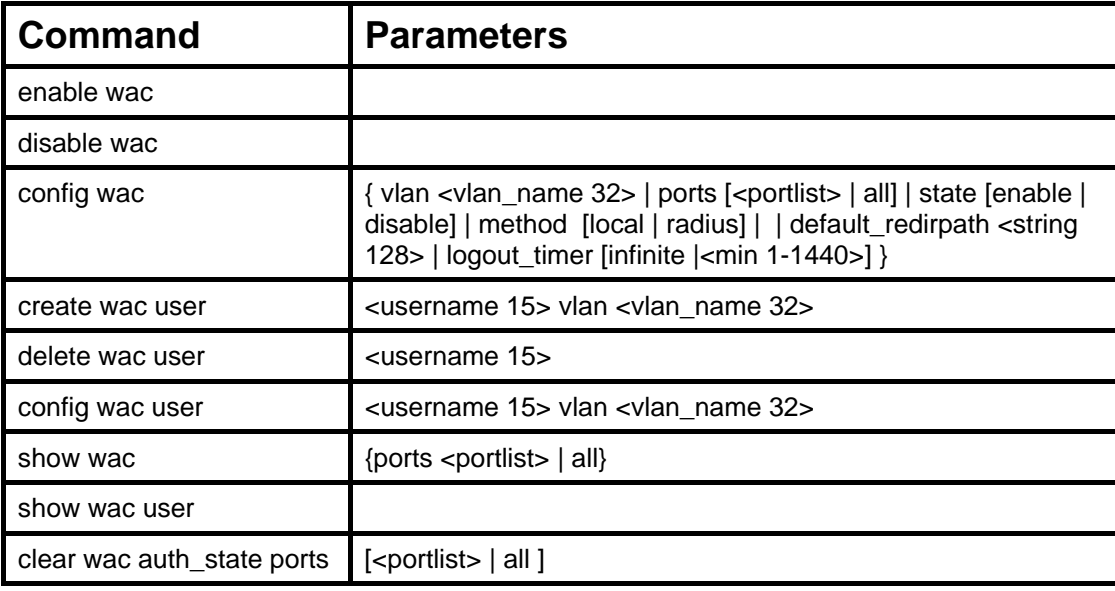

Each command is listed, in detail, in the following sections.

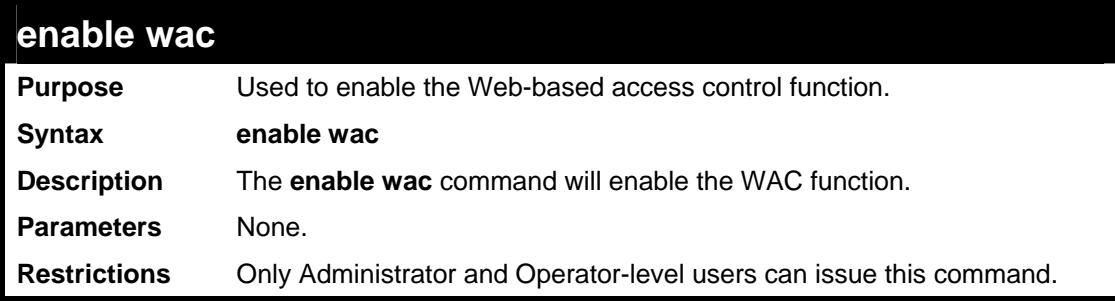

Example usage:

To enable the WAC function:

**DES-3528:5#enable wac Command: enable wac** 

**Success.** 

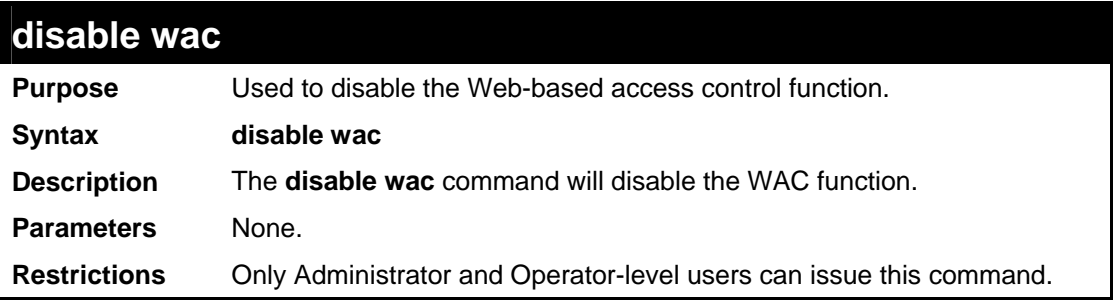

To disable the WAC function:

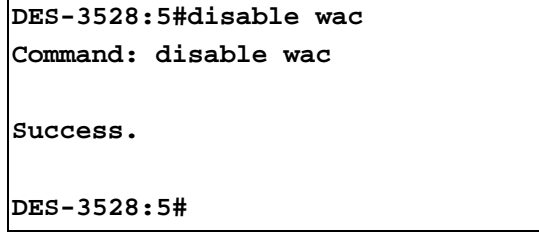

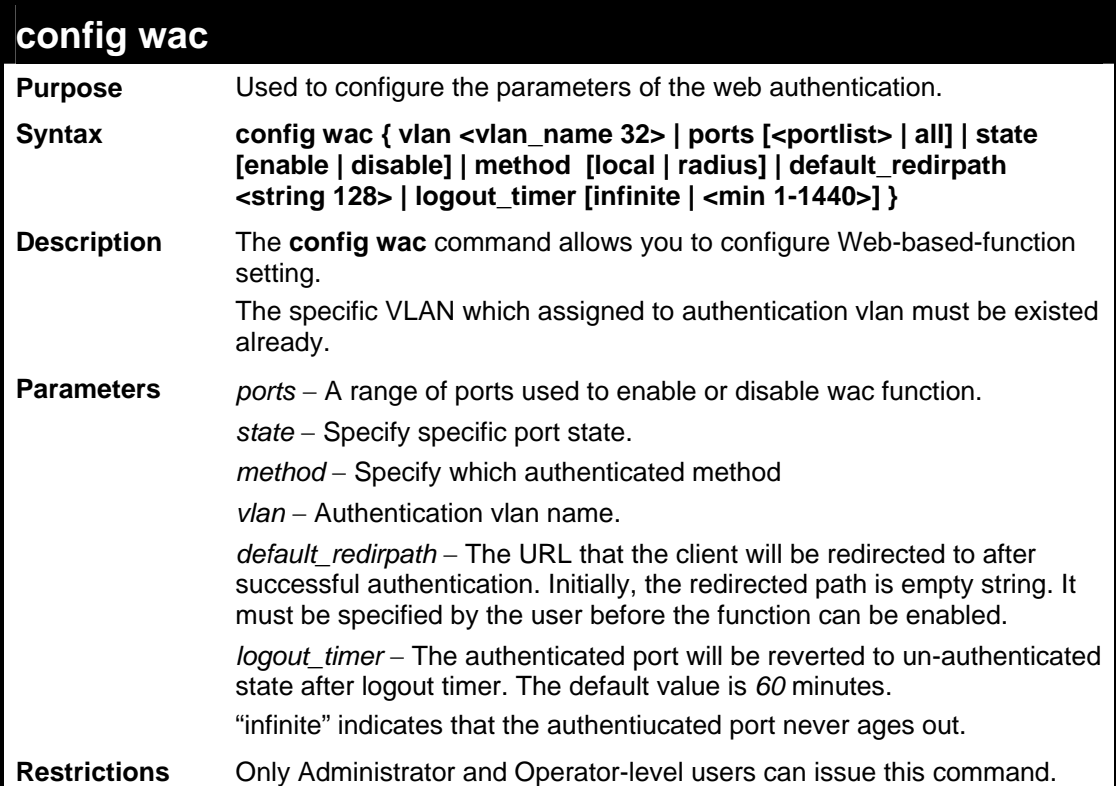

To configure the port state:

```
DES-3528:5#config wac ports 1-8 state enable 
Command: config wac ports 1-8 state enable 
Success.
```
**DES-3528:5#**

To configure the method RADIUS:

```
DES-3528:5#config wac method radius 
Command: config wac method radius 
Success. 
DES-3528:5#
```
To configure authentication VLAN:

```
DES-3528:5#config wac vlan default 
Command: config wac vlan default 
Success. 
DES-3528:5#
```
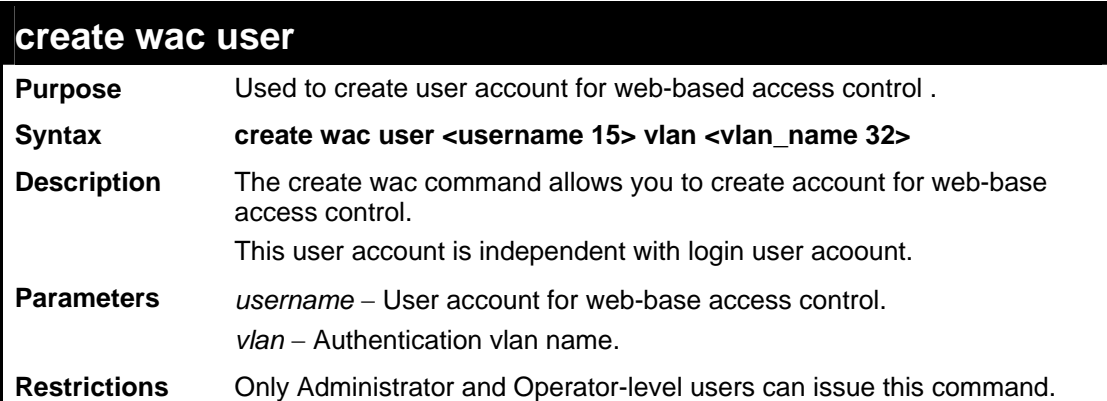

Example usage:

To create a WAC account:

```
DES-3528:5#create wac user 123 vlan default 
Command: create wac user 123 vlan default 
  Enter a case-sensitive new password:*** 
  Enter the new password again for confirmation:*** 
Success. 
DES-3528:5#
```
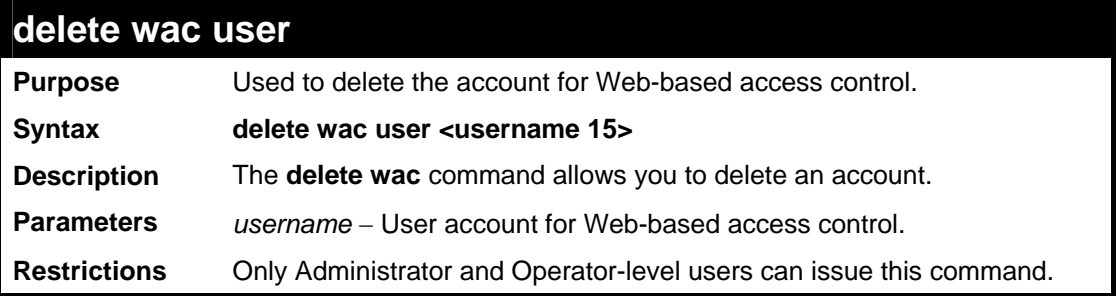

To delete a WAC account:

```
DES-3528:5#delete wac user 123 
Command: delete wac user 123 
Success. 
DES-3528:5#
```
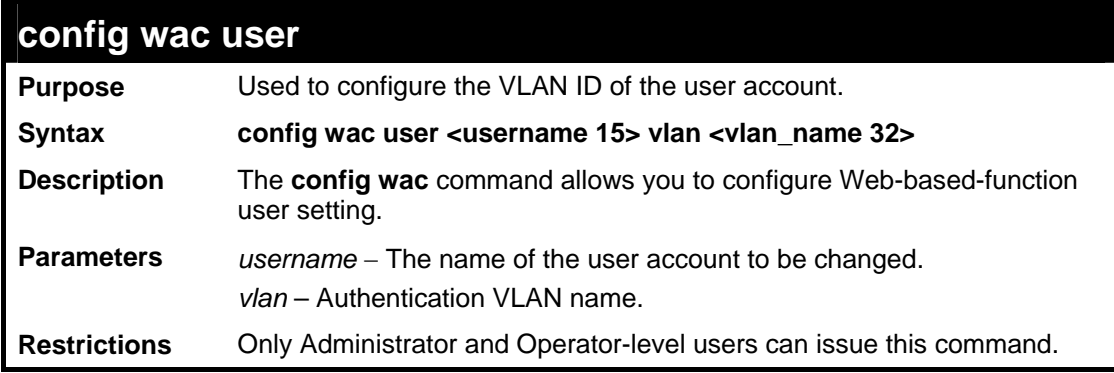

Example usage:

To configure the port state:

**DES-3528:5#config wac user 123 vlan default Command: config wac user 123 vlan default** 

**Success.** 

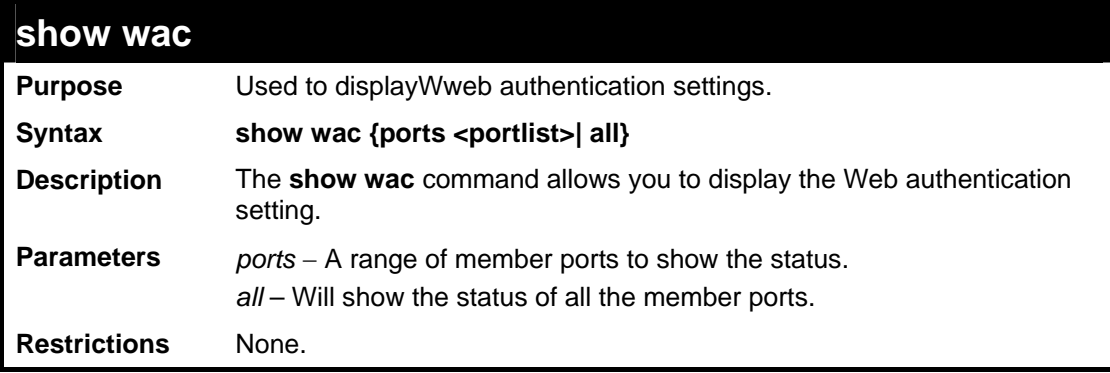
To display the WAC state:

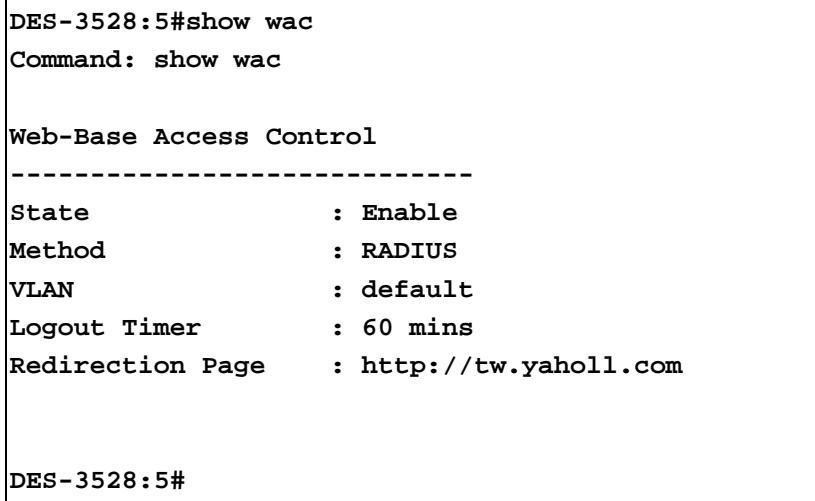

To display WAC ports:

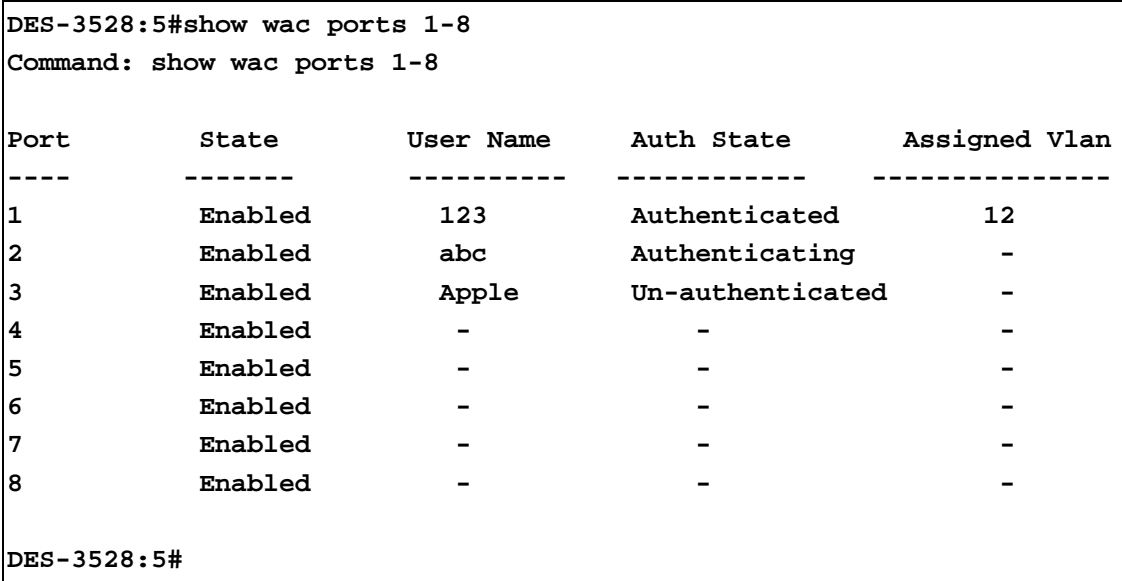

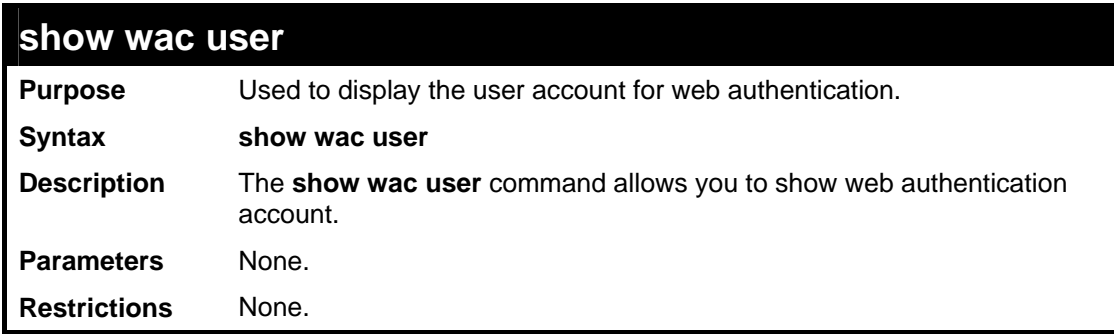

To show Web authentication account:

```
DES-3528:5#show wac user 
Command: show wac user 
Current Accounts: 
Username Vlan Name 
--------------- --------- 
123 default 
Total Entries: 1 
DES-3528:5#
```
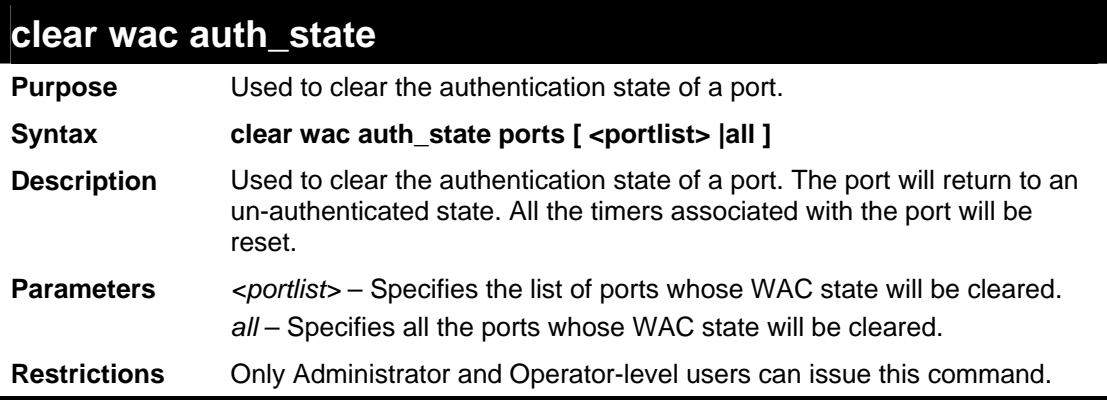

Example usage:

To clear the WAC authenticated state:

```
DES-3528:5#clear wac auth_state ports 1-5 
Command: clear wac auth_state ports 1-5 
Success. 
DES-3528:5#
```
**47 POE COMMANDS**

The PoE commands in the Command Line Interface (CLI) are listed (along with the appropriate parameters) in the following table.

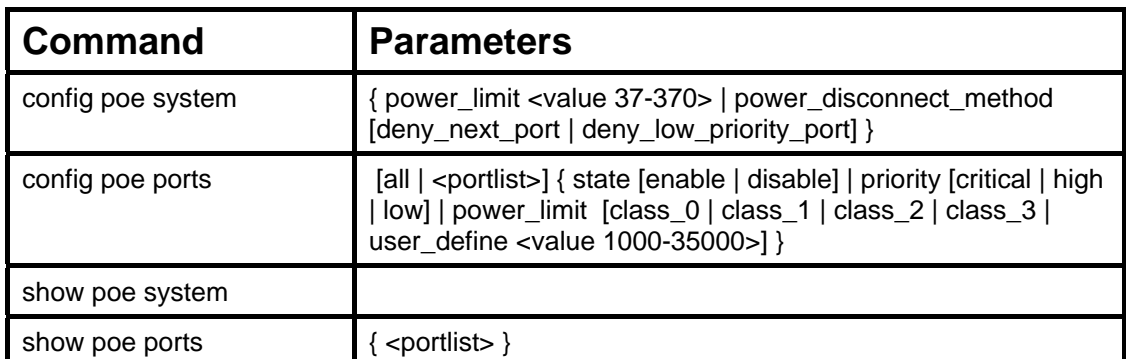

Each command is listed, in detail, in the following sections.

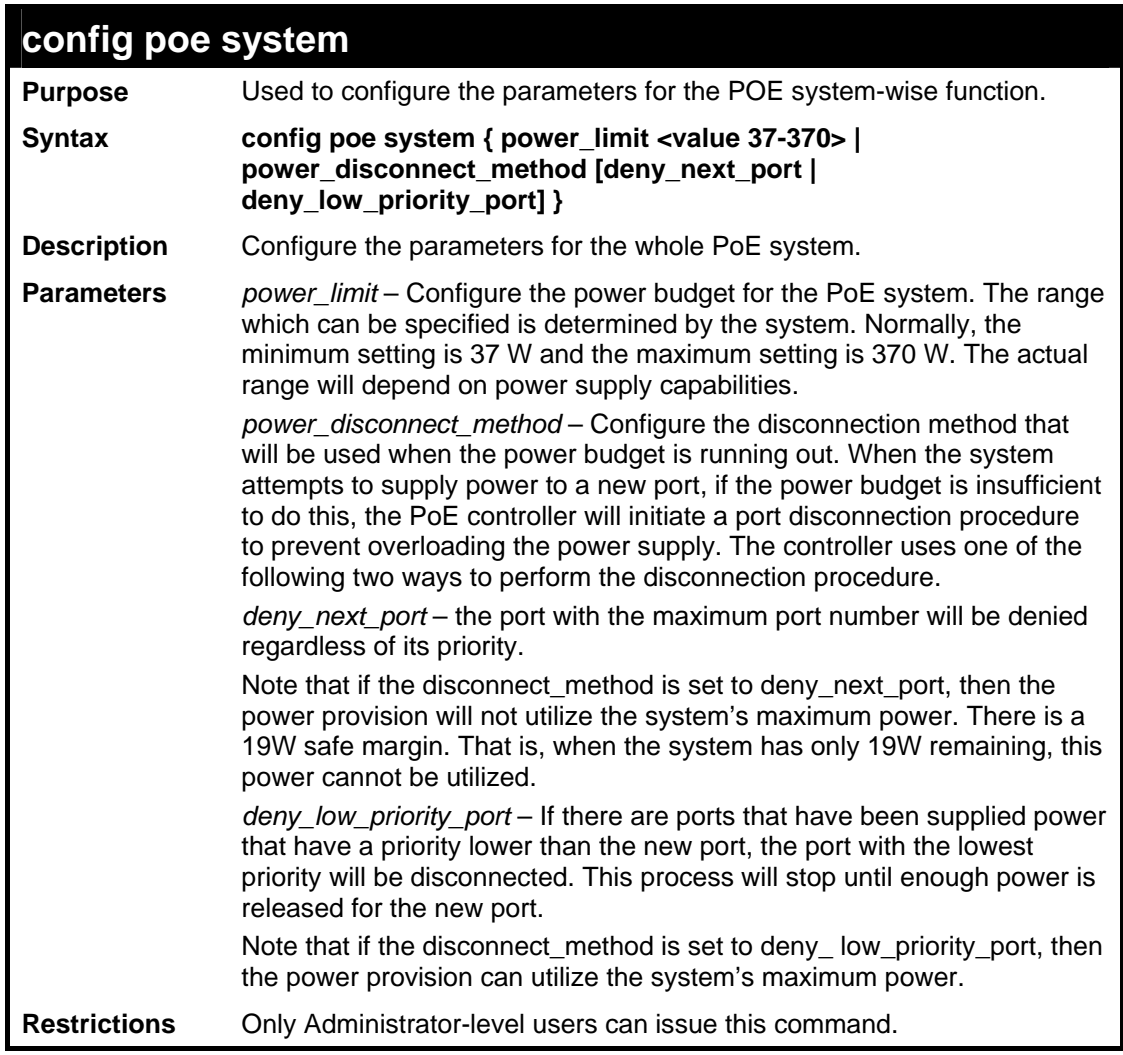

Example usage:

To configure the PoE system wide settings:

**DES-3528P:5#config poe system power\_limit 250 power\_disconnect\_method deny\_low\_priority\_port Command: config poe system power\_limit 250 power\_disconnect\_method deny\_low\_priority\_port** 

**Success.** 

**DES-3528P:5#**

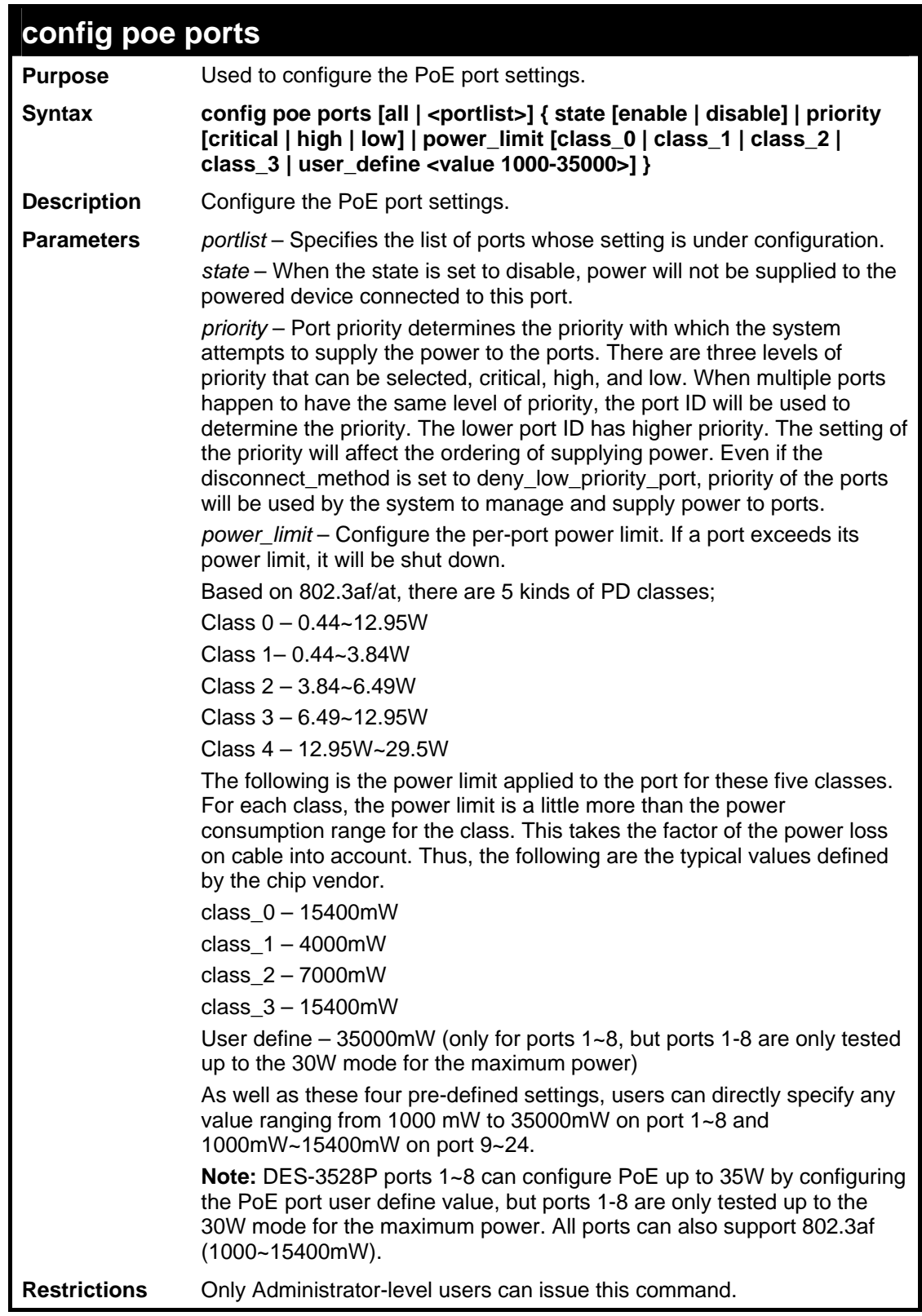

To configure PoE ports:

```
DES-3528P:5#config poe ports 1-4 state enable priority critical 
power_limit class_1 
Command: config poe ports 1-4 state enable priority critical 
power_limit class_1 
  Power limit has been set to 4000 (Class 1 PD upper power limit 
3.84W + power loss on cable) 
Success. 
DES-3528P:5#config poe ports 5 state enable priority critical 
power_limit user_define 1000 
Command: config poe ports 5 state enable priority critical 
power_limit user_define 1000 
  Power limit has been set to 1000 
Success. 
DES-3528P:5#
```
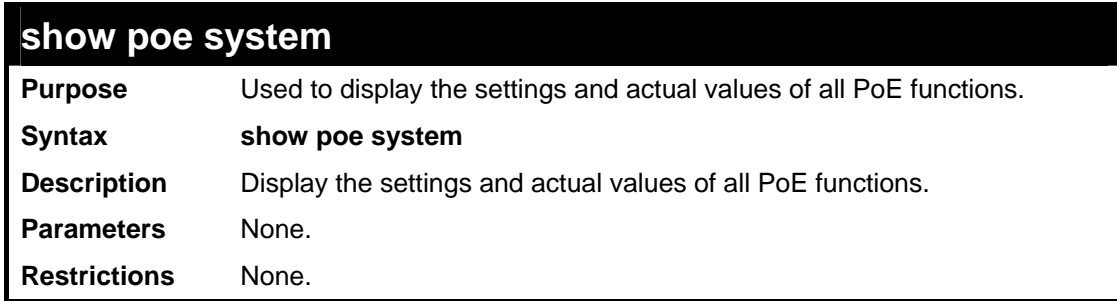

Example usage:

To display all PoE system settings:

```
DES-3528P:5#show poe system 
Command: show poe system 
PoE System Information 
--------------------------------------------------- 
Power Limit : 250(Watts) 
Power Consumption : 0(Watts) 
Power Remained : 250(Watts)
Power Disconnection Method : Deny Low Priority Port 
If Power Disconnection Method is set to deny next port, then the 
system can not utilize out of its maximum power capacity. The maximum 
unused watt is 19W. 
CTRL+C ESC q Quit SPACE n Next Page p Previous Page r Refresh
```
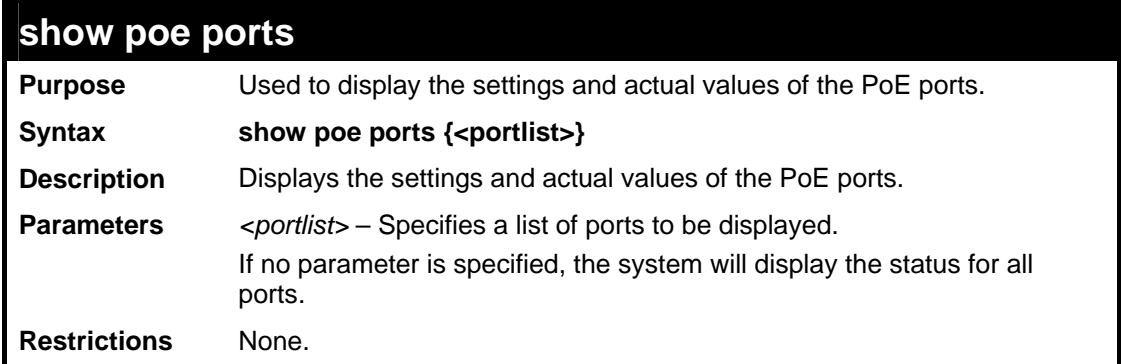

To display all PoE ports:

```
DES-3528P:5#show poe ports 1-6 
Command: show poe ports 1-6 
Port State Priority Power Limit(mW) 
      Class Power(mW) Voltage(Decivolt) Current(mA) 
      Status 
===============================================================================
1 Enabled Critical 4000(Class 1) 
 0 0 0 0 
      OFF : Interim state during line detection 
2 Enabled Critical 4000(Class 1) 
 0 0 0 0 
      OFF : Interim state during line detection 
3 Enabled Critical 4000(Class 1) 
 0 0 0 0 
      OFF : Interim state during line detection 
4 Enabled Critical 4000(Class 1) 
 0 0 0 0 
      OFF : Interim state during line detection 
5 Enabled Critical 1000(User-defined) 
 0 0 0 0 
      OFF : Interim state during line detection 
6 Enabled Low 7000(Class 2) 
 0 0 0 0 
      OFF : Interim state during line detection 
CTRL+C ESC q Quit SPACE n Next Page p Previous Page r Refresh
```
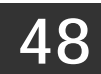

# **PPPOE CIRCUIT ID INSERTION COMMANDS**

The PPPOE Circuit ID Insertion commands in the Command Line Interface (CLI) are listed (along with the appropriate parameters) in the following table.

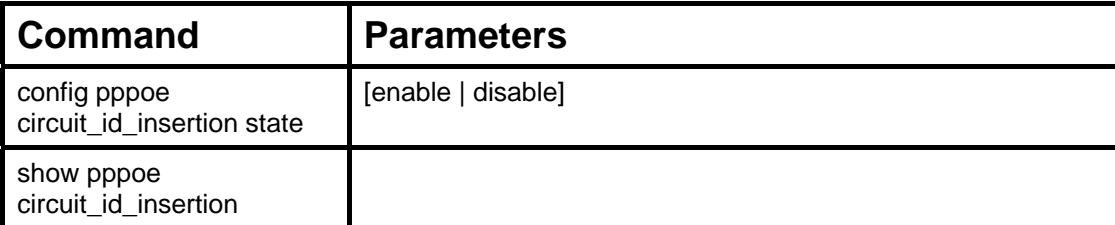

Each command is listed, in detail, in the following sections.

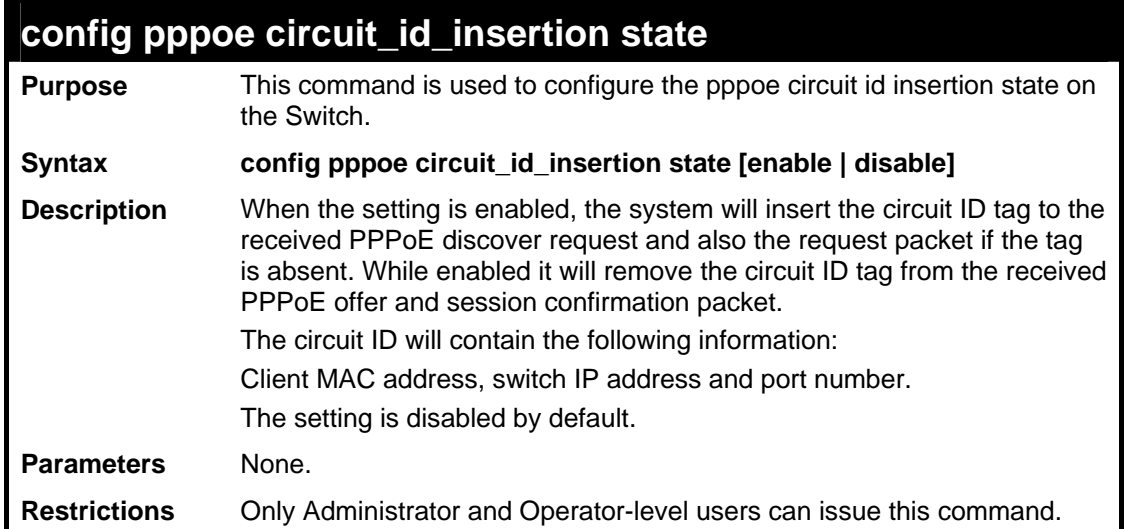

Example usage:

To configure the pppoe circuit\_id\_insertion state:

```
DES-3528:5#config pppoe circuit_id_insertion state enable 
Command: config pppoe circuit_id_insertion state enable 
Success. 
DES-3528:5#
```
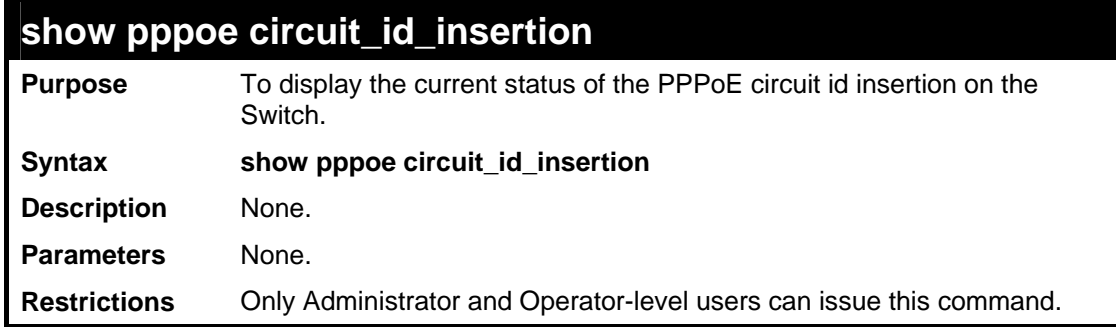

To display the pppoe circuit\_id\_insertion state:

**DES-3528:5#show pppoe circuit\_id\_insertion Command: show pppoe circuit\_id\_insertion Status: Enabled DES-3528:5#** 

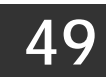

## **DHCP RELAY COMMANDS**

The DHCP Relay commands in the Command Line Interface (CLI) are listed (along with the appropriate parameters) in the following table.

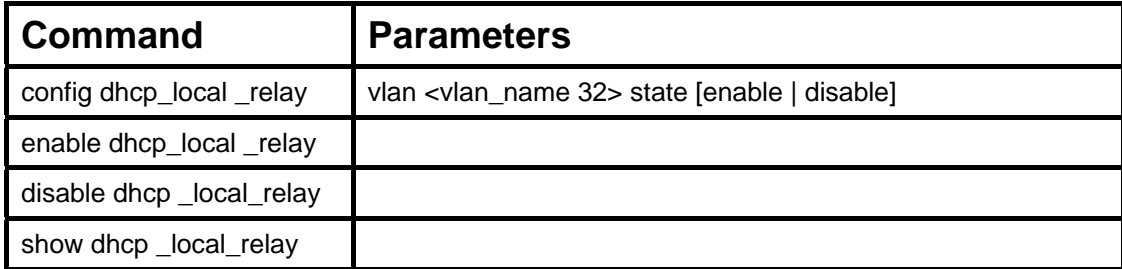

Each command is listed, in detail, in the following sections.

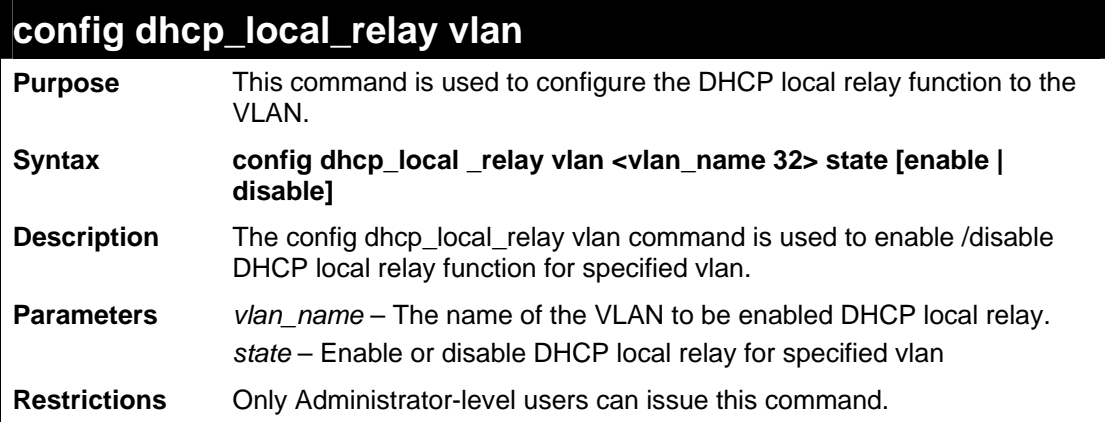

Example usage:

To configure the DHCP local relay for the default VLAN:

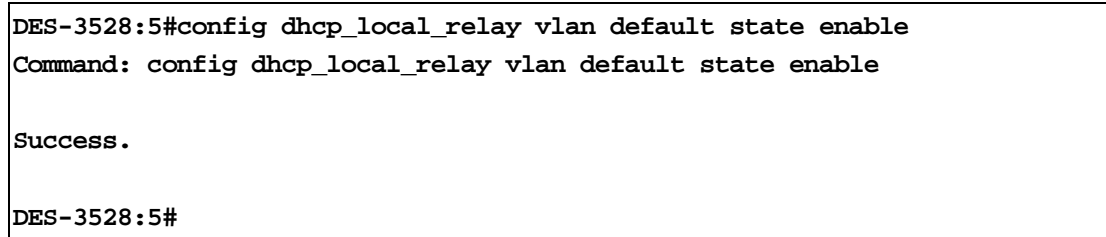

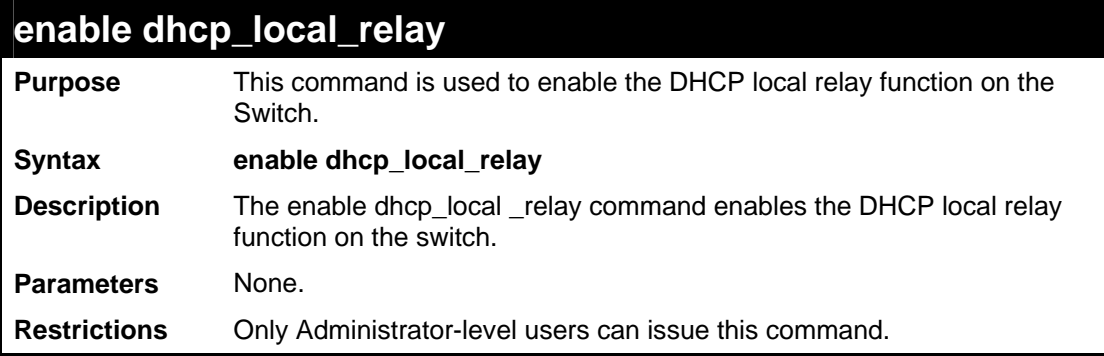

To enable the DHCP local relay function:

**DES-3528:5#enable dhcp\_local\_relay Command: enable dhcp\_local\_relay** 

**Success.** 

**DES-3528:5#** 

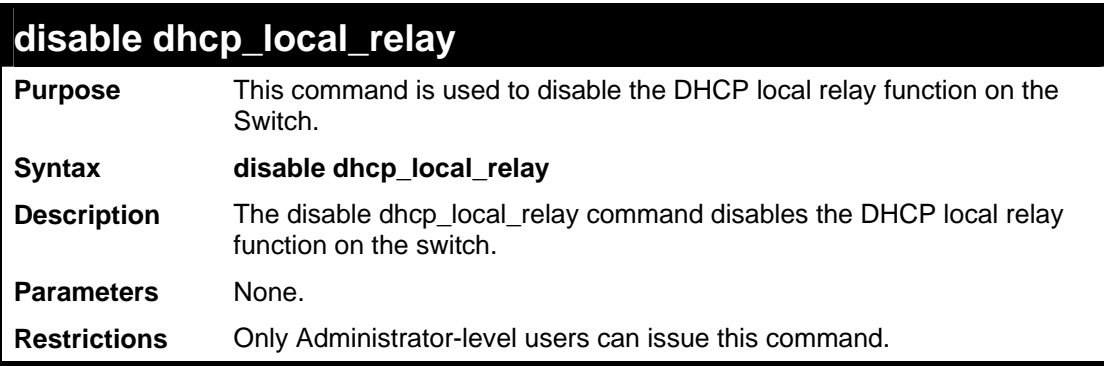

Example usage:

To disable the DHCP local relay function:

**DES-3528:5#disable dhcp\_local\_relay Command: disable dhcp\_local\_relay** 

**Success.** 

**DES-3528:5#** 

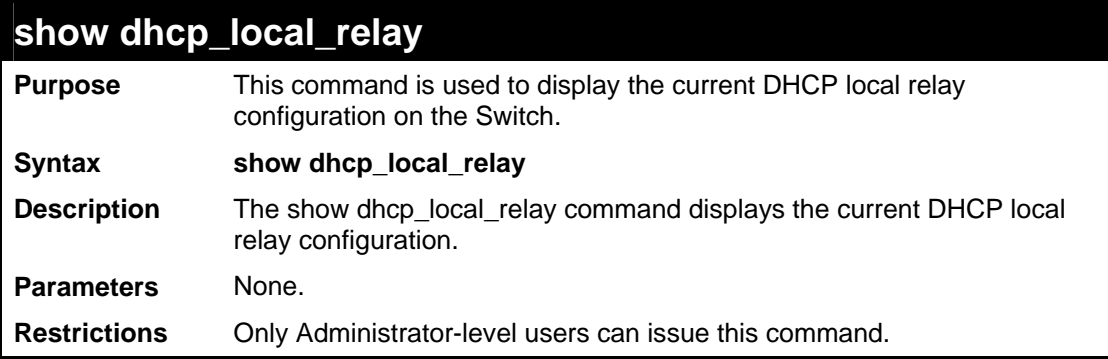

To display local DHCP relay status:

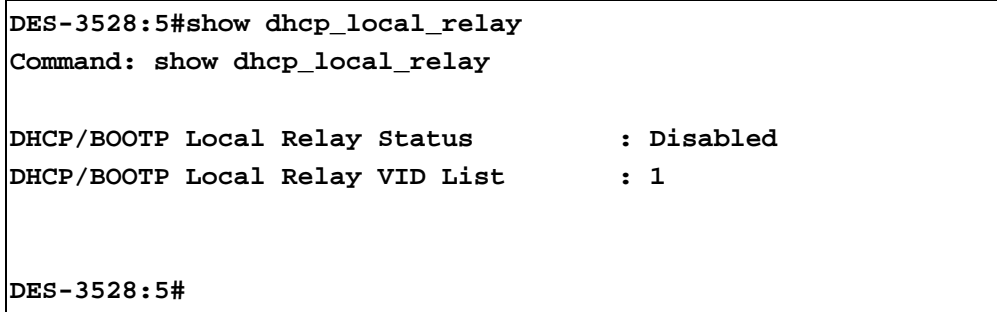

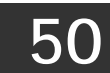

## **BPDU PROTECTION COMMANDS**

The BPDU Protection commands in the Command Line Interface (CLI) are listed (along with the appropriate parameters) in the following table.

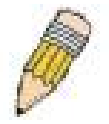

**NOTE:** The BPDU Protection commands and STP Function commands are mutually exclusivly. Therefore, when the STP function is enabled on a particular port, BPDU Protection cannot be enabled. If BPDU Protection function is enabled on a port, BPDU can not be forwarded

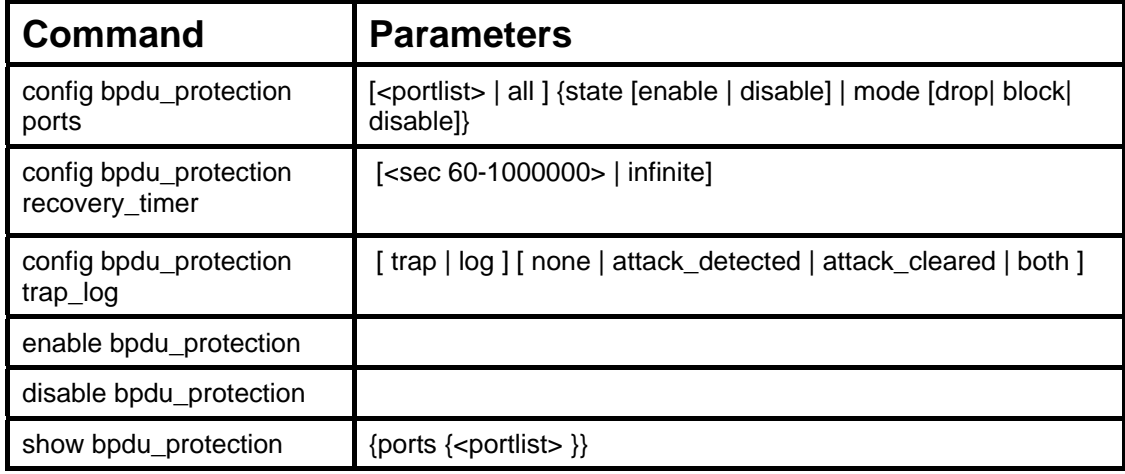

Each command is listed, in detail, in the following sections.

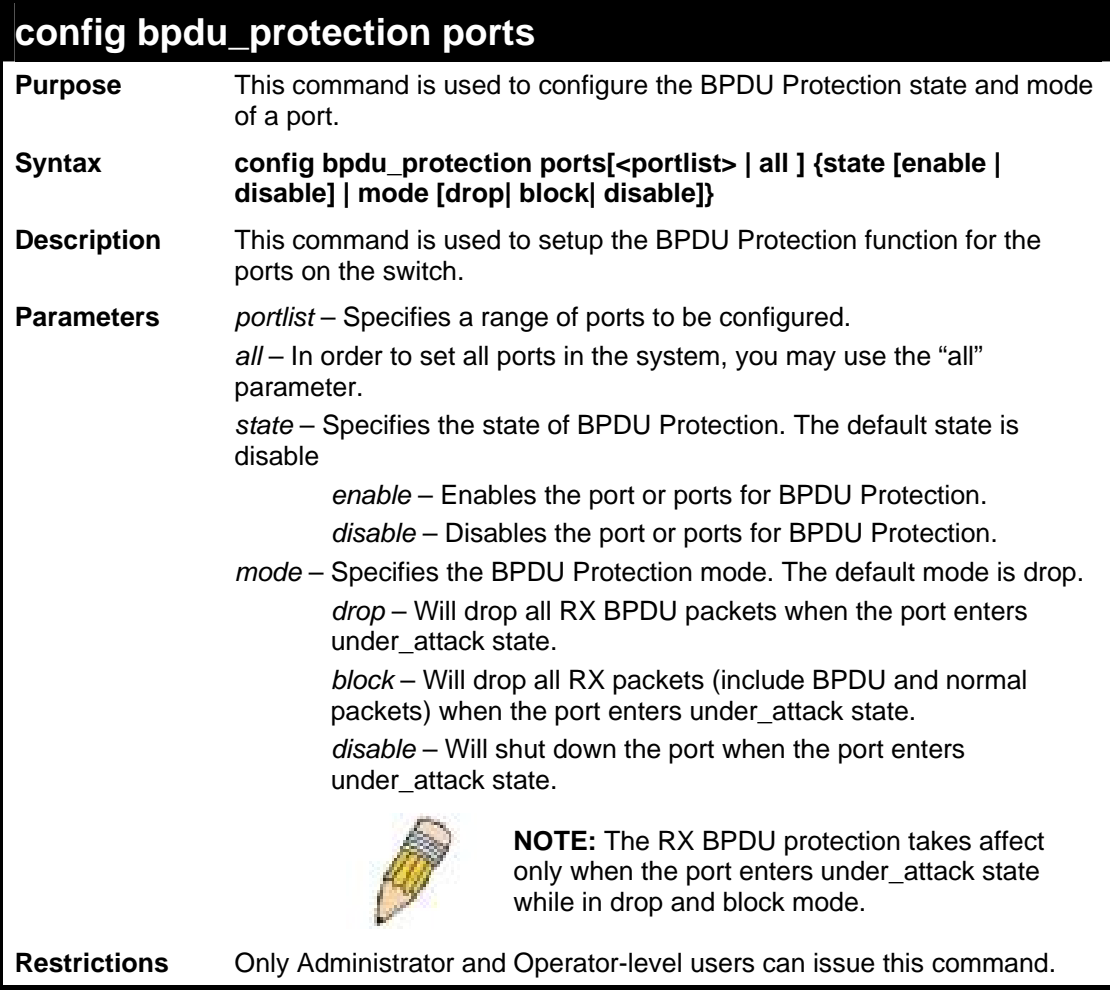

**DES-3528:5#**

To configure the BPDU Protection mode to drop for port 1:

**DES-3528:5#config bpdu\_protection ports 1 state enable mode drop Command: config bpdu\_protection ports 1 state enable mode drop Success.** 

**config bpdu\_protection recovery\_timer Purpose** This command is used to configure the BPDU Protection recovery timer. **Syntax config bpdu\_protection recovery\_timer [<sec 60-1000000> | infinite]**  When a port enters under\_attack state, it can be disabled or blocked based on the configuration. The state can be recovered manually or by the auto recovery mechanism. This command is used to configure the auto-recovery timer. To manually recover the port, the user needs to disable the port first and then enable the port. **Description**  *recover\_timer - Specifies the recover\_timer. The default value of* recovery timer is 60. **Parameters**  *infinite* – The port will not be auto recovered. *<sec 60-1000000>* – The timer (in seconds) used by the autorecovery mechanism to recover the port. The valid range is 60 to 1000000. **Restrictions** Only Administrator and Operator-level users can issue this command.

Example usage:

To configure the BPDU Protection recovery timer to 120 for the entire switch:

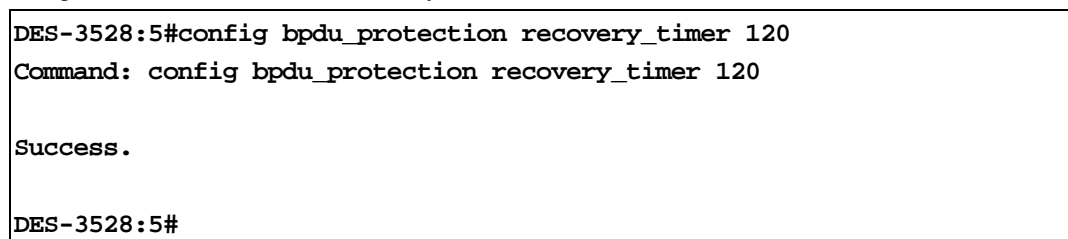

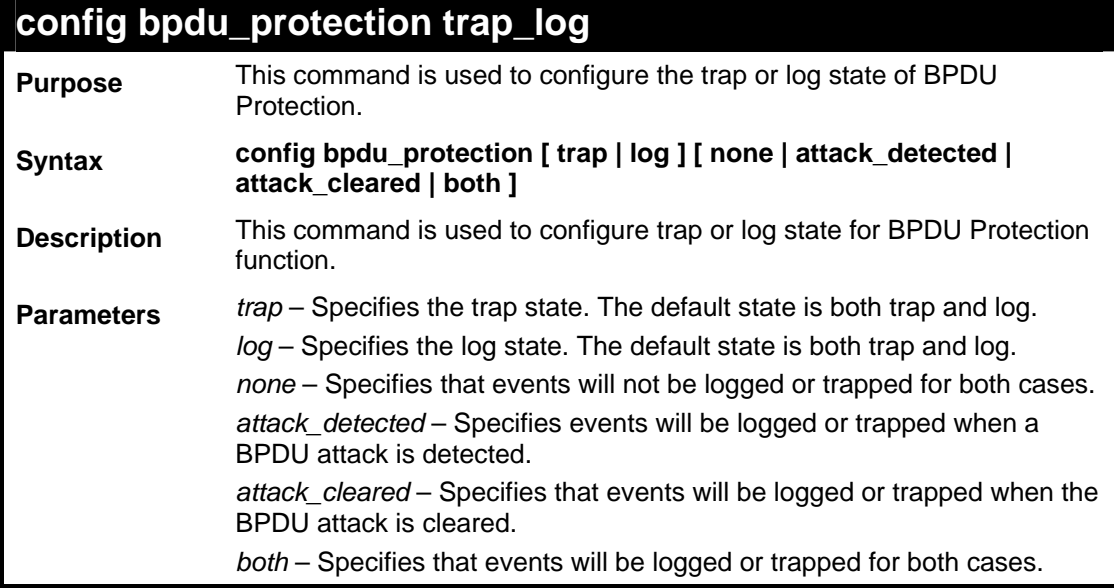

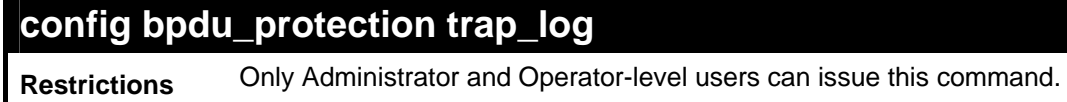

To configure the BPDU Protection trap state as both for the entire switch:

**DES-3528:5#config bpdu\_protection trap both** 

**Command: config bpdu\_protection trap both** 

**Success.** 

**DES-3528:5#** 

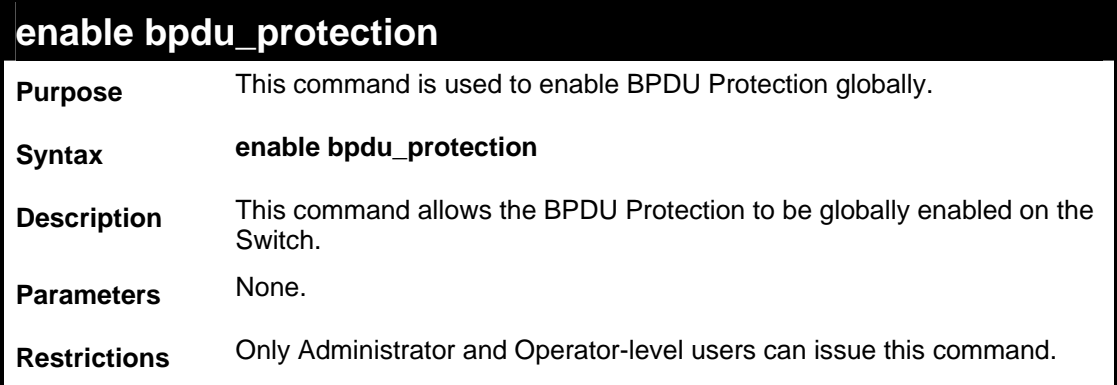

Example usage:

To enable the BPDU Protection function globally for the entire switch:

**DES-3528:5#enable bpdu\_protection Command: enable bpdu\_protection** 

**Success.** 

**DES-3528:5#** 

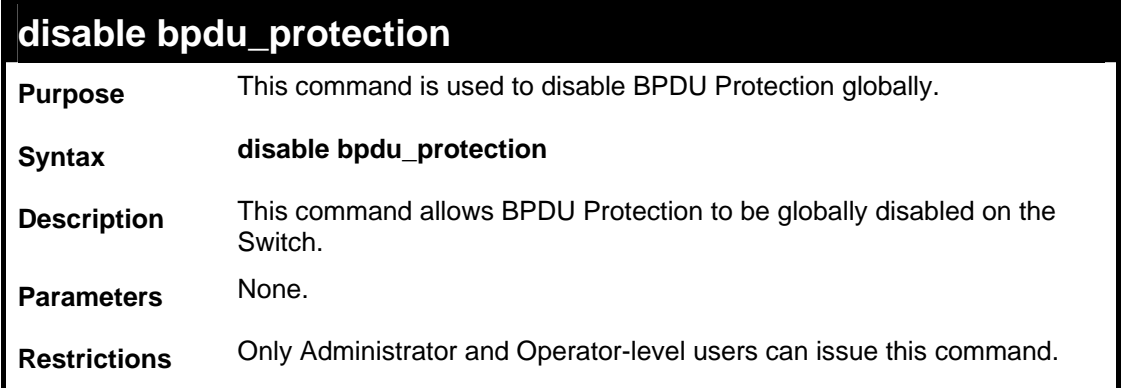

To disable the BPDU Protection function globally for the entire switch:

```
DES-3528:5#disable bpdu_protection 
Command: disable bpdu_protection 
Success. 
DES-3528:5#
```
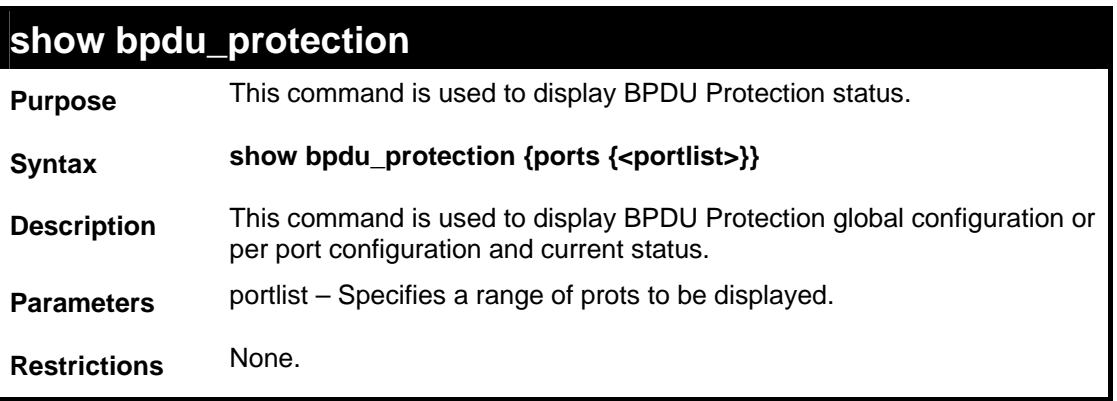

Example usage:

To display the BPDU Protection status of the entire switch:

```
DES-3528:5#show bpdu_protection 
Command: show bpdu_protection 
 BPDU Protection Global Settings 
  ---------------------------------------- 
 BPDU Protection Status : Enabled 
 BPDU Protection Recover Time : 120 seconds 
 BPDU Protection Trap Status : Both 
 BPDU Protection Log Status : Both
```
**DES-3528:5#** 

To display the BPDU Protection status for ports 1-4 of the Switch:

```
DES-3528:5#show bpdu_protection ports 1-4 
Command: show bpdu_protection ports 1-4 
 Port State Mode Status 
------ ----------- ---------- ---------- 
 1 Enabled Drop Normal 
 2 Disabled Drop Normal 
 3 Disabled Drop Normal 
 4 Disabled Drop Normal 
DES-3528:5#
```
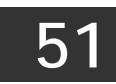

# **DHCP SERVER COMMANDS**

The DHCP Server commands in the Command Line Interface (CLI) are listed (along with the appropriate parameters) in the following table.

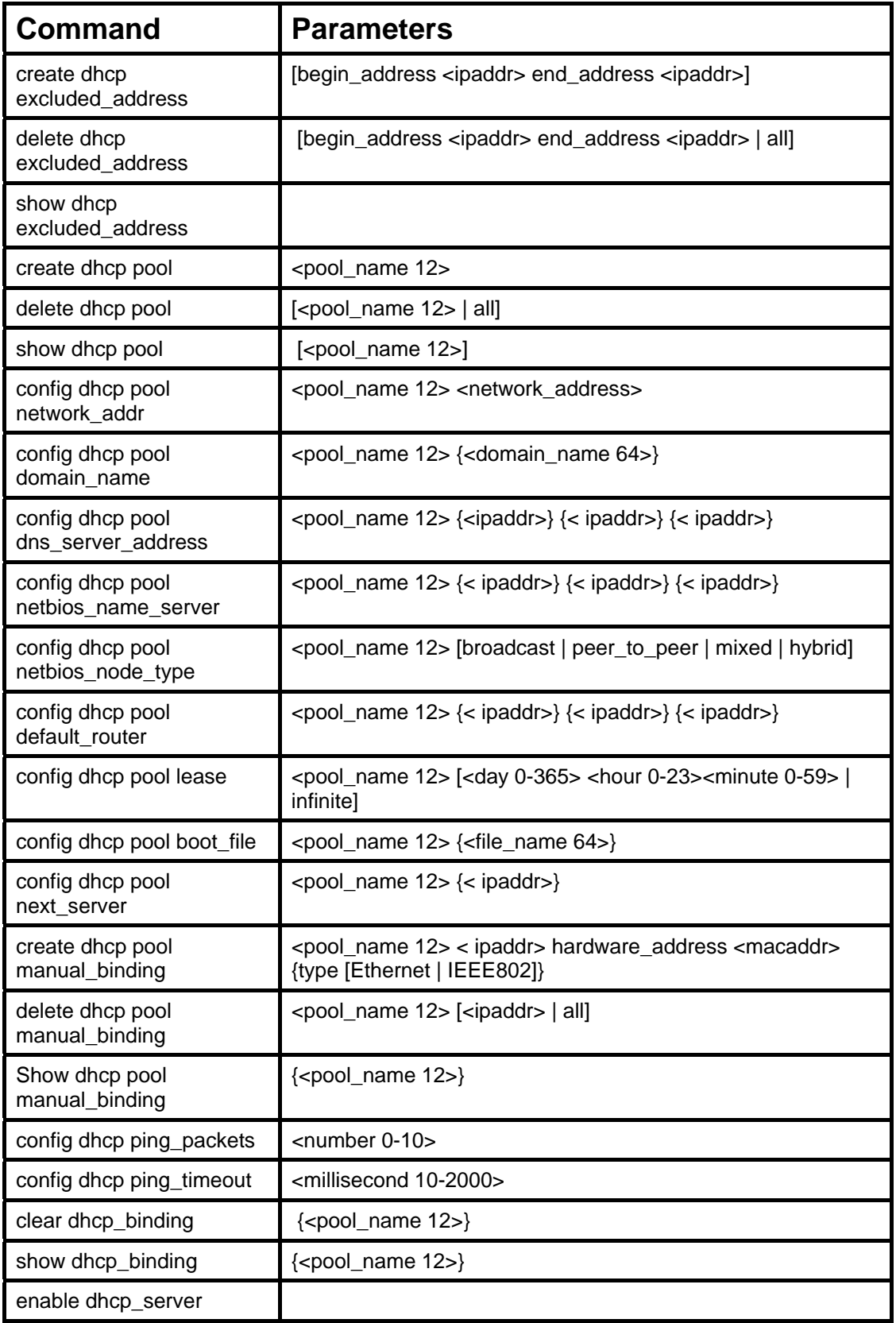

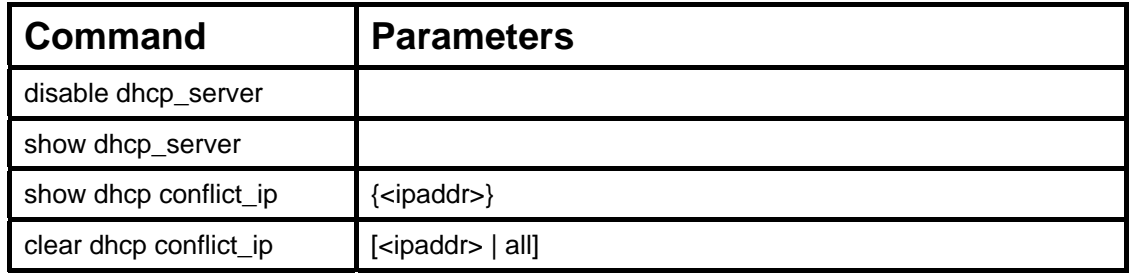

Each command is listed, in detail, in the following sections.

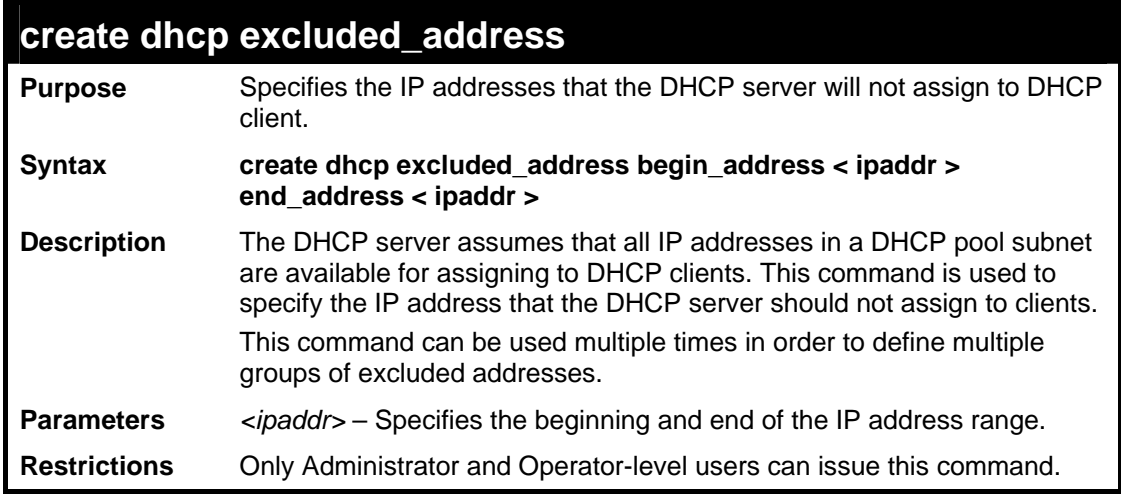

Example usage:

To create the IP address that the DHCP server should not assign to clients:

```
DES-3528:5#create dhcp excluded_address begin_address 10.10.10.1 
end_address 10.10.10.10 
Command: create dhcp excluded_address begin_address 10.10.10.1 end_address 
10.10.10.10 
Success. 
DES-3528:5#
```
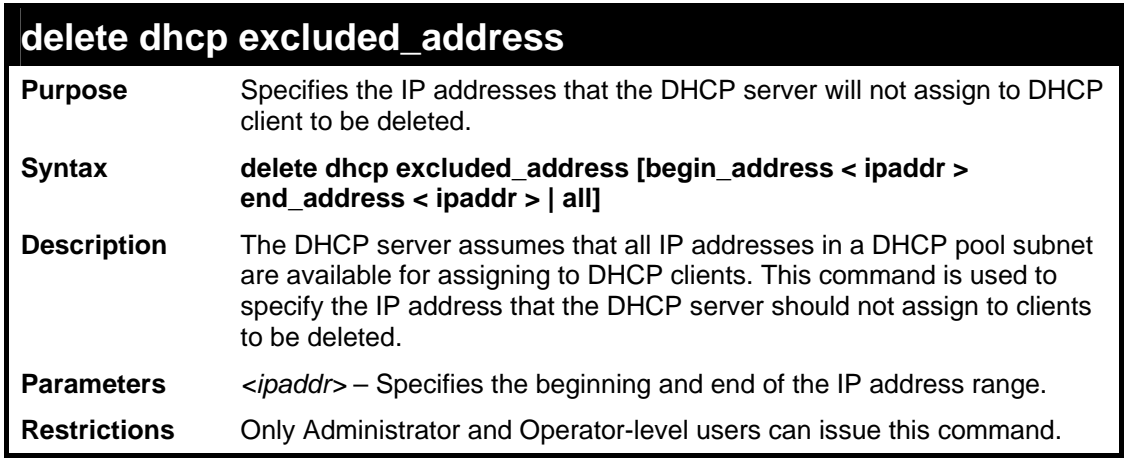

To delete the IP address that the DHCP server should not assign to clients:

**DES-3528:5#delete dhcp excluded\_address begin\_address 10.10.10.1 end\_address 10. 10.10.10 Command: delete dhcp excluded\_address begin\_address 10.10.10.1 end\_address 10.10 .10.10** 

**Success.** 

**DES-3528:5#** 

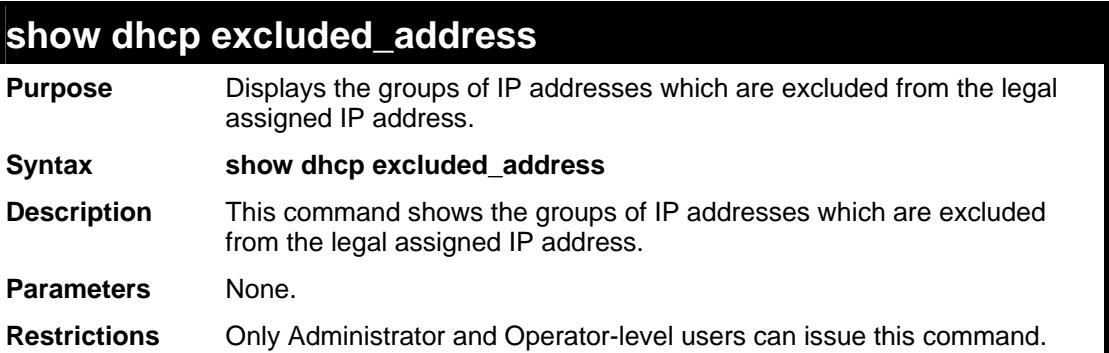

Example usage:

To display the DHCP excluded addresses:

```
DES-3528:5#show dhcp excluded_address 
Command: show dhcp excluded_address 
  Index Begin_Address End_Address 
  ----- ------------ ------------ 
  1 10.10.10.1 10.10.10.10
  Total Entries: 1 
DES-3528:5#
```
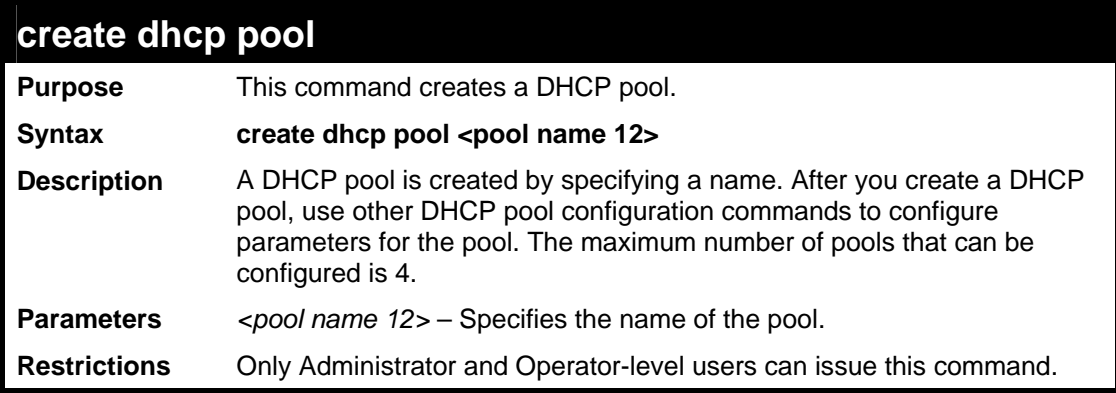

To create DHCP pool entry:

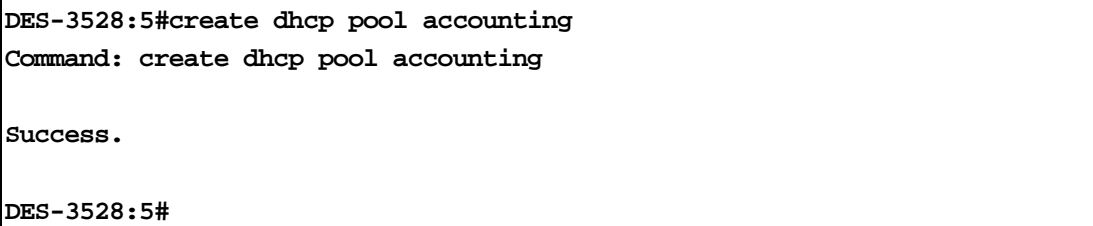

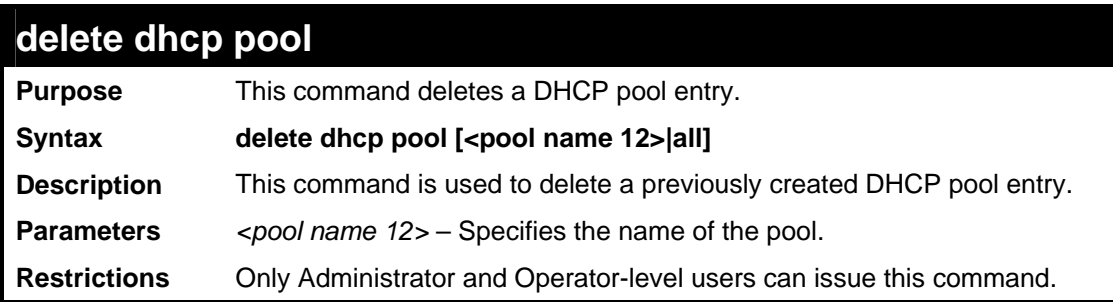

Example usage:

To delete a DHCP pool entry:

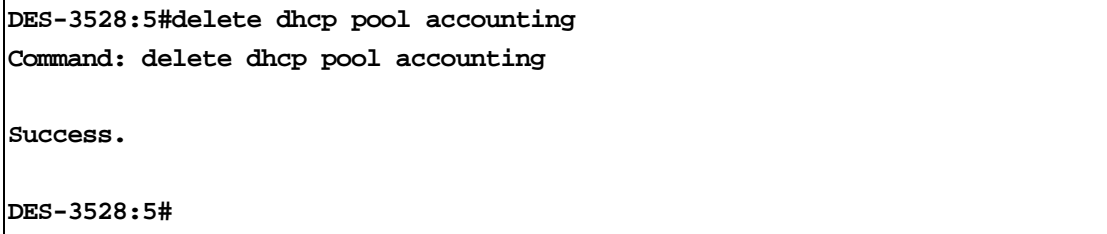

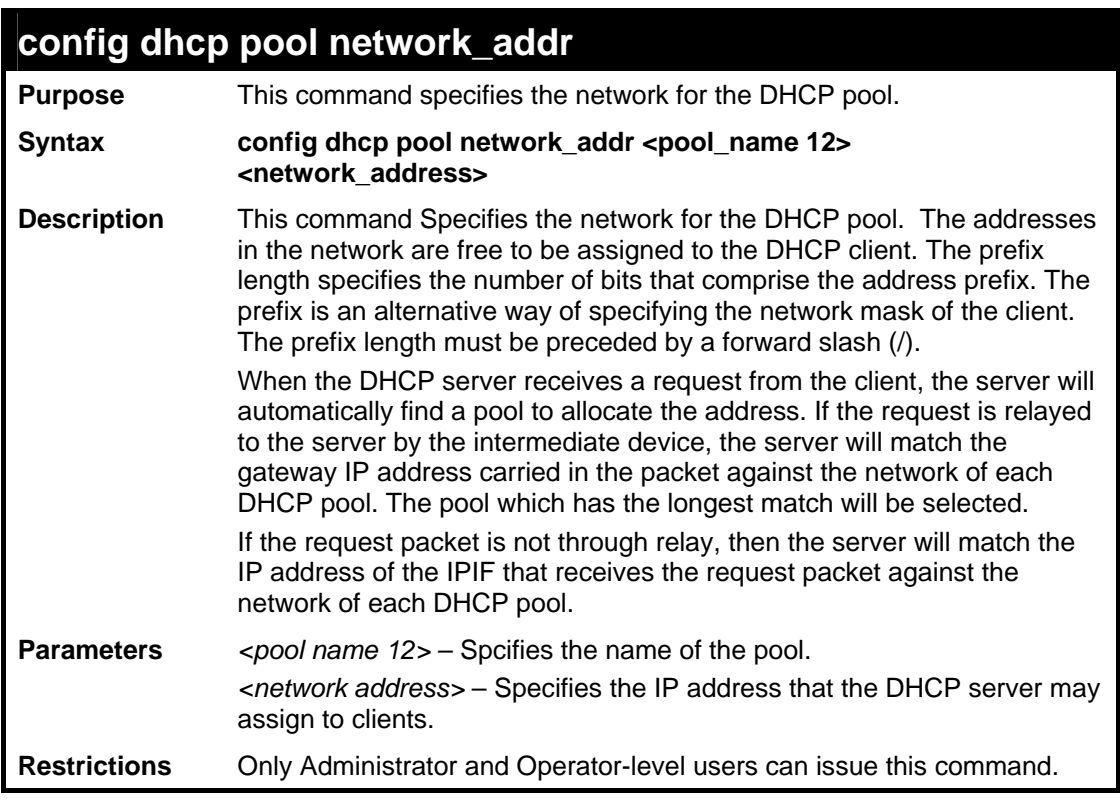

To configure the address range of the DHCP address pool:

**DES-3528:5#config dhcp pool network\_addr accounting 10.10.10.0/24 Command: config dhcp pool network\_addr accounting 10.10.10.0/24 Success. DES-3528:5#** 

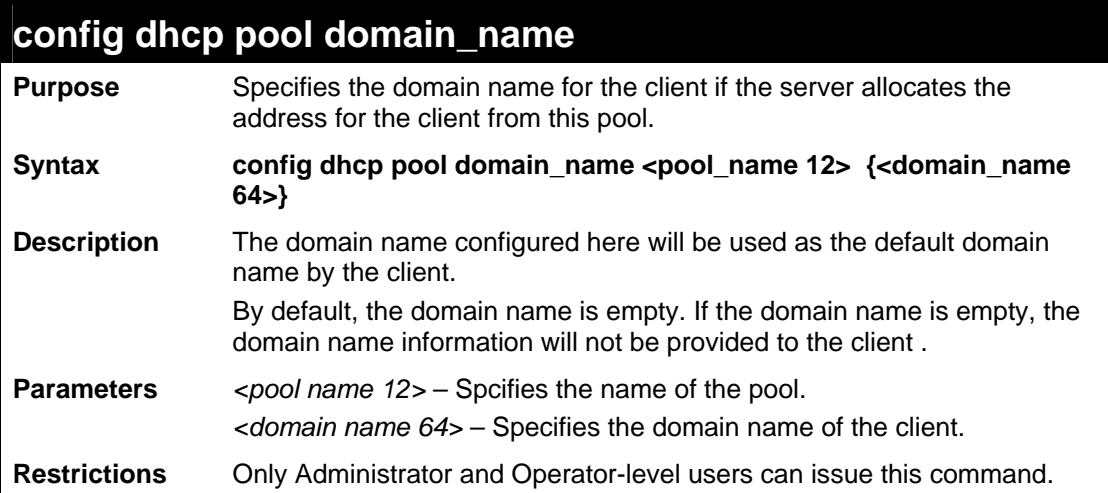

To configure the domain name option of the DHCP pool:

**DES-3528:5#config dhcp pool domain\_name accounting 10.10.10.0/24 Command: config dhcp pool domain\_name accounting 10.10.10.0/24 Success.** 

**DES-3528:5#** 

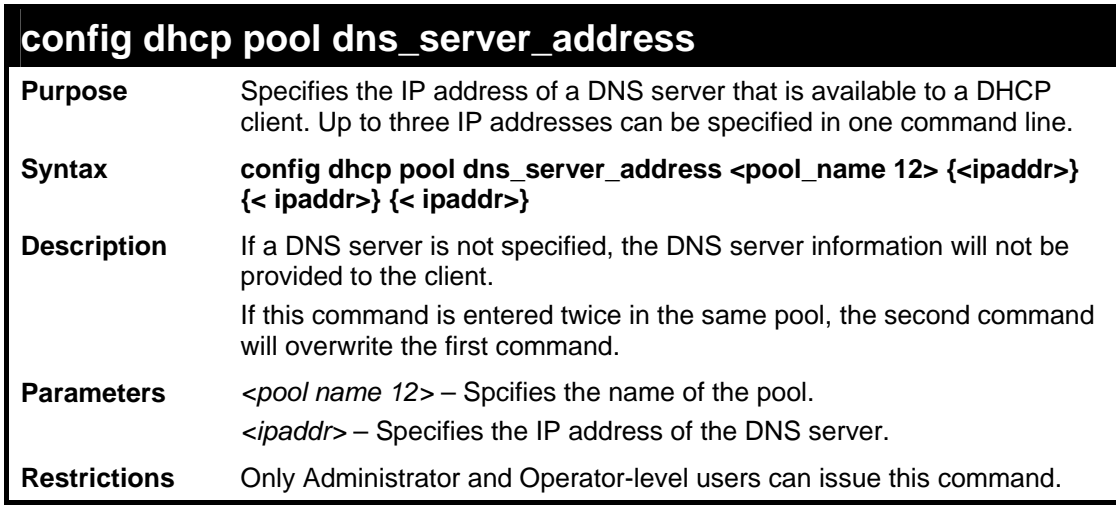

Example usage:

To configure the DNS server's IP address:

**DES-3528:5#config dhcp pool dns\_server\_address accounting 10.10.10.1 Command: config dhcp pool dns\_server\_address accounting 10.10.10.1 Success. DES-3528:5#** 

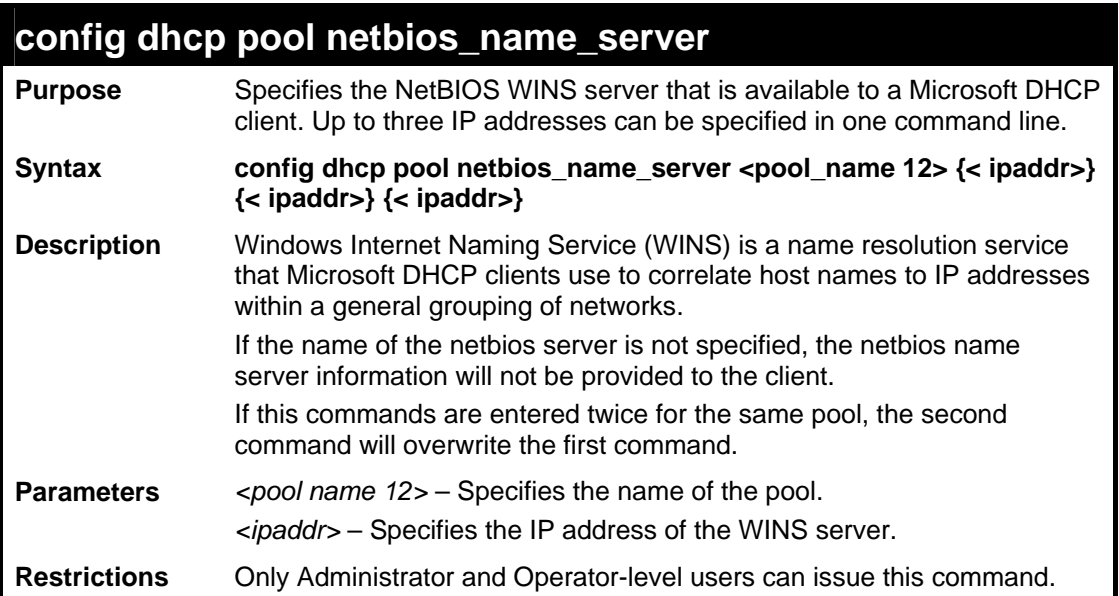

To configure the WINS Server's IP address:

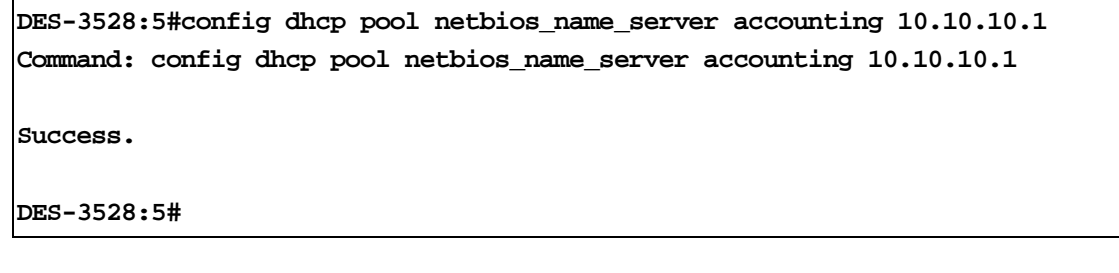

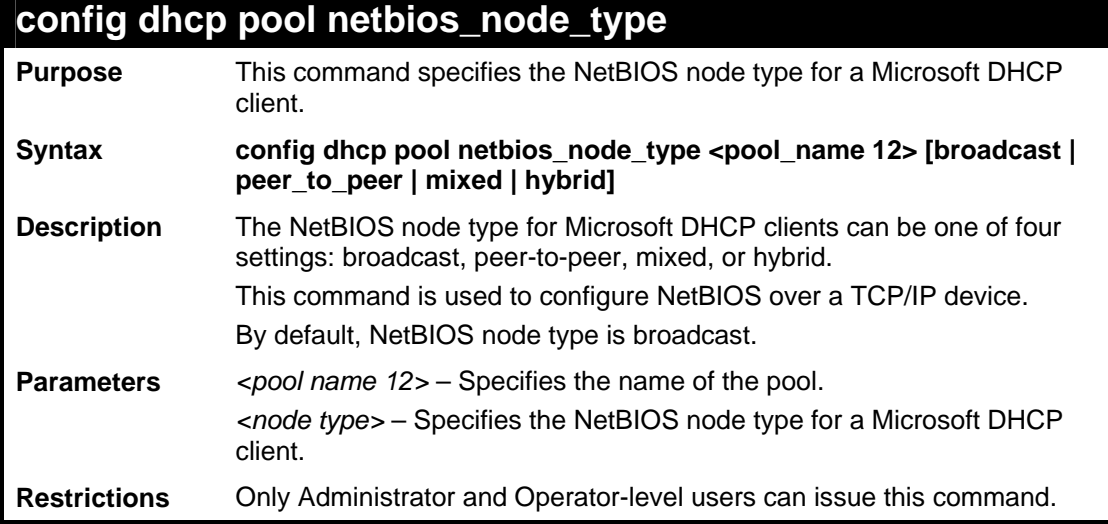

Example usage:

To configure the NetBIOS node type:

**DES-3528:5#config dhcp pool netbios\_node\_type accounting hybrid Command: config dhcp pool netbios\_node\_type accounting hybrid Success. DES-3528:5#** 

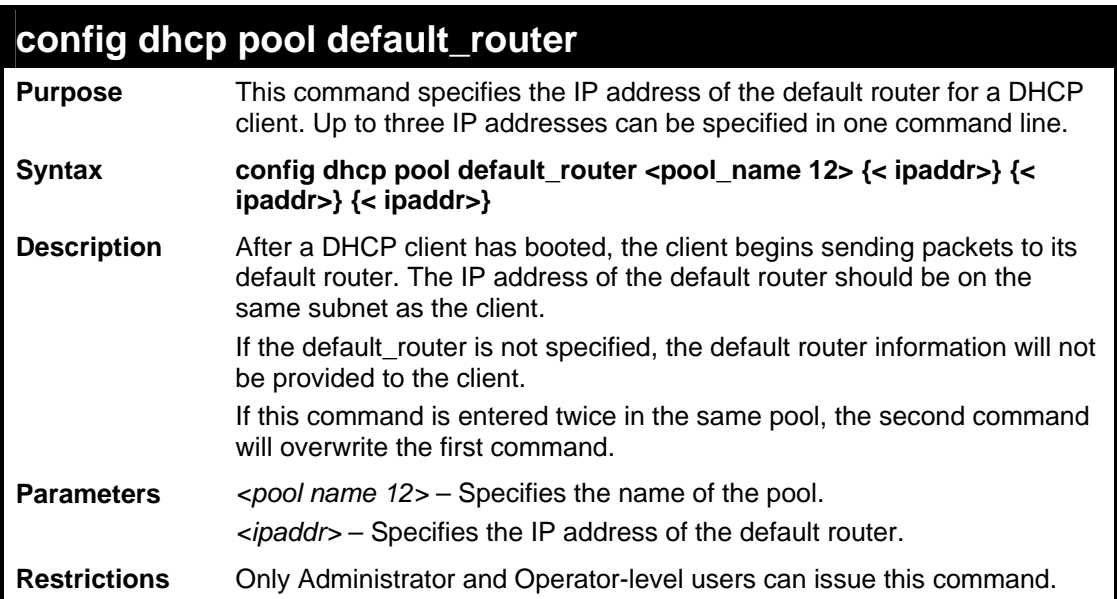

To configure the default router:

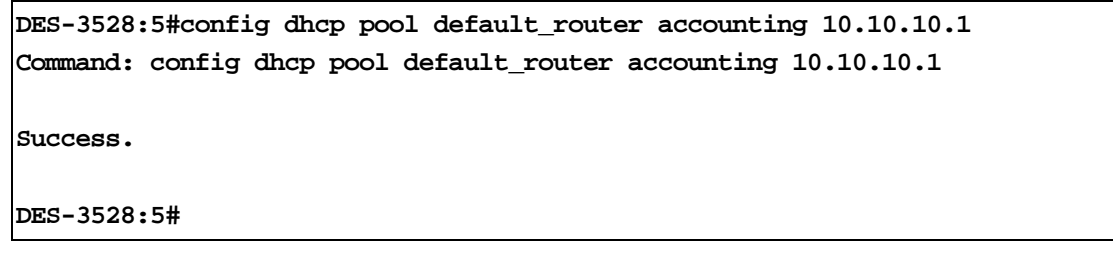

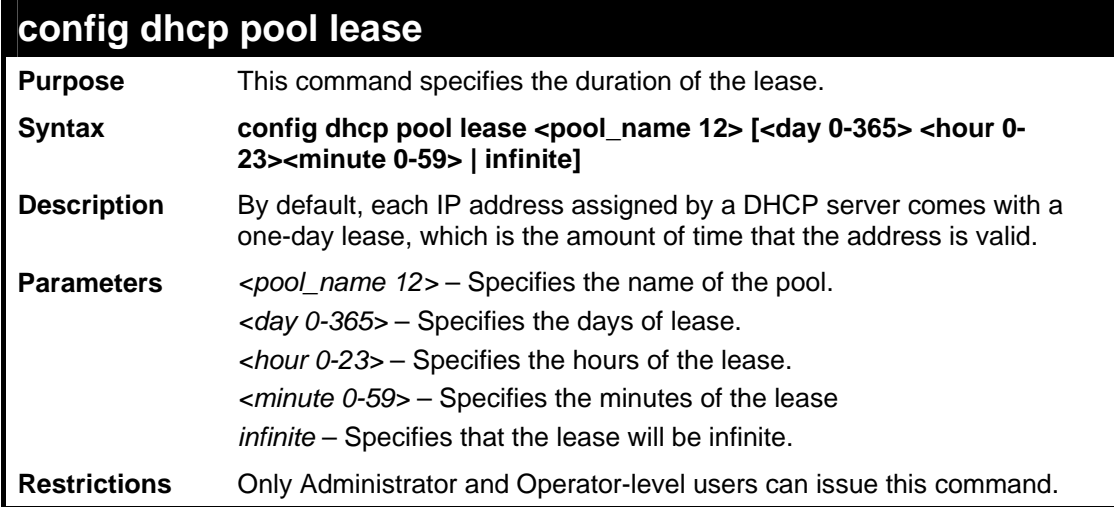

#### Example usage:

To configure the lease of a pool:

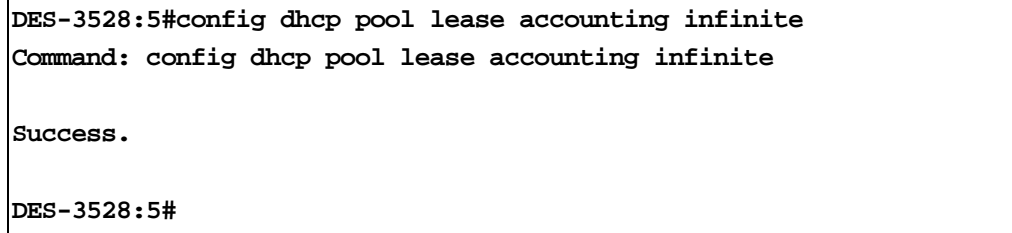

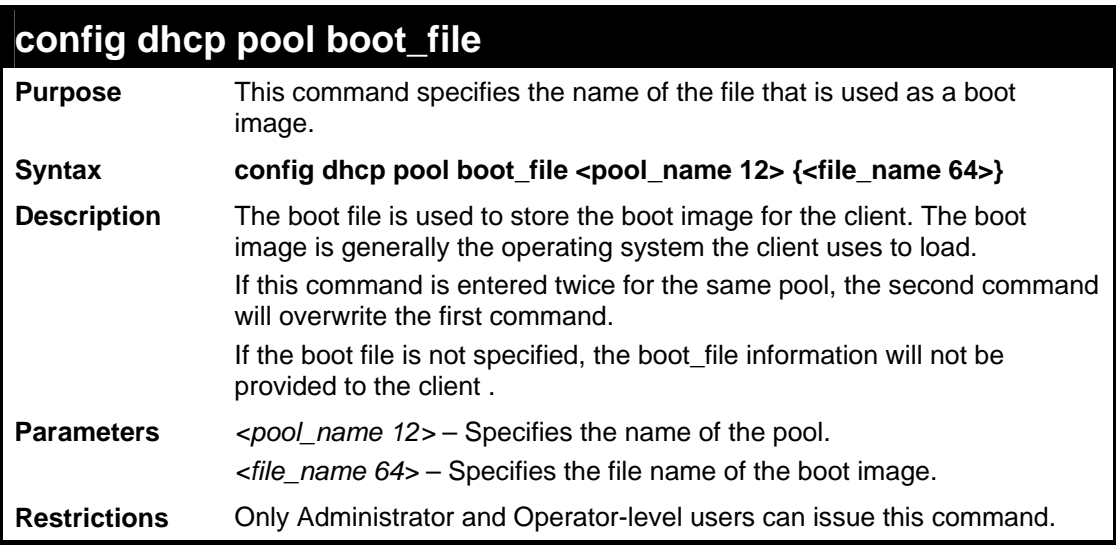

To configure the boot file:

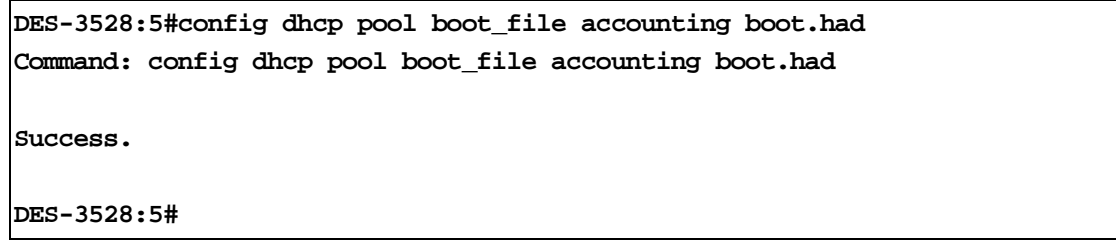

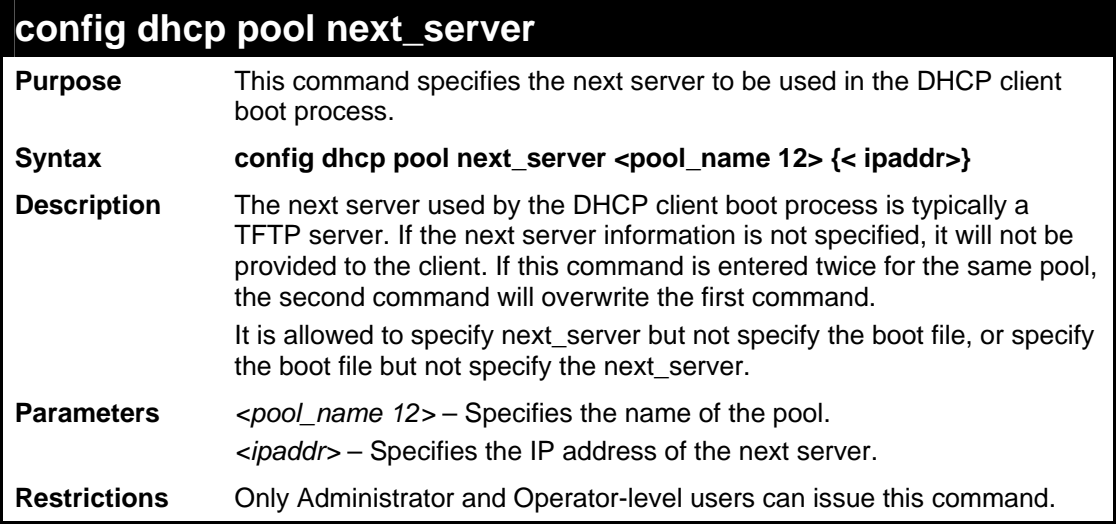

#### Example usage:

To configure the next server:

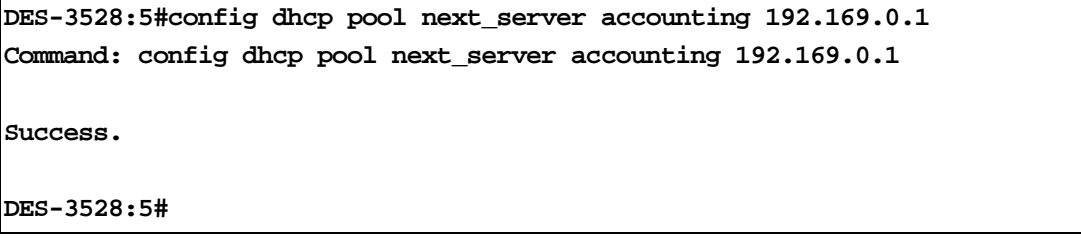

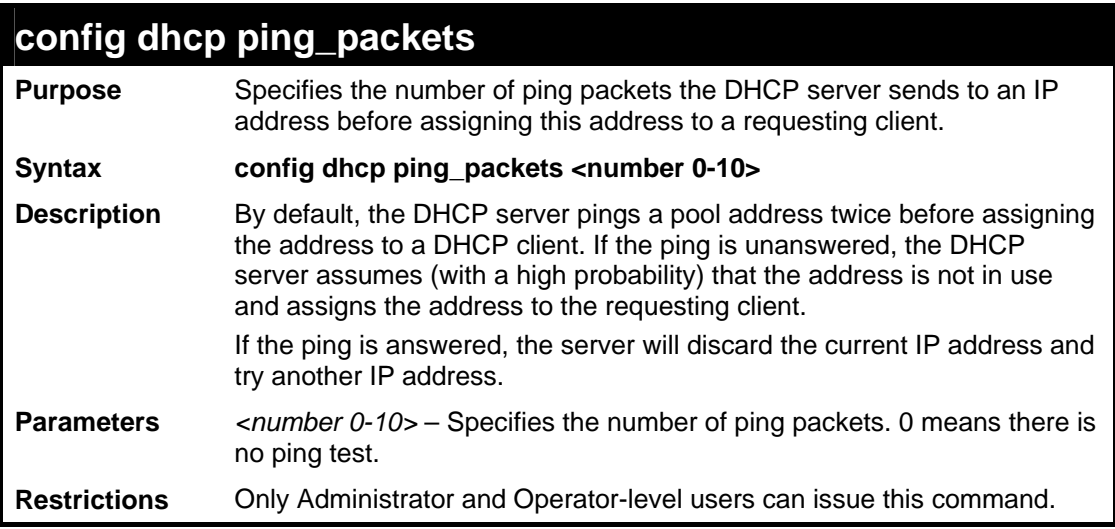

To configure ping packets:

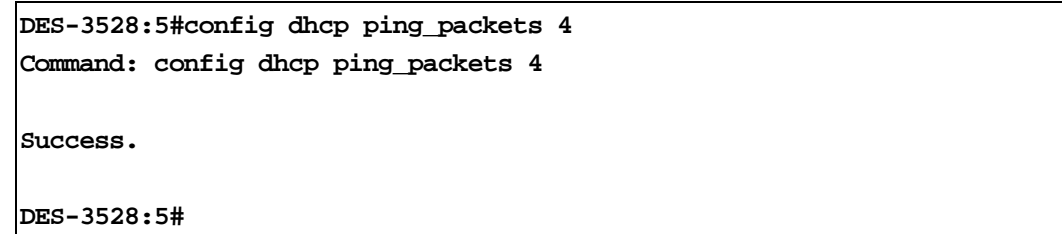

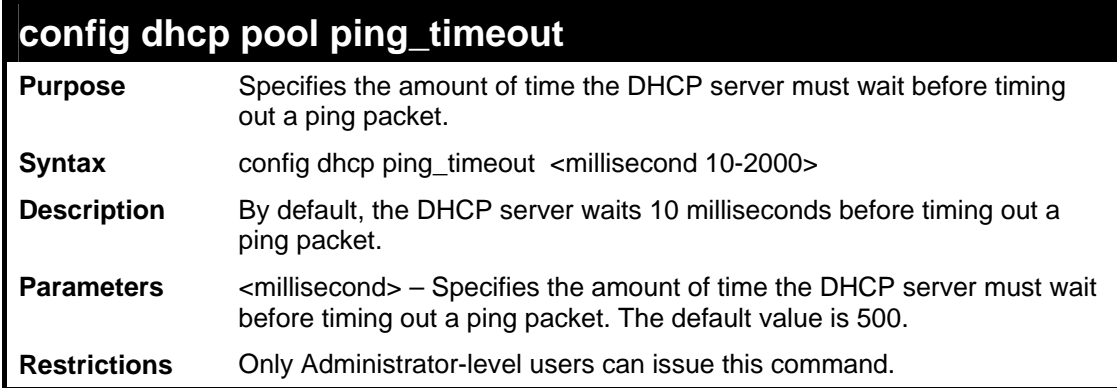

Example usage:

To configure the timeout value for ping packets:

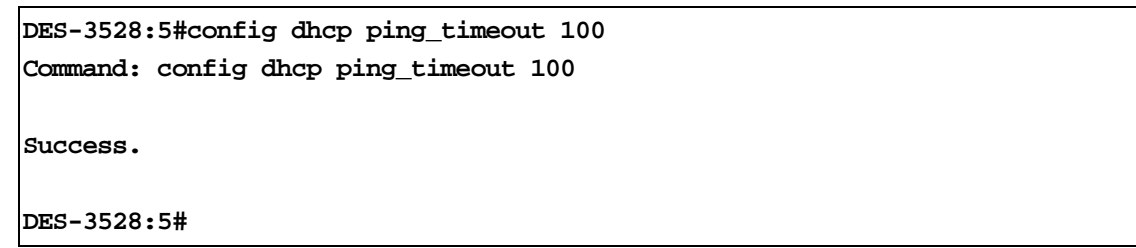

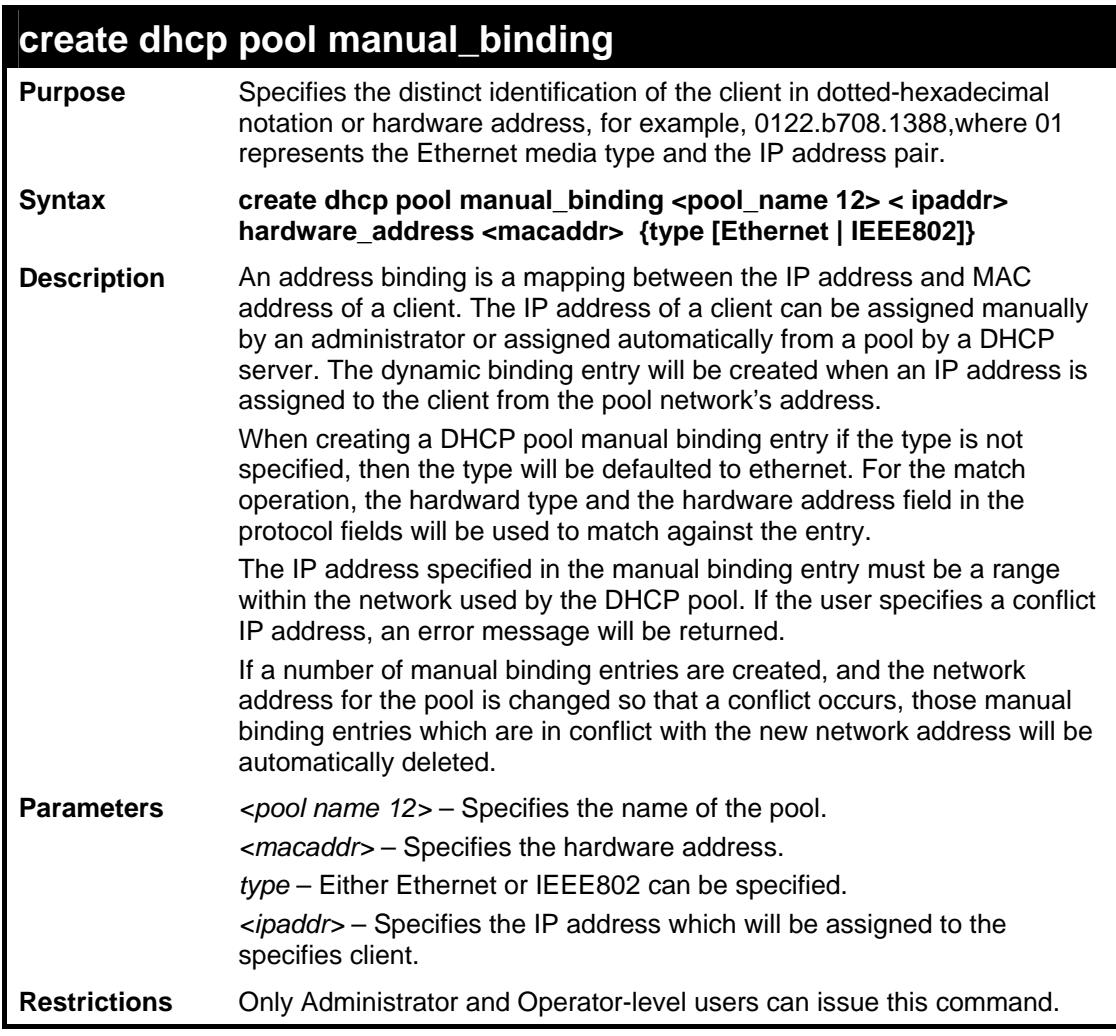

To create manual binding entries:

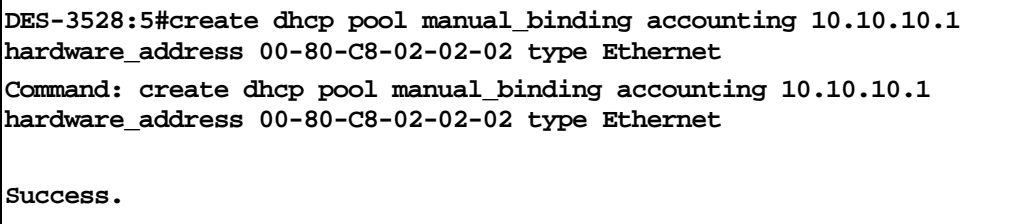

**DES-3528:5#** 

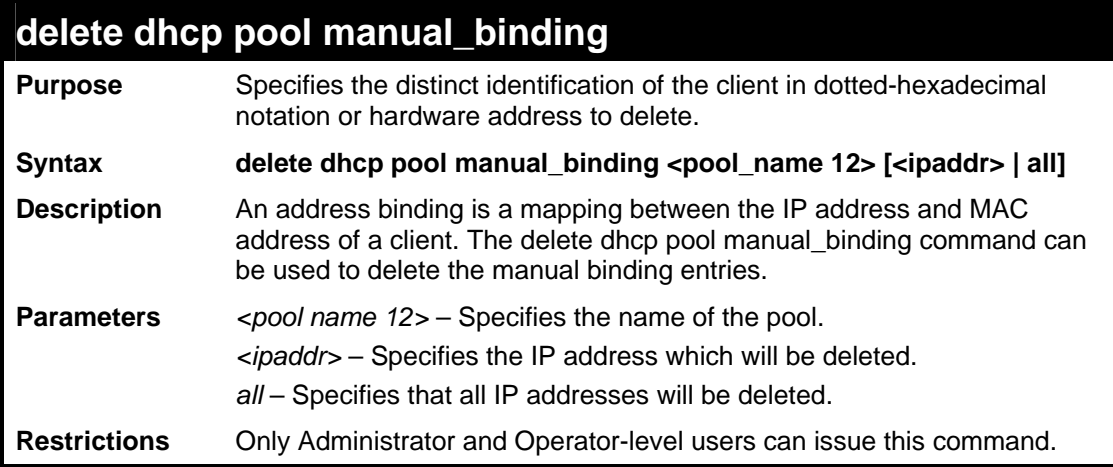

To delete manual binding entries:

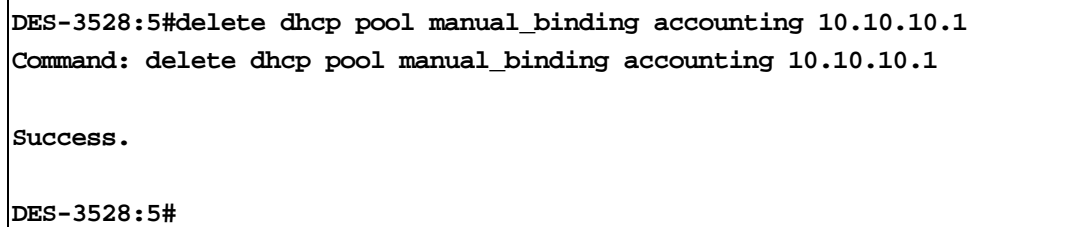

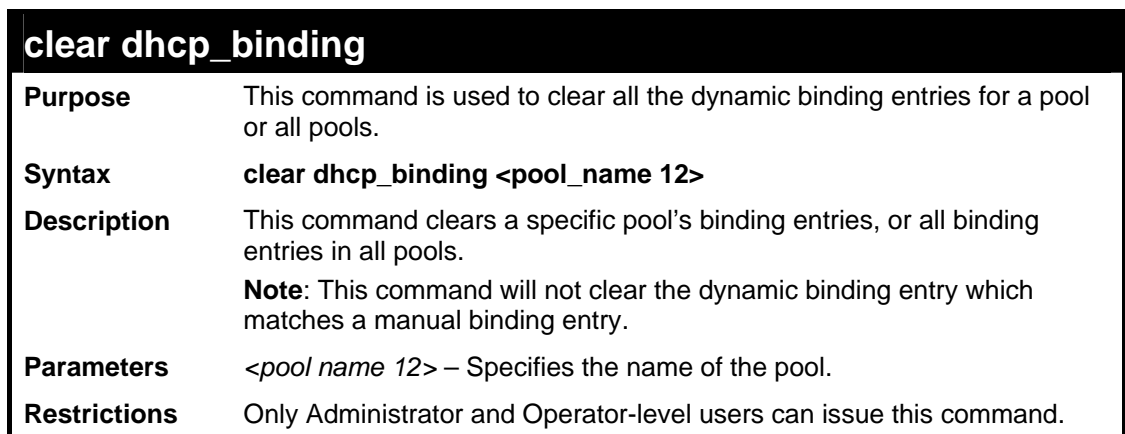

Example usage:

To clear a dynamic binding entry in pool "accounting":

**DES-3528:5#clear dhcp\_binding accounting Command: clear dhcp\_binding accounting Success. DES-3528:5#** 

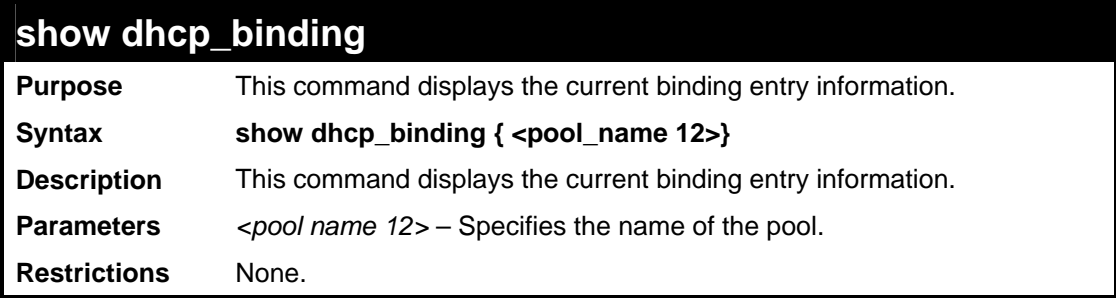

To display dynamic binding entries:

```
DES-3528:5#show dhcp_binding accounting 
Command: show dhcp_binding accounting 
Pool Name IP Address Hardware Address Type Status Lifetime 
----------- -------------- ---------------- ------- -------- -----------
accounting 192.168.0.1 00-08-C8-08-13-88 Ethernet Manual 86400 
Total Entries: 1 
DES-3528:5#
```
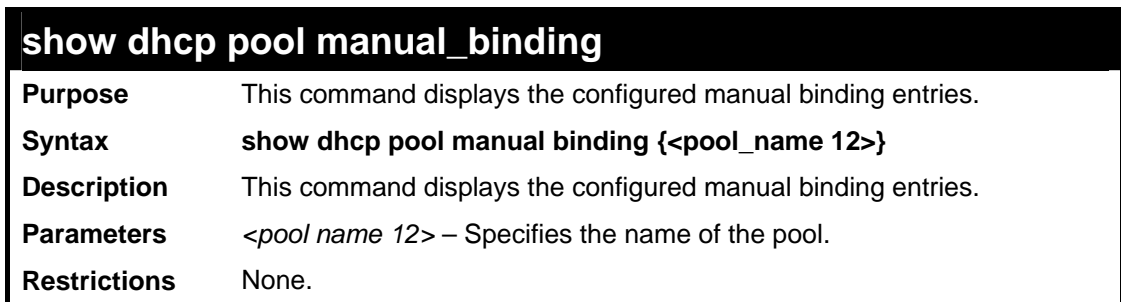

Example usage:

To display the configured manual binding entries:

```
DES-3528:5#show dhcp pool manual_binding 
Command: show dhcp pool manual_binding 
Pool Name IP Address Hardware Address Type 
--------- ------------ ----------------- ------ 
p1 192.168.0.1 00-08-C8-08-13-88 Ethernet 
p1 192.168.0.2 00-80-C8-08-13-99 Etherent 
Total Entries: 2 
DES-3528:5#
```
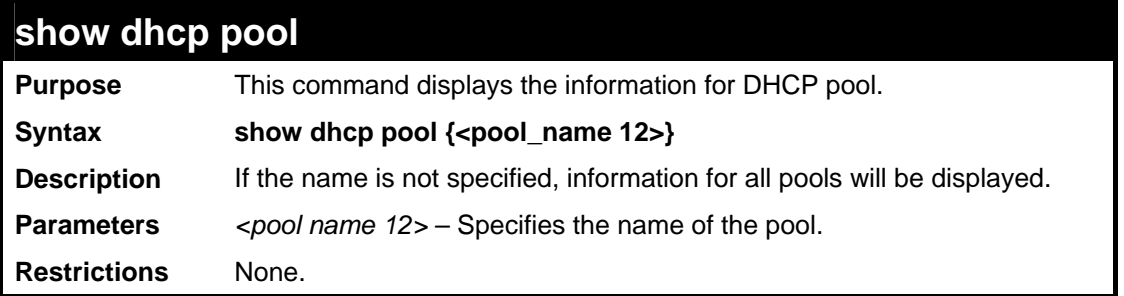

To display dhcp pool entries:

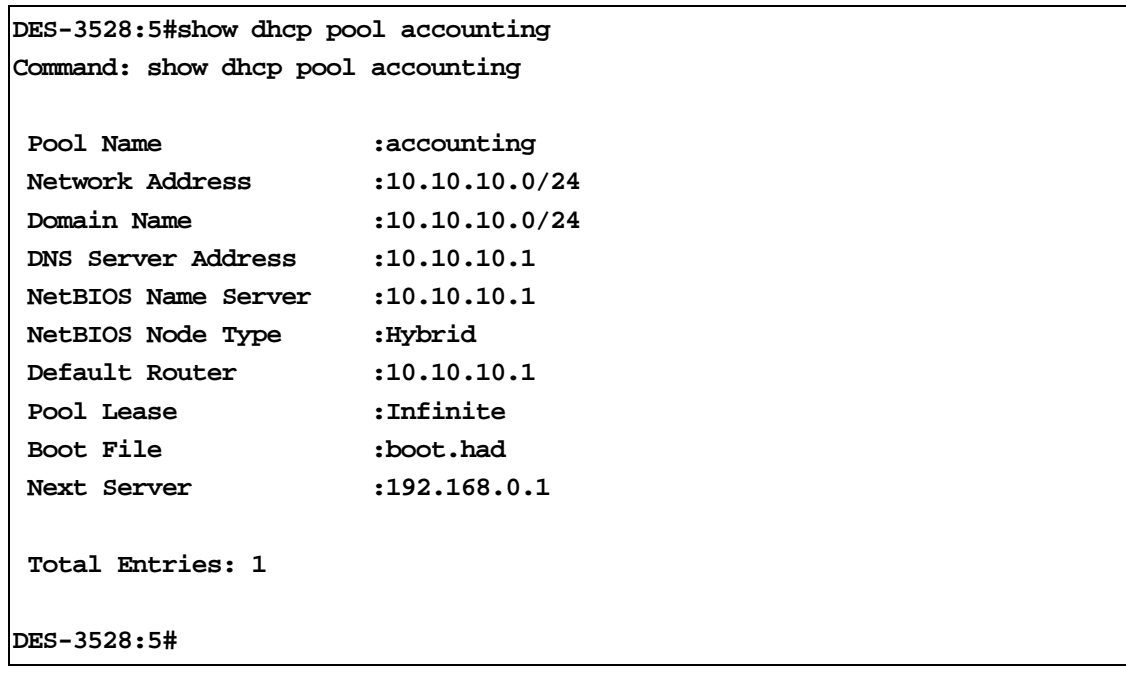

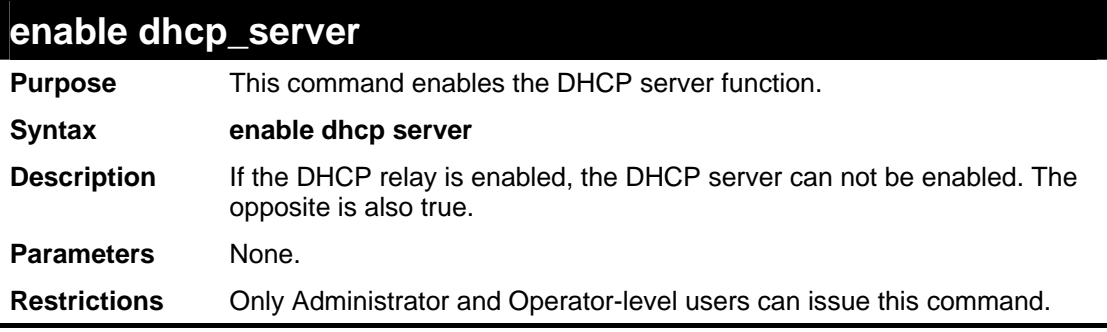

Example usage:

To enable the dhcp\_server:

**DES-3528:5#enable dhcp\_server Command: enable dhcp\_server Success. DES-3528:5#** 

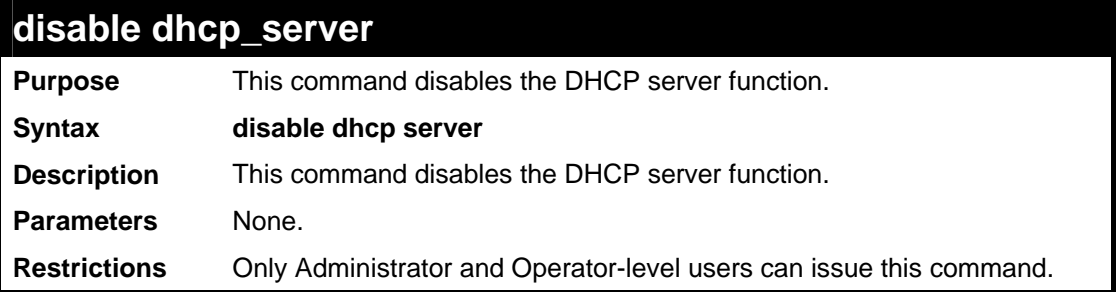

To disable the dhcp\_server:

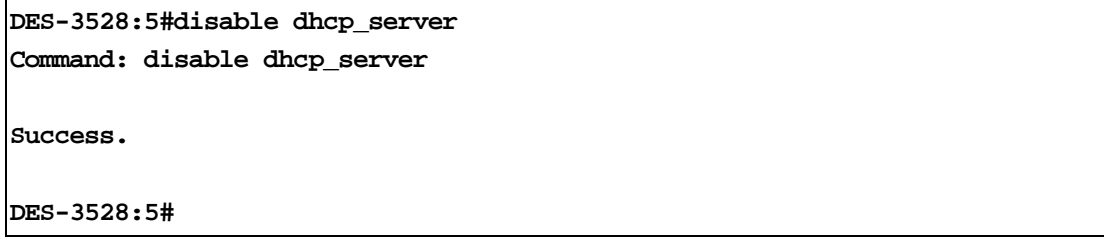

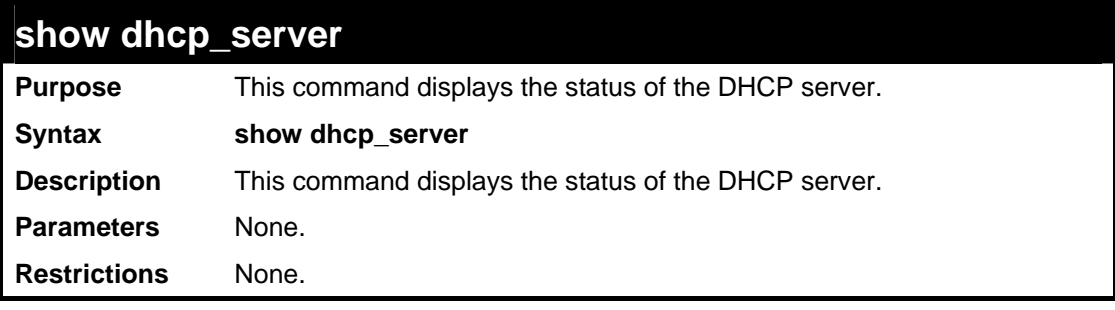

#### Example usage:

To display the dhcp\_server:

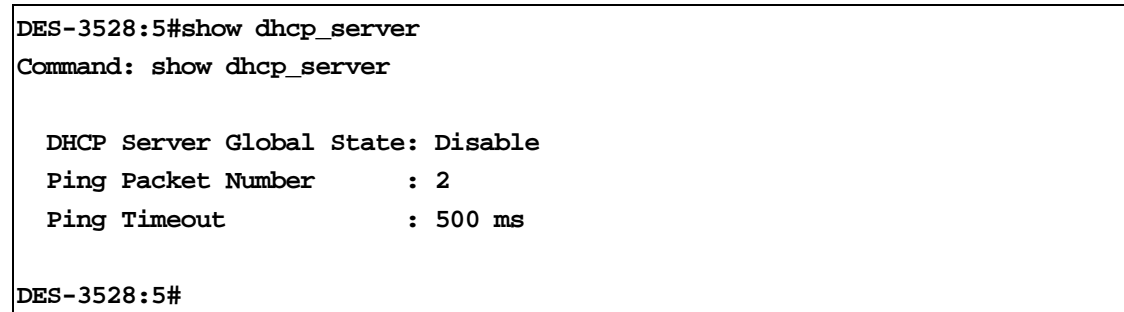

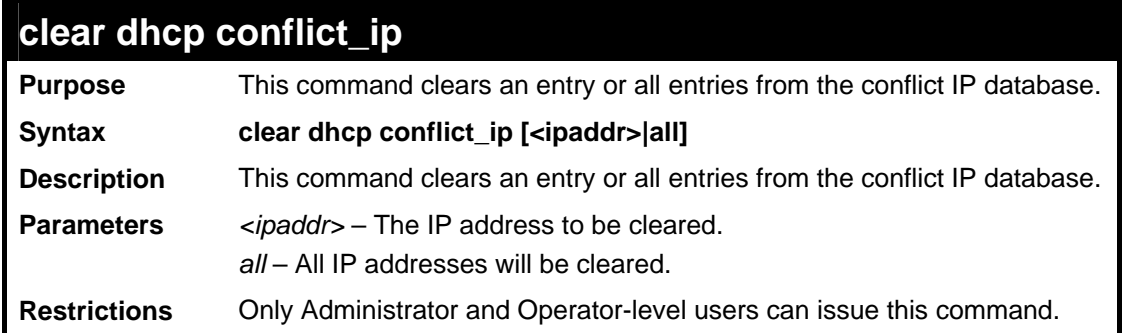

To clear an IP address 10.20.3.4 from the conflict database:

**DES-3528:5#clear dhcp conflict\_ip 10.20.3.4 Command: clear dhcp conflict\_ip 10.20.3.4** 

**Success.** 

**DES-3528:5#** 

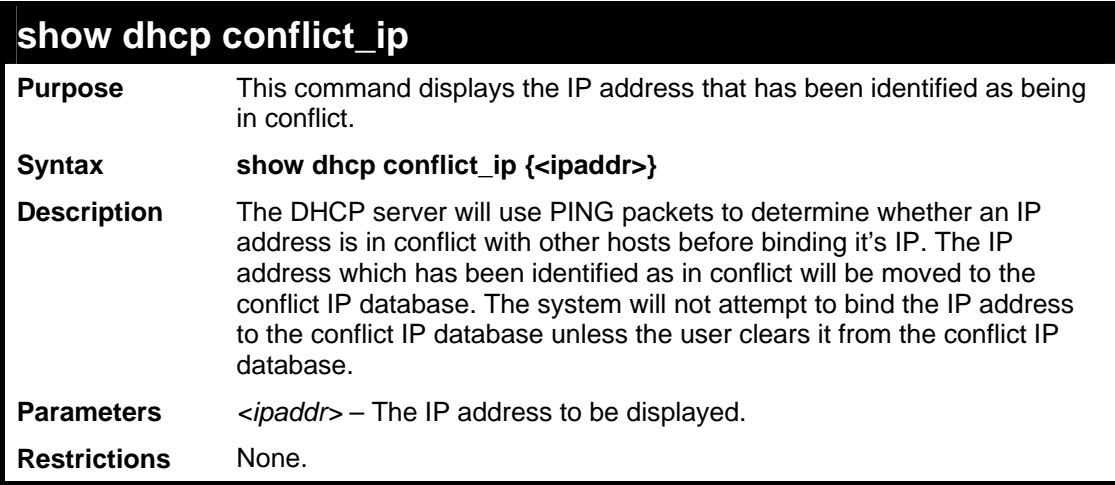

Example usage:

To display entries in the DHCP conflict IP database:

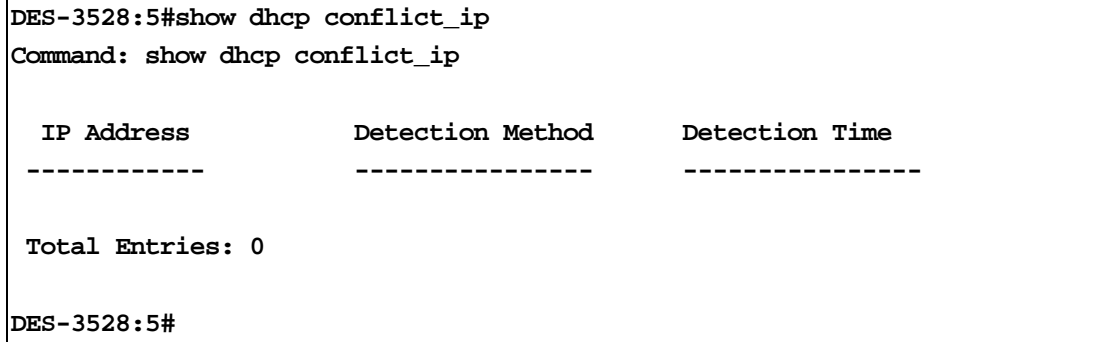

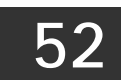

## **COMMAND HISTORY LIST**

The switch history commands in the Command Line Interface (CLI) are listed (along with the appropriate parameters) in the following table.

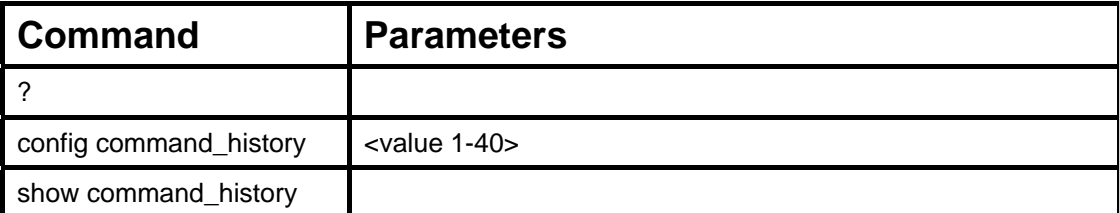

Each command is listed, in detail, in the following sections.

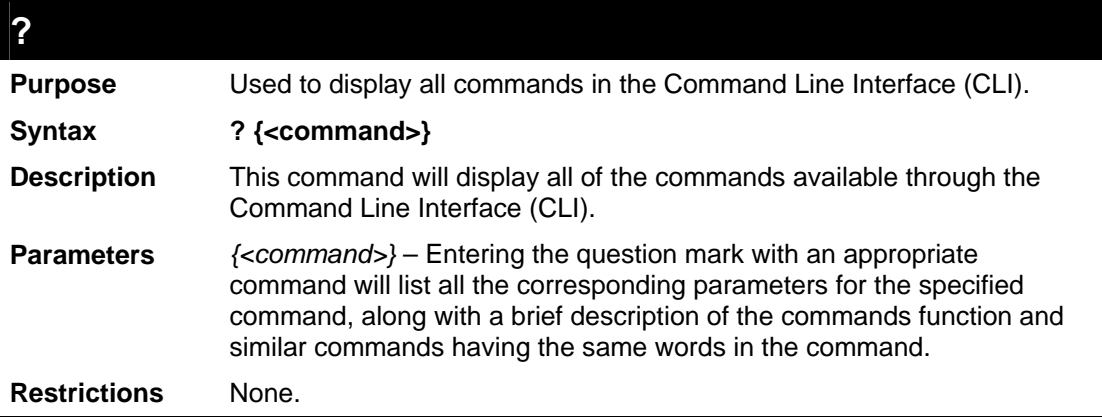

Example usage:

To display all of the commands in the CLI:

```
DES-3528:5#? 
.. 
? 
clear 
clear address_binding dhcp_snoop binding_entry ports 
clear arptable 
clear attack_log 
clear counters 
clear fdb 
clear log 
clear port_security_entry port 
clear wac auth_state ports 
config 802.1p default_priority 
config 802.1p map 
config 802.1p user_priority 
config 802.1x auth_mode 
config 802.1x auth_parameter ports 
config 802.1x auth_protocol 
config 802.1x capability ports 
config 802.1x force_disconnect 
config 802.1x fwd_pdu ports 
config 802.1x fwd_pdu system 
config 802.1x guest_vlan ports 
config 802.1x init
```
**config 802.1x reauth config access\_profile config account config accounting service config address\_binding dhcp\_snoop max\_entry ports config address\_binding ip\_mac ipaddress config address\_binding ip\_mac ports config admin local\_enable config arp\_aging time config arpentry config authen application config authen parameter attempt config authen parameter response\_timeout config authen server\_group config authen server\_host config authen\_enable config authen\_login config bandwidth\_control config command\_history config command\_prompt config configuration config cpu access\_profile profile\_id config dhcp\_relay config dhcp\_relay add ipif config dhcp\_relay delete ipif config dhcp\_relay option\_82 check config dhcp\_relay option\_82 policy config dhcp\_relay option\_82 state config dot1v\_protocol\_group config dscp map config dscp trust config dst config fdb aging\_time config filter dhcp\_server config filter extensive\_netbios config filter netbios config firmware image\_id config flow\_meter config greeting\_message config gvrp timer config igmp\_snooping config igmp\_snooping multicast\_vlan config igmp\_snooping multicast\_vlan\_group config igmp\_snooping querier config ipif CTRL+C ESC q Quit SPACE n Next Page ENTER Next Entry a All**

To display the parameters for a specific command:

**DES-3528:5#? config stp** 

```
Command:? config stp 
Command: config stp 
Usage: {maxage <value 6-40>|maxhops <value 1-20> |hellotime <value 
1-2>| forwarddelay <value 4-30>|txholdcount <value 1-10>|fbpdu 
[enable|disable]} 
Description: Used to update the STP Global Configuration. 
config stp instance_id 
config stp mst_config_id 
config stp mst_ports 
config stp ports 
config stp priority 
config stp version 
DES-3528:5#
```
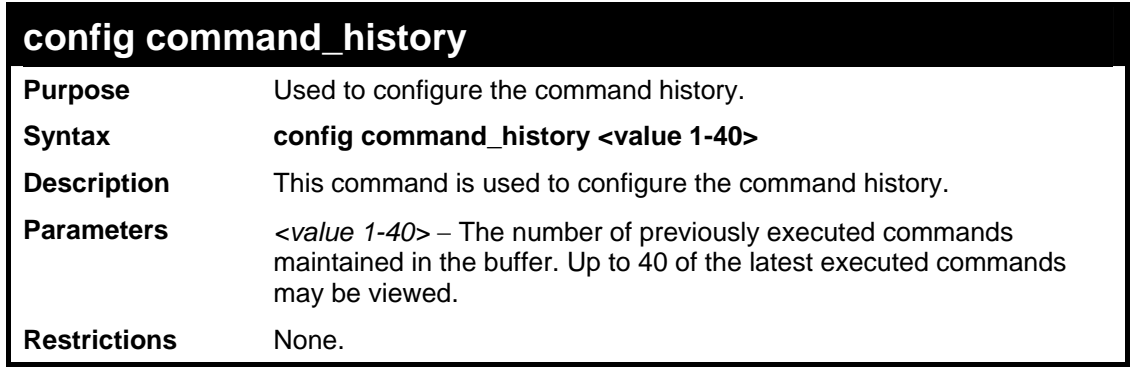

To configure the command history:

```
DES-3528:5#config command_history 20 
Command: config command_history 20 
Success. 
DES-3528:5#
```
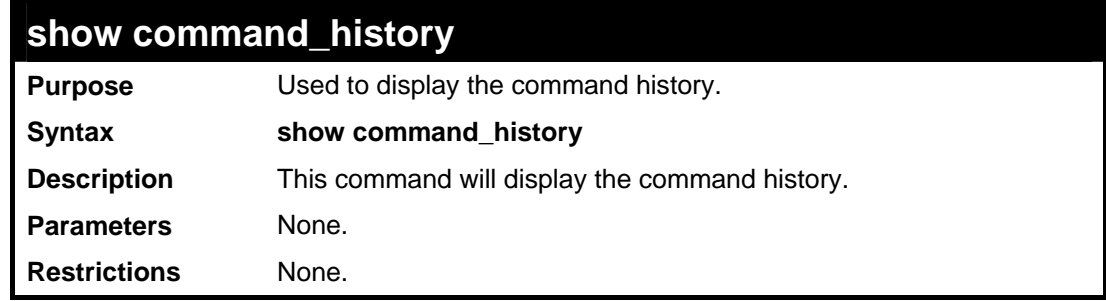

Example usage:

To display the command history:

```
DES-3528:5#show command_history 
Command: show command_history 
? 
? show 
show vlan 
show command history 
DES-3528:5#
```
# **Appendix A**

# **TECHNICAL SPECIFICATIONS**

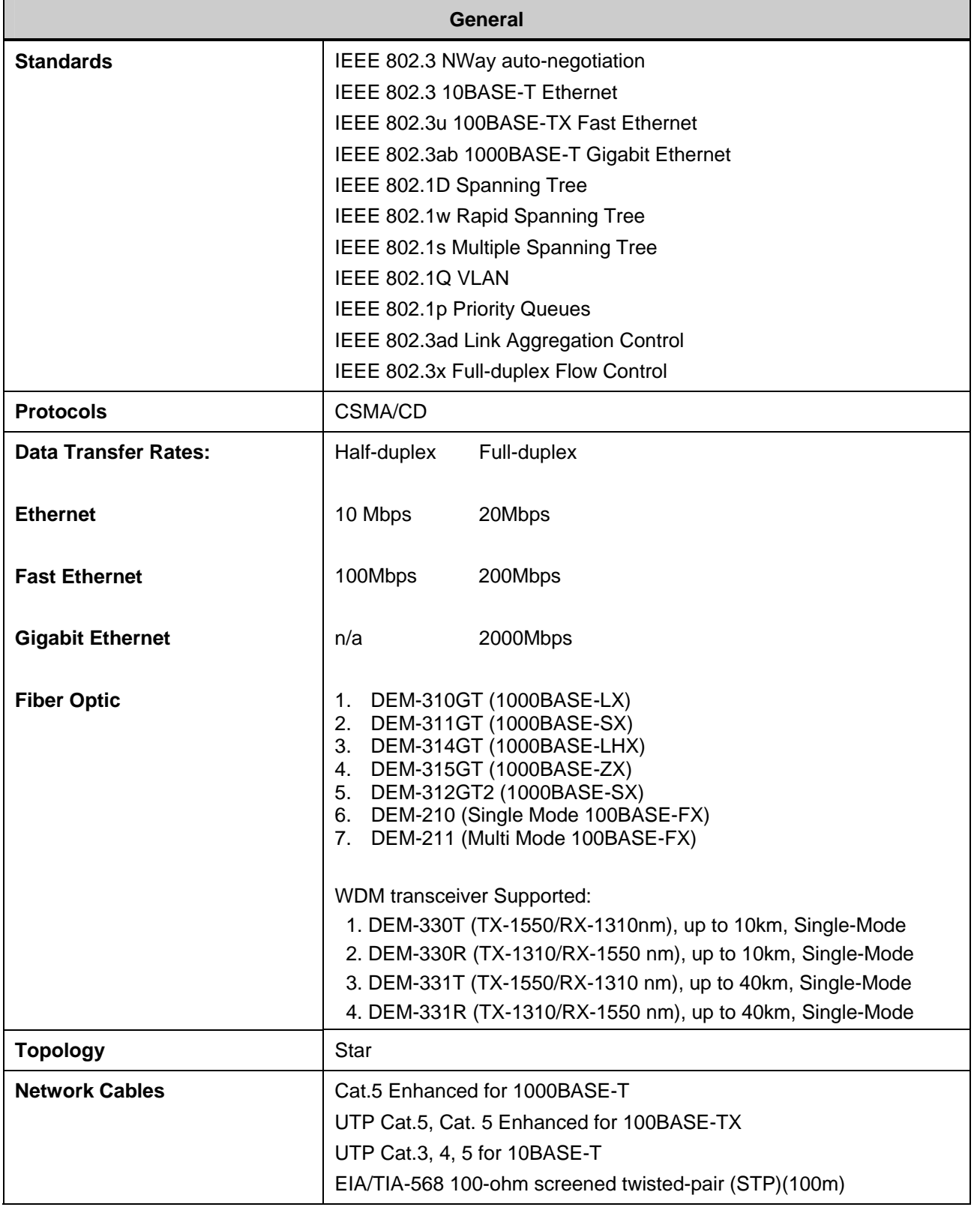

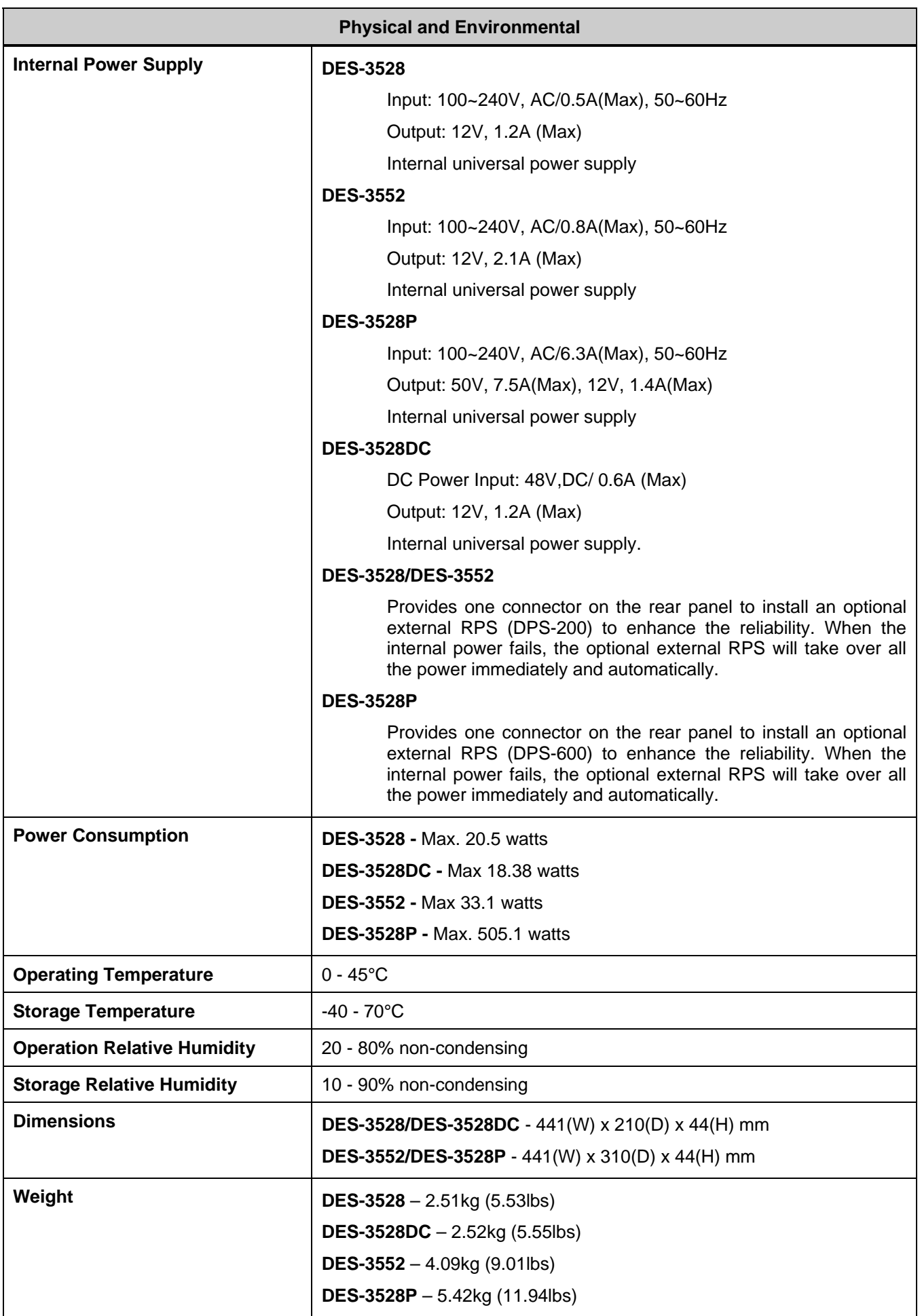
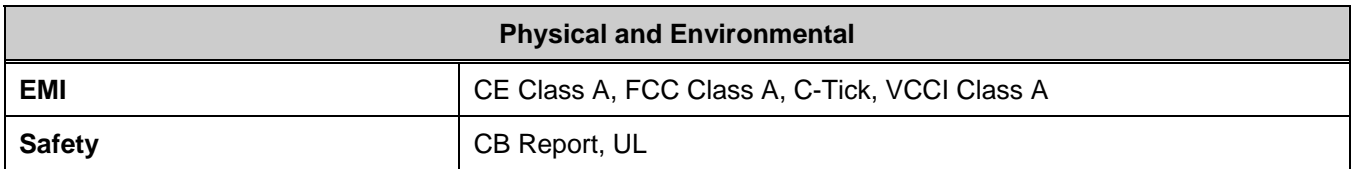

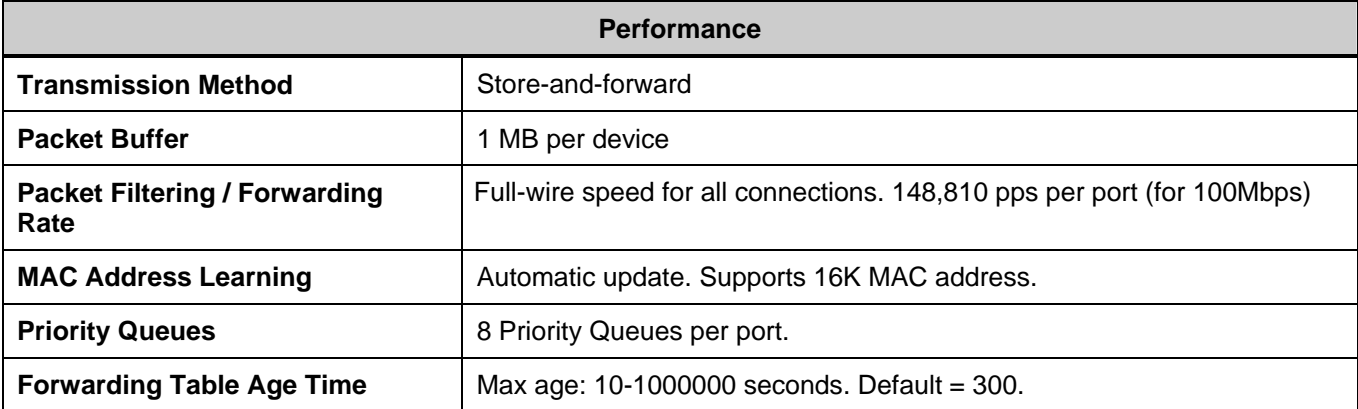

# **Appendix B**

# **MITIGATING ARP SPOOFING ATTACKS VIA PACKET CONTENT ACL**

Address Resolution Protocol (ARP) is the standard method for finding a host's hardware address (MAC address) when only its IP address is known. This protocol is vulnerable because it can spoof the IP and MAC information in the ARP packets to attack a LAN (known as ARP spoofing). This document is intended to introduce ARP protocol, ARP spoofing attacks, and the counter measure brought by D-Link's switches to counter the ARP spoofing attack.

## *How Address Resolution Protocol works*

In the process of ARP, PC A will, firstly, issue an ARP request to query PC B's MAC address. The network structure is shown in Figure-1.

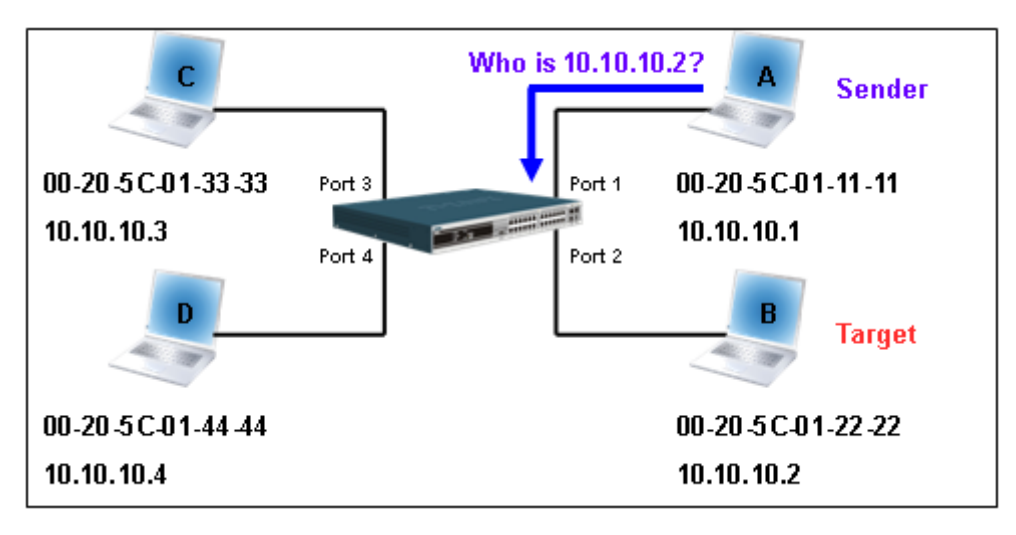

**Figure – 1** 

In the mean time, PC A's MAC address will be written into the "Sender H/W Address" and its IP address will be written into the "Sender Protocol Address" in ARP payload. As PC B's MAC address is unknown, the "Target H/W Address" will be "00-00-00- 00-00-00" while PC B's IP address will be written into the "Target Protocol Address", shown in Table-1.

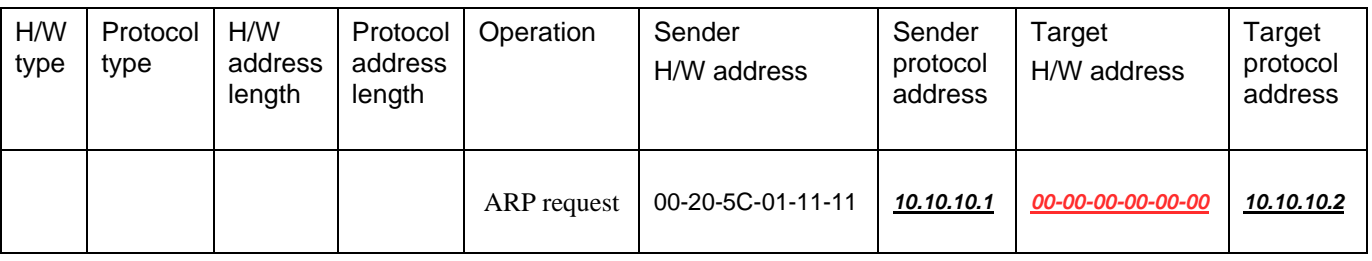

## **Table – 1 (ARP Payload)**

The ARP request will be encapsulated into Ethernet frame and sent out. As can be seen in Table-2, the "Source Address" in the Ethernet frame will be PC A's MAC address. Since an ARP request is sent via a broadcast, the "Destination address" is in the format of an Ethernet broadcast (FF-FF-FF-FF-FF-FF).

| Destination<br>address          | Source address    | Ether-type | ARP | <b>FCS</b> |
|---------------------------------|-------------------|------------|-----|------------|
| <i><b>FF-FF-FF-FF-FF-FF</b></i> | 00-20-5C-01-11-11 |            |     |            |

**Table – 2 (Ethernet frame format)** 

When the switch receives the frame, it will check the "Source Address" in the Ethernet frame's header. If the address is not in its Forwarding Table, the switch will learn PC A's MAC and the associated port into its Forwarding Table.

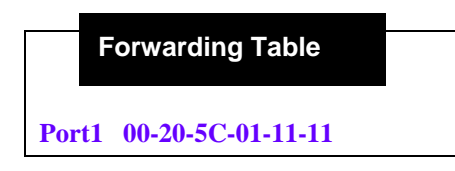

In addition, when the switch receives the broadcast ARP request, it will flood the frame to all ports except the source port, port 1 (see Figure -2).

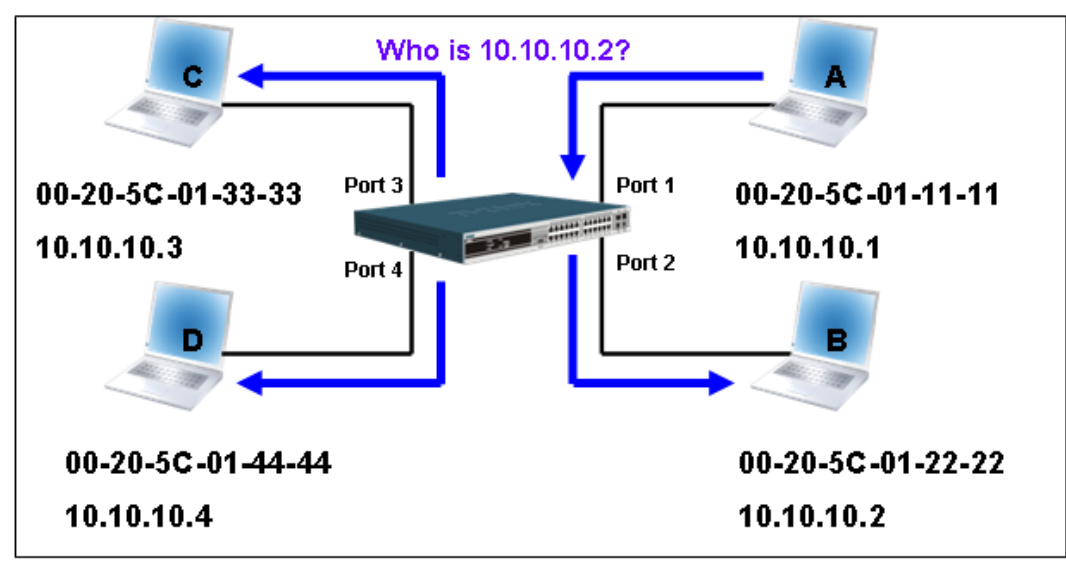

**Figure – 2** 

When the switch floods the frame of ARP requests to the network, all PCs will receive and examine the frame but only PC B will reply to the query as the destination IP address of PC B matches (see Figure-3).

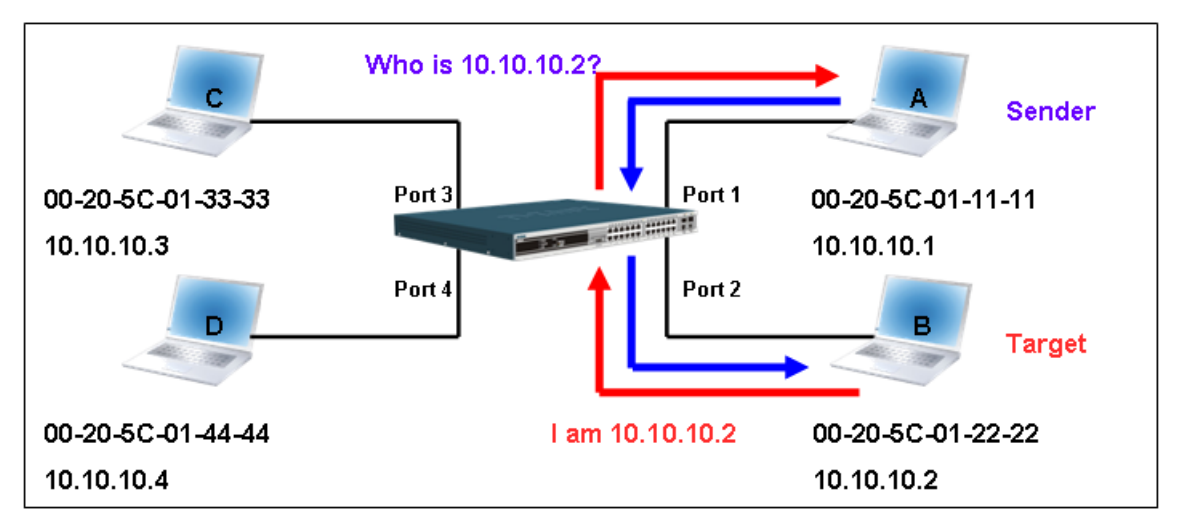

**Figure – 3**

When PC B replies to the ARP request, its MAC address will be written into "Target H/W Address" in the ARP payload shown in Table-3. The ARP reply will be then encapsulated into the Ethernet frame again and sent back to the sender. The ARP reply is in a form of Unicast communication.

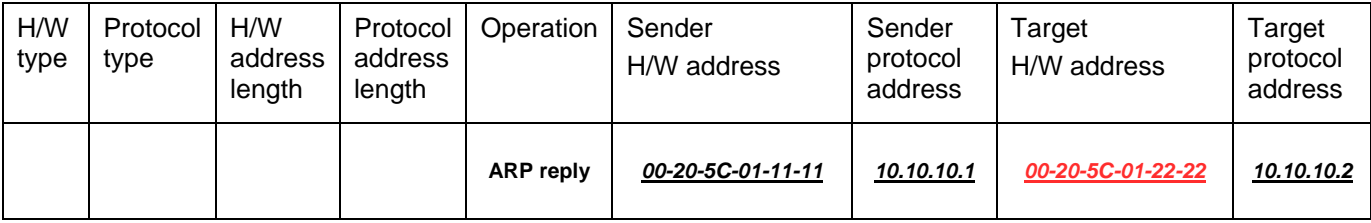

## **Table – 3 (ARP Payload)**

When PC B replies the query, the "Destination Address" in the Ethernet frame will be changed to PC A's MAC address. The "Source Address" will be changed to PC B's MAC address (see Table-4).

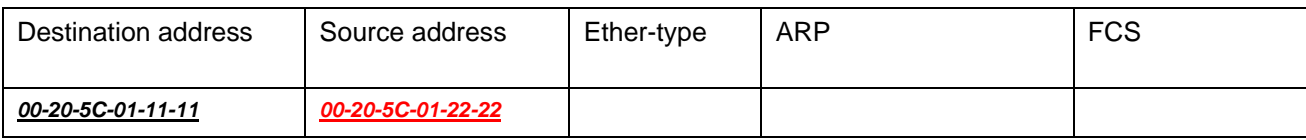

## **Table – 4 (Ethernet frame format)**

The switch will also examine the "Source Address" of the Ethernet frame and find that the address is not in the Forwarding Table. The switch will learn PC B's MAC and update its Forwarding Table.

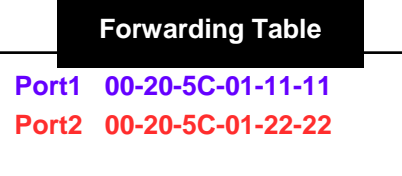

## *How ARP spoofing attacks a network*

ARP spoofing, also known as ARP poisoning, is a method to attack an Ethernet network which may allow an attacker to sniff data frames on a LAN, modify the traffic, or stop the traffic altogether (known as a Denial of Service - DoS attack). The principle of ARP spoofing is to send the fake, or spoofed ARP messages to an Ethernet network. Generally, the aim is to associate the attacker's or random MAC address with the IP address of another node (such as the default gateway). Any traffic meant for that IP address would be mistakenly re-directed to the node specified by the attacker.

IP spoofing attack is caused by Gratuitous ARP that occurs when a host sends an ARP request to resolve its own IP address. Figure-4 shows a hacker within a LAN to initiate ARP spoofing attack.

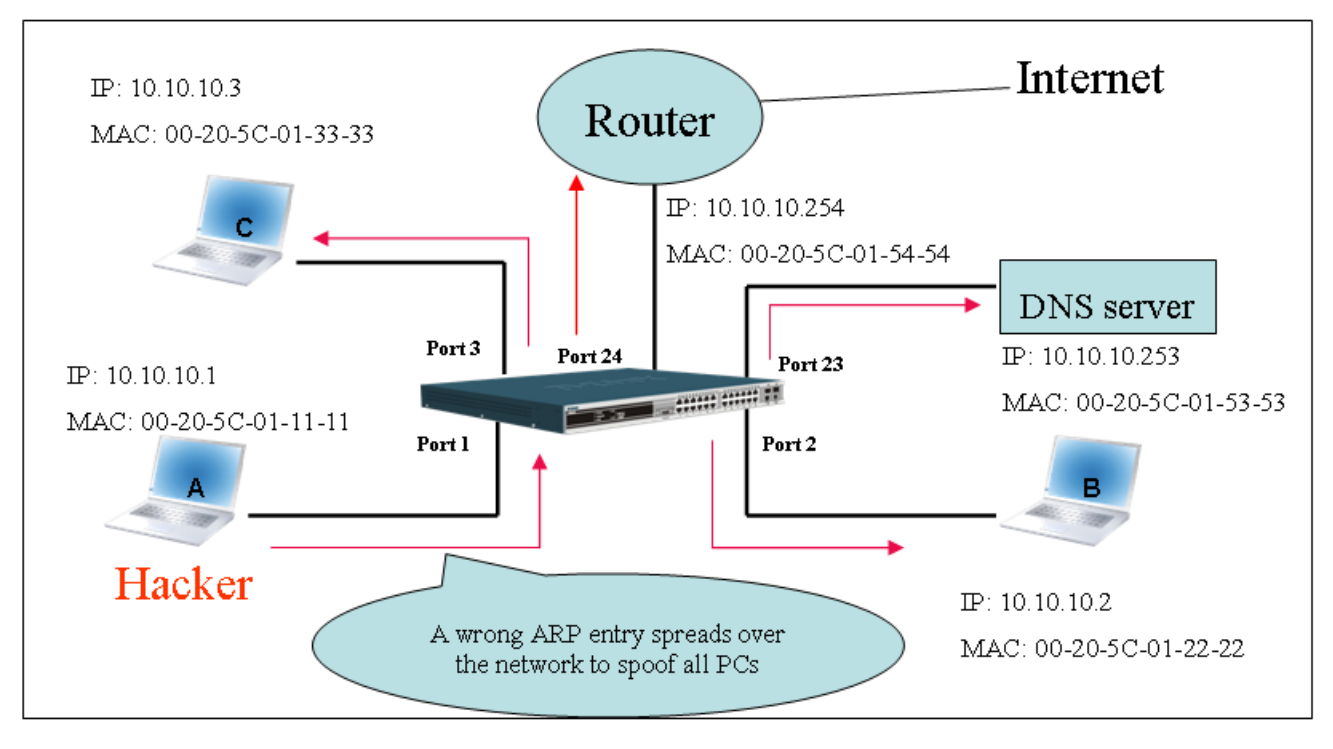

**Figure – 4** 

In the Gratuitous ARP packet, the "Sender protocol address" and "Target protocol address" are filled with the same source IP address. The "Sender H/W Address" and "Target H/W address" are filled with the same source MAC address. The destination MAC address is the Ethernet broadcast address (FF-FF-FF-FF-FF-FF). All nodes within the network will immediately update their own ARP table in accordance with the sender's MAC and IP address. The format of Gratuitous ARP is shown in Table-5.

**Gratuitous ARP** 

### **Ethernet Header**

#### Destination address Source address Ethernet type H/W type Protocol type H/W address length Protocol address length Operation Sender H/W address Sender protocol **address** Target H/W address Target protocol address (6-byte) (6-byte) (2-byte) (2-byte) (2-byte) (1-byte) (1-byte) (2-byte) (6-byte) (4-byte) (6-byte) (4-byte) 806 FF-FF-FF-FF-FF-FF 00-20-5C-01-11-11 **ARP reply** *00-20-5C-01-11-11 10.10.10.254 00-20-5C-01-11-11 10.10.10.254*

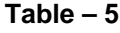

A common DoS attack today can be done by associating a nonexistent or specified MAC address to the IP address of the network's default gateway. The malicious attacker only needs to broadcast ONE Gratuitous ARP to the network claiming it is the gateway so that the whole network operation will be turned down as all packets to the Internet will be directed to the wrong node.

Likewise, the attacker can either choose to forward the traffic to the actual default gateway (passive sniffing) or modify the data before forwarding it (man-in-the-middle attack). The hacker cheats the victim's PC to think that it is a router and cheats the router to think it is the victim. As can be seen in Figure-5 all traffic will be then sniffed by the hacker but the users will not notice anything happening.

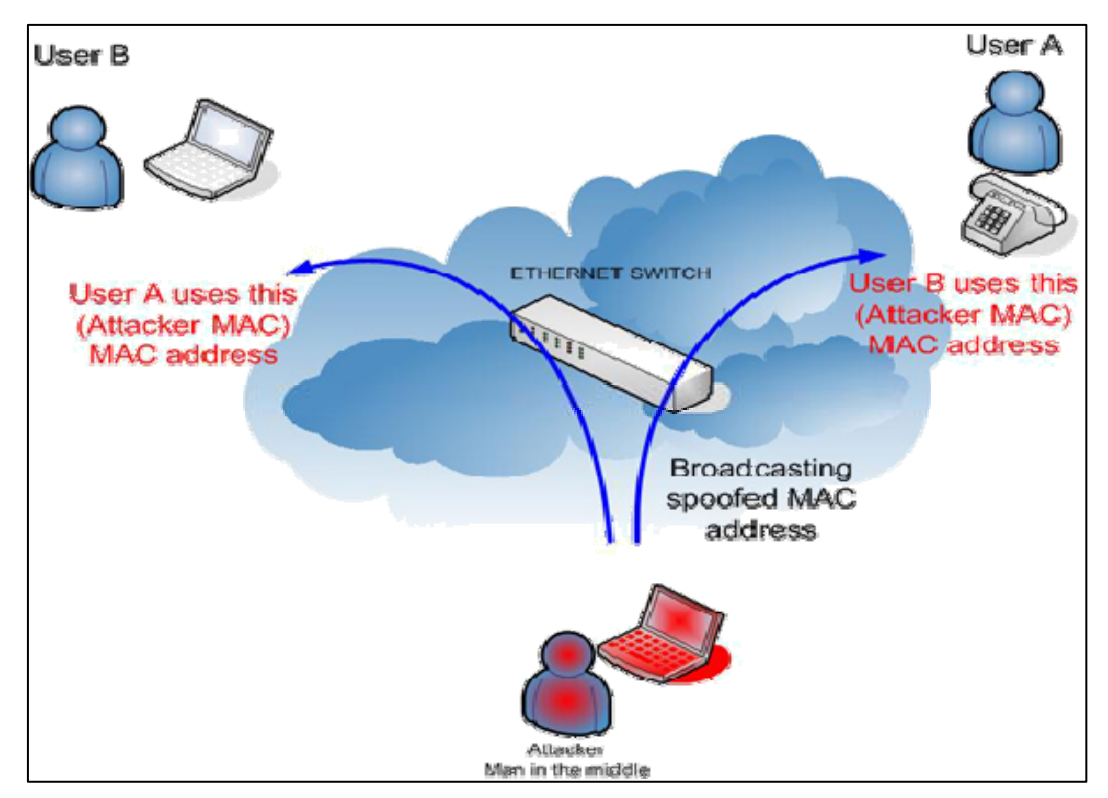

**Figure – 5** 

## *Prevent ARP spoofing via packet content ACL*

Concerning the common DoS attack today caused by the ARP spoofing, D-Link managed switch can effectively mitigate it via its unique Packet Content ACL.

For that reason the basic ACL can only filter ARP packets based on packet type, VLAN ID, Source and Destination MAC information, there is a need for further inspections of ARP packets. To prevent ARP spoofing attack, we will demonstrate here using Packet Content ACL on DES-3528 to block the invalid ARP packets which contain fake gateway's MAC and IP binding.

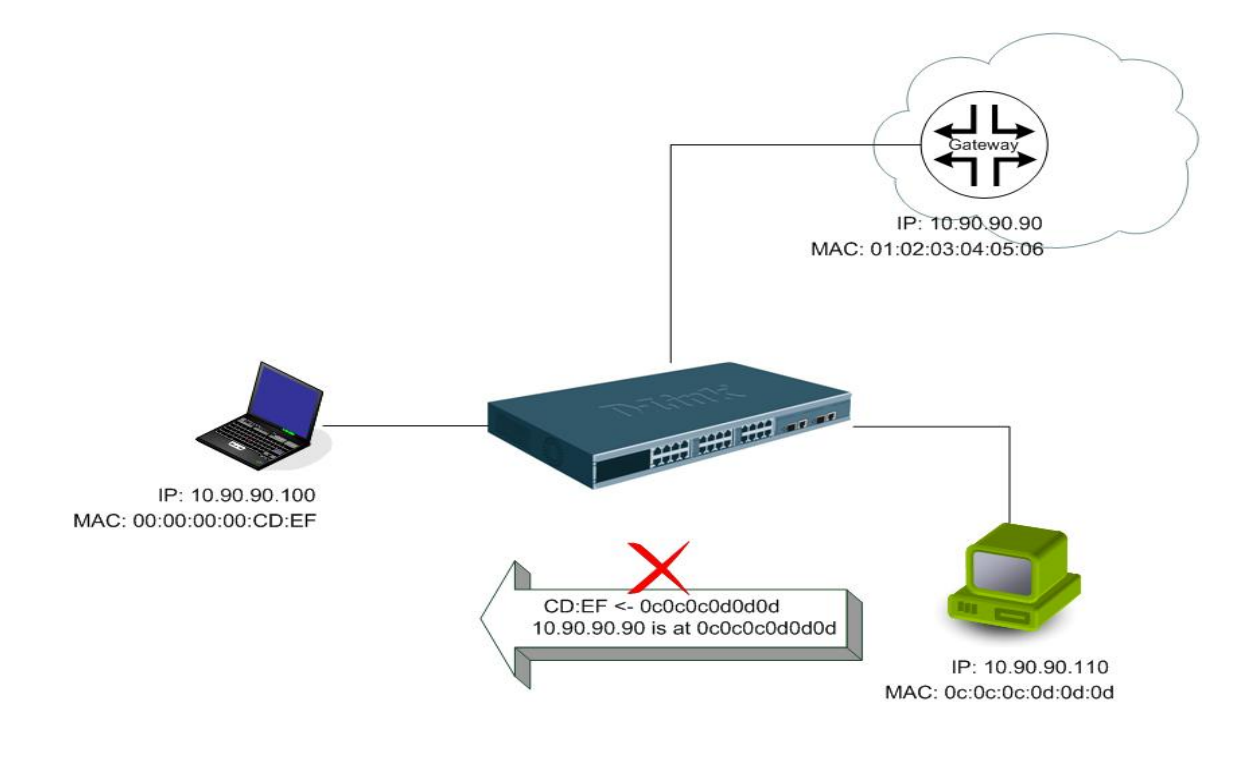

## **Example topology**

## *Configuration:*

The configuration logic is listed below:

- 1. Only when the ARP matches the Source MAC address in Ethernet, the Sender MAC address and Sender IP address in the ARP protocol can pass through the switch. (In this example, it is the gateway's ARP.)
- 2. The switch will deny all other ARP packets which claim they are from the gateway's IP.

The design of Packet Content ACL on DES-3528 series enables users to inspect any offset chunk. An offset chunk is a 4-byte block in a HEX format which is utilized to match the individual field in an Ethernet frame. Each profile is allowed to contain up to a maximum of 4 offset\_chunks. Furthermore, only one single profile of Packet Content ACL can be supported per switch. In other words, up to 16 bytes of total offset chunks can be applied to each profile and a switch. Therefore, careful consideration is needed for planning the configuration of the valuable offset\_chunks.

In Table-6, you will notice that the Offset Chunk0 starts from  $127<sup>th</sup>$  and ends at the  $2<sup>nd</sup>$  byte. It can also be found that the offset\_chunk is scratched from **1** but not zero.

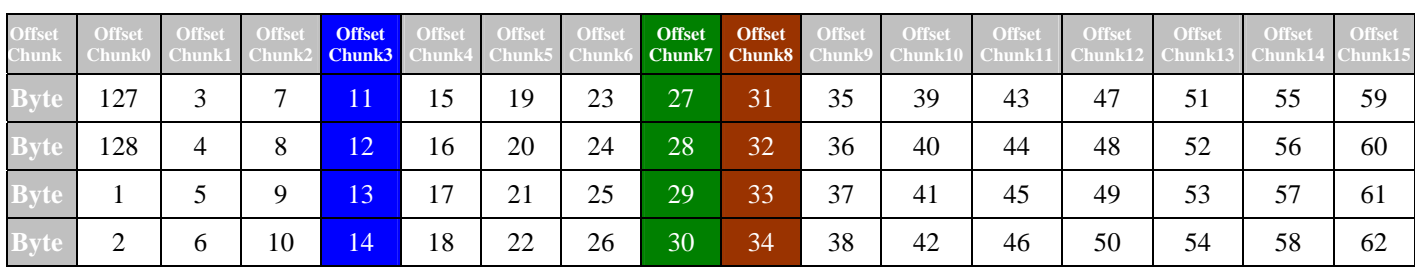

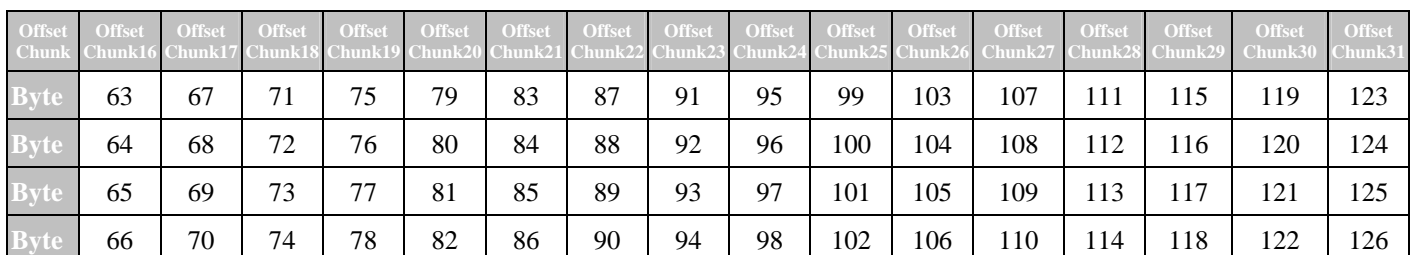

**Table-6: Chunk and Packet offset indicates a completed ARP packet contained in the Ethernet frame, which is the pattern for the calculation of packet offset.** 

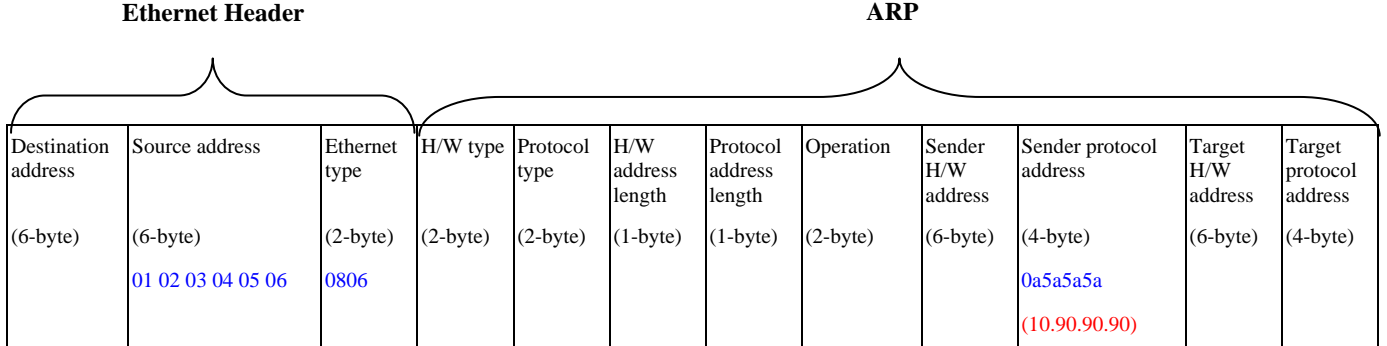

**Table – 7**: **A completed ARP packet contained in Ethernet frame**

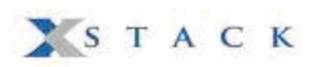

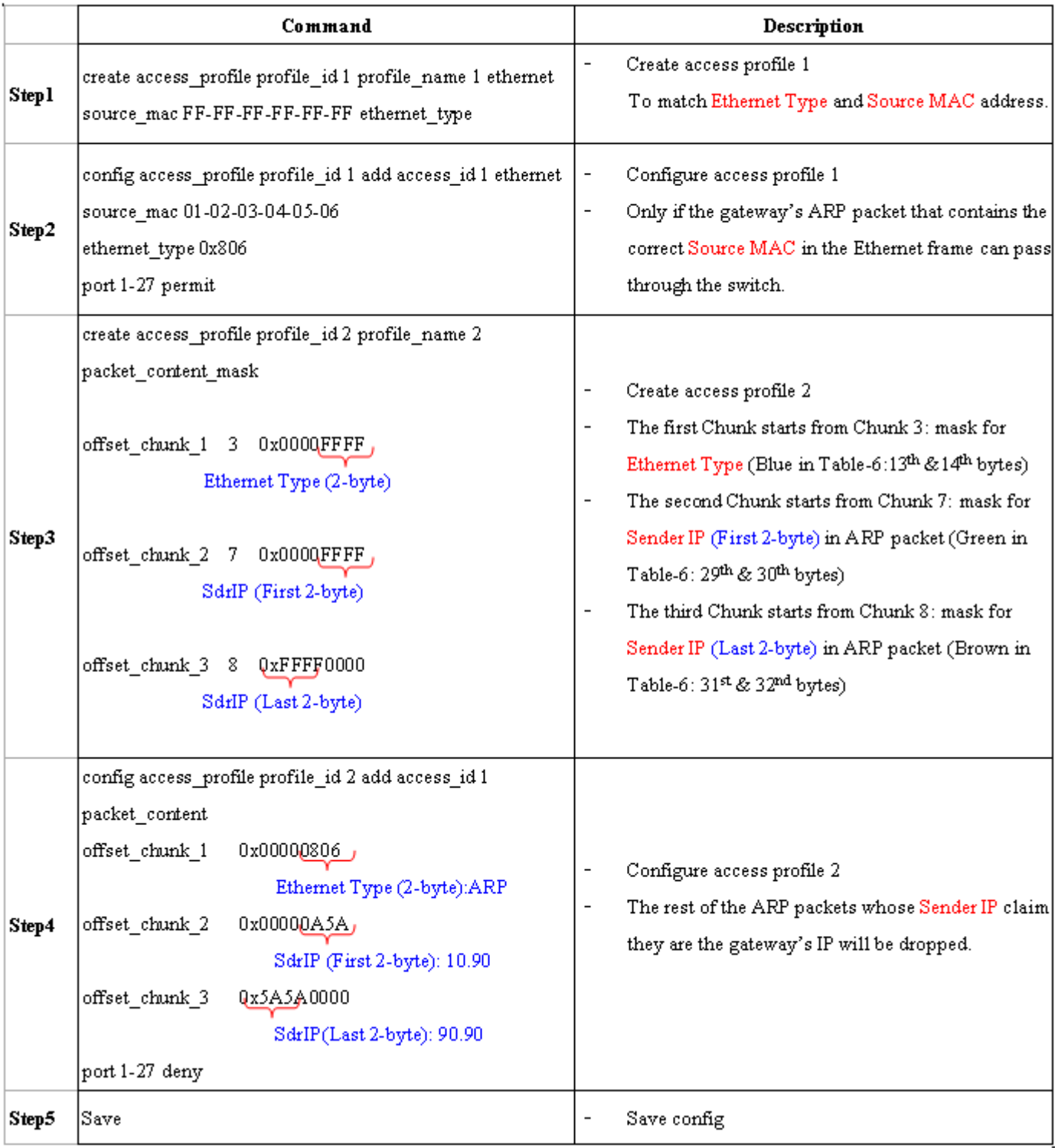

## **Appendix C**

# **PASSWORD RECOVERY PROCEDURE**

This document describes the procedure for resetting passwords on D-Link Switches.

Authenticating any user who tries to access networks is necessary and important. The basic authentication method used to accept qualified users is through a local login, utilizing a Username and Password. Sometimes, passwords get forgotten or destroyed, so network administrators need to reset these passwords. This document will explain how the Password Recovery feature can help network administrators reach this goal.

The following steps explain how to use the Password Recovery feature on D-Link devices to easily recover passwords.

### *Complete these steps to reset the password:*

**>** 

- 1. For security reasons, the Password Recovery feature requires the user to physically access the device. Therefore this feature is only applicable when there is a direct connection to the console port of the device. It is necessary for the user needs to attach a terminal or PC with terminal emulation to the console port of the switch.
- 2. Power on the switch. After the runtime image is loaded to 100%, the Switch will allow 2 seconds for the user to press the hotkey [^] ( Shift + 6 ) to enter the "Password Recovery Mode". Once the Switch enters the "Password Recovery Mode", all ports on the Switch will be disabled.

**Boot Procedure V1.00.B06 ----------------------------------------------------------------------------- Power On Self Test ........................................ 100% MAC Address : 00-19-5B-EC-32-15 H/W Version : A1 Please wait, loading V1.02.B49 Runtime image.............. 00 % The switch is now entering Password Recovery Mode:\_** 

**The switch is currently in Password Recovery Mode.** 

3. In the "Password Recovery Mode" only the following commands can be used.

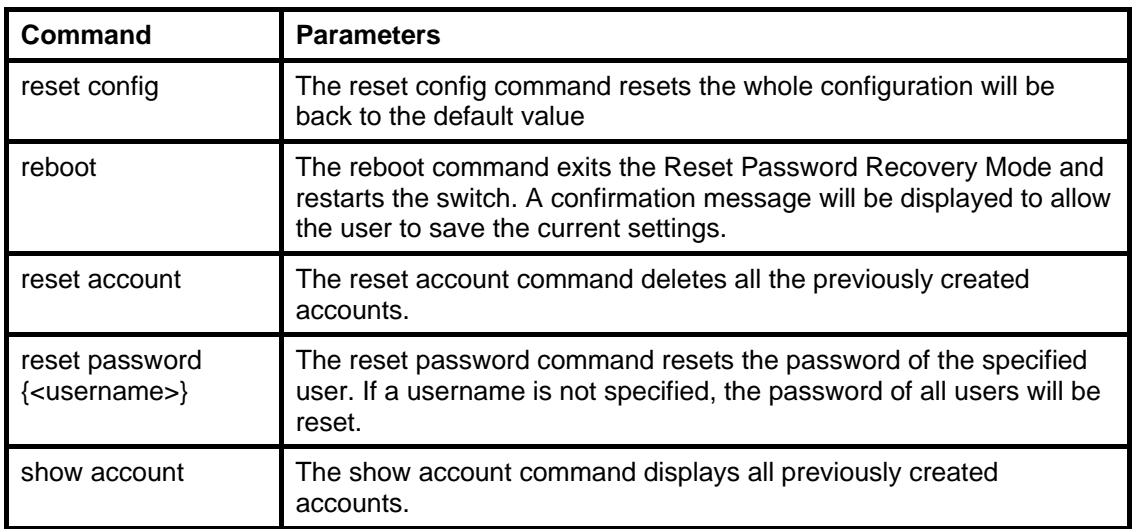